**GFK-1503E**

**GE Intelligent Platforms**

# VersaMax\* PLC User Manual

September 2015

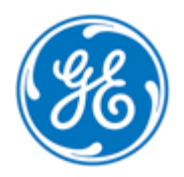

*For public disclosure*

These instructions do not purport to cover all details or variations in equipment, nor to provide for every possible *contingency to be met during installation, operation, and maintenance. The information is supplied for informational* purposes only, and GE makes no warranty as to the accuracy of the information included herein. Changes, modifications, and/or improvements to equipment and specifications are made periodically and these changes may or may not be reflected herein. It is understood that GE may make changes, modifications, or improvements to the equipment referenced herein or to the document itself at any time. This document is intended for trained personnel familiar with the GE products referenced *herein.*

*This document is approved for public disclosure.*

**\_\_\_\_\_\_\_\_\_\_\_\_\_\_\_\_\_\_\_\_\_\_\_\_\_\_\_\_\_\_\_\_\_\_\_**

GE may have patents or pending patent applications covering subject matter in this document. The furnishing of this *document does not provide any license whatsoever to any of these patents.*

GE provides the following document and the information included therein as is and without warranty of any kind, expressed or implied, including but not limited to any implied statutory warranty of merchantability or fitness for particular purpose.

For further assistance or technical information, contact the nearest GE Sales or Service Office, or an authorized GE Sales *Representative.*

Revised: September 2015 Issued: March 2001

Copyright © 2001 - 2015 General Electric Company, All rights reserved.

**\* Indicates a trademark of General Electric Company and/or its subsidiaries. All other trademarks are the property of their respective owners.**

**Refer to the section,** *Contact [Information](#page-5-0)* **for support on this product.**

**Please send documentation comments or suggestions to** *[controls.doc@ge.com](mailto:controls.doc@ge.com)*

# *Document Updates*

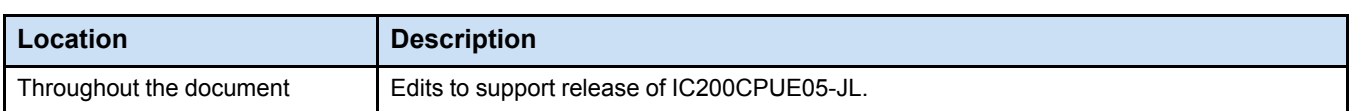

## *Related Documents*

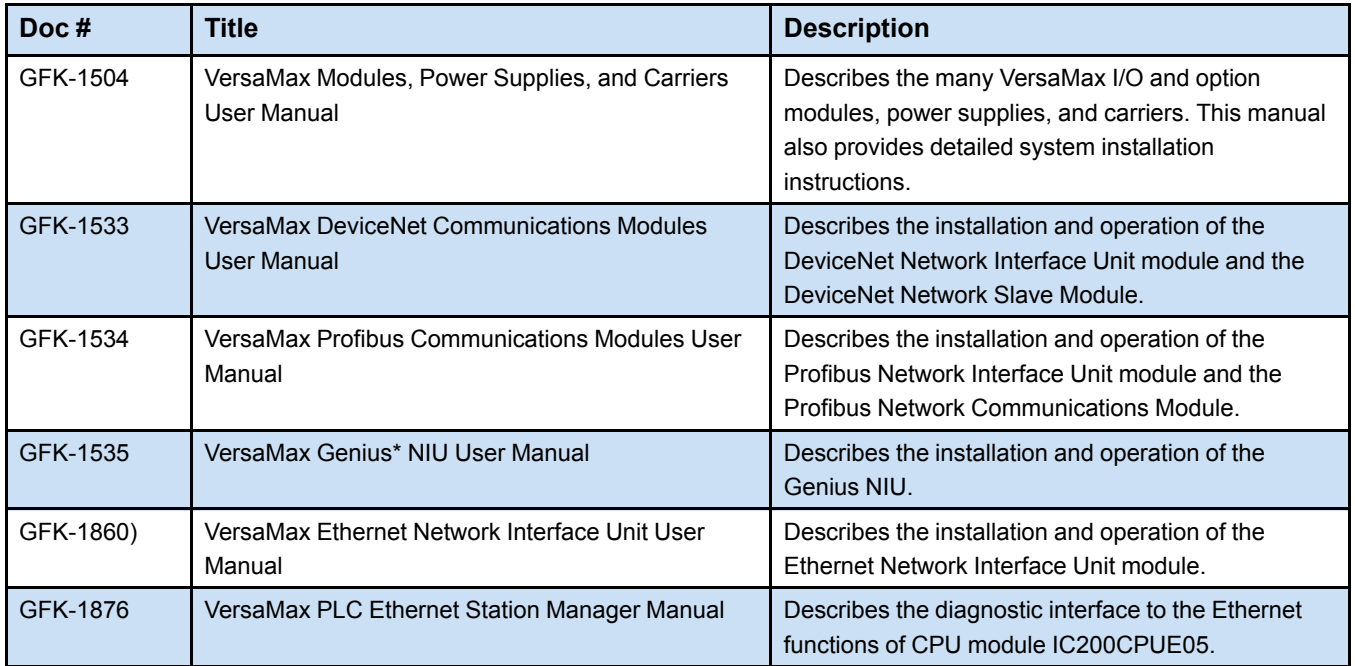

# *Acronyms and Abbreviations*

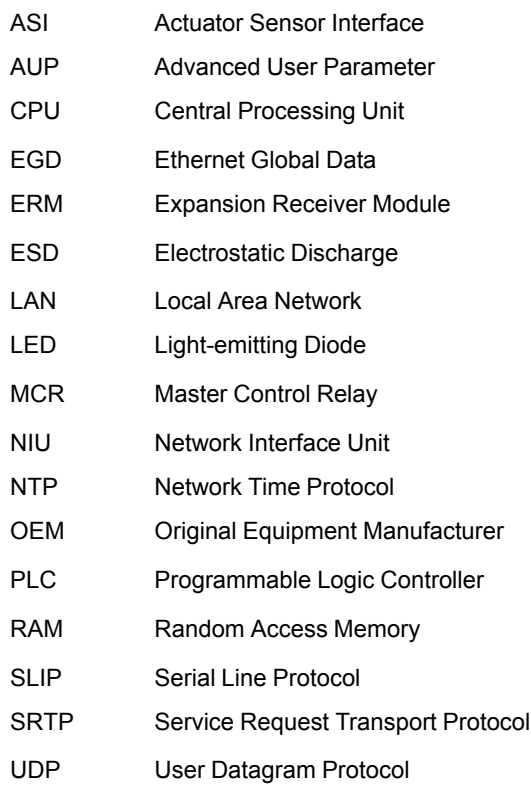

## *Safety Symbol Legend*

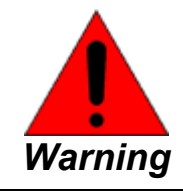

**Indicates a procedure, condition, or statement that, if not strictly observed, could result in personal injury or death.**

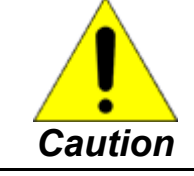

**Indicates a procedure, condition, or statement that, if not strictly observed, could result in damage to or destruction of equipment.**

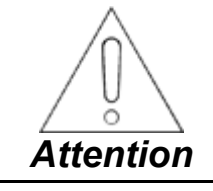

**Indicates a procedure, condition, or statement that should be strictly followed to improve these applications.**

## <span id="page-5-0"></span>*Contact Information*

If you purchased this product through an Authorized Channel Partner, then contact the seller directly.

#### **General Contact Information**

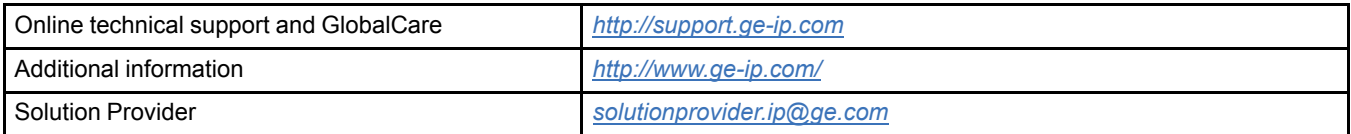

#### **Technical Support**

If you have technical problems that cannot be resolved with the information in this manual, please contact us by telephone or email, or on the web at *<http://support.ge-ip.com>*

#### **Americas**

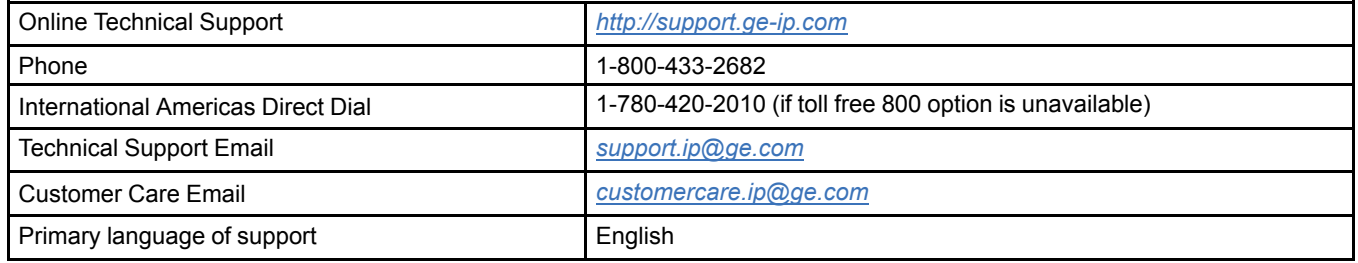

#### **Europe, the Middle East, and Africa**

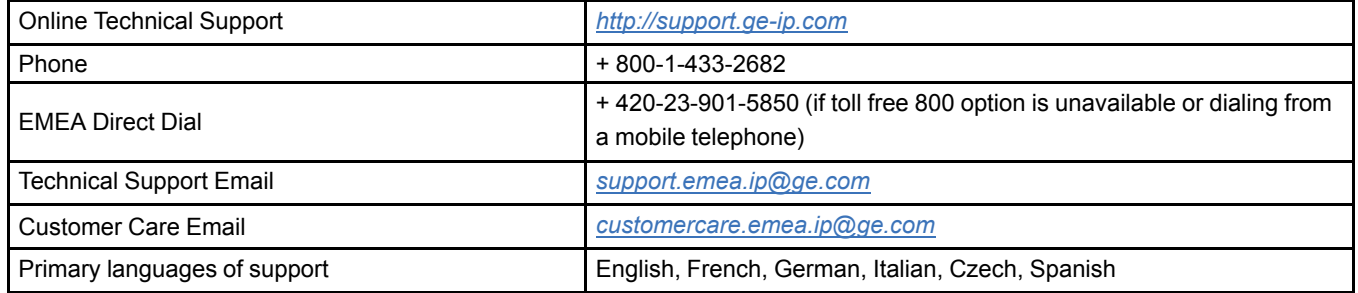

#### **Asia Pacific**

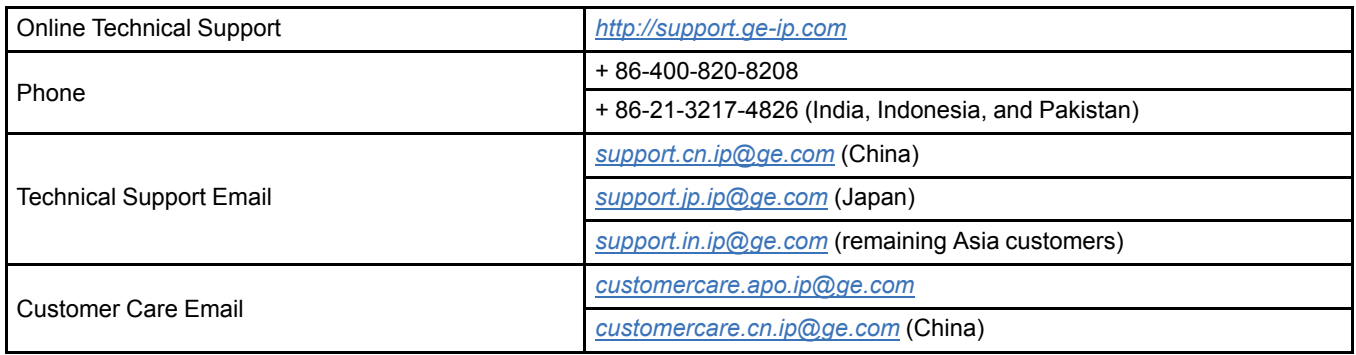

## **Contents**

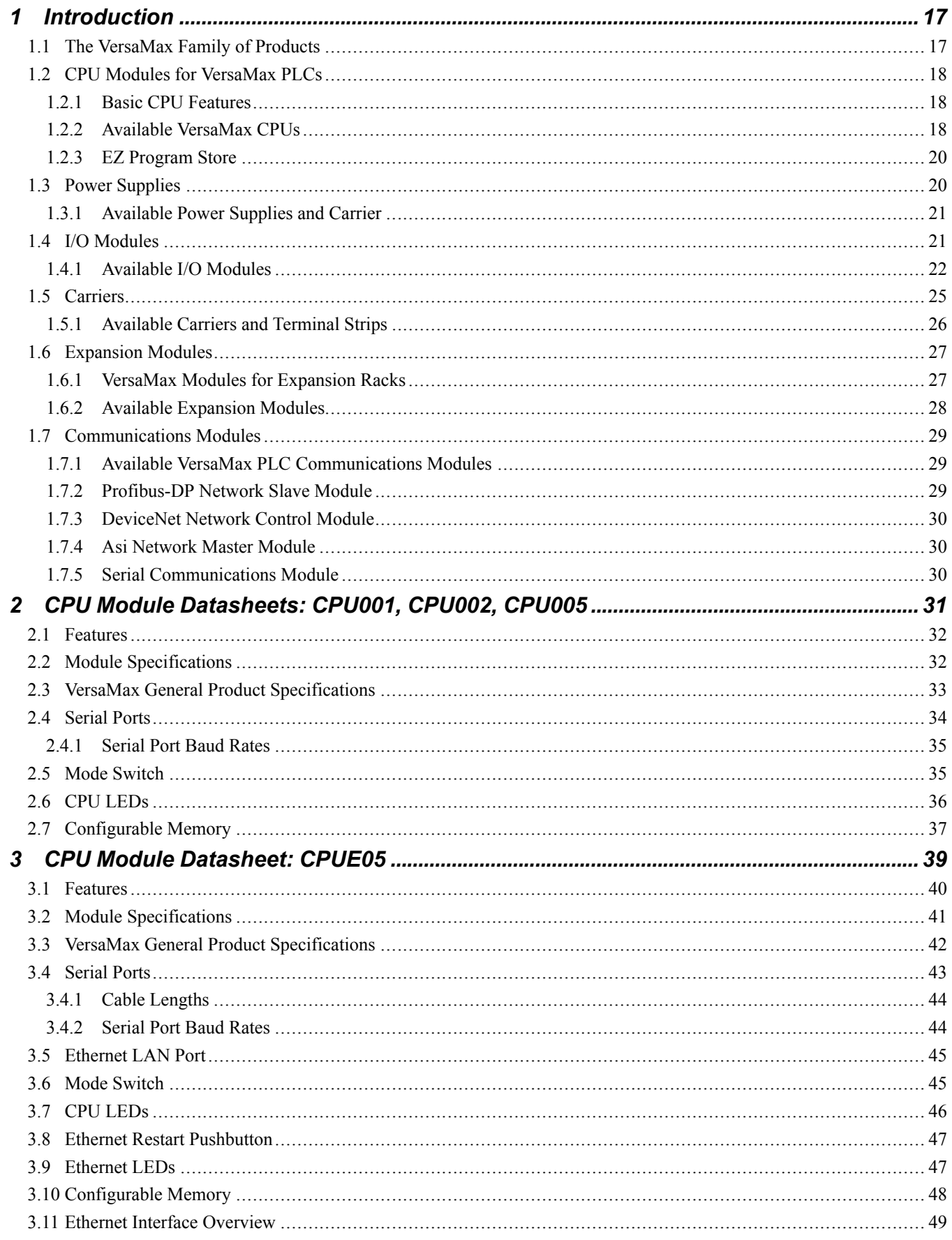

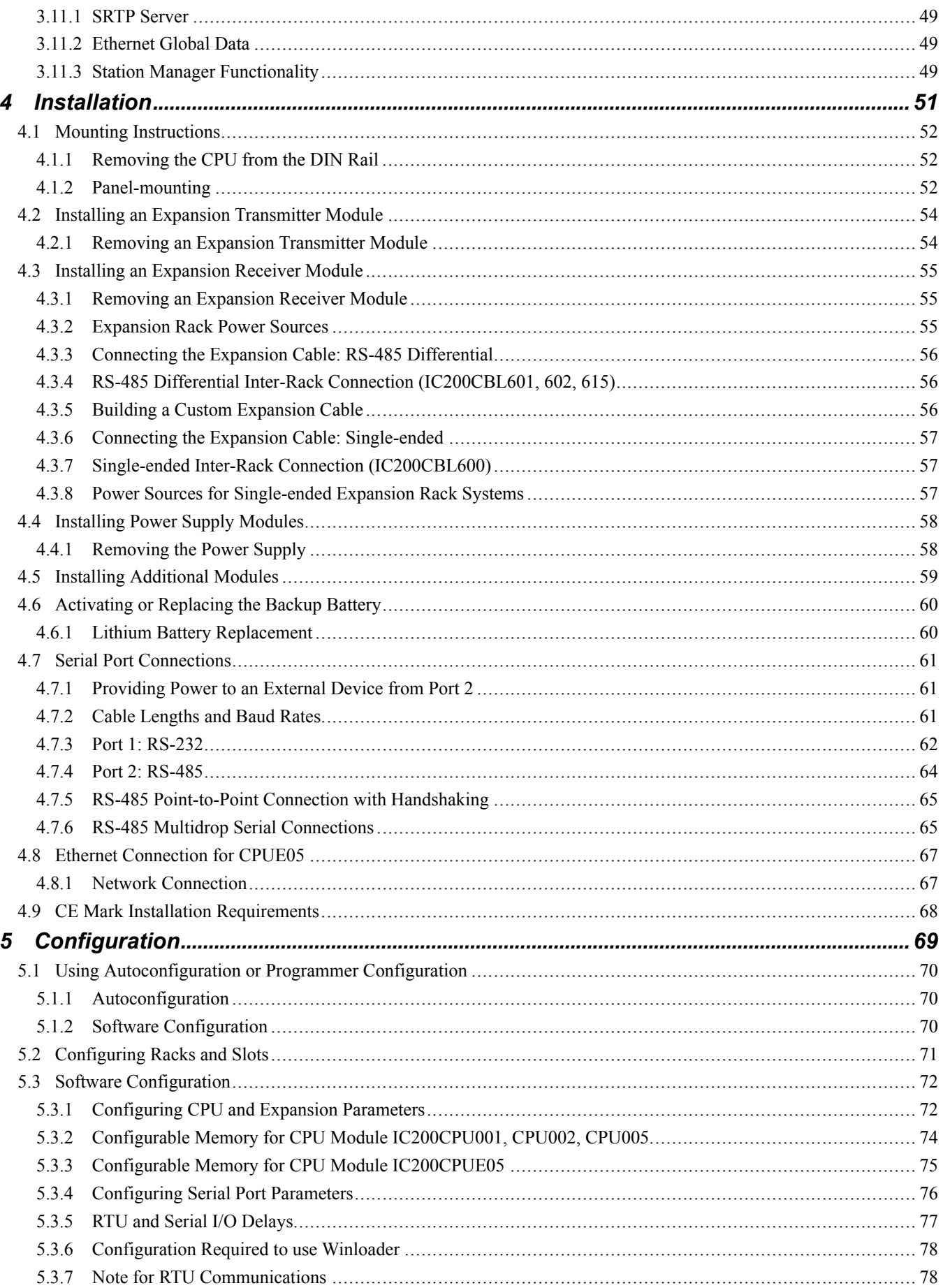

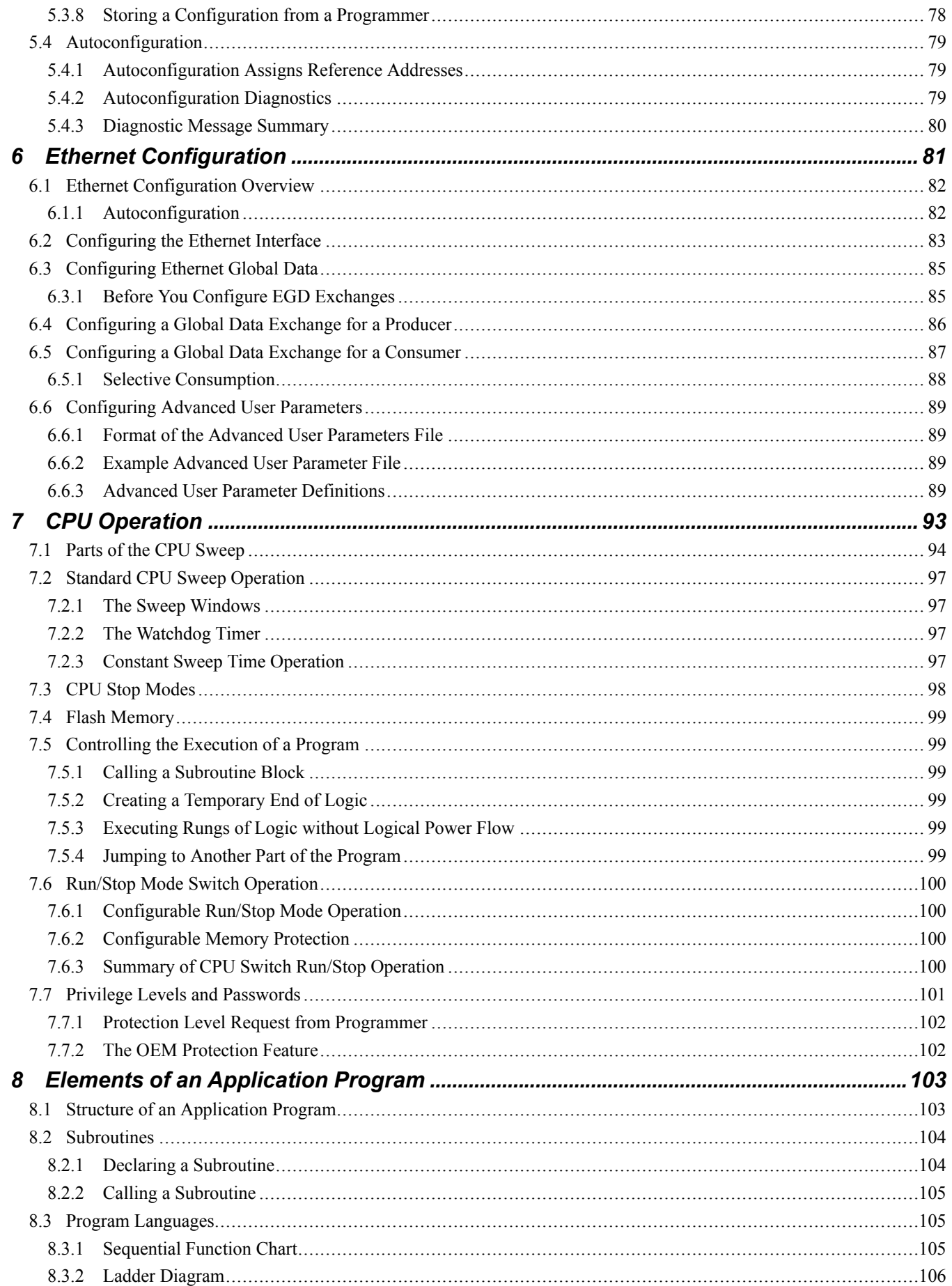

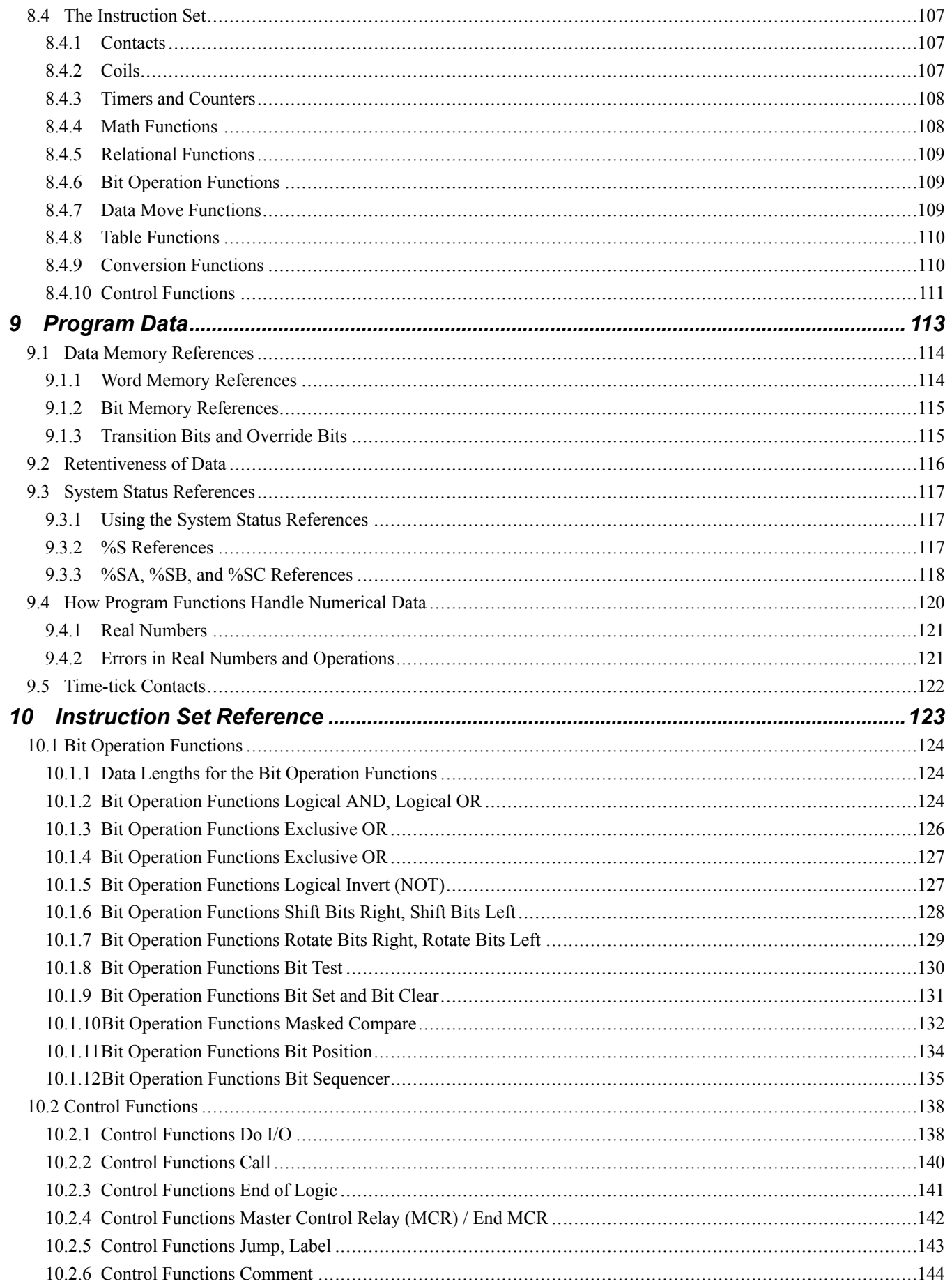

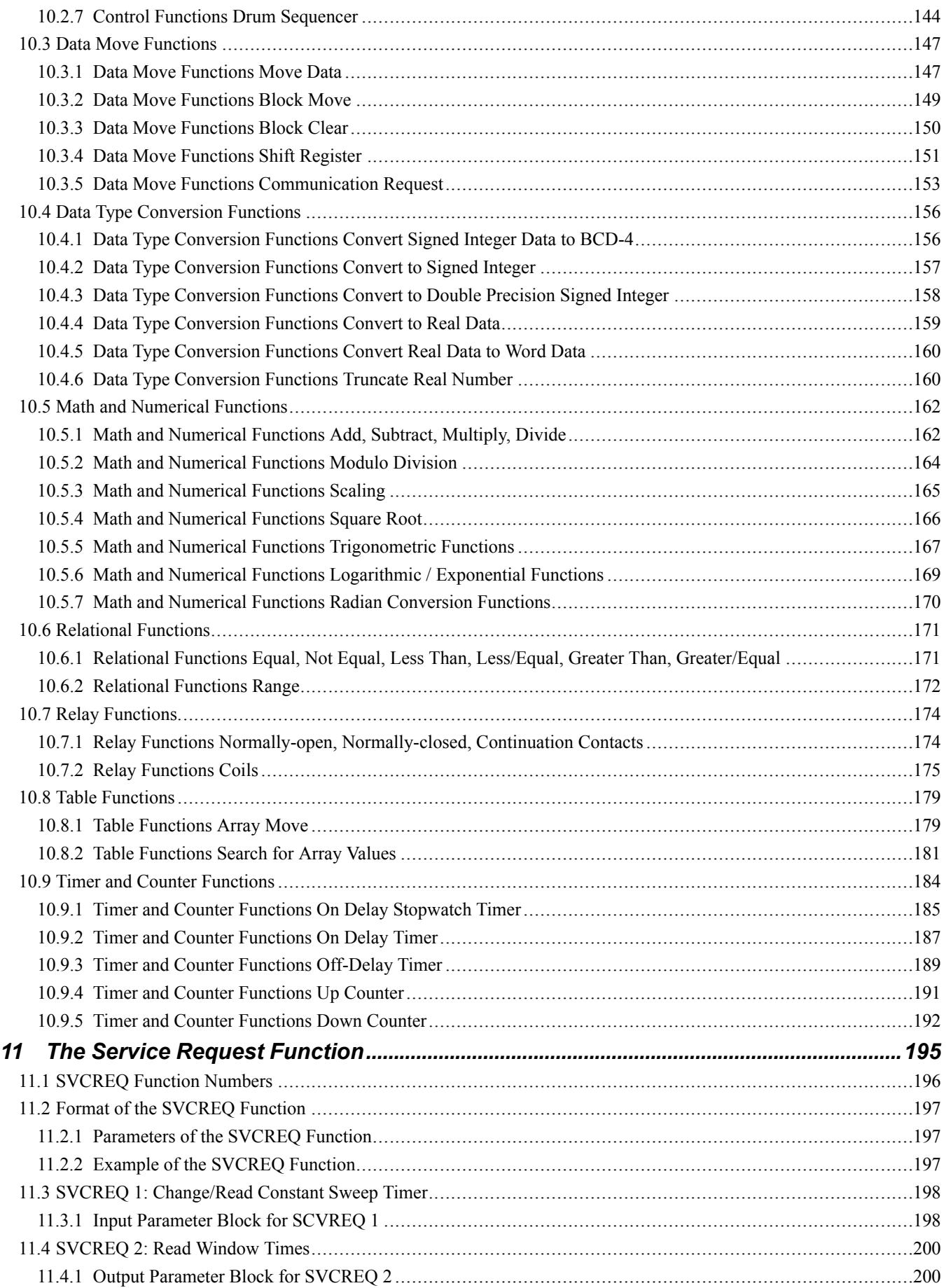

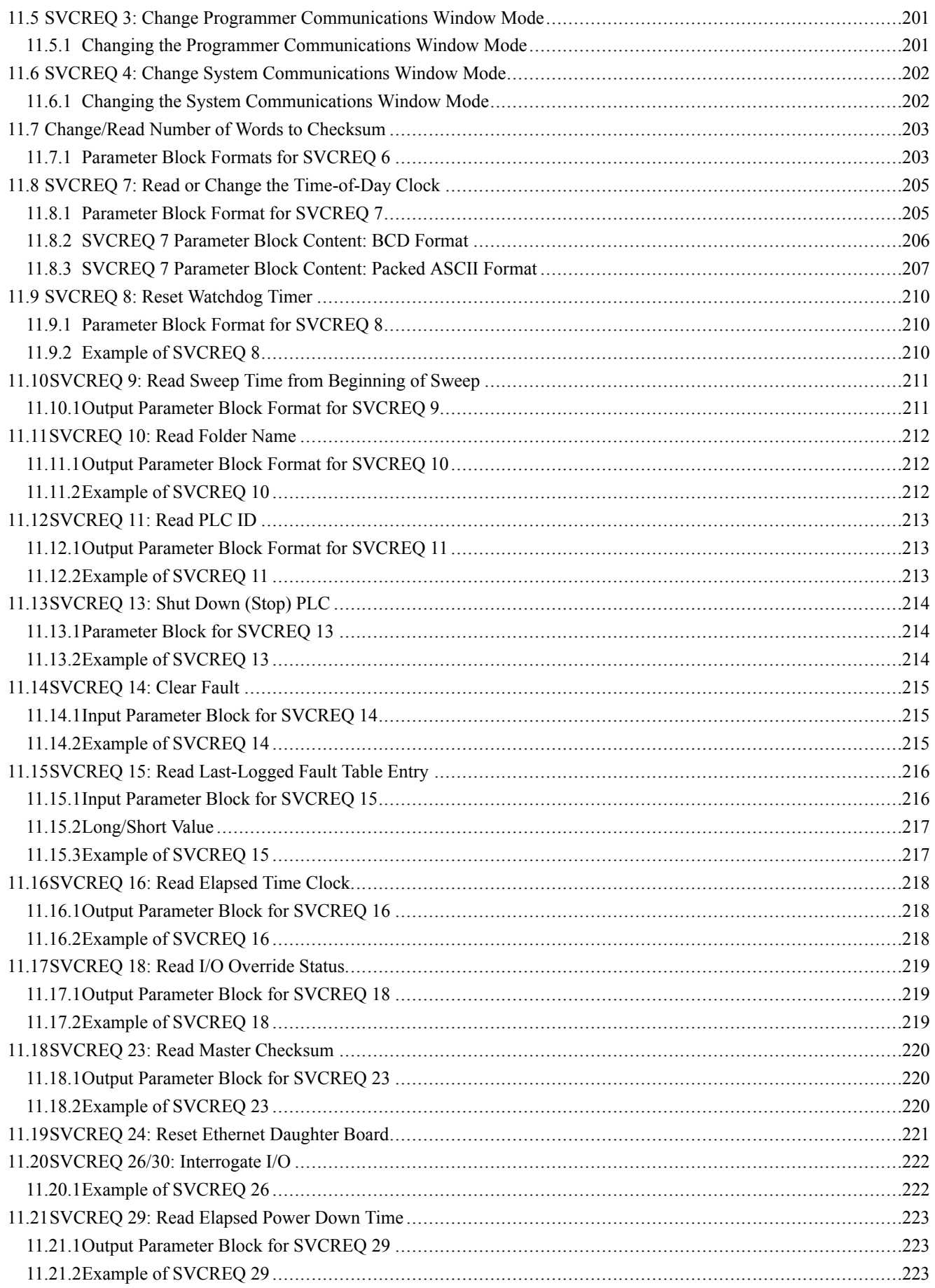

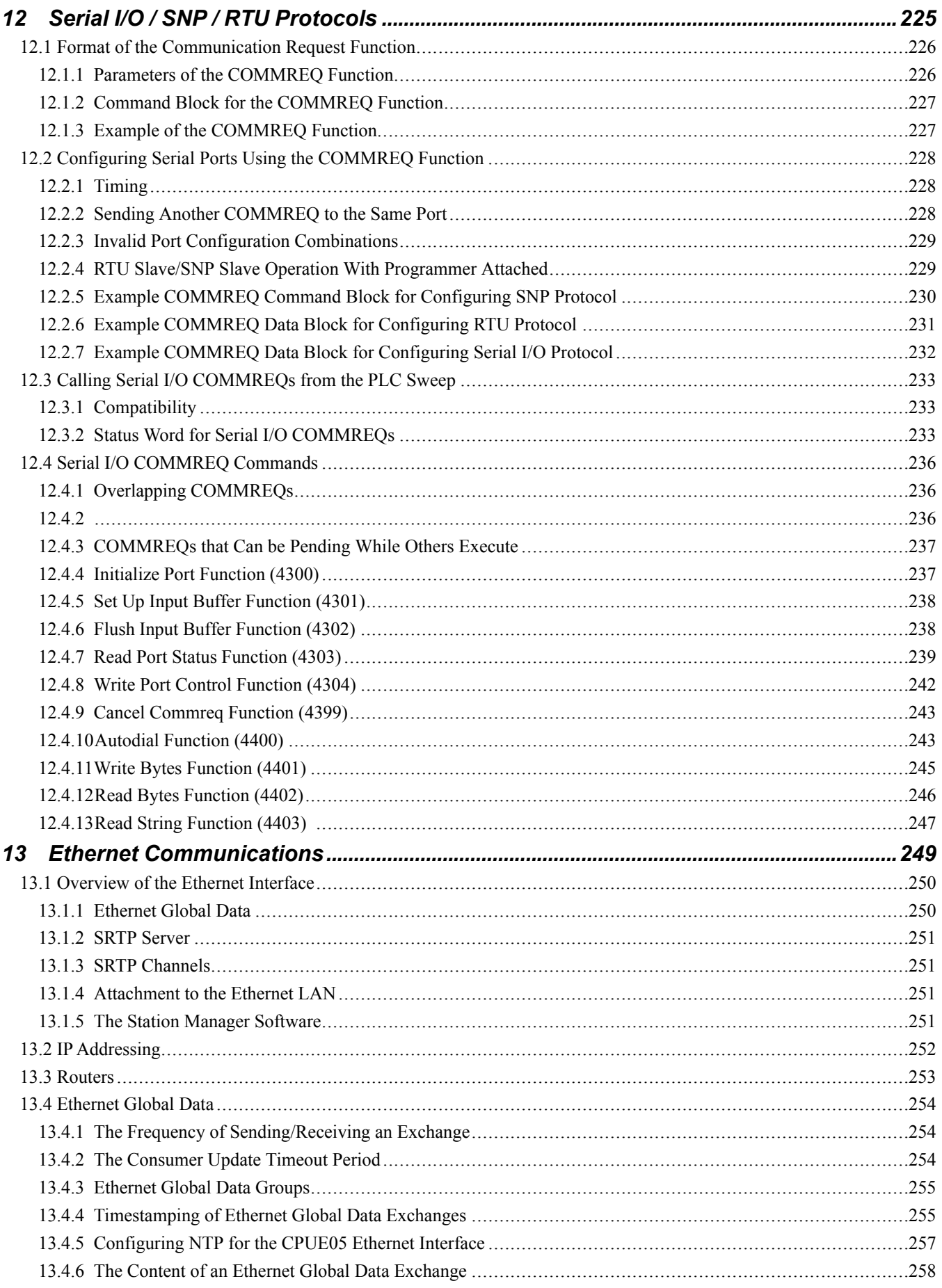

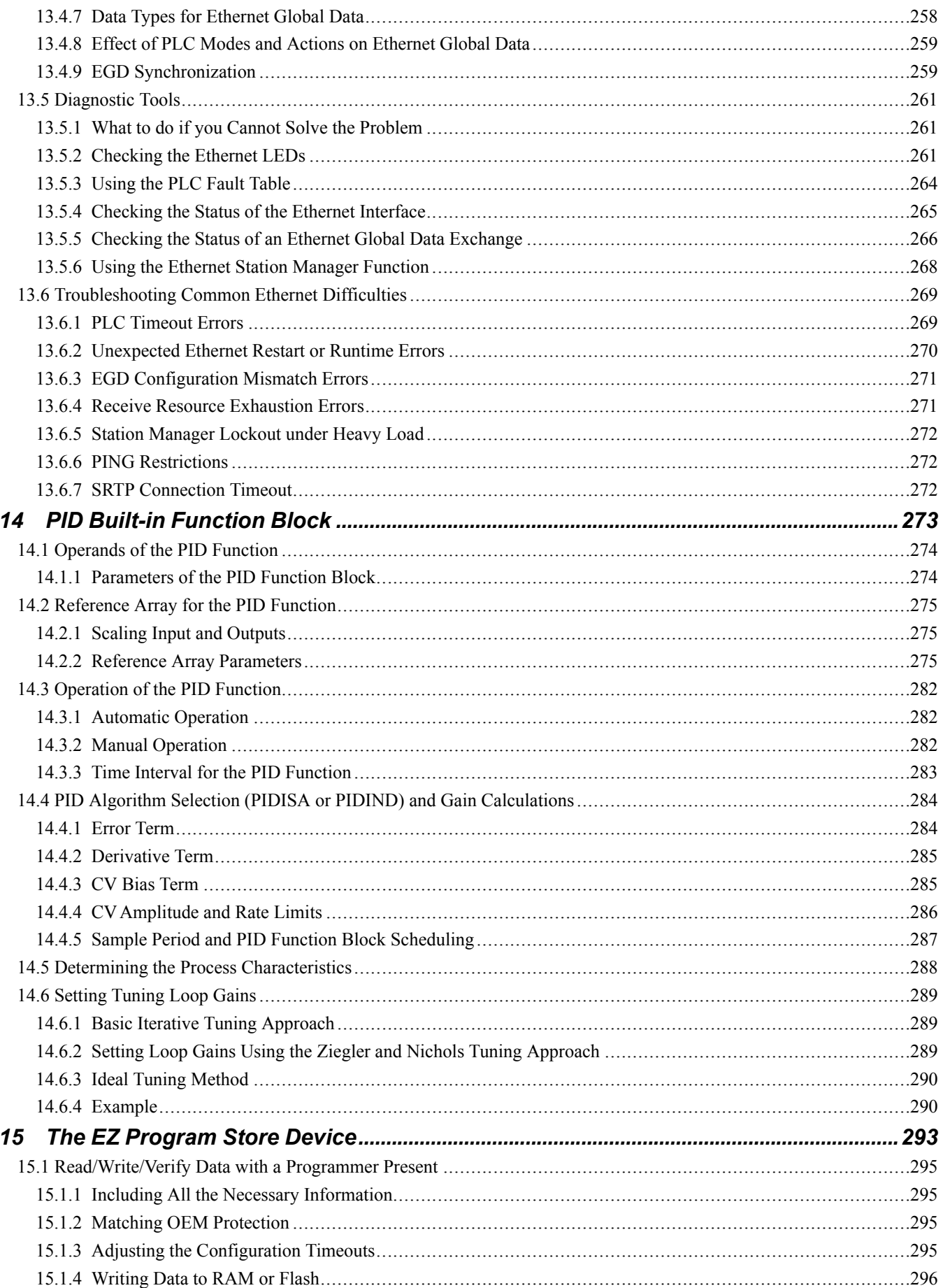

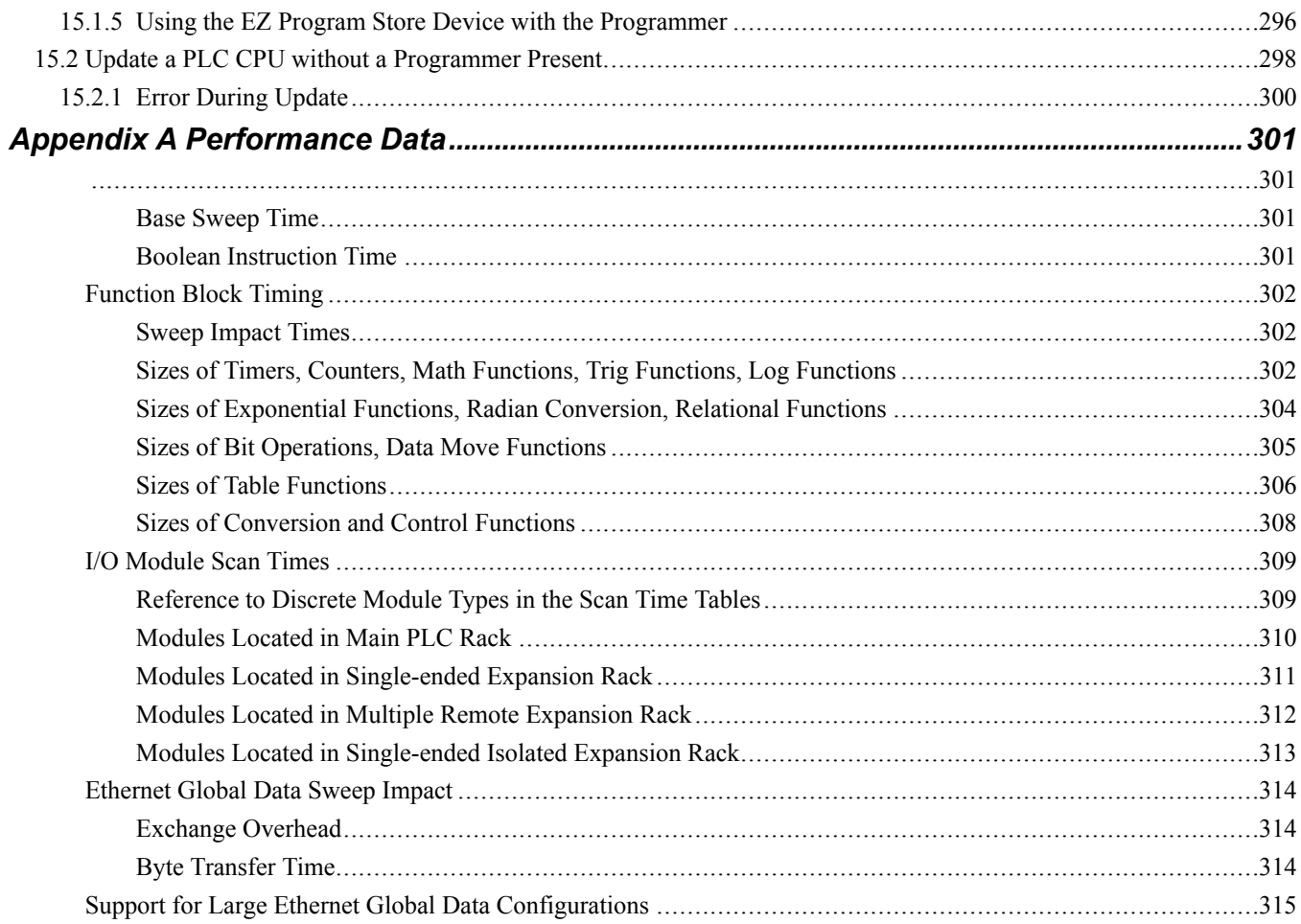

## *Notes*

# <span id="page-16-0"></span>*1 Introduction*

#### **Guide to the VersaMax® Document Set**

This manual contains general information about CPU operation and program content. It also provides detailed descriptions of specific programming requirements.

*[Chapter](#page-16-0) 1* is a general introduction to the VersaMax family of products.

**CPU Modules** are described in detail in *[chapter](#page-30-0) 2* and *[chapter](#page-38-0) 3*.

**Installation procedures** are described in *[Chapter](#page-50-0) 4*.

**PLC Configuration** is described in *[chapter](#page-68-0) 5*. Configuration determines certain characteristics of module operation and also establishes the program references used by each module in the system.

**Ethernet Configuration** for CPU model IC200CPUE05 is described in *[chapter](#page-80-0) 6*.

**CPU Operation** is described in *[chapter](#page-92-0) 7*.

**Serial Communications** are described in *[chapter](#page-224-0) 12*.

**Ethernet Communications** for CPU model IC200CPUE05 is described in *[chapter](#page-248-0) 13*.

The rest of the manual describes many programming features.

- Elements of an Application Program: *[chapter](#page-102-0) 8*
- Program Data: *[chapter](#page-112-0) 9*
- Instruction Set Reference: *[chapter](#page-122-0) 10*
- The Service Request Function: *[chapter](#page-194-0) 11*
- The PID Function: *[chapter](#page-272-0) 14*
- Instruction Timing: *[Appendix](#page-300-0) A*

## <span id="page-16-1"></span>*1.1 The VersaMax Family of Products*

The VersaMax family of products provides universally-distributed I/O that spans PLC and PC-based architectures. Designed for industrial and commercial automation, VersaMax I/O provides a common, flexible I/O structure for local and remote control applications. The VersaMax PLC provides big-PLC power with a full range of I/O and option modules. VersaMax I/O Stations with Network Interface Modules make it possible to add the flexibility of VersaMax I/O to other types of networks. VersaMax meets UL, CUL, CE, Class1 Zone 2 and Class I Division 2 requirements.

As a scaleable automation solution, VersaMax I/O combines compactness and modularity for greater ease of use. The 70 mm depth and small footprint of VersaMax I/O enables easy, convenient mounting as well as spacesaving benefits. Modules can accommodate up to 32 points of I/O each.

The compact, modular VersaMax products feature DIN-rail mounting with up to eight I/O and option modules per *rack* and up to 8 racks per VersaMax PLC or VersaMax I/O Station system. Expansion racks can be located up to 750 meters from the main VersaMax PLC or VersaMax I/O Station rack. Expansion racks can include any VersaMax I/O, option, or communications module.

VersaMax provides automatic addressing that can eliminate traditional configuration and the need for hand-held devices. Multiple field wiring termination options provide support for two, three, and four-wire devices.

For faster equipment repair and shorter Mean-Time-To-Repair, the hot insertion feature enables addition and replacement of I/O modules while a machine or process is running and without affecting field wiring.

VersaMax I/O may be remotely located. Remote I/O interfaces for Genius, DeviceNet, Profibus, and Ethernet are available.

## <span id="page-17-0"></span>*1.2 CPU Modules for VersaMax PLCs*

AVersaMax PLC consists of a group of VersaMax modules with a VersaMax CPU and attached power supply in the first position.

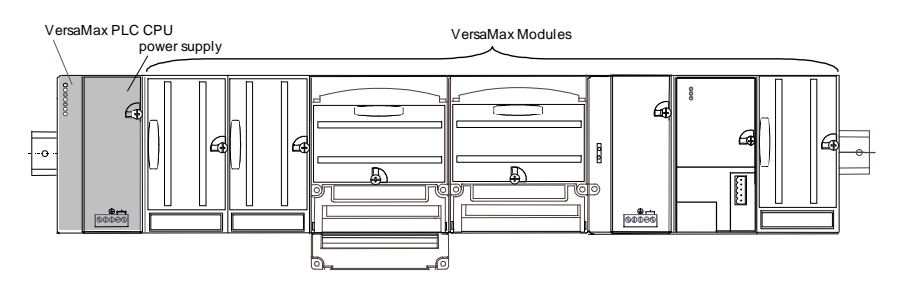

All VersaMax CPUs provide powerful PLC functionality. They are designed to serve as the system controller for up to 64 modules with up to 2048 I/O points. Two serial ports provide RS-232 and RS-485 interfaces for SNP slave and RTU slave communications. CPU model IC200CPUE05 provides a built-in Ethernet port.

### <span id="page-17-1"></span>*1.2.1 Basic CPU Features*

- Programming in Ladder Diagram, Sequential Function Chart, and Instruction List
- Floating point (real) data functions
- Non-volatile flash memory for program storage
- Run/Stop switch
- Embedded RS-232 and RS-485 communications
- Compatible with EZ Program Store device

### <span id="page-17-2"></span>*1.2.2 Available VersaMax CPUs*

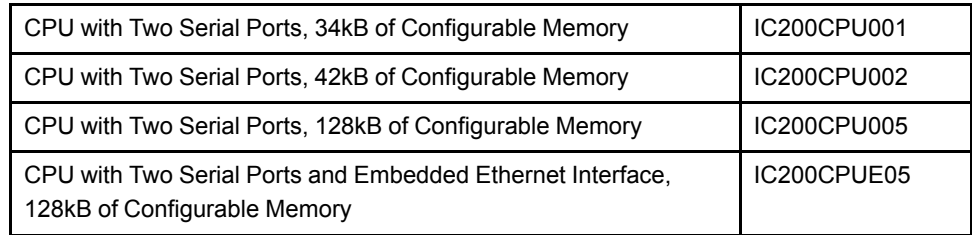

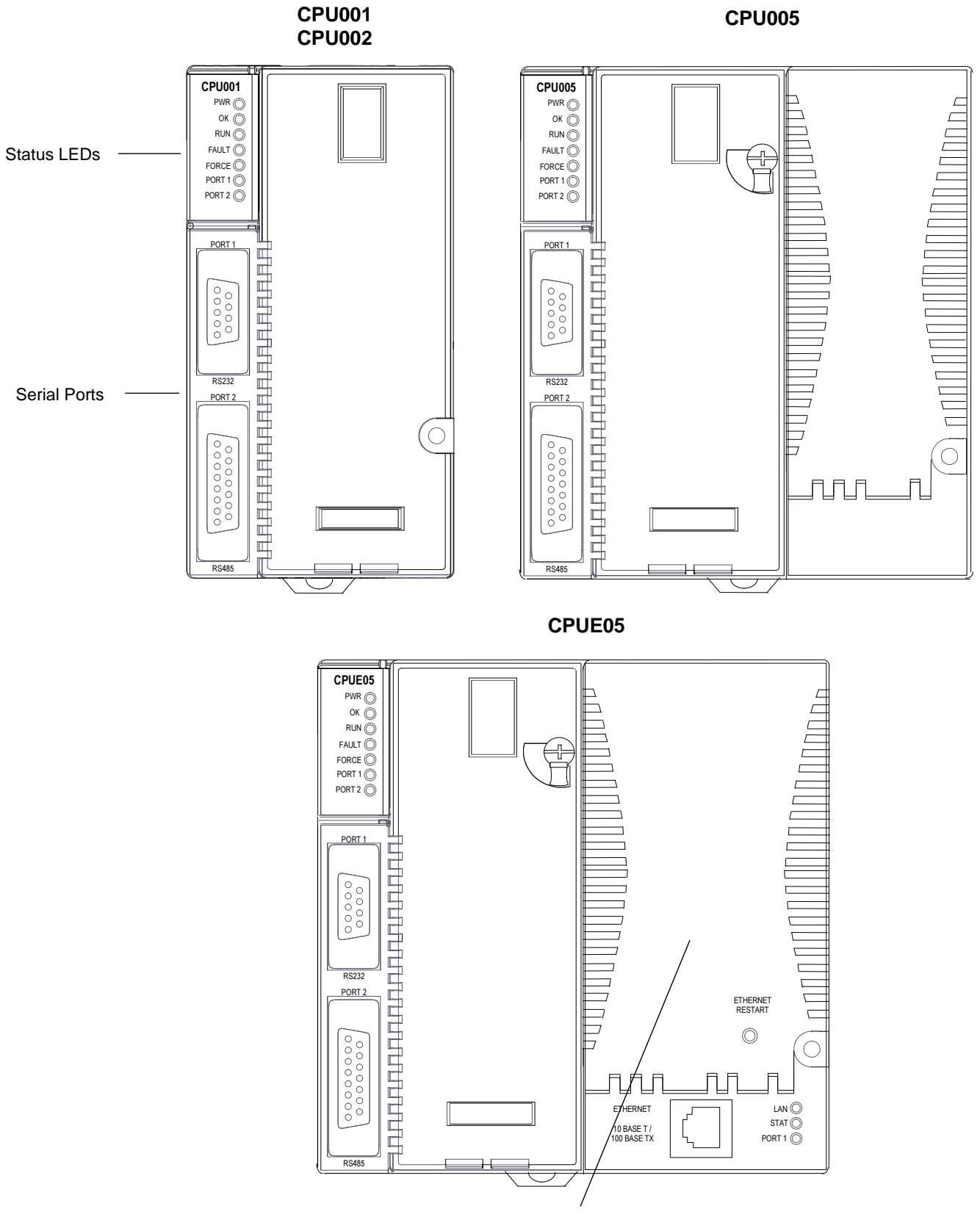

Ethernet Interface

### <span id="page-19-0"></span>*1.2.3 EZ Program Store*

The EZ Program Store device (IC200ACC003) can be used to store and update the configuration, application program, and reference table data of a VersaMax PLC. A programmer and PLC CPU are used to initially write data to the device.

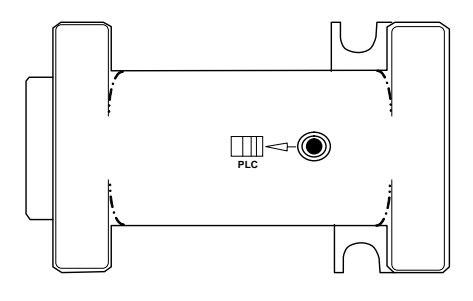

## <span id="page-19-1"></span>*1.3 Power Supplies*

An AC or DC Power Supply provides +5V and +3.3V power to the modules in the rack. Additional power supplies can be installed on special booster carriers if needed for systems where the number of modules creates the need for a booster. The AC or DC Power Supply on the CPU or NIU and the Power Supply that resides on the Booster Carrier must share the same external power source.

CPU models IC200CPU005 and IC200CPUE05 require the use of an *expanded* 3.3V power supply. Refer to the following table.

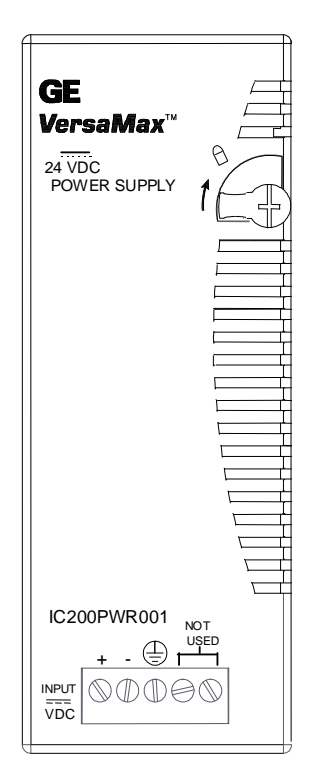

### <span id="page-20-0"></span>*1.3.1 Available Power Supplies and Carrier*

The following VersaMax power supplies and carrier are available:

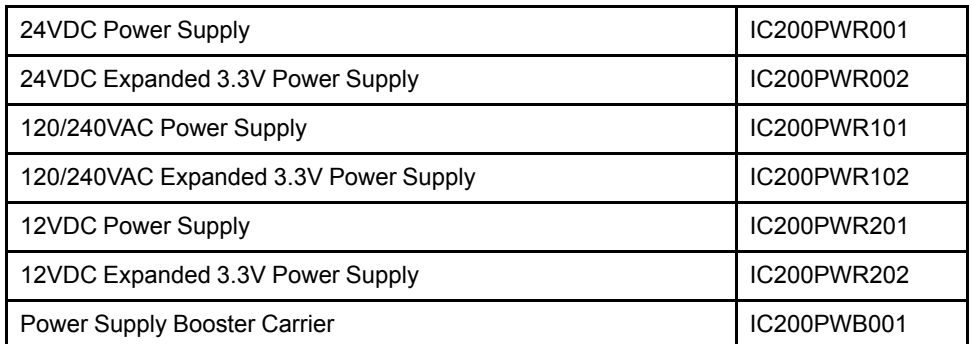

Power supplies are described in the *VersaMax Modules, Power Supplies, and Carriers User Manual* (GFK-1504).

## <span id="page-20-1"></span>*1.4 I/O Modules*

VersaMax I/O and option modules are approximately 110mm (4.33in) by 66.8mm (2.63in) in size. Modules can be mounted either horizontally or vertically on several types of available I/O Carriers. Modules are 50mm (1.956 in) in depth, not including the height of the carrier or the mating connectors.

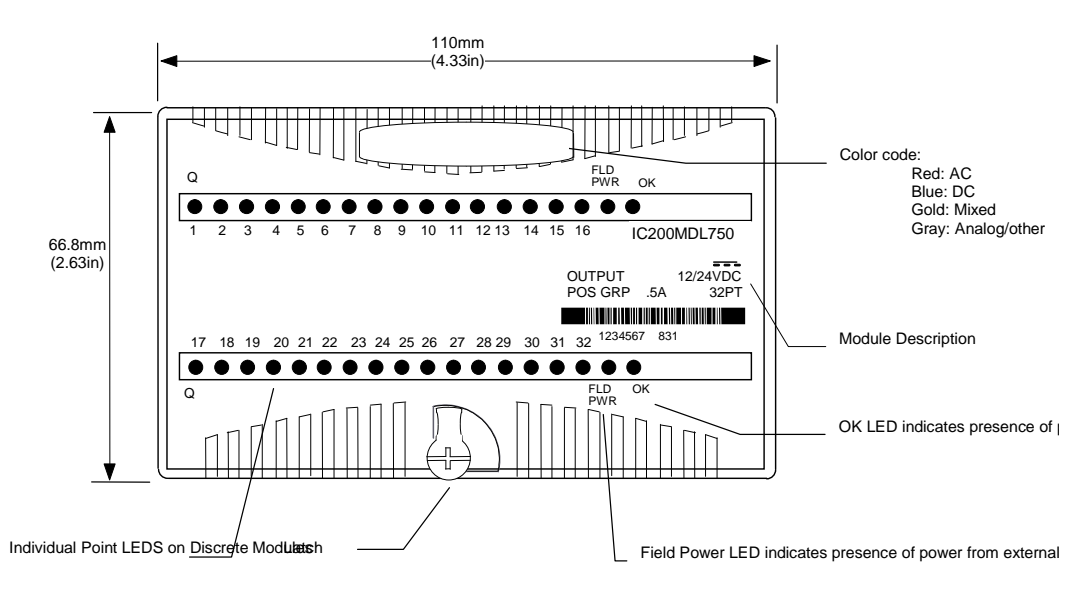

VersaMax I/O modules are described in the *VersaMax Modules, Power Supplies, and Carriers User's Manual* (GFK-1504).

### <span id="page-21-0"></span>*1.4.1 Available I/O Modules*

The following types of VersaMax I/O Modules are available:

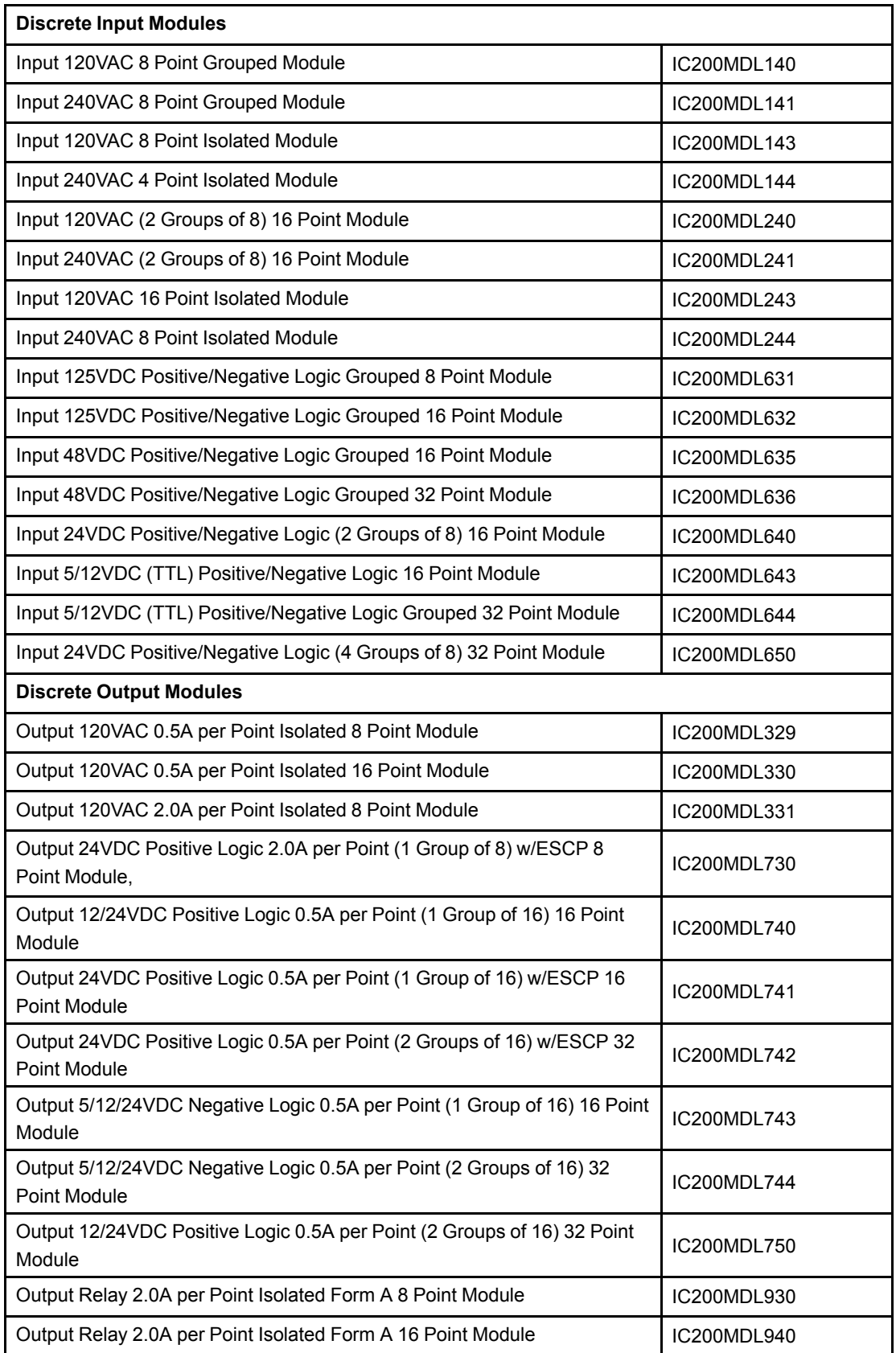

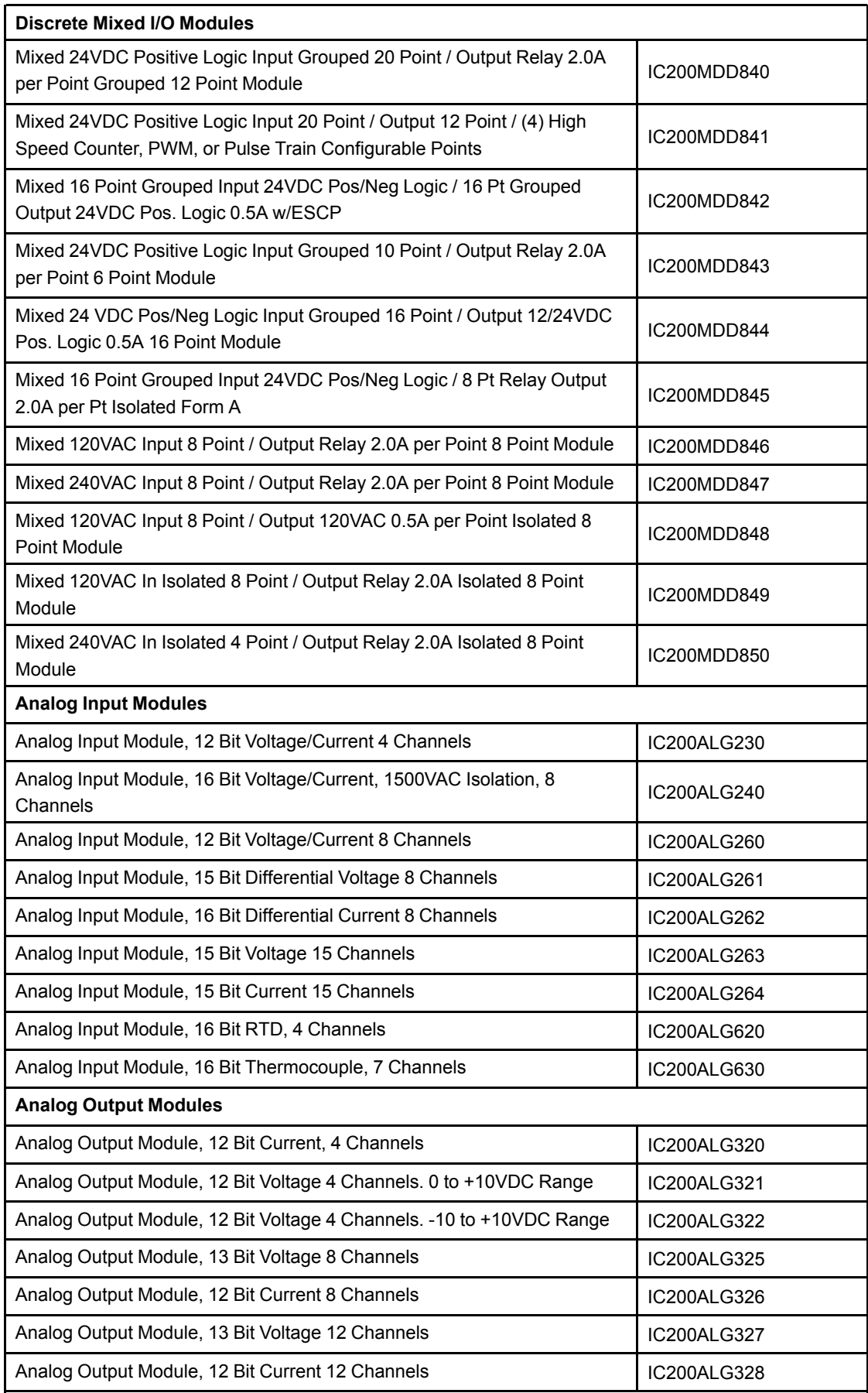

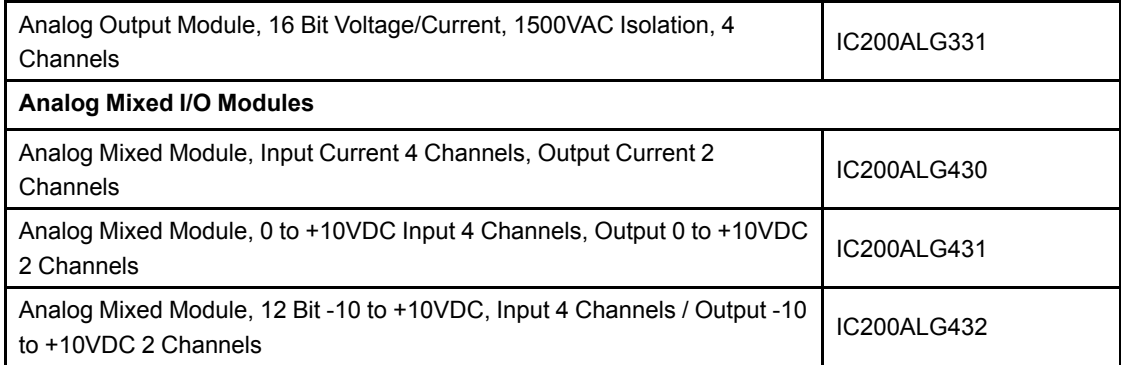

## <span id="page-24-0"></span>*1.5 Carriers*

Carriers provide mounting, backplane communications, and field wiring connections for all types of VersaMax modules. I/O modules can be installed on carriers or removed without disturbing field wiring.

There are three basic I/O Carrier types:

- Terminal-style I/O carriers. Modules mount parallel to the DIN rail.
- Compact Terminal-style I/O Carriers. Modules mount perpendicular to the DIN rail.
- Connector-style I/O Carriers. Modules mount perpendicular to the DIN rail. These carriers are normally used with Interposing I/O Terminals as illustrated below.

Refer to the *VersaMax Modules, Power Supplies, and Carriers User Manual* (GFK-1504) for information about VersaMax I/O Carriers.

Terminal-style I/O carriers have 36 individual terminals for direct connection of field wiring. Auxiliary I/O Terminal Strips are available for applications requiring additional wiring terminals.

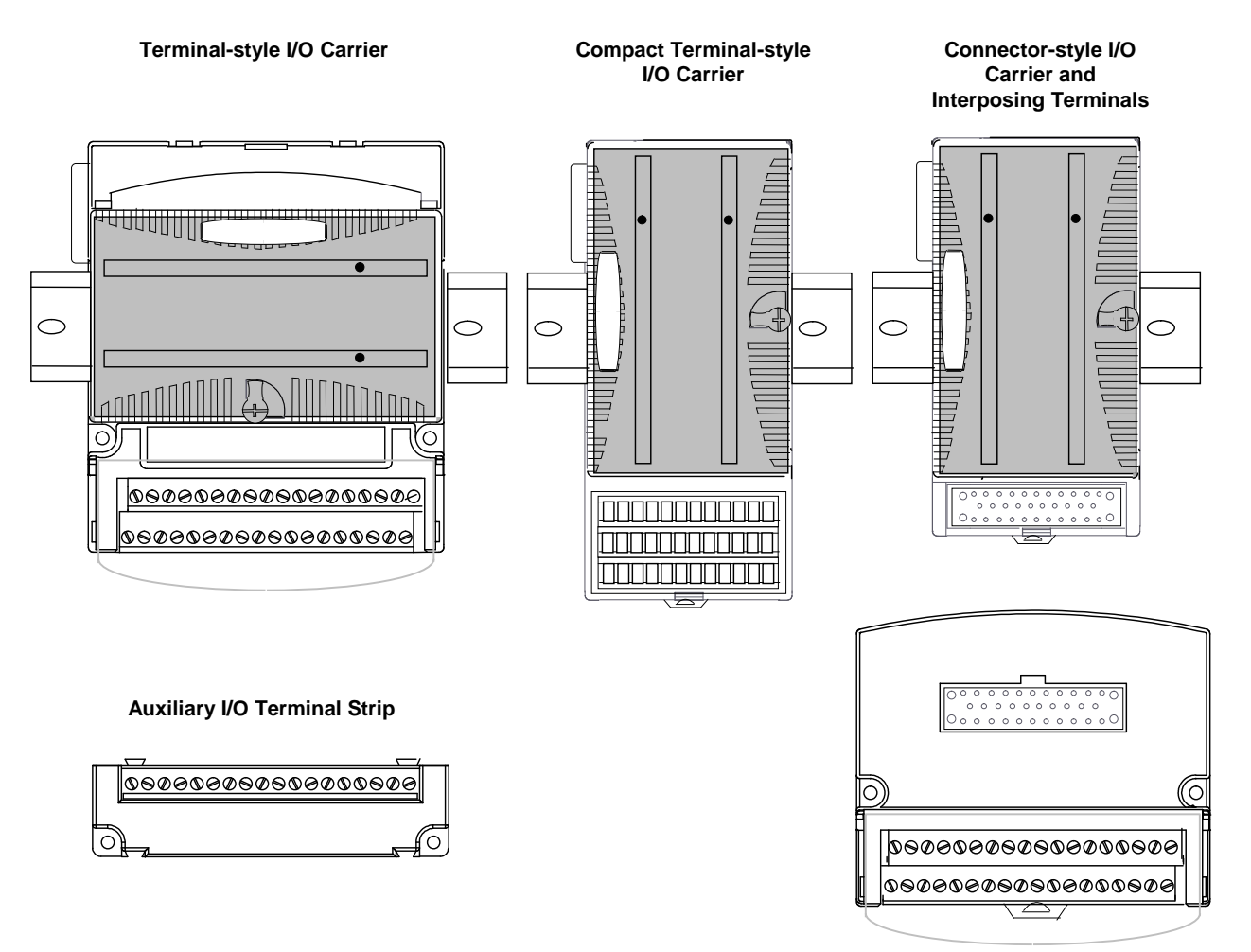

## <span id="page-25-0"></span>*1.5.1 Available Carriers and Terminal Strips*

The following types of Carriers, terminals, and cables are available:

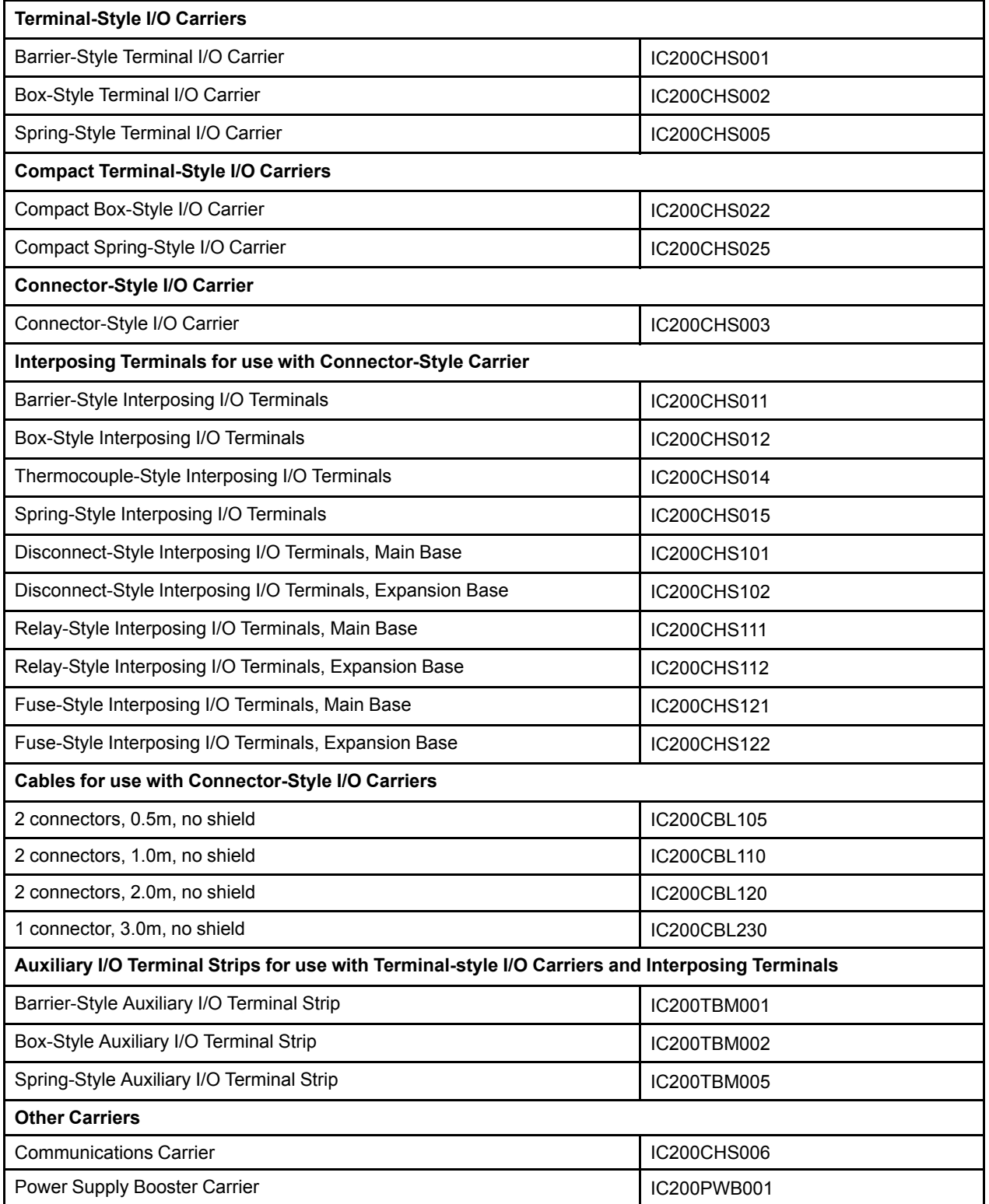

## <span id="page-26-0"></span>*1.6 Expansion Modules*

There are two basic types of VersaMax I/O expansion systems, Multi-Rack and Single-ended:

• **Multi-Rack**: AVersaMax PLC or NIU I/O Station with an Expansion Transmitter Module (IC200ETM001) and one to seven expansion "racks", each with an Expansion Receiver Module (IC200ERM001 or IC200ERM002). If all the Expansion Receivers are the Isolated type (IC200ERM001), the maximum overall cable length is 750 meters. If the expansion bus includes any non-isolated Expansion Receivers (IC200ERM002), the maximum overall cable length is 15 meters.

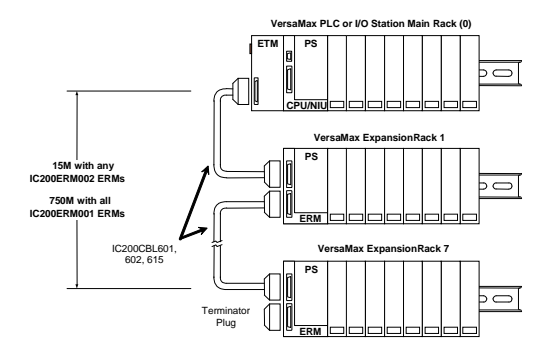

**Single-ended**: A CPU or NIU I/O Station connected directly to one expansion rack with non-isolated Expansion Receiver Module (IC200ERM002). Maximum cable length is 1 meter.

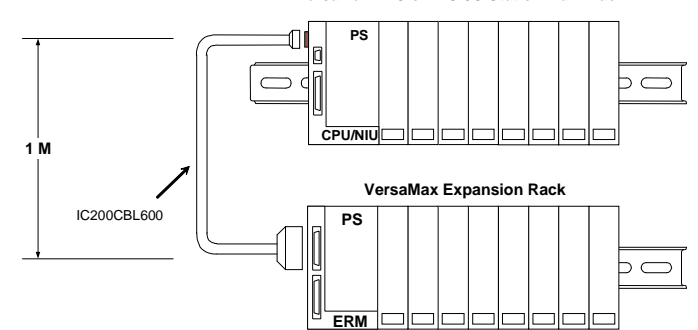

**VersaMax PLC or NIU I/O Station Main Rack**

#### <span id="page-26-1"></span>*1.6.1 VersaMax Modules for Expansion Racks*

All types of VersaMax I/O and communications modules can be used in expansion racks. Some VersaMax analog modules require specific module revisions as listed below:

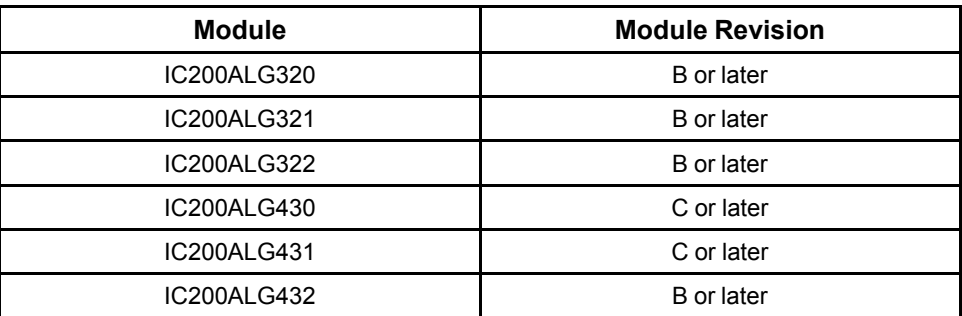

## <span id="page-27-0"></span>*1.6.2 Available Expansion Modules*

The following Expansion Modules and related products are available:

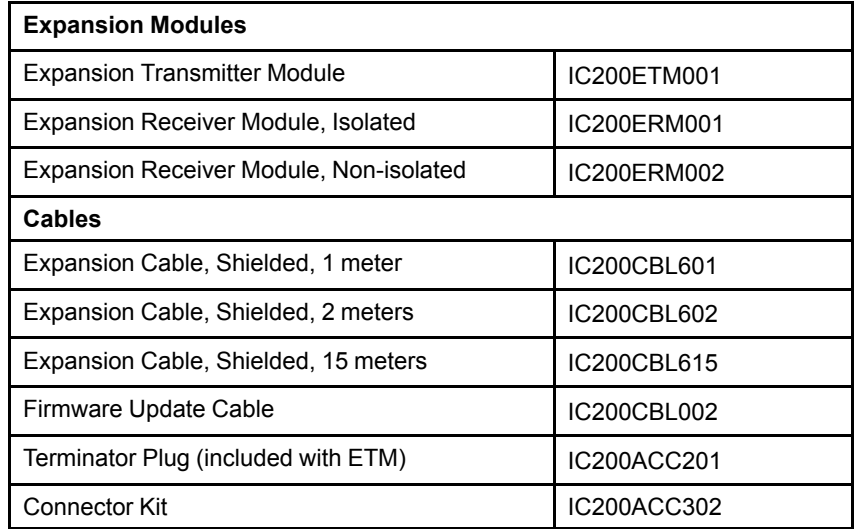

Refer to the *VersaMax Modules, Power Supplies, and Carriers User Manual* (GFK-1504) for information about VersaMax Expansion modules.

## <span id="page-28-0"></span>*1.7 Communications Modules*

Communications modules provide additional flexibility for VersaMax systems.

These communications modules install on a VersaMax Communications Carrier. Power for the communications module comes from the main system power supply or from a booster supply as shown below.

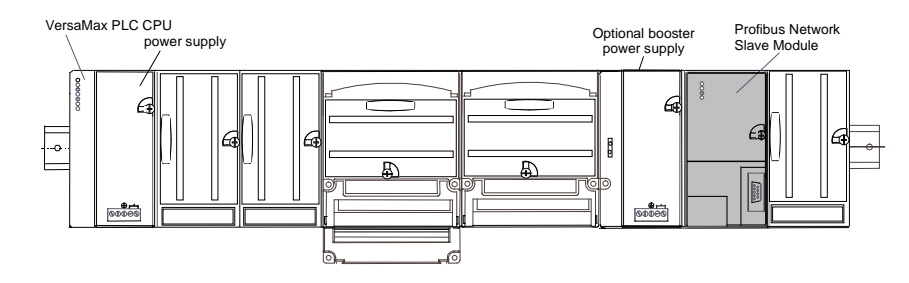

### <span id="page-28-1"></span>*1.7.1 Available VersaMax PLC Communications Modules*

The following VersaMax PLC communications modules are available:

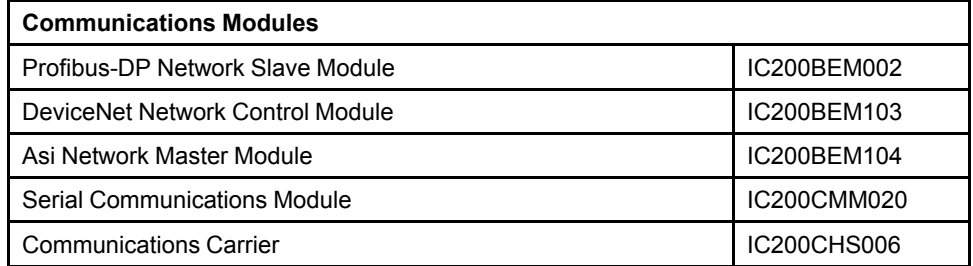

For information about the Communications Carrier, refer to the *VersaMax Modules, Power Supplies, and Carriers User Manual* (GFK- 1504).

### <span id="page-28-2"></span>*1.7.2 Profibus-DP Network Slave Module*

The Profibus-DP Network Slave Module (IC200BEM002) is a communications module that exchanges PLC reference table data on the Profibus network. The VersaMax PLC CPU can read and write this data as though it were conventional bit- and word-type I/O data.

Multiple Profibus-DP Network Slave Modules may be used in the same VersaMax PLC. Each one can read up to 244 bytes of data from the network, and send up to 244 bytes of output data. The total amount of combined inputs and outputs is 384 bytes.

For information about the Profibus-DP Network Slave Module, refer to the *VersaMax System Profibus Network Modules User Manual* (GFK-1534, revision A or later).

## <span id="page-29-0"></span>*1.7.3 DeviceNet Network Control Module*

The DeviceNet Network Control Module (IC200BEM103) is a communications module that can be configured to operate as a master, as a slave, or as both simultaneously. It can exchange up to 512 bytes of input data and 512 bytes of output data with other devices on the DeviceNet network. The VersaMax PLC CPU can read and write this data as though it were conventional bit- and word-type I/O data.

The Network Control Module operates as a Group 2 Only Client (master) and can communicate only with Group 2 Slave devices. It can also operate as a Group 2 Only or a UCMM-capable Server (slave), or as a master and slave simultaneously.

For information about the DeviceNet Network Control Module, refer to the *VersaMax System DeviceNet Network Communications User Manual* (GFK-1533).

### <span id="page-29-1"></span>*1.7.4 Asi Network Master Module*

The VersaMax AS-Interface Network Master (IC200BEM104) conforms to the AS-Interface Specification for the master AS-Interface protocol. It can be used to connect a VersaMax PLC or I/O station NIU to an Actuator-Sensor network.

The AS-Interface module supports communications with up to 31 slave devices, exchanging to exchange up to 4 bits of input data and 4 bits of output data per slave address on the Actuator-Sensor network.

For information about the AS-Interface Network Master Module, refer to the *VersaMax System ASI Network Communications User Manual* (GFK-1697).

### <span id="page-29-2"></span>*1.7.5 Serial Communications Module*

The VersaMax Serial Communications Module, IC200CMM020, operates as a Modbus RTU Master in a VersaMax I/O Station. The Serial Communications module receives commands from a remote host such as an RX7i PLC.

# <span id="page-30-0"></span>*2 CPU Module Datasheets: CPU001, CPU002, CPU005*

This chapter describes the appearance, features, and functionality of the following VersaMax PLC CPU modules:

- IC200CPU001 CPU with 34kB configurable memory
- IC200CPU002 CPU with 42kB configurable memory
- IC200CPU005 CPU with 128kB configurable memory

VersaMax PLC CPUs IC200CPU001, CPU002, and CPU005 provide powerful PLC functionality in a small, versatile system. They are designed to serve as the system controller for up to 64 modules with up to 2048 I/O points. Two serial ports provide RS-232 and RS-485 interfaces for SNP slave and RTU slave communications.

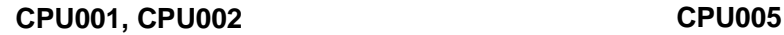

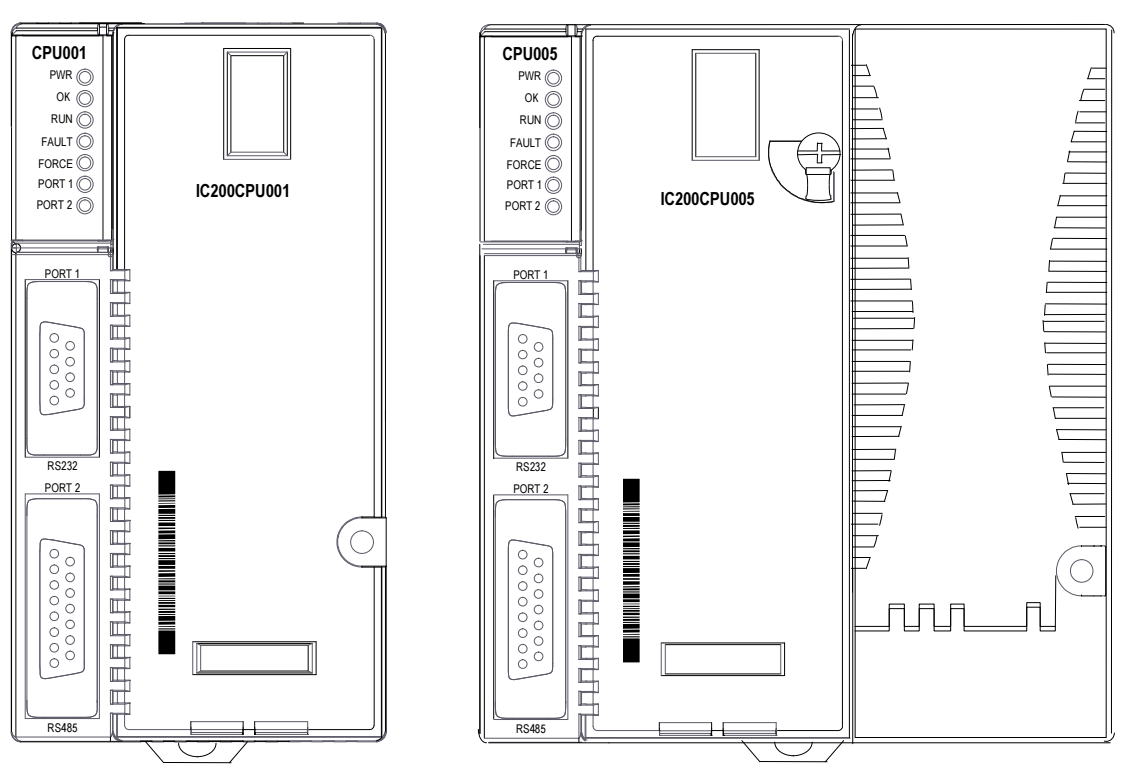

## <span id="page-31-0"></span>*2.1 Features*

- Non-volatile flash memory for program storage
- Programming in Ladder Diagram, Sequential Function Chart, and Instruction List
- Battery backup for program, data, and time of day clock
- Run/Stop switch
- Floating point (real) data functions
- Embedded RS-232 and RS-485 communications
- 70mm height when mounted on DIN rail with power supply
- Compatible with EZ Program Store device

## <span id="page-31-1"></span>*2.2 Module Specifications*

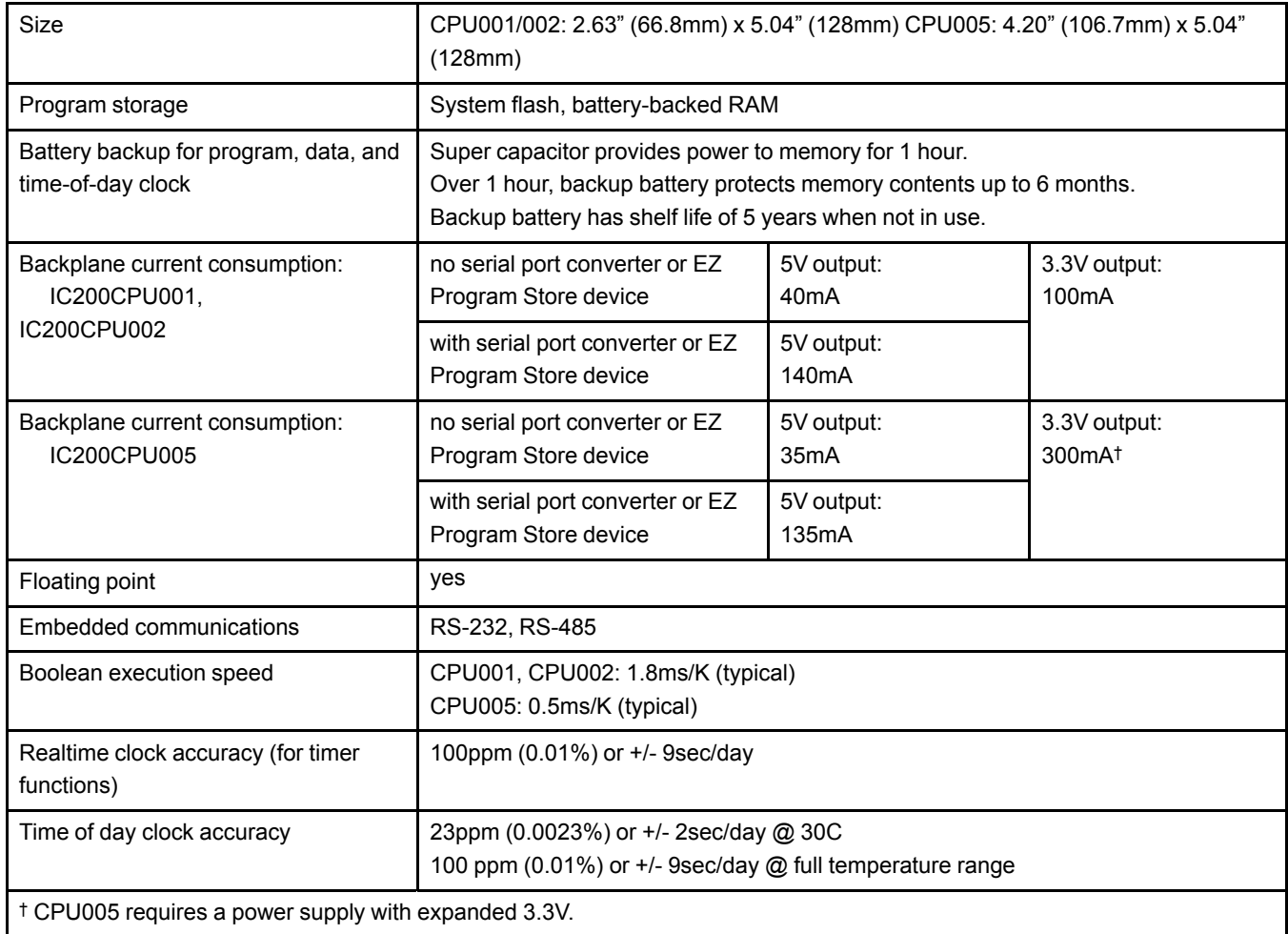

# <span id="page-32-0"></span>*2.3 VersaMax General Product Specifications*

VersaMax products should be installed and used in conformance with product-specific guidelines as well as the following specifications:

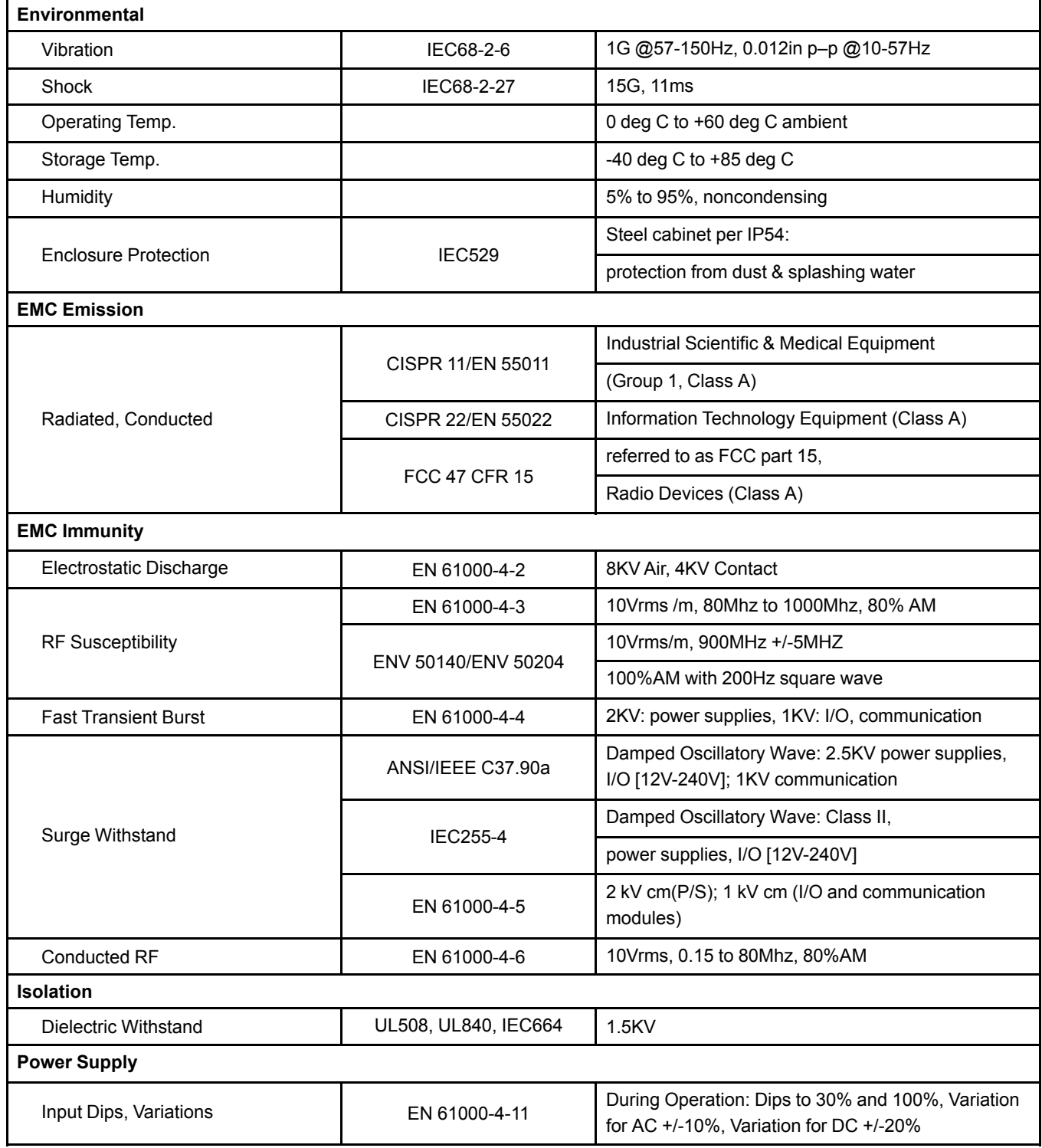

## <span id="page-33-0"></span>*2.4 Serial Ports*

The two serial ports are software-configurable for SNP slave or RTU master or slave operation. 4-wire and 2-wire RTU are supported. If a port is being used for RTU, it automatically switches to SNP slave mode if necessary. Both ports default to SNP slave and both automatically revert to SNP slave when the CPU is in Stop mode, if configured for Serial I/O. Either port can be software-configured to set up communications between the CPU and various serial devices. An external device can obtain power from Port 2 if it requires 100mA or less at 5VDC.

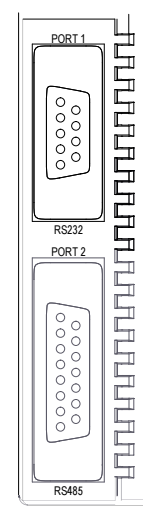

**Port 1**: is an RS-232 port with a 9-pin female D-sub connector. The pinout of Port 1 allows a simple straight-through cable to connect with a standard AT-style RS-232 port. Maximum cable lengths from the CPU to the last device attached to the cable are:

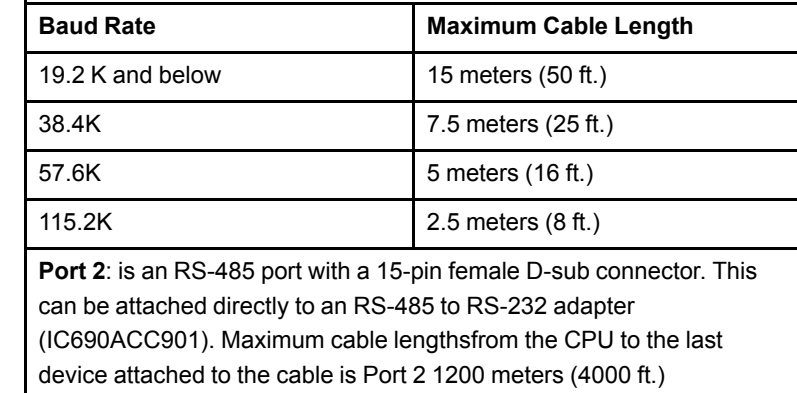

The following table compares the functions of Port 1 and Port 2.

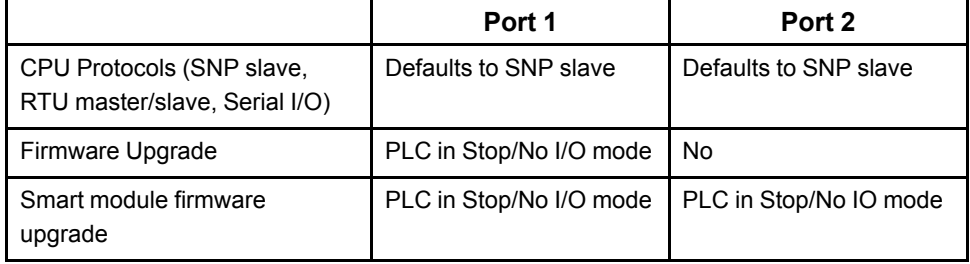

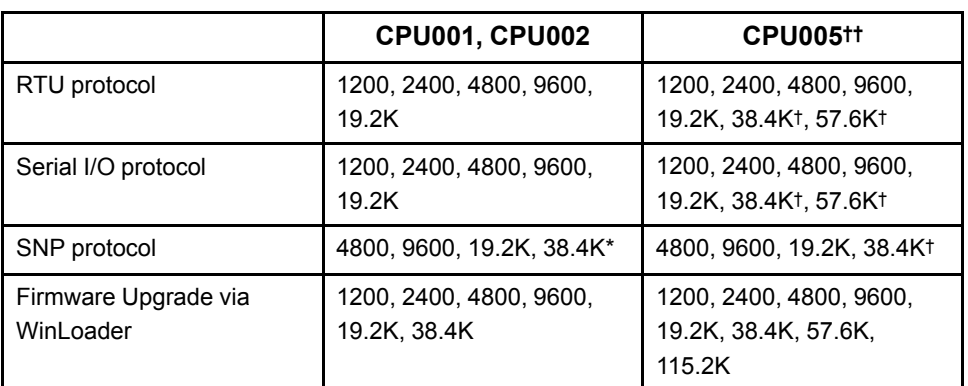

#### <span id="page-34-0"></span>*2.4.1 Serial Port Baud Rates*

† Only on one port at a time, not available on older CPU001 and CPU002 hardware revisions.

†† Some versions of VersaPro software allow configuration of RTU and Serial I/O at 115.2K baud for CPU005. However, this baud rate is not supported by the CPU. If a configuration using this baud rate is stored to the PLC:

- **1.** For RTU, an *Unsupported Feature in Configuration* fault is logged and the PLC transitions to *Stop Faulted* mode.
- **2.** For Serial I/O, the same fault is logged when the transition to *Run* mode occurs. The PLC will immediately transition to *Stop Faulted* mode.

## <span id="page-34-1"></span>*2.5 Mode Switch*

The CPU module has a convenient switch that can be used to place the PLC in Stop or Run mode. The same switch can also be used to block accidental writing to CPU memory and forcing or overriding discrete data. Use of this feature is configurable.

The default configuration enables Run/Stop mode selection and disables memory protection.

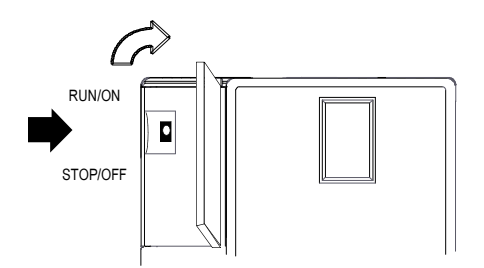

# <span id="page-35-0"></span>*2.6 CPU LEDs*

The seven CPU LEDs, visible through the module door, indicate the presence of power and show the operating mode and diagnostic status of the CPU. They also indicate the presence of faults, forces, and communications on the CPU's two ports

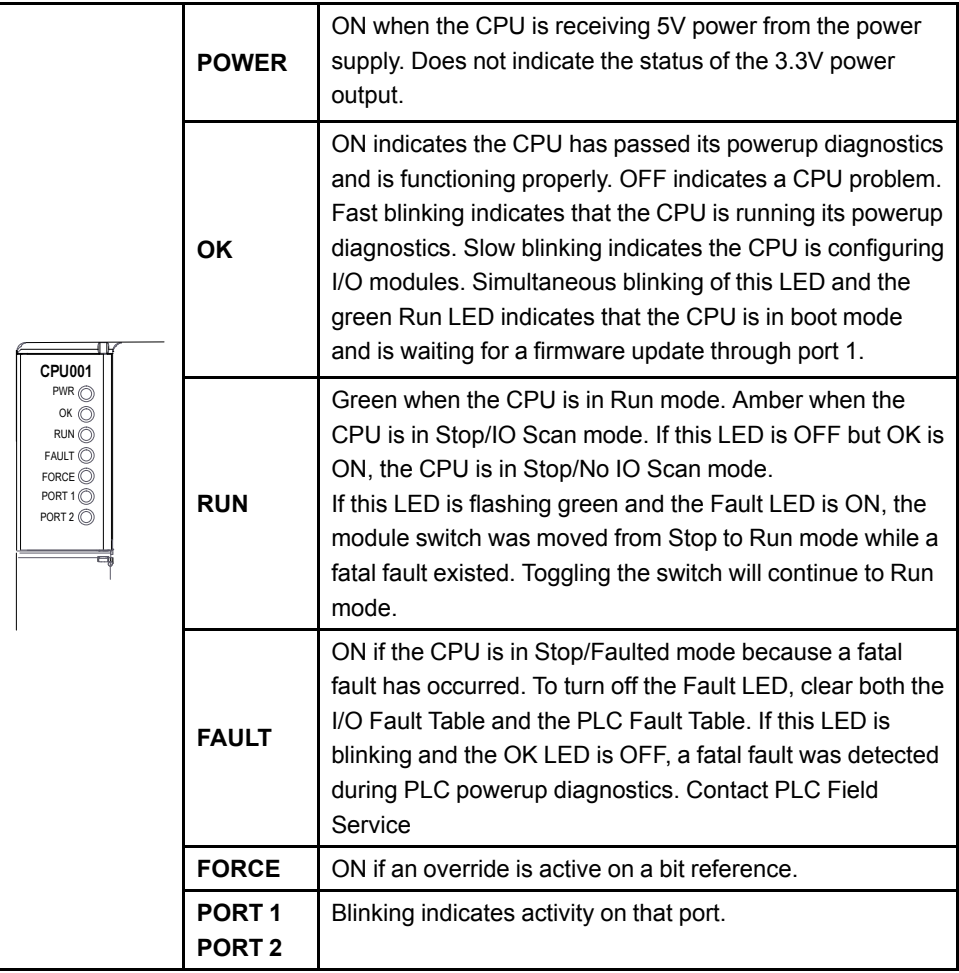
# *2.7 Configurable Memory*

CPU001 and CPU002 (release 2.0 or later) and CPU005 have configurable user memory. The configurable memory is the amount of memory required for the application program, hardware configuration, registers (%R), analog inputs (%AI), and analog outputs (%AQ).

The amount of memory allocated to the application program and hardware configuration are automatically determined by the actual program and configuration entered from the programmer. The rest of the configurable memory can be easily allocated to suit the application.

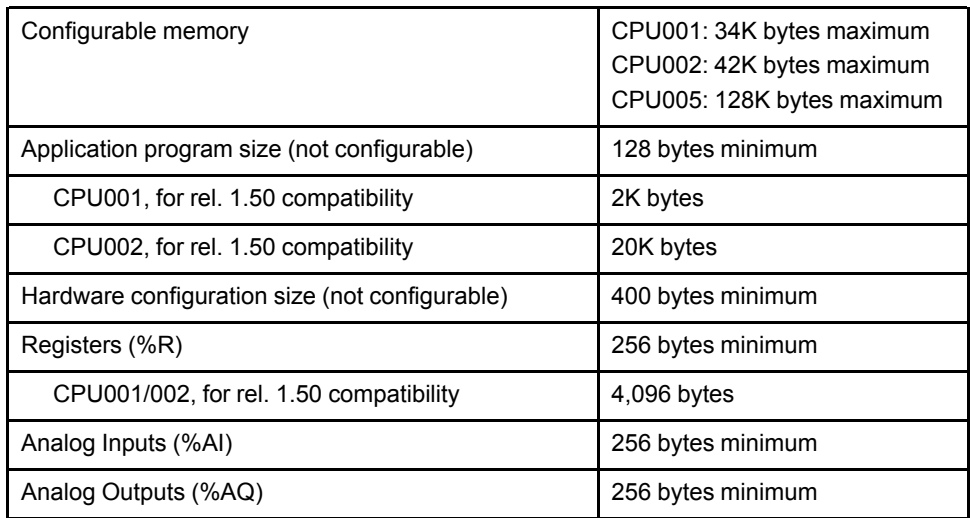

# *Notes*

# *3 CPU Module Datasheet: CPUE05*

This chapter describes the appearance, features, and functionality of the following VersaMax PLC CPU module:

• IC200CPUE05: CPU with two serial ports, embedded Ethernet interface, and 128K configurable memory

CPU IC200CPUE05 shares the basic features of the other VersaMax PLC CPUs. It provides powerful PLC functionality in a small, versatile system. CPUE05 can serve as the system controller for up to 64 modules with up to 2048 I/O points. Two serial ports provide RS-232 and RS-485 interfaces for serial communications. CPUE05 also provides a built-in Ethernet Interface. The RS-232 serial port can be configured for Local Station manager operation to provide access to diagnostic information about the Ethernet interface. CPUE05 has 128kB of configurable memory.

In addition, CPUE05 is compatible with the EZ Program Store device, which can be used to write, read, update, and verify programs, configuration, and reference tables data without a programmer or programming software.

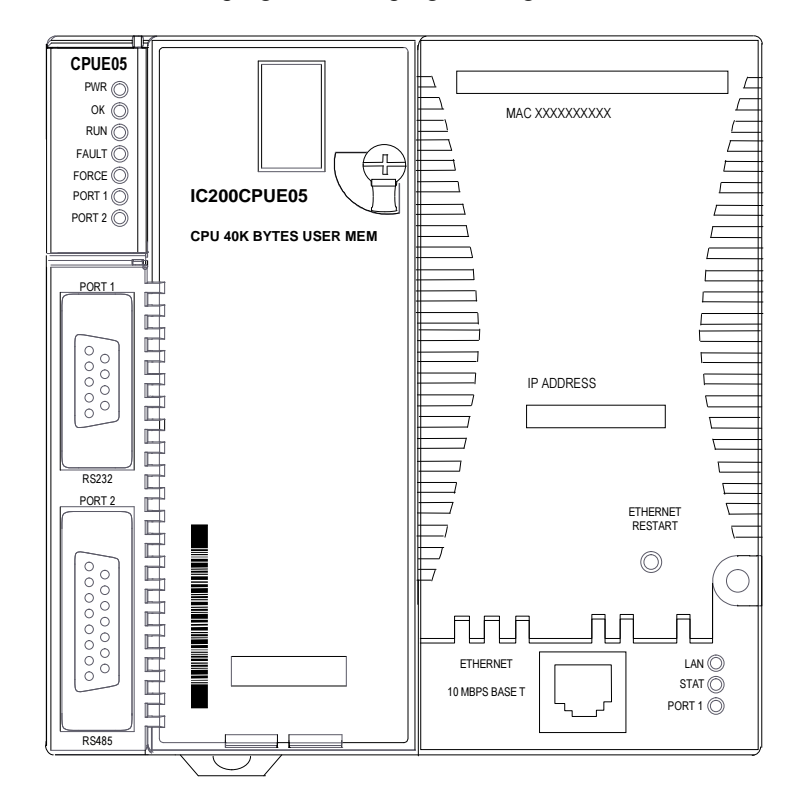

# *3.1 Features*

- 128kB of configurable memory
- Programming in Ladder Diagram, Sequential Function Chart, and Instruction List
- Non-volatile flash memory for program storage
- Battery backup for program, data, and time of day clock
- Run/Stop switch
- Floating point (real) data functions
- Embedded RS-232 and RS-485 communications
- Embedded Ethernet interface
- 70mm height when mounted on DIN rail with power supply

# *3.2 Module Specifications*

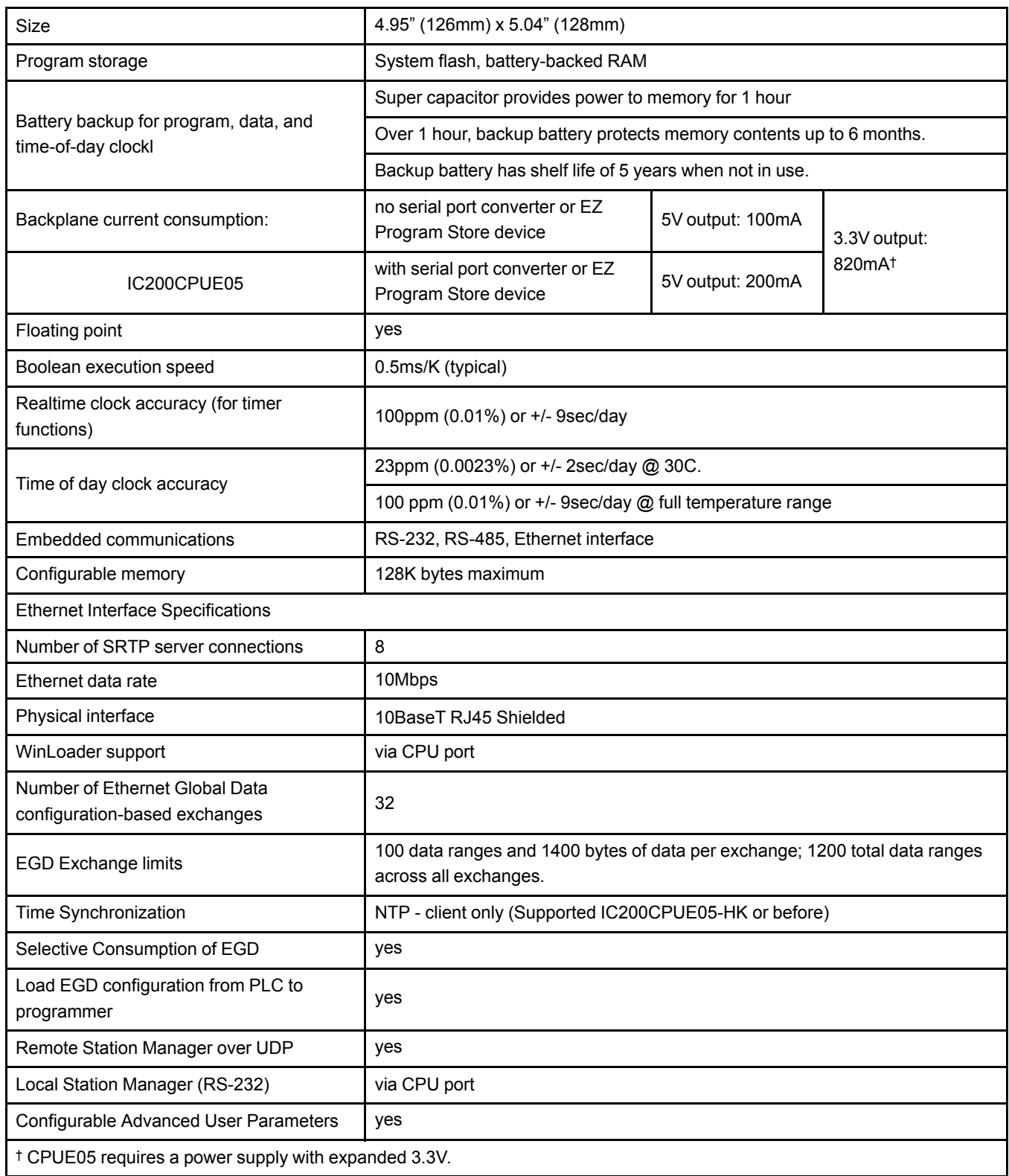

# *3.3 VersaMax General Product Specifications*

VersaMax products should be installed and used in conformance with product-specific guidelines as well as the following specifications:

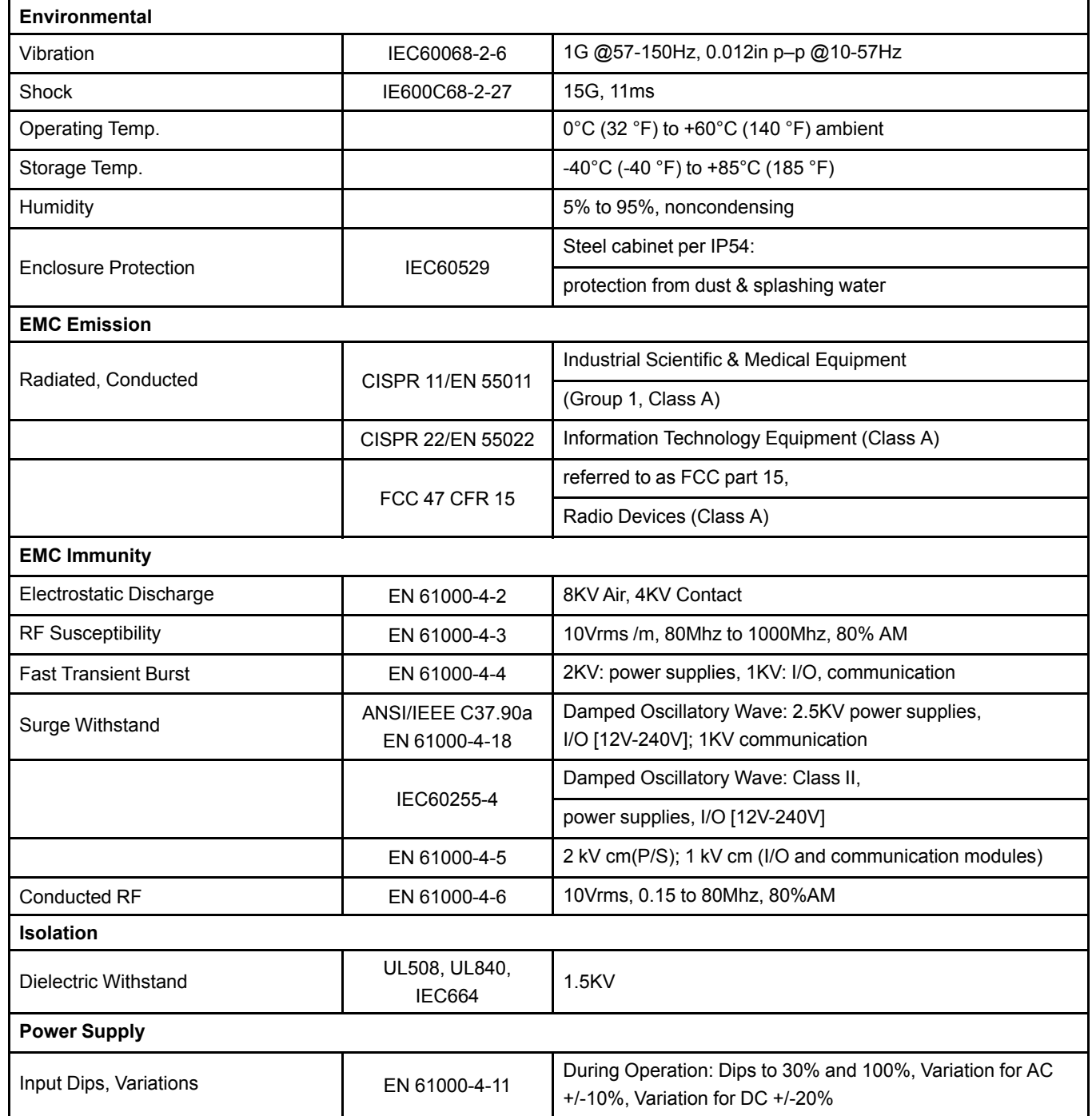

# *3.4 Serial Ports*

The two serial ports are software-configurable for SNP slave or RTU master or slave operation. 4-wire and 2-wire RTU are supported. If a port is being used for RTU, it automatically switches to SNP slave mode if necessary. Port 1 can also be configured for Local Station Manager operation to provide access to diagnostic information about the Ethernet interface. Both ports default to SNP slave and both automatically revert to SNP slave when the CPU is in Stop mode, if configured for Serial I/O. Either port can be software-configured to set up communications between the CPU and various serial devices. An external device can obtain power from Port 2 if it requires 100mA or less at 5VDC.

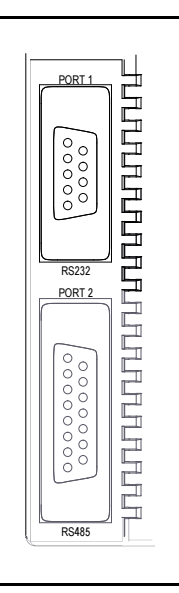

**Port 1**: is an RS-232 port with a 9-pin female D-sub connector. The pinout of Port 1 allows a simple straight-through cable to connect with a standard AT-style RS-232 port.

Port 1 can be configured for either CPU serial communications (SNP, RTU, Serial I/O), or local Station Manager use. If Port 1 has been configured for CPU use, it can be forced to local Station Manager operation using the Restart pushbutton. Once forced, Port 1 remains available for station manager use until the PLC is power cycled, or the Restart pushbutton is pressed. If Port 1 is configured as a local Station Manager, it cannot be used for CPU serial communications or for firmware upgrades using Winloader. The Restart pushbutton will NOT toggle it to the CPU serial protocols.

**Port 2**: is an RS-485 port with a 15-pin female D-sub connector. This can be attached directly to an RS-485 to RS-232 adapter (IC690ACC901). Port 2 can be used for program, configuration, and table updates with the EZ Program Store module.

The following table compares the functions of Port 1 and Port 2.

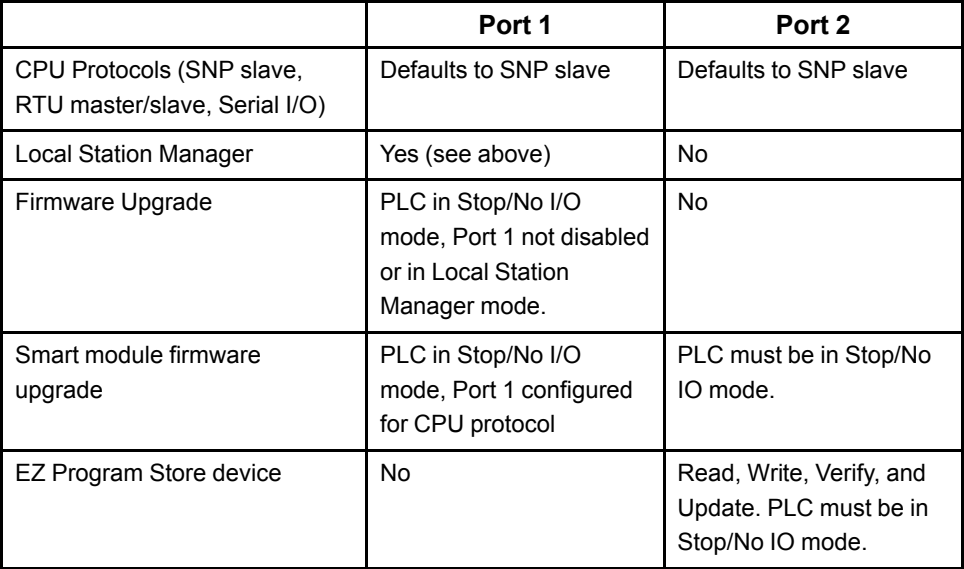

### *3.4.1 Cable Lengths*

Maximum cable lengths from the CPU to the last device attached to the cable are:

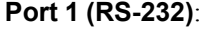

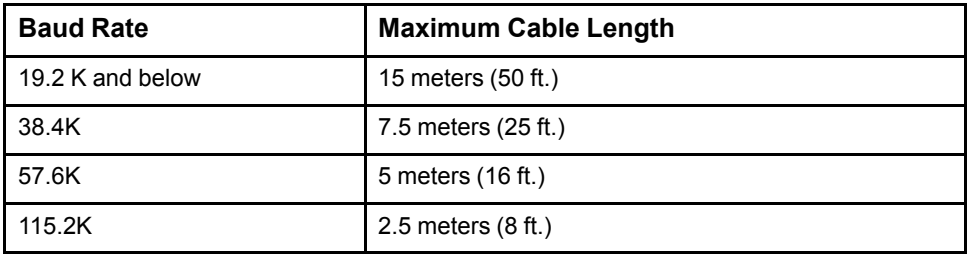

**Port 2 (RS-485)**: 1200 meters (4000 ft.)

### *3.4.2 Serial Port Baud Rates*

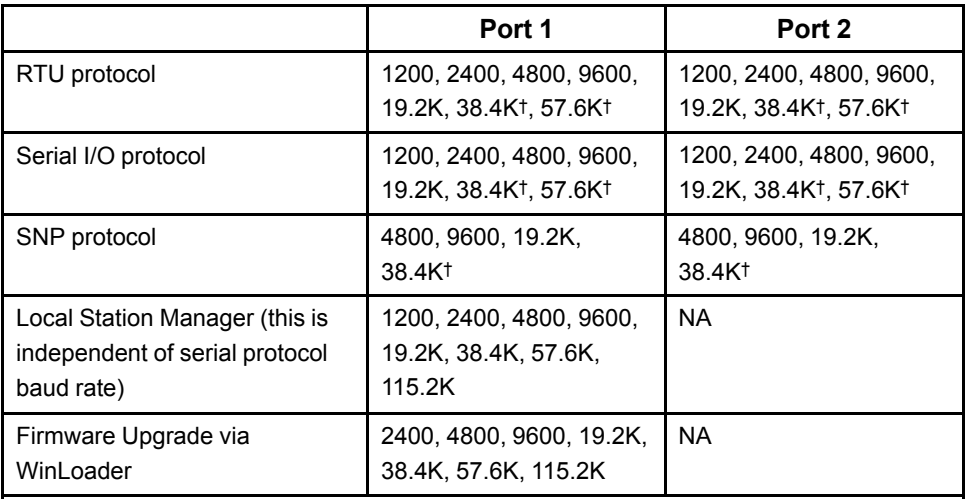

† Only on one port at a time.

Some versions of VersaPro software allow configuration of RTU and Serial I/O at 115.2K baud. However, this baud rate is not supported by the CPU. If a configuration using this baud rate is stored to the PLC:

- **1.** For RTU, an *Unsupported Feature in Configuration* fault is logged and the PLC transitions to *Stop Faulted* mode.
- **2.** For Serial I/O, the same fault is logged when the transition to *Run* mode occurs. The PLC will immediately transition to *Stop Faulted* mode.

# *3.5 Ethernet LAN Port*

The Ethernet LAN port supports SRTP Server and Ethernet Global Data. This port connects directly to a 10BaseT (twisted pair shielded) network without an external transceiver. The 10BaseT twisted pair shielded cables must meet applicable IEEE 802 standards. CPUE05 automatically selects either half-duplex or full duplex operation, as sensed from the network connection.

A space is provided on the front of the CPUE05 module where the configured IP Address can be written.

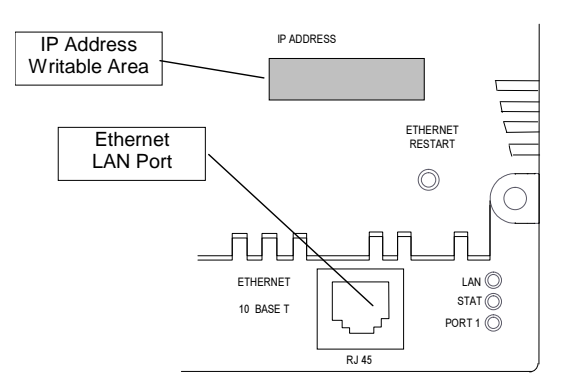

### *3.6 Mode Switch*

The Mode switch is located behind the module door. It can be used to place the PLC in Stop or Run mode. It can also be used to block accidental writing to CPU memory and forcing or overriding discrete data. Use of this feature is configurable. The default configuration enables Run/Stop mode selection and disables memory protection.

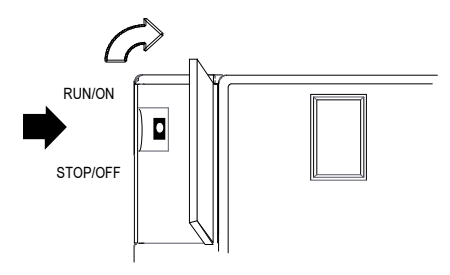

# *3.7 CPU LEDs*

The seven CPU LEDs, visible through the module door, indicate the presence of power and show the operating mode and diagnostic status of the CPU. They also indicate the presence of faults, forces, and communications on the CPU's two ports

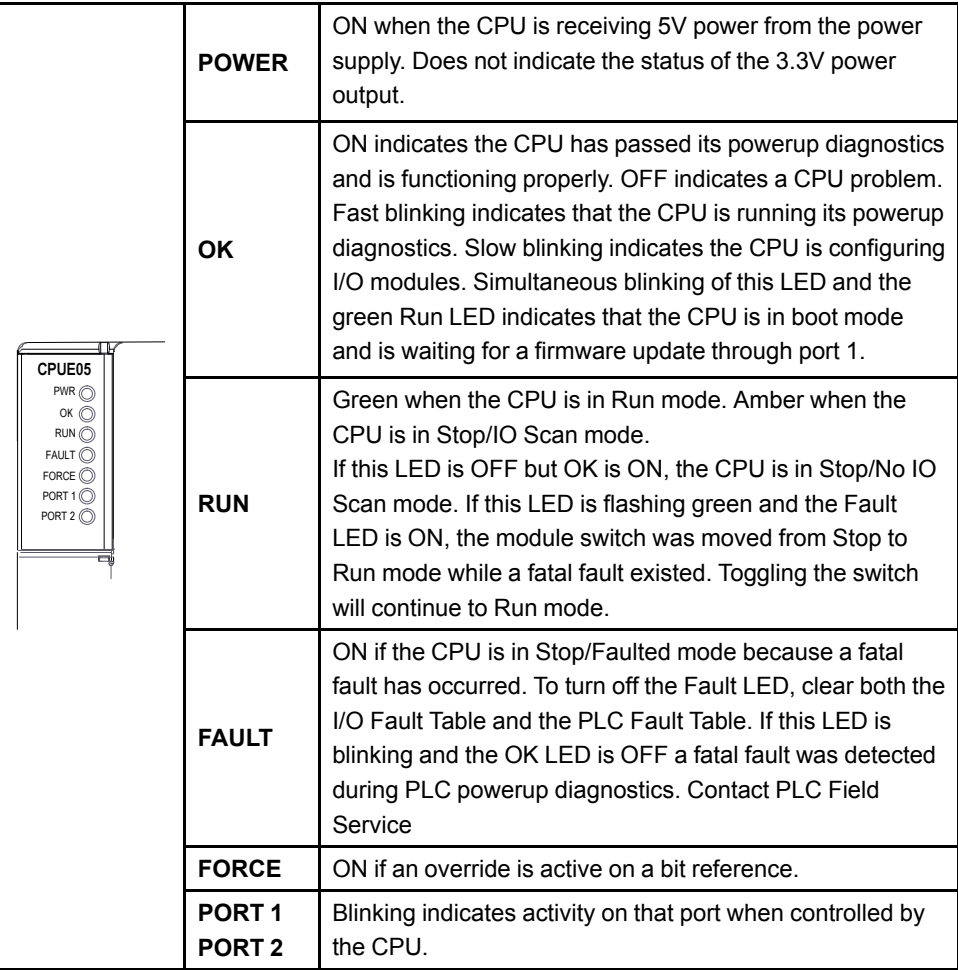

# *3.8 Ethernet Restart Pushbutton*

The Ethernet Restart pushbutton is located on the right side of the module.

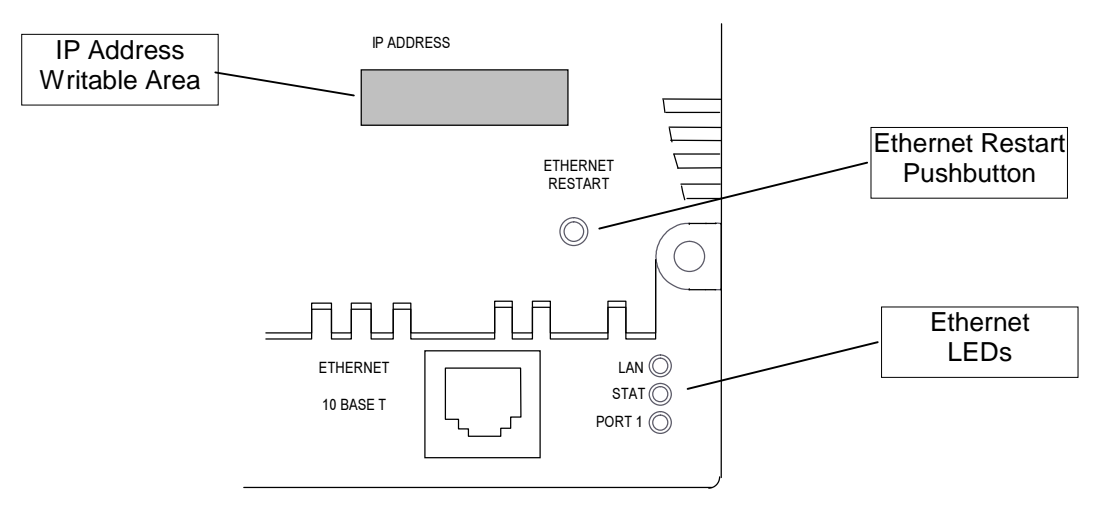

The Ethernet Restart pushbutton has two functions:

- When pressed for less than 5 seconds, it resets the Ethernet hardware, tests the Ethernet LEDs, and restarts the Ethernet firmware. This disrupts any Ethernet communications that are presently underway.
- When pressed for at least 5 seconds, it toggles the function of Port 1 between its configured operation and forced local Station Manager operation. Note that if Port 1 is available for Local Station Manager operation, Winloader cannot be used for a firmware upgrade.

### *3.9 Ethernet LEDs*

Three LEDs indicate the status and activity of the Ethernet interface.

**LAN** indicates the status and activity of the Ethernet network connection. ON/blinking green indicates Ethernet interface is online.

**STAT** indicates the general status of the Ethernet interface. ON green indicates no *exception* detected. ON amber indicates an exception. Blinking amber indicates error code. Blinking green indicates waiting for configuration or waiting for IP address.

**PORT1** indicates when the Ethernet interface is controlling the RS-232 serial port. It also indicates when the Ethernet Restart pushbutton has been used to override configured RS-232 port usage for Local Station Manager operation. ON amber indicates Port 1 is available for Local Station Manager use (either by configuration or forced). OFF indicates PLC CPU is controlling Port 1. (Does not blink to indicate traffic).

The Ethernet LEDs turn ON briefly (green) when a restart is performed in the Operational state by pressing and releasing the Restart pushbutton. This verifies that the Ethernet LEDs are operational. All three LEDs blink green in unison when a software load is in progress.

# *3.10 Configurable Memory*

CPUE05 provides a total of 128K bytes of configurable user memory. This 64K of memory is use for the application program, hardware configuration, registers (%R), analog inputs (%AI), and analog outputs (%AQ). The amount of memory allocated to the application program and hardware configuration are automatically determined by the actual program and configuration entered from the programmer. The rest of the 64K bytes can be easily configured to suit the application.

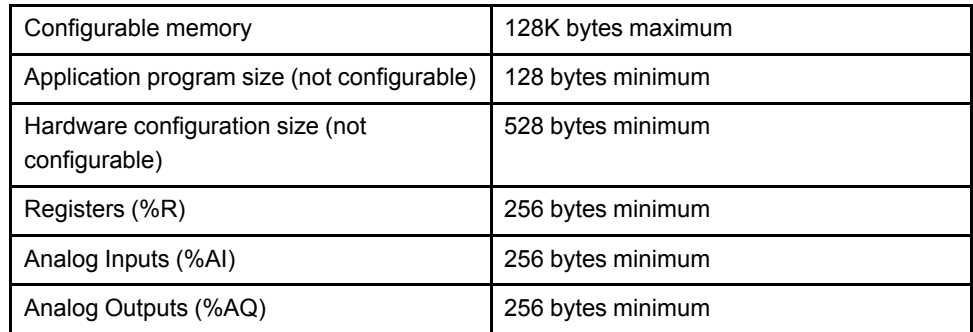

### *3.11 Ethernet Interface Overview*

CPUE05 has a built-in Ethernet interface that makes it possible to communicate on a 10BaseT network. Both half-duplex and full-duplex operation are supported. Using 10/100 hubs allows CPUE05 to communicate on a network containing 100Mb devices.

### *3.11.1 SRTP Server*

CPUE05 supports up to eight simultaneous SRTP Server connections for use by other devices on the Ethernet network, such as the PLC programmer, CIMPLICITY HMI, SRTP channels for Series 90 PLCs, and Host Communications Toolkit applications. No PLC programming is required for server operation.

### *3.11.2 Ethernet Global Data*

CPUE05 supports up to 32 simultaneous Ethernet Global Data exchanges. Global Data exchanges are configured using the PLC programming software, then stored to the PLC. Both Produced and Consumed exchanges may be configured. CPUE05 supports up to 1200 variables across all Ethernet Global Data exchanges, and supports selective consumption of Ethernet Global Data exchanges. Refer to *[chapter](#page-248-0) 13* for information about Ethernet Global Data.

### *3.11.3 Station Manager Functionality*

CPUE05 has built-in Station Manager functionality. This permits on-line diagnostic and supervisory access through either the Station Manager port or via the Ethernet network. Station Manager services include:

- An interactive set of commands for interrogating and controlling the station.
- Unrestricted access to observe internal statistics, an exception log, and configuration parameters.
- Password security for commands that change station parameters or operation.

Use of the Station Manager function requires a separate computer terminal or terminal emulator.

Refer to the *VersaMax PLC Ethernet Station Manager Manual* (GFK-1876) for information about Station Manager operation.

# *Notes*

# *4 Installation*

This chapter describes:

- Installing the CPU
- Installing the power supply
- Installing additional modules
- Activating or replacing the backup battery
- Serial port connections
- Installing expansion modules
- Ethernet connection for CPUE05
- CE Mark installation requirements

System installation instructions, which give guidelines for carrier, power supply, and module installation, as well as information about field wiring and grounding, are located in the *VersaMax Modules, Power Supplies, and Carriers Manual* (GFK-1504).

# *4.1 Mounting Instructions*

All VersaMax modules and carriers in the same PLC "rack" must be installed on a single section of 7.5mm X 35mm DIN rail, 1mm thick. Steel DIN rail is recommended. The DIN rail must be electrically grounded to provide EMC protection. The rail must have a conductive (unpainted) corrosion-resistant finish. DIN rails compliant with DIN EN50022 are preferred. For vibration resistance, the DIN rail should be installed on a panel using screws spaced approximately 15.24cm (6 inches) apart.

The base snaps easily onto the DIN rail. No tools are required for mounting or grounding to the rail.

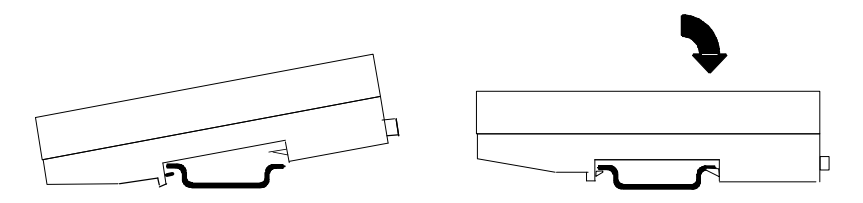

### *4.1.1 Removing the CPU from the DIN Rail*

- **1.** Turn off power to the power supply.
- **2.** (If the CPU is attached to the panel with a screw) remove the power supply module. Remove the panel-mount screw.
- **3.** Slide the CPU along the DIN rail away from the other modules until the connector disengages.
- **4.** With a small flathead screwdriver, pull down on the DIN rail latch tab(s) on the bottom of the module and lift the module off the DIN rail.

### *4.1.2 Panel-mounting*

For maximum resistance to mechanical vibration and shock, the equipment must also be installed on a panel. Using the module as a template, mark the location of the module's panel-mount hole on the panel. Drill the hole in the panel. Install the module using an M3.5 (#6) screw in the panel-mount hole.

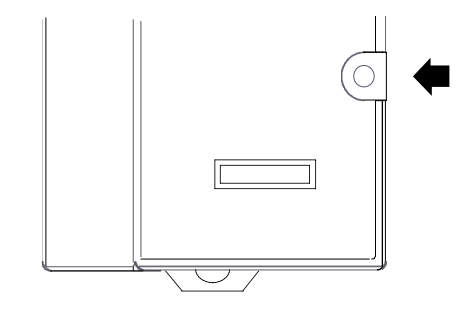

*Note* 1. Tolerances on all dimensions are  $+/- 0.13$ mm  $+/-0.005$ in) noncumulative.

**Note** 2. Apply 1.1 to 1.4Nm (10 to 12 in/lbs) of torque to the M3.5 (#6-32) steel screw threaded into material containing internal threads and having a minimum thickness of 2.4mm (0.093in).

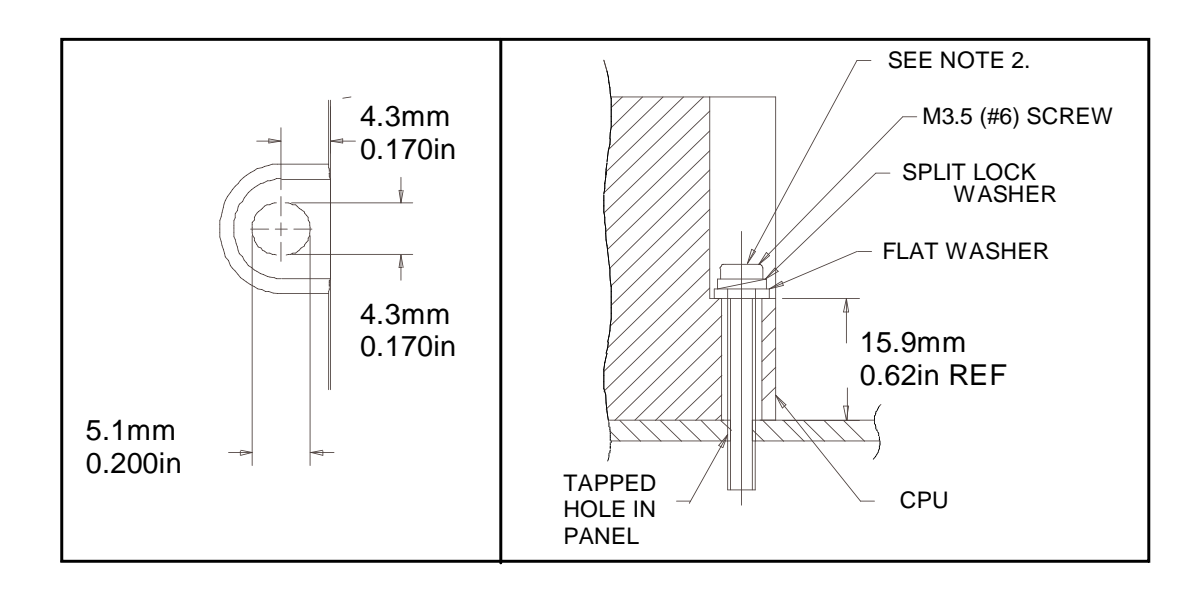

# *4.2 Installing an Expansion Transmitter Module*

If the VersaMax PLC will have more than one expansion rack or one expansion rack that uses an Isolated Expansion Receiver Module (IC200ERM001) as its interface to the expansion bus, an Expansion Transmitter Module must be installed to the left of the CPU. The Expansion Transmitter Module must be installed on the same section of DIN rail as the rest of the modules in the main *rack* (rack 0).

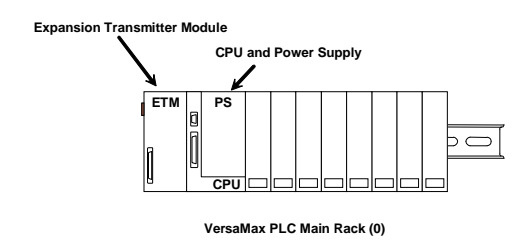

- **1.** Make sure rack power is off.
- **2.** Attach the Expansion Transmitter to DIN rail to the left of the CPU position.
- **3.** Install the CPU. Connect the modules and press them together until the connectors are mated.
- **4.** After completing any additional system installation steps, apply power and observe the module LEDs.

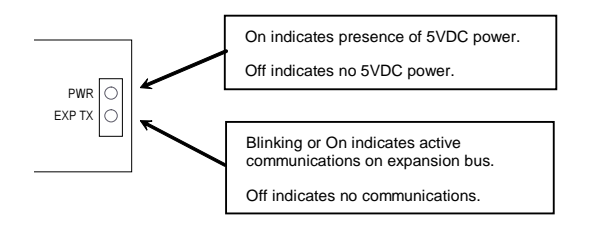

### *4.2.1 Removing an Expansion Transmitter Module*

- **1.** Make sure rack power is off.
- **2.** Slide module on DIN rail away from the CPU in the main rack.
- **3.** Using a small screwdriver, pull down on the tab on the bottom of the module and lift the module off the DIN rail.

### *4.3 Installing an Expansion Receiver Module*

An Expansion Receiver Module (IC200ERM001 or 002) must be installed in the leftmost slot of each VersaMax expansion *rack*.

- **1.** Insert the label inside the small access door at the upper left corner of the module.
- **2.** Attach the module to the DIN rail at the left end of the expansion rack.
- **3.** Select the expansion rack ID (1 to 7) using the rotary switch under the access door at upper left corner of the module. Each rack must be set to a different rack ID. With a single-ended cable (one expansion rack only), set the Rack ID to 1.

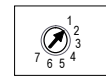

- **4.** Install a VersaMax Power Supply module on top of the Expansion Receiver. Refer to the section, *[Installing](#page-57-0) Power Supply Modules* in this chapter for details.
- **5.** Attach the cables. If the system includes an Expansion Transmitter Module, attach the terminator plug to the EXP2 port on the last Expansion Receiver Module.
- **6.** After completing any additional system installation steps, apply power and observe the module LEDs.

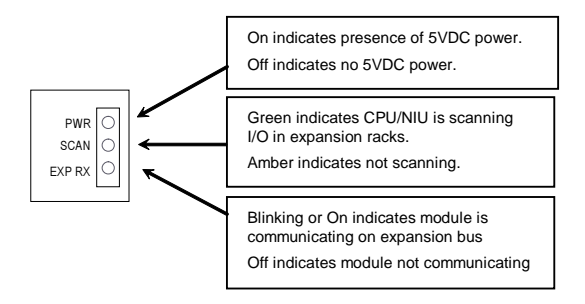

#### *4.3.1 Removing an Expansion Receiver Module*

- **1.** Make sure rack power is off.
- **2.** Uninstall the Power Supply module from the Expansion Receiver Module.
- **3.** Slide the Expansion Receiver Module on DIN rail away from the other modules.
- **4.** Using a small screwdriver, pull down on the tab on the bottom of the module and lift the module off the DIN rail.

#### *4.3.2 Expansion Rack Power Sources*

Power for module operation comes from the Power Supply installed on the Expansion Receiver Module. If the expansion rack includes any Power Supply Booster Carrier and additional rack Power Supply, it must be tied to the same source as the Power Supply on the Expansion Receiver Module.

#### *4.3.3 Connecting the Expansion Cable: RS-485 Differential*

For a multiple-rack expansion system, connect the cable from the expansion port on the Expansion Transmitter to the Expansion Receivers as shown below. If all the Expansion Receivers are the Isolated type (IC200ERM001), the maximum overall cable length is 750 meters. If the expansion bus includes any non-isolated Expansion Receivers (IC200ERM002), the maximum overall cable length is 15 meters.

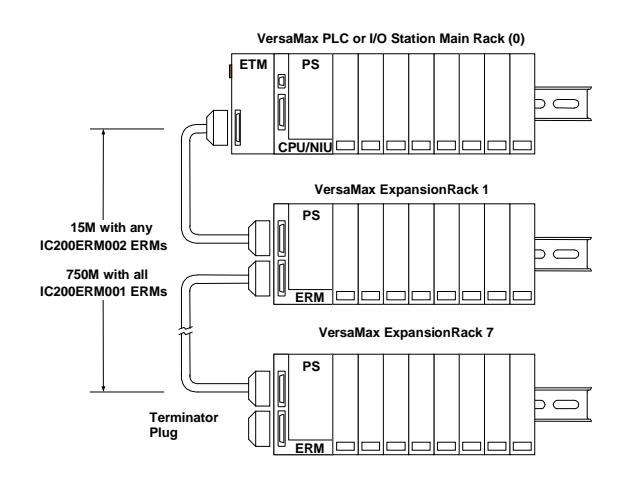

Install the Terminator Plug (supplied with the Expansion Transmitter module) into the lower port on the last Expansion Receiver. Spare Terminator Plugs can be purchased separately as part number IC200ACC201 (Qty 2).

#### *4.3.4 RS-485 Differential Inter-Rack Connection (IC200CBL601, 602, 615)*

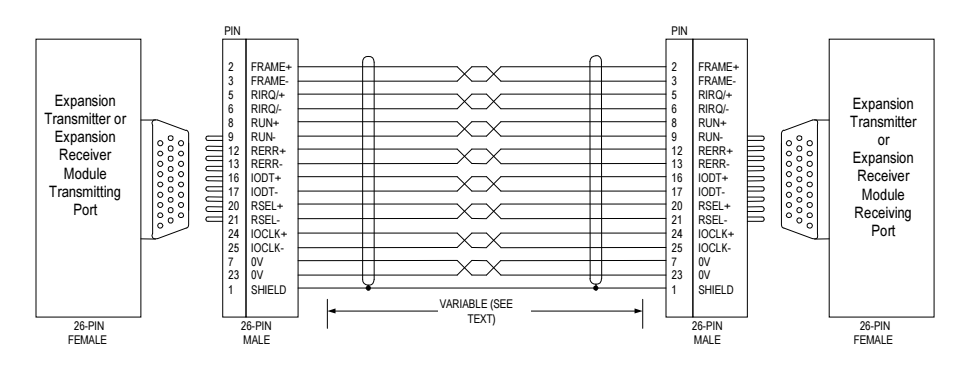

### *4.3.5 Building a Custom Expansion Cable*

Custom expansion cables can be built using Connector Kit IC200ACC202, Crimper AMP 90800-1, and Belden 8138, Manhattan/CDT M2483, Alpha 3498C, or equivalent AWG #28 (0.089mm2) cable.

### *4.3.6 Connecting the Expansion Cable: Single-ended*

For a system with one non-isolated expansion rack (IC200ERM002) and NO Expansion Transmitter, connect the expansion cable from the serial port on the VersaMax CPU to the Expansion Receiver as shown below. The maximum cable length is one meter. Cables cannot be fabricated for this type of installation; cable IC200CBL600 must be ordered separately.

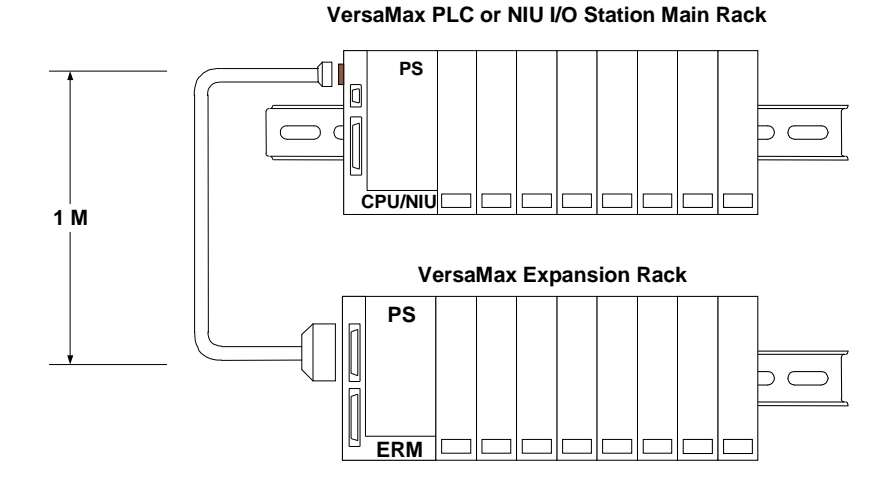

No Terminator Plug is needed in a single-ended installation; however, it will not impede system operation if installed.

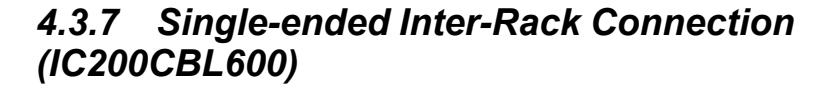

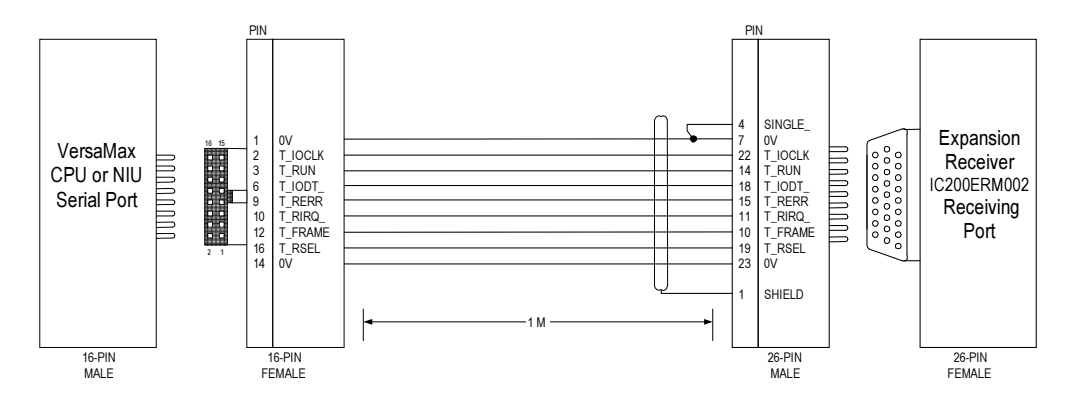

#### *4.3.8 Power Sources for Single-ended Expansion Rack Systems*

When operating the system in single-ended mode, power supplies for the main rack and expansion rack must use the same main power source. The main rack and expansion racks cannot be switched ON and OFF separately; either both must be ON or both must be OFF for proper operation. Power for modules in the expansion rack comes from the Power Supply installed on the Expansion Receiver Module. If the expansion rack includes a Power Supply Booster Carrier and additional rack Power Supply, it must be tied to the same source as the Power Supply on the Expansion Receiver Module.

# <span id="page-57-0"></span>*4.4 Installing Power Supply Modules*

Power Supply modules install directly onto the CPU module, Expansion Receiver Modules, and supplementary power supply carriers.

The Power Supply on the CPU or Expansion Receiver Module supplies +5V and +3.3V to downstream modules through the mating connector. The number of modules that can be supported depends on the power requirements of the modules. Additional booster Power Supplies can be used as needed to meet the power needs of all modules. If the rack includes any Power Supply Booster Carrier and additional rack Power Supply, it must be tied to the same source as the Power Supply on the CPU. The configuration software provides power calculations with a valid hardware configuration. Power Supply installation instructions are given below.

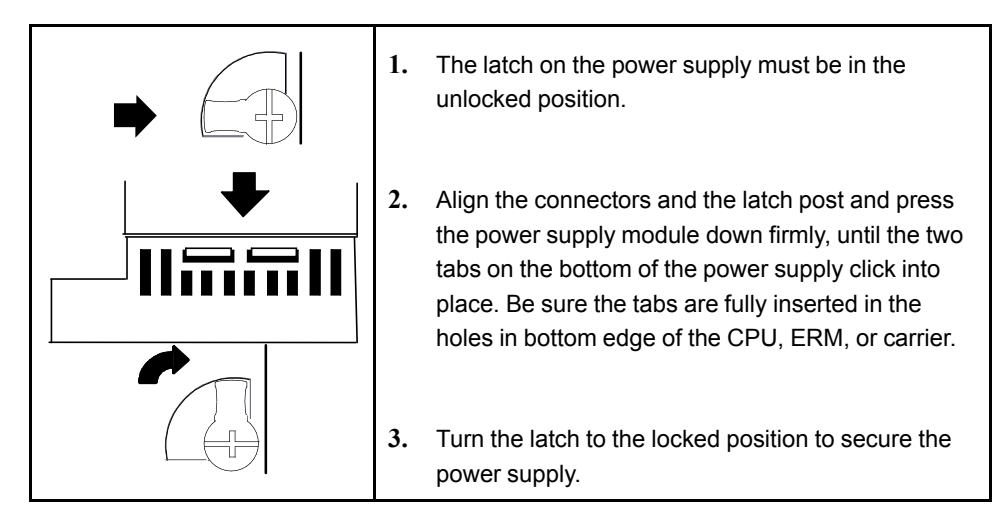

### *4.4.1 Removing the Power Supply*

Exercise care when working around operating equipment. Devices may become very hot and could cause injury.

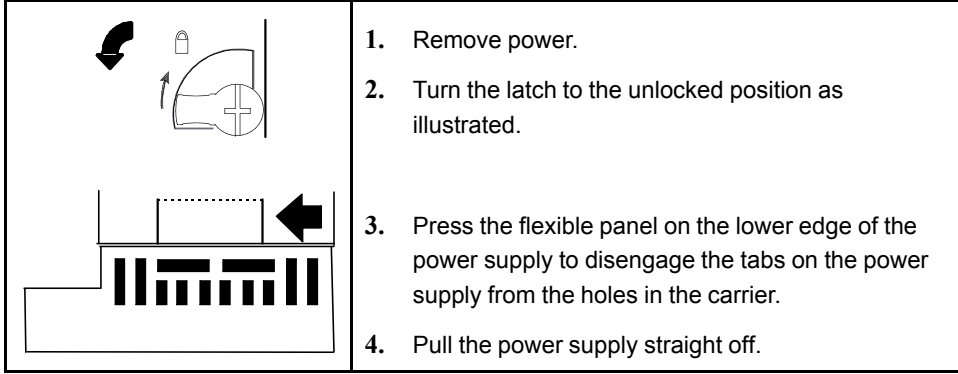

# *4.5 Installing Additional Modules*

A CPU or Expansion Receiver Module can serve up to 8 additional I/O and option modules on the same section of DIN rail. Power must be off before adding a carrier to the *rack*.

Before joining carriers to the CPU or ERM, remove the connector cover on the righthand side of the CPU/ERM. Do not discard this cover; you will need to install it on the last carrier. It protects the connector pins from damage and ESD during handling and use.

Do not remove the connector cover on the lefthand side.

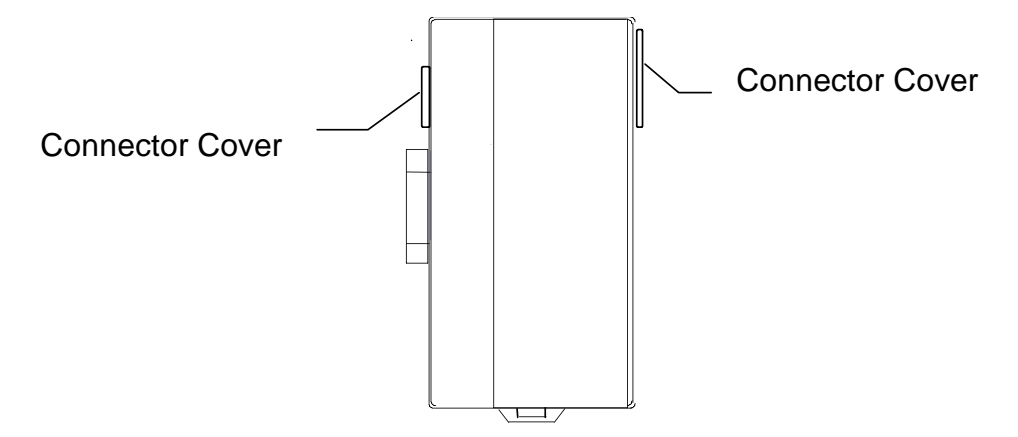

Install each carrier close to the previously-installed carrier, then slide the properly-aligned carriers together to join the mating connectors. To avoid damaging the connector pins, do not force or slam carriers together.

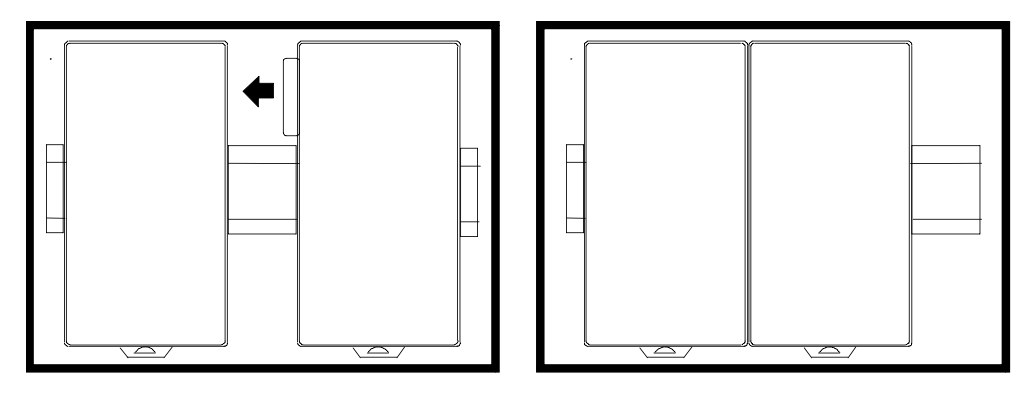

DIN-rail clamps (available as part number IC200ACC313) should be installed at both ends of the station to lock the modules in position.

# *4.6 Activating or Replacing the Backup Battery*

The CPU module is shipped with a battery already installed. The battery holder is located in the top side of the CPU module. Before the first use, activate the battery by pulling and removing the insulator tab.

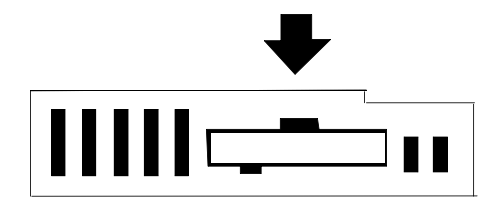

### *4.6.1 Lithium Battery Replacement*

To replace the battery, use a small screwdriver to gently pry open the battery holder.

Replace battery only with one of the following:

GE IC200ACC001 Panasonic BR2032

Use of another battery may present a risk of fire or explosion

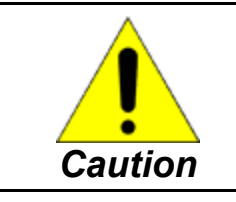

**Battery may explode if mistreated.**

Do not recharge, disassemble, heat above 100°C (212 °F) or incinerate.

# *4.7 Serial Port Connections*

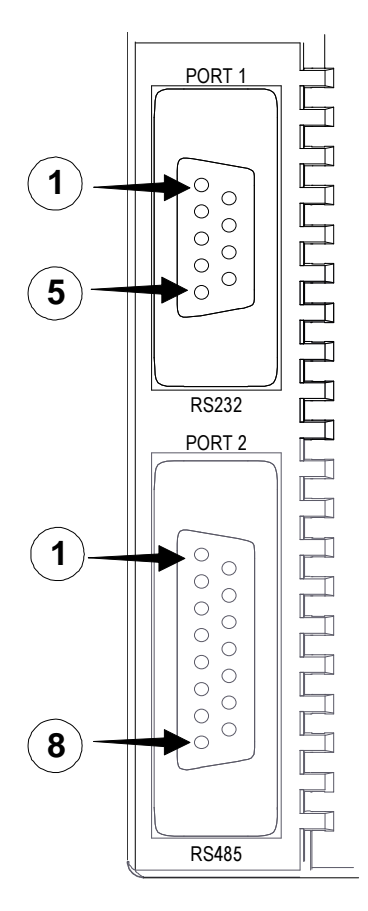

#### *4.7.1 Providing Power to an External Device from Port 2*

If either port is set up for communications with a serial device that requires 100mA or less at 5VDC, the device can obtain power from Port 2.

### *4.7.2 Cable Lengths and Baud Rates*

Maximum cable lengths (the total number of feet from the CPU to the last device attached to the cable) are:

Port 1 (RS-232) = 15 meters (50 ft.)

Port 2 (RS-485) = 1200 meters (4000 ft.)

Both ports support configurable baud rates, as listed in the CPU descriptions in this manual.

The following pre-assembled cables are available:

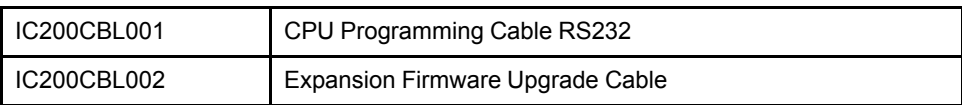

### *4.7.3 Port 1: RS-232*

#### *4.7.3.1 Pin Assignments for Port 1*

Port 1 is an RS-232 port with a 9-pin female D-sub connector. It is used as the boot loader port for upgrading the CPU firmware. The pinout of Port 1 allows a simple straight-through cable to connect with a standard AT-style RS-232 port. Cable shielding attaches to the shell.

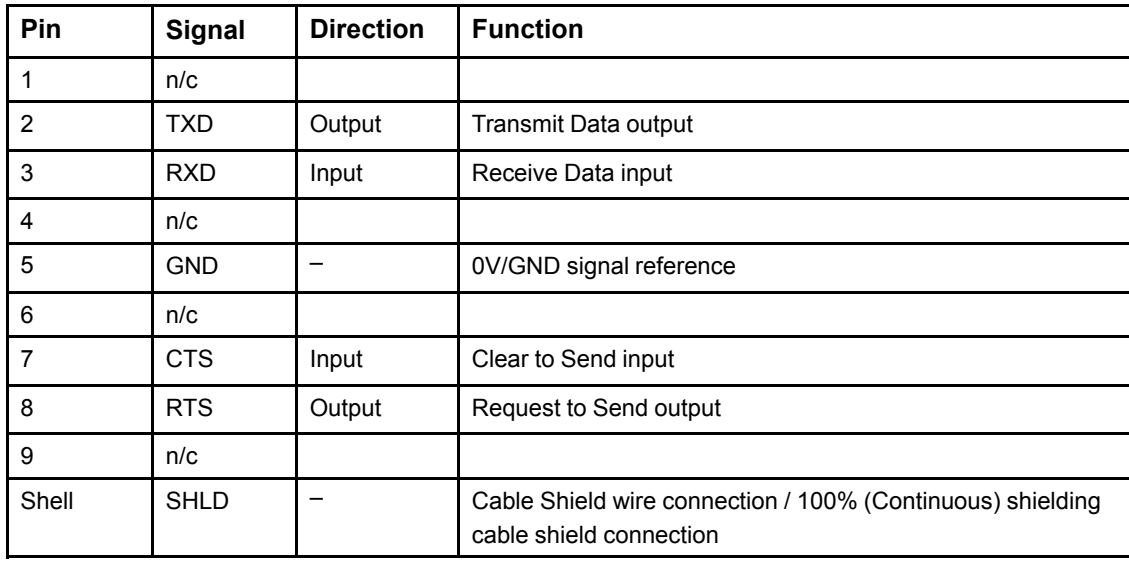

#### *4.7.3.2 RS-232 Point-to-Point Connection*

In point-to-point configuration, two devices are connected to the same communication line. For RS-232, the maximum length is 15 meters (50ft).

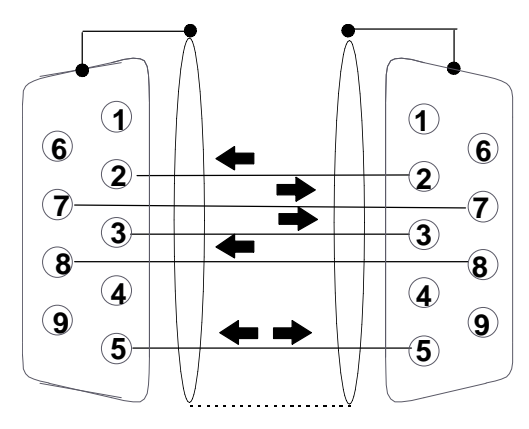

The shield must connect to shell of connectors on both ends of the cable.

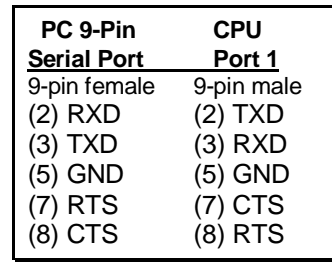

#### *4.7.3.3 Connector and Cable Specifications for Port 1*

Vendor Part numbers below are provided for reference only. Any part that meets the same specification can be used.

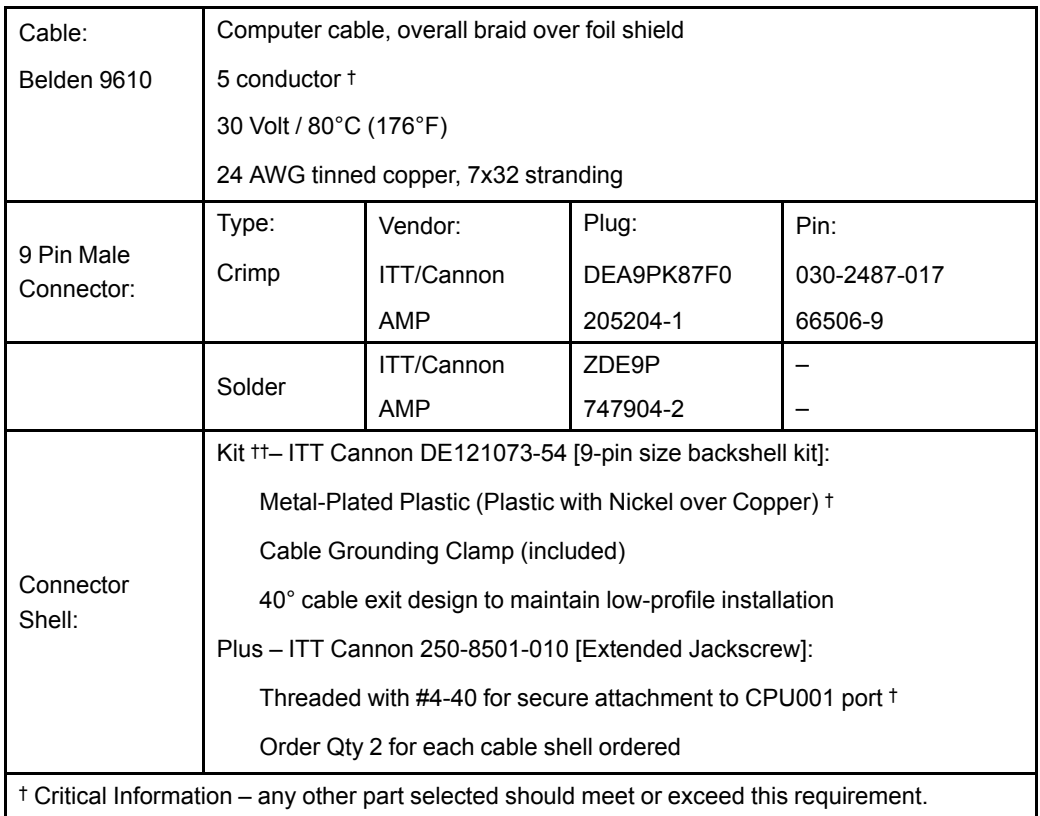

### *4.7.4 Port 2: RS-485*

#### *4.7.4.1 Pin Assignments for Port 2*

Port 2 is an RS-485 port with a 15-pin female D-sub connector. This can be attached directly to an RS-485 to RS-232 adapter.

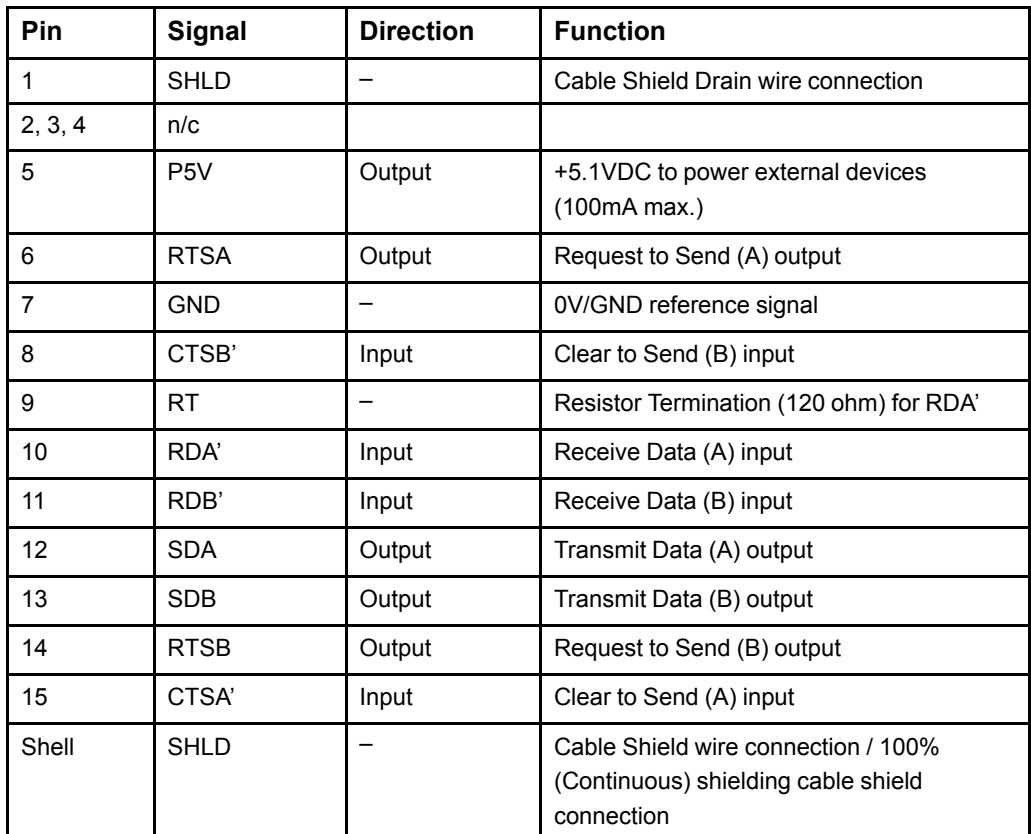

#### *4.7.4.2 Connector and Cable Specifications for Port 2*

Vendor Part numbers below are provided for reference only. Any part that meets the same specification can be used.

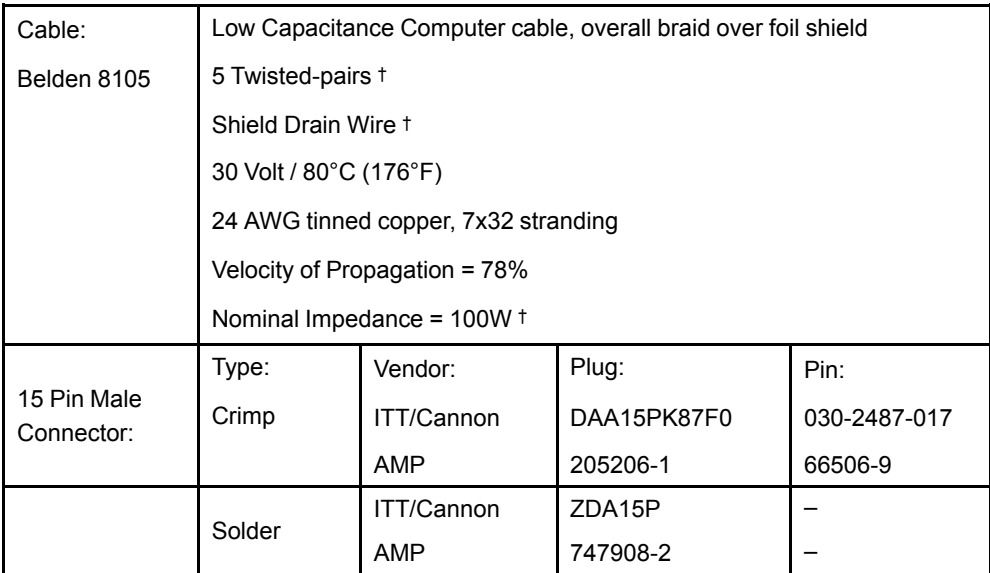

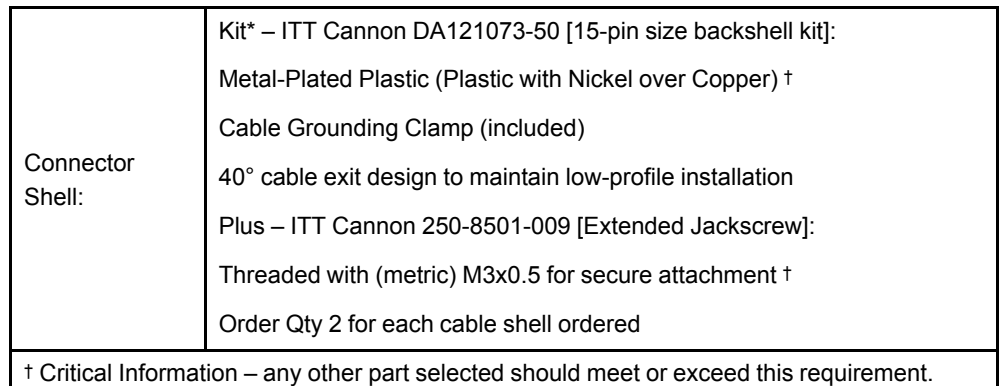

### *4.7.5 RS-485 Point-to-Point Connection with Handshaking*

In point-to-point configuration, two devices are connected to the same communication line. For RS-485, the maximum cable length is 1200 meters (4000 feet). Modems can be used for longer distances.

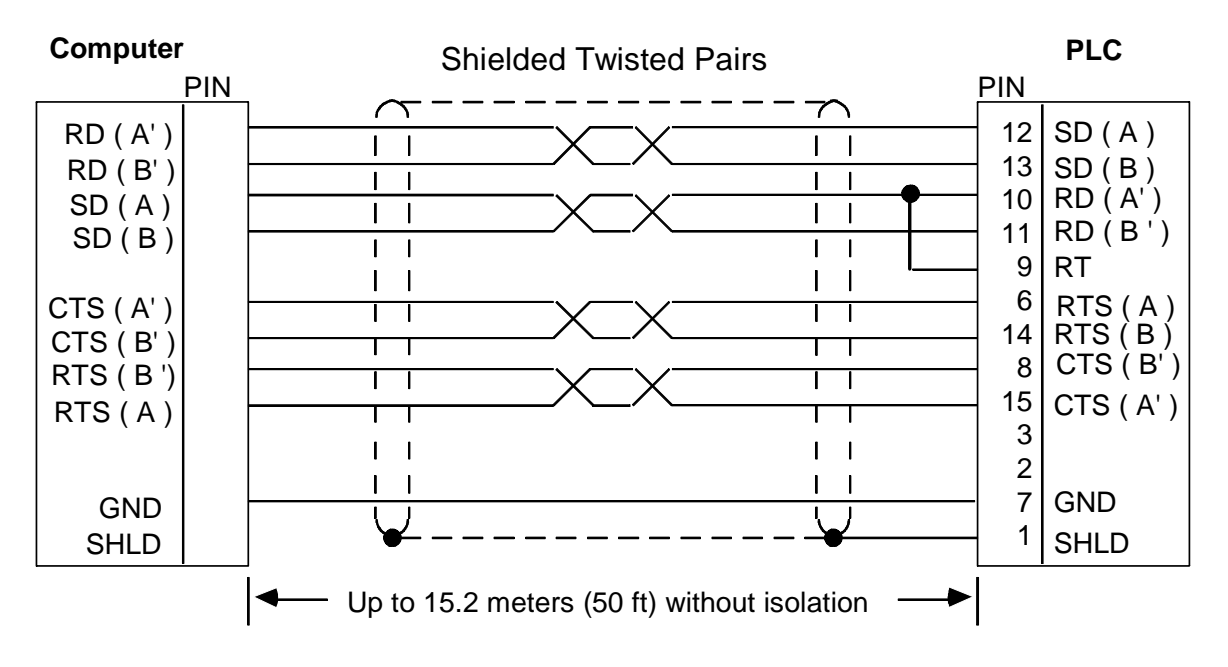

### *4.7.6 RS-485 Multidrop Serial Connections*

In the multidrop configuration, the host device is configured as the master and one or more PLCs are configured as slaves. The maximum distance between the master and any slave may not exceed 4000 feet (1200 meters). This figure assumes good quality cables and a moderately noisy environment. A maximum of 8 slaves can be connected using RS485 in a daisy chain or multidrop configuration. The RS485 line must include handshaking and use wire type as specified earlier.

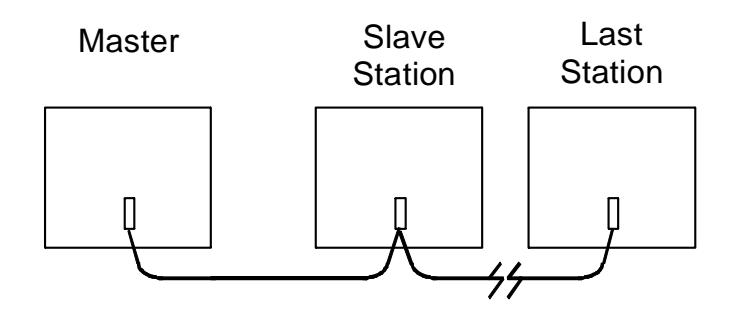

When wiring RS-485 multidrop cables, reflections on the transmission line can be reduced by daisy-chaining the cable as shown below. Make connections inside the connector to be attached to the PLC. Avoid using terminal strips to other types of connectors along the length of the transmission line.

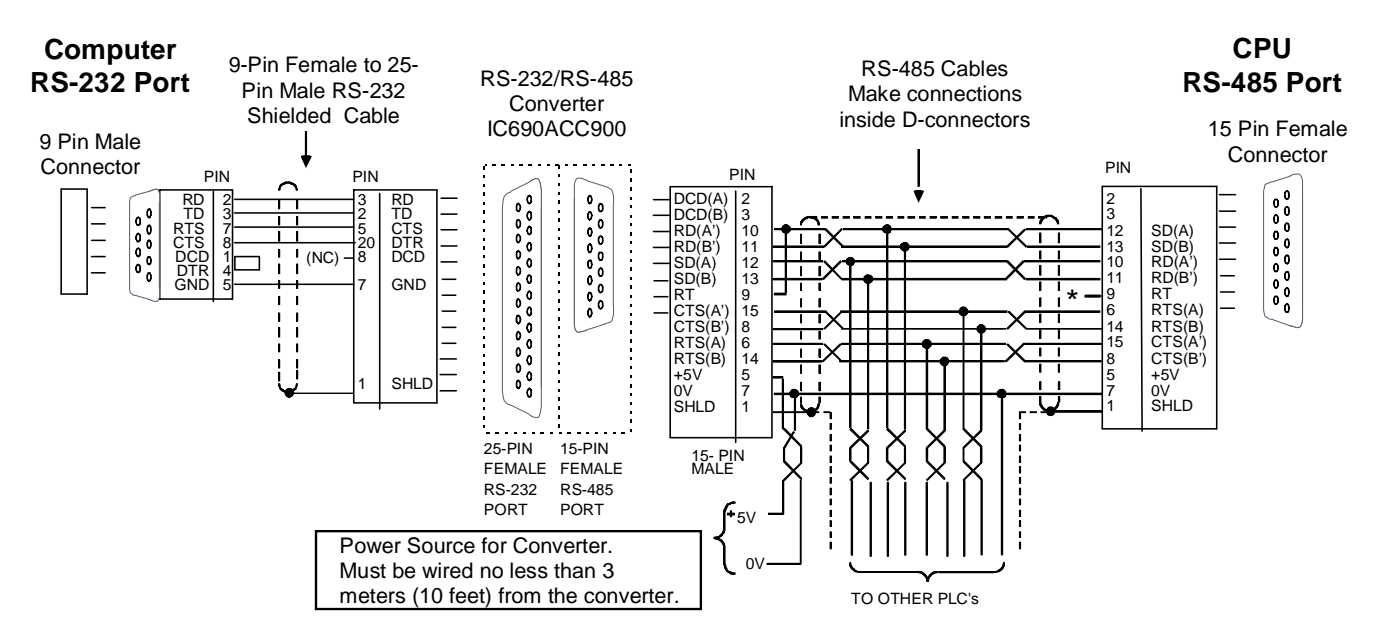

Termination resistance for the Receive Data (RD) signal must be connected only on units at the ends of lines. This termination is made at the CPU by connecting a jumper between pin 9 and pin 10 inside the D-shell connector. Ground Potential: Multiple units not connected to the same power source must have common ground potential or ground isolation for proper operation of the system.

# *4.8 Ethernet Connection for CPUE05*

The Ethernet port on PLC module IC200CPUE05 connects directly to a 10BaseT (twisted pair shielded) network without an external transceiver. Connect the port to an external 10BaseT hub or switch or a hub or repeater with autosense of 10/100 using a twisted pair cable. Cables are readily available from commercial distributors. GE recommends purchasing rather than making cables. Your 10BaseT twisted pair shielded cables must meet the applicable IEEE 802 standards.

### *4.8.1 Network Connection*

Connection of the CPUE05 to a 10BaseT network is shown below:

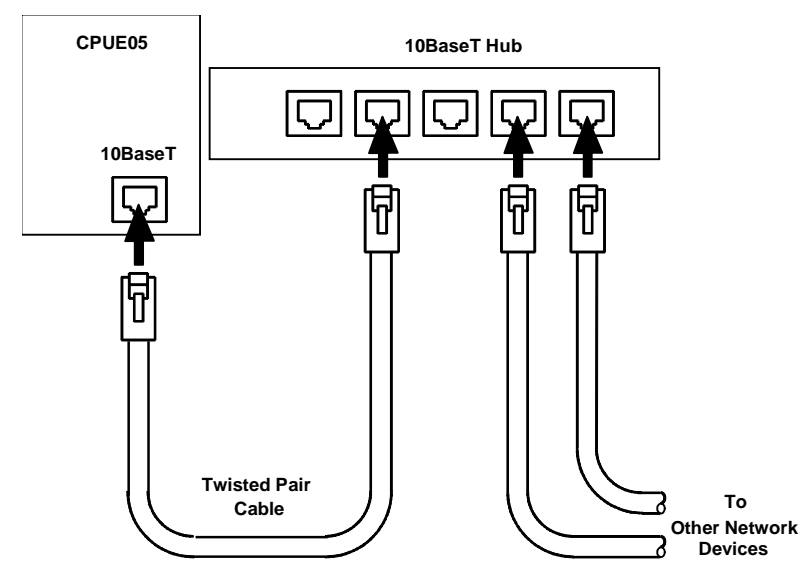

The cable between each node and a hub or repeater can be up to 100 meters in length. Typical hubs or repeaters support 4 to 12 nodes connected in a star wiring topology.

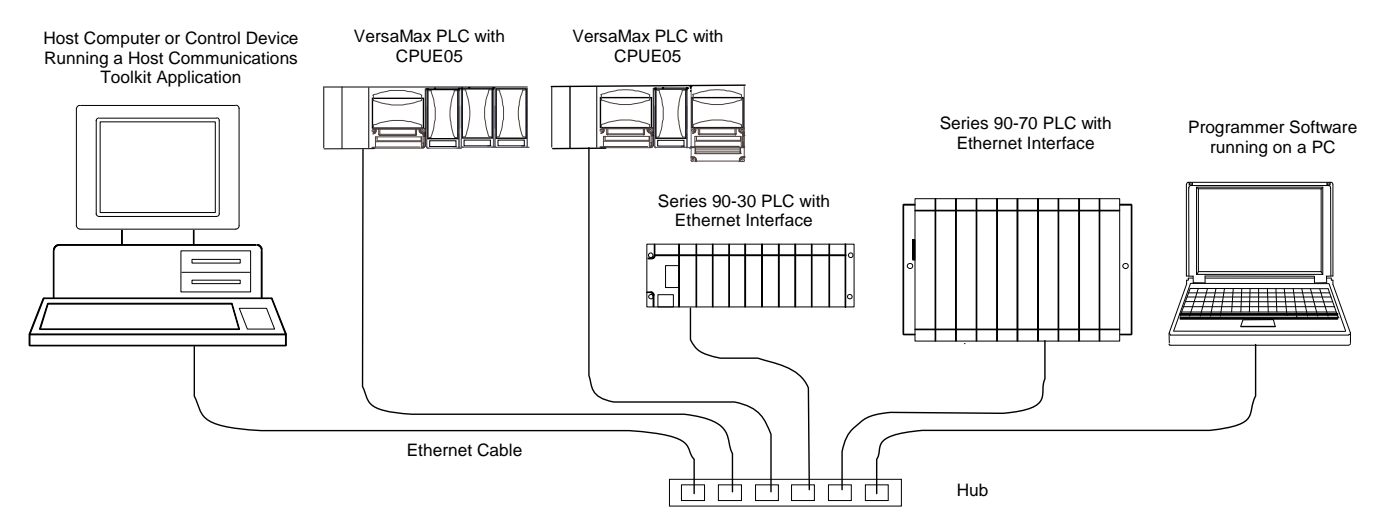

# *4.9 CE Mark Installation Requirements*

The following requirements for surge, electrostatic discharge (ESD), and fast transient burst (FTB) protection must be met for applications that require CE Mark listing:

- The VersaMax PLC is considered to be open equipment and should therefore be installed in an enclosure (IP54).
- This equipment is intended for use in typical industrial environments that utilize anti-static materials such as concrete or wood flooring. If the equipment is used in an environment that contains static material, such as carpets, personnel should discharge themselves by touching a safely grounded surface before accessing the equipment.
- If the AC mains are used to provide power for I/O, these lines should be suppressed prior to distribution to the I/O so that immunity levels for the I/O are not exceeded. Suppression for the AC I/O power can be made using line-rated MOVs that are connected line-to-line, as well as line-to-ground. A good high-frequency ground connection must be made to the line-to-ground MOVs.
- AC or DC power sources less than 50V are assumed to be derived locally from the AC mains. The length of the wires between these power sources and the PLC should be less than a maximum of approximately 10 meters.
- Installation must be indoors with primary facility surge protection on the incoming AC power lines.
- In the presence of noise, serial communications could be interrupted.

# *5 Configuration*

This chapter describes the process by which a VersaMax® CPU and the modules it serves are configured. Configuration determines certain characteristics of module operation and also establishes the program references that will used by each module in the system.

- Autoconfiguration or programmer configuration
- Configuring racks and slots
- Configuring CPU parameters
- Configuring CPU memory allocation
- Configuring serial port parameters
- Storing a configuration from a programmer
- Autoconfiguration

# *5.1 Using Autoconfiguration or Programmer Configuration*

VersaMax PLCs can be either autoconfigured or configured from a programmer using configuration software. Both types of configuration are described in this chapter.

### *5.1.1 Autoconfiguration*

Autoconfiguration occurs at powerup, when the PLC CPU automatically reads the configuration of the modules installed in the system and creates the overall system configuration. Modules that have software-configurable features can only use their default settings when autoconfigured.

### *5.1.2 Software Configuration*

Most PLC systems use a customized configuration that is created using configuration software and stored to the CPU from a programmer.

The CPU retains a software configuration across power cycles. After a software configuration is stored to the CPU, the CPU will not autoconfigure when power-cycled.

The configuration software can be used to:

- Create a new configuration
- Store (write) a configuration to the CPU
- Load (read) an existing configuration from a CPU
- Compare the configuration in a CPU with a configuration file stored in the programmer
- Clear a configuration that was previously stored to the CPU

The CPU stores a software configuration in its non-volatile RAM. Storing a configuration disables autoconfiguration, so the PLC will not overwrite the configuration during subsequent startups.

However, actually clearing a configuration from the programmer does cause a new autoconfiguration to be generated. In that case, autoconfiguration is enabled until a configuration is stored from the programmer again.

One of the parameters that can be controlled by the software configuration is whether the CPU reads the configuration and program from Flash at powerup, or from RAM. If Flash is the configured choice, the CPU will read a previously-stored configuration from its Flash memory at powerup. If RAM is the choice, the CPU will read a configuration and application program from its RAM memory at powerup.

# *5.2 Configuring Racks and Slots*

Even though a VersaMax PLC does not have a module rack, both autoconfiguration and software configuration use the traditional convention of *racks* and *slots* to identify module locations in the system. Each logical rack consists of the CPU or an Expansion Receiver module plus up to 8 additional I/O and option modules mounted on the same DIN rail. Each I/O or option module occupies a *slot*. The module next to the CPU or Expansion Receiver module is in slot 1. Booster power supplies do not count as occupying slots.

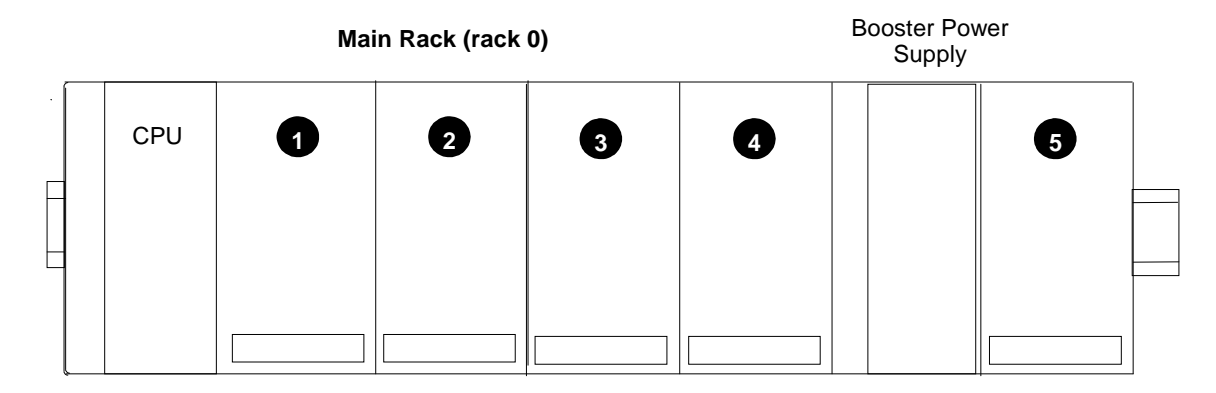

The main rack is rack 0. Additional racks are numbered 1 to 7.

In a system that uses just one expansion rack which is attached to the expansion bus by a non-isolated Expansion Receiver Module (IC200ERM002), the expansion rack must be configured as rack 1.

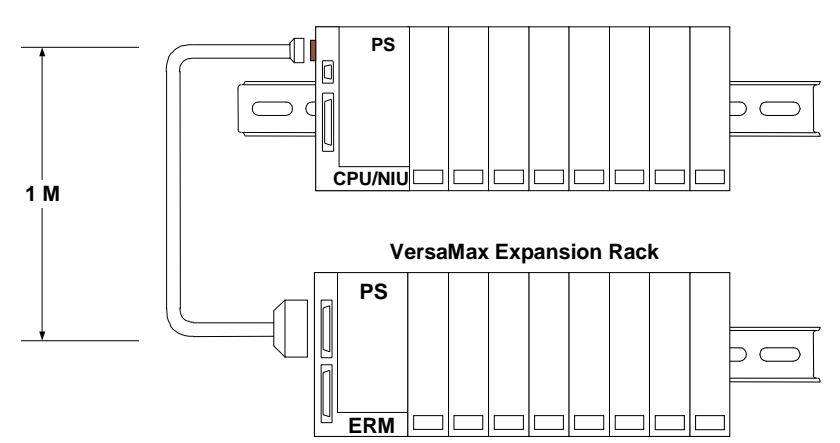

**VersaMax PLC Station Main Rack**

In a system with an Expansion Transmitter Module (IC200BTM001) and up to seven expansion *racks*, each with an Isolated Expansion Receiver Module (IC200ERM001 or IC200ERM002), the additional racks are configured as rack 1 through rack 7.

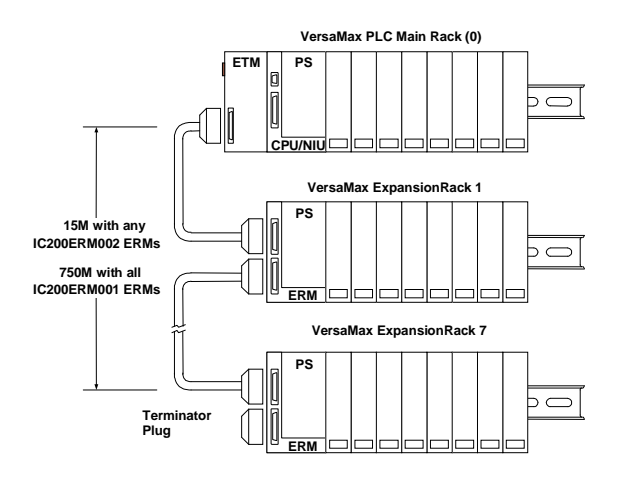

### *5.3 Software Configuration*

The configuration software makes it possible to create a customized configuration for the VersaMax PLC system. For CPUE05, it is also used to configure Ethernet Global Data.

When you enter Hardware Configuration for VersaMax equipment folders, the default view is the Rack (Main). A new configuration already includes a default power supply (PWR001) and CPU (CPU001). Both can easily be changed to match the actual hardware in the PLC system.

To configure the PLC, you will:

- Configure the rack type (non-expanded, single-ended expanded, or multi-rack expanded).
- Configure the power supply type and any booster power supplies and carriers. (Note that CPU005 and CPUE05 both require an expanded 3.3V supply.)
- Configure the CPU. This includes changing the CPU type if necessary, and assigning its parameters as described in this chapter.
- Configure the parameters of the CPU serial ports, as explained in this chapter.
- For CPUE05, configure its Ethernet parameters, as explained in chapter 6, *[Ethernet](#page-80-0) [Configuration](#page-80-0)*.
- Configure the expansion modules if the system has expansion racks.
- Add module carriers and define wiring assignments.
- Place modules on carriers and select their parameters. Configurable parameters of I/O modules are described in the *VersaMax Modules, Power Supplies, and Carriers User Manual* (GFK-1504).
- Save the configuration file so that it can be stored to the PLC.

Step-by-step instructions for using the configuration software are provided in the *VersaPro Software User Manual* (GFK-1670). Additional information is available in the online help.

### *5.3.1 Configuring CPU and Expansion Parameters*

The table below lists configurable parameters for VersaMax PLC CPUs, and for expansion racks.
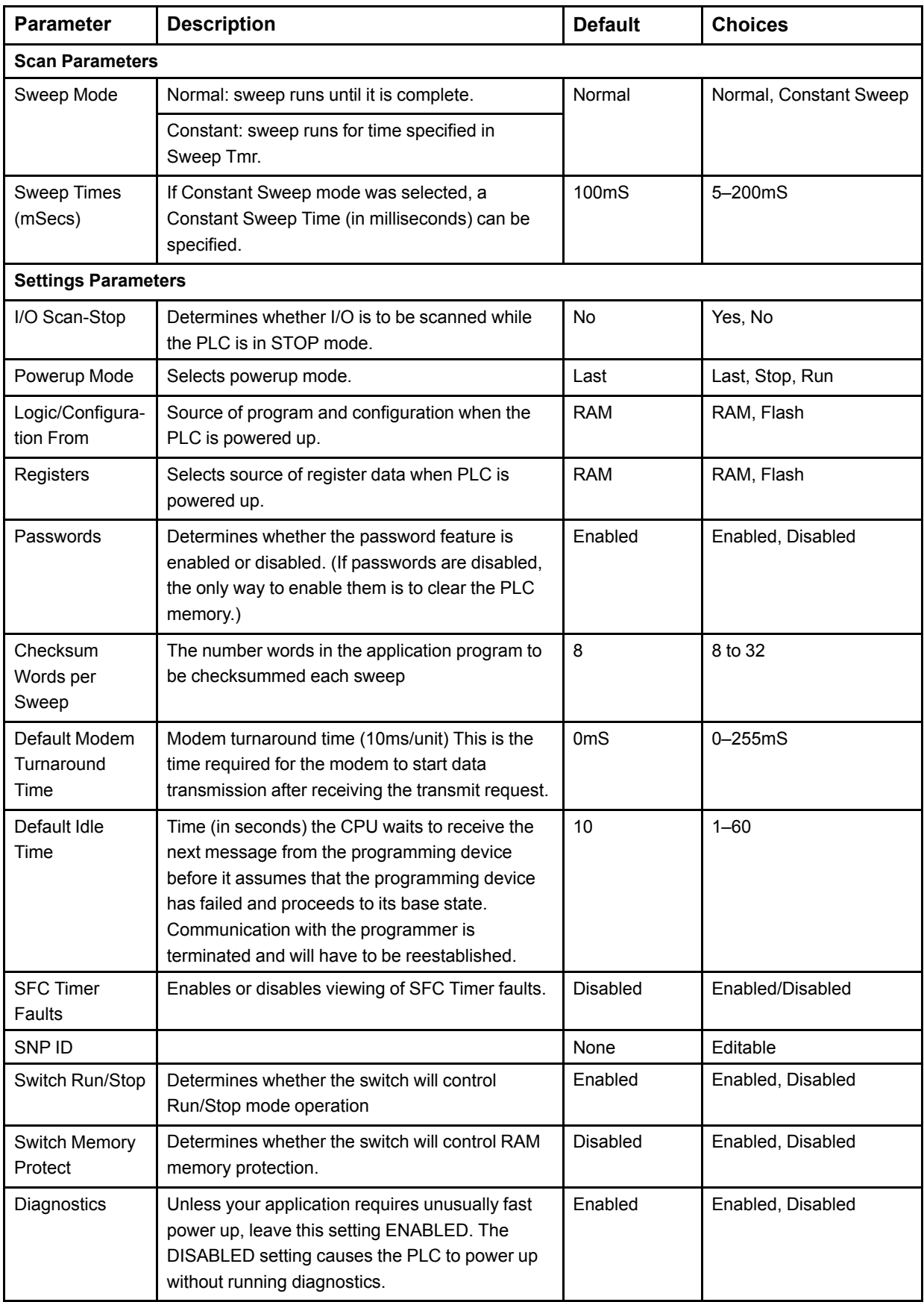

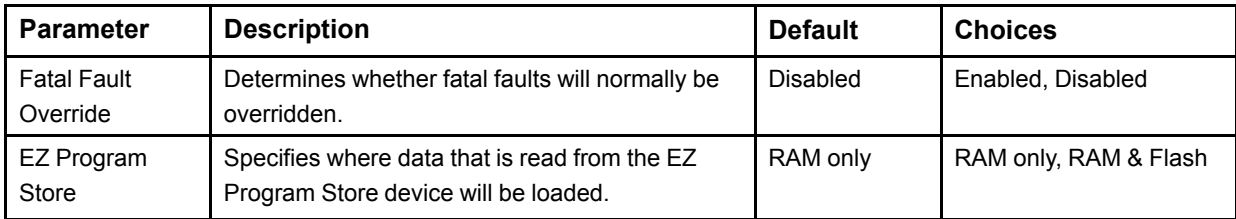

#### *5.3.1.1 Configuring CPU Memory Allocation*

CPU001 and CPU002 (release 2.0 or later), CPU005 and CPUE05 have configurable user memory. The configurable memory is equal to the sum of the application program, hardware configuration, registers (%R), analog inputs (%AI), and analog outputs (%AQ). The amount of memory allocated to the application program and hardware configuration are automatically determined by the actual program and configuration entered from the programmer.

The rest of the configurable memory can easily be configured to suit the application. For example, an application may have a relatively large program that uses only a small amount of registers and analog memory. Similarly, there might be a small logic program but a larger amount of memory needed for registers and analog inputs and outputs.

#### *5.3.2 Configurable Memory for CPU Module IC200CPU001, CPU002, CPU005*

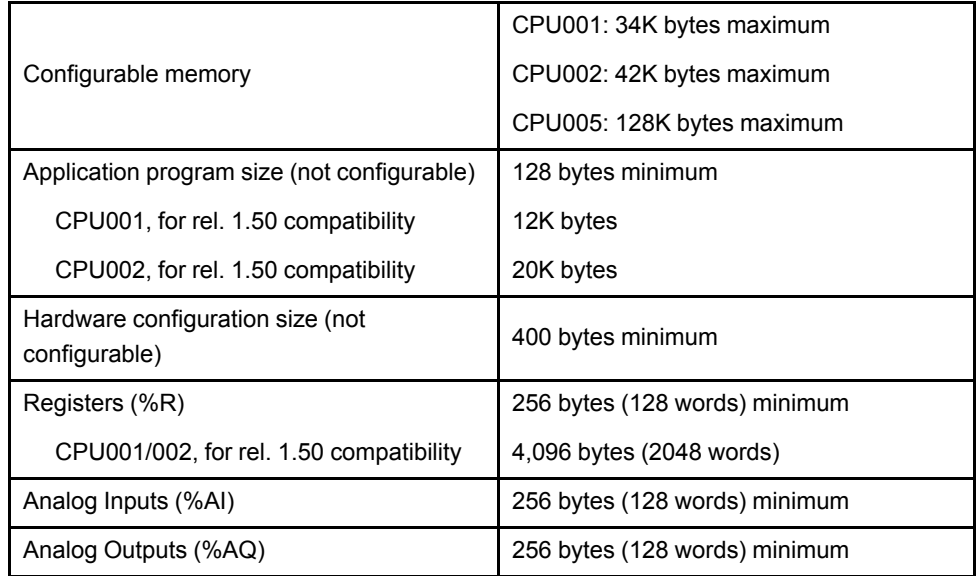

#### *5.3.3 Configurable Memory for CPU Module IC200CPUE05*

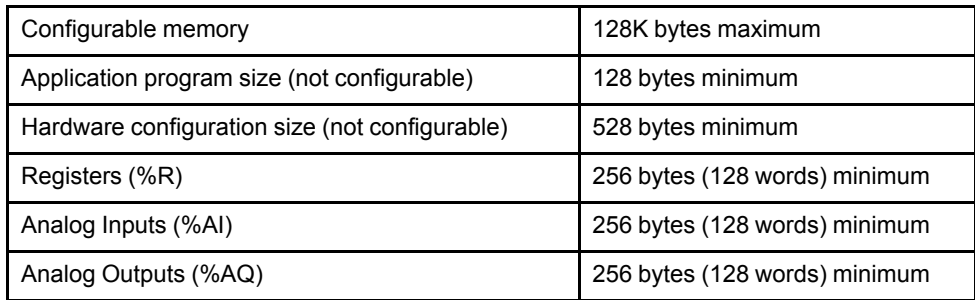

If you reconfigure memory allocation from the default sizes, storing a hardware configuration to the PLC in the future will clear memory contents. If you want to retain memory contents, first load memory contents from the PLC to the programmer. Then, re-store memory when you store the hardware configuration from the programmer to the PLC.

## *5.3.4 Configuring Serial Port Parameters*

Both ports on a VersaMax PLC CPU are configurable for SNP slave or RTU slave operation. 4-wire and 2-wire RTU are supported. For CPUE05 only, port 1 can also be configured (on another tab) for Local Station Manager operation. The Local Station Manager parameters may differ from the Port A parameters.

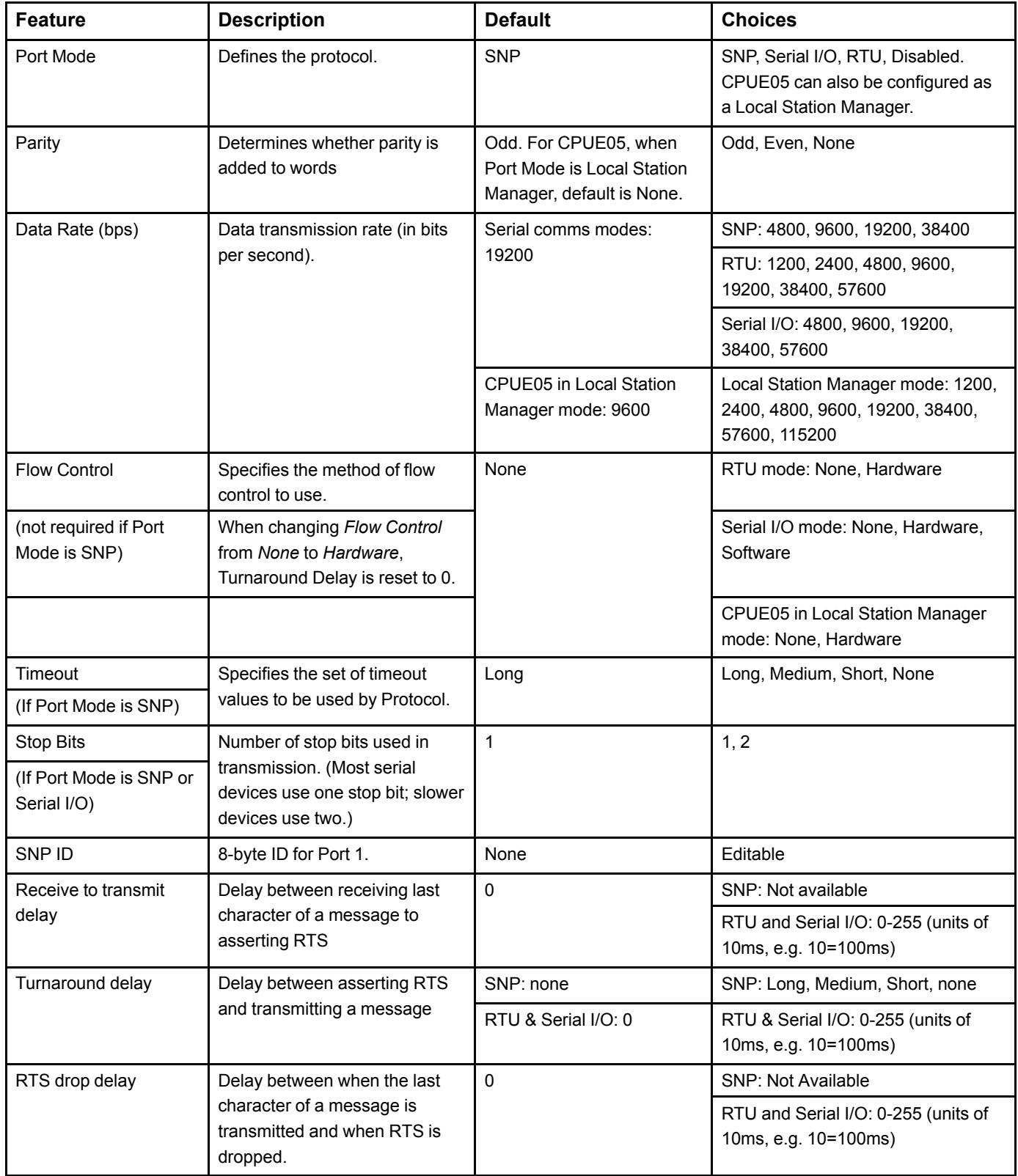

The VersaPro software allows configuration of RTU and Serial I/O at 115.2K baud. However, these baud rates are not supported by the CPU. If a configuration using these baud rates is stored to the PLC:

- **1.** For RTU, an *Unsupported Feature in Configuration* fault is logged and the PLC transitions to Stop Faulted mode.
- **2.** For Serial I/O, the same fault is logged when the transition to Run mode occurs. The PLC will immediately transition to Stop Faulted mode.

#### *5.3.5 RTU and Serial I/O Delays*

- The *receive to transmit*, *turnaround*, and *RTS drop delay* parameters can be configured to customize communications timing for radio modems.
- **receive to transmit delay**: The minimum length of time between the CPU receiving the last character of an incoming message and the CPU asserting RTS. Asserting RTS is followed by the transmission of the response message. This delay is configured as a *minimum* time because the actual delay is dependent upon the CPU sweep time.
- **turnaround delay**: The length of time between the CPU asserting RTS and the CPU beginning to transmit a message.
- **RTS drop delay**: The length of time between the CPU transmitting the last character of a response message and the CPU dropping RTS. The RTS drop delay can vary by  $\pm$  1 ms.

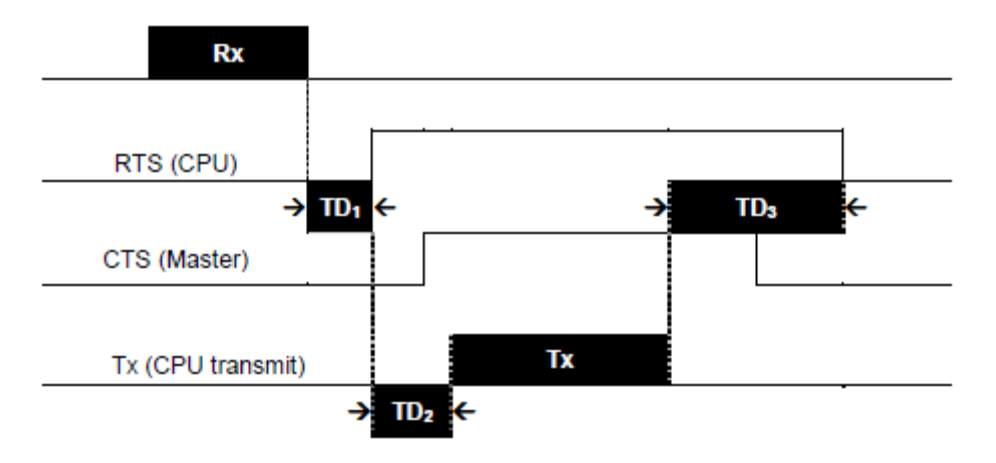

- TD1 is the Receive to Transmit delay
- TD2 is the Turnaround Delay
- TD3 is the RTS Drop Delay

#### *5.3.6 Configuration Required to use Winloader*

The Winloader utility, which can be used for firmware updates, requires SNP configuration. If Port 1 is configured for another mode or forced to Local Station Manager operation, Winloader will not be able to do a firmware update on port 1.

#### *5.3.7 Note for RTU Communications*

When using RTU communications, it may be necessary to increase the RTU timeout configured on the master device as the PLC slave scan time increases. It is not necessary to change the configuration of the VersaMax CPU itself, however.

## *5.3.8 Storing a Configuration from a Programmer*

Ordinarily, a VersaMax PLC system is configured by creating a configuration file on the programmer (computer), then transferring the file from the programmer to the PLC CPU via the CPU port. The CPU stores the configuration file in its non-volatile RAM memory. The configuration is stored whether I/O scanning is enabled or not. After the configuration is stored, I/O scanning is enabled or disabled according to the newly-stored configuration parameters.

#### *5.3.8.1 Autoconfiguration and Storing a Configuration*

Clearing a configuration from the programmer causes a new autoconfiguration to be generated. Autoconfiguration remains enabled until the configuration is stored from the programmer again. Storing a configuration disables autoconfiguration.

#### *5.3.8.2 Storing a Configuration with Non-default Memory Allocation*

If you reconfigure reference tables from the default sizes, storing a hardware configuration to the PLC in the future will clear memory contents. If you want to retain memory contents, first load reference memory contents from the PLC to the programmer. Then, re-store reference memory when you store the hardware configuration from the programmer to the PLC.

#### *5.3.8.3 Default Serial Port Parameters*

When a programmer is first connected, the PLC communicates using the default communications parameters: 19,200 baud, odd parity, one start bit, one stop bit, and eight data bits. If these parameters are re-configured, the new settings will be used at powerup instead.

#### *5.3.8.4 Serial Port Configuration Takes Effect After Removing Programmer*

If a hardware configuration is stored to the CPU, the configuration for the serial port to which the programmer is connected is not actually installed until the programmer is removed. After removal of the programmer, there is a delay before the new protocol begins operating. This delay is equal to the configured T3' time.

# *5.4 Autoconfiguration*

When autoconfiguration is enabled and no previous autoconfiguration exists, at powerup the CPU automatically reads the configuration of the modules installed in the system and creates an overall system configuration. If a previous autoconfiguration is present at powerup, the configuration is processed as described on the the following sections.

Modules that have software-configurable features use their default settings when autoconfigured. These features are described in the *VersaMax Modules, Power Supplies, and Carriers Manual* (GFK-1504).

At powerup, the CPU by default automatically generates a configuration that includes all of the modules that are physically present in the system, starting at slot 1 of rack 0 (the main rack). Autoconfiguration of a rack stops at the first empty slot or faulted module and continues with the next rack. For example, if there are modules physically present in slots 1, 2, 3, 5, and 6, the modules in slots 5 and 6 are not autoconfigured.

To autoconfigure a system with expansion racks, either all racks must be powered from the same source or the expansion racks must be powered up before the main rack.

#### *5.4.1 Autoconfiguration Assigns Reference Addresses*

Modules are automatically assigned reference addresses in ascending order. For example, if the system contains a 16 point input module, an 8- point input module, a 16-point output module, and another 16-point input module, in that order, the input modules are assigned reference addresses of %I0001, %I0017, and %I0025, respectively. For modules that utilize multiple data types (for example, mixed I/O modules), each data type is assigned reference addresses individually.

## *5.4.2 Autoconfiguration Diagnostics*

**Module Present But Non-Working During Autoconfiguration**: If a module is physically present but not working during autoconfiguration, the module is not configured and the CPU generates an extra module diagnostic.

**Empty Slot During Autoconfiguration**: Autoconfiguration of a rack stops at the first empty slot. Modules located after the empty slot are not autoconfigured. The CPU generates an extra module diagnostic for each of them.

#### **Previously-Configured Modules Present During Autoconfiguration**:

Previouslyconfigured modules are not removed from the configuration during autoconfiguration unless no modules are present in the system. For example, if modules are configured in slots 1, 2, and 3 then power is removed and the module in slot 1 is removed, when power is reapplied the modules in slots 2 and 3 are autoconfigured normally. The original module in slot 1 is not removed from the configuration. The CPU generates a loss of module diagnostic for slot 1.

**Different Module Present During Autoconfiguration**: If a slot was previouslyconfigured for one module type but has a different module installed during autoconfiguration, the CPU generates a configuration mismatch diagnostic. The slot remains configured for the original module type.

**Unconfigured Module Installed After Autoconfiguration**: If a module that was not previously-configured is installed-after powerup, the CPU generates an extra module diagnostic and the module is not added to the configuration.

**Previously-configured Module Installed After Autoconfiguration**: If a module that was previously-configured but missing at powerup is installed-after powerup, the CPU generates an addition of module diagnostic and the module is added back into the I/O scan.

**All Modules Removed After Autoconfiguration**: If all modules are absent at powerup, the CPU clears the configuration. This allows modules to be inserted and added to the configuration at the next powerup.

#### **addition of module** A module is present at powerup but not configured. It is added to the configuration. Autoconfiguration is enabled and the module is capable of being autoconfigured. addition of module A previously-configured module is inserted after powerup. The CPU resumes scanning of the module. **configuration** A module was found at or after powerup that does not match the configuration for that slot. 1. A module is present at powerup but not configured. 2. Autoconfiguration is not enabled. 3. A previously-unconfigured module is inserted after powerup.

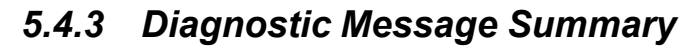

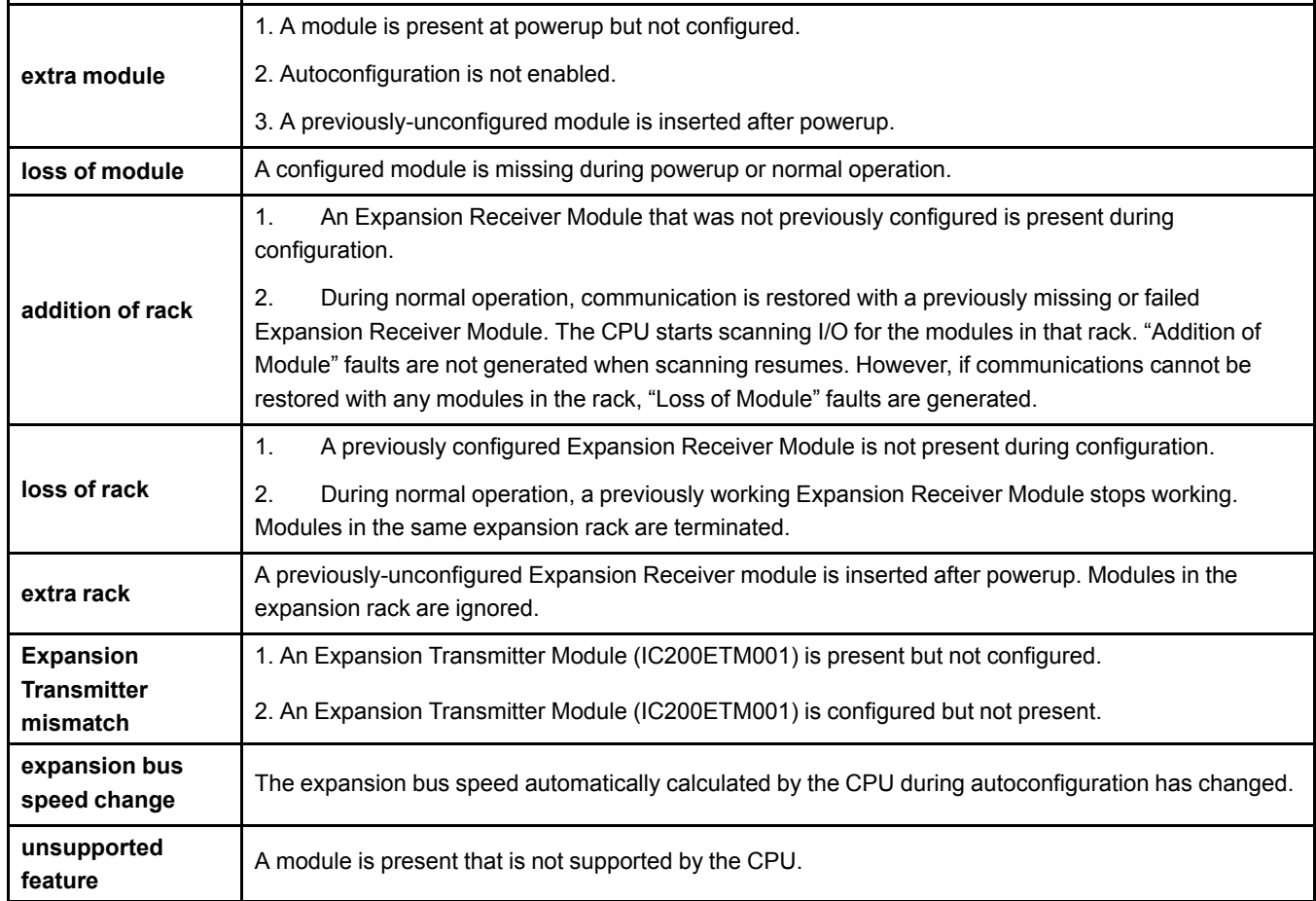

**mismatch**

# *6 Ethernet Configuration*

This chapter describes the configuration needed for the Ethernet interface of VersaMax CPU module IC200CPUE05:

- Ethernet configuration overview
- Configuring the characteristics of the Ethernet interface
- Configuring Ethernet Global Data
- Configuring Advanced User Parameters

The Ethernet interface configuration described in this chapter must be set up in addition to the basic CPU configuration described in chapter 5, *[Configuration](#page-68-0)*.

# *6.1 Ethernet Configuration Overview*

The Ethernet configuration for CPU module IC200CPUE05 includes:

- Configuring the characteristics of the Ethernet interface. This is part of the CPU configuration.
- Configuring Ethernet Global Data. This is reached via the *rack operations* configuration.
- (Optional, not required for most systems). Configuring advanced parameters. This requires creating a separate ASCII parameter file that is stored to the PLC with the hardware configuration.
- (Optional, not required for most systems). Setting up Port 1 for Local Station Manager operation. This is part of the basic CPU configuration as described in chapter 5. Note that Local Station Manager parameters are configured independently of the Port 1 parameters.

After the configuration is completed and stored to the PLC, it is maintained in memory by the PLC CPU. The configuration may be saved into and retrieved from Flash memory, which provides nearly permanent backup of the configuration data across loss of power and battery backup. Every time CPUE05 is powered up or has its configuration changed or cleared, it delivers the Ethernet configuration data back to the Ethernet interface.

The Ethernet interface portion of CPUE05 saves its configuration data in battery-backed memory. If the CPU battery backup is lost and the configuration has not been saved to Flash, the Ethernet interface loses its backup configuration data. If that happens, after powerup the Ethernet interface operates with its factory default settings until it is reconfigured. This default operation includes reverting to an IP address of 0.0.0.0. Because the backup Ethernet configuration data is actually stored by the Ethernet interface portion of CPUE05, it is not affected by a PLC Clear Configuration operation. When the PLC Configuration is cleared, the CPU operates in Autoconfiguration mode, as described below.

## *6.1.1 Autoconfiguration*

If the PLC CPU has not had a configuration stored from the programmer, it automatically creates its own configuration at powerup. To create the Autoconfiguration, the CPU reads configuration data from each module and from the Ethernet interface. This includes an Advanced User Parameter file for the Ethernet interface. When an Autoconfiguration is present in the PLC CPU, it is possible to edit some of the Ethernet configuration parameters from the Station Manager. This changes the parameters that are stored in the Ethernet interface itself. If the PLC is power-cycled or cleared, the edited configuration will be retrieved by the CPU from the Ethernet interface.

# *6.2 Configuring the Ethernet Interface*

The CPU's fundamental Ethernet operating characteristics must be correctly configured for proper operation over an Ethernet network. *The default configuration cannot supply valid network address data.*

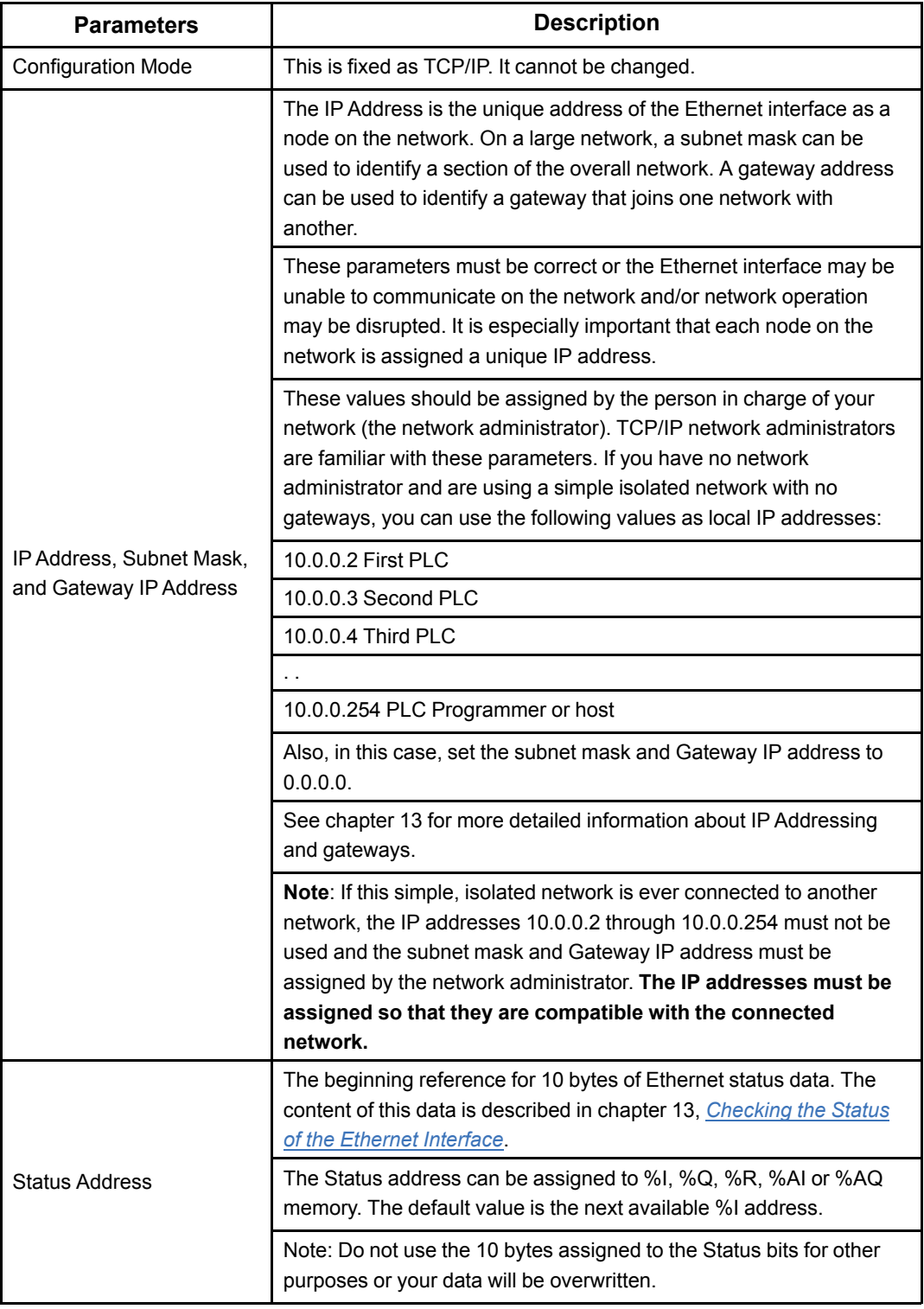

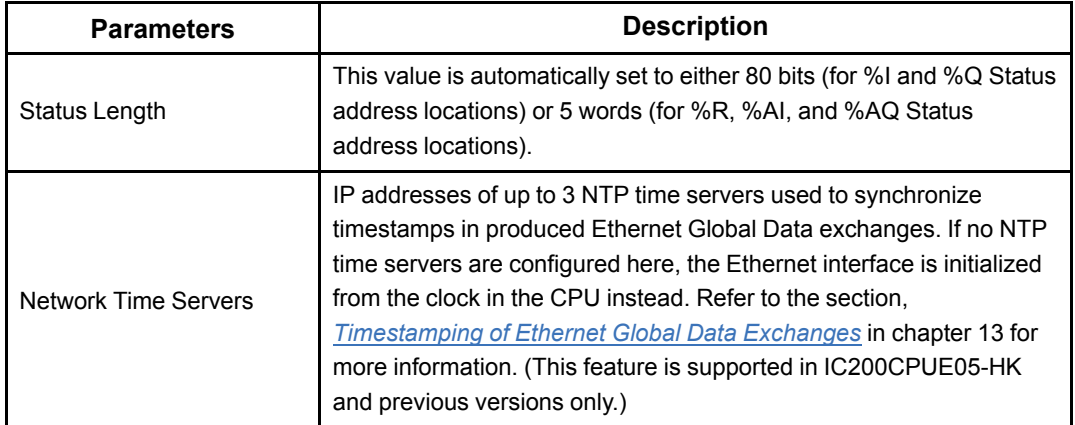

## *6.3 Configuring Ethernet Global Data*

VersaMax CPU IC200CPUE05 can be configured for up to 32 Ethernet Global Data exchanges (any combination of produced and consumed). (Refer to the section, *Ethernet Global Data* in chapter 13 for a discussion of this feature). Configuration defines both the content of an exchange, its data ranges, and its operational characteristics. Each Ethernet Global Data produced or consumed exchange must be configured individually for each PLC.

You can configure:

- Up to 1200 data ranges for all Ethernet Global Data exchanges.
- Up to 100 data ranges per exchange.
- A data length of 1 byte to 1400 bytes per exchange. The total size of an exchange is the sum of the lengths of all of the data ranges configured for that exchange.

Different exchanges may have different data ranges. Multiple exchanges can also share some or all of the same data ranges even if the exchanges are produced at different rates.

**Note** The programming software will not permit consumed exchanges to share data ranges

The Ethernet Global Data configuration screens are reached via the rack configuration (not the CPU configuration).

#### *6.3.1 Before You Configure EGD Exchanges*

Before configuring Ethernet Global Data exchanges, you will need to collect information about the PLCs that will be exchanging the data. Note that this information will be needed for each PLC's configuration. Refer to chapter 13, *Ethernet [Communications](#page-248-0)* for details.

- Determine for each PLC what data needs to be produced and consumed.
- Make a list of the IP addresses of the Ethernet Interfaces in the PLCs that are being used to produce or consume the exchanges.
- Identify the members of up to 32 groups of devices that will share Ethernet Global Data exchanges.
- Decide on appropriate repetition rates and timeout periods for the exchanges.
- Identify the content of each exchange in the producer, and identify appropriate data ranges in the consumers to receive the data.
- It is not necessary to consume all of the data from a produced exchange in each consumer. A consumed exchange may be configured to ignore specified data ranges.

# *6.4 Configuring a Global Data Exchange for a Producer*

Each Global Data exchange must be configured in the producer as defined below. The exchange must also be configured in each consumer, as explained next.

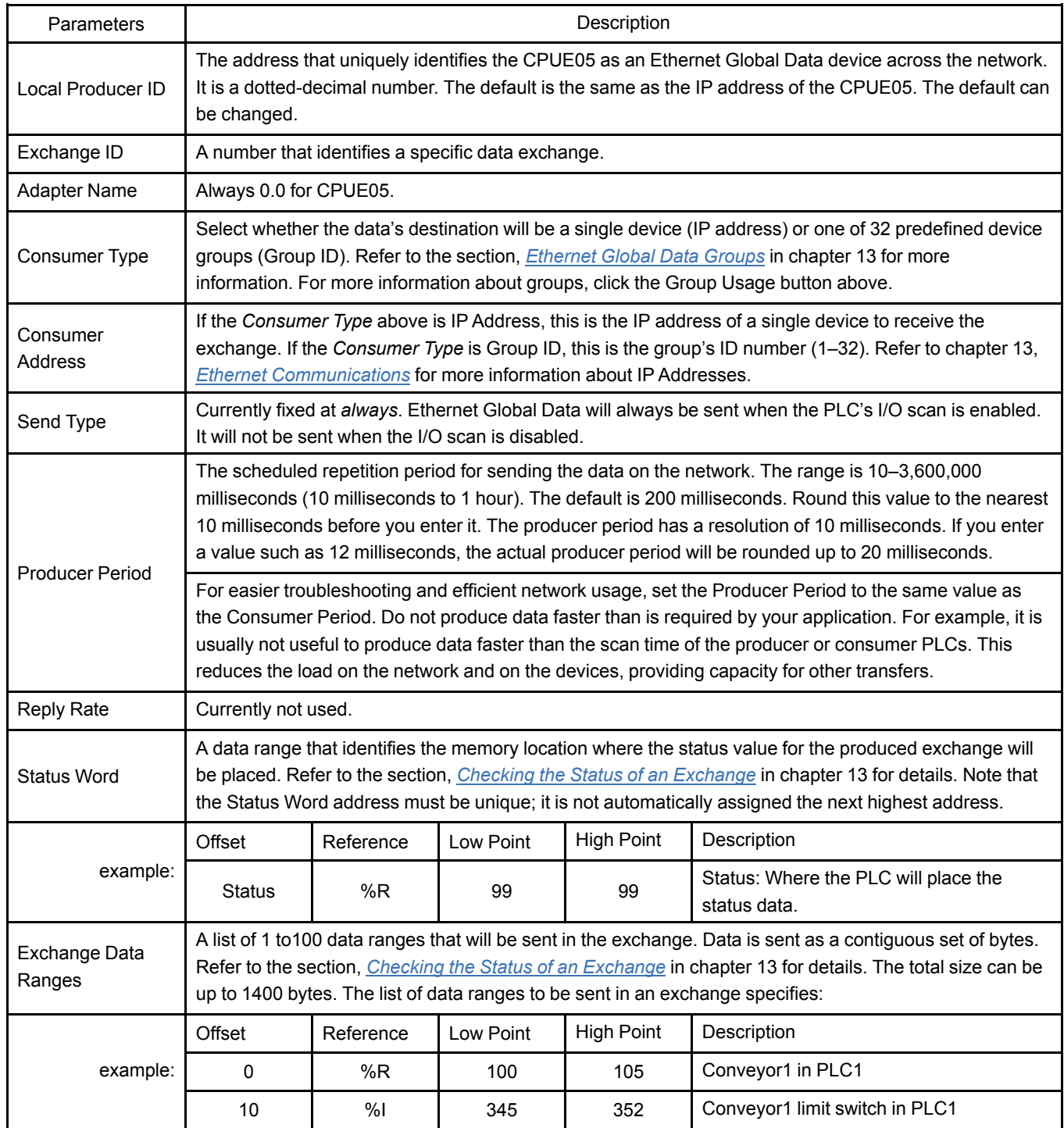

# *6.5 Configuring a Global Data Exchange for a Consumer*

To receive a Global Data Exchange, configure the following information:

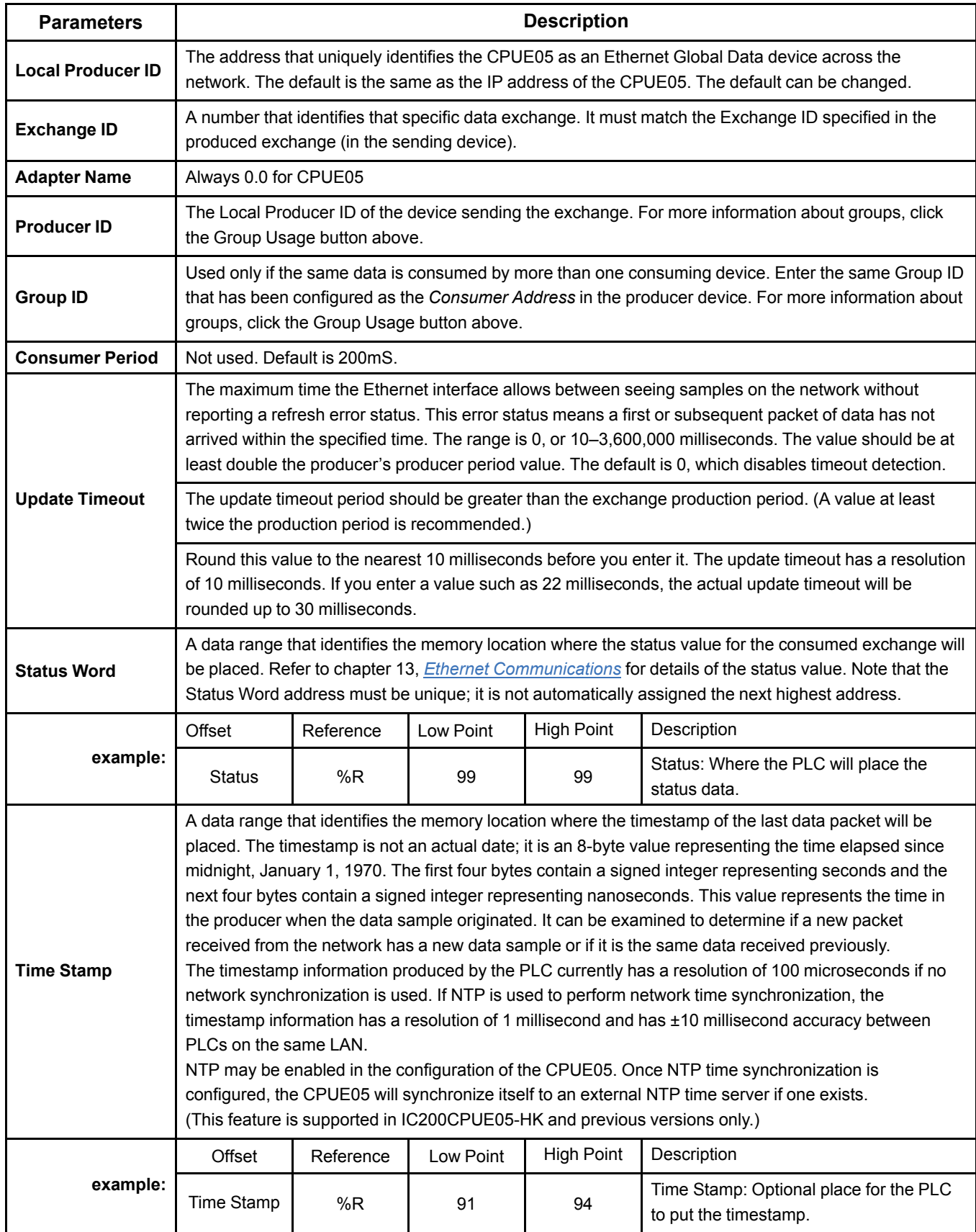

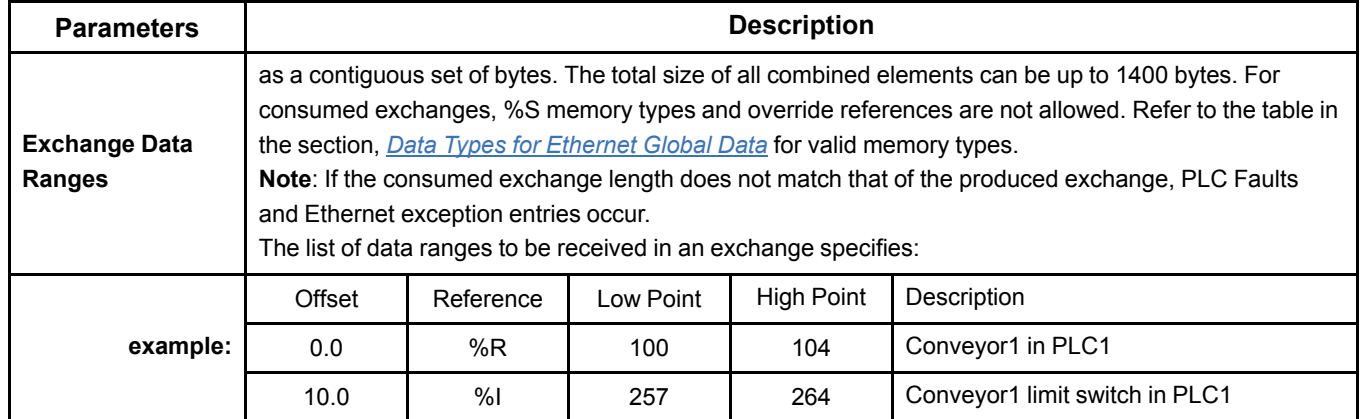

#### *6.5.1 Selective Consumption*

Not all data ranges within a produced exchange need to be consumed by each PLC. For example, a producer is producing an exchange consisting of a 4-byte floating point value, followed by a 2-byte integer, followed by a 2- byte analog value. If the consuming PLC wants to consume only the analog value and place it into %AI003, the consumer might be configured as shown below.

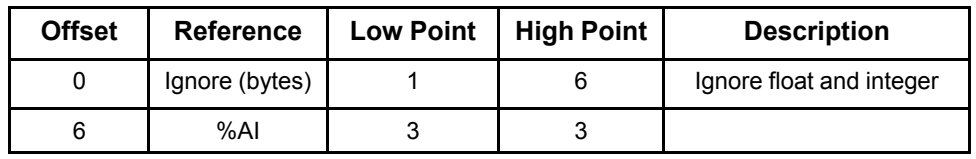

Note that the total length of the exchange must be the same in producer and consumer, even if the consumer is ignoring bytes at the end of the message. Failure to configure any ignored bytes in the consumed exchange will result in exchange exception log and fault table entries, error status in the exchange status data, and no data being transferred for the exchange.

## *6.6 Configuring Advanced User Parameters*

Advanced User Parameters are internal operating parameters used by the Ethernet interface. For most applications, the default Advanced User Parameters should *not* be changed.

If it is necessary to modify any of these parameters, it must be done by creating an Advanced User Parameter file, using any ASCII text editor. This file must contain the names and values of only those parameters that are being changed. The file must be named *AUP\_0\_0.apf*. The completed file must be placed into the PLC folder that contains the PLC configuration. When the entire hardware configuration is stored from the programmer to the PLC, the programmer software also stores the parameters from the AUP 0 0.apf file.

#### *6.6.1 Format of the Advanced User Parameters File*

The Advanced User Parameters file must have this format:

AUP 0 0  $\epsilon$  =  $\epsilon$  arameter value>  $\epsilon$  =  $\epsilon$  arameter value>  $\epsilon$  =  $\epsilon$  arameter value>

All parameter names are lowercase. The equal sign  $( = )$  is required between the parameter name and parameter value.

Parameter values are converted to lowercase unless they are enclosed in a pair of double quotes. The format for the individual parameter values depends on the parameter. Numeric parameters are entered in decimal or hexadecimal format; hexadecimal values must end with an 'h' or 'H' character. IP address parameters must be entered in standard dotted decimal format. Character string values are case-sensitive. Uppercase parameter values must be enclosed within a pair of double quotes. (The enclosing quotes are not part of the data and are removed during processing).

Comments in the file must start with a semicolon character. All characters in the same line following a semicolon are ignored. Blank lines are also ignored.

The following example sets the station manager password to *system* and the IP time-to-live for point-to-point Ethernet Global Data exchanges to 4.

## *6.6.2 Example Advanced User Parameter File*

```
AUP 0 0
stpasswd = "system" ; set the password to "system"
gucast ttl=4 \therefore set the EGD unicast IP TTL to 4
```
#### *6.6.3 Advanced User Parameter Definitions*

The following Advanced User Parameters can be configured for the CPUE05 Ethernet interface.

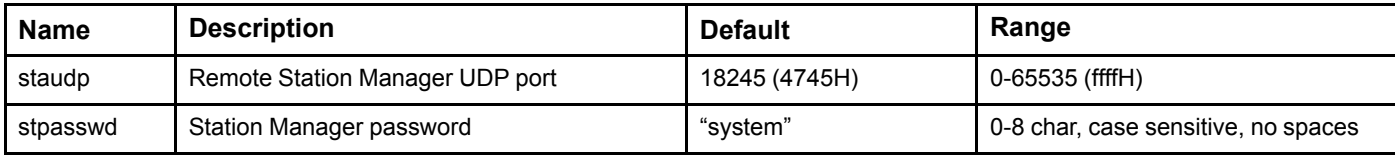

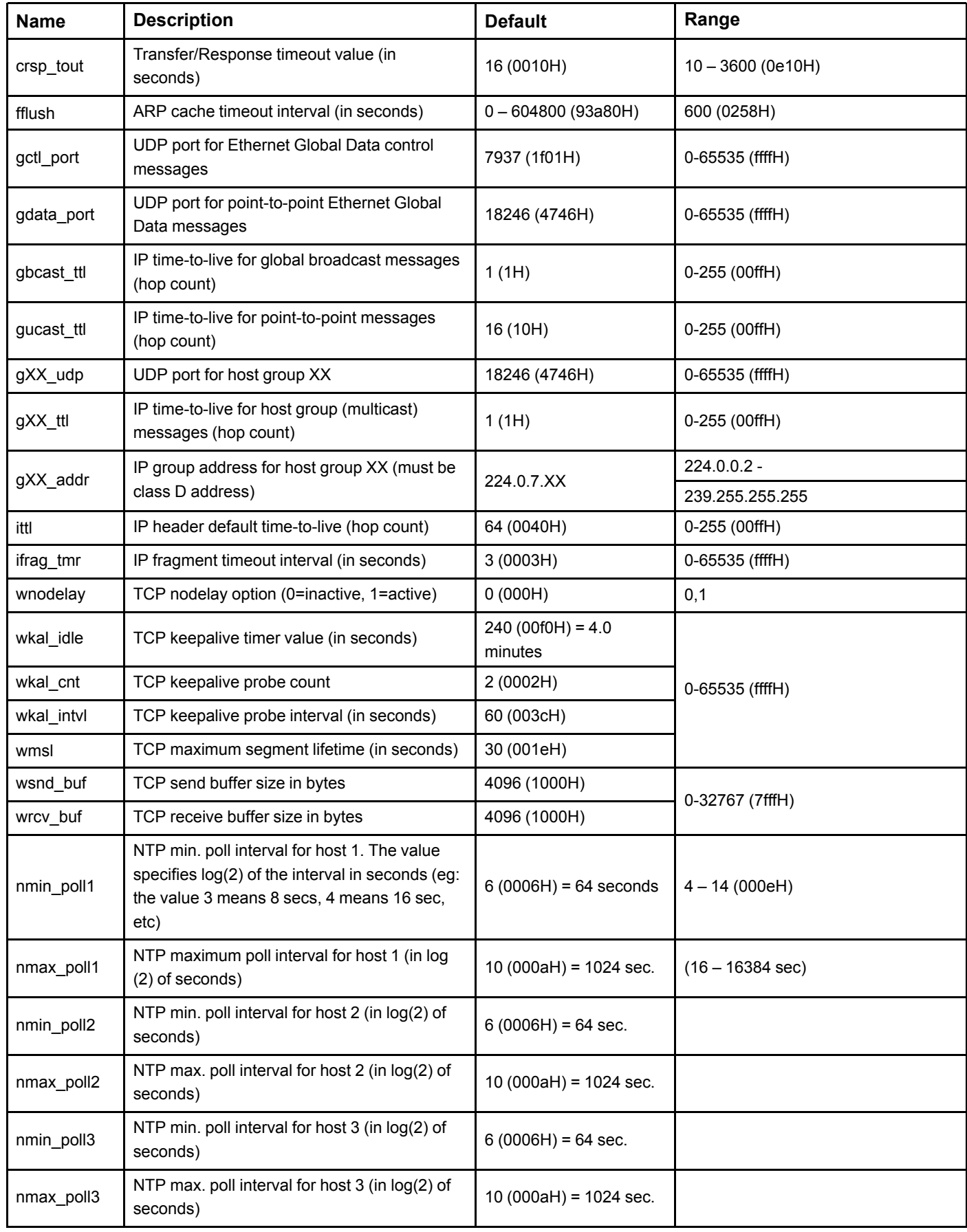

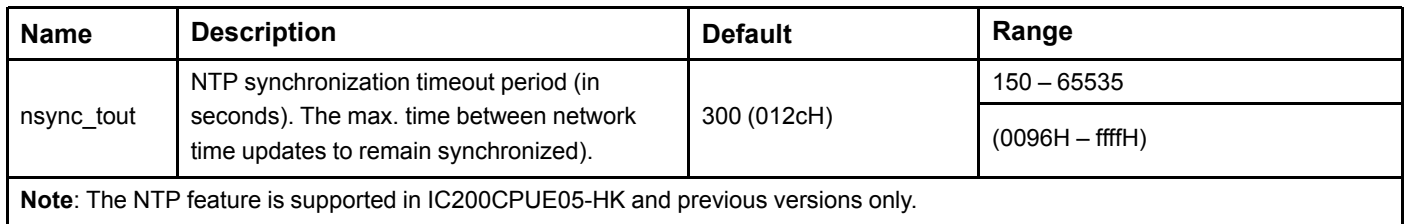

# *Notes*

# *7 CPU Operation*

This chapter describes the operating modes of the VersaMax PLC CPUs, and shows the relationship between the application program execution and other tasks performed by the CPU.

#### **CPU Operating Modes**

The application program in a PLC executes repeatedly. In addition to executing the application program, the PLC CPU regularly obtains data from input devices, sends data to output devices, performs internal housekeeping, and performs communications tasks. This sequence of operations is called the *sweep*.

- The basic operating mode of the PLC is called *Standard Sweep* mode. In this mode, the CPU performs all parts of its sweep normally. Each sweep executes as quickly as possible with a different amount of time consumed each sweep.
- The PLC may instead operate in *Constant Sweep Time* mode. In this mode, the CPU performs the same series of actions but each sweep takes the same amount of time.
- The PLC may also be in either of two Stop modes:
	- Stop with I/O Disabled mode
	- Stop with I/O Enabled mode

# *7.1 Parts of the CPU Sweep*

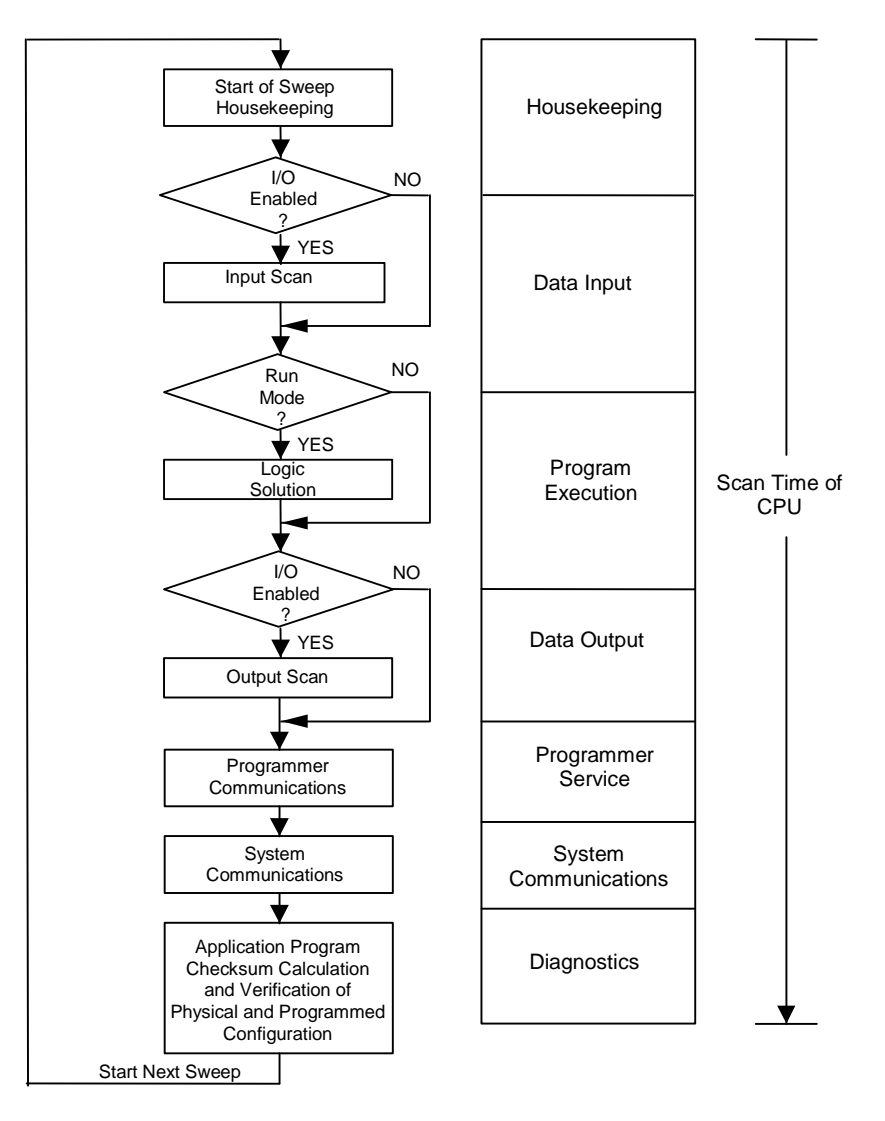

#### *Parts of the CPU Sweep*

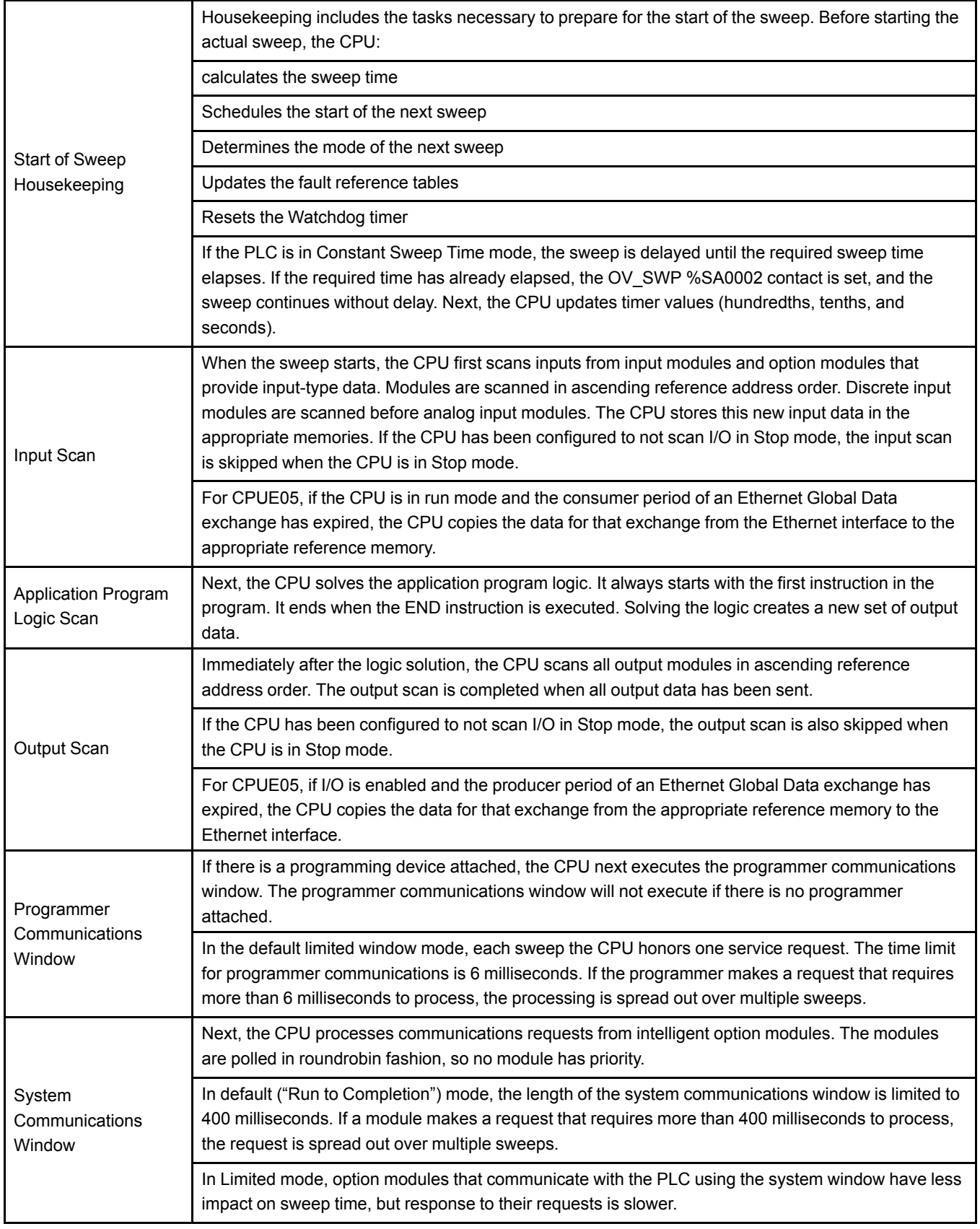

#### *Parts of the CPU Sweep (continued)*

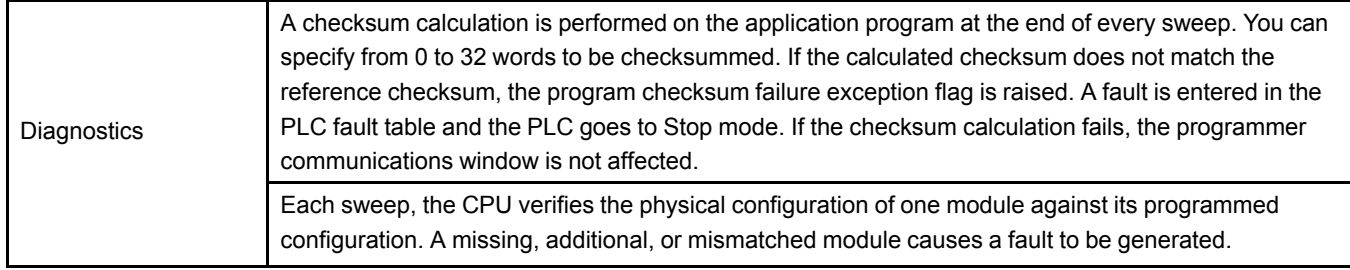

# *7.2 Standard CPU Sweep Operation*

Standard Sweep operation is the normal operating mode of the PLC CPU. In Standard Sweep operation, the CPU repeatedly executes the application program, updates I/O, and performs communications and other tasks shown in the diagram:

- **1.** The CPU performs its start-of-sweep housekeeping tasks.
- **2.** It reads inputs.
- **3.** It executes the application program.
- **4.** It updates outputs.
- **5.** If a programming device is present, the CPU communicates with it.
- **6.** It communicates with other devices.
- **7.** It performs diagnostics.

Except for communicating with a programmer, all these steps execute every sweep. Programmer communications occur only when needed.

In this mode, the CPU performs all parts of its sweep normally. Each sweep executes as quickly as possible with a different amount of time consumed each sweep.

#### *7.2.1 The Sweep Windows*

The programmer communications window and the system communications window have two operating modes:

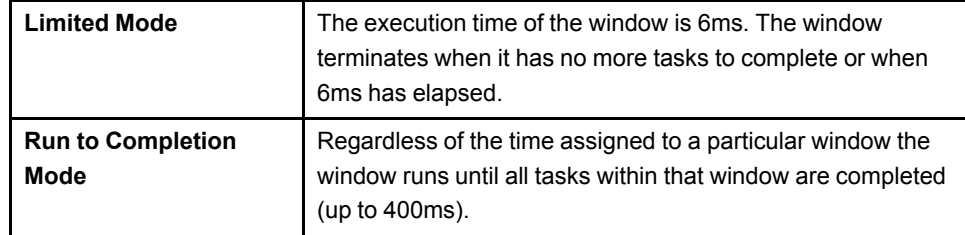

SVCREQ 2 can be used in the application program to obtain the current times for each window.

#### *7.2.2 The Watchdog Timer*

When the CPU is in *Standard Sweep* mode, the Watchdog Timer catches failure conditions that could cause an unusually long sweep. The length of the Watchdog Timer is 500 milliseconds. It restarts from zero at the beginning of each sweep.

If the sweep takes longer than 500mS, the OK LED on the CPU module goes off. The CPU resets, executes its powerup logic, generates a watchdog failure fault, and goes to Stop mode. Communications are temporarily interrupted.

#### *7.2.3 Constant Sweep Time Operation*

If the application requires that each CPU sweep take the same amount of time, the CPU can be configured to operate in Constant Sweep Time mode. This operating mode assures that the inputs and outputs in the system are updated at constant intervals. This mode can also be used to implement a longer sweep time, to assure that inputs have time to settle after receiving output data from the program.

#### *7.2.3.1 Changing the Configured Default for Constant Sweep Mode*

If the PLC is in STOP mode, its Configured Constant Sweep mode can be edited. After this is done, the configuration must be Stored to the CPU for the change to take effect. Once stored, Constant Sweep Time mode becomes the default sweep mode.

#### *7.2.3.2 The Constant Sweep Timer*

During operation in Constant Sweep Time mode, the CPU's Constant Sweep Timer controls the length of the sweep. The timer length can be 5 to 500 milliseconds. The time should be at least 10 milliseconds longer than the CPU's sweep time when it is in Standard Sweep mode, to prevent extraneous oversweep faults.

If the Constant Sweep Timer expires before the sweep completes, the CPU still completes the entire sweep, including the windows. However, it automatically provides notice when a too-long sweep has occurred. On the next sweep after the oversweep, the CPU places an oversweep alarm in the PLC fault table. Then, at the beginning of the following sweep, the CPU sets the OV\_SWP fault contact (%SA0002). The CPU automatically resets the OV\_SWP contact when the sweep time no longer exceeds the Constant Sweep Timer. The CPU also resets the OV\_SWP contact if it is not in Constant Sweep Time mode.

As with other fault contacts, the application program can monitor this contact to keep informed about the occurrence of oversweep conditions.

#### *7.2.3.3 Enabling/Disabling Constant Sweep Time, Reading or Setting the Length of the Timer*

SVCREQ 1 can be included in the application program to enable or disable Constant Sweep Time mode, change the length of the Constant Sweep Time, read whether Constant Sweep Time is currently enabled, or read the Constant Sweep Time length.

## *7.3 CPU Stop Modes*

The PLC may also be in either of two Stop modes:

- Stop with I/O Disabled mode
- Stop with I/O Enabled mode

Stop mode.

When the PLC is in Stop mode, the CPU does not execute the application program logic. You can configure whether or not the I/O will scanned during Stop mode. Communications with the programmer and intelligent option modules continue in Stop mode. In addition, faulted board polling and board reconfiguration execution continue in

SVCREQ 13 can be used in the application program to stop the PLC at the end of the next sweep. All I/O will go to their configured default states, and a diagnostic message will be placed in the PLC Fault Table.

# *7.4 Flash Memory*

AVersaMax PLC stores the current configuration and application in nonvolatile battery-backed RAM. The programmer software can be used to store a copy of the current configuration, application program, and reference tables (excluding overrides) to Flash memory. The programmer can also be used to read a previously-stored configuration, application program, or reference tables from Flash into RAM, or to verify that Flash and RAM contain identical data.

By default, the PLC reads the configuration, program logic, and reference tables from RAM at powerup. However, it can be configured to read them from Flash. This is recommended, because data in Flash is non-volatile, even in the case of a battery failure.

# *7.5 Controlling the Execution of a Program*

The VersaMax CPU Instruction Set contains several powerful Control functions that can be included in an application program to limit or change the way the CPU executes the program and scans I/O.

#### *7.5.1 Calling a Subroutine Block*

The CALL function can be used to cause program execution to go to a specific subroutine. Conditional logic placed before the Call function controls the circumstances under which the CPU performs the subroutine logic. After the subroutine is finished, program execution resumes at the point in the logic directly after the CALL instruction.

## *7.5.2 Creating a Temporary End of Logic*

The END function can be used to provide a temporary end of logic. It can be placed anywhere in a program. No logic beyond the END function is executed, and program execution goes directly back to the beginning. This ability makes the END function useful for debugging a program.

The END function should not be placed in logic associated with or called by a Sequential Function Chart control structure. If this occurs, the PLC will be placed in STOP/FAULT mode at the end of the current sweep and an SFC\_END fault will be logged.

#### *7.5.3 Executing Rungs of Logic without Logical Power Flow*

The nested Master Control Relay can be used to execute a portion of the program logic with no logical power flow. Logic is executed in a forward direction and coils in that part of the program are executed with negative power flow. Master Control Relay functions can be nested to 8 levels deep.

## *7.5.4 Jumping to Another Part of the Program*

The Jump function can be used to cause program execution to move either forward or backward in the logic. When a nested Jump function is active, the coils in the part of the program that is skipped are left in their previous states (not executed with negative power flow, as they are with a Master Control Relay). Jump functions can also be nested. Jumps cannot span blocks, SFC actions, SFC transitions, or SFC pre- or post-processing logic.

# *7.6 Run/Stop Mode Switch Operation*

The CPU Run/Stop mode switch can be configured to place the CPU in Stop or Run mode. It can also be configured to prevent writing to program or configuration memory and forcing or overriding discrete data. It defaults to enabled Run/Stop mode selection and disabled memory protection.

## *7.6.1 Configurable Run/Stop Mode Operation*

If Run/Stop mode switch operation is enabled, the switch can be used to place the CPU in Run mode.

- If the CPU has non-fatal faults and is not in Stop/Fault mode, placing the switch in Run position causes the CPU to go to Run mode. Faults are NOT cleared.
- If the CPU has fatal faults and is in Stop/Fault mode, placing the switch in Run position causes the Run LED to blink for 5 seconds. While the Run LED is blinking, the CPU switch can be used to clear the fault table and put the CPU in Run mode. After the switch has been in Run position for at least ½ second, move it to Stop position for at least ½ second. Then move it back to Run position. The faults are cleared and the CPU goes to Run mode. The LED stops blinking and stays on. This can be repeated if necessary.
- If the switch is not toggled as described, after 5 seconds the Run LED goes off and the CPU remains in Stop/Fault mode. Faults stay in the fault table.

## *7.6.2 Configurable Memory Protection*

Operation of the switch can be configured to prevent writing to program memory and configuration, and to prevent forcing or overriding data.

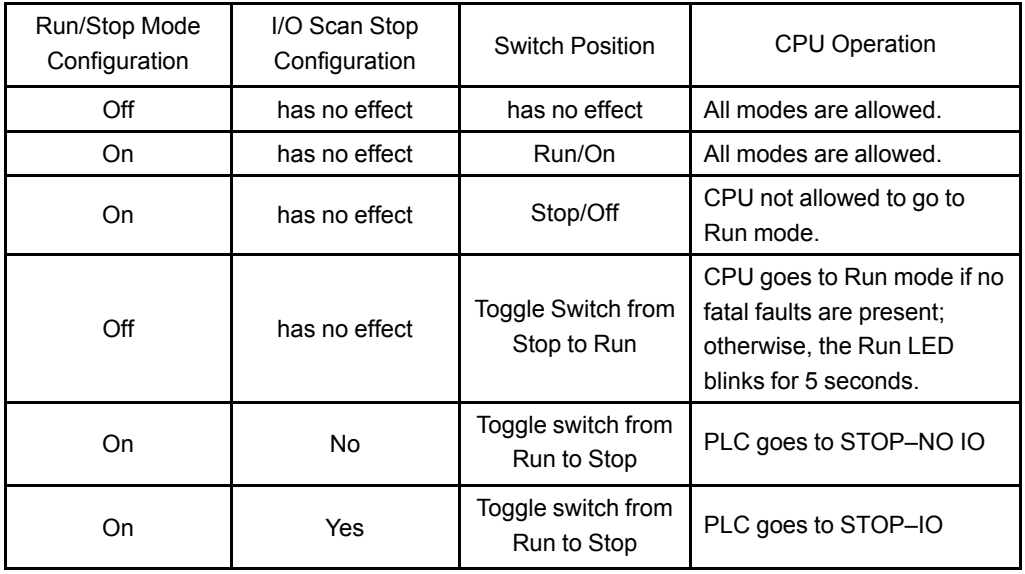

#### *7.6.3 Summary of CPU Switch Run/Stop Operation*

# *7.7 Privilege Levels and Passwords*

Passwords are an optional configurable feature of the VersaMax PLC. Passwords provide different levels of access privilege to the PLC when the programmer is in Online or Monitor mode. Passwords are not used if the programmer is in Offline mode. Passwords can restrict:

- Changing I/O and PLC configuration data
- Changing programs
- Reading PLC data
- Reading programs

There is one password for each privilege level in the PLC. Each password may be unique or the same password can be used for more than one level. Passwords are one to seven ASCII characters in length.

By default, there is no password protection. Passwords are set up, changed, or removed using the programming software. After passwords have been set up, access to the PLC is restricted unless the proper password is entered. Entering a correct password allows access to the requested level and to all lower levels. For example, the password for level 3 allows access to levels 0, 1, 2, and 3. If PLC communications are suspended, protection automatically returns to the highest unprotected level. For example: If a password is set at levels  $2 \& 3$ , but none at level 4, if the software disconnects and reconnects, the access level is 4. Privilege level 1 is always available because no password can be set for this level.

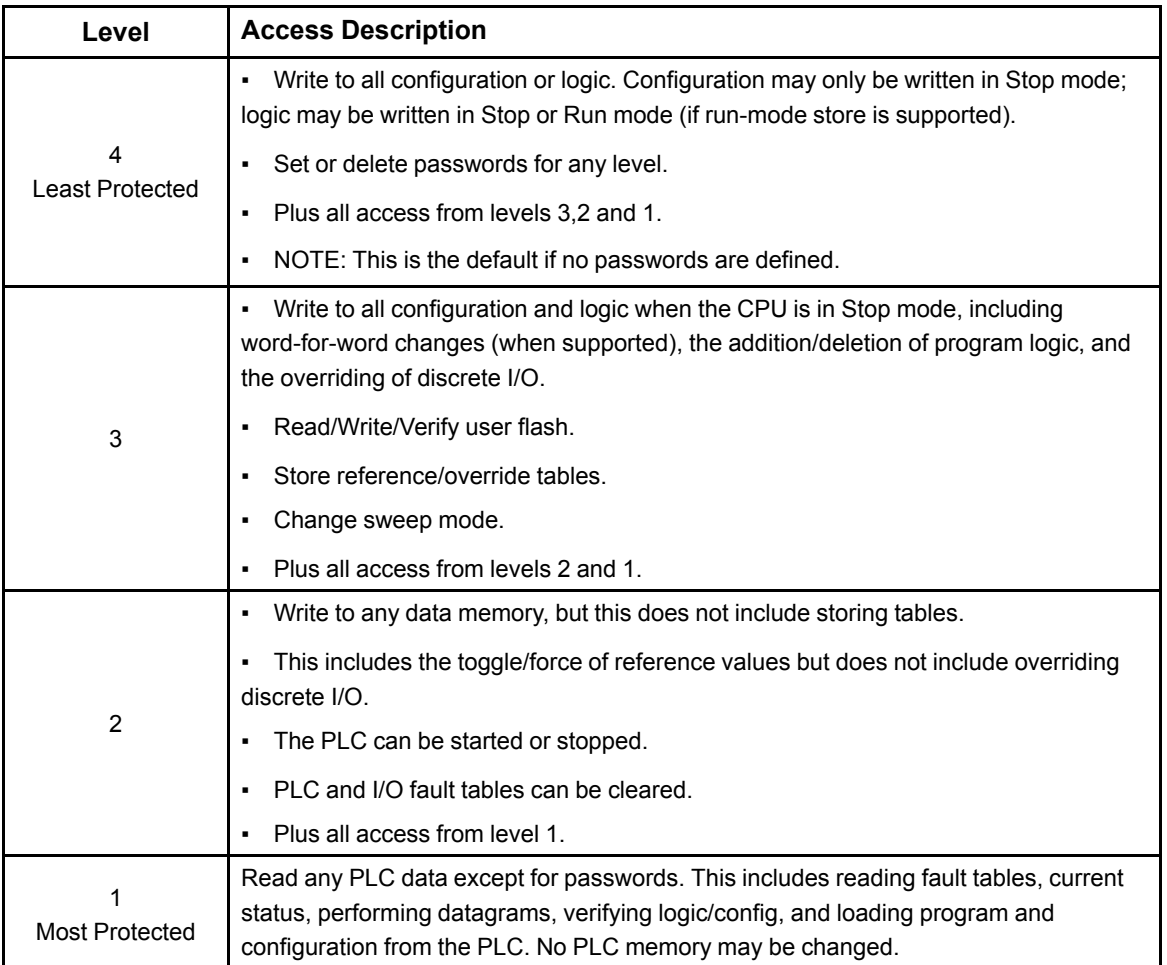

## *7.7.1 Protection Level Request from Programmer*

Upon connection to the CPU, the programming software automatically requests the CPU to move to the highest unprotected level. That gives the programmer access to the highest unprotected level without having to specifically request a particular level. A privilege change may be to a lower level or to a higher level. The privilege level is changed from the programmer by entering the new level and the correct password for that level. If the wrong password is entered, the change is denied and a fault is logged in the PLC fault table. A request to change to a privilege level that is not password-protected is made by supplying the new level and an empty password.

#### *7.7.1.1 Notes on Using Passwords*

- To re-enable passwords after passwords have been disabled, the PLC must be power-cycled with the battery removed for long enough to completely discharge the super-capacitor and erase the PLC's memory
- If the passwords prevent changing the run/stop mode, firmware upgrades cannot be performed if the PLC is in run mode.
- The Run/Stop switch (if configured) will place the PLC in run or stop mode regardless of the passwords.

#### *7.7.2 The OEM Protection Feature*

The OEM protection feature is similar to the passwords and privilege levels and provides an even higher level of security. The feature is enabled or disabled using a 1 to 7 character password called the OEM key. When OEM protection is enabled, no write-access to the PLC program and configuration is permitted. Reading the configuration from the PLC is permitted. In this mode, no user flash operations are allowed. When the OEM key password has been created, the OEM key can be locked in two ways: by choosing the locked setting from the programming software or by power-cycling the PLC. (The OEM key locked status does not change when PLC communications are suspended.)

#### *7.7.2.1 Clearing Logic/Configuration, and References*

It is possible to clear logic, configuration, and references from the programmer with the CPU at any privilege level, even with the OEM key locked. Operators can clear logic, configuration, and references, and store a new application program to the CPU without knowing passwords. If passwords and/or the OEM key have been set and written to flash, a read from flash updates the protection level. In this case, it is not necessary to reenter the password to gain access to a particular level. A Clear All does not clear user flash.

# *8 Elements of an Application Program*

This chapter provides basic information about the application program for a VersaMax PLC.

- Structure of an application program
- **Subroutines**
- Program languages
- The Instruction Set

# *8.1 Structure of an Application Program*

The application program consists of all the logic needed to control the operations of the PLC CPU and the modules in the system.

Application programs are created using the programming software and transferred to the PLC. Programs are stored in the CPU's non-volatile memory.

During the CPU Sweep (described in the previous chapter), the CPU reads input data from the modules in the system and stores the data in its configured input memory locations. The CPU then executes the entire application program once, utilizing this fresh input data. Executing the application program creates new output data that is placed in the configured output memory locations.

After completing the end of the application program, the CPU writes the output data to modules in the system.

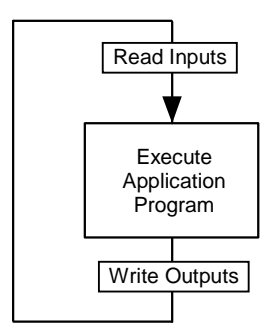

# *8.2 Subroutines*

The program can consist of one Main program that executes completely during each CPU sweep.

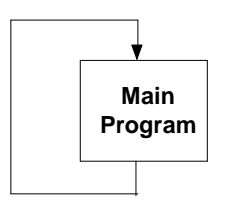

Or a program can be divided into subroutines. The maximum size of a main program or subroutine block is 64kB. The program can contain up to 255 subroutines.

Subroutines can simplify programming and reduce the overall amount of logic. Each subroutine can be called as needed. The main program might serve primarily to sequence the subroutine blocks.

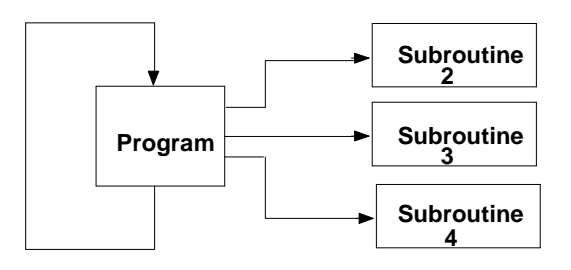

A subroutine block can be called many times as the program executes. Logic that should be repeated can be placed in a subroutine block, reducing total program size.

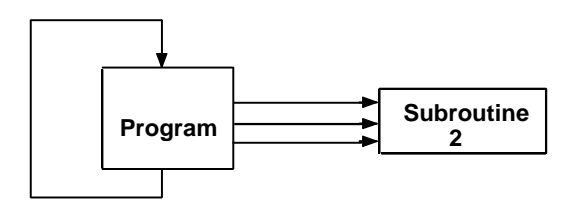

In addition to being called from the program, subroutine blocks can also be called by other subroutine blocks. A subroutine block can even call itself.

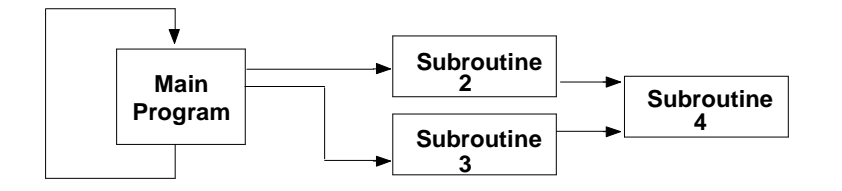

The main program is level 1. The program can include up to eight additional nested call levels.

## *8.2.1 Declaring a Subroutine*

A subroutine must be declared through the block declaration editor of the programming software.

#### *8.2.2 Calling a Subroutine*

A subroutine invoked in the program is using a CALL instruction. Up to 64 subroutine block declarations and 64 CALL instructions are allowed for each block in the program.

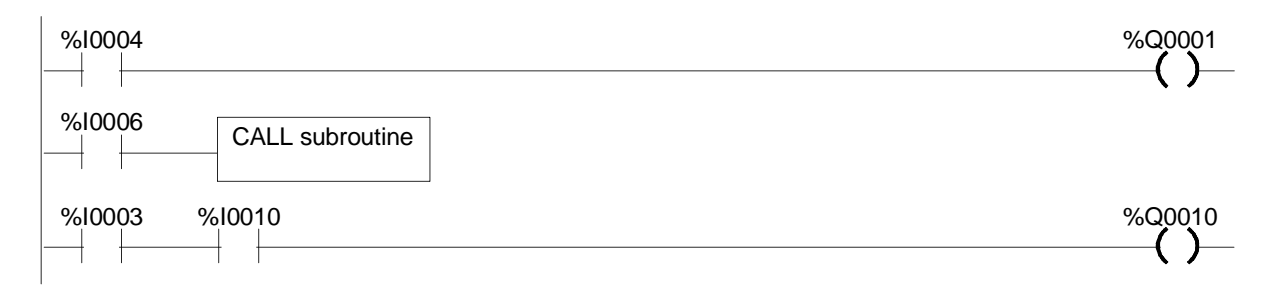

## *8.3 Program Languages*

Programs can be created in Ladder Diagram or Instruction List format. The main program or subroutines within the program can also be created in Sequential Function Chart format. The PLC programming software can be used to create both types of logic.

#### *8.3.1 Sequential Function Chart*

Sequential Function Chart (SFC) is a graphic method of representing the functions of a sequential automated system as a sequence of steps and transitions. Each step represents commands or actions that are either active or inactive.

The flow of control passes from one step to the next through a conditional transition that is either true  $(1)$  or false  $(0)$ . If the transition condition is true  $(1)$ , control passes from the current step (which becomes inactive) to the next step, which then becomes active.

The logic associated with a step is executed when the step is active. This logic is programmed in Ladder Diagram format. The transitions between steps are also programmed as Ladder Diagram logic.

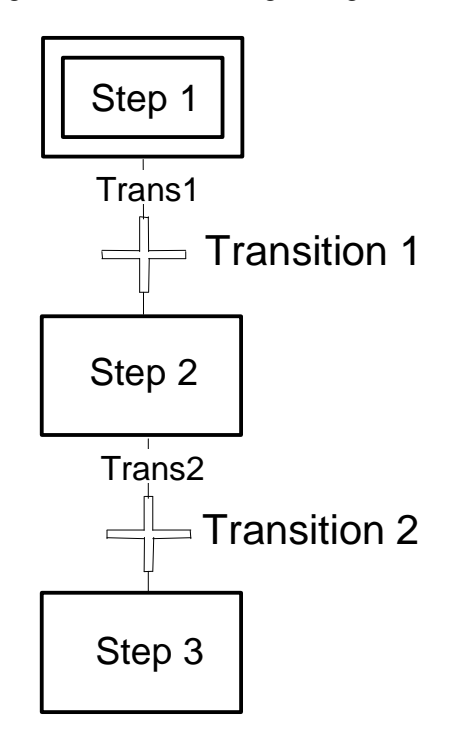

#### *8.3.2 Ladder Diagram*

This traditional PLC programming language, with its rung-like structure, executes from top to bottom. The logic execution is thought of as *power flow*, which proceeds down along the left *rail* of the ladder, and from left to right along each rung in sequence.

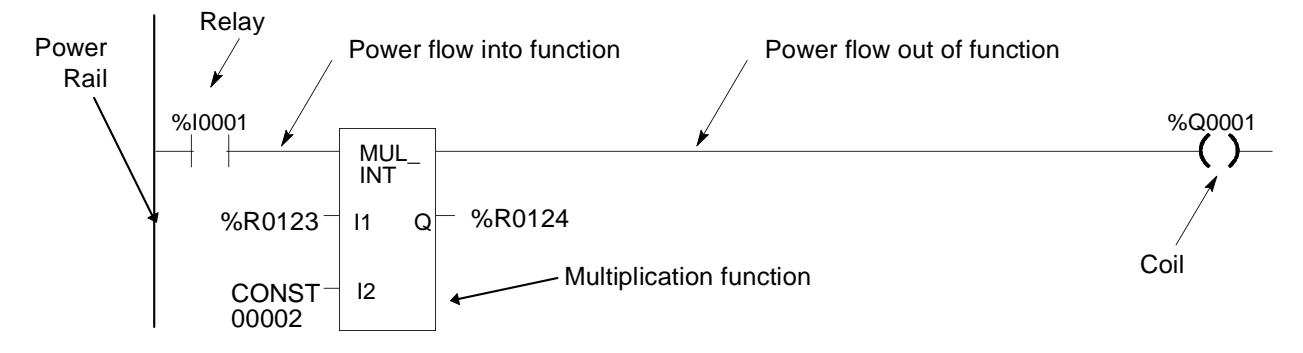

The flow of logical power through each rung is controlled by a set of simple program functions that work like mechanical relays and output coils. Whether or not a relay passes logical power flow along the rung depends on the content of a memory location with which the relay has been associated in the program. For instance, a relay might pass power flow if its associated memory location contained the value 1. The same relay would not pass power flow if the memory location contained the value 0.

If a relay or other function in a rung does not pass logical power flow, the rest of that rung is not executed. Power then flows down along the left rail to the next rung.

Within a rung, there are many complex functions that can be used for operations like moving data stored in memory, performing math operations, and controlling communications between the CPU and other devices in the system.

Some program functions, such as the Jump function and Master Control Relay, can be used to control the execution of the program itself.

Together, this large group of Ladder Diagram relays, coils, and functions is called the *Instruction Set* of the CPU.

## *8.4 The Instruction Set*

The VersaMax PLC CPU provides a powerful Instruction Set for building application programs.

As a guide to the programming capabilities of the VersaMax PLC, all of the relays, coils, functions, and other elements of the Instruction Set are summarized on the following pages. Complete reference information is included in the documentation and online help for the programming software.

#### *8.4.1 Contacts*

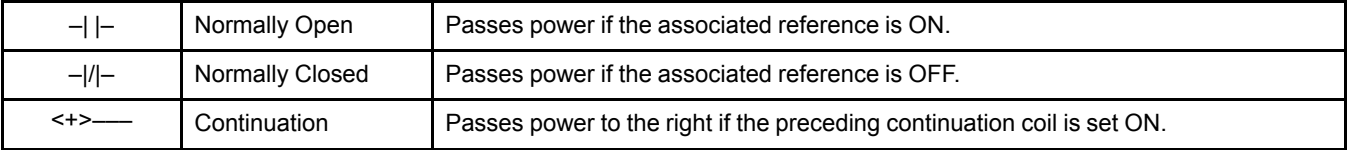

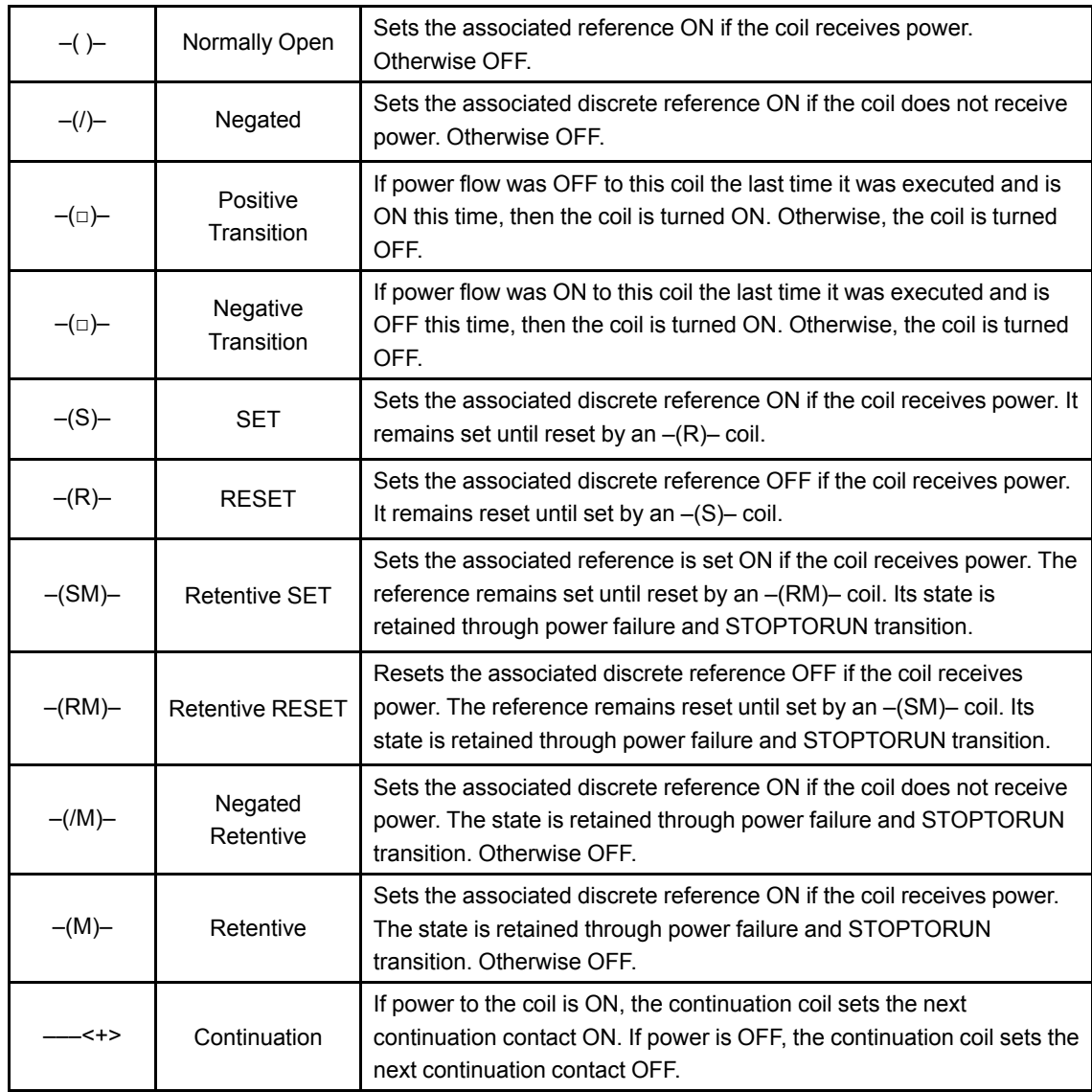

## *8.4.2 Coils*

## *8.4.3 Timers and Counters*

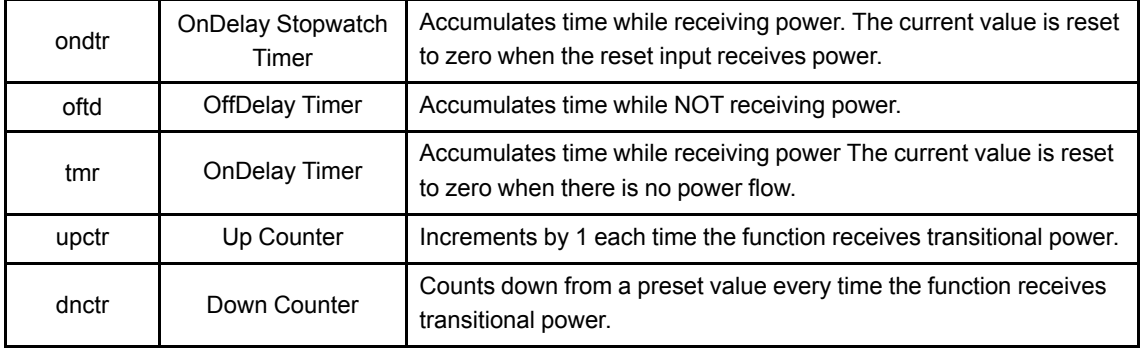

## *8.4.4 Math Functions*

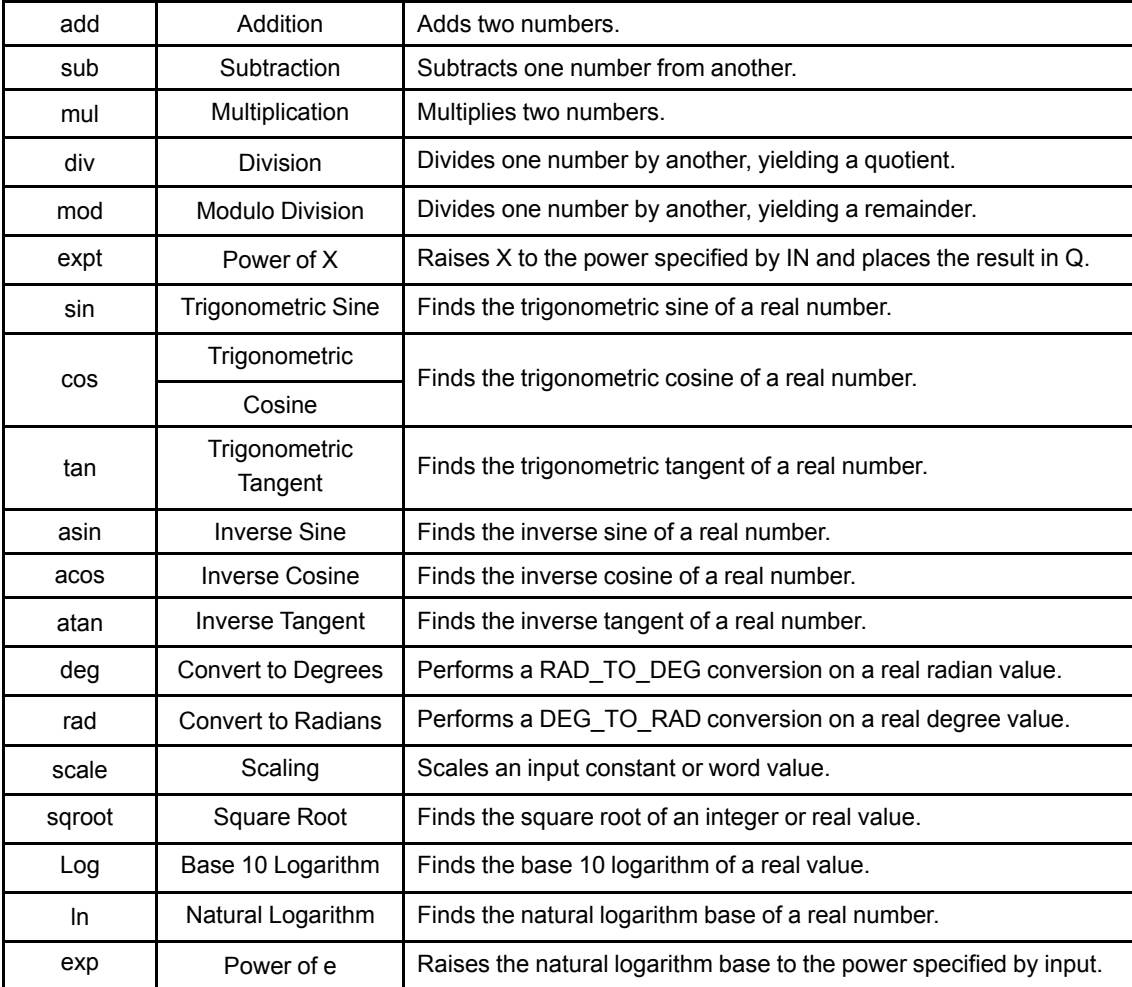
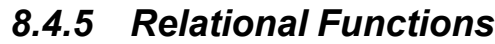

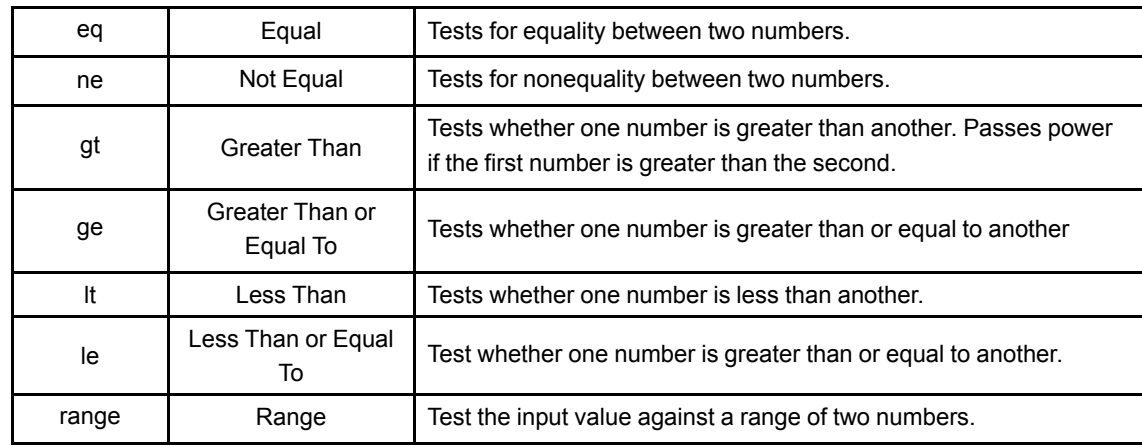

# *8.4.6 Bit Operation Functions*

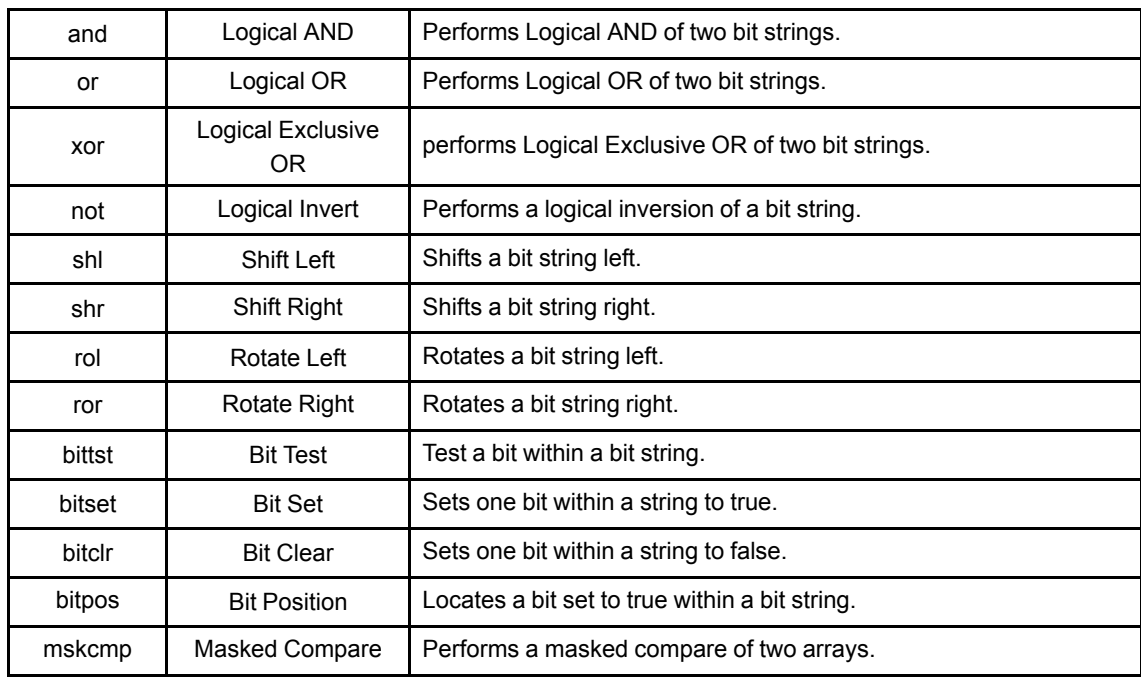

# *8.4.7 Data Move Functions*

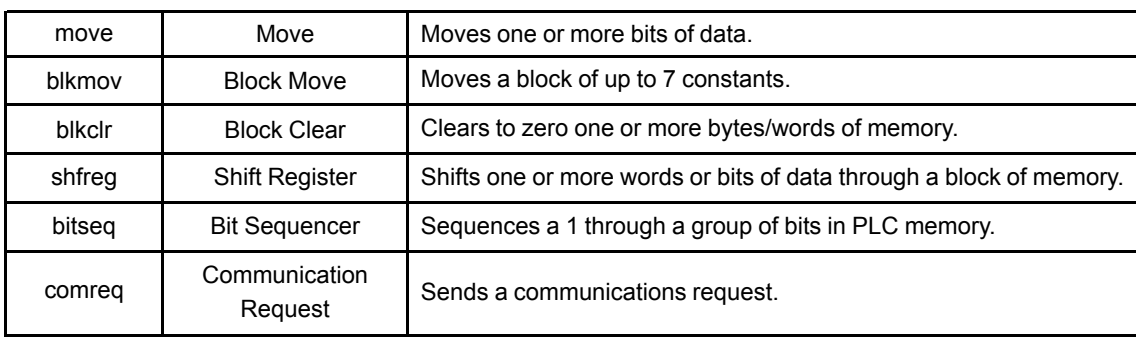

## *8.4.8 Table Functions*

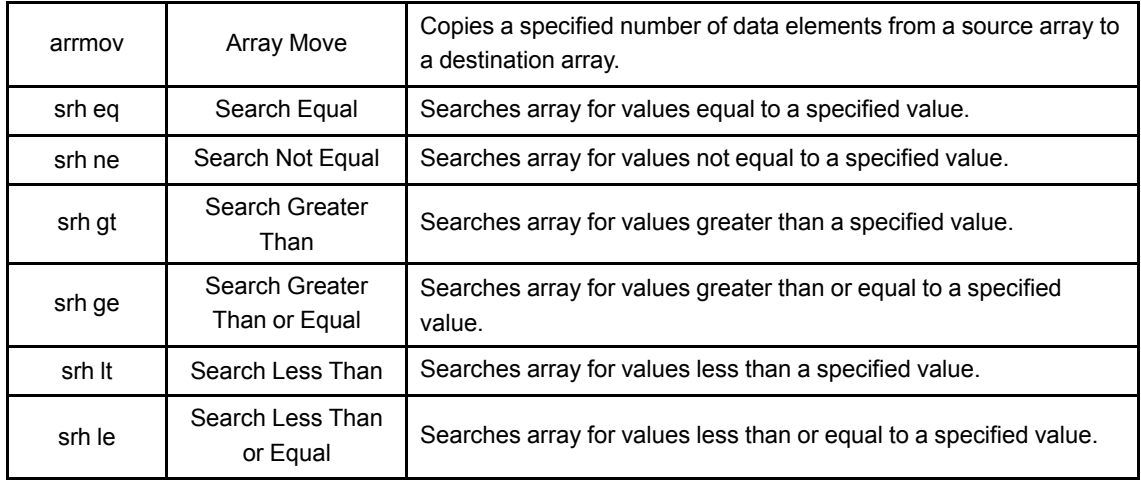

# *8.4.9 Conversion Functions*

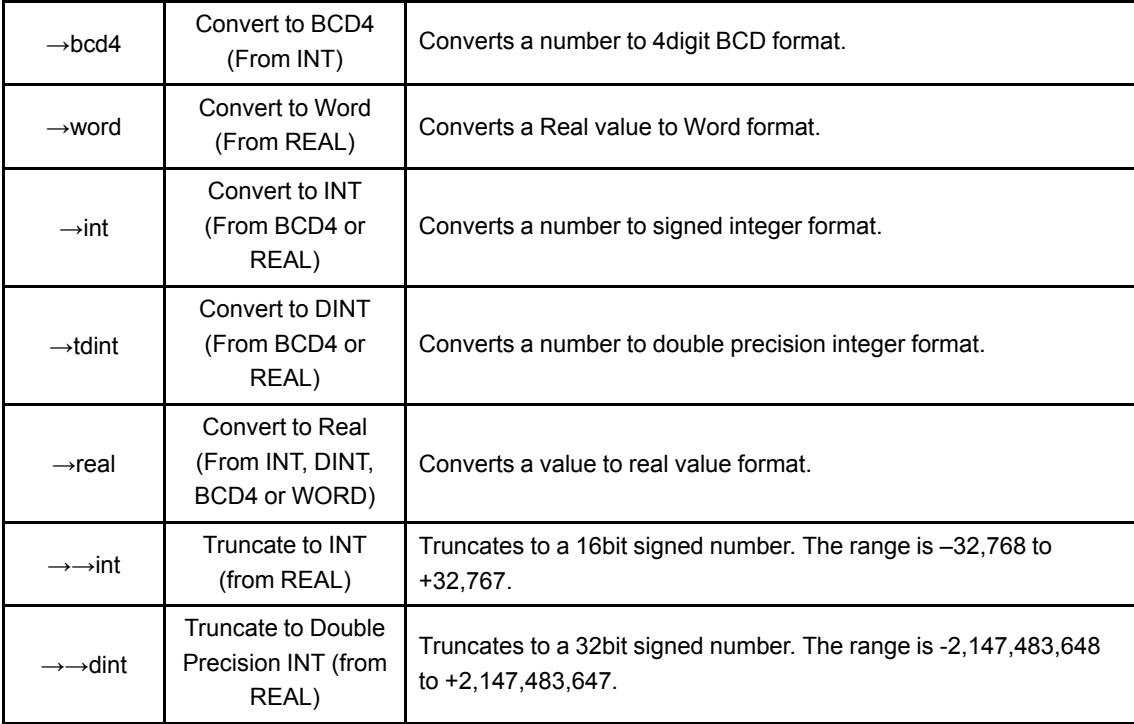

# *8.4.10 Control Functions*

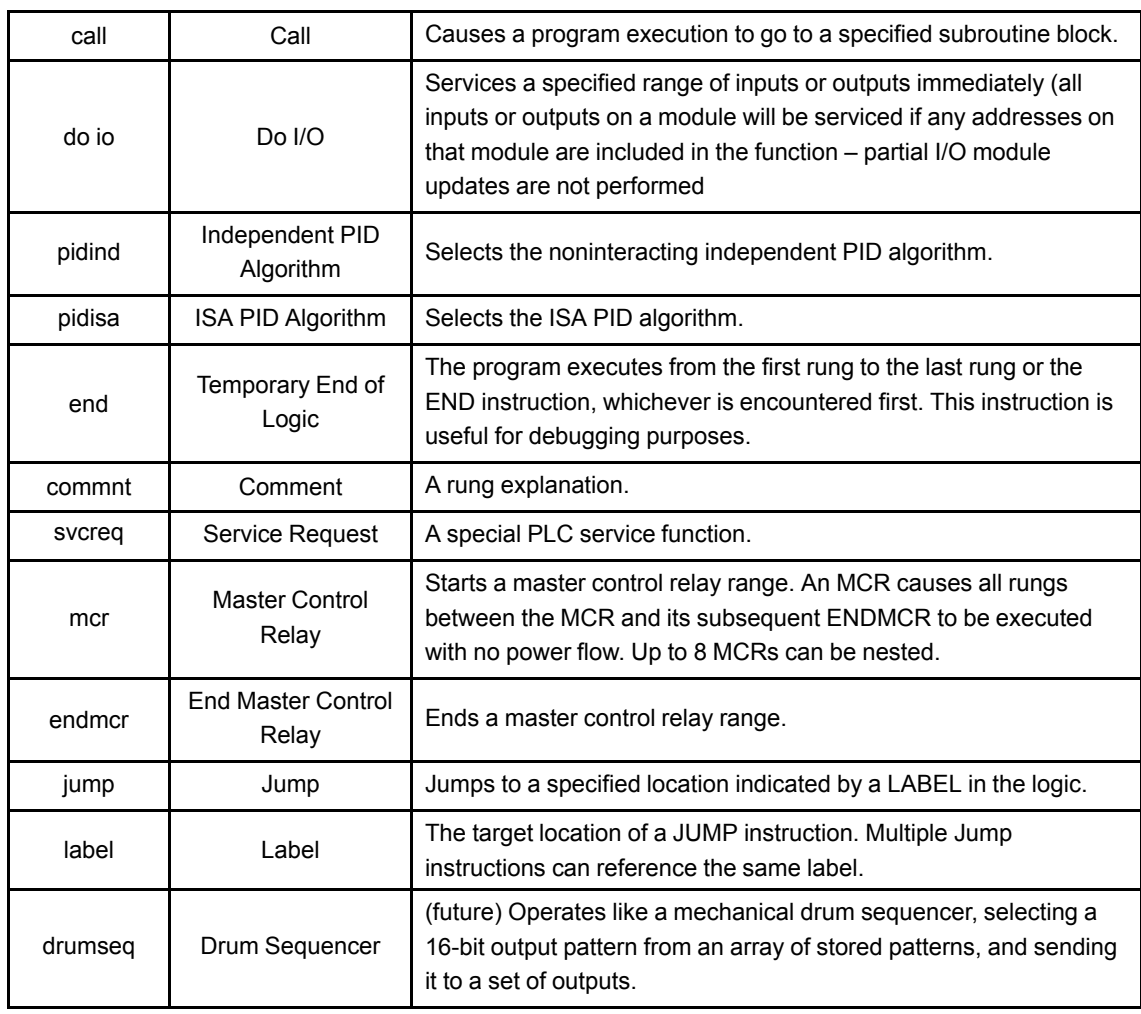

# *Notes*

# *9 Program Data*

This chapter describes the types of data that can be used in an application program, and explains how that data is stored in the VersaMax PLC's memory.

- Data memory references
- Retentiveness of data
- Using names and descriptions for program references
- System status references
- Time tick contacts
- How program functions handle numerical data

# *9.1 Data Memory References*

The PLC stores program data in both bit memory and word memory. Both bit memory and word memory are divided into different types with specific characteristics.

By convention, each type is normally used for a specific type of data, as explained below. However, there is great flexibility in actual memory assignment.

Individual memory locations are indexed using alphanumeric identifiers called references. The reference's letter prefix identifies the memory area. The numerical value is the offset within that memory area.

## *9.1.1 Word Memory References*

Each word memory address (reference) is on a 16-bit word boundary. The PLC uses three types of references for data stored in word memory.

%AI Normally used for analog inputs.

%AQ Normally used for analog outputs.

%R Registers are normally used to store program data in word format.

Word memory is represented below. The example below shows ten addresses. Each has 16 bits that together contain one value. The PLC cannot access individual bits in word memory.

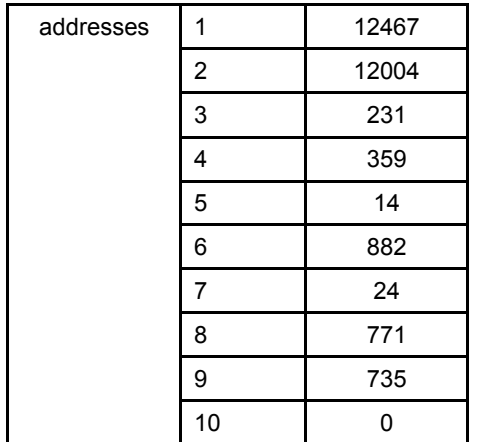

# *9.1.2 Bit Memory References*

Each bit memory address (reference) is on a bit boundary. Data is stored in bit memory as represented below. The illustration shows 160 individually-addressed bits, with address 1 in the upper left and address 160 in the lower right.

#### **addresses**

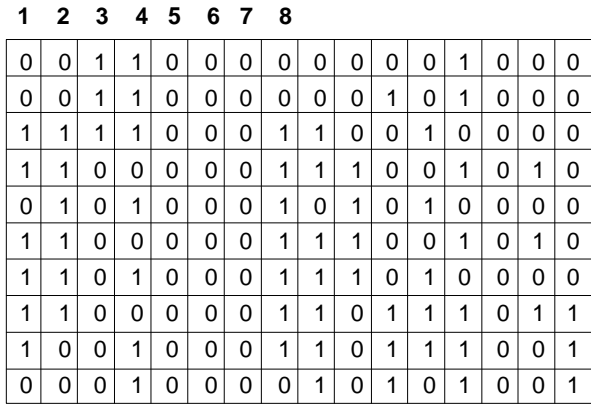

#### **... 160**

The PLC uses six types of references for data stored in bit memory.

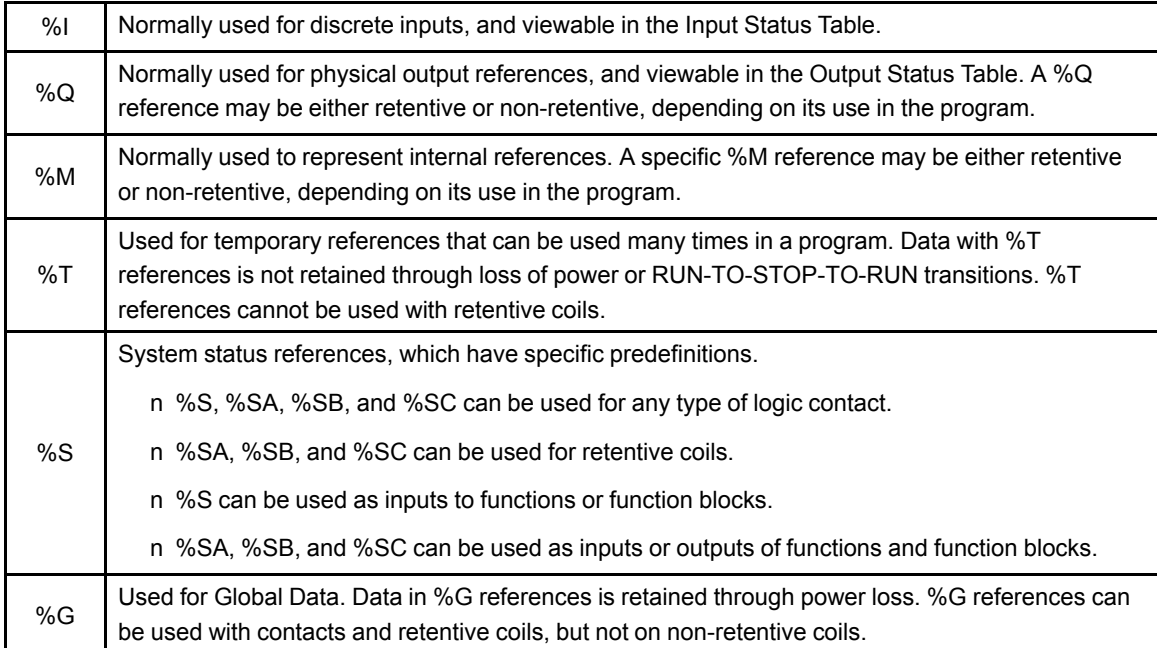

## *9.1.3 Transition Bits and Override Bits*

%I, %Q, %M, and %G references have associated transition and override bits.

%T, %S, %SA, %SB, and %SC references have associated transition bits only.

The CPU uses transition bits for transitional coils. When override bits are set, the associated references can only be changed from the programmer.

# *9.2 Retentiveness of Data*

Data is retentive if it is automatically saved when the PLC is stopped or power cycled. The following data is retentive:

- Program logic
- Fault tables and diagnostics
- **Overrides**
- Word data (%R, %AI, %AQ)
- Bit data (%I, %SC, %G, fault bits and reserved bits)
- Word data stored in %Q and %M
- Data in %O or %M references that are used as function block outputs or with retentive coils:
	- − -(M)- retentive coils
		- − -(/M)- negated retentive coils
	- − -(SM)- retentive SET coils
	- − -(RM)- retentive RESET coils

The last time a %Q or %M reference is used with a coil, the coil type determines whether the data is retentive or non-retentive. For example, if %Q0001 was last programmed as the reference of a retentive coil, the %Q0001 data is retentive. However, if %Q0001 was last programmed on a non-retentive coil, then the % Q0001 data is non-retentive.

• %Q or %M references that have been made retentive by specifically declaring them to be retentive. %Q and %M references default to nonretentive.

The following data is non-retentive:

- The states of transition coils.
- %T data
- %S, %SA, and %SB data (but %SC bit data IS retentive)
- % % % % % % % % of efferences that have not been declared to be retentive.
- %Q and %M references that are used with non-retentive coils:
	- $-()$ -coils
	- − -(/)- negated coils
	- − -(S)- SET coils
	- − -(R)- RESET coils

# *9.3 System Status References*

The PLC stores system status data in predefined references in %S, %SA, %SB, and %SC memory. Each system status reference has a descriptive name. For example, time tick references are named T\_10MS, T\_100MS, T\_SEC, and T\_MIN. Examples of convenience references include FST\_SCN, ALW\_ON, and ALW\_OFF.

# *9.3.1 Using the System Status References*

System status references can be used as needed in application programs. For example, the following function block uses the FST\_SCN (first scan) status reference to control power flow to a Block Clear function. In this example, at powerup, 32 words of %Q memory (512 points) beginning at %Q0001 are filled with zeros.

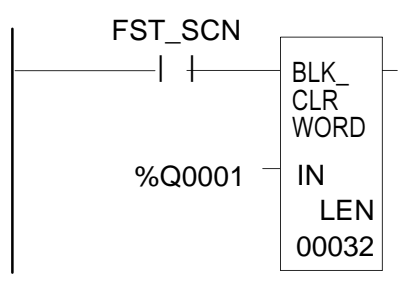

## *9.3.2 %S References*

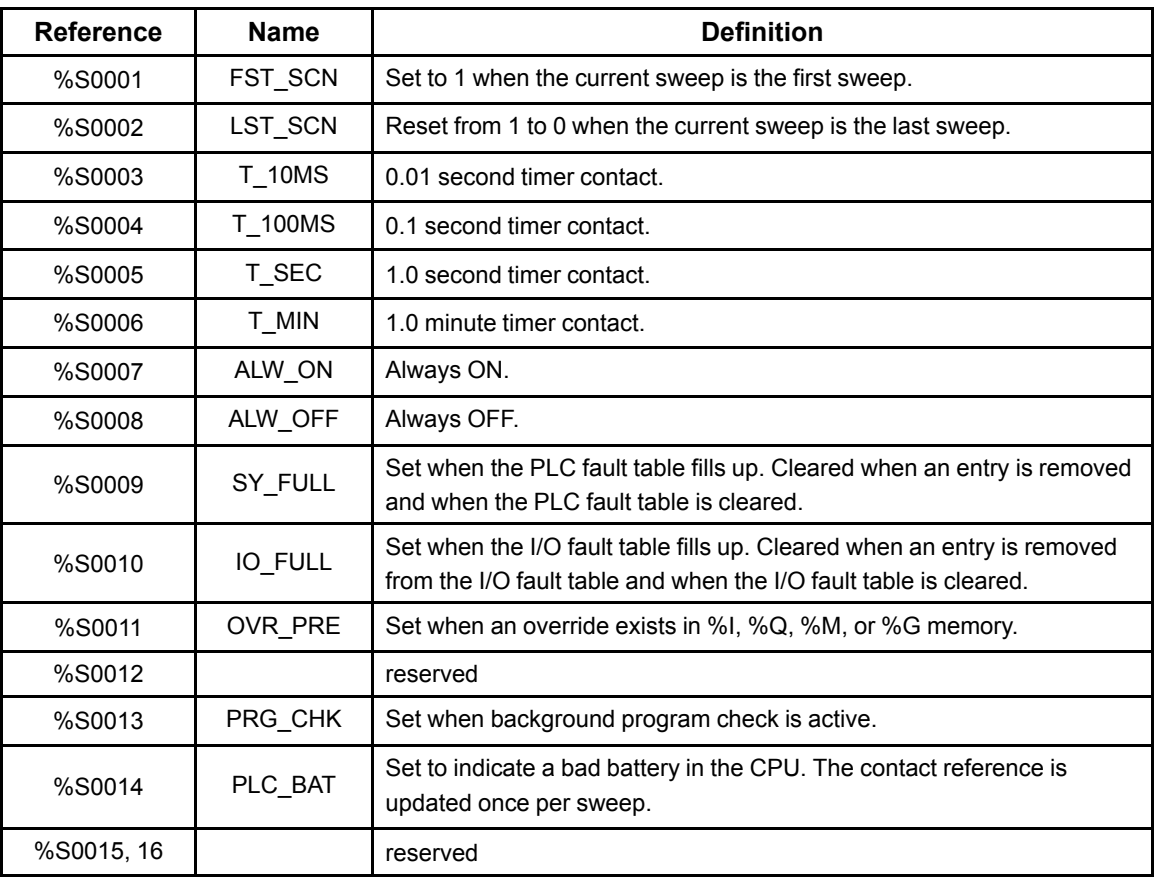

References in %S memory are read only.

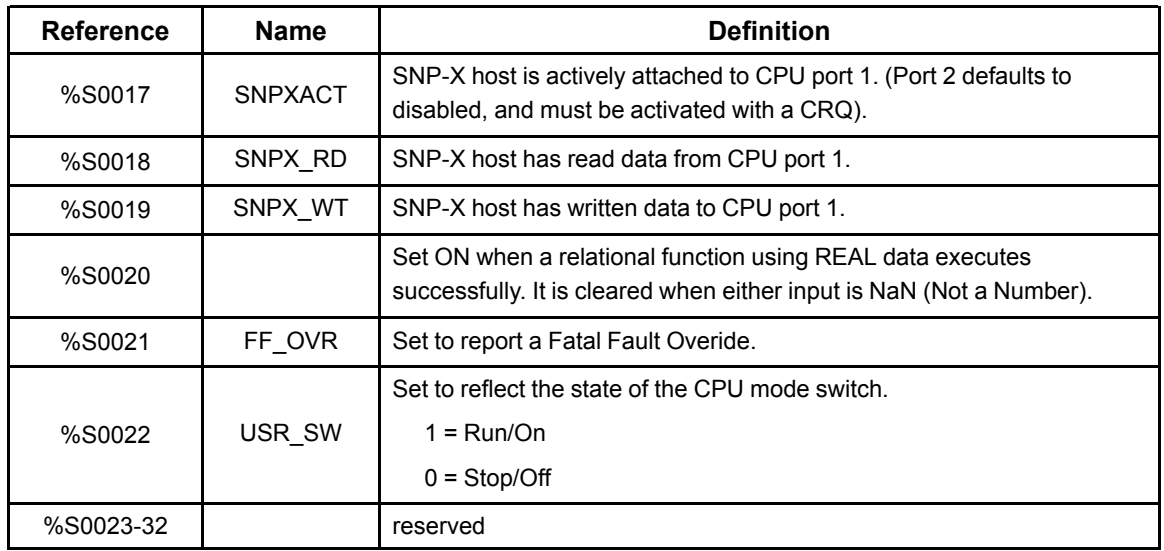

# *9.3.3 %SA, %SB, and %SC References*

References in %SA, %SB, and %SC memory can be both read and written to.

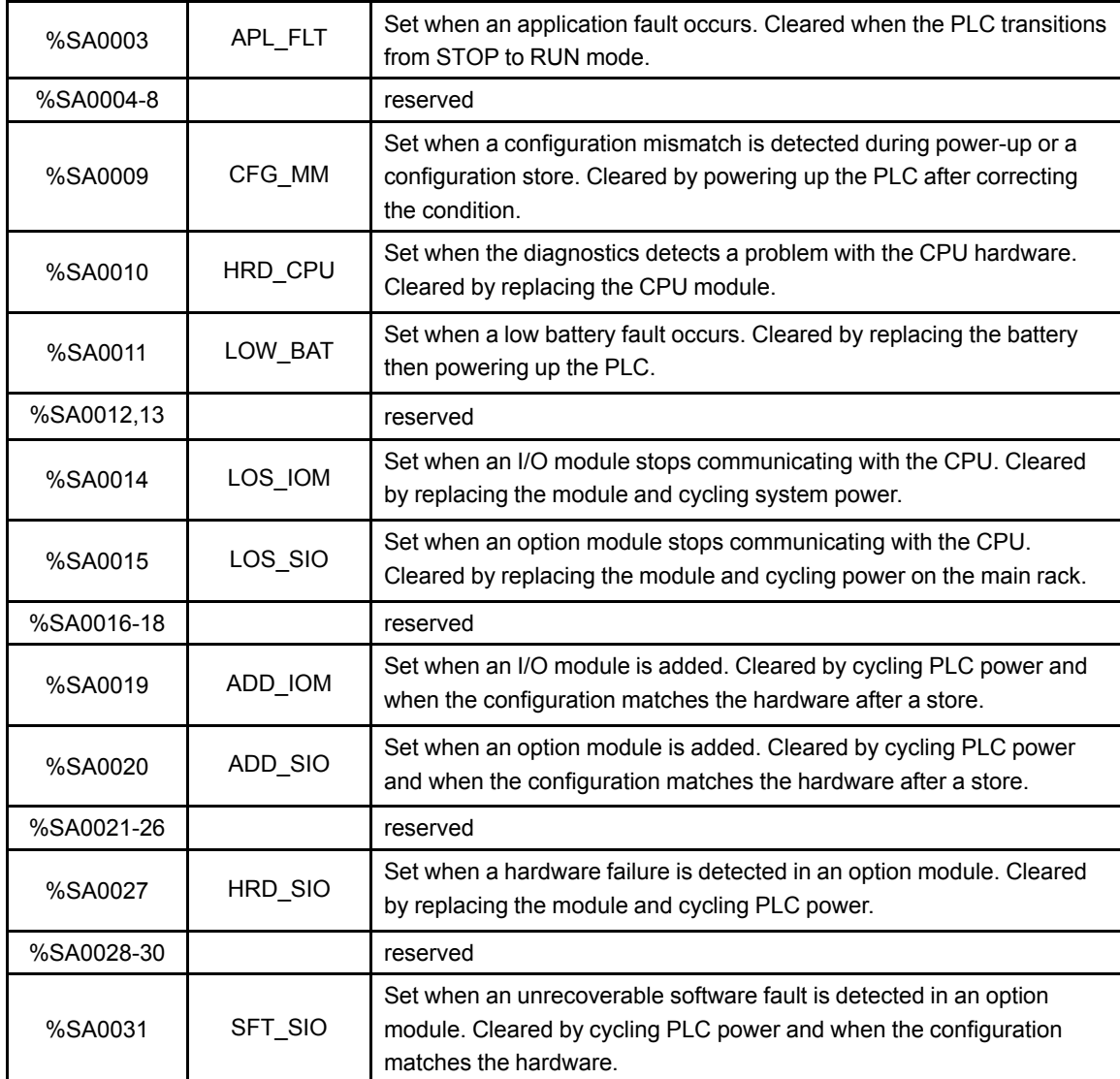

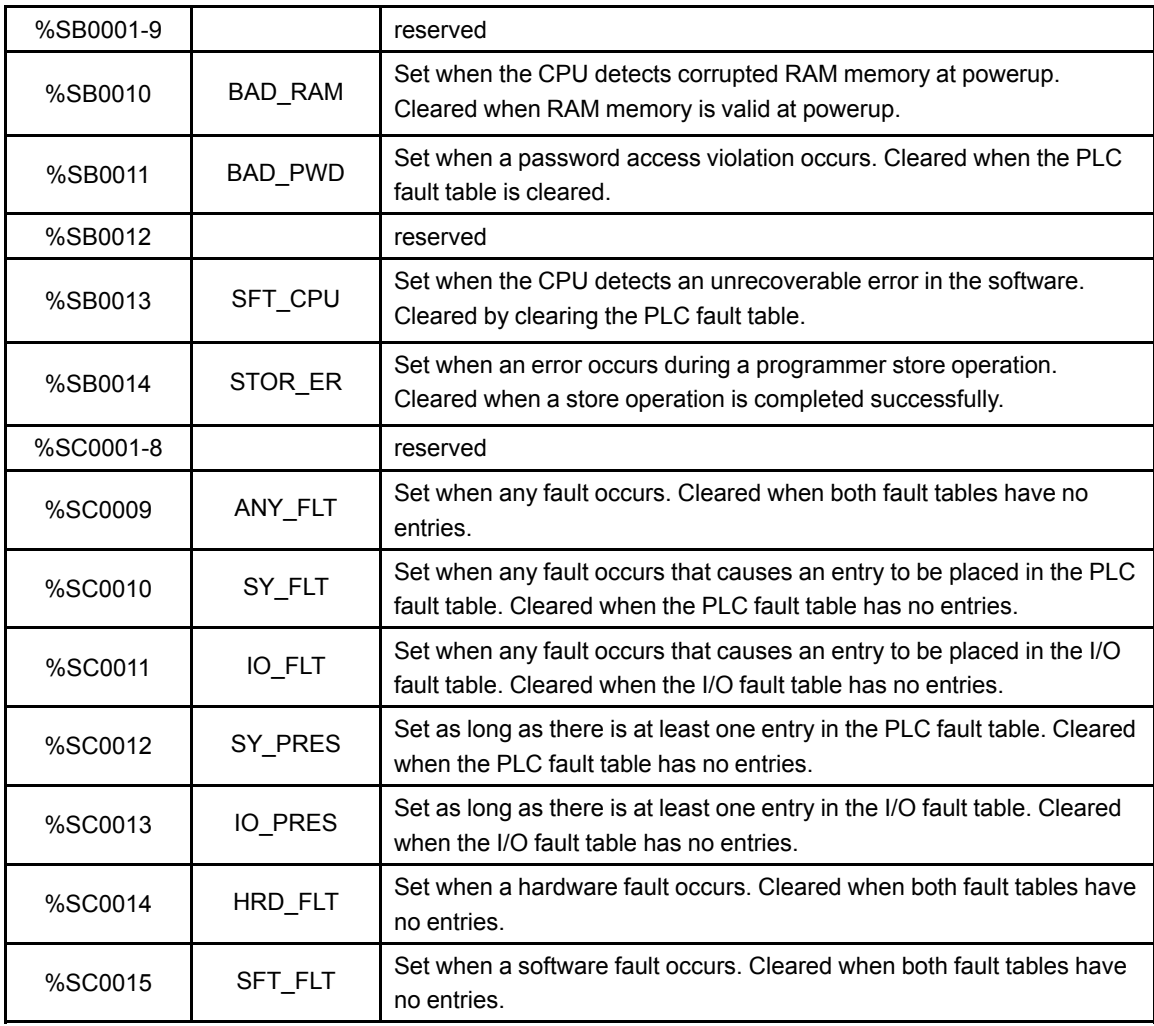

# *9.4 How Program Functions Handle Numerical Data*

Regardless of where data is stored in memory—in one of the bit memories or one of the word memories–the application program can handle it as different data types.

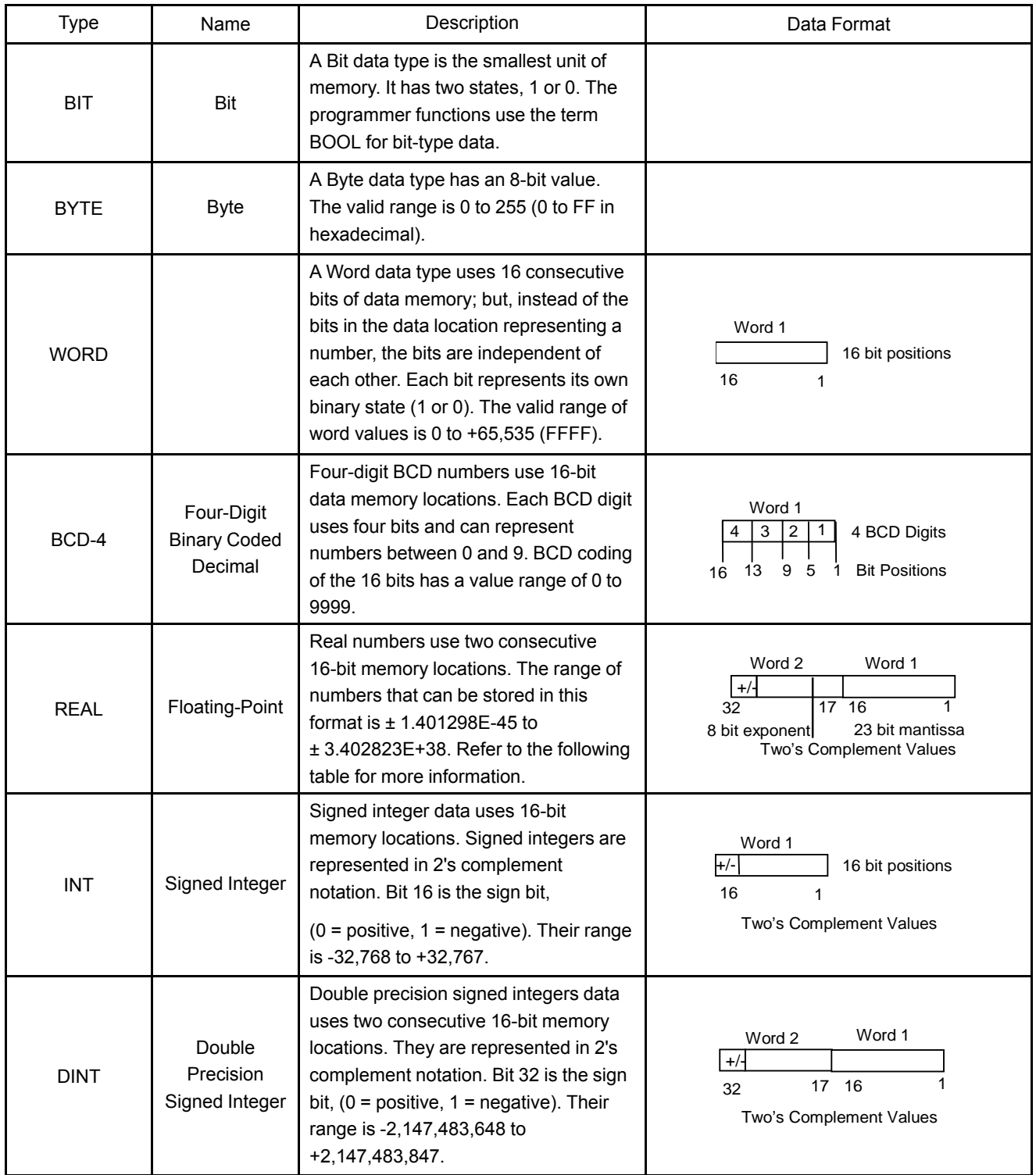

# *9.4.1 Real Numbers*

The REAL data type, which can be used for some Math functions and Numerical functions, is actually floating point data. Floating-point numbers are stored in single precision IEEE-standard format. This format requires 32 bits, which occupy two (adjacent) 16-bit PLC words.

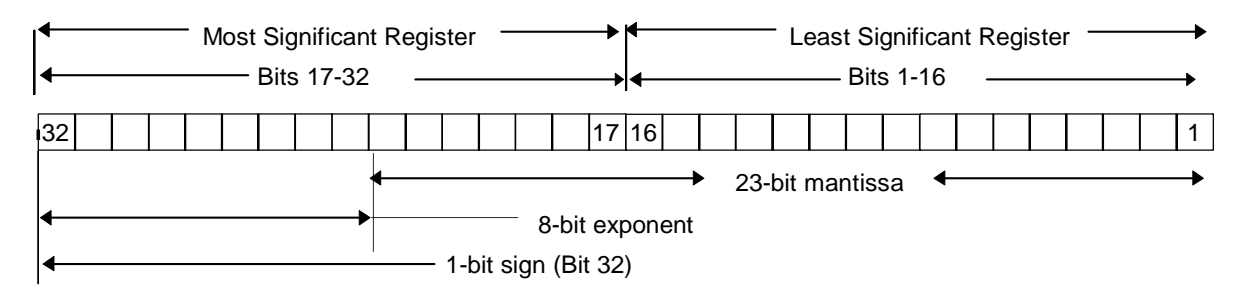

For example, if the floating-point number occupies registers %R0005 and %R0006, then %R0005 is the least significant register and %R0006 is the most significant register.

The range of numbers that can be stored in this format is from  $\pm$  1.401298E–45 to  $\pm$ 3.402823E+38 and the number zero.

# *9.4.2 Errors in Real Numbers and Operations*

Overflow occurs when a number greater than 3.402823E+38 or less than -3.402823E+38 is generated by a REAL function. The ok output of the function is set OFF; and the result is set to positive infinity (for a number greater than 3.402823E+38) or negative infinity (for a number less than  $-3.402823E+38$ ). You can determine where this occurs by testing the sense of the ok output.

POS\_INF = 7F800000h – IEEE positive infinity representation in hex. NEG INF  $=$  FF800000h  $-$  IEEE negative infinity representation in hex.

If the infinities produced by overflow are used as operands to other REAL functions, they may cause an undefined result. This result is referred to as NaN (Not a Number). For example, the result of adding positive infinity to negative infinity is undefined. When the ADD\_REAL function is invoked with positive infinity and negative infinity as its operands, it produces NaN for its result.

# *9.5 Time-tick Contacts*

There are four time-tick contacts. They can be used to provide regular pulses of power flow to other program functions. The four time-tick contacts have time durations of 0.01 second, 0.1 second, 1.0 second, and 1 minute.

The state of these contacts does not change during the execution of the sweep. These contacts provide a pulse having an equal on and off time duration.

The contacts are referenced as T\_10MS (0.01 second), T\_100MS (0.1 second), T\_SEC (1.0 second), and T\_MIN (1 minute).

The following timing diagram represents the on/off time duration of these contacts.

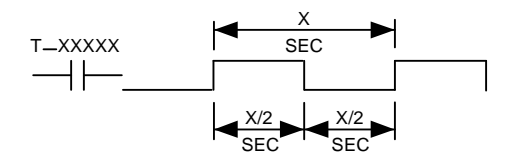

These time-tick contacts represent specific locations in %S memory.

# *10 Instruction Set Reference*

This section is a reference to the functions in the VersaMax® PLC Instruction Set:

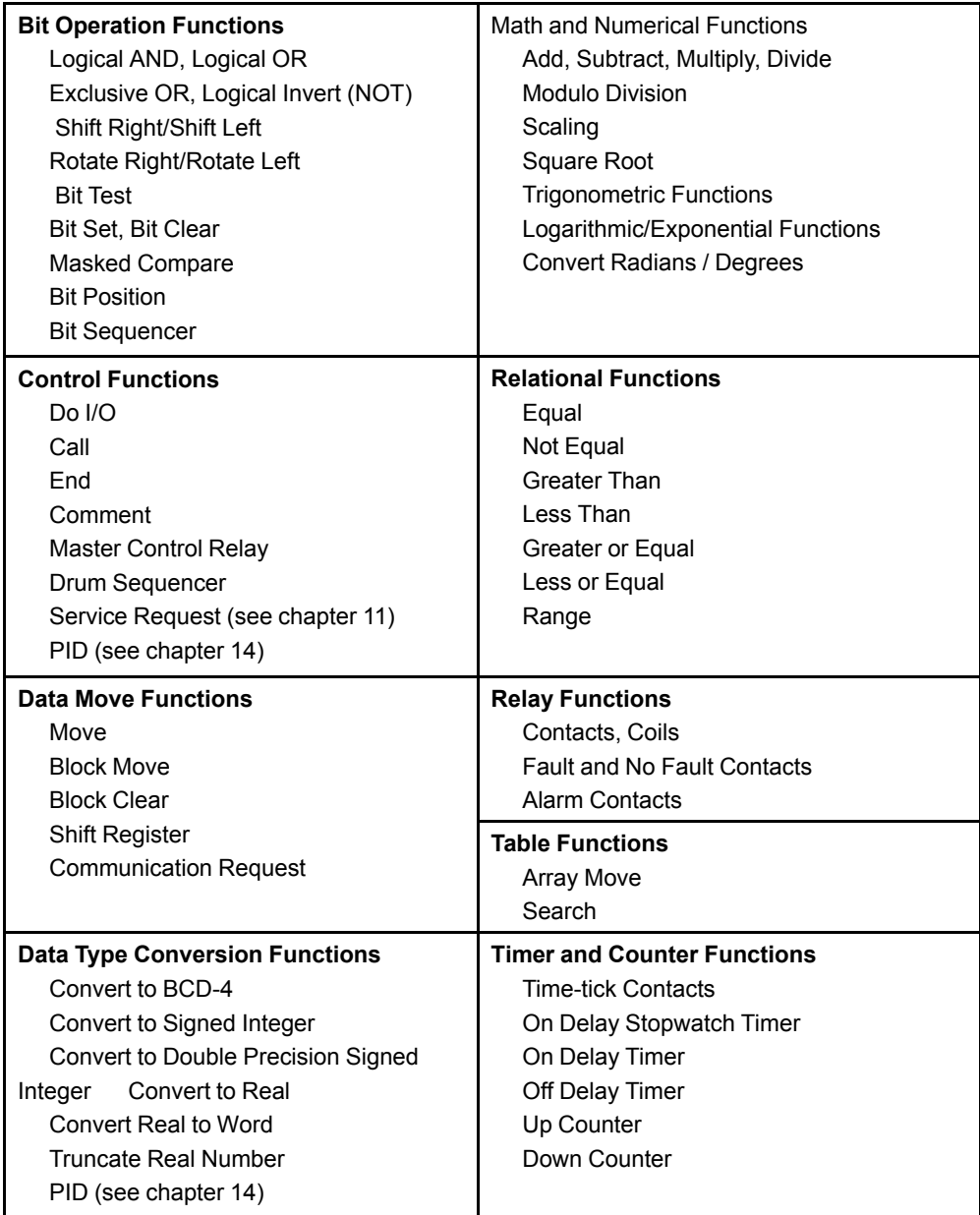

# *10.1 Bit Operation Functions*

The Bit Operation functions perform comparison, logical, and move operations on bit strings. The Bit Operation functions are:

- Logical AND
- **Logical OR**
- Exclusive OR
- Logical Invert (NOT)
- Shift Right/Shift Left
- Rotate Right/Rotate Left
- **Bit Test**
- Bit Set, Bit Clear
- Masked Compare
- **Bit Position**
- **Bit Sequencer**

## *10.1.1 Data Lengths for the Bit Operation Functions*

The Logical AND, OR, XOR, and NOT (Invert) functions operate on a single word of data. The other Bit Operation functions may operate on up to 256 words.

All Bit Operation functions require Word-type data. However, they operate on data as a continuous string of bits, with bit 1 of the first word being the Least Significant Bit (LSB). The last bit of the last word is the Most Significant Bit (MSB). For example, if you specified three words of data beginning at reference %R0100, it would be operated on as 48 contiguous bits.

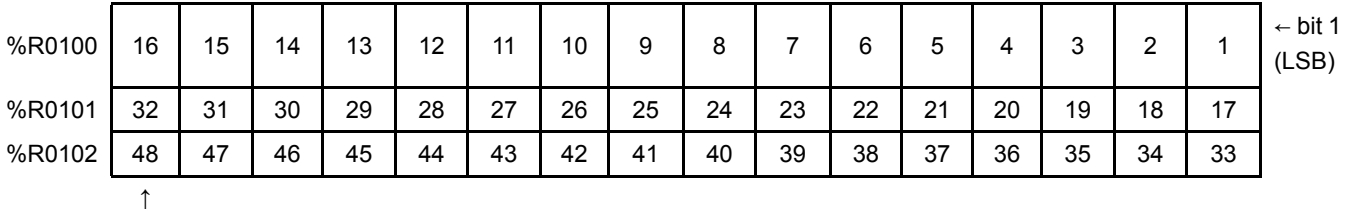

(MSB)

Overlapping input and output reference address ranges in multi-word functions is not recommended, it can produce unexpected results.

## *10.1.2 Bit Operation Functions Logical AND, Logical OR*

Each scan that power is received, a Logical AND or Logical OR function examines each bit in bit string I1 and the corresponding bit in bit string I2, beginning at the least significant bit in each. A string length of 256 words can be selected.

## *10.1.2.1 Logical AND*

If both bits examined by the Logical AND function are 1, a 1 is placed in the corresponding location in output string Q. If either or both bits are 0, a 0 is placed in string Q in that location. The Logical AND function can be used to build masks or screens, where only certain bits are passed through (bits opposite a 1 in the mask), and all other bits are set to 0. The Logical AND function can also be used to clear an area of word memory by ANDing the bits with another bit string known to contain all 0s. The I1 and I2 bit strings specified may overlap.

## *10.1.2.2 Logical OR*

If either or both bits examined by the Logical OR function is 1, a 1 is placed in the corresponding location in output string Q. If both bits are 0, a 0 is placed in string Q in that location. The Logical OR function can be used to combine strings or to control many outputs with one simple logical structure. The Logical OR function is the equivalent of two relay contacts in parallel multiplied by the number of bits in the string. It can be used to drive indicator lamps directly from input states, or to superimpose blinking conditions on status lights.

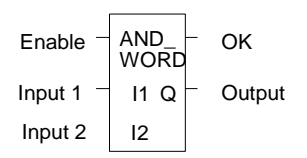

*10.1.2.3 Parameters of the Logical AND and Logical OR Functions*

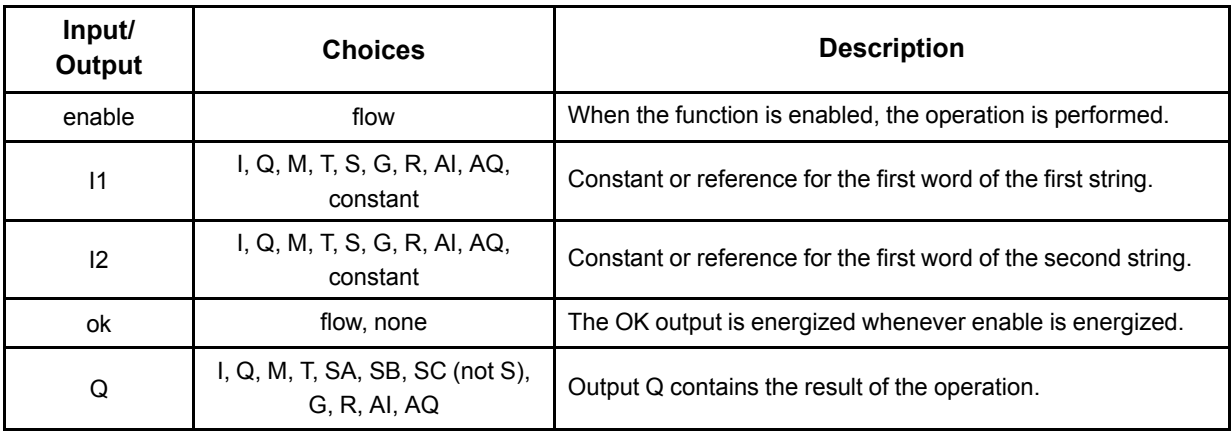

### *10.1.2.4 Example of the Logical AND Function*

In the example, when input %I0001 is set, the 16-bit strings represented by nicknames WORD1 and WORD2 are examined. The results of the Logical AND are placed in output string RESULT.

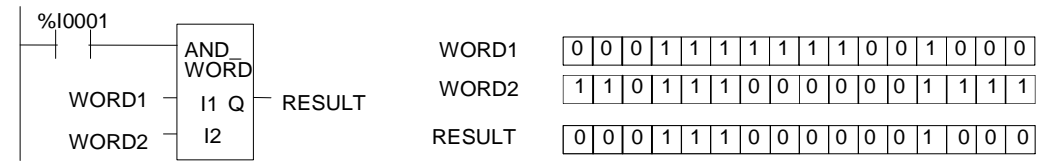

# *10.1.3 Bit Operation Functions Exclusive OR*

The Exclusive OR function compares each bit in bit string I1 with the corresponding bit in string I2. If the bits are different, a 1 is placed in the corresponding position in the output bit string.

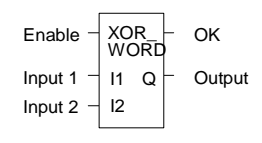

I1 and the corresponding bit in string I2, beginning at the least significant bit in each. For each two bits examined, if only one is 1, then a 1 is placed in the corresponding location in bit string Q. The Exclusive OR function passes power flow to the right whenever power is received.

If string I2 and output string Q begin at the same reference, a 1 placed in string I1 will cause the corresponding bit in string I2 to alternate between 0 and 1, changing state with each scan as long as power is received. Longer cycles can be programmed by pulsing the power flow to the function at twice the desired rate of flashing; the power flow pulse should be one scan long (one-shot type coil or self-resetting timer).

The Exclusive OR function is useful for quickly comparing two bit strings, or to blink a group of bits at the rate of one ON state per two scans.

| Input/Output | <b>Choices</b>                                  | <b>Description</b>                                           |
|--------------|-------------------------------------------------|--------------------------------------------------------------|
| enable       | flow                                            | When the function is enabled, the operation is<br>performed. |
| $\mathsf{I}$ | I, Q, M, T, S, G, R, AI,<br>AQ, constant        | Constant or reference for the first word to be<br>XORed.     |
| 12           | I, Q, M, T, S, G, R, AI,<br>AQ. constant        | Constant or reference for the second word to be<br>XORed.    |
| ok           | flow, none                                      | The OK output is energized whenever enable is<br>energized.  |
| Q            | I, Q, M, T, SA, SB, SC<br>(not S), G, R, AI, AQ | Output Q contains the result of the operation.               |

*10.1.3.1 Parameters of the Exclusive OR Function*

## *10.1.4 Bit Operation Functions Exclusive OR*

#### *10.1.4.1 Example*

In the example, whenever %I0001 is set, the bit string represented by the nickname WORD3 is cleared (set to all zeros).

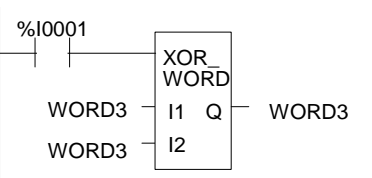

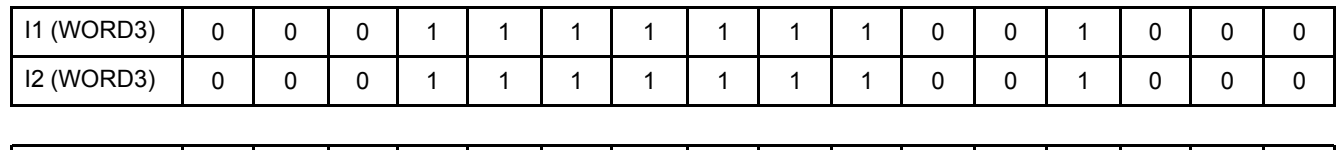

Q (WORD3) 0 0 0 0 0 0 0 0 0 0 0 0 0 0 0 0

## *10.1.5 Bit Operation Functions Logical Invert (NOT)*

The Logical Invert (NOT) function sets the state of each bit in the output bit string Q to the opposite of the state of the corresponding bit in bit string I1.

All bits are altered on each scan that power is received, making output string Q the logical complement of I1. The function passes power flow to the right whenever power is received. A length of 256 words can be selected.

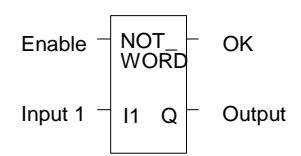

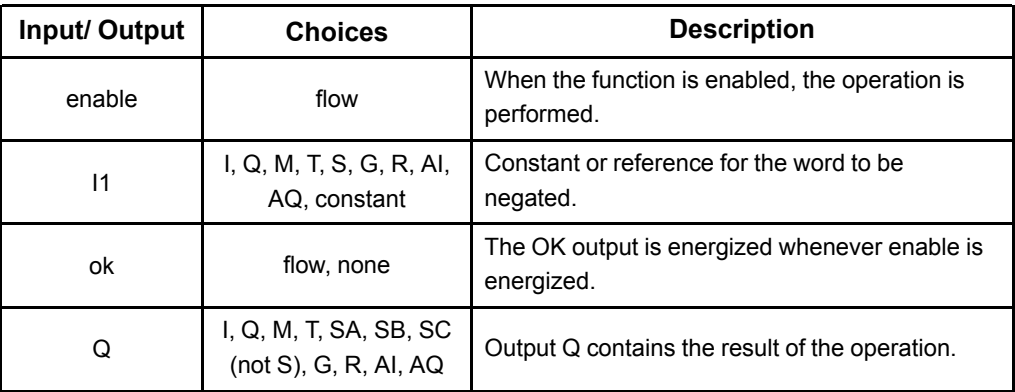

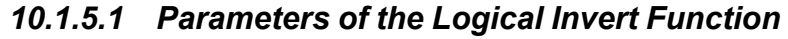

#### *10.1.5.2 Example*

In the example, whenever input %I0001 is set, the bit string represented by the nickname TAC is set to the inverse of bit string CAT.

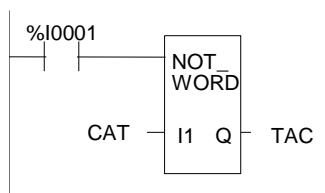

## *10.1.6 Bit Operation Functions Shift Bits Right, Shift Bits Left*

The Shift Left function shifts all the bits in a word or group of words to the left by a specified number of places. When the shift occurs, the specified number of bits is shifted out of the output string to the left. As bits are shifted out of the high end of the string, the same number of bits is shifted in at the low end.

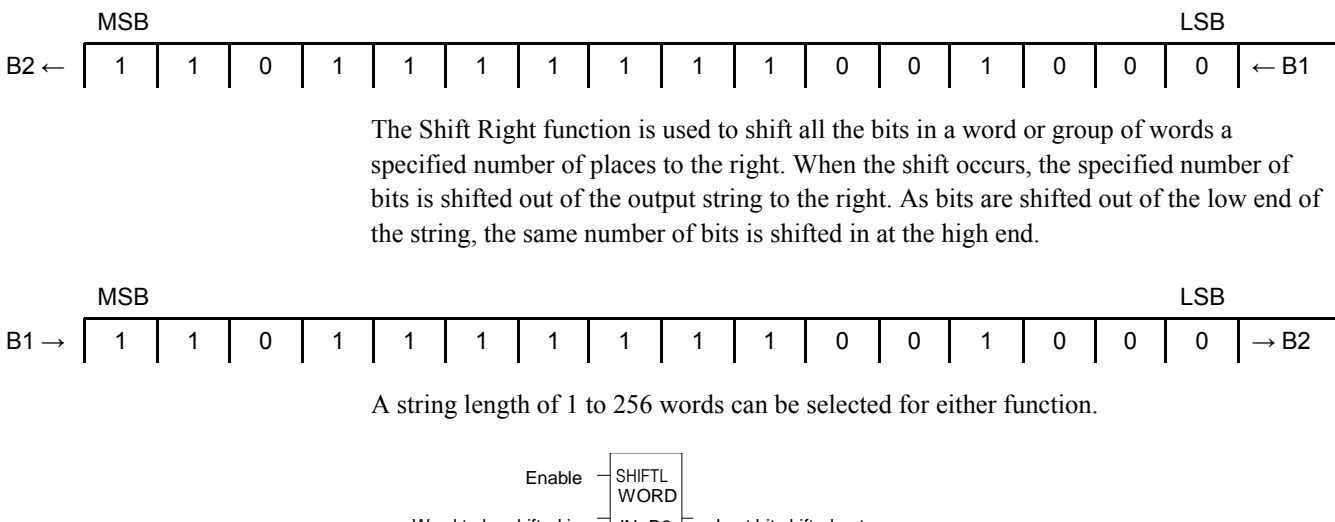

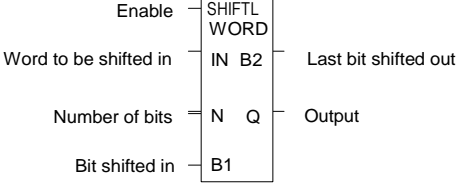

If the number of bits to be shifted  $(N)$  is greater than the number of bits in the array  $*16$ , the array (Q) is filled with copies of the input bit (B1), and the input bit is copied to the output power flow (B2). If the number of bits to be shifted is zero, then no shifting is performed; the input array is copied into the output array; and input bit (B1) is copied into the power flow.

The bits being shifted into the beginning of the string are specified via input parameter B1. If a length greater than 1 has been specified as the number of bits to be shifted, each of the bits is filled with the same value (0 or 1). This can be:

- The boolean output of another program function.
- All 1s. To do this, use the special reference nickname ALW ON as a permissive to input B1.
- All 0s. To do this, use the special reference nickname ALW\_OFF as a permissive to input B1.

The function passes power flow to the right, unless the number of bits specified to be shifted is zero. Output Q is the shifted copy of the input string. If you want the input string to be shifted, the output parameter Q must use the same memory location as the input parameter IN. The entire shifted string is written on each scan that power is received. Output B2 is the last bit shifted out. For example, if four bits were shifted, B2 would be the fourth bit shifted out.

| Input/Output                                                          | <b>Description</b><br><b>Choices</b>    |                                                                        |
|-----------------------------------------------------------------------|-----------------------------------------|------------------------------------------------------------------------|
| enable                                                                | flow                                    | When the function is enabled, the shift is<br>performed.               |
| IN                                                                    | I, Q, M, T, S, G, R, AI, AQ             | IN contains the first word to be shifted.                              |
| I, Q, M, T, G, R, AI, AQ,<br>N<br>array is to be shifted.<br>constant |                                         | N contains the number of places (bits) that the                        |
| <b>B1</b>                                                             | flow                                    | B1 contains the bit value to be shifted into the<br>array.             |
| <b>B2</b>                                                             | flow, none                              | B2 contains the bit value of the last bit shifted out<br>of the array. |
| Q                                                                     | I, Q, M, T, SA, SB, SC, G,<br>R, AI, AQ | Output Q contains the first word of the shifted<br>array.              |

*10.1.6.1 Parameters of the Shift Right / Left Functions*

## *10.1.7 Bit Operation Functions Rotate Bits Right, Rotate Bits Left*

The Rotate Left function rotates all the bits in a string a specified number of places to the left. When rotation occurs, the specified number of bits is rotated out of the input string to the left and back into the string on the right.

The Rotate Right function rotates the bits in the string to the right. When rotation occurs, the specified number of bits is rotated out of the input string to the right and back into the string on the left.

A length of 1 to 256 words can be selected for either function. The number of places to rotate must be more than zero and less than the number of bits in the string.

The Rotate Bits function passes power flow to the right, unless the number of bits specified to be rotated is greater than the total length of the string or is less than zero. The result is placed in output string Q. If you want the input string to be rotated, the output parameter Q must use the same memory location as the input parameter IN. The entire rotated string is written on each scan that power is received.

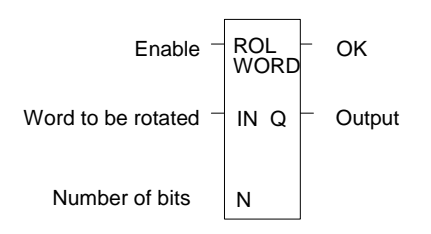

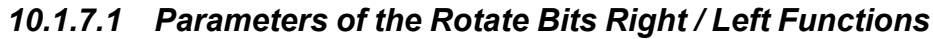

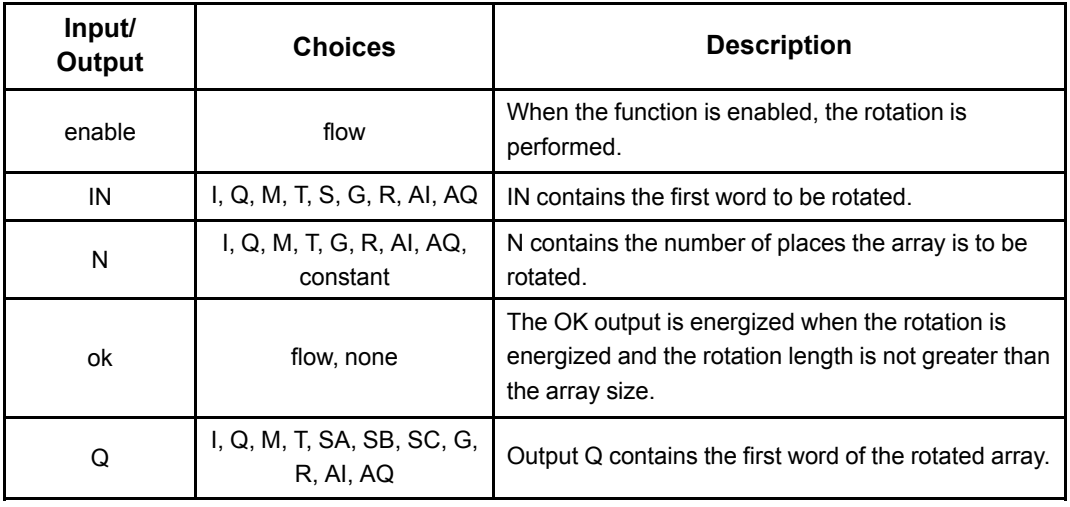

## *10.1.7.2 Example*

In the example, whenever input %I0001 is set, the input bit string in location %R0001 is rotated 3 bits. The result is placed in %R0002. The input bit string %R0001 is not changed by the function. If the same reference is used for IN and Q, a rotation will occur in place.

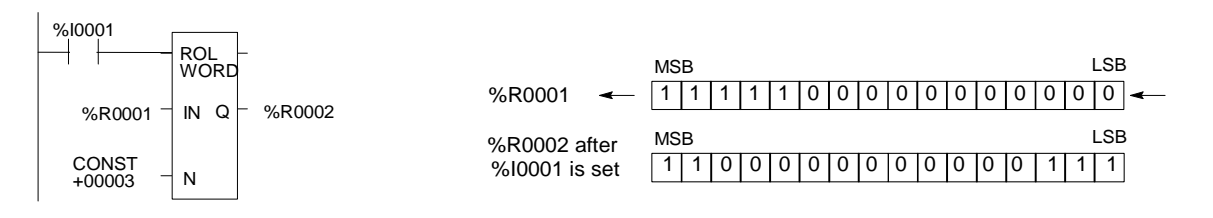

# *10.1.8 Bit Operation Functions Bit Test*

The Bit Test function tests a bit within a bit string to determine whether that bit is currently 1 or 0. The result of the test is placed in output Q.

Each sweep power is received, the Bit Test function sets its output Q to the same state as the specified bit. If a register rather than a constant is used to specify the bit number, the same function block can test different bits on successive sweeps. If the value of BIT is outside the range  $(1 \leq BIT \leq (16 * length))$ , then Q is set OFF.

A string length of 1 to 256 words can be selected.

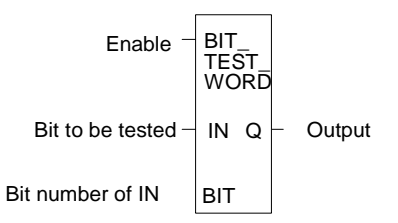

| <b>Input/Output</b> | <b>Choices</b>                        | <b>Description</b>                                           |
|---------------------|---------------------------------------|--------------------------------------------------------------|
| enable              | flow                                  | When the function is enabled, the bit test is<br>performed.  |
| IN                  | I, Q, M, T, S, G, R, AI, AQ           | IN contains the first word of the data to be<br>operated on. |
| <b>BIT</b>          | I, Q, M, T, G, R, AI, AQ,<br>constant | BIT contains the bit number of IN that should be<br>tested.  |
|                     |                                       | Valid range is $(1 < BIT < (16 * length))$ .                 |
|                     | flow, none                            | Output Q is energized if the bit tested was a 1.             |

*10.1.8.1 Parameters of the Bit Test Function*

#### *10.1.8.2 Example*

In the example, whenever input %I0001 is set, the bit at the location contained in reference PICKBIT is tested. The bit is part of string PRD\_CDE. If it is 1, output Q passes power flow and the coil %Q0001 is turned on.

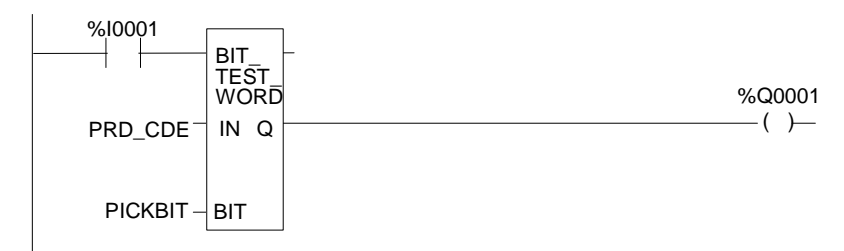

## *10.1.9 Bit Operation Functions Bit Set and Bit Clear*

The Bit Set function sets a bit in a bit string to 1. The Bit Clear function sets a bit in a string to 0.

Each sweep that power is received, the function sets the specified bit. If a variable (register) rather than a constant is used to specify the bit number, the same function block can set different bits on successive sweeps.

A string length of 1 to 256 words can be selected. The function passes power flow to the right, unless the value for BIT is outside the range (1 < BIT < (16 \* length) ). Then, OK is set OFF.

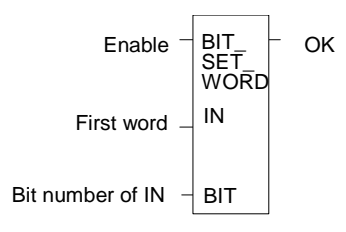

| <b>Input/Output</b> | <b>Choices</b>                          | <b>Description</b>                                                                     |
|---------------------|-----------------------------------------|----------------------------------------------------------------------------------------|
| enable              | flow                                    | When the function is enabled, the bit operation is<br>performed.                       |
| IN                  | I, Q, M, T, SA, SB, SC,<br>G. R. AI, AQ | IN contains the first word of the data to be<br>operated on.                           |
| <b>BIT</b>          | I, Q, M, T, G, R, AI, AQ,<br>constant   | BIT contains the bit number of IN that should be<br>set or cleared.                    |
|                     |                                         | Valid range is $(1 < BIT < (16 * length))$ .                                           |
| ok                  | flow, none                              | The OK output is energized whenever the bit<br>input is valid and enable is energized. |

*10.1.9.1 Parameters of the Bit Set and Bit Clear Functions*

## *10.1.9.2 Example*

In the example, whenever input %I0001 is set, bit 12 of the string beginning at reference %R0040 is set to 1.

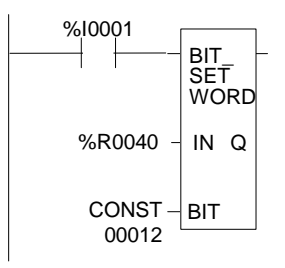

# *10.1.10 Bit Operation Functions Masked Compare*

The Masked Compare function compares the contents of two separate bit strings. It provides the ability to mask selected bits. Input string 1 might contain the states of outputs such as solenoids or motor starters. Input string 2 might contain their input state feedback, such as limit switches or contacts.

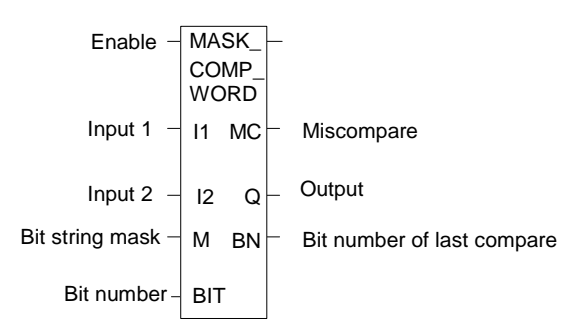

When the function receives power flow, it begins comparing the bits in the first string with the corresponding bits in the second string. Comparison continues until a miscompare is found or until the end of the string is reached.

The BIT input stores the bit number where the next comparison should start (a 0 indicates the first bit in the string). The BN output stores the bit number where the last comparison occurred (where a 1 indicates the first bit in the string). Using the same reference for BIT and BN causes the compare to start at the next bit position after a miscompare; or, if all bits compared successfully upon the next invocation of the function block, the compare starts at the beginning.

If you want to start the next comparison at some other location in the string, you can enter different references for BIT and BN. If the value of BIT is a location that is beyond the end of the string, BIT is reset to 0 before starting the next comparison.

| <b>Input/Output</b> | <b>Choices</b>                                           | <b>Description</b>                                                                  |
|---------------------|----------------------------------------------------------|-------------------------------------------------------------------------------------|
| enable              | flow                                                     | Permissive logic to enable the function.                                            |
| $\mathsf{I}$        | R, AI, AQ<br>For WORD only: I, Q, M,<br>T, S, G          | Reference for the first bit string to be compared.                                  |
| 12                  | R, AI, AQ<br>For WORD only: I, Q, M,<br>T, S, G          | Reference for the second bit string to be.<br>compared.                             |
| м                   | R, AI, AQ<br>For WORD only: I, Q, M,<br>T, SS, SB, SC, G | Reference for the bit string mask.                                                  |
| <b>BIT</b>          | I, Q, M, T, S, G, R, AI,<br>AQ, constant                 | Reference for the bit number where the next<br>comparison should start.             |
| <b>MC</b>           | flow, none                                               | User logic to determine if a miscompare has<br>occurred.                            |
| Q                   | R, AI, AQ<br>For WORD only: I, Q, M,<br>T, SA, SB, SC, G | Output copy of the mask (M) bit string.                                             |
| <b>BN</b>           | I, Q, M, T, S, G, R, AI,<br>AQ                           | Bit number where the last miscompare occurred.                                      |
| length              | Constant                                                 | The number of words in the bit string. Max. is<br>4095 for WORD and 2047 for DWORD. |

*10.1.10.1 Parameters of the Masked Compare Function*

## *10.1.10.2 Operation of the Masked Compare*

If all corresponding bits in strings I1 and I2 match, the function sets the "miscompare" output MC to 0 and BN to the highest bit number in the input strings. The comparison then stops. On the next invocation of a Masked Compare Word, it is reset to 0. When the two bits currently being compared are not the same, the function checks the correspondingly numbered bit in string M (the mask). If the mask bit is a 1, the comparison continues until it reaches another miscompare or the end of the input strings. If a miscompare is detected and the corresponding mask bit is a 0, the function does the following:

- **1.** Sets the corresponding mask bit in M to 1.
- **2.** Sets the miscompare (MC) output to 1.
- **3.** Updates the output bit string Q to match the new content of mask string M
- **4.** Sets the bit number output (BN) to the number of the miscompared bit.
- **5.** Stops the comparison.

#### **Example**

In the example, after first scan the Masked Compare Word function executes. It compares %M0001–16 with %M0017–32. %M0033–48 contain the mask. The value in %R0001 determines the bit position in the two input strings where the comparison starts.

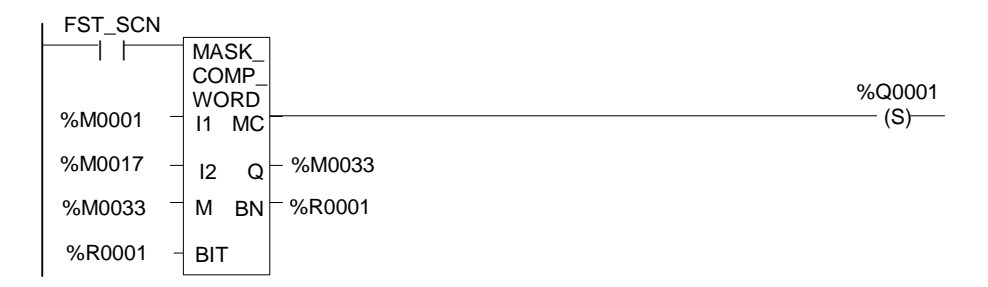

Before the function block is executed, the contents of the above references are:

 $(00,1^00, sfx)$ ="graphics:graphic4c25db79"

The contents of these references after the function block is executed are:

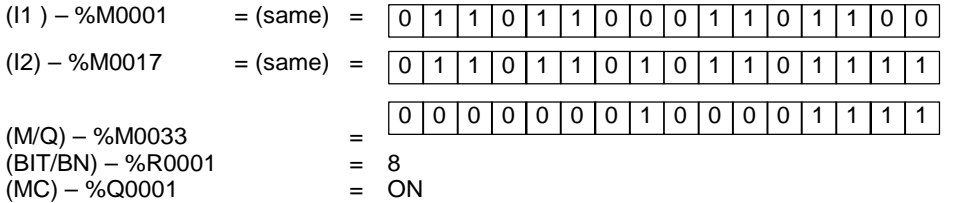

In this example, contact %T1 and coil %M100 force one and only one execution; otherwise the function would repeat with possibly unexpected results.

## *10.1.11 Bit Operation Functions Bit Position*

The Bit Position function locates a bit set to 1 in a bit string.

Each sweep that power is received, the function scans the bit string starting at IN. When the function stops scanning, either a bit equal to 1 has been found or the entire length of the string has been scanned.

POS is set to the position within the bit string of the first non-zero bit; POS is set to zero if no non-zero bit is found.

A string length of 1 to 256 words can be selected. The function passes power flow to the right whenever enable is ON.

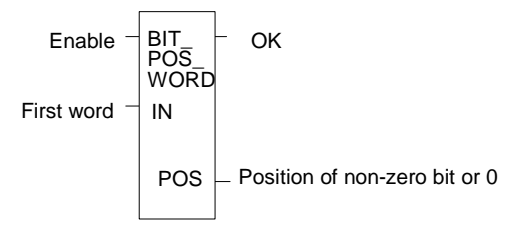

| <b>Input/Output</b> | <b>Choices</b>              | <b>Description</b>                                                                     |
|---------------------|-----------------------------|----------------------------------------------------------------------------------------|
| enable              | flow                        | When the function is enabled, a bit search<br>operation is performed.                  |
| IN                  | I, Q, M, T, S, G, R, AI, AQ | IN contains the first word of the data to be<br>operated on.                           |
| ok                  | flow, none                  | The OK output is energized whenever enable is<br>energized.                            |
| POS                 | I, Q, M, T, G, R, AI, AQ    | The position of the first nonzero bit found, or zero<br>if a nonzero bit is not found. |

*10.1.11.1 Parameters for the Bit Position Function*

#### *10.1.11.2 Example*

In the example, if %I0001 is set, the bit string starting at %M0001 is searched until a bit equal to 1 is found. Coil %Q0001 is turned on. If a bit equal to 1 is found, its location within the bit string is written to %AQ001. If %I0001 is set, bit %M0001 is 0, and bit % M0002 is 1, then the value written to %AQ001 is 2.

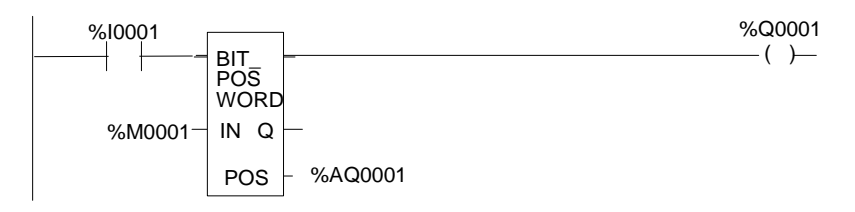

## *10.1.12 Bit Operation Functions Bit Sequencer*

The Bit Sequencer function performs a bit sequence shift through an array of bits.

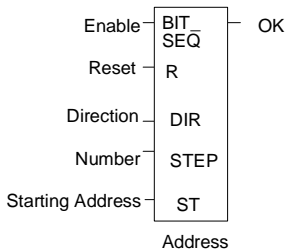

The operation of the function depends on the previous value of the parameter EN:

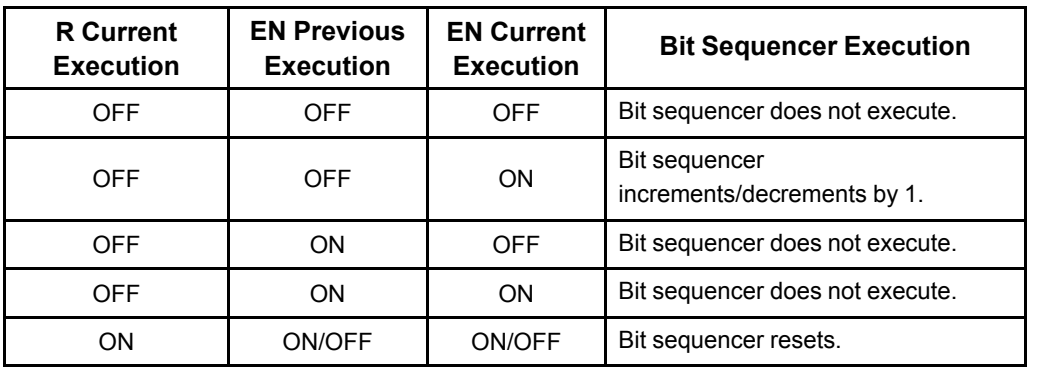

The reset input (R) overrides the enable (EN) and always resets the sequencer. When R is active, the current step number is set to the value passed in via the step number parameter. If no step number is passed in, step is set to 1. All of the bits in the sequencer are set to 0, except for the bit pointed to by the current step, which is set to 1.

When Enable is active and Reset is not active, the bit pointed to by the current step number is cleared. The current step number is incremented or decremented, based on the direction parameter. Then, the bit pointed to by the new step number is set to 1.

The parameter ST is optional. If it is not used, the Bit Seqencer function operates as described above, except that no bits are set or cleared. The function just cycles the current step number through its legal range.

## *10.1.12.1 Memory Required for a Bit Sequencer*

Each bit sequencer uses three words (registers) of %R memory to store the information:

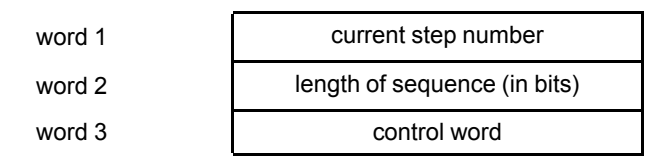

Word 3 (the control word) stores the state of the boolean inputs and outputs of its associated function block, in the following format:

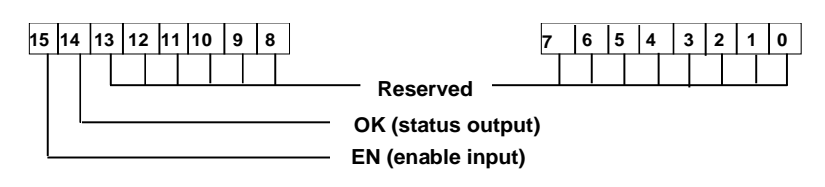

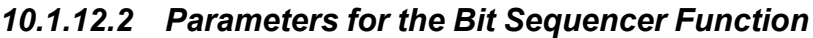

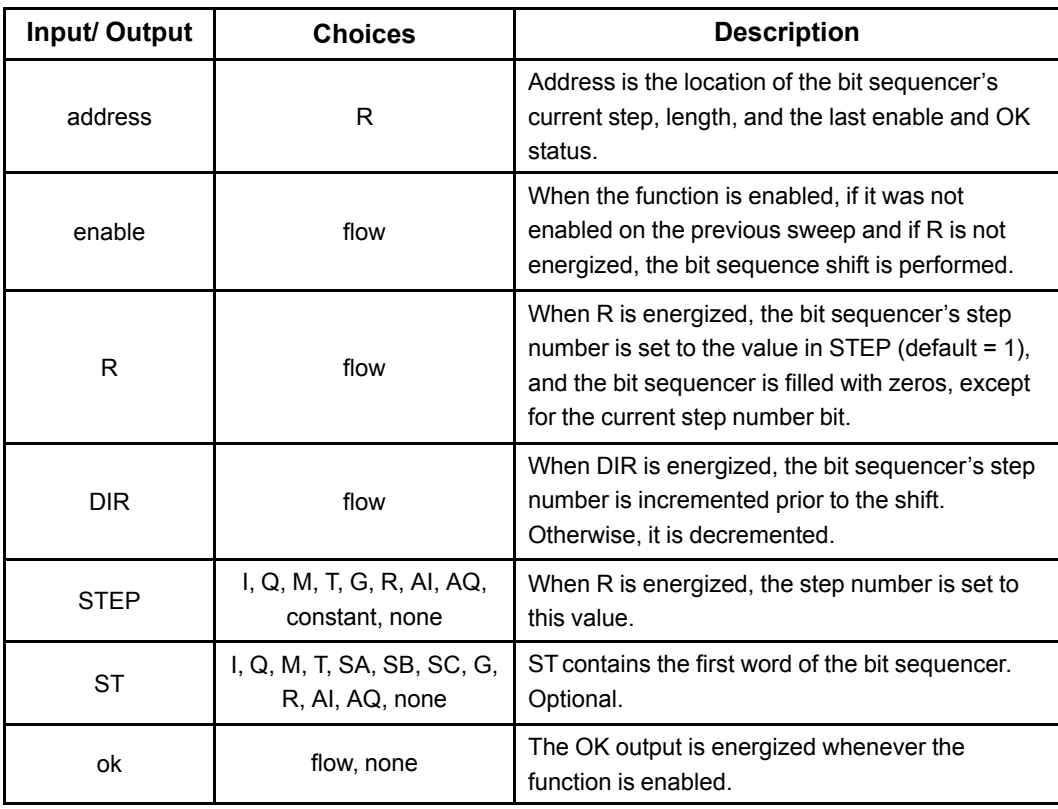

## *10.1.12.3 Example*

In the example, the Bit Sequencer operates on register memory %R0001. Its static data is stored in registers %R0010–12. When CLEAR is active, the sequencer is reset and the current step is set to step number 3. The first 8 bits of %R0001 are set to zero.

When NXT\_SEQ is active and CLEAR is not active, the bit for step number 3 is cleared and the bit for step number 2 or 4 (depending on whether DIR is energized) is set.

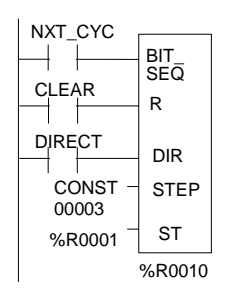

# *10.2 Control Functions*

This section describes the control functions, which may be used to limit program execution and to change the way the CPU executes the application program.

- Service specified I/O: DO IO
- Go to a subroutine block: CALL
- Temporary program end: END
- Execute a group of logic rungs without power flow: MCR
- Go to a specified location in the program: JUMP, LABEL
- Place a text explanation in the program logic: COMMENT
- Provide predefined On/Off patterns to a set of 16 discrete outputs in the manner of a mechanical DRUM SEQUENCER.

The more complex Control Functions; Service Request and the PID algorithms, are described in other chapters of this manual.

# *10.2.1 Control Functions Do I/O*

The Do I/O function updates inputs or outputs for one scan while the program is running. The Do I/O function can also be used to update selected I/O during the program in addition to the normal I/O scan. I/O is serviced in increments of entire I/O modules; the PLC adjusts the references, if necessary, while the function executes.

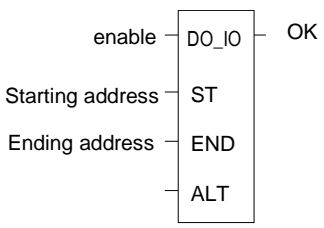

Execution of the function continues until all inputs in the selected range have reported or all outputs have been serviced on the I/O modules. Program execution then returns to the next function.

If the range of references includes an option module, all the input data (%I and %AI) or all the output data ( $\%$ Q and  $\%$ AQ) for that module will be scanned. The ALT parameter is ignored while scanning intelligent I/O modules or the Ethernet interface.

The function passes power to the right whenever power is received, unless:

- Not all references of the type specified are present within the selected range.
- The CPU is not able to properly handle the temporary list of I/O created by the function.
- The range specified includes modules that are associated with a "Loss of I/O" fault.

| <b>Input/Output</b> | <b>Choices</b> | <b>Description</b>                                                            |
|---------------------|----------------|-------------------------------------------------------------------------------|
| enable              | flow           | When the function is enabled, a limited input or<br>output scan is performed. |
| SТ                  | I. Q. AI. AQ   | The starting address of the I/O to be serviced.                               |
| <b>FND</b>          | I. Q. AI. AQ   | The ending address of the I/O to be serviced.                                 |

*10.2.1.1 Parameters of the Do I/O Function*

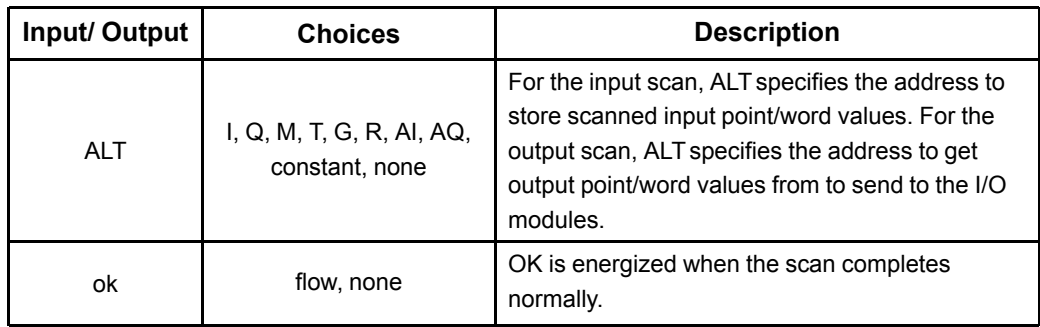

## *10.2.1.2 Do I/O for Inputs*

**If input references are specified**, when the function receives power flow, the PLC scans input points from the starting reference (ST) to the END reference. If a reference is specified for ALT, copies of the new input values are placed in memory beginning at that reference, and the real input values are not updated. ALT must be the same size as the reference type scanned. If a discrete reference is used for ST and END, ALT must also be discrete. If no reference is specified for ALT, the real input values are updated. This allows inputs to be scanned one or more times during the program execution portion of the CPU sweep.

## *10.2.1.3 Example Do I/O for Inputs:*

In this example, when the function receives power flow, the PLC scans references % I0001-64 and %Q0001 is turned on. Copies of the scanned inputs are placed in internal memory from %M0001-64. Because a reference is specified for ALT, the real inputs are not updated. This allows the current values of inputs to be compared with their values at the beginning of the scan.

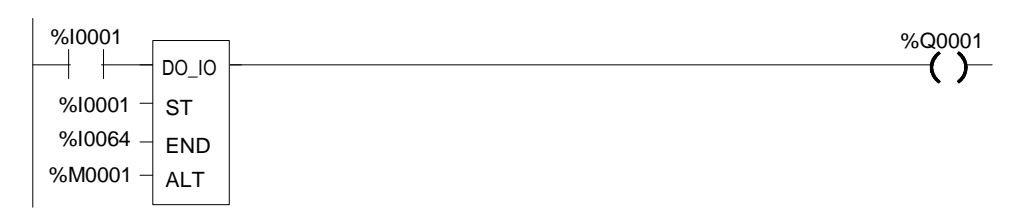

## *10.2.1.4 Do I/O for Outputs*

**If output references are specified**, when the function receives power flow, the PLC writes the latest output values from the starting reference (ST) to the END reference to the output modules. If outputs should be written to the output modules from internal memory other than %Q or %AQ, the beginning reference can be specified for ALT.

## *10.2.1.5 Example Do I/O For Outputs:*

In the next example, when the function receives power flow, the PLC writes values from references %R0001-0004 to analog output channels %AQ001-004 and %Q0001 is turned on. Because a reference is entered for ALT, the values at %AQ001-004 are not written to output modules.

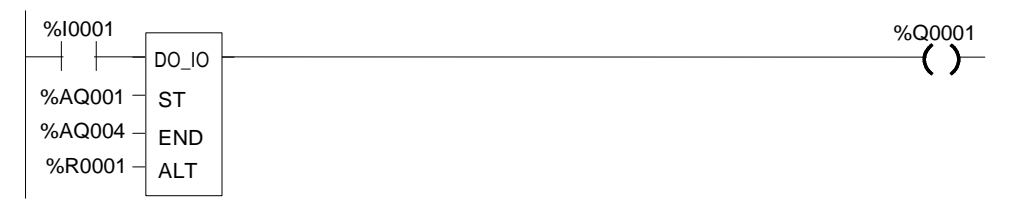

If no reference were specified for ALT, the PLC would write values at references % AQ001-004 to analog output channels.

## *10.2.1.6 Do I/O to One Module (Enhanced Do I/O)*

The Do I/O function can be used on a single discrete input or discrete output module located in the main PLC. Execution of the function is much faster when just one module is read or written to.

The module to be read/written is specified in the ALT parameter. For example, a constant value of 2 in this parameter indicates to the CPU that it is to execute the Do I/O function block for the module in location 2. The start and end references must be either %I or %Q. These references specify the first and last reference the module is configured for.

## *10.2.1.7 Example Do I/O for One Module*

In this example, the Do I/O function is executed only to a 16-point input module which is configured at %I0001 through %I0016 in location 2.

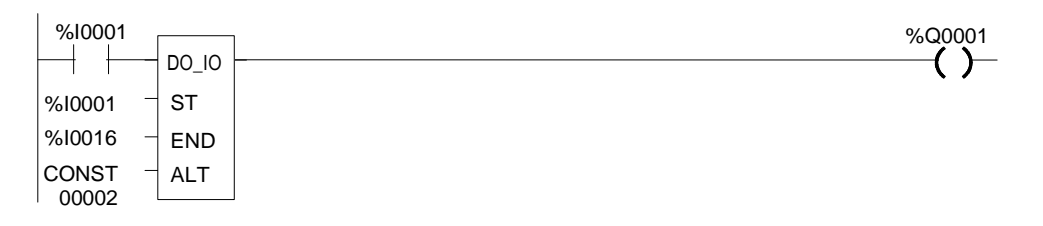

## *10.2.2 Control Functions Call*

The Call function causes program execution to go to a specified subroutine block.

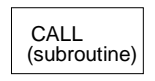

When the Call function receives power flow, it causes the scan to go immediately to the designated subroutine block and execute it. After the subroutine block execution is complete, control returns to the point in the logic immediately following the Call instruction.

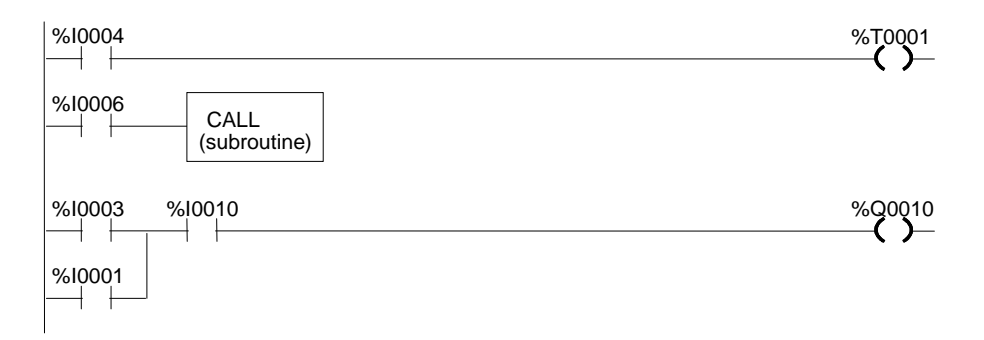

# *10.2.3 Control Functions End of Logic*

The End of Logic function provides a temporary end of logic. The program executes from the first rung to the last rung or the End of Logic function, whichever is encountered first.

The End of Logic function unconditionally terminates program execution. There can be nothing after the end function in the rung. No logic beyond the End of Logic function is executed, and control is transferred to the beginning of the program for the next sweep.

The End of Logic function is useful for debugging purposes because it prevents any logic which follows from being executed.

The programming software provides an [ END OF PROGRAM LOGIC ] marker to indicate the end of program execution. This marker is used if no End of Logic function is programmed in the logic.

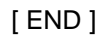

### *10.2.3.1 Example*

In the example, an End of Logic function is programmed to terminate the end of the current sweep.

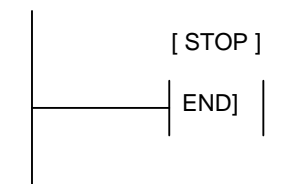

## *10.2.4 Control Functions Master Control Relay (MCR) / End MCR*

All rungs between an active Master Control Relay (MCRN) and its corresponding End Master Control Relay (ENDMCRN) function are executed without power flow to coils. The ENDMCRN associated with the Master Control Relay is used to resume normal program execution. Unlike Jump functions, Master Control Relays can only move forward; the ENDMCRN must appear after its corresponding Master Control Relay instruction in a program.

## *10.2.4.1 Nested MCR*

A Nested Master Control Relay function can be nested completely within another MCRN/ENDMCRN pair.

There can be multiple Master Control Relay functions with a single ENDMCRN.

The Master Control Relay function has an enable input and a name. This name is used again with the ENDMCRN. The Master Control Relay has no outputs; there can be nothing after it in a rung.

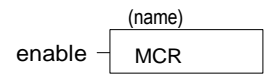

With a Master Control Relay, function blocks within the scope of the Master Control Relay are executed *without power flow*, and coils *are turned off*.

The ENDMCRN function must be tied to power rail; there can be no logic before it in the rung. The name of the ENDMCRN associates it with the corresponding Master Control Relay(s). The ENDMCRN function has no outputs; there can be nothing after it in a rung.

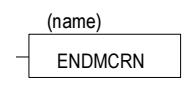

### *10.2.4.2 Example Master Control Relay and ENDMCRN Functions*

In the example, when %I0002 is ON, the Master Control Relay is enabled. When the Master Control Relay is enabled–even if %I0001 is ON–the Addition function block is executed without power flow (i.e., it does not add 1 to %R0001), and %Q0001 is turned OFF.

If %I0003 and %I0004 are ON, %Q0003 is turned OFF and %Q0004 remains ON.

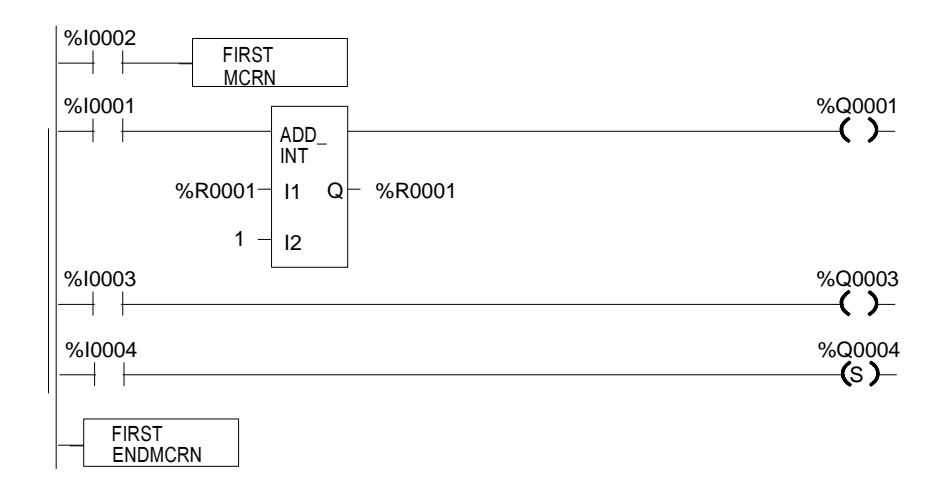

# *10.2.5 Control Functions Jump, Label*

The Nested Jump instruction causes a portion of the program logic to be bypassed. Program execution continues at the Label specified. When the Jump is active, all coils within its scope are left at their previous states. This includes coils associated with timers, counters, latches, and relays.

The Nested Jump instruction has the form ———>>LABEL01, where LABEL01 is the name of the corresponding nested Label instruction.

A nested Jump can be placed anywhere in a program.

There can be multiple nested Jump instructions corresponding to a single nested Label. Nested Jumps can be either forward or backward Jumps.

There can be nothing after the Jump instruction in the rung. Power flow jumps directly from the instruction to the rung with the named label.

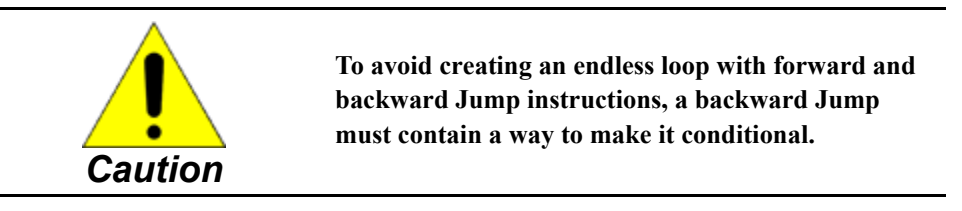

#### *10.2.5.1 Label*

The Label instruction is the target of a Jump. Use the Label instruction to resume normal program execution. There can be only one Label with a particular name in a program.

The Label instruction has no inputs and no outputs; there can be nothing either before or after a Label in a rung.

## *10.2.5.2 Example Jump and Label Instructions*

In the example, whenever Jump TEST1 is active, power flow is transferred to Label TEST1.

With a Jump, any function blocks between the Jump and the Label are not executed, and coils are *not affected*. In the example, when %I0002 is ON, the Jump is taken. Since the logic between the Jump and the Label is skipped, %Q0001 is unaffected (if it was ON, it remains ON; if it was OFF, it remains OFF).

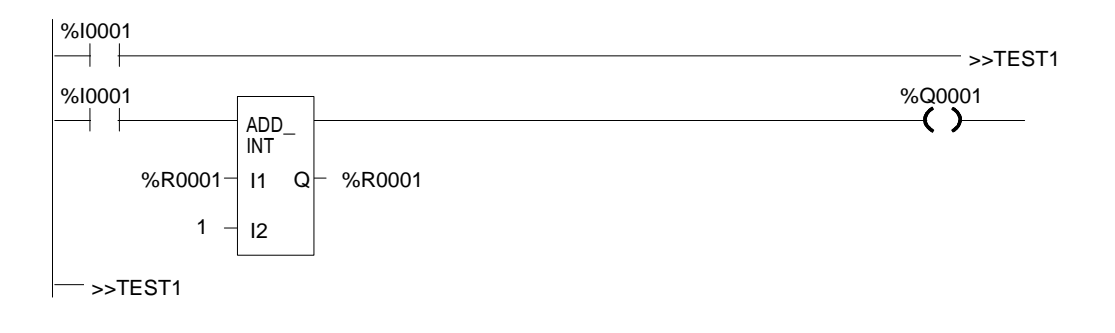

## *10.2.6 Control Functions Comment*

The Comment function is used to enter a comment (rung explanation) in the program. A comment can have up to 2048 characters of text. Longer text can be included in printouts using an annotation text file.

It is represented in the ladder logic like this:

**(\* COMMENT \*)**

## *10.2.7 Control Functions Drum Sequencer*

The Drum Sequencer function is a program instruction that operates like a mechanical drum sequencer. The Drum Sequencer steps through a set of potential output bit patterns and selects one based on inputs to the function block. The selected value is copied to a group of 16 discrete output references.

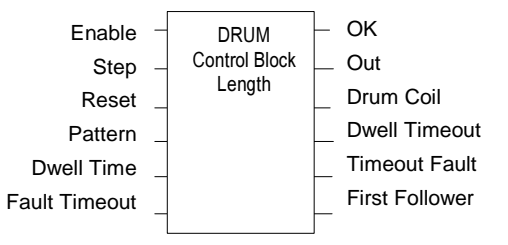

Power flow to the Enable input causes the Drum Sequencer to copy the content of a selected reference to the Out reference.

Power flow to the Reset input or to the Step input selects the reference to be copied.

The Control Block input is the beginning reference for the Drum Sequencer function's parameter block, which includes information used by the function.

| <b>Input/Output</b> | <b>Choices</b> | <b>Description</b>                                                                                                    |
|---------------------|----------------|----------------------------------------------------------------------------------------------------|
| enable              | flow           | The Enable input controls execution of the function.                                                                                                    |
| Step                | flow           | The Step input can be used to go one step forward in the sequence.<br>When the Enable input receives power flow and the Step input makes<br>an Off to On transition, the Drum Sequencer moves one step. When<br>Reset is active, the function ignores the Step input. |

*10.2.7.1 Parameters of the Drum Sequencer Function*
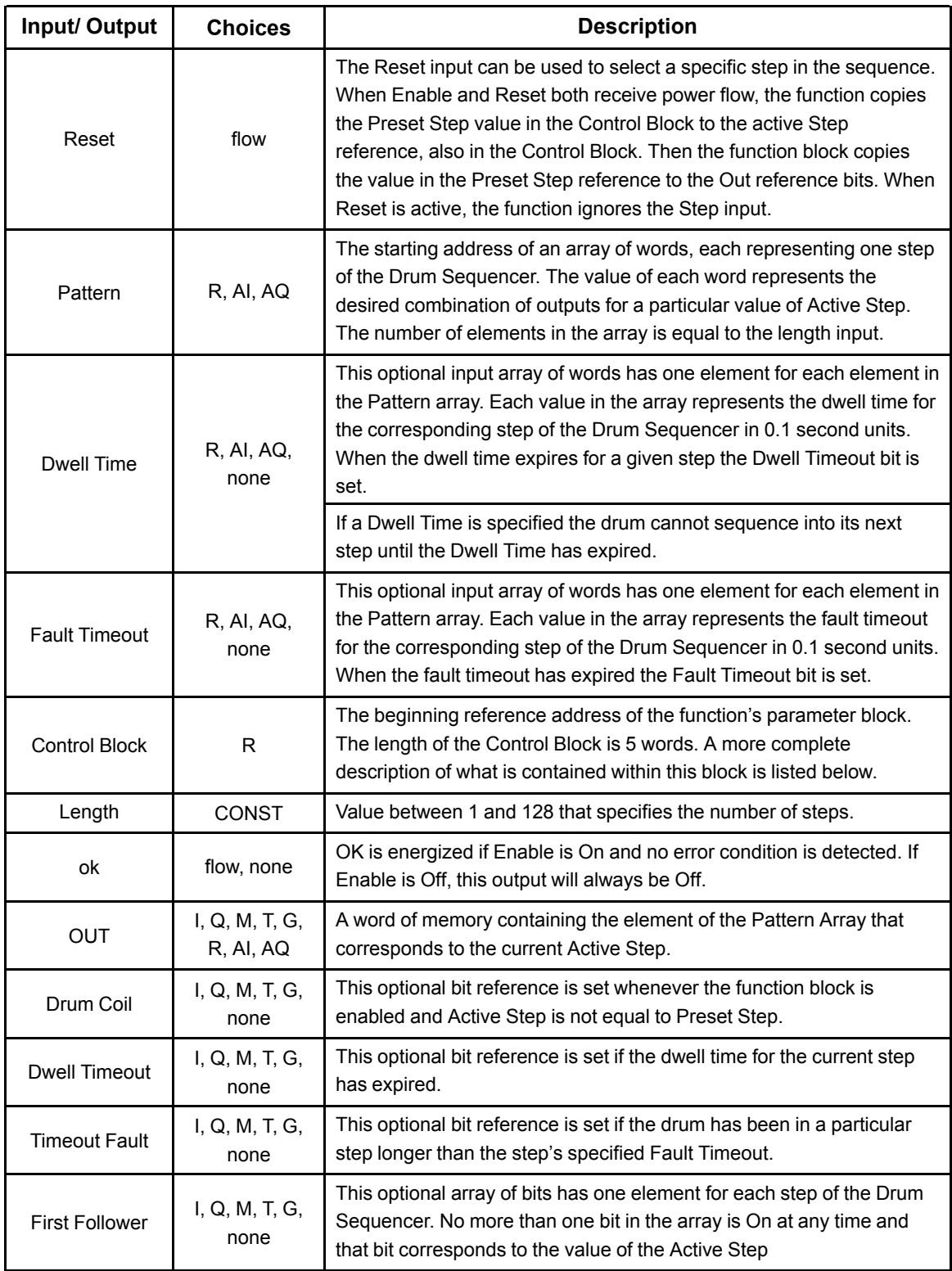

#### *10.2.7.2 Parameter Block for the Drum Sequencer Function*

The parameter block (control block) for the Drum Sequencer function contains information needed to operate the Drum Sequencer.

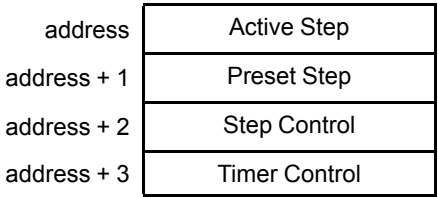

**Active Step** The active step value specifies the element in the Pattern array to copy to the Out output memory location. This is used as the array index into the Pattern, Dwell Time, Fault Timeout, and First Follower arrays.

**Preset Step** A word input that is copied to the Active Step output when the Reset is On.

**Step Control** A word that is used to detect Off to On transitions on both the Step input and the Enable input. The Step Control word is reserved for use by the function block, and must not be written to.

**Timer Control** Two words of data that hold values needed to run the timer. These values are reserved for use by the function block and must not be written to.

#### *10.2.7.3 Notes on Using the Drum Sequencer Function*

- **1.** The Dwell Timeout Output bit is cleared the first time the drum is in a new step. This is true:
	- Whether the drum is introduced to a new step by changing the Active Step or by using the Step Input.
	- Regardless of the Dwell Time Array value associated with the step (even if it is 0).
	- During the first sweep the Active Step is initialized.
- **2.** The Active and Preset Step of the Drum Sequencer's control block must be initialized for the Drum Sequencer to work or to pass power flow. Even if the Active Step is in the correct range (between 1 and length of the Pattern array) and the Preset Step is not used, the drum will not function if the Preset Step is not in the proper range.

# *10.3 Data Move Functions*

The Data Move functions of the Instruction Set provide basic data move capabilities.

- Move Data. This function copies data as individual bits, so the new location does not have to be the same data type.
- Block Move. This function places constants into seven specified memory locations.
- Block Clear. This function fills an area of memory with zeros.
- Shift Register. This function shifts one or more data words or data bits from a reference location into a specified area of memory. Data already in the area is shifted out.
- Communication Request (COMMREQ). This important function allows the CPU to communicate with intelligent modules in the system, for example, communications modules. The basic format of the COMMREQ function is shown in this chapter. The detailed parameters needed to program specific communications tasks are provided in the documentation for each module.

# *10.3.1 Data Move Functions Move Data*

The Move function copies data as individual bits from one location to another. Because the data is copied in bit format, the new location does not need to be the same data type as the original.

When the Move function receives power flow, it copies data from input parameter IN to output parameter Q as bits. If data is moved from one location in discrete memory to another, (for example, from %I memory to %T memory), the transition information associated with the discrete memory elements is updated to indicate whether or not the Move operation caused any discrete memory elements to change state. Data at the input parameter does not change unless there is an overlap in the source and destination.

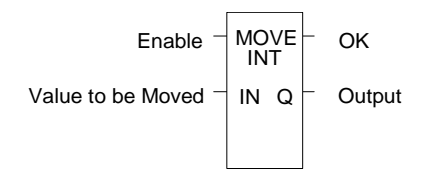

Note that if an array of Bit-type data specified in the Q parameter does not include all the bits in a byte, the transition bits associated with that byte (which are not in the array) are cleared when the Move function receives power flow.

The input IN can be either a reference for the data to be moved or a constant. If a constant is specified, then the constant value is placed in the location specified by the output reference. For example, if a constant value of 4 is specified for IN, then 4 is placed in the memory location specified by Q. If the length is greater than 1 and a constant is specified, then the constant is placed in the memory location specified by Q and the locations following, up to the length specified. Do not allow overlapping of IN and Q parameters.

The result of the Move depends on the data type selected for the function, as shown below. For example, if the constant value 9 is specified for IN and the length is 4, then 9 is placed in the bit memory location specified by Q and the three locations following:

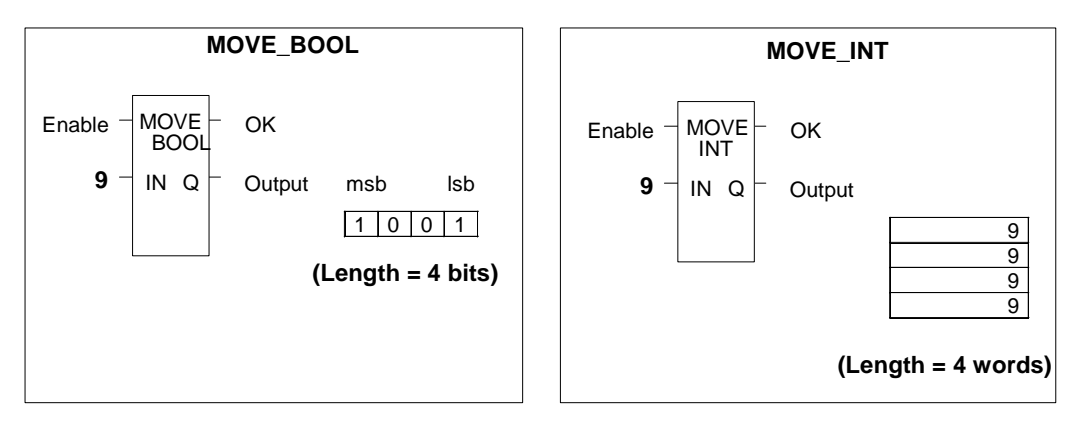

The function passes power to the right whenever power is received.

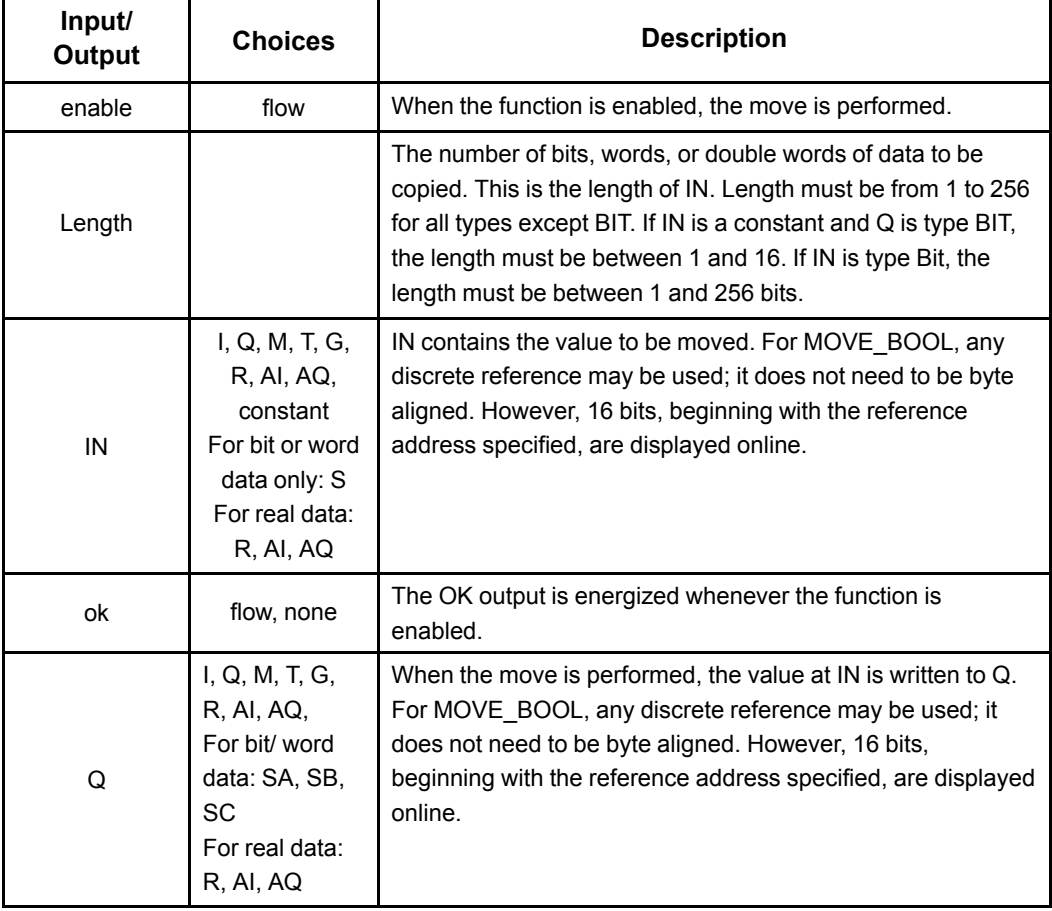

#### *10.3.1.1 Parameters for the Move Data Function*

#### *10.3.1.2 Example 1*

When enabling input %Q0014 is ON, 48 bits are moved from memory location %M0001 to memory location %M0033. (%M0001 and %M0003 are defined as WORD types if length 3.)

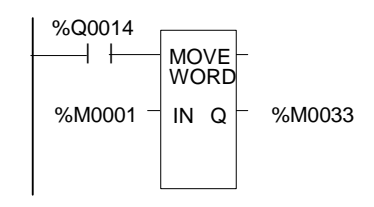

Even though the destination overlaps the source for 16 bits, the move is done correctly.

#### **Before using the Move function:**

INPUT (%M0001 through %M0048)

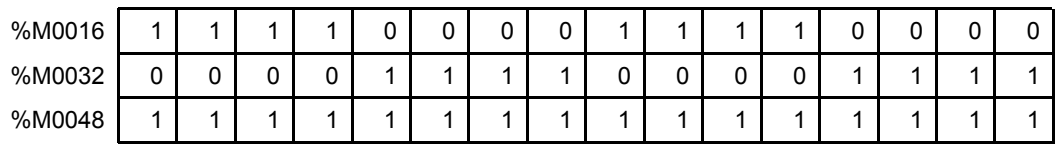

#### **After using the Move function:**

INPUT (%M0033 through %M0080)

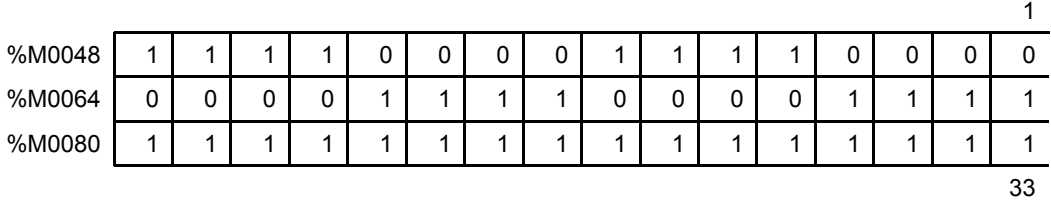

# *10.3.2 Data Move Functions Block Move*

The Block Move function copies a block of seven constants to a specified location. When the Block Move function receives power flow, it copies the constant values into consecutive locations beginning at the destination specified in output Q. The function passes power to the right whenever power is received.

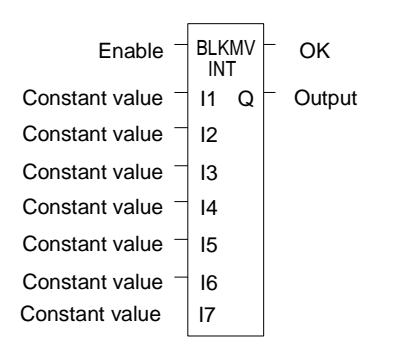

| Input/<br>Output | <b>Choices</b>                                                                              | <b>Description</b>                                                           |
|------------------|---------------------------------------------------------------------------------------------|------------------------------------------------------------------------------|
| enable           | flow                                                                                        | When the function is enabled, the block move is<br>performed.                |
| $11$ to $17$     | constant                                                                                    | 11 through 17 contain seven constant values.                                 |
| ok               | flow, none                                                                                  | The OK output is energized whenever the<br>function is enabled.              |
| Q                | I, Q, M, T, G, R, AI, AQ<br>For Word data: SA, SB,<br><b>SC</b><br>For Real data: R, AI, AQ | Output Q contains the first element of the moved<br>array. I1 is moved to Q. |

*10.3.2.1 Parameters of the Block Move Function*

## *10.3.2.2 Example*

In the example, when the enabling input represented by the nickname FST\_SCN is ON, the Block Move function copies the input constants into memory locations %R0010–16.

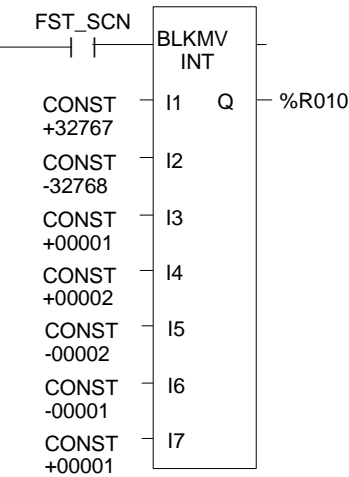

# *10.3.3 Data Move Functions Block Clear*

The Block Clear function fills a specified block of data with zeros. When the function receives power flow, it writes zeros into the memory location beginning at the reference specified by IN. When the data to be cleared is from discrete memory (%I, %Q, %M, % G, or %T), the transition information associated with the references is also cleared.

The function passes power to the right whenever power is received.

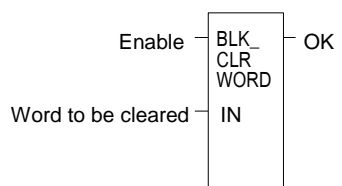

#### *10.3.3.1 Parameters of the Block Clear Function*

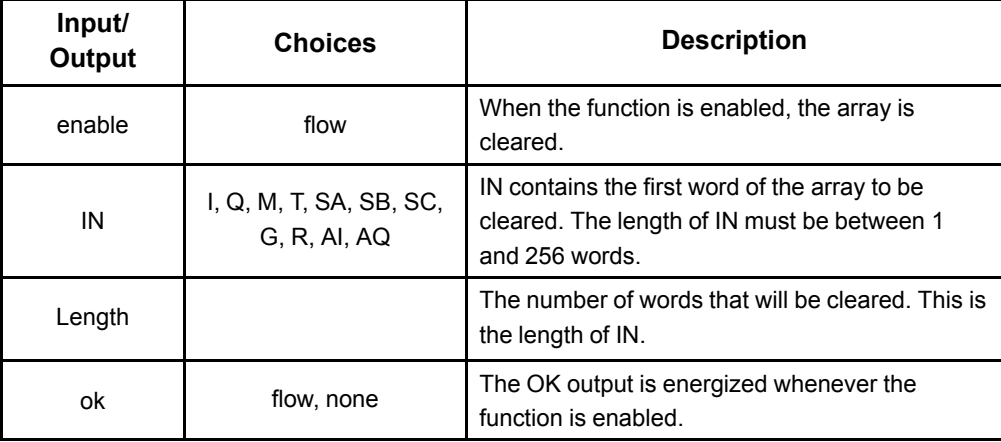

#### *10.3.3.2 Example*

In the example, at powerup, 32 words of %Q memory (512 points) beginning at %Q0001 are filled with zeros. %Q is defined as WORD of length 32.

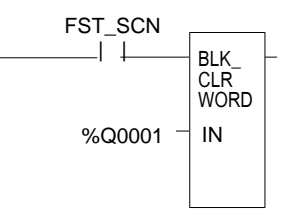

# *10.3.4 Data Move Functions Shift Register*

The Shift Register function shifts one or more data words or data bits from a reference location into a specified area of memory. For example, one word might be shifted into an area of memory with a specified length of five words. As a result of this shift, another word of data would be shifted out of the end of the memory area.

The reset input (R) takes precedence over the function enable input. When the reset is active, all references beginning at the shift register (ST) up to the length specified for LEN, are filled with zeros. If the function receives power flow and reset is not active, each bit or word of the shift register is moved to the next highest reference. The last element in the shift register is shifted into Q. The highest reference of the shift register element of IN is shifted into the vacated element starting at ST. The contents of the shift register are accessible throughout the program because they are overlaid on absolute locations in logic addressable memory.

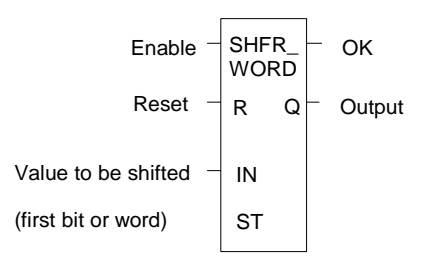

For VersaMax CPUs, when this function is used to rotate a bit sequence around a range of discrete references, separate references must be used for ST and Q, and additional logic must be provided to copy the output word from the Q reference back to the ST reference. This function may be used, for example, to control the repetition of a fixed sequence of actions. In this example, each of the discrete references in the range of the SHFR\_BIT instruction would be used as the permissive contact for one of the repeated actions.

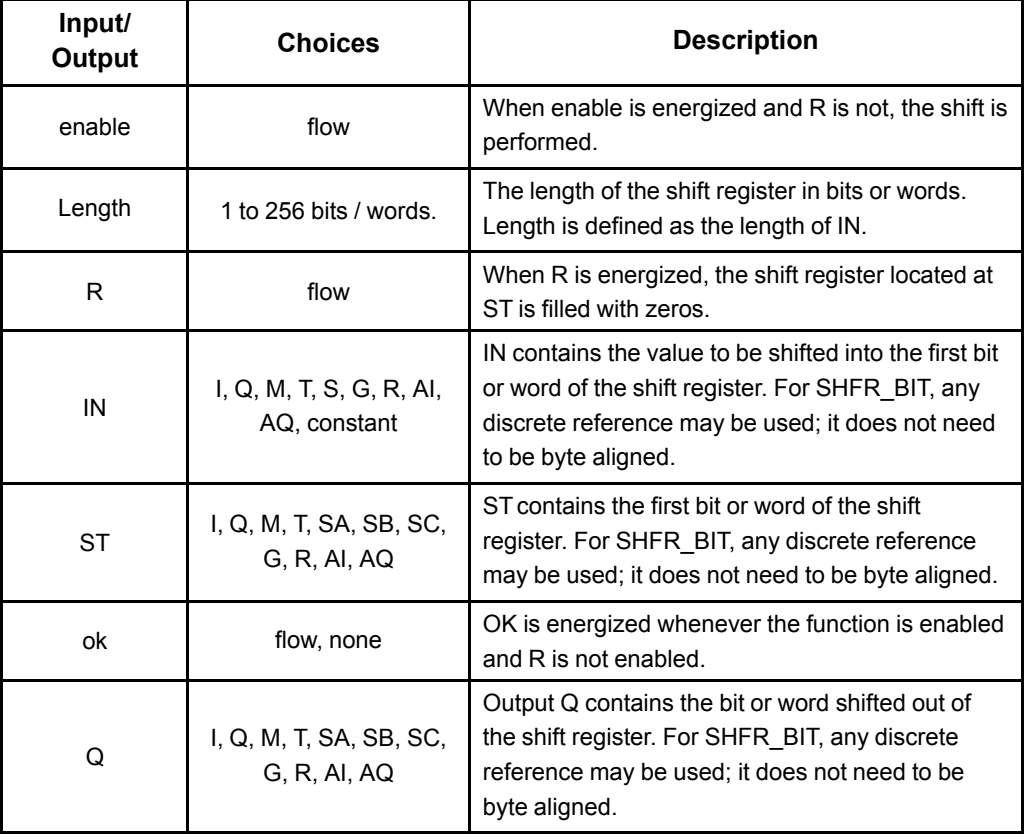

#### *10.3.4.1 Parameters of the Shift Register Function*

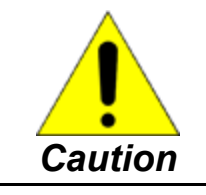

**The use of overlapping input and output reference address ranges in multi-word functions is not recommended; it may produce unexpected results.**

# *10.3.4.2 Example 1:*

In the example, the shift register operates on register memory locations %R0001 through %R0100. (%R0001 is defined as type Word of length 100). When the reset reference CLEAR is active, the Shift Register words are set to zero.

When the NXT\_CYC reference is active and CLEAR is not active, the word from output status table location %Q0033 is shifted into the Shift Register at %R0001. The word shifted out of the Shift Register from %R0100 is stored in output %M0005.

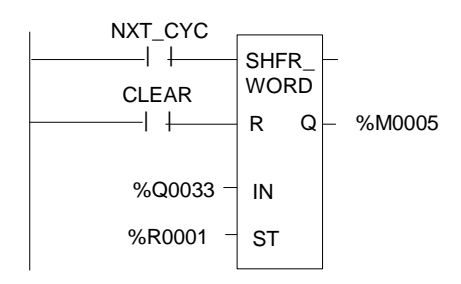

#### *10.3.4.3 Example 2:*

In this example, the Shift Register operates on memory locations %M0001 through % M0100. (%M0001 is defined as type Boolean of length 100). When the reset reference CLEAR is active, the Shift Register function fills %M0001 through %M0100 with zeros.

When NXT CYC is active and CLEAR is not, the Shift Register function shifts the data in %M0001 to %M0100 down by one bit. The bit in %Q0033 is shifted into %M0001 while the bit shifted out of %M0100 is written to %M0200.

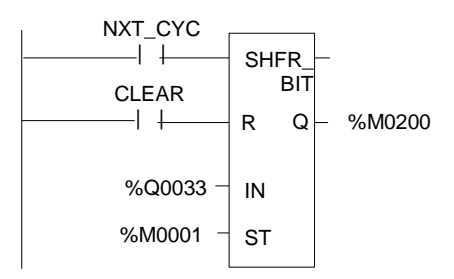

# *10.3.5 Data Move Functions Communication Request*

The Communication Request (COMMREQ) function communicates with an intelligent module. Many types of COMM REQs have been defined. The information below describes only the basic format of the function.

When the function receives power flow, a command block of data is sent to the specified module. After sending the COMMREQ, the program can either suspend execution and wait for a reply for a maximum waiting period specified in the command, or resume immediately.

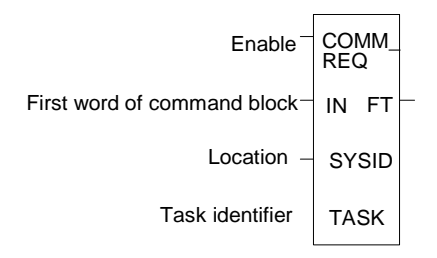

| Input/<br>Output | <b>Choices</b>                        | <b>Description</b>                                                                                                    |
|------------------|---------------------------------------|----------------------------------------------------------------------------------------------------|
| enable           | flow                                  | When the function is energized, the<br>communications request is performed.                                                                                                    |
| IN               | R, AI, AQ                             | IN contains the first word of the command block.                                                                                                    |
| <b>SYSID</b>     | I, Q, M, T, G, R, AI, AQ,<br>constant | SYSID contains the rack number (most<br>significant byte) and slot number (least<br>significant byte) of the target device.                                                                                                    |
| <b>TASK</b>      | R AI, AQ, constant                    | TASK contains the task ID of the process on the<br>target device.                                                                                                    |
| <b>FT</b>        | flow, none                            | FT is energized if an error is detected processing<br>the COMM REQ:<br>1. The specified target address is not present<br>(SYSID).<br>2. The specified task is not valid for the device<br>(TASK).<br>3. The data length is 0.<br>4. The device's status pointer address (in the<br>command block) does not exist. |

*10.3.5.1 Parameters of the COMMREQ Function*

# *10.3.5.2 Command Block for the COMMREQ Function*

The Command Block starts at the reference specified in COMMREQ parameter IN. The length of the Command Block depends on the amount of data sent to the device.

The Command Block contains the data to be communicated to the other device, plus information related to the execution of the COMM REQ. The Command Block has the following structure:

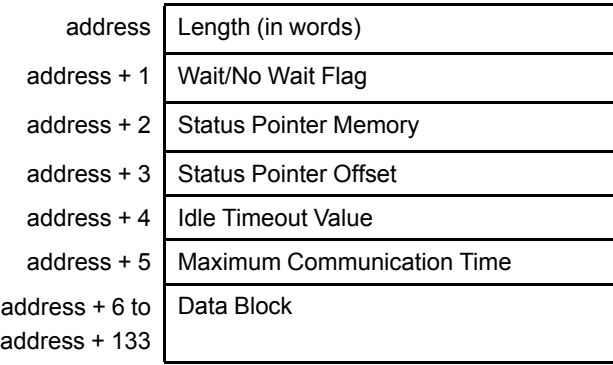

#### *10.3.5.3 Example*

In the example, when enabling input %M0020 is ON, a Command Block starting at % R0016 is sent to communications task 1 in the device located at rack 1, slot 2 of the PLC. If an error occurs processing the COMMREQ, %Q0100 is set.

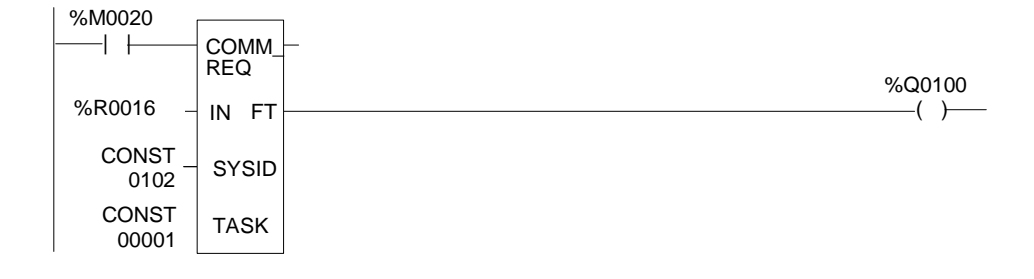

# *10.4 Data Type Conversion Functions*

The Data Type Conversion functions are used to change a data item from one number type to another. Many programming instructions, such as math functions, must be used with data of one type.

- Convert data to BDC-4
- Convert data to signed integer
- Convert data to double-precision integer
- Convert data to Real
- Convert data to Word
- Round a Real number toward zero (TRUN)

# *10.4.1 Data Type Conversion Functions Convert Signed Integer Data to BCD-4*

The Convert to BCD-4 function outputs the four-digit BCD equivalent of signed integer data. The original data is not changed by this function.

Data can be converted to BCD format to drive BCD-encoded LED displays or presets to external devices such as high-speed counters.

When the function receives power flow, it performs the conversion, making the result available via output Q. The function passes power flow when power is received, unless the specified conversion would result in a value that is outside the range 0 to 9999.

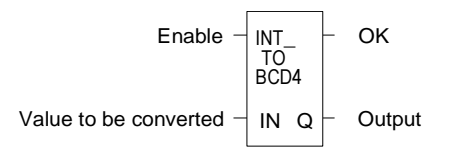

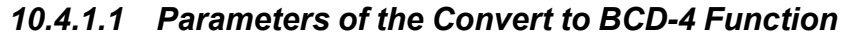

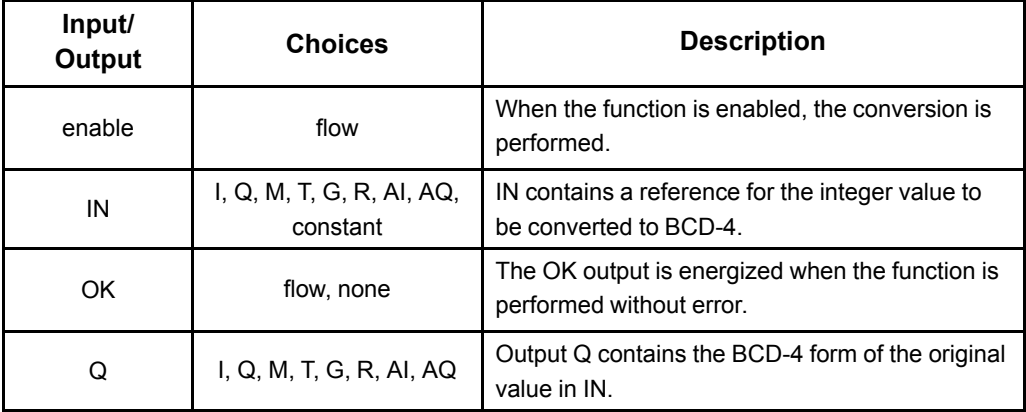

# *10.4.1.2 Example*

In the example, whenever input %I0002 is set and no errors exist, the integer at input location %I0017 through %I0032 is converted to four BCD digits, and the result is stored in memory locations %Q0033 through %Q0048. Coil %Q1432 is used to check for successful conversion.

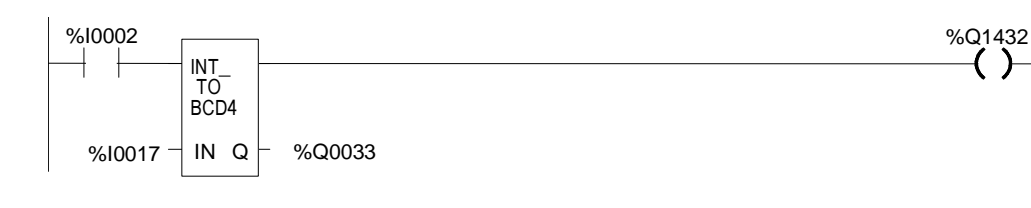

# *10.4.2 Data Type Conversion Functions Convert to Signed Integer*

The Convert to Signed Integer function outputs the integer equivalent of BCD-4 or Real data. The original data is not changed by this function.

When the function receives power flow, it performs the conversion, making the result available via output Q. The function always passes power flow when power is received, unless the data is out of range.

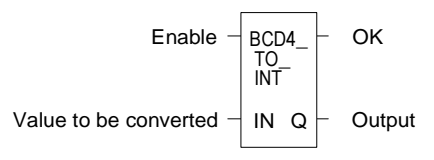

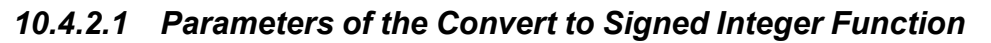

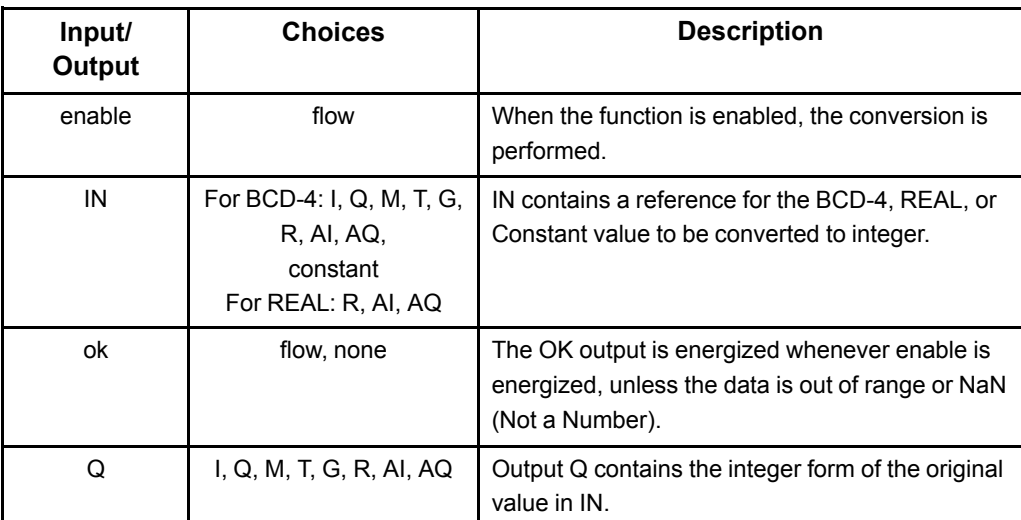

#### *10.4.2.2 Example*

In the example, whenever input %I0002 is set, the BCD-4 value in PARTS is converted to a signed integer and passed to the Addition function, where it is added to the signed integer value represented by the reference RUNNING. The sum is output by the Addition function to the reference TOTAL.

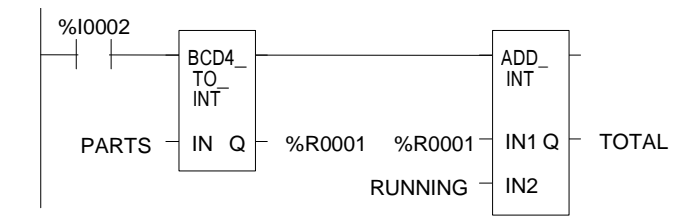

# *10.4.3 Data Type Conversion Functions Convert to Double Precision Signed Integer*

The Convert to Double Precision Signed Integer function outputs the double precision signed integer equivalent of real data. The original data is not changed by this function.

When the function receives power flow, it performs the conversion, making the result available via output Q. The function always passes power flow when power is received, unless the real value is out of range.

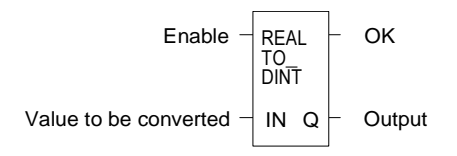

Note that loss of precision can occur when converting from Real-type data to Double-Precision Integer, because Real data has 24 significant bits.

# *10.4.3.1 Parameters of the Convert to Double Precision Signed Integer Function*

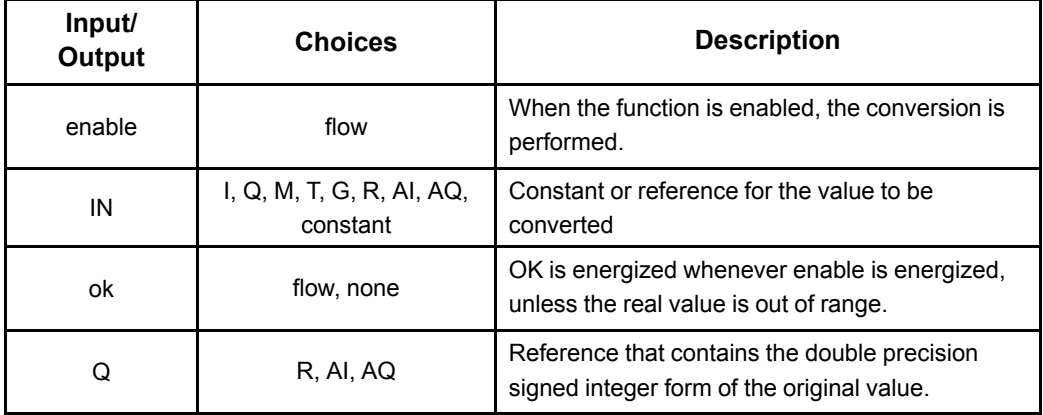

# *10.4.3.2 Example*

In the example, whenever input %I0002 is set, the integer value at input location %I0017 is converted to a double precision signed integer and the result is placed in location % R0001. The output %Q1001 is set whenever the function executes successfully.

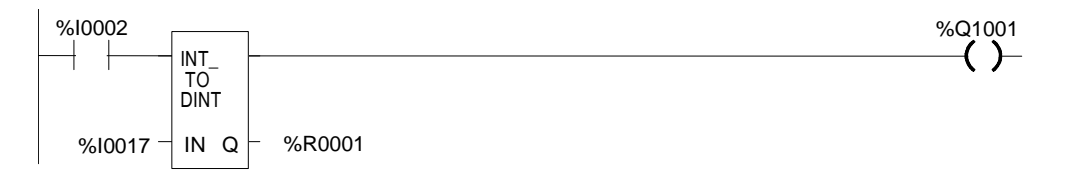

# *10.4.4 Data Type Conversion Functions Convert to Real Data*

The Convert to Real function outputs the real value equivalent of the input data. The original data is not changed by this function.

When the function receives power flow, it performs the conversion, making the result available via output Q. The function passes power flow when power is received, unless the specified conversion would result in a value that is out of range.

Note that loss of precision can occur when converting from Double-Precision Integer to Real data, because since the number of significant bits is reduced to 24.

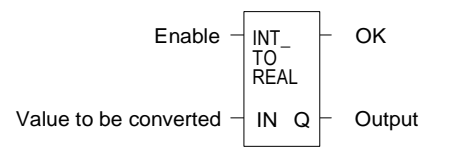

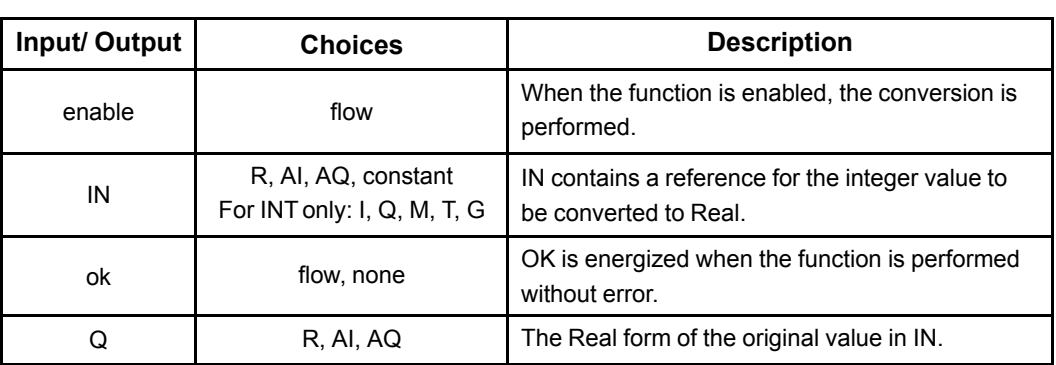

#### *10.4.4.1 Parameters of the Convert to Real Function*

#### *10.4.4.2 Example*

In the example, the integer value of input IN is 678. The result value placed in %T0016 is 678.000.

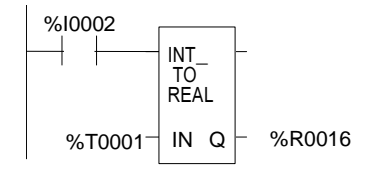

# *10.4.5 Data Type Conversion Functions Convert Real Data to Word Data*

The Convert to Word function outputs the Word equivalent of Real data. The original data is not changed by this function.

When the function receives power flow, it performs the conversion, making the result available via output Q. The function passes power flow when power is received, unless the specified conversion would result in a value that is outside the range 0 to FFFFh.

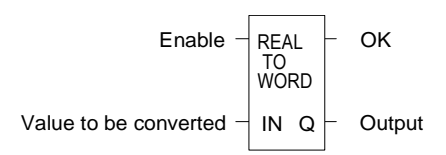

| <b>Input/Output</b> | <b>Choices</b>           | <b>Description</b>                                                     |
|---------------------|--------------------------|------------------------------------------------------------------------|
| enable              | flow                     | When the function is enabled, the conversion is<br>performed.          |
| ΙN                  | R, AI, AQ, constant      | IN contains a reference for the value to be<br>converted to Word type. |
| ok                  | flow, none               | OK is energized when the function is performed<br>without error.       |
|                     | I, Q, M, T, G, R, AI, AQ | Contains the word form of the original value in IN.                    |

*10.4.5.1 Parameters of the Convert to Word Function*

# *10.4.5.2 Example*

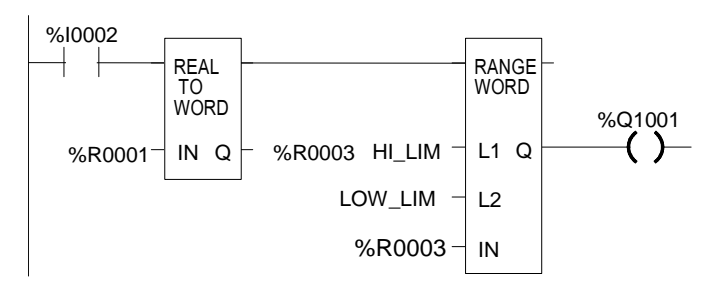

# *10.4.6 Data Type Conversion Functions Truncate Real Number*

The Truncate function copies a Real number and rounds the copied number down to an integer or double precision integer. The original data is not changed by this function.

When the function receives power flow, it performs the conversion, making the result available via output Q. The function passes power flow when power is received, unless the specified conversion would result in a value that is out of range or unless IN is not a number.

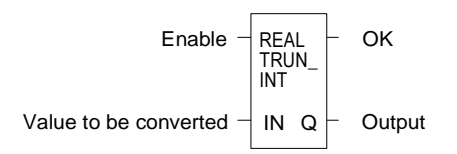

| <b>Input/Output</b> | <b>Choices</b>                                  | <b>Description</b>                                                                                                    |
|---------------------|-------------------------------------------------|----------------------------------------------------------------------------------------------------|
| enable              | flow                                            | When the function is enabled, the conversion is<br>performed.                                                                 |
| IN                  | R. AI, AQ, constant                             | IN contains a reference for the real value to be<br>truncated.                                                                |
| ok                  | flow, none                                      | The OK output is energized when the function is<br>performed without error, unless the value is out of<br>range or IN is NaN. |
| Q                   | R, AI, AQ<br>For integer only: I, Q, M,<br>T. G | O contains the truncated INT or DINT value of the<br>original value in IN.                                                    |

*10.4.6.1 Parameters of the Truncate Function*

# *10.4.6.2 Example*

In the example, the displayed constant is truncated and the integer result 562 is placed in %T0001.

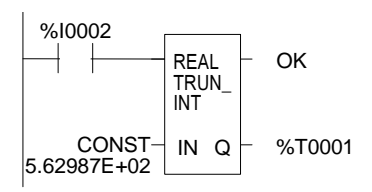

# *10.5 Math and Numerical Functions*

This section describes the Math and Numerical functions of the Instruction Set:

- Standard Math Functions: Addition, Subtraction, Multiplication, Division
- Modulo Division
- Scaling Function
- Square Root
- Trigonometric functions
- Logarithmic/Expontial functions
- Convert to Degrees
- Convert to Radians

#### **Converting Data for the Math and Numerical Functions**

The program may need to include logic to convert data to a different type before using a Math or Numerical function. The description of each function includes information about appropriate data types. The section Data Type Conversion Functions explains how to convert data to a different type.

# *10.5.1 Math and Numerical Functions Add, Subtract, Multiply, Divide*

The standard math functions are Addition, Subtraction, Multiplication, and Division. The Division function rounds down; it does not round to the closest integer. (For example, 24 DIV  $5 = 4.$ )

When a math function receives power flow, the operation is performed on input parameters I1 and I2. Parameters I1, I2, and output Q must be the same data type.

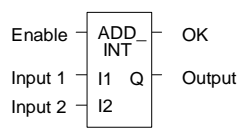

The math functions pass power if there is no math overflow. If an overflow occurs, the result is the largest value with the proper sign and no power flow.

| <b>Input/Output</b> | <b>Choices</b>                                                                 | <b>Description</b>                                                                                                    |
|---------------------|--------------------------------------------------------------------------------|----------------------------------------------------------------------------------------------------|
| enable              | flow                                                                           | When the function is enabled, the operation is<br>performed.                                                                                                    |
| 11                  | All data types: R, AI, AQ,<br>constant<br>INT data type only: I, Q,<br>M, T, G | 11 contains a constant or reference for the first<br>value used in the operation. (I1 is on the left side<br>of the mathematical expression, as in $11 + 12$ ). |
|                     |                                                                                | Range for constants in doubleprecision signed<br>integer operations is minimum/maximum DINT.                                                                    |

*10.5.1.1 Parameters of the Standard Math Functions*

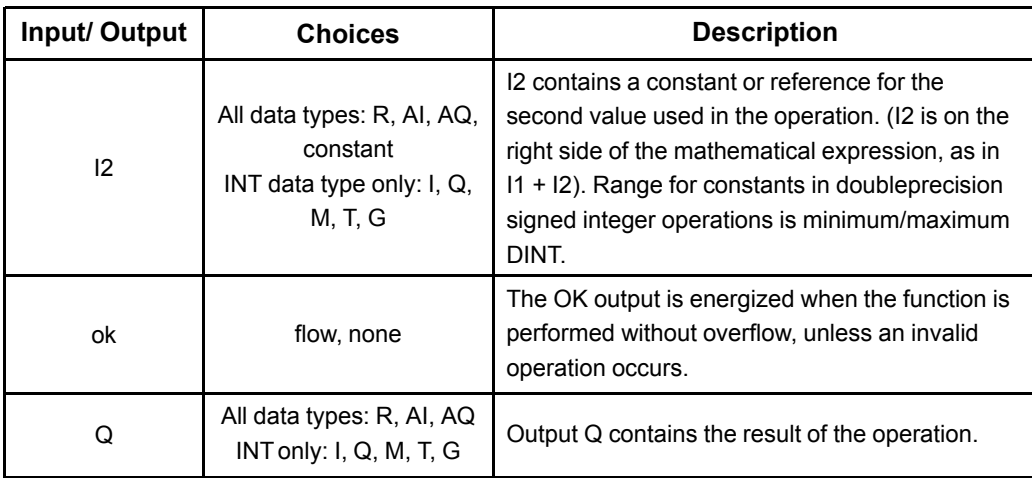

## *10.5.1.2 Data Types for Standard Math Functions*

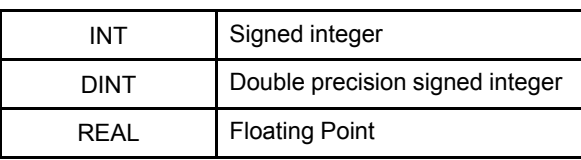

Standard math functions operate on these types of data:

The input and output parameter data types must be the same (16 bits or 32 bits).

#### *10.5.1.3 Avoiding Overflows*

Be careful to avoid overflows when using Multiplication and Division functions.

If you have to convert Integer to Double-Precision Integer values, remember that the CPU uses standard 2's complement with the sign extended to the highest bit of the second word. You must check the sign of the low 16-bit word and extend it into the second 16 bit word. If the most significant bit in a 16-bit INT word is 0 (positive), move a 0 to the second word. If the most significant bit in a 16-bit word is  $-1$  (negative), move a  $-1$  or hex 0FFFFh to the second word.

Converting from Double-Precision Integer to Integer data is easier, because the low 16 bit word (first register) is the integer portion of a Double-Precision Integer 32-bit word. The upper 16 bits or second word should be either a 0 (positive) or –1 (negative) value or the Double-Precision Integer number will be too big to convert to 16 bits.

## *10.5.1.4 Example*

This example uses the Addition and Subtraction functions to keep track of the number of parts in a temporary storage area. Each time a part enters the storage area, power flows through relay %I0004 to a positive transition coil with reference %M0001. Relay % M0001 then enables the Addition function, adding the (constant) value 1 to the current total value in %R0201.

Each time a part leaves the storage area, power flows through relay %I0005 to a positive transition coil with reference %M0002. Relay %M0002 then enables the Subtraction function, subtracting the (constant) value 1 from the current total value in %R0201.

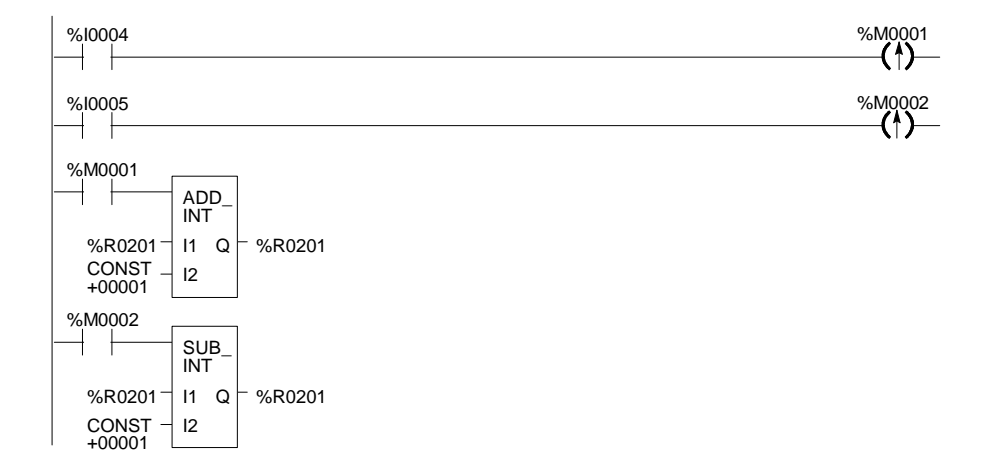

# *10.5.2 Math and Numerical Functions Modulo Division*

The Modulo Division function divides one value by another of the same data type, to obtain the remainder. The sign of the result is always the same as the sign of input parameter I1. The Modulo function operates on these types of data:

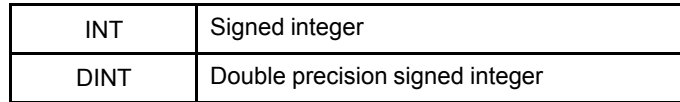

When the function receives power flow, it divides input I1 by input I2. These parameters must be the same data type. Output Q is calculated using the formula:

#### **Q = I1-((I1 DIV I2) \* I2)**

The division produces an integer. Q is the same data type as inputs I1 and I2.

OK is always ON when the function receives power flow, unless there is an attempt to divide by zero. In that case, it is set OFF.

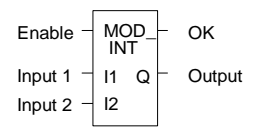

| <b>Input/Output</b> | <b>Choices</b>                                                                 | <b>Description</b>                                                                                                    |
|---------------------|--------------------------------------------------------------------------------|----------------------------------------------------------------------------------------------------|
| enable              | flow                                                                           | When the function is enabled, the operation is<br>performed.                                                                                                    |
| $\mathsf{I}$        | All data types: R, AI, AQ,<br>constant<br>INT data type only: I, Q, M,<br>T. G | 11 contains a constant or reference for the value<br>to be divided by I2. Range for constants in<br>double precision signed integer operations is<br>minimum/maximum DINT.   |
| 12                  | All data types: R, AI, AQ,<br>constant<br>INT data type only: I, Q, M,<br>T. G | 12 contains a constant or reference for the value<br>to be divided into 11. Range for constants in<br>double precision signed integer operations is<br>minimum/maximum DINT. |
| оk                  | flow, none                                                                     | The OK output is energized when the function is<br>performed without overflow.                                                                                               |
| Q                   | All data types: R, AI, AQ<br>INT data type only: I, Q, M,<br>T. G              | Output Q contains the result of dividing 11 by 12<br>to obtain a remainder.                                                                                                  |

*10.5.2.1 Parameters of the Modulo Division Function*

#### *10.5.2.2 Example*

In the example, the remainder of the integer division of BOXES into PALLETS is placed into NT\_FULL whenever %I0001 is ON.

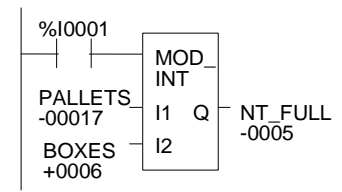

# *10.5.3 Math and Numerical Functions Scaling*

The Scaling function scales an input parameter and places the result in an output location. For integer-type data, all parameters must be integer-based (signed). For wordtype data, all parameters must be word-based (unsigned).

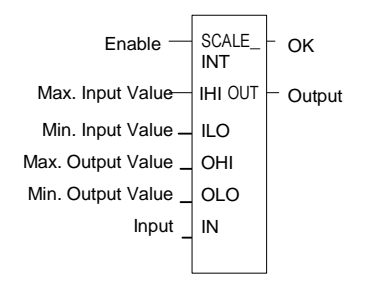

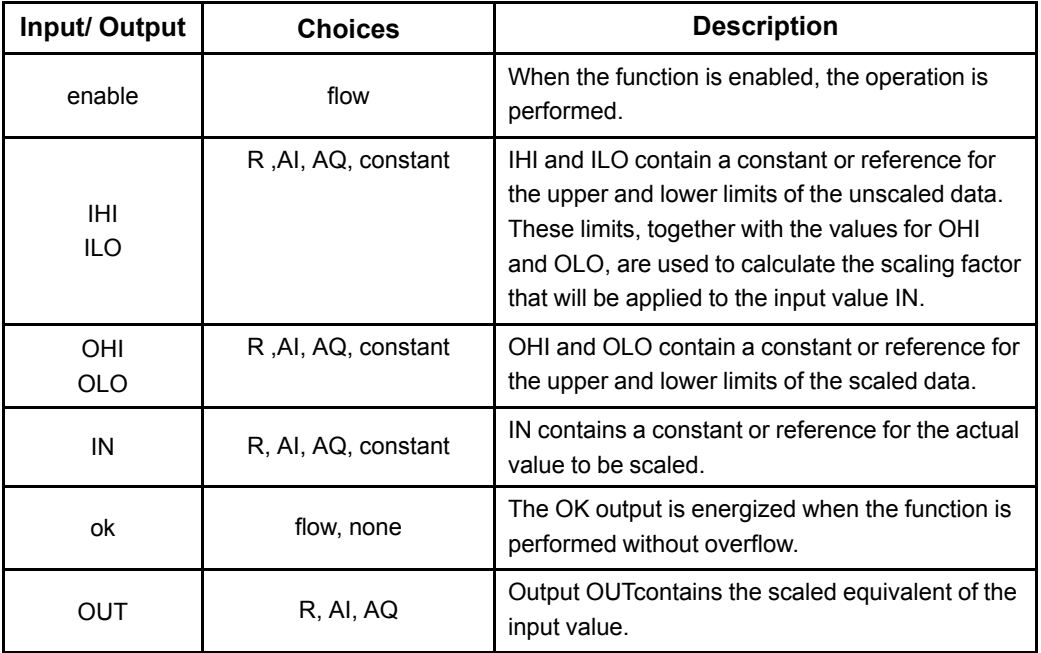

#### *10.5.3.1 Parameters of the Scaling Function*

## *10.5.3.2 Example*

In the example, the registers %R0120 through %R0123 are used to store the high and low scaling values. The input value to be scaled is analog input %AI0017. The scaled output data is used to control analog output %AQ0017. The scaling is performed whenever % I0001 is ON.

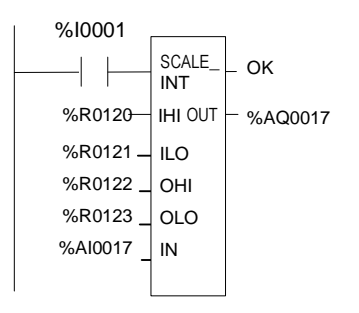

# *10.5.4 Math and Numerical Functions Square Root*

The Square Root function finds the square root of a value. When the function receives power flow, the value of output Q is set to the integer portion of the square root of the input IN. The output Q must be the same data type as IN.

The Square Root function operates on these types of data:

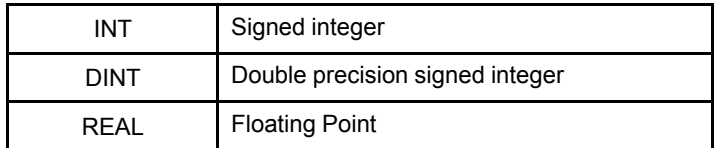

OK is set ON if the function is performed without overflow, unless one of these invalid REAL operations occurs:

- $IN < 0$
- IN is NaN (Not a Number)

Otherwise, OK is set OFF.

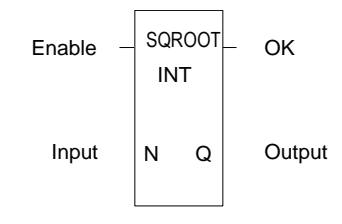

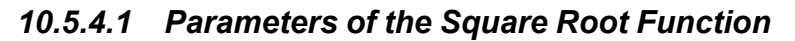

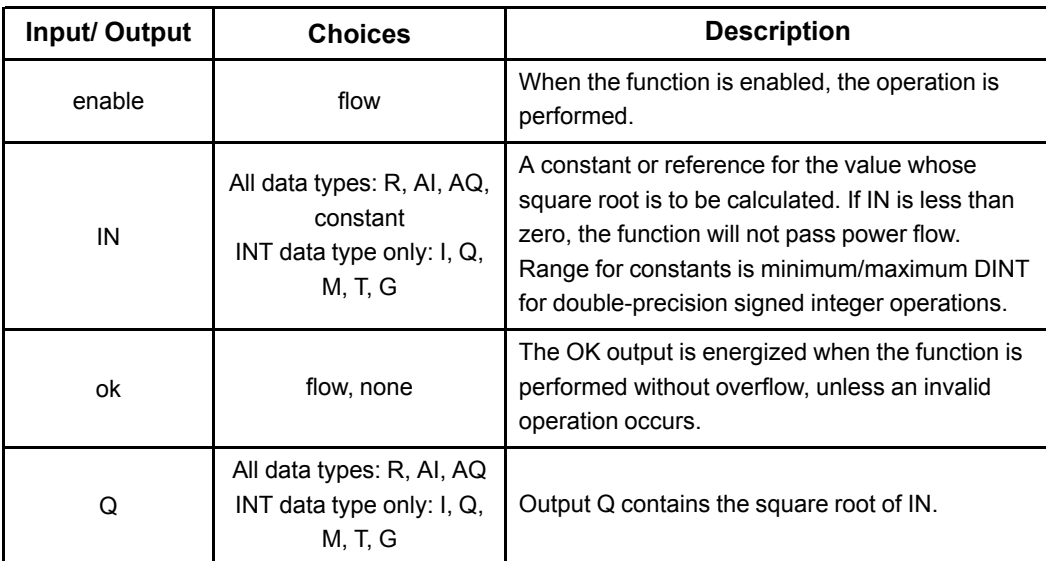

#### *10.5.4.2 Example*

In the example, the square root of the integer number located at %AI001 is placed into the result located at %R0003 whenever %I0001 is ON.

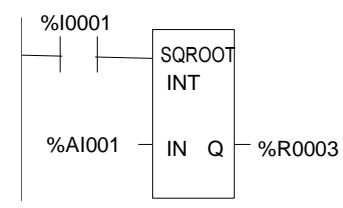

# *10.5.5 Math and Numerical Functions Trigonometric Functions*

There are six Trigonometric functions: Sine, Cosine, Tangent, Inverse Sine, Inverse Cosine, and Inverse Tangent.

#### *10.5.5.1 Sine, Cosine, and Tangent*

When a Sine, Cosine, or Tangent function receives power flow, it operates on IN, whose units are radians, and stores the result in output Q. Both IN and Q are floating-point values.

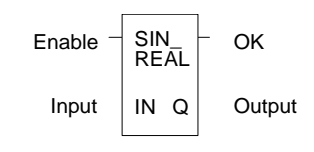

 $-2^{63}$  < IN < + 2<sup>63</sup>, (2<sup>63</sup> = 9.22x10<sup>18</sup>)

#### *10.5.5.2 Inverse Sine, Cosine, and Tangent*

When an Inverse Sine, Cosine, or Tangent function receives power flow, it operates on IN and stores the result in output Q, whose units are radians. Both IN and Q are floating-point values.

The Inverse Sine and Cosine functions accept a narrow range of input values, where

$$
-1 \leq IN \leq 1
$$

Given a valid value for the IN parameter, the Inverse Sine Real function produces a result Q such that:

$$
\text{ASIN (IN)} = \frac{\pi}{2} \leq \frac{Q}{2} \leq \frac{\pi}{2}
$$

The Inverse Cosine Real function produces a result Q such that:

 $ACOS(IN) = 0 \le Q \le \pi$ 

The Inverse Tangent function accepts the broadest range of input values, where

$$
-\infty\leq IN\leq +\infty
$$

Given a valid value for the IN parameter, the Inverse Tangent Real function produces a result Q such that:

$$
ATAN (IN) = \frac{\pi}{2} \leq \frac{Q}{2} \leq \frac{\pi}{2}
$$

#### *10.5.5.3 Parameters of the Trigonometric Functions*

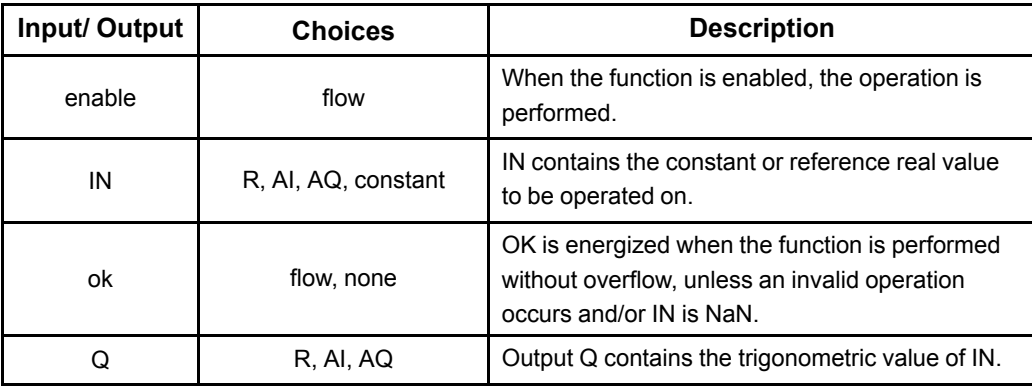

#### *10.5.5.4 Example*

In the example, the Cosine of the value in %R0001 is placed in %R0033.

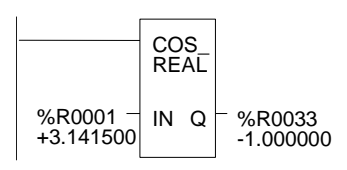

# *10.5.6 Math and Numerical Functions Logarithmic / Exponential Functions*

When a Logarithmic or Exponential function receives power flow, it performs the appropriate logarithmic/exponential operation on the Real value in input IN and places the result in output Q.

- For the Base 10 Logarithm (LOG) function, the base 10 logarithm of IN is placed in Q.
- For the Natural Logarithm (LN) function, the natural logarithm of IN is placed in Q.
- For the Power of E (EXP) function, e is raised to the power specified by IN and the result is placed in Q.
- For the Power of X (EXPT) function, the value of input I1 is raised to the power specified by the value I2 and the result is placed in output Q. (The EXPT function has three input parameters and two output parameters.)

The OK output receives power flow unless the input is NaN (Not a Number) or is negative.

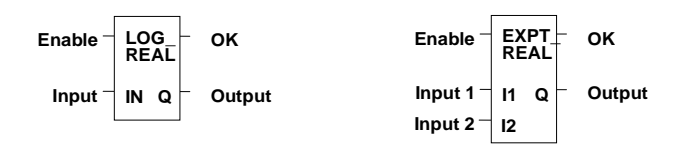

#### *10.5.6.1 Parameters of the Logarithmic/Exponential Functions*

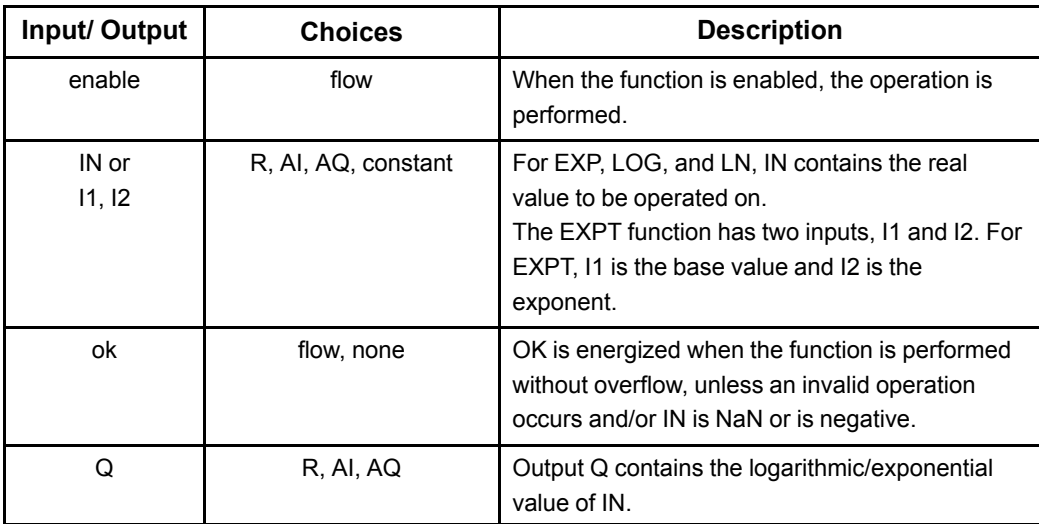

#### *10.5.6.2 Example of the EXPT Function*

In the example, the value of %AI001 is raised to the power of 2.5 and the result is placed in %R0001.

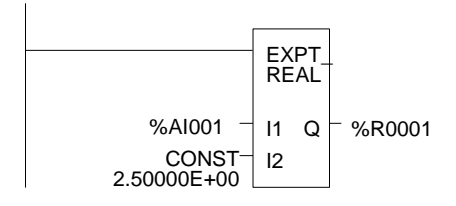

# *10.5.7 Math and Numerical Functions Radian Conversion Functions*

When Degree/Radian Conversion function receives power flow, the appropriate conversion (radians to degrees or degrees to radians) is performed on the Real value in input IN and the result is placed in output Q.

The OK output will receive power flow unless IN is NaN (Not a Number).

Enable

\n
$$
\begin{array}{c|c}\n & \text{RAD} \\
 \hline\n & \text{TO} \\
 & \text{DEG} \\
 \hline\n & \text{IN} \quad Q\n \end{array}
$$
\nOk output

*10.5.7.1 Parameters of the Radian Conversion Function*

| <b>Input/Output</b> | <b>Choices</b>      | <b>Description</b>                                                                               |
|---------------------|---------------------|--------------------------------------------------------------------------------------------------|
| enable              | flow                | When the function is enabled, the operation is<br>performed.                                     |
| ΙN                  | R. AI, AQ, constant | IN contains the real value to be operated on.                                                    |
| ok                  | flow, none          | The OK output is energized when the function is<br>performed without overflow, unless IN is NaN. |
| O                   | R. AI. AQ           | Output Q contains the converted value of IN.                                                     |

# *10.5.7.2 Example*

In the example, +1500 is converted to DEG and is placed in %R0001.

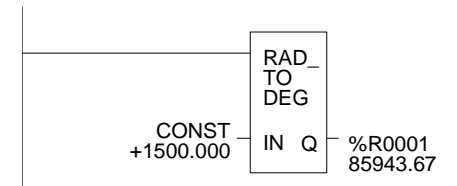

# *10.6 Relational Functions*

The Relational functions can be used to compare two numbers and to determine whether a number lies within a specified range.

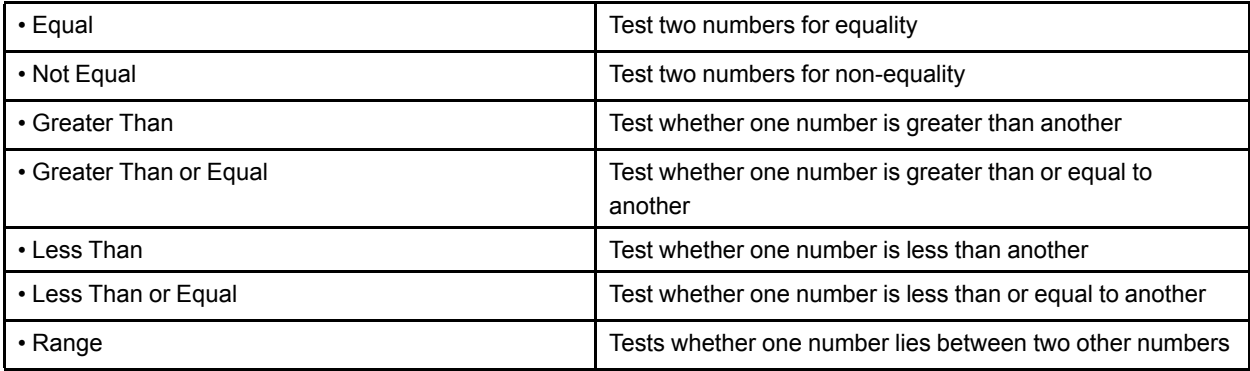

When the function receives power flow, it compares input IN1 to input IN2. These parameters must be the same data type.

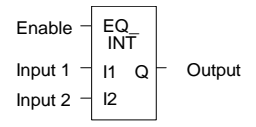

If inputs IN1 and IN2 match the specified relational condition, output Q receives power flow and is set ON  $(1)$ ; otherwise, it is set OFF  $(0)$ .

#### **Data Types for Relational Functions**

Relational functions operate on these types of data:

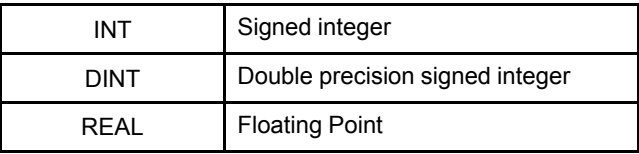

The %S0020 bit is set ON when a relational function using Real data executes successfully. It is cleared when either input is NaN (Not a Number).

## *10.6.1 Relational Functions Equal, Not Equal, Less Than, Less/Equal, Greater Than, Greater/Equal*

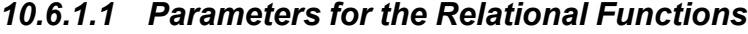

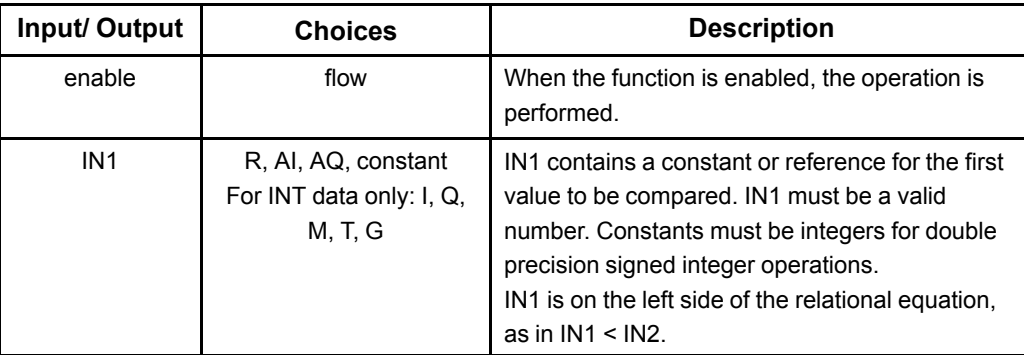

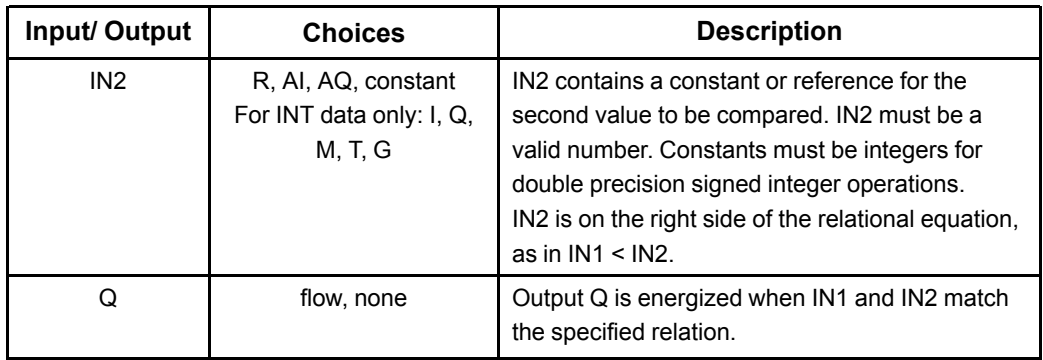

# *10.6.1.2 Example*

In the example, two double precision signed integers are tested for equality. When the relay %I0001 passes power flow to the LE (Less or Equal) function, the value presently in the reference nicknamed PWR\_MDE is compared to the value presently in the reference BIN\_FUL. If the value in PWR\_MDE is less than or equal to the value in BIN\_FUL, coil %Q0002 is turned on.

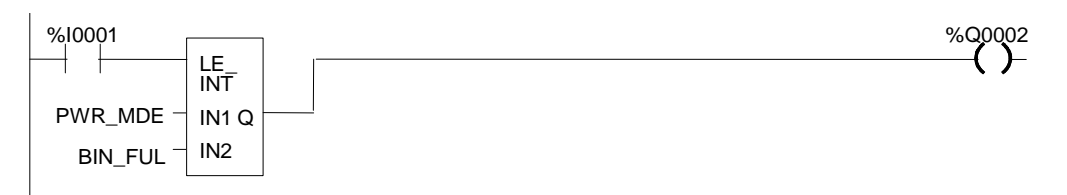

# *10.6.2 Relational Functions Range*

The Range function determines if a value is within the range of two numbers.

# *10.6.2.1 Data Types for the Range Function*

The Range function operates on these types of data:

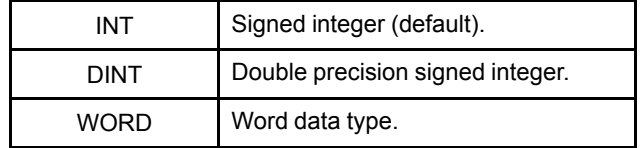

When the Range function is enabled, it compares the value of input IN against the range specified by limits L1 and L2. Either L1 or L2 can be the high or low limit. When the value is within the range specified by L1 and L2, inclusive, output parameter Q is set ON (1). Otherwise, Q is set OFF (0).

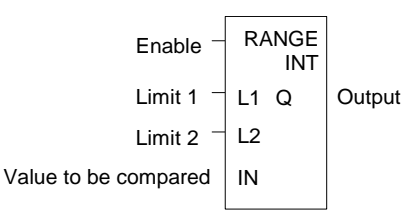

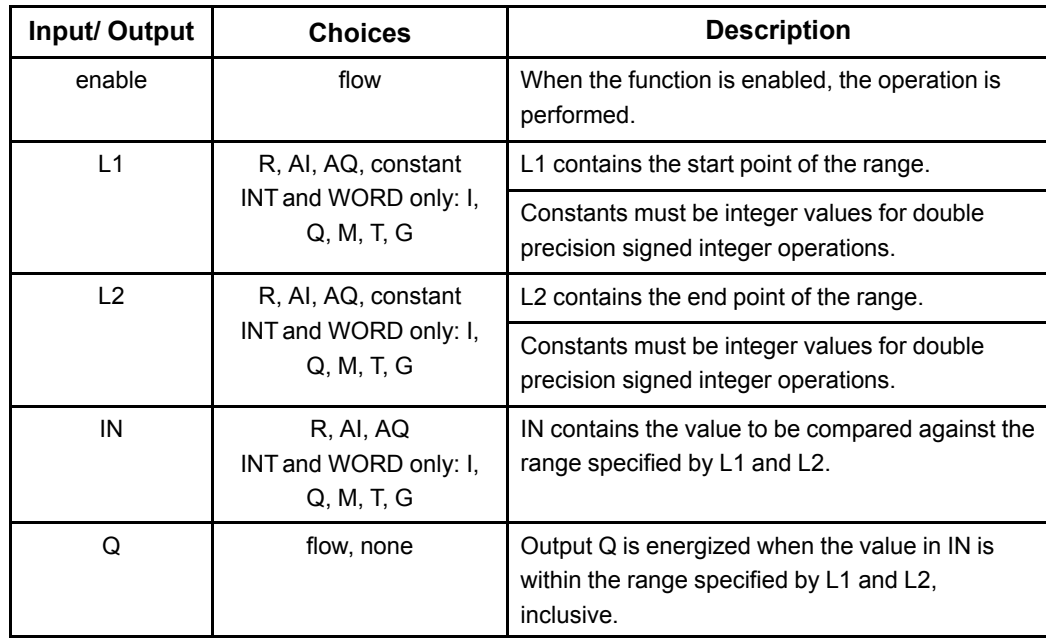

#### *10.6.2.2 Parameters for the Range Function*

## *10.6.2.3 Example*

In this example, when the Range function receives power flow from relay %I0001, the function determines whether the value in %AI001 is within the range 0 to 100. %R0001 contains the value 100. %R2 contains the value 0.

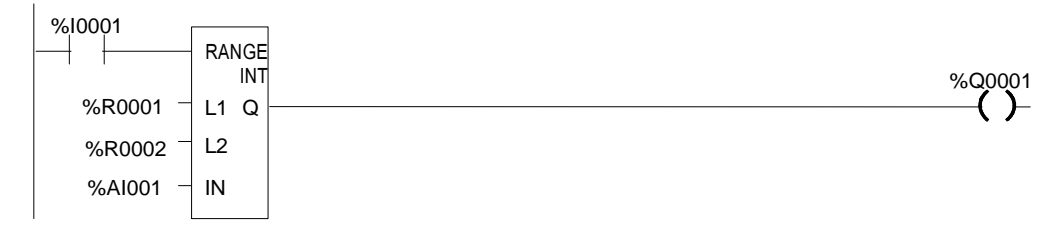

Output coil %Q0001 is On only if the value presently in %AI0001 is within the range 0 to 100.

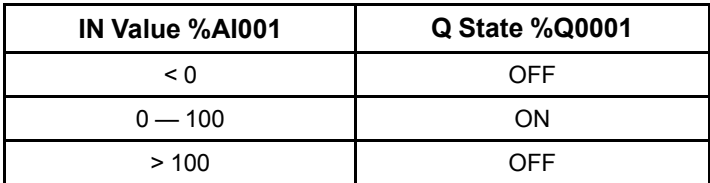

# *10.7 Relay Functions*

- Normally Open Contact  $-$ | $-$
- Normally Closed Contact –|/|–
- Normally Open Coil  $\rightarrow$
- Retentive SET Coil –(SM)–
- Retentive RESET Coil –(RM)–
- Negated Retentive Coil  $-(/M)$ –
- Negated Coil  $-($ )–
- Retentive Coil  $-(M)$ –
- SET Coil $-(S)$ –
- RESET Coil $-(R)$
- Positive Transition Coil –(↑)–
- Negative Transition Coil –(↓)–
- Vertical Link vert |
- Horizontal Link horz –
- Continuation Coil  $-\leq$ +>
- Continuation Contact <+>–––

Each relay contact and coil has one input and one output. Together, they provide logic flow through the contact or coil.

Input→ ——| |—— ← Output

# *10.7.1 Relay Functions Normally-open, Normally-closed, Continuation Contacts*

A contact is used to monitor the state of a reference. Whether the contact passes power flow depends on the state or status of the reference being monitored and on the contact type. A reference is ON if its state is 1; it is OFF if its state is 0.

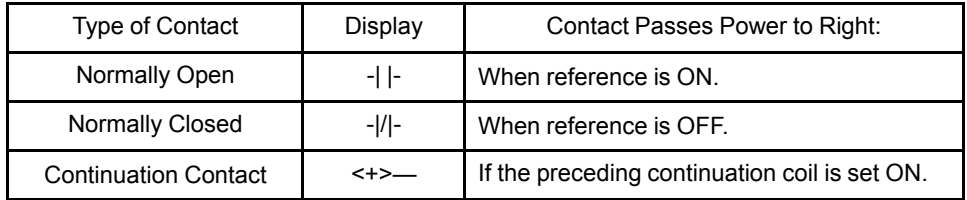

#### *10.7.1.1 Normally Open Contact -| |-*

A normally open contact acts as a switch that passes power flow if the associated reference is ON (1).

#### *10.7.1.2 Normally Closed Contact -|/|-*

A normally closed contact acts as a switch that passes power flow if the associated reference is OFF (0).

#### *10.7.1.3 Example*

The example shows a rung with 10 elements having nicknames from E1 to E10. Coil E10 is ON when reference E1, E2, E5, E6, and E9 are ON and references E3, E4, E7, and E8 are OFF.

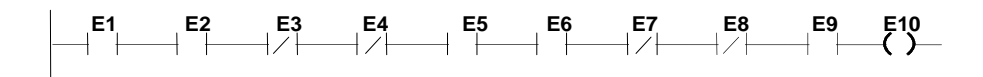

#### *10.7.1.4 Continuation Coils and Contacts*

Continuation coils and continuation contacts are used to continue relay ladder rung logic beyond the last column. The state of the last executed continuation coil is the flow state used on the next executed continuation contact. If the flow of logic does not execute a continuation coil before it executes a continuation contact, the state of the contact is no flow. There can be only one continuation coil and contact per rung; the continuation contact must be in column 1, and the continuation coil must be in the last column.

# *10.7.2 Relay Functions Coils*

Coils are used to control discrete references. Conditional logic must be used to control the flow of power to a coil. Coils cause action directly; they do not pass power flow to the right. If additional logic in the program should be executed as a result of the coil condition, an internal reference for the coil, or a continuation coil/contact combination may be used. Coils are always located at the rightmost position of a line of logic:

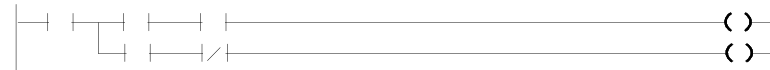

## *10.7.2.1 References and Coil Checking*

When the level of coil checking is set to "single", you can use a specific %M or %Q reference with only one Coil, but you can use it with one Set Coil and one Reset Coil simultaneously. When the level of coil checking is "warn multiple" or "multiple", each reference can be used with multiple Coils, Set Coils, and Reset Coils. With multiple usage, a reference could be turned On by either a Set Coil or a normal Coil and could be turned Off by a Reset Coil or by a normal Coil.

#### *10.7.2.2 Power Flow and Retentiveness*

The following table summarizes how power flow to different types of coils affects their reference. The states of retentive coils are saved when power is cycled or when the PLC goes from Stop to Run mode. The states of non-retentive coils are set to zero when power is cycled or the PLC goes from Stop to Run mode.

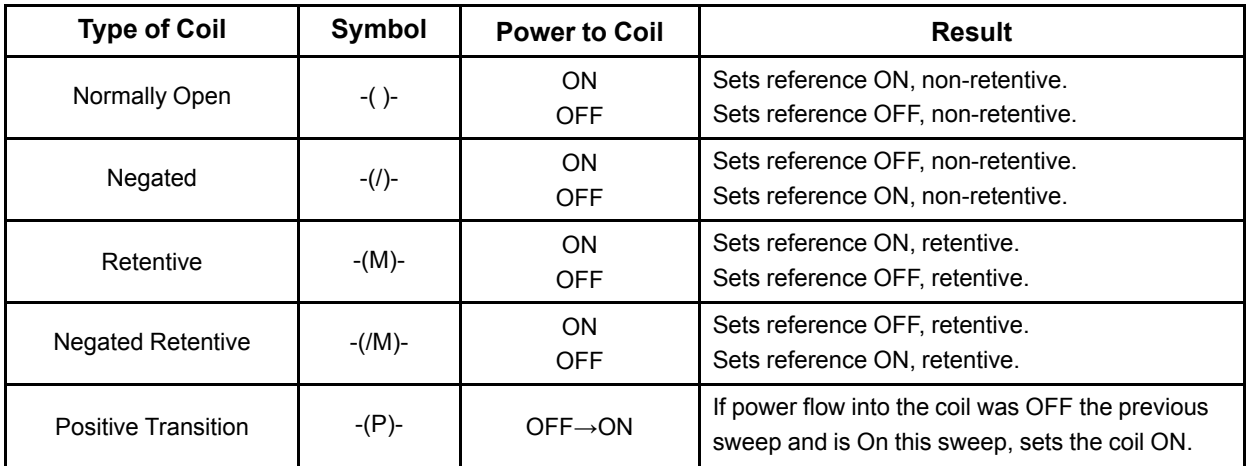

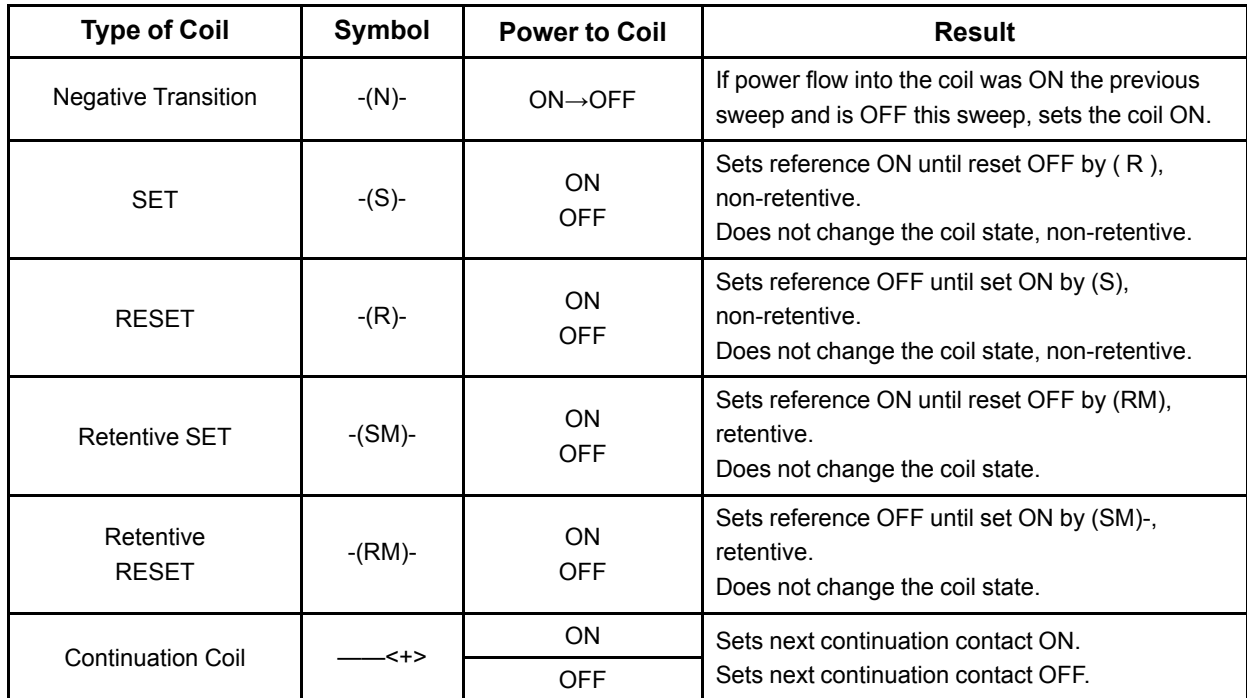

A coil sets a discrete reference ON while it receives power flow. It is non-retentive; therefore, it cannot be used with system status references (%SA, %SB, %SC, or %G).

#### **Example**

In the example, coil E3 is ON when reference E1 is ON and reference E2 is OFF.

$$
\begin{array}{c}\nE_1 \\
\hline\n\end{array}
$$

#### *10.7.2.3 Negated Coil*

A negated coil sets a discrete reference ON when it does not receive power flow. It is not retentive, so it cannot be used with system status references (%SA, %SB, %SC, or %G).

#### **Example**

In the example, coil E3 is ON when reference E1 is OFF.

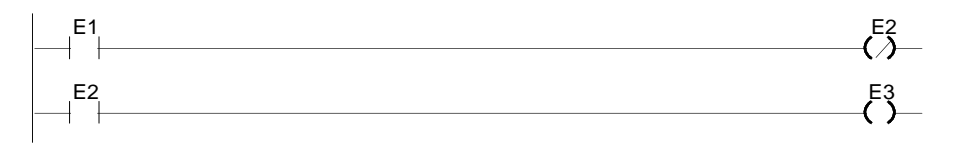

#### *10.7.2.4 Retentive Coil*

Like a normally open coil, the retentive coil sets a discrete reference ON while it receives power flow. The state of the retentive coil is retained across power failure. Therefore, it cannot be used with references from strictly non-retentive memory (%T).

#### *10.7.2.5 Negated Retentive Coil*

The negated retentive coil sets a discrete reference ON when it does not receive power flow. The state of the negated retentive coil is retained across power failure. Therefore, it cannot be used with references from strictly non-retentive memory (%T).

## *10.7.2.6 Positive Transition Coil*

If the reference associated with a positive transition coil was OFF , when the coil receives power flow it is set to ON until the next time the coil is executed. (If the rung containing the coil is skipped on subsequent sweeps, it will remain ON.) This coil can be used as a one-shot.

Do not write from external devices (e.g., PCM, programmer, ADS, etc.) to references used on positive transition coils since it will destroy the one-shot nature of these coils.

Transitional coils can be used with references from either retentive or non-retentive memory (%Q, %M, %T, %G, %SA, %SB, or %SC).

## *10.7.2.7 Negative Transition Coil*

If the reference associated with this coil is OFF, when the coil stops receiving power flow the reference is set to ON until the next time the coil is executed.

Do not write from external devices to references used on negative transition coils since it will destroy the one-shot nature of these coils.

Transitional coils can be used with references from either retentive or non-retentive memory (%Q, %M, %T, %G, %SA, %SB, or %SC).

#### *10.7.2.8 Example*

In the example, when reference E1 goes from OFF to ON, coils E2 and E3 receive power flow, turning E2 ON for one logic sweep. When E2 goes from ON to OFF, power flow is removed from E2 and E3, turning coil E3 ON for one sweep.

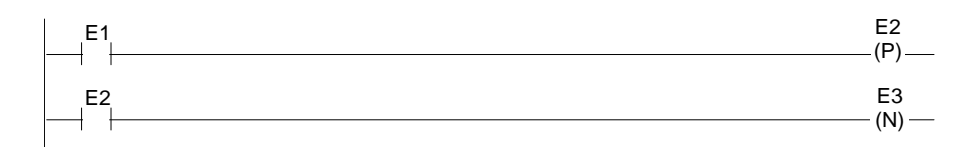

#### *10.7.2.9*

SET and RESET are non-retentive coils that can be used to keep ("latch") the state of a reference either ON or OFF. When a SET coil receives power flow, its reference stays ON (whether or not the coil itself receives power flow) until the reference is reset by another coil.

# *10.7.2.10 RESET Coil*

The RESET coil sets a discrete reference OFF if the coil receives power flow. The reference remains OFF until the reference is set by another coil. The last-solved SET coil or RESET coil of a pair takes precedence.

#### **Example**

In the example, the coil represented by E1 is turned ON whenever reference E2 or E6 is ON. The coil represented by E1 is turned OFF whenever reference E5 or E3 is ON.

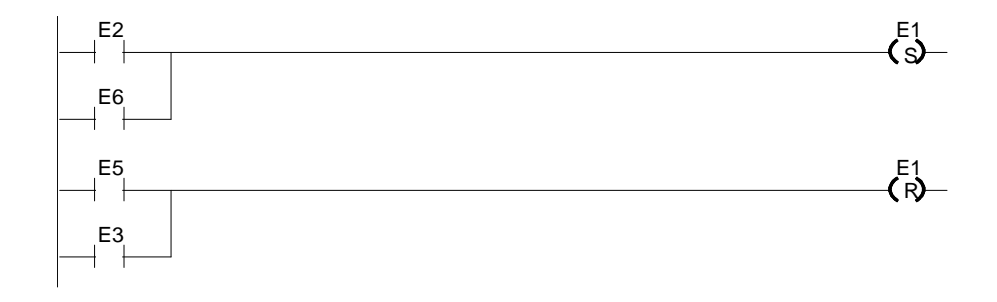

## *10.7.2.11 Retentive SET Coil*

Retentive SET and RESET coils are similar to SET and RESET coils, but they are retained across power failure or when the PLC transitions from to Run mode. A retentive SET coil sets a discrete reference ON if the coil receives power flow. The reference remains ON until reset by a retentive RESET coil.

# *10.7.2.12 Retentive RESET Coil*

This coil sets a discrete reference OFF if it receives power flow. The reference remains OFF until set by a retentive SET coil. The state of this coil is retained across power failure or when the PLC transitions from Stop to Run mode.

# *10.8 Table Functions*

The Table functions are used to:

- Copy array data: ARRAY MOVE
- Search for values in an array

The maximum length allowed for these functions is 32,767 for any type.

#### **Data Types for the Table Functions**

Table functions operate on these types of data:

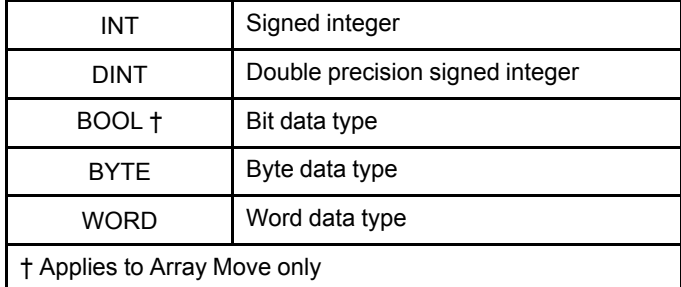

# *10.8.1 Table Functions Array Move*

The Array Move function copies a specified number of elements from a source array to a destination array. When the function receives power flow, it copies the number of elements specified from the input array, starting at the indexed location. The function then writes the copied elements to the output array starting with the indexed location.

For bit data, when word-oriented memory is selected for the parameters of the source array and/or destination array starting address, the least significant bit of the specified word is the first bit of the array.

The indices in an Array Move instruction are 1-based. In using an Array Move, no element outside either the source or destination arrays (as specified by their starting address and length) may be referenced.

The OK output receives power flow unless one of the following occurs:

- Enable is OFF
- $(N + SNX 1)$  is greater than (length)
- $(N + DNX 1)$  is greater than (length)

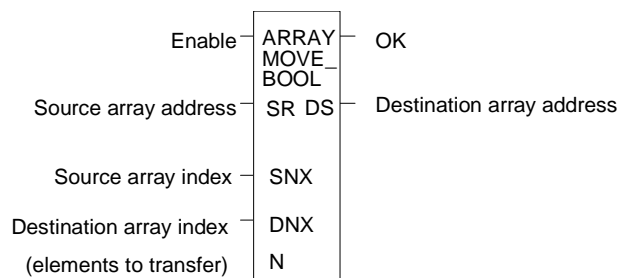

| <b>Input/Output</b> | <b>Choices</b>                                                                                          | <b>Description</b>                                                                                                    |
|---------------------|----------------------------------------------------------------------------------------------------|----------------------------------------------------------------------------------------------------|
| enable              | flow                                                                                                    | When the function is enabled, the operation is<br>performed.                                                                                     |
| <b>SR</b>           | For all: R, AI, AQ<br>For INT, BIT, BYTE,<br>WORD: I, Q, M, T, G,<br>For BIT, BYTE, WORD:<br>SA, SB, SC | SR contains the starting address of the source<br>array. For ARRAY_MOVE_BOOL, any reference<br>may be used; it does not need to be byte aligned. |
| <b>SNX</b>          | I, Q, M, T, G, R, AI, AQ,<br>constant                                                                   | SNX contains the index of the source array.                                                                                                    |
| <b>DNX</b>          | I, Q, M, T, G, R, AI, AQ,<br>constant                                                                   | DNX contains the index of the destination array.                                                                                                 |
| N                   | I, Q, M, T, G, R, AI, AQ,<br>constant                                                                   | N provides a count indicator.                                                                                                    |
| ok                  | flow, none                                                                                              | OK is energized whenever enable is energized.                                                                                                    |
| DS                  | For all: SA, SB, SC, R,<br>AI, AQ<br>For INT, BIT, BYTE,<br>WORD: I, Q, M, T, G                         | The starting address of the destination array. For<br>ARRAY MOVE BOOL, any reference may be<br>used; it does not need to be byte aligned.        |
| length              |                                                                                                    | The number of elements starting at SR and DS<br>that make up each array. It is defined as the<br>length of SR+DS.                                |

*10.8.1.1 Parameters for the Array Move Function*

# *10.8.1.2 Example 1:*

In this example, if %R100=3 then %R0003 - %R0007 of the array %R0001 - %R0016 is read and is written into %R0104 - %R0108 of the array %R0100 - %R0115. (%R001 and %R0100 are declared as type WORD of length 16.)

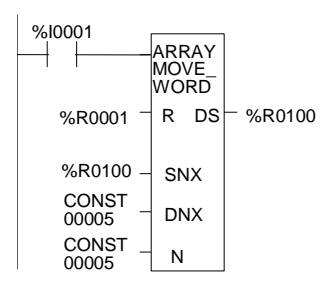

# *10.8.1.3 Example 2:*

Using bit memory for SR and DS, %M0011 - %M0017 of the array %M0009 - %M0024 is read and then written to %Q0026 - %Q0032 of the array %Q0022 - %Q0037. (%M009 and %Q0022 are declared as type BOOL of length 16).
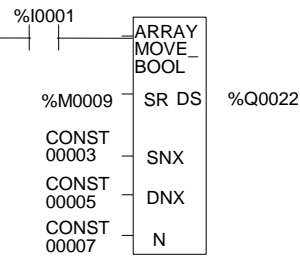

#### *10.8.1.4 Example 3:*

Using word memory, for SR and DS, the third least significant bit of %R0001 through the second least significant bit of %R0002 of the array containing all 16 bits of %R0001 and four bits of %R0002 is read and then written into the fifth least significant bit of %R0100 through the fourth least significant bit of %R0101 of the array containing all 16 bits of % R0100 and four bits of %R0101. 0001 and %R0100 are declared as type BOOL of length 20).

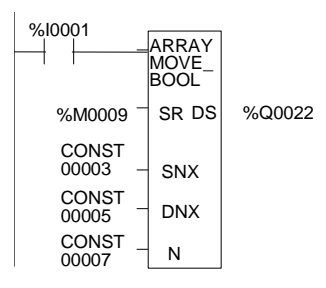

## *10.8.2 Table Functions Search for Array Values*

Use the Search functions listed below to search for values in an array.

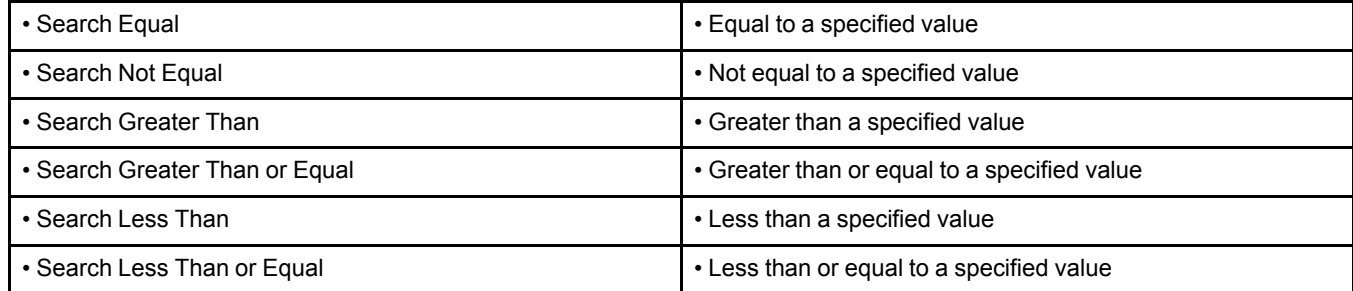

When the Search function receives power, it searches the specified array. Searching begins at the starting address (AR) plus the index value (NX).

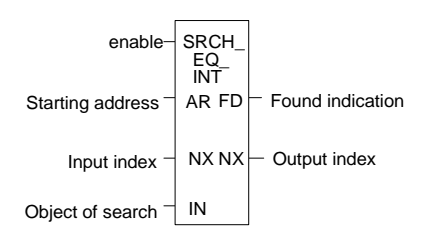

The search continues until the array element of the search object (IN) is found or until the end of the array is reached. If an array element is found, the Found Indication (FD) is set ON and the Output Index (output NX) is set to the relative position of this element within the array. If no array element is found before the end of the array is reached, the Found Indication (FD) is set OFF and the Output Index (output NX) is set to zero.

Valid values for input NX are 0 to (length)- 1. NX should be set to zero to begin searching at the first element. This value increments by one at the time of execution. Therefore, the values of output NX are 1 to (length). If the value of input NX is out-of-range,  $(< 0 \text{ or } >$ length), its value defaults to zero.

| Input/ Output | <b>Choices</b>                                                                                 | <b>Description</b>                                                                    |
|---------------|------------------------------------------------------------------------------------------------|---------------------------------------------------------------------------------------|
| enable        | flow                                                                                           | When the function is enabled, the search is<br>performed.                             |
| <b>AR</b>     | For all: R, AI, AQ<br>For INT, BYTE, WORD:<br>I, Q, M, T, G,<br>For BYTE, WORD: S              | Contains the starting address of the array.                                           |
| Input NX      | I, Q, M, T, G, R, AI, AQ,<br>constant                                                          | Contains the zero-based index into the array at<br>which to begin the search.         |
| IN            | For all: R, AI, AQ,<br>constant<br>For INT, BYTE, WORD:<br>I, Q, M, T, G,<br>For BYTE, WORD: S | IN contains the object of the search.                                                 |
| Output NX     | I, Q, M, T, G, R, AI, AQ                                                                       | Holds the one-based position within the array of<br>the search target.                |
| <b>FD</b>     | flow, none                                                                                     | FD indicates that an array element has been<br>found and the function was successful. |
| length        | 1 to 32,767 bytes or<br>words.                                                                 | The number of elements starting at AR that make<br>up the array to be searched.       |

*10.8.2.1 Parameters of the Search Functions*

## *10.8.2.2 Example 1:*

The array AR is defined as memory addresses %R0001 - %R0005. When EN is ON, the portion of the array between %R0004 and %R0005 is searched for an element whose value is equal to IN. If %R0001 = 7, %R0002 = 9, %R0003 = 6, %R0004 = 7, %R0005 = 7, and  $\%$ R0100 = 7, then the search will begin at  $\%$ R0004 and conclude at  $\%$ R0004 when FD is set ON and a 4 is written to %R0101.

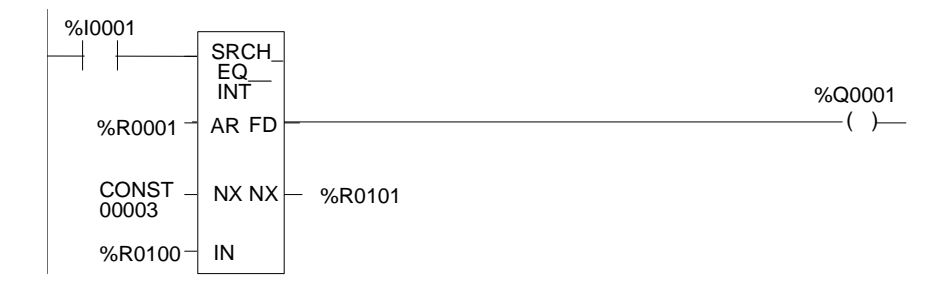

#### *10.8.2.3 Example 2:*

Array AR is defined as memory addresses %AI001 - %AI016. The values of the array elements are 100, 20, 0, 5, 90, 200, 0, 79, 102, 80, 24, 34, 987, 8, 0, and 500. Initially, % AQ001 is 5. When EN is ON, each sweep will search the array looking for a match to the IN value of 0. The first sweep will start searching at %AI006 and find a match at % AI007, so FD is ON and %AQ001 is 7. The second sweep will start searching at %AI008 and find a match at %AI015, so FD remains ON and %AQ001 is 15. The next sweep will start at %AI016. Since the end of the array is reached without a match, FD is set OFF and %AQ001 is set to zero. The next sweep will start searching at the beginning of the array.

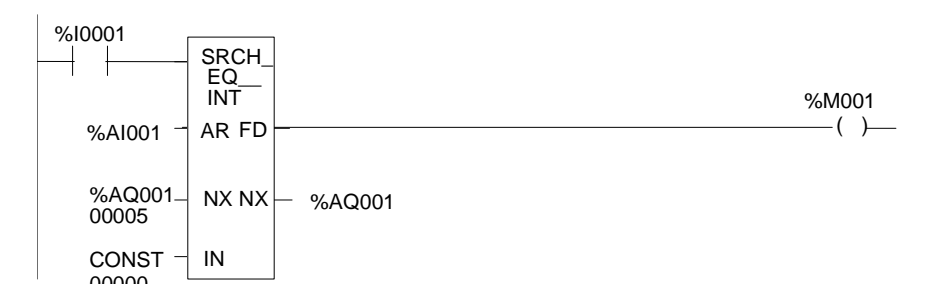

## *10.9 Timer and Counter Functions*

This section describes the timing and counting functions of the Instruction Set. The data associated with these functions is retentive through power cycles.

- On-delay Stopwatch Timer
- Off-delay Timer
- On-delay Timer
- Up Counter
- Down Counter

#### **Time-tick Contacts**

In addition to the Timer functions of the Instruction Set, the VersaMax PLC has four time-tick contacts. These contacts can be used to provide regular pulses of power flow to other program functions. The four time-tick contacts have time durations of 0.01 second, 0.1 second, 1.0 second, and 1 minute.

The state of these contacts does not change during the execution of the sweep. These contacts provide a pulse having an equal on and off time duration.

The contacts are referenced as T\_10MS (0.01 second), T\_100MS (0.1 second), T\_SEC  $(1.0$  second), and T\_MIN (1 minute).

The following timing diagram represents the on/off time duration of these contacts.

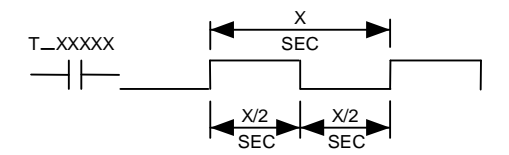

These time-tick contacts represent specific locations in %S memory.

#### **Function Block Data Required for Timers and Counters**

Each timer or counter uses three words (registers) of %R memory to store the following information:

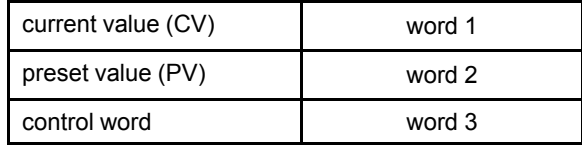

When you enter a timer or counter, you must enter a beginning address for these three words (registers). Do not use consecutive registers for the 3 word timer/counter blocks. Timers and counters will not work if you place the current value of a block on top of the preset for the previous block.

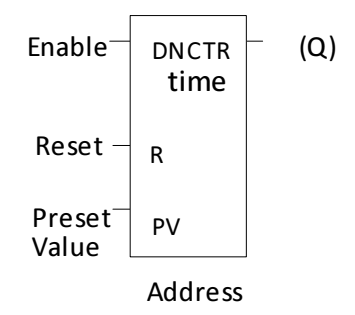

The control word stores the state of the boolean inputs and outputs of its associated function block in the following format:

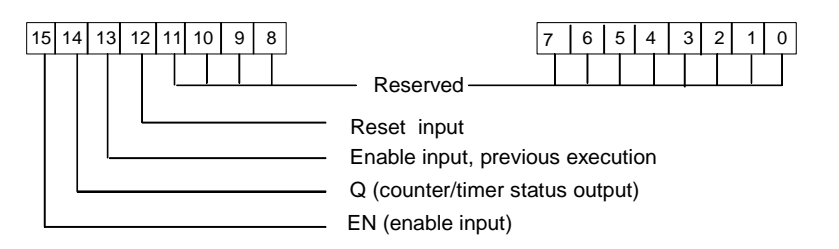

Bits 0 through 11 are used for timer accuracy; not for counters.

If the Preset Value (PV) is not a constant, PV is normally set to a different location than the second word. Some applications use the second word address for the PV, such as using %R0102 when the bottom data block starts at %R0101. It is then possible to change the Preset Value while the timer or counter is running. The first (CV) and third (Control) words can be read but should not be written, or the function will not work.

## *10.9.1 Timer and Counter Functions On Delay Stopwatch Timer*

A retentive On-Delay Stopwatch Timer (ONDTR) increments while it receives power flow and holds its value when power flow stops. Time may be counted in tenths (0.1), hundredths  $(0.01)$ , or thousandths  $(0.001)$  of a second. The range is 0 to +32,767 time units. The state of this timer is retentive on power failure; no automatic initialization occurs at power-up.

When this function first receives power flow, it starts accumulating time (current value). When this timer is encountered in the ladder logic, its Current Value is updated.

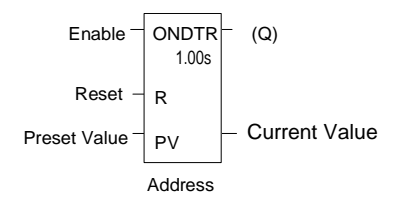

When the Current Value equals or exceeds the Preset Value PV, output Q is energized. As long as the timer continues to receive power flow, it continues accumulating until the maximum value is reached. Once the maximum value is reached, it is retained and output Q remains energized regardless of the state of the enable input.

If multiple occurrences of the same timer with the same reference address are enabled during a CPU sweep, the current values of the timers will be the same.

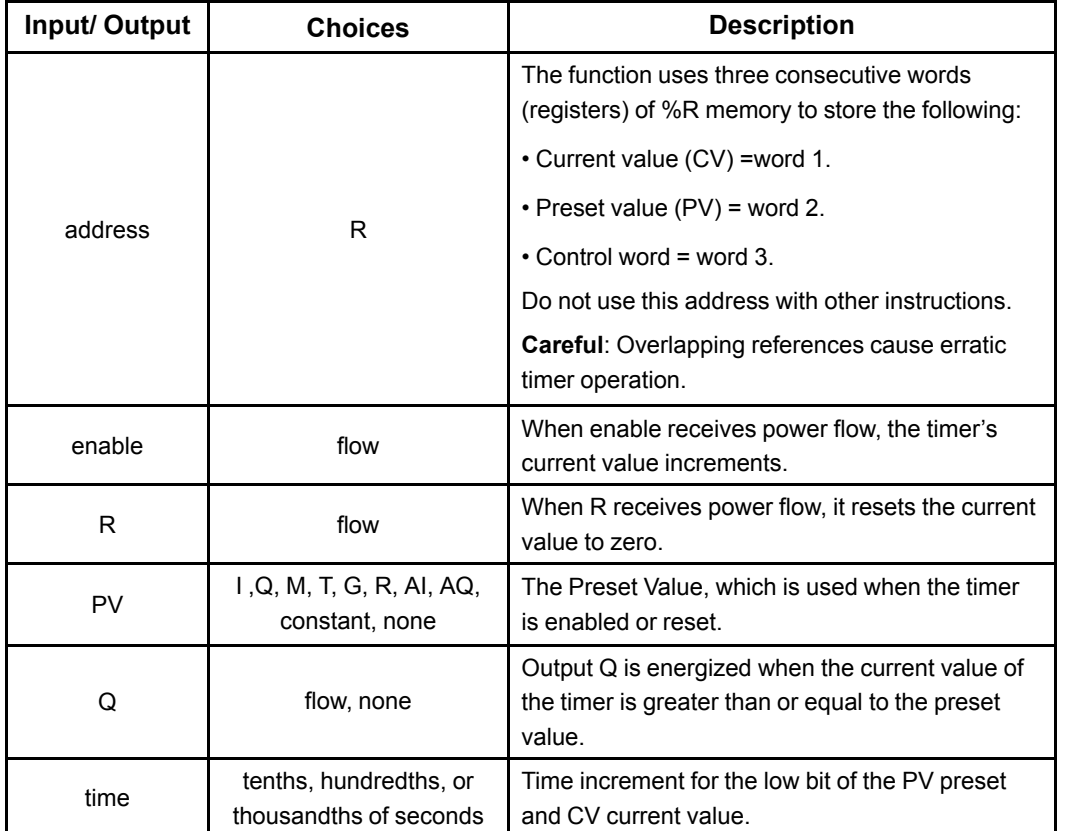

### *10.9.1.1 Parameters of the On Delay Stopwatch Timer Function*

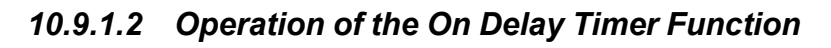

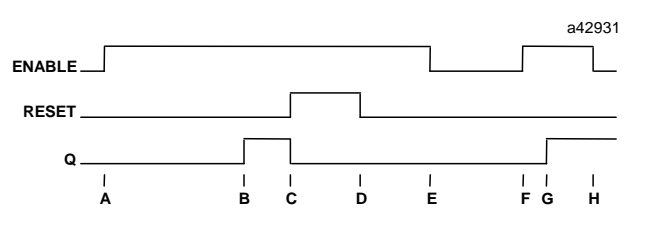

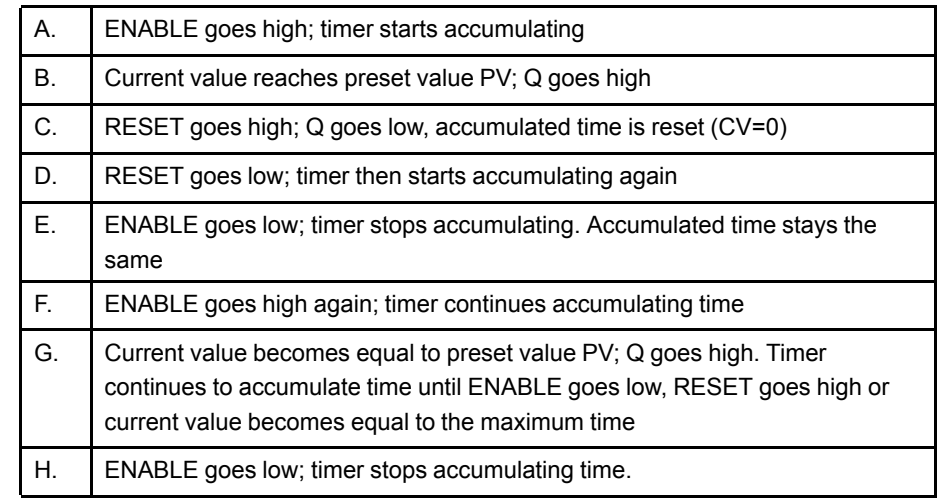

When power flow to the timer stops, the current value stops incrementing and is retained. Output Q, if energized, will remain energized. When the function receives power flow again, the current value again increments, beginning at the retained value. When reset R receives power flow, the current value is set back to zero and output Q is de-energized unless PV equals zero.

#### *10.9.1.3 Example*

In the example, a retentive on-delay timer is used to create a signal (%Q0011) that turns on 8.0 seconds after %Q0010 turns on, and turns off when %Q0010 turns off.

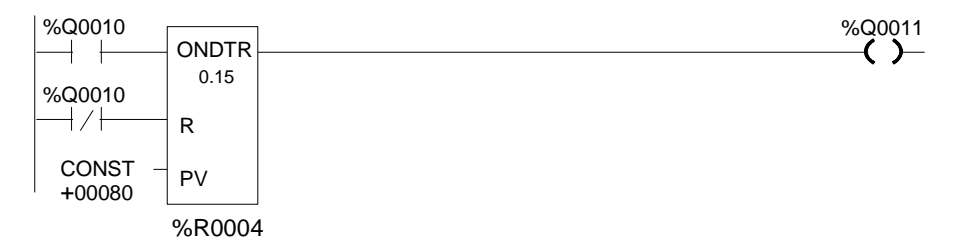

## *10.9.2 Timer and Counter Functions On Delay Timer*

The On-Delay Timer (TMR) increments while it receives power flow and resets to zero when power flow stops. Time may be counted in tenths of a second (the default selection), hundredths of a second, or thousandths of a second. The range is 0 to +32,767 time units. The state of this timer is retentive on power failure; no automatic initialization occurs at power-up.

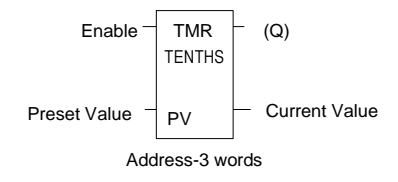

When the On Delay Timer function receives power flow, the timer starts accumulating time (Current Value). The Current Value is updated when it is encountered in the logic to reflect the total elapsed time the timer has been enabled since it was last reset.

If multiple occurrences of the same timer with the same reference address are enabled during a CPU sweep, the Current Values of the timers will be the same.

This update occurs as long as the enabling logic remains ON. When the current value equals or exceeds the Preset Value PV, the function begins passing power flow to the right. The timer continues accumulating time until the maximum value is reached. When the enabling parameter transitions from ON to OFF, the timer stops accumulating time and the Current Value is reset to zero.

| <b>Input/Output</b> | <b>Choices</b>                                                             | <b>Description</b>                                                                                                    |
|---------------------|----------------------------------------------------------------------------|----------------------------------------------------------------------------------------------------|
|                     | R                                                                          | The function uses three consecutive words<br>(registers) of %R memory to store the following:                                                                            |
|                     |                                                                            | • Current value $(CV)$ = word 1.                                                                                                    |
| address             |                                                                            | • Preset value (PV) = word 2.                                                                                                    |
|                     |                                                                            | $\cdot$ Control word = word 3.                                                                                                    |
|                     |                                                                            | Do not use this address with other instructions.                                                                                                    |
|                     |                                                                            | Careful: Overlapping references cause erratic<br>operation of the timer.                                                                                                 |
| enable              | flow                                                                       | When enable receives power flow, the timer's<br>current value is incremented. When the TMR is<br>not enabled, the current value is reset to zero and<br>Q is turned off. |
| <b>PV</b>           | I Q, M, T, G, R, AI, AQ,<br>constant, none                                 | PV is the value to copy into the timer's preset<br>value when the timer is enabled or reset.                                                                             |
| Q                   | flow, none                                                                 | Output Q is energized when TMR is enabled and<br>the current value is greater than or equal to the<br>preset value.                                                      |
| time                | tenths (0.1), hundredths<br>(0.01), or thousandths<br>$(0.001)$ of seconds | Time increment for the low bit of the PV preset<br>and CV current value.                                                                                                 |

*10.9.2.1 Parameters for the On Delay Timer Function*

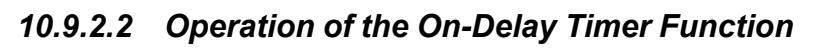

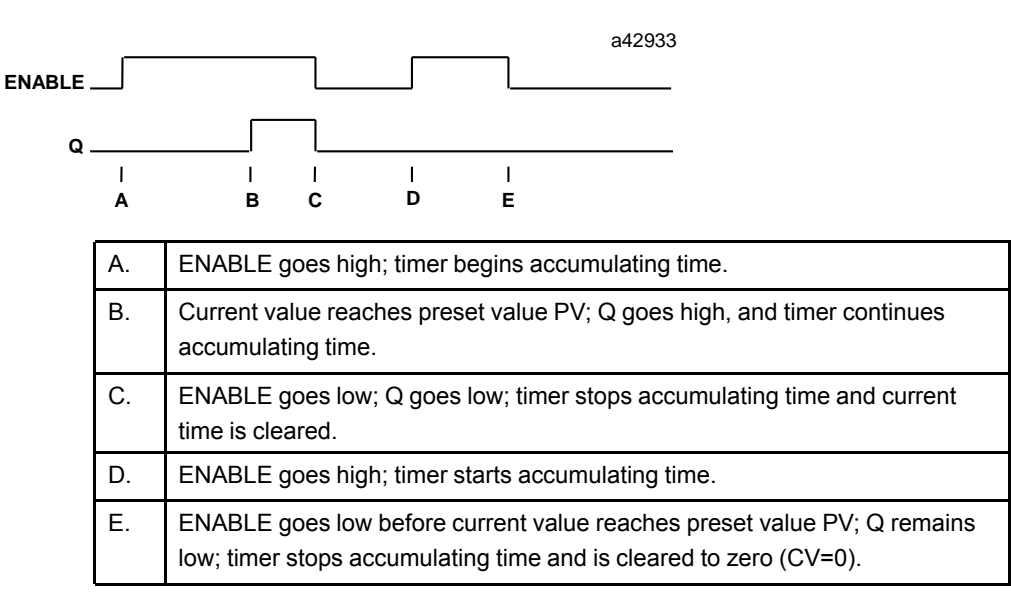

## *10.9.2.3 Example*

In the example, a delay timer (with address) TMRID is used to control the length of time that coil is on. This coil has been assigned the Nickname DWELL . When the normally open (momentary) contact with the Nickname DO\_DWL is on, coil DWELL is energized.

The contact of coil DWELL keeps coil DWELL energized (when contact DO\_DWL is released), and also starts the timer TMRID. When TMRID reaches its preset value of one-half second, coil REL energizes, interrupting the latched-on condition of coil DWELL. The contact DWELL interrupts power flow to TMRID, resetting its current value and de-energizing coil REL. The circuit is then ready for another momentary activation of contact DO\_DWL.

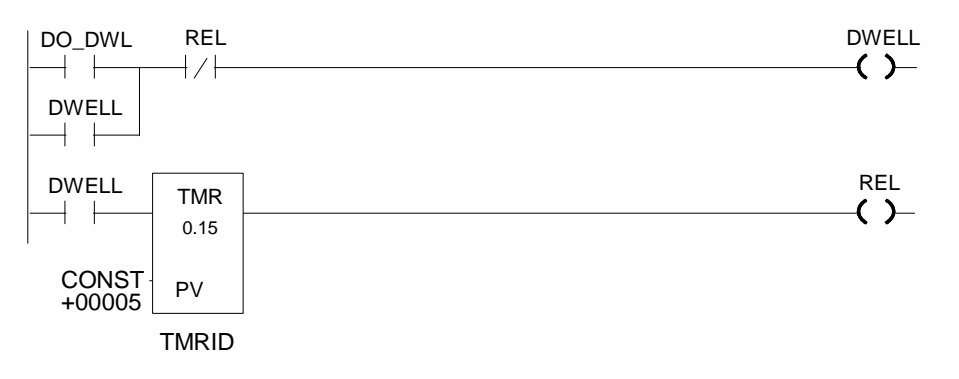

## *10.9.3 Timer and Counter Functions Off-Delay Timer*

The Off-Delay Timer increments while power flow is off and resets to zero when power flow is on. Time may be counted in tenths  $(0.1)$ , hundredths  $(0.01)$ , or thousandths  $(0.001)$ of a second. Range is 0 to +32,767 time units. The state of this timer is retentive on power failure; no automatic initialization occurs at power-up.

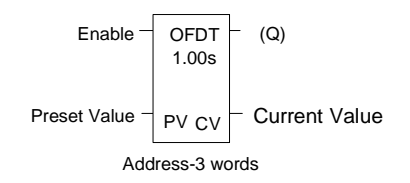

When the Off-Delay Timer first receives power flow, it passes power to the right, and the Current Value  $(CV)$  is set to zero. The function uses word 1 [register] as its CV storage location. The output remains on as long as the function receives power flow. If the function stops receiving power flow from the left, it continues to pass power to the right, and the timer starts accumulating time in the Current Value. The Off-Delay Timer does not pass power flow if the Preset Value is zero or negative.

If multiple occurrences of the same timer with the same reference address are enabled during a CPU sweep, the Current Values of the timers will be the same.

updated to reflect the elapsed time since the timer was turned off. When the Current Value (CV) is equal to the Preset Value (PV), the function stops passing power flow to the right and the timer stops accumulating. When the function receives power flow again, the current value resets to zero. When this timer is used in a program block that is not called every sweep, it accumulates time between calls to the program block unless it is reset. That means it functions like a timer in a program with a much slower sweep than the timer in the main program block. For program blocks that are inactive for a long time, the timer should be programmed to allow for this catch-up. For example, if a timer in a program block is reset and the program block is inactive for four minutes, when the program block is called, four minutes of time will have accumulated. This time is applied to the timer when enabled unless the timer is first reset.

### *10.9.3.1 Example*

In the example, an Off-Delay Timer is used to turn off an output (%Q00001) whenever an input (%I00001) turns on. The output is turned on again 0.3 seconds after the input goes off.

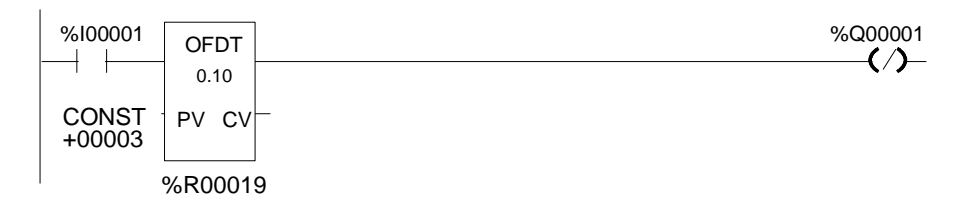

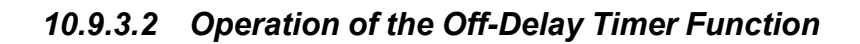

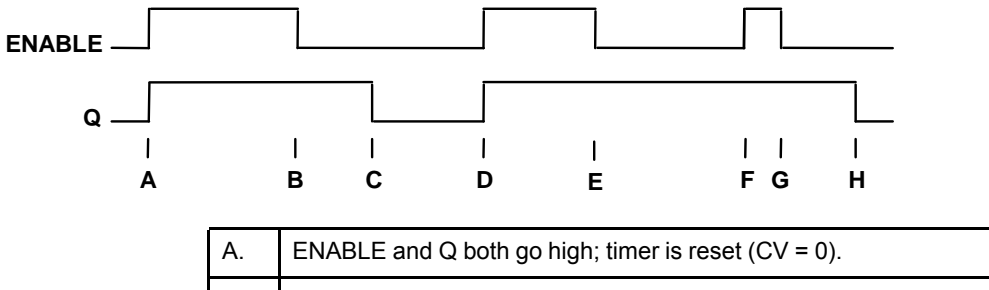

| А. | ENABLE and Q both go high; timer is reset $(CV = 0)$ .        |
|----|---------------------------------------------------------------|
| В. | ENABLE goes low; timer starts accumulating time.              |
| C. | CV reaches PV; Q goes low, and timer stops accumulating time. |
| D. | ENABLE goes high; timer is reset $(CV = 0)$ .                 |
| Ε. | ENABLE goes low; timer starts accumulating time.              |
| E. | ENABLE goes high; timer is reset $(CV = 0)$ .                 |
| G. | ENABLE goes low; timer begins accumulating time.              |
| Η. | V reaches PV; Q goes low, and timer stops accumulating time.  |

*10.9.3.3 Parameters of the Off-Delay Timer Function*

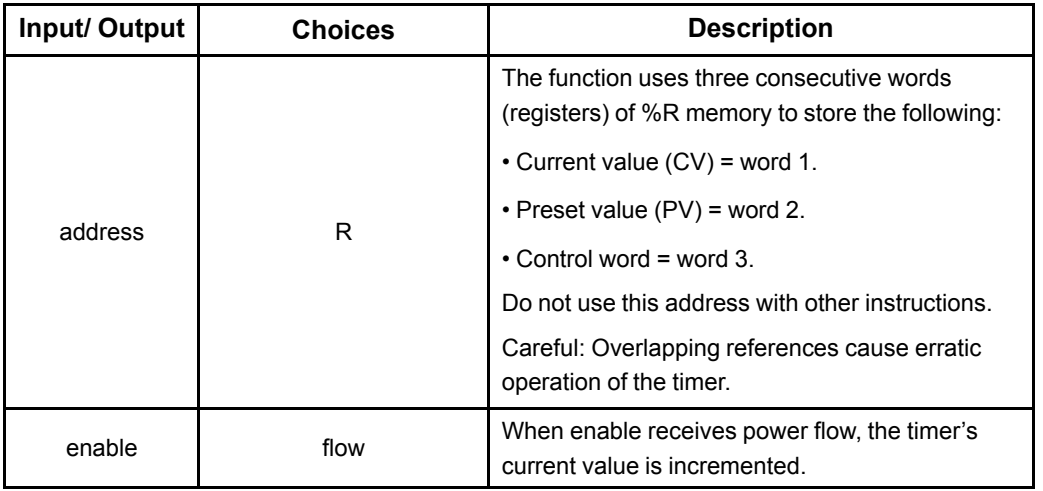

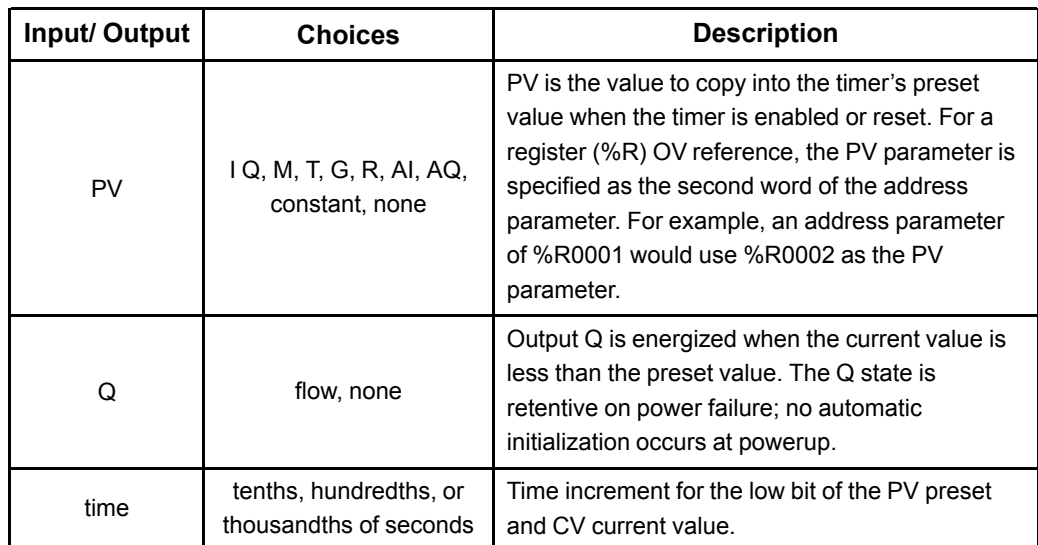

## *10.9.4 Timer and Counter Functions Up Counter*

The Up Counter function counts up to a designated value. The range is 0 to +32,767 counts. When the Up Counter reset is ON, the Current Value of the counter resets to 0. Each time the enable input transitions from OFF to ON, the Current Value increments by 1. The current value can be incremented past the Preset Value PV. The output is ON whenever the Current Value is greater than or equal to the Preset Value. The state of the CTU is retentive on power failure; no automatic initialization occurs at power-up.

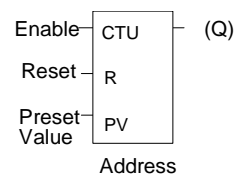

| Input/Output | <b>Choices</b> | <b>Description</b>                                                                                                    |
|--------------|----------------|----------------------------------------------------------------------------------------------------|
| address      | R              | The function uses three consecutive words<br>(registers) of %R memory to store the following:                                    |
|              |                | • Current value $(CV)$ = word 1.                                                                                                 |
|              |                | • Preset value (PV) = word 2.                                                                                                    |
|              |                | $\cdot$ Control word = word 3.                                                                                                   |
|              |                | Do not use this address with another up counter,<br>down counter, or any other instruction or<br>improper operation will result. |
|              |                | Careful: Overlapping references cause erratic<br>operation of the counter.                                                       |
| enable       | flow           | On a positive transition of enable, the current<br>count is incremented by one.                                                  |
| R            | flow           | When R receives power flow, it resets the current<br>value back to zero.                                                         |

*10.9.4.1 Parameters of the Up Counter Function*

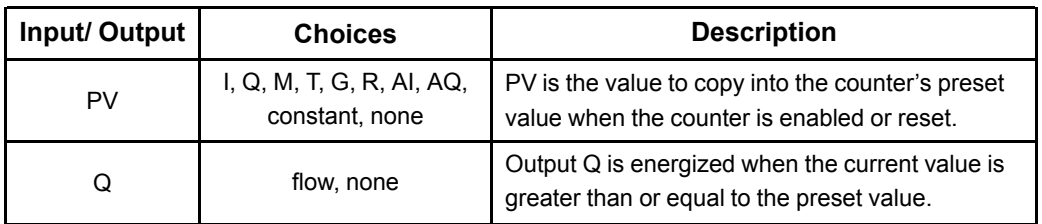

## *10.9.4.2 Example of the Up Counter Function*

In the example, every time input %I0012 transitions from OFF to ON, up counter PRT\_ CNT counts up by 1; internal coil %M0001 is energized when 100 parts have been counted. When %M0001 is ON, the accumulated count is reset to zero.

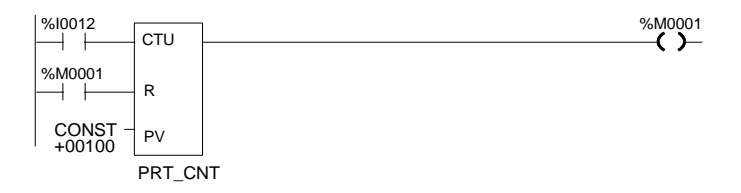

## *10.9.5 Timer and Counter Functions Down Counter*

The Down Counter function counts down from a preset value. The minimum Preset Value is zero; the maximum present value is  $+32,767$  counts. The minimum Current Value is  $-$ 32,768. When reset, the Current Value of the counter is set to the Preset Value PV. When the enable input transitions from OFF to ON, the Current Value is decremented by one. The output is ON whenever the Current Value is less than or equal to zero.

The Current Value of the Down Counter is retentive on power failure; no automatic initialization occurs at power-up.

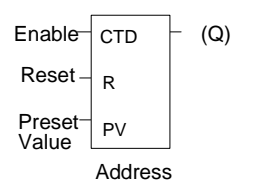

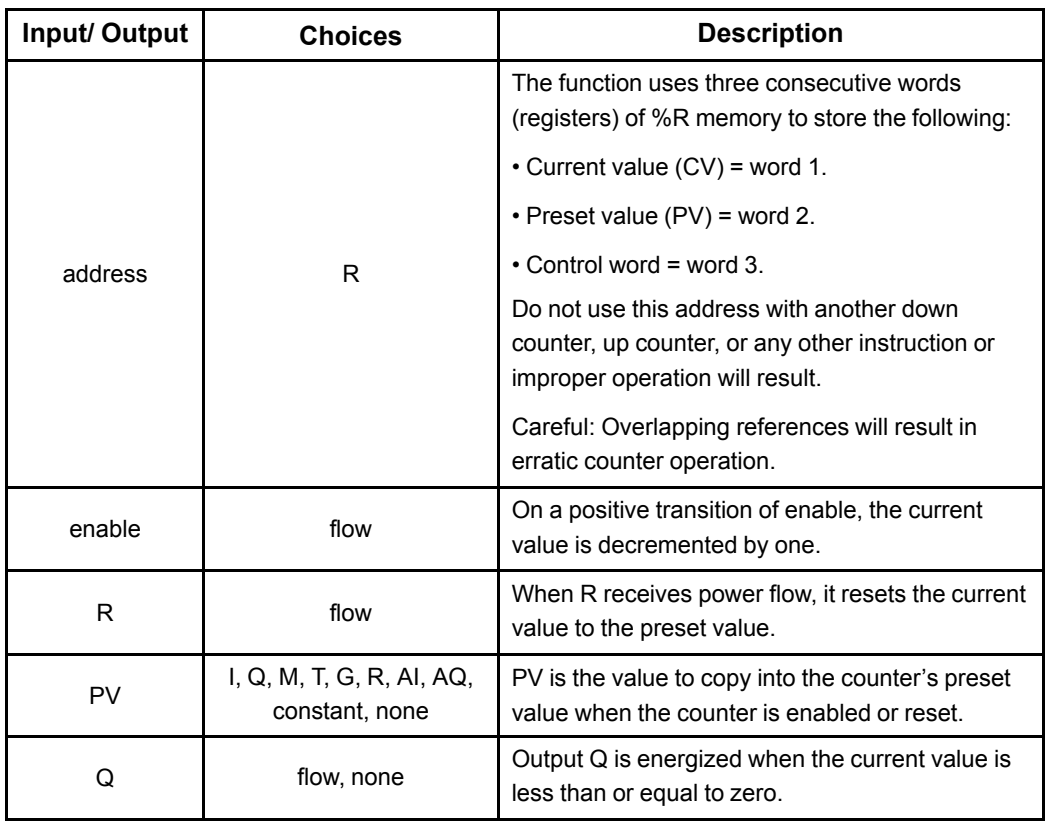

#### *10.9.5.1 Parameters of the Down Counter Function*

#### *10.9.5.2 Example 1:*

In the example, the down counter identified as COUNTP counts 500 new parts before energizing output %Q0005.

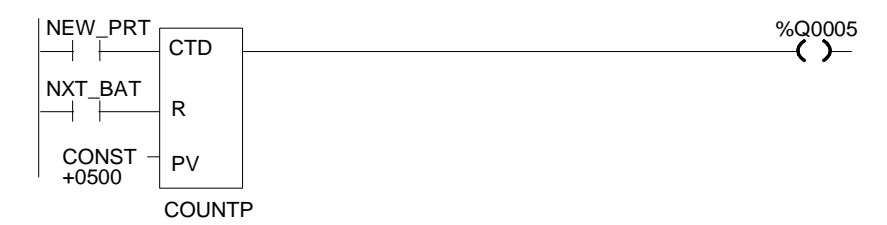

#### *10.9.5.3 Example 2: Keeping Track of Parts in a Temporary Storage Area*

The following example shows how the PLC can keep track of the number of parts in a temporary storage area. It uses an up/down counter pair with a shared register for the accumulated or current value. When parts enter the storage area, the up counter increases the current value of the parts in storage by 1. When a part leaves the storage area, the down counter decrements by 1, decreasing the inventory storage value by 1. The two counters use different register addresses. When a register counts, its current value must be moved to the current value register of the other counter.

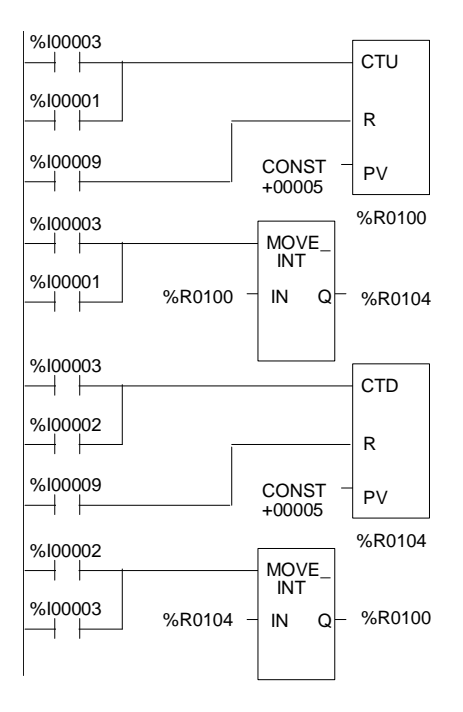

Refer to the sections on *[Math](#page-161-0)* functions for an example of using the Addition and Subtraction functions to provide storage tracking.

# *11 The Service Request Function*

This chapter explains the Service Request (SVCREQ) function, which requests a special PLC service. It describes SVCREQ parameters for the VersaMax CPU.

- SVCREO Function Numbers
- Format of the SVCREQ Function
- SVCREQ 1: Change/Read Constant Sweep Timer
- SVCREQ 2: Read Window Times
- SVCREQ 3: Change Programmer Communications Window Mode
- SVCREQ 4: Change System Communications Window Mode
- SVCREQ 6: Change/Read Number of Words to Checksum
- SVCREQ 7: Read or Change the Time-of-Day Clock
- SVCREQ 8: Reset Watchdog Timer
- SVCREQ 9: Read Sweep Time from Beginning of Sweep
- SVCREQ 10: Read Folder Name
- SVCREQ 11: Read PLC ID
- SVCREQ 13: Shut Down (Stop) PLC
- SVCREQ 14: Clear Fault
- SVCREQ 15: Read Last-Logged Fault Table Entry
- SVCREQ 16: Read Elapsed Time Clock
- SVCREQ 18: Read I/O Override Status
- SVCREQ 23: Read Master Checksum
- SVCREQ 24: Reset Ethernet Daughter Board
- SVCREQ 26/30: Interrogate I/O

## *11.1 SVCREQ Function Numbers*

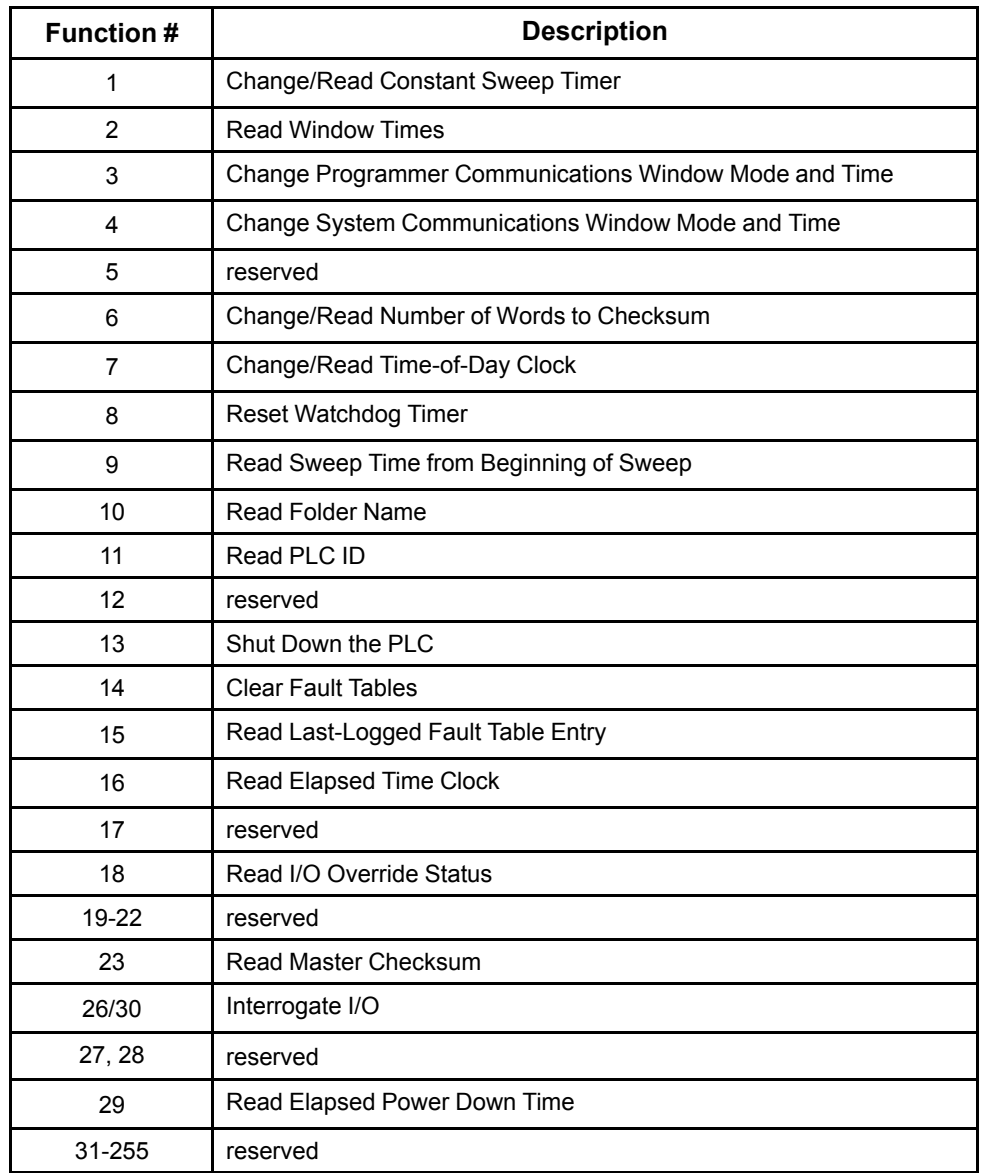

Each Service Request has its own function number, as listed in the following table.

## *11.2 Format of the SVCREQ Function*

The SVCREQ function has three inputs and one output.

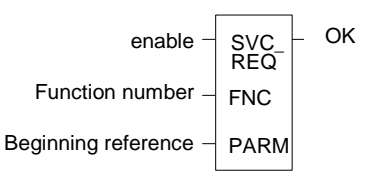

When the SVCREQ receives power flow, the PLC is requested to perform the function number FNC indicated. Parameters for the function are located beginning at the reference given for PARM. This is the beginning of the "parameter block" for the function. The number of 16-bit references required depends on the SVCREQ function being used.

Parameter blocks may be used as both inputs for the function and the location where data may be output after the function executes. Therefore, data returned by the function is accessed at the same location specified for PARM.

The SVCREQ function passes power flow unless an incorrect function number, incorrect parameters, or out-of-range references are specified. Specific SVCREQ functions have additional causes for failure.

| Input/Output | <b>Choices</b>                       | <b>Description</b>                                                                     |
|--------------|--------------------------------------|----------------------------------------------------------------------------------------|
| enable       | flow                                 | When enable is energized, the service request is<br>performed.                         |
| <b>FNC</b>   | I, Q M, T, G, R, AI, AQ,<br>constant | Contains the constant or reference for the<br>requested service.                       |
| <b>PARM</b>  | I, Q M, T, G, R, AI, AQ              | Contains the beginning reference for the<br>parameter block for the requested service. |
| ok           | flow, none                           | OK is energized when the function is performed<br>without error.                       |

*11.2.1 Parameters of the SVCREQ Function*

## *11.2.2 Example of the SVCREQ Function*

In the example, when the enabling input %I0001 is ON, SVCREQ function number 7 is called, with the parameter block located starting at %R0001. Output coil %Q0001 is set ON if the operation succeeds.

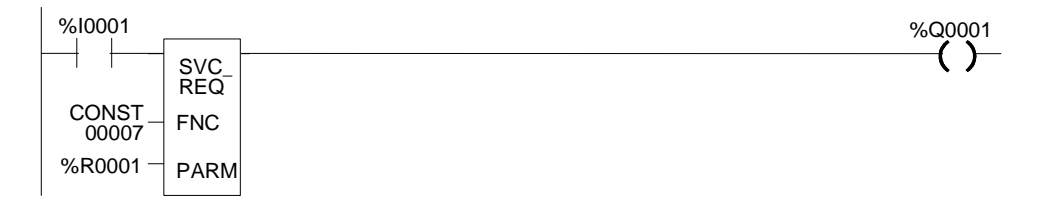

## *11.3 SVCREQ 1: Change/Read Constant Sweep Timer*

Use SVCREQ 1 to enable or disable Constant Sweep Time mode, change the length of the Constant Sweep Time, read whether Constant Sweep Time is currently enabled, or read the Constant Sweep Time length.

## *11.3.1 Input Parameter Block for SCVREQ 1*

For this function, the parameter block has a length of two words.

#### *11.3.1.1 Disable Constant Sweep Mode*

To disable Constant Sweep mode, enter SVCREQ function #1 with this parameter block:

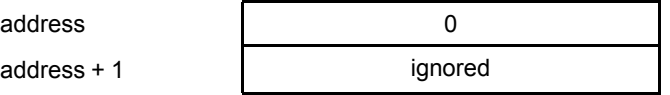

#### *11.3.1.2 Enable Constant Sweep Mode*

To enable Constant Sweep mode, enter SVCREQ function #1 with this parameter block:

address and 1

```
address + 1 0 or timer value
```
**Note** If the timer should use a new value, enter it in the second word. If the timer value should not be changed, enter 0 in the second word. If the timer value does not already exist, entering 0 causes the function to set the OK output to OFF.

### *11.3.1.3 Change the Constant Sweep Time*

To change the timer value **without** changing the selection for sweep mode state, enter SVCREQ function #1 with this parameter block:

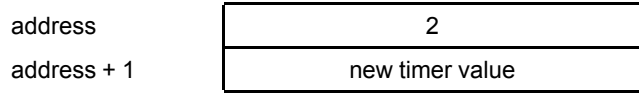

### *11.3.1.4 Read the Constant Sweep State and Time*

To read the current timer state and value without changing either, enter SVCREQ function #1 with this parameter block:

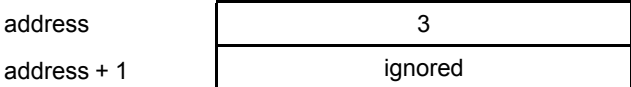

Successful execution will occur, unless:

- **1.** A number other than 0, 1, 2, or 3 is entered as the requested operation.
- **2.** The sweep time value is greater than 500ms (0.5 seconds).
- **3.** Constant sweep time is enabled with no timer value programmed or with an old value of 0 for the timer.

After the function executes, the function returns the timer state and value in the same parameter block references:

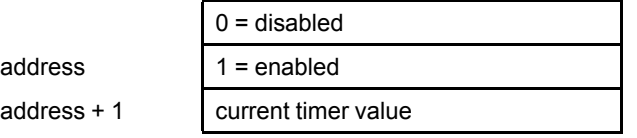

#### *11.3.1.5 Example of SVCREQ 1*

In this example, if contact OV\_SWP is set, the Constant SweepTimer is read, the timer is increased by two milliseconds, and the new timer value is sent back to the PLC. The parameter block is in local memory at location %R0050. Because the MOVE and ADD functions require three horizontal contact positions, the example logic uses discrete internal coil %M00001 as a temporary location to hold the successful result of the first rung line. On any sweep in which OV SWP is not set, %M00001 is turned off.

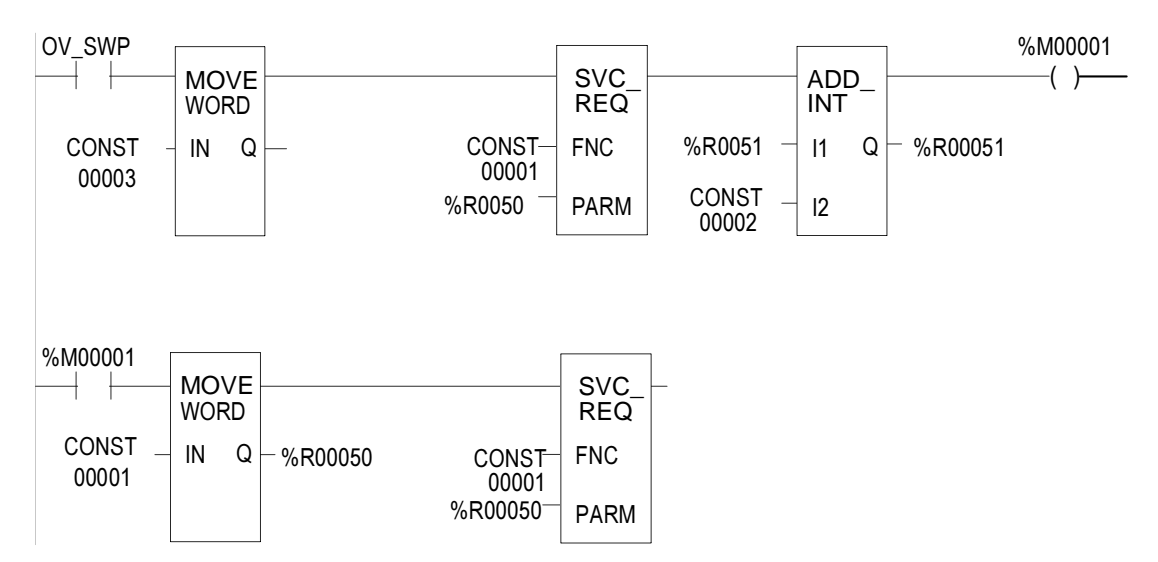

## *11.4 SVCREQ 2: Read Window Times*

SVCREQ 2 can be used to read the times of the programmer communications window and the system communications window. These windows can operate in Limited or Run to Completion Mode.

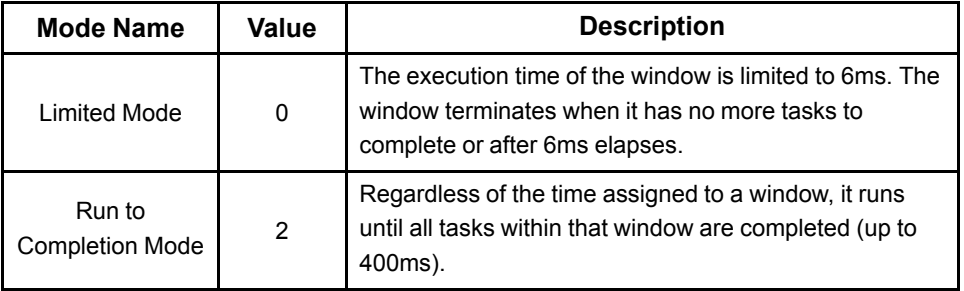

A window is disabled when the time value is zero.

## *11.4.1 Output Parameter Block for SVCREQ 2*

The parameter block has a length of three words:

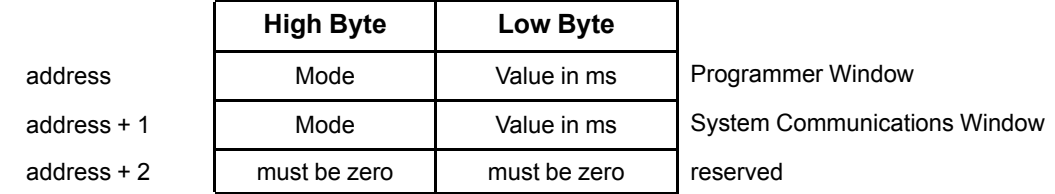

All parameters are output parameters. It is not necessary to enter values in the parameter block to program this function.

## *11.4.1.1 Example of SVCREQ 2*

In the following example, when enabling output %Q00102 is set, the CPU places the current time values of the windows in the parameter block starting at location %R0010.

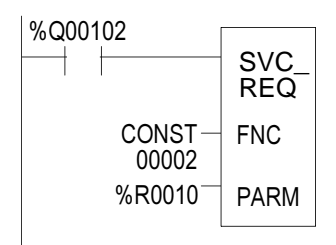

## *11.5 SVCREQ 3: Change Programmer Communications Window Mode*

Use SVCREQ 3 to change the programmer communications window mode (Limited or Run-to-Completion). The change occurs during the next CPU sweep after the function is called. The time of the window cannot be changed; it is always 6ms.

SVCREQ 3 passes power flow to the right unless a mode other than 0 (Limited) or 2 (Run-to-Completion) is selected.

The parameter block has a length of one word.

## *11.5.1 Changing the Programmer Communications Window Mode*

To change the programmer window, enter SVCREQ 3 with this parameter block:

## *11.5.1.1 Example of SVCREQ 3*

In the following example, when enabling input %I006 goes ON, the programmer communications window is enabled and assigned a value of 6ms. The parameter block is in reference memory location %R0051.

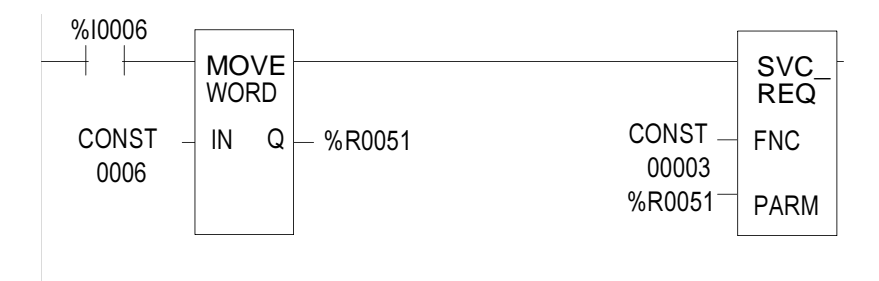

## *11.6 SVCREQ 4: Change System Communications Window Mode*

Use SVCREQ 4 to change the system communications window mode (Limited or Run-to-Completion). The change occurs during the next CPU sweep after the function is called. The time of the window cannot be changed; it is always 6ms.

SVCREQ 4 passes power flow to the right unless a mode other than 0 (Limited) or 2 (Run-to-Completion) is selected.

The parameter block has a length of one word.

## *11.6.1 Changing the System Communications Window Mode*

To change the programmer window, enter SVCREQ 4 with this parameter block:

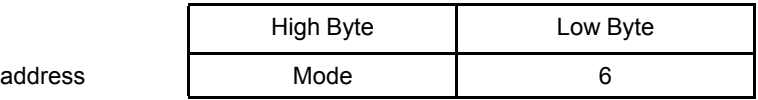

## *11.6.1.1 Example of SVCREQ 4*

In the following example, when enabling input %I0003 is ON the system communications window is changed to Run-to-Completion mode. The parameter block is at location % R0025.

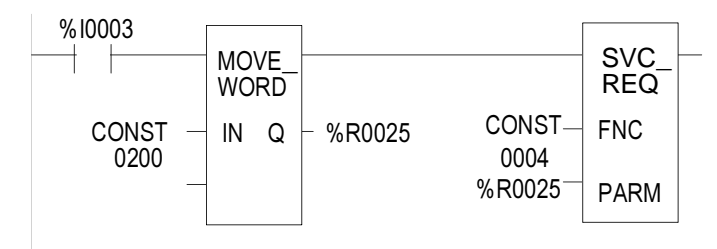

## *11.7 Change/Read Number of Words to Checksum*

Use SVCREQ 6 to read or change the number of words in the program to be checksummed. The function is successful unless some number other than 0 or 1 is entered as the requested operation.

## *11.7.1 Parameter Block Formats for SVCREQ 6*

The parameter block has a length of 2 words.

To read the word count, the first word of the parameter block must contain a zero:

address address  $+1$ 

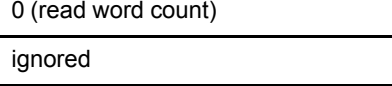

The function returns the current word count in the second word of the parameter block.

address address  $+1$ 

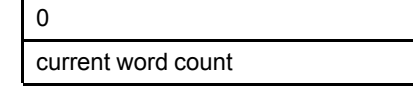

To change the word count, the first word of the parameter block must contain a one:

address 1 (change word count) address  $+ 1$  | new word count (0 to 32)

The PLC will change the number of words to be checksummed to the new value.

## *11.7.1.1 Example of SVCREQ 6*

In the example, when enabling contact FST\_SCN is set, the parameter blocks for the checksum function are built. Later in the program, if input %I0137 turns on, the SVCREQ reads the number of words being checksummed. The parameter block for the Read function is located at %R0150-151. The ADD function adds 32 to the current word count in %R0151 and places the result in %R0153. The parameter block for the Change function is located at %R00152-153. The second SVCREQ then changes to the new word count specified in %R0153.

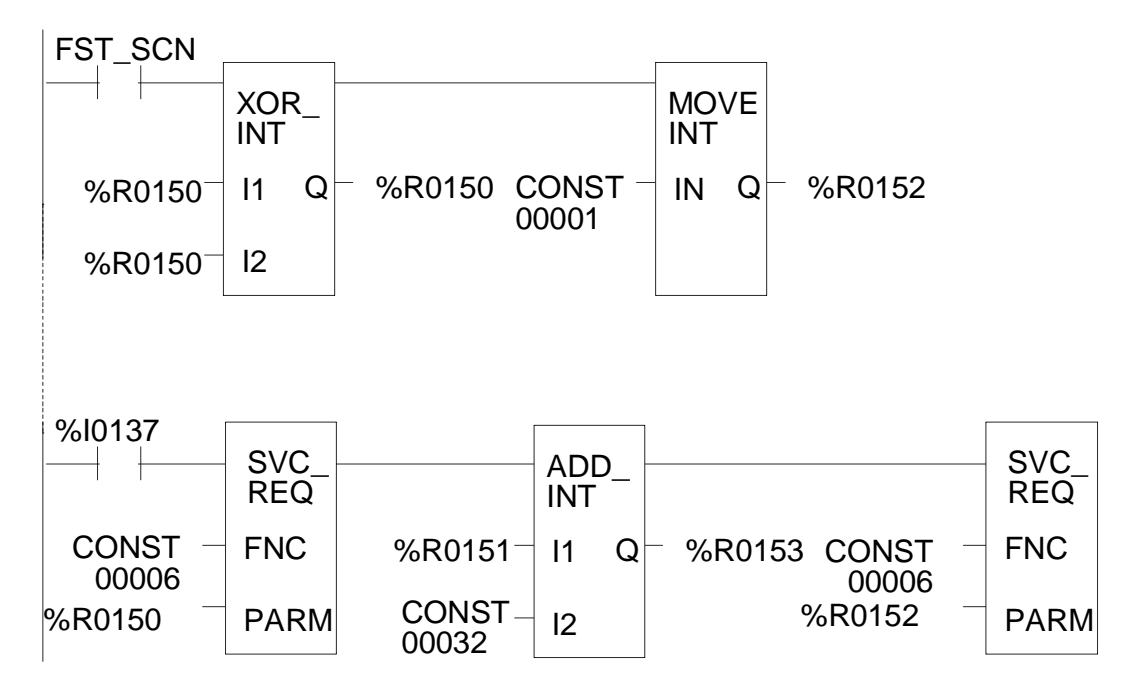

## *11.8 SVCREQ 7: Read or Change the Time-of-Day Clock*

Use SVCREQ 7 to read or change the time of day clock in the PLC. The data can be either BCD or ASCII. Either 2-digit-year or 4-digit-year format is available. The function is successful unless some number other than 0 (read) or 1 (change) is entered for the requested operation, or an invalid data format is specified, or data is provided in an unexpected format.

## *11.8.1 Parameter Block Format for SVCREQ 7*

For the date/time functions, the length of the parameter block depends on the data format. The data block is either BCD or ASCII. BCD format requires 6 words; packed ASCII requires 12 words (13 words for 4-digit year). For both data types:

- Hours are stored in 24-hour format.
- Day of the week is a numeric value from 1 (Sunday) to 7 (Saturday).

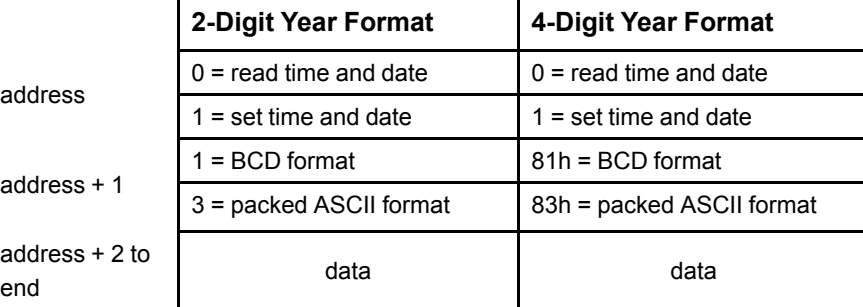

Words 3 to the end of the parameter block contain output data returned by a read function, or new data being supplied by a change function. In both cases, format of these data words is the same. When reading the date and time, words (address  $+2$ ) to the end of the parameter block are ignored on input.

## *11.8.2 SVCREQ 7 Parameter Block Content: BCD Format*

In BCD format, each time and date item occupies one byte, so the parameter block has six words.

#### *11.8.2.1 2-Digit Year*

The last byte of the sixth word is not used. When setting the date and time, this byte is ignored; when reading date and time, the function returns 00.

Parameter Block Format: Example: Example:

(Sun., July 3, 1998, at 2:45:30 p.m.)

High Byte: Low Byte **Read Date and Time in BCD** format

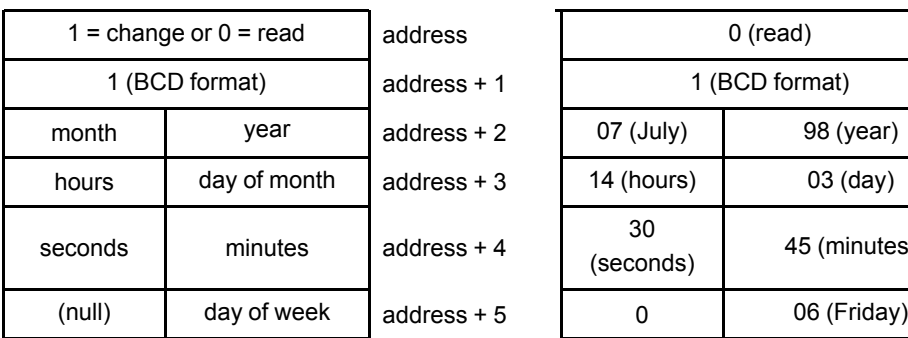

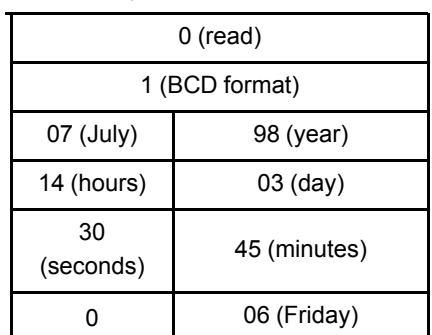

## *11.8.2.2 4-Digit Year*

The parameter block has six words. All bytes are used.

Parameter Block Format: Example: Example:

High Byte: Low Byte **Read Date and Time in BCD** format (Sun., July 3, 1998, at 2:45:30 p.m.)

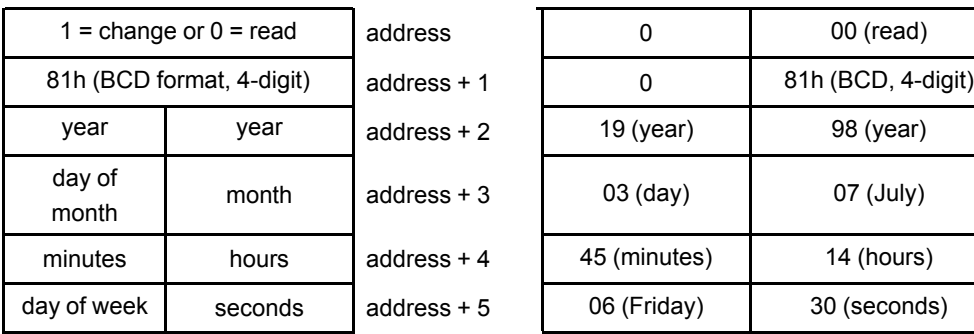

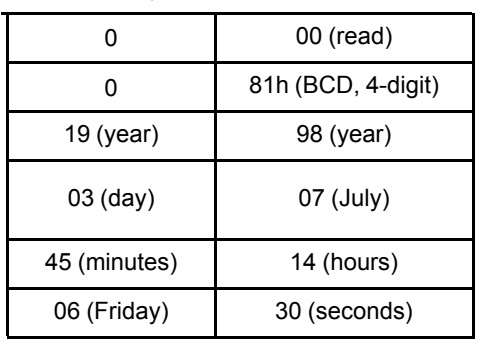

## *11.8.3 SVCREQ 7 Parameter Block Content: Packed ASCII Format*

In Packed ASCII format, each digit of the time and date items is an ASCII formatted byte. Spaces and colons are embedded into the data to format it for printing or display. ASCII format requires 12 words in the parameter block (13 words for 4-digit year).

## *11.8.3.1 2-Digit Year*

#### **Parameter Block Format: Example:**

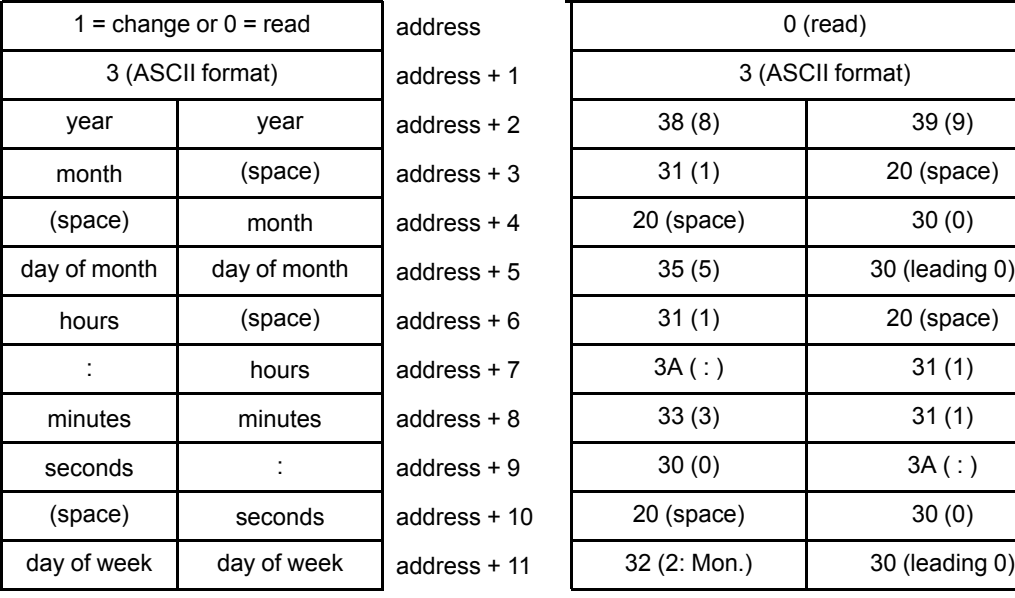

### **High Byte Low Byte**<br> **High Byte Low Byte**<br> **Read Date and Time in Packed ASCII Format (Mon, Oct. 5, 1998 at 11:13:00pm)**

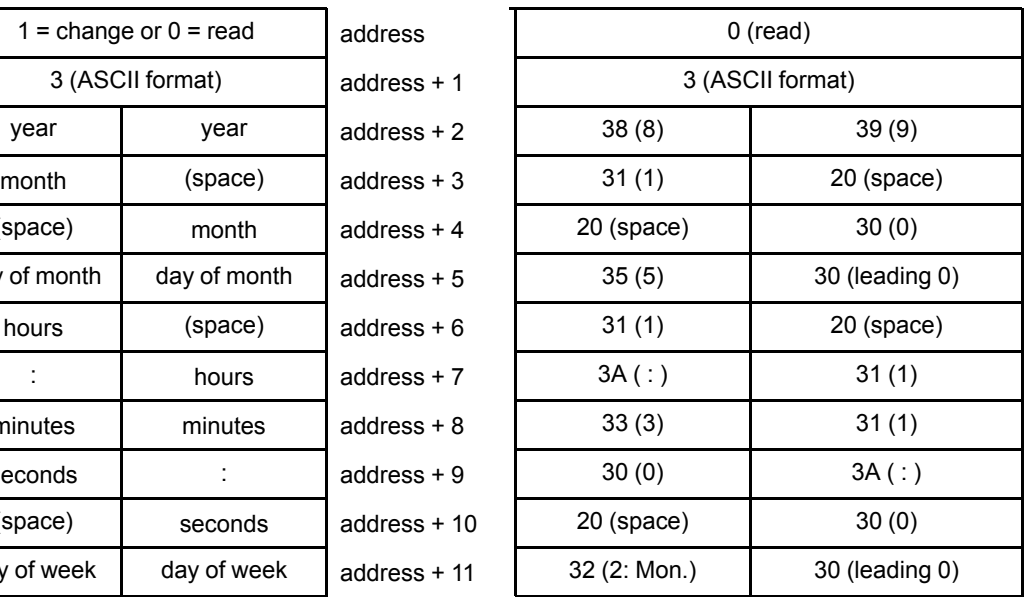

#### **Parameter Block Format: Example:**

## **High Byte Low Byte CONDUMERY**

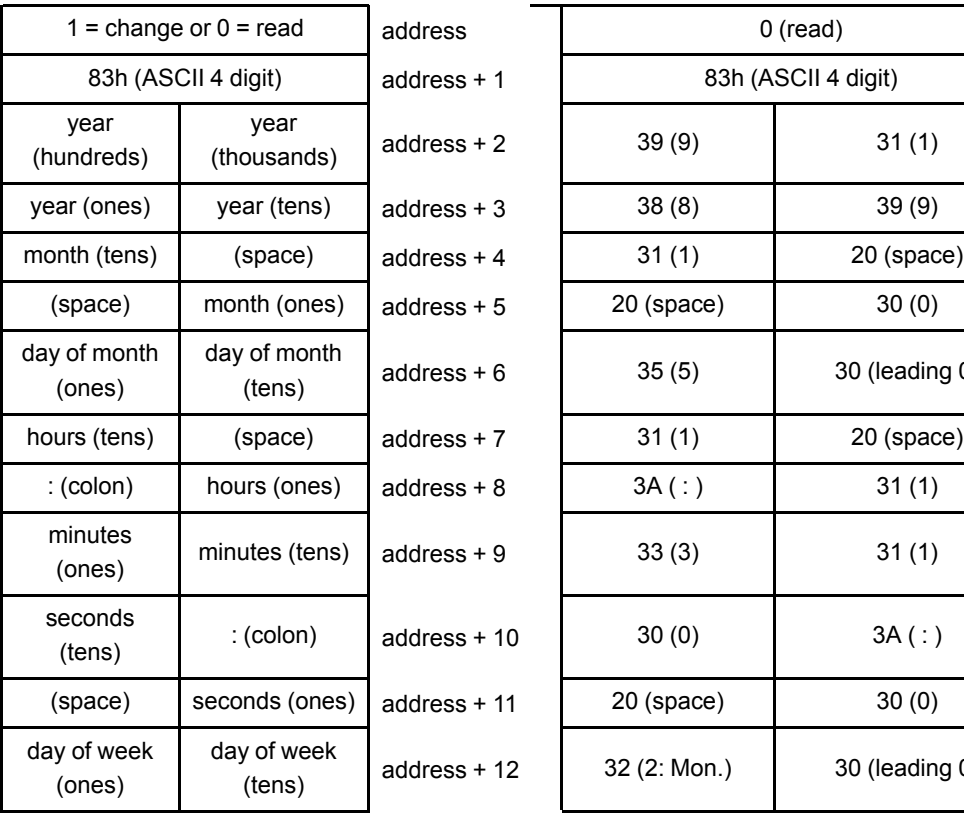

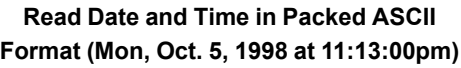

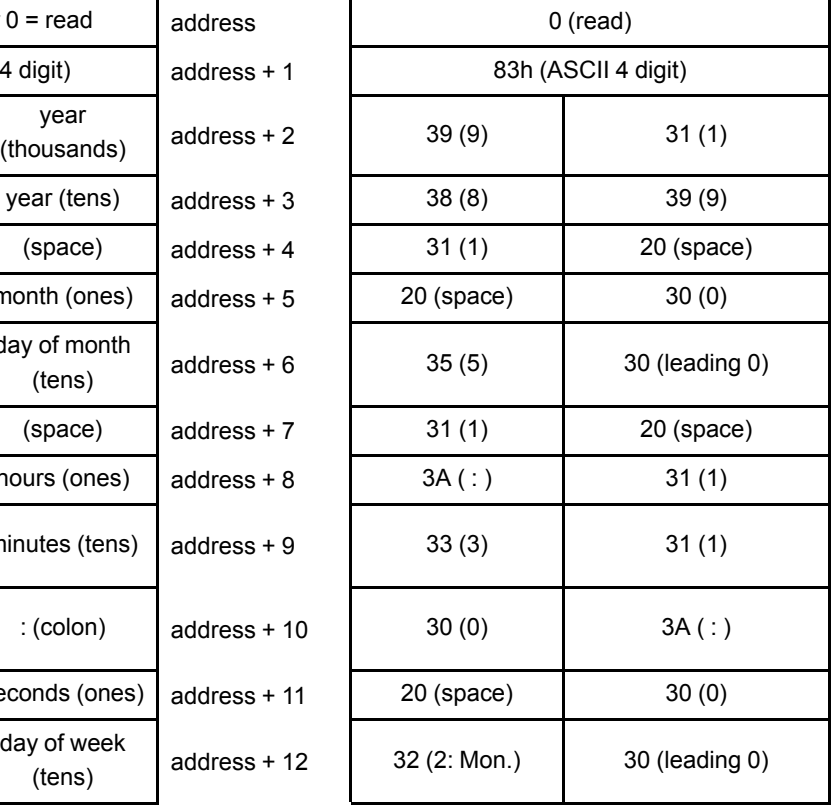

### *11.8.3.3 Example of SVCREQ 7*

In the example, when called for by previous logic, a parameter block for the time-of-day clock is built. It requests the current date and time, then sets the clock to 12 noon using BCD format. The parameter block is located at location %R0300. Array NOON has been set up elsewhere in the program to contain the values 12, 0, and 0. (Array NOON must also contain the data at %R0300.) BCD format requires six contiguous memory locations for the parameter block.

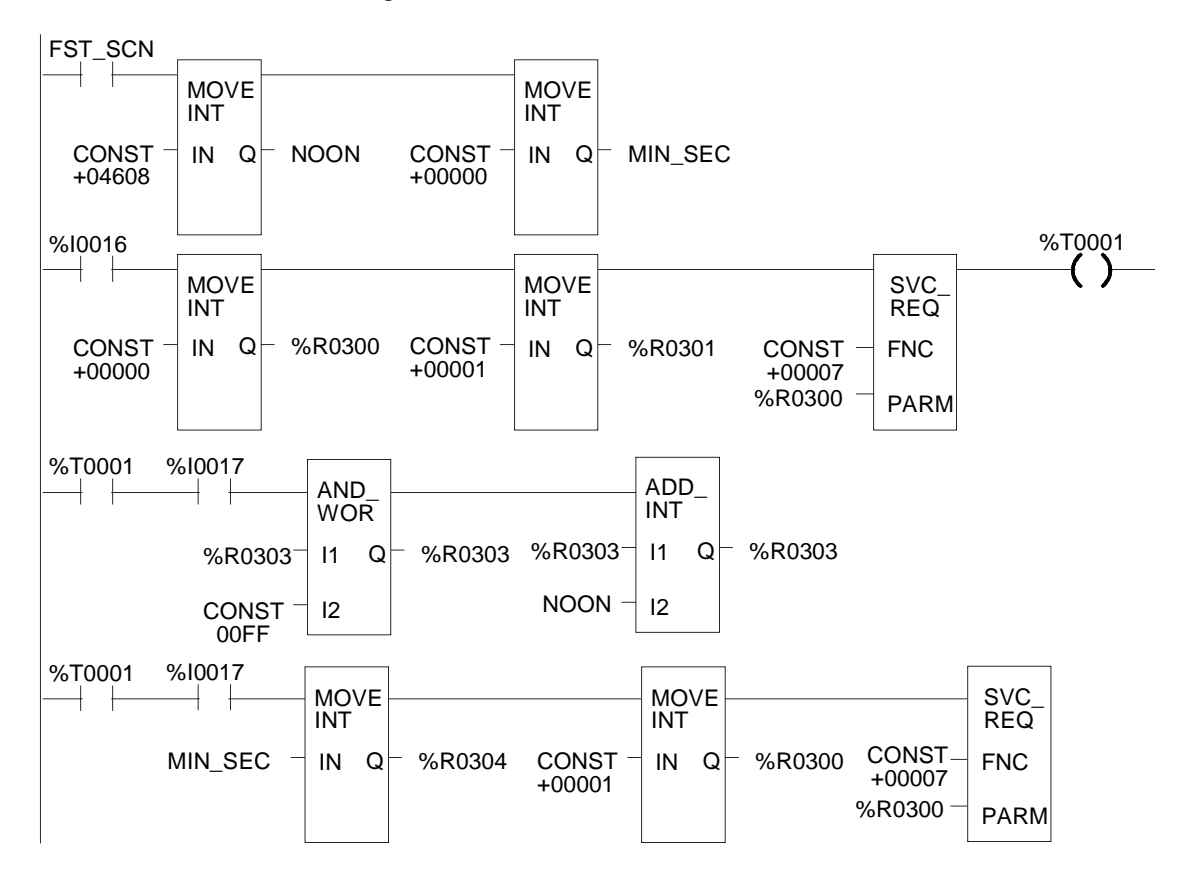

## *11.9 SVCREQ 8: Reset Watchdog Timer*

Use SVCREQ 8 to reset the watchdog timer during the sweep. Ordinarily, when the watchdog timer expires, the PLC shuts down without warning. SVCREQ 8 allows the timer to keep going during a time-consuming task (for example, while waiting for a response from a communications line).

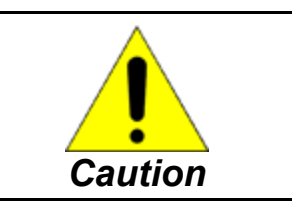

**Be sure that resetting the watchdog timer does not adversely affect the controlled process.**

## *11.9.1 Parameter Block Format for SVCREQ 8*

This function has no associated parameter block.

## *11.9.2 Example of SVCREQ 8*

In this example, power flow through enabling output %Q0027 or input %I1476 or internal coil %M00010 causes the watchdog timer to be reset.

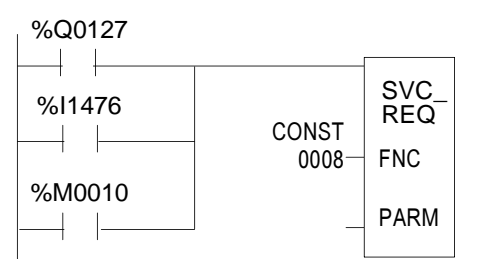

## *11.10 SVCREQ 9: Read Sweep Time from Beginning of Sweep*

Use SVCREQ 9 to read the time in milliseconds since the start of the sweep. The data format is unsigned 16-bit integer.

## *11.10.1 Output Parameter Block Format for SVCREQ 9*

The parameter block is an output parameter block only; it has a length of one word

address ime since start of sweep

## *11.10.1.1 Example of SVCREQ 9*

In the following example, the elapsed time from the start of the sweep is always read into location %R0200. If it is greater than 100ms, internal coil %M0200 is turned on.

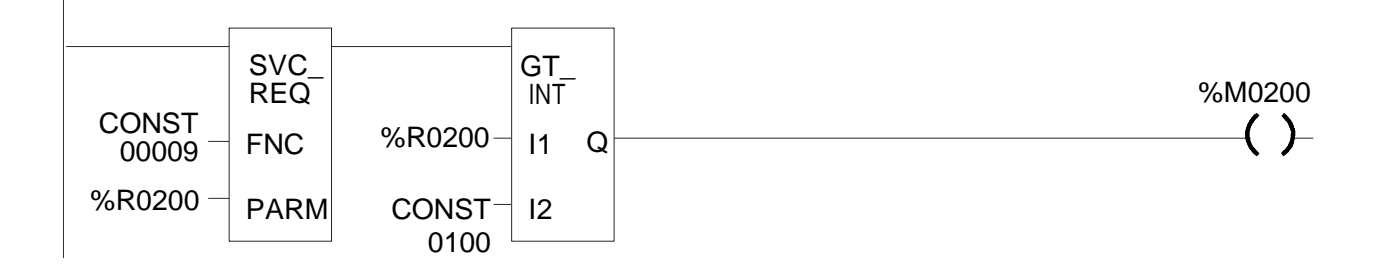

## *11.11 SVCREQ 10: Read Folder Name*

Use SVCREQ 10 to read the name of the currently-executing folder.

## *11.11.1 Output Parameter Block Format for SVCREQ 10*

The output parameter block has a length of four words. It returns eight ASCII characters; the last is a null character (00h). If the program name has fewer than seven characters, null characters are added to the end.

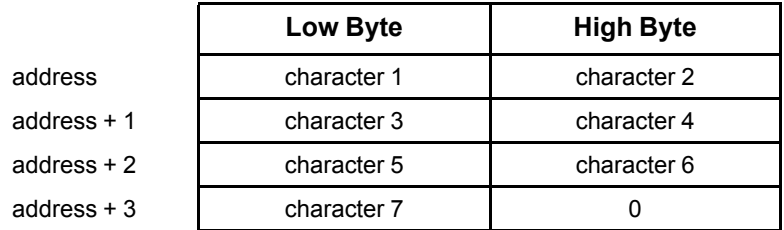

## *11.11.2 Example of SVCREQ 10*

In this example, when enabling input %I0301 goes OFF, register location %R0099 is loaded with the value 10, which is the function code for the Read Folder Name function. The Program Block READ\_ID is then called to retrieve the folder name. The parameter block is located at address %R0100.

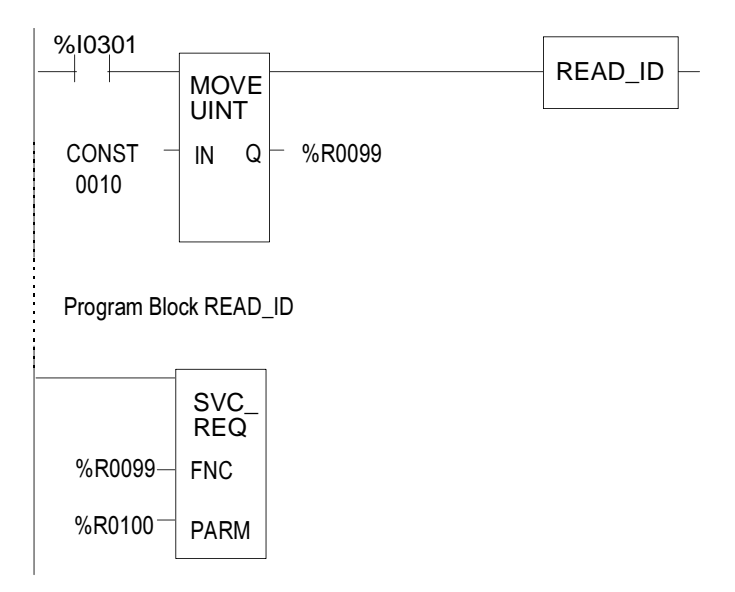

## *11.12 SVCREQ 11: Read PLC ID*

Use SVCREQ 11 to read the name of the PLC executing the program.

## *11.12.1 Output Parameter Block Format for SVCREQ 11*

The output parameter block has a length of four words. It returns eight ASCII characters; the last is a null character (00h). If the PLC ID has fewer than seven characters, null characters are added to the end.

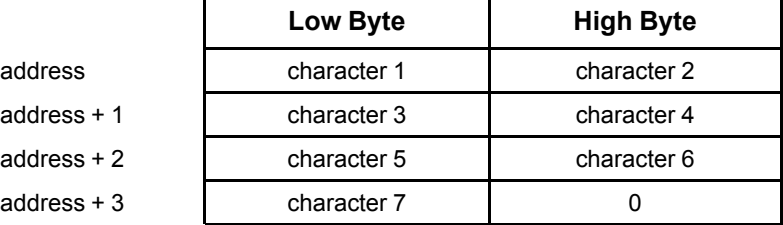

## *11.12.2 Example of SVCREQ 11*

In this example, when enabling input %I0302 goes OFF, register location %R0099 is loaded with the value 11, which is the function code for the Read PLC ID function. The program block READ\_ID is then called to retrieve the ID. The parameter block is located at address %R0100.

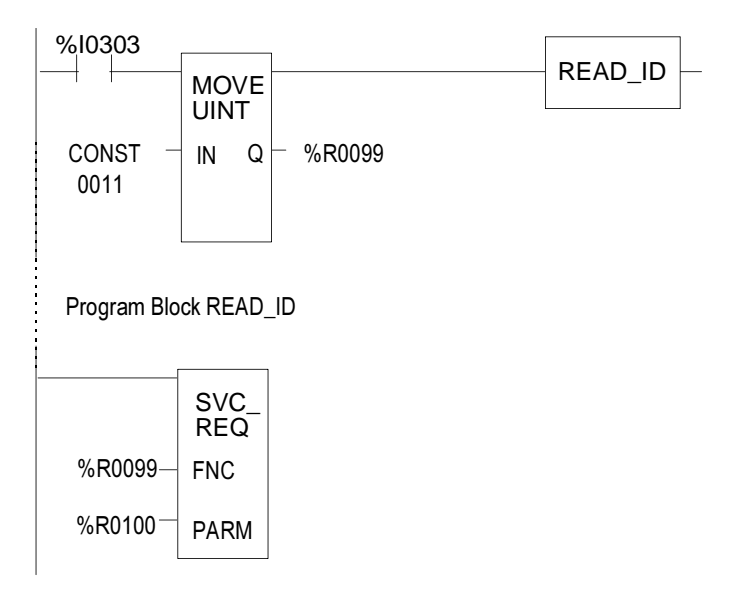

## *11.13 SVCREQ 13: Shut Down (Stop) PLC*

Use SVCREQ 13 to stop the PLC at the end of the next sweep. All outputs go to their designated default states at the start of the next PLC sweep. An informational *Shut Down PLC* fault is placed in the PLC Fault Table. The I/O scan continues as configured.

## *11.13.1 Parameter Block for SVCREQ 13*

This function has no parameter block.

## *11.13.2 Example of SVCREQ 13*

In the example, when a "Loss of I/O Module" fault occurs, SVCREQ 13 executes. The PARM input is not used.

This example uses a JUMP to the end of the program to force a shutdown if the Shutdown PLC function executes successfully. This JUMP and LABEL are needed because the transition to Stop mode does not occur until the end of the sweep in which the function executes.

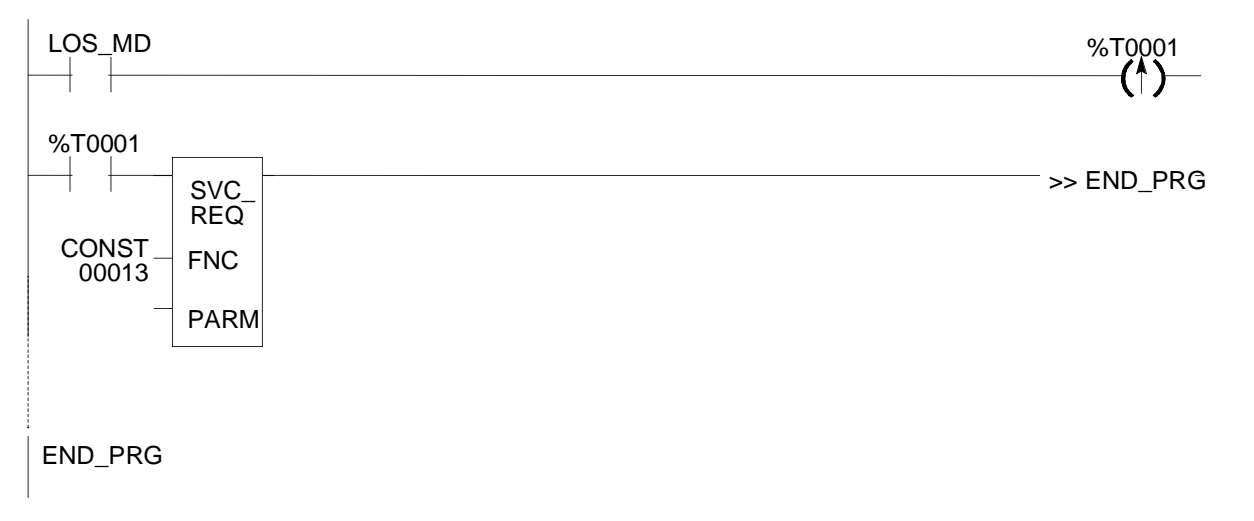

## *11.14 SVCREQ 14: Clear Fault*

Use SVCREQ 14 to clear either the PLC fault table or the I/O fault table. The SVCREQ output is set ON unless some number other than 0 or 1 is entered as the requested operation.

## *11.14.1 Input Parameter Block for SVCREQ 14*

For this function, the parameter block has a length of 1 word. It is an input parameter block only. There is no output parameter block.

```
0 = clear PLC fault table
```
1 = clear I/O fault table

## *11.14.2 Example of SVCREQ 14*

In the example, when input %I0346 is on and input %I0349 is on, the PLC fault table is cleared. When input %I0347 is on and input %I0349 is on, the I/O fault table is cleared. When input %I0348 is on and input %I0349 is on, both are cleared.

The parameter block for the PLC fault table is located at %R0500; for the I/O fault table the parameter block is located at %R0550. Both parameter blocks are set up elsewhere in the program.

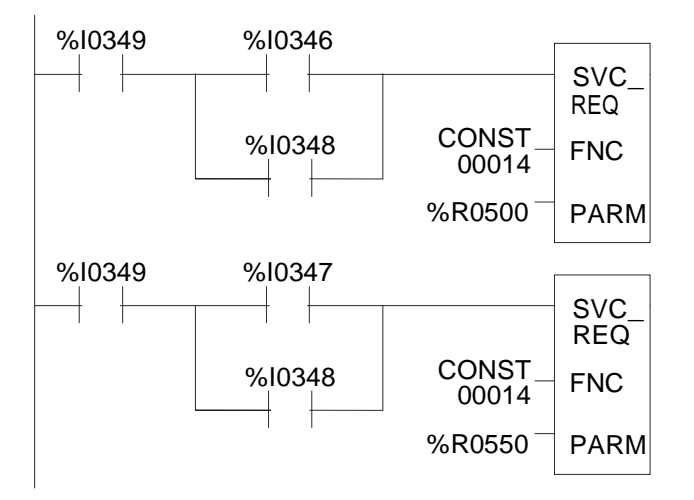

## *11.15 SVCREQ 15: Read Last-Logged Fault Table Entry*

Use SVCREQ 15 to read the last entry logged in either the PLC fault table or the I/O fault table. The SVCREQ output is set ON unless some number other than 0 or 1 is entered as the requested operation or the fault table is empty.

## *11.15.1 Input Parameter Block for SVCREQ 15*

For this function, the parameter block has a length of 22 words. The input parameter block has this format:

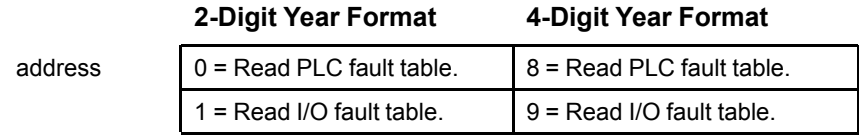

The format of the output parameter block depends on whether the function reads data from the PLC fault table or the I/O fault table.

#### **PLC Fault Table Output Format I/O Fault Table Output Format**

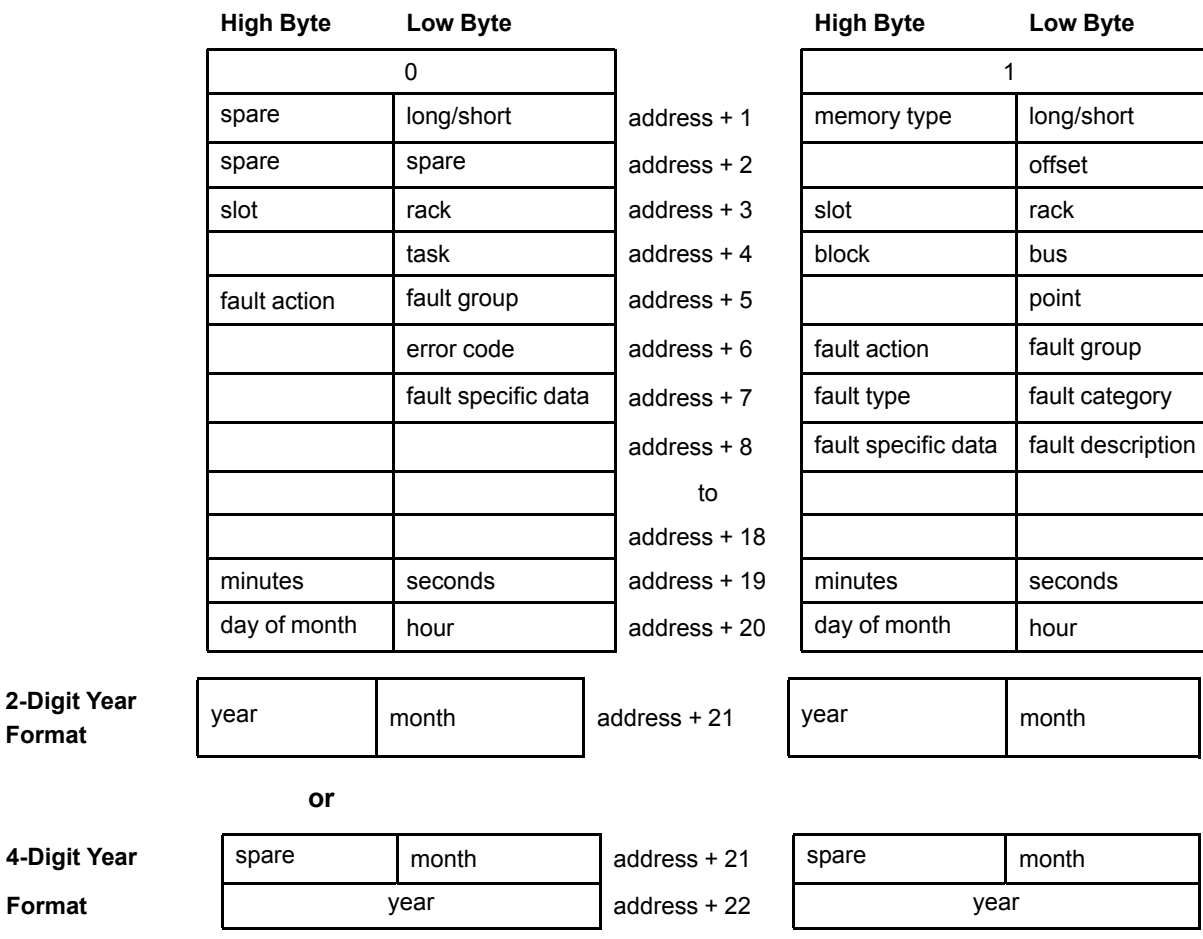
# *11.15.2 Long/Short Value*

The first byte of word address +1 contains a number that indicates the length of the fault-specific data in the fault entry. These possible values are:

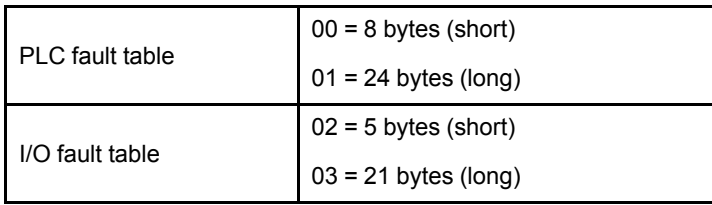

## *11.15.3 Example of SVCREQ 15*

When inputs %I0250 and %I0251 are both on, the first Move function places a zero (read PLC fault table) into the parameter block for SVCREQ 15. When input %I0250 is on and input %I0251 is off, the Move instruction instead places a one (read I/O fault table) in the SVCREQ parameter block. The parameter block is located at location %R0600.

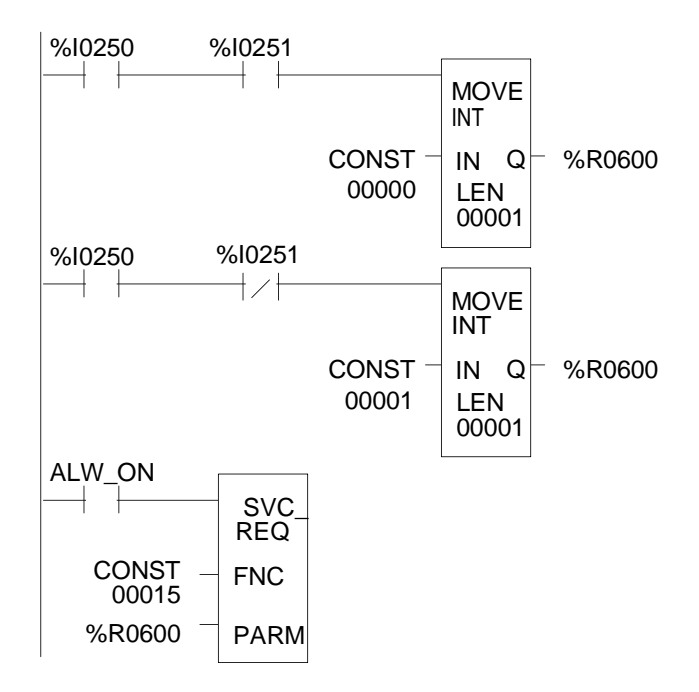

# *11.16 SVCREQ 16: Read Elapsed Time Clock*

Use SVCREQ 16 to read the system's elapsed time clock. The elapsed time clock measures the time in seconds since the PLC was powered on.

## *11.16.1 Output Parameter Block for SVCREQ 16*

This function has an output parameter block only. Its length is 3 words.

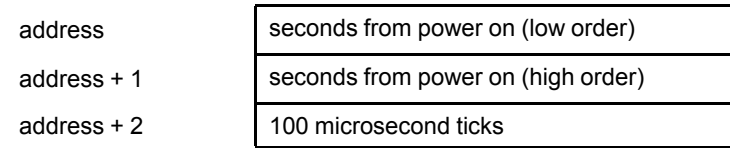

The first two words are the elapsed time in seconds. The last word is the number of 100 microsecond ticks in the current second.

# *11.16.2 Example of SVCREQ 16*

In the example, when internal coil %M0233 is on, the SVCREQ with a parameter block located at %R0127 reads the system's elapsed time clock and sets internal coil %M0234. When coil %M0233 is off, the SVCREQ with a parameter block at %R0131 reads the elapsed time clock again.

The subtraction function finds the difference between the first and second readings, which have been stored in the SVCREQ parameter blocks. The subtraction ignores the hundred microsecond ticks.

The difference between the two readings is placed in memory location %R0250.

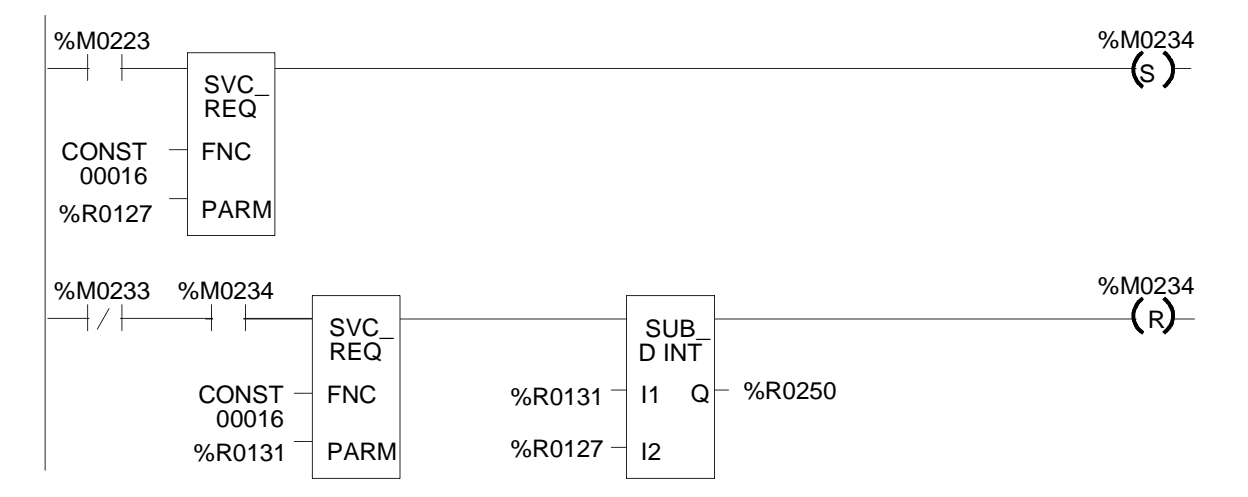

# *11.17 SVCREQ 18: Read I/O Override Status*

Use SVCREQ 18 to check for any overrides in the CPU's %I and %Q memories.

# *11.17.1 Output Parameter Block for SVCREQ 18*

This function has an output parameter block only. Its length is 1 word.

address  $\vert 0$  = No overrides are set. 1 = Overrides are set.

# *11.17.2 Example of SVCREQ 18*

The following SVCREQ reads the status of I/O overrides memory into location %R1003. The equality function checks %R1003 to see if it is equal to (the constant) 1. If it is, the equality function turns on output %T0001.

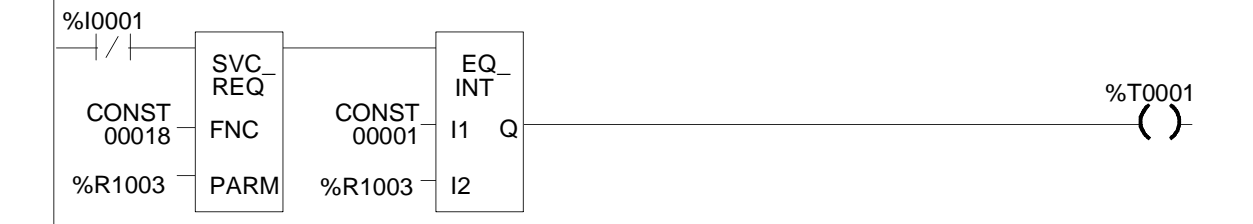

# *11.18 SVCREQ 23: Read Master Checksum*

Use SVCREQ 23 to read the master checksums of the application program and the configuration. The SVCREQ output is always ON if the function is enabled.

## *11.18.1 Output Parameter Block for SVCREQ 23*

For this function, the output parameter block has a length of 12 words with this format:

The first two items in the output parameter block indicate when the program and configuration checksums are valid. (Program checksums may not be valid during a Run Mode Store.)

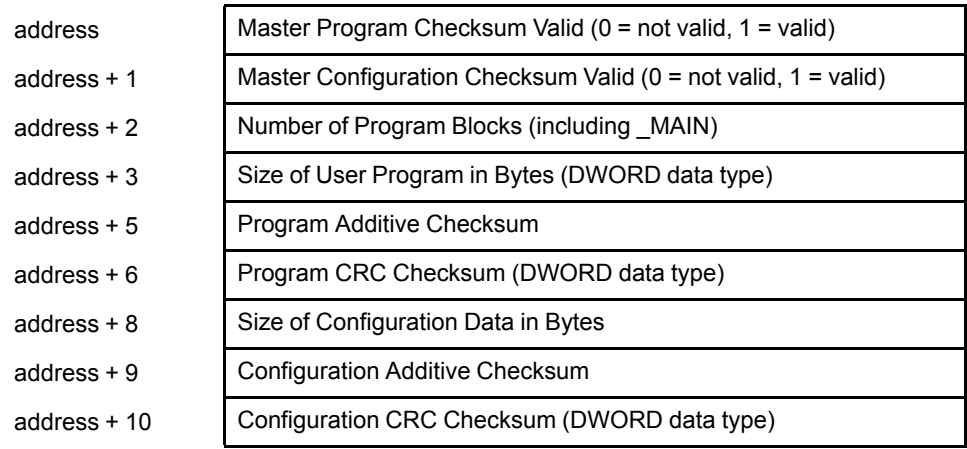

# *11.18.2 Example of SVCREQ 23*

In the example, when input %I0251 is ON, the master checksum information is placed into the parameter block at %R0050 and the output coil (%Q0001) is turned on.

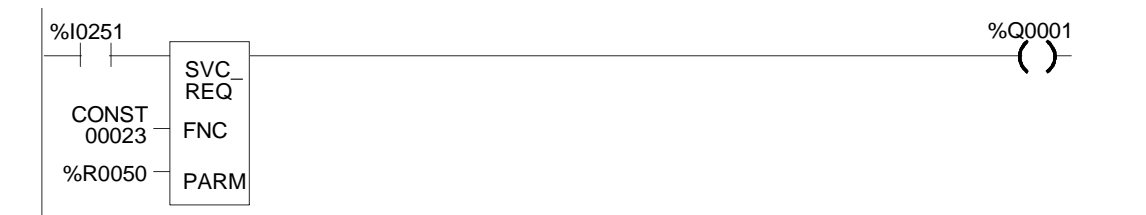

# *11.19 SVCREQ 24: Reset Ethernet Daughter Board*

Service request #24 is added for user to reset Ethernet daughterboard from ladder. The FNC number "24" is the instruction number to reset Ethernet daughterboard on IC200CPUE05. The first WORD in the parameter block for the SVC\_REQ #24 should be "0" to reset Ethernet daughterboard. Other values are ignored and SVC\_REQ #24 won't take effect or pass power flow.

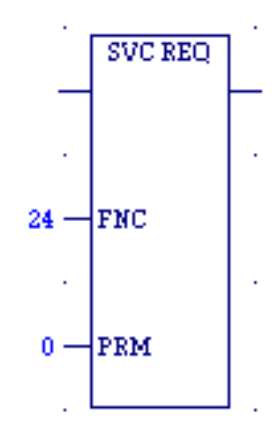

*Note* It is important to invoke SVC\_REQ #24 for Ethernet daughterboard for only one sweep at a time. Each time this function executes, the target daughterboard will be reset regardless of whether it has finished starting up from a previous reset. If multiple reset requests (for example, push button to reset Ethernet) occur simultaneously, Ethernet daughterboard will be reset only once rather than multiple times.

SVC\_REQ #24 is useful to recover Ethernet interface from failures caused by heavy traffic or high bit-error-rate. PLC fault table and LAN status bits below can be used to determine whether the Ethernet interface on IC200CPUE05 is healthy or faulted. The meaning of each individual status bit can be found in chapter 13 of GFK-1503 VersaMax PLC User Manual. Users are advised to use SVC\_REQ #24 to reset Ethernet interface when any of the following events occurs:

- In PLC fault table a "loss of Ethernet interface" fault is logged.
- In PLC fault table a "loss of Ethernet interface" fault is logged.
- When bit 15 (LAN Interface Lockup) is set, Ethernet has encountered a lockup problem. A reset is needed.

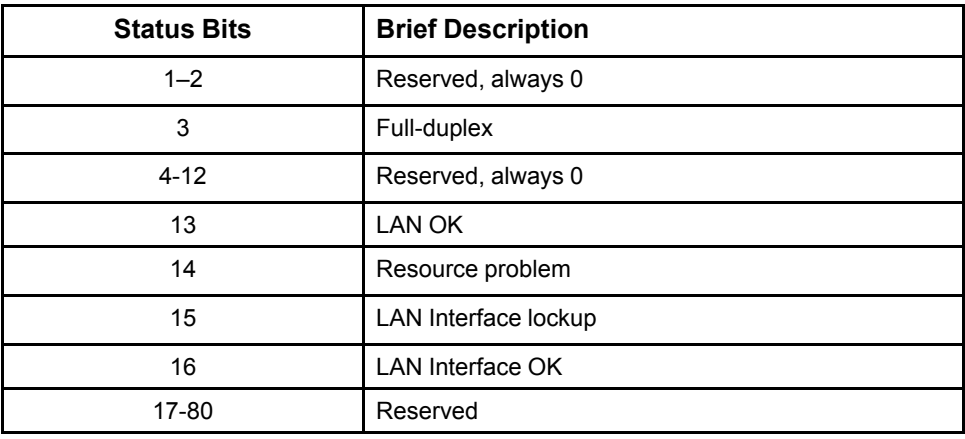

# *11.20 SVCREQ 26/30: Interrogate I/O*

Use SVCREQs 26 and 30 to check whether the installed modules match the software configuration. If not, these SVCREQs place appropriate addition, loss, and mismatch faults in the PLC and/or I/O fault tables. SVCREQs 26 and 30 both perform the same function.

The more configuration faults there are, the longer it takes these SVCREQs longer to execute.

These SVCREQs have no parameter block. They always output power flow.

# *11.20.1 Example of SVCREQ 26*

In the example, when input %I0251 is ON, the SVCREQ checks the installed modules and compares them to the software configuration. Output %Q0001 is turned on after the SVCREQ is complete.

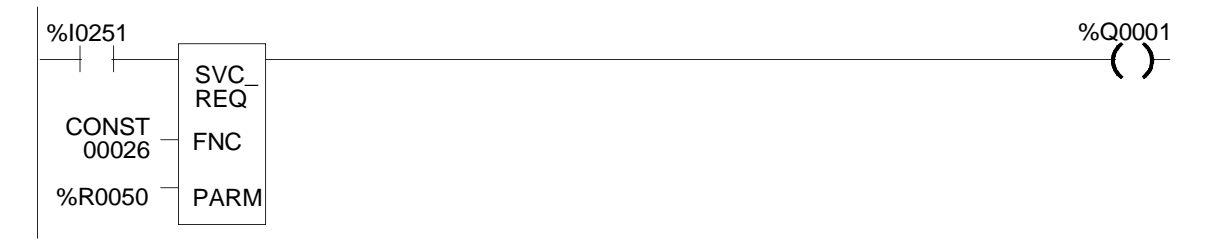

# *11.21 SVCREQ 29: Read Elapsed Power Down Time*

Use SVCREQ 29 to read the amount of time elapsed between the last power-down and the most recent powerup. If the watchdog timer expired before power-down, the PLC is not able to calculate the power down elapsed time, so the time is set to 0.

The SVCREQ output is always ON.

## *11.21.1 Output Parameter Block for SVCREQ 29*

This function has an output parameter block only. The parameter block has a length of 3 words.

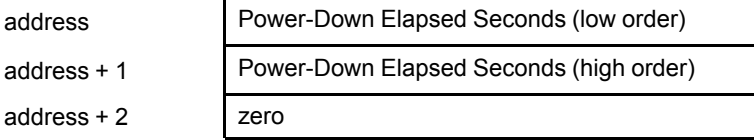

The first two words are the power-down elapsed time in seconds. The last word is always 0.

## *11.21.2 Example of SVCREQ 29*

In the example, when input %I0251 is ON, the Elapsed Power-Down Time is placed into the parameter block that starts at %R0050. The output coil (%Q0001) is turned on.

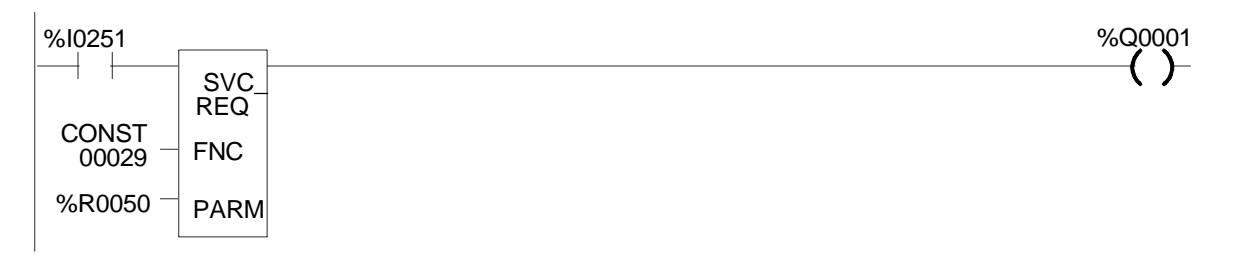

# *Notes*

# *12 Serial I/O / SNP / RTU Protocols*

This chapter describes the VersaMax® CPU's Serial I/O feature, which can be used to control the read/write activities of one of the CPU ports directly from the application program.

This chapter also contains instructions for using COMMREQs to configure the CPU serial ports for SNP, RTU, or Serial I/O protocol.

- Configuring Serial Ports Using the COMMREQ Function
- Configuring Serial Ports Using the COMMREQ Function
	- − RTU Slave/SNP Slave Operation with a Programmer Attached
	- − COMMREQ Command Block for Configuring SNP Protocol
	- − COMMREQ Data Block for Configuring RTU Protocol
	- − COMMREQ Data Block for Configuring Serial I/O
- Serial I/O COMMREQ Commands
	- − Initialize Port
	- − Set Up Input Buffer
	- − Flush Input Buffer
	- − Read Port Status
	- − Write Port Control
	- − Cancel Operation
	- − Autodial
	- − Write Bytes
	- − Read Bytes
	- − Read String

Details of RTU and SNP protocol are described in the *Serial Communications User Manual* (GFK-0582).

# *12.1 Format of the Communication Request Function*

Serial I/O is implemented through the use of Communication Request (COMMREQ) functions. The operations of the protocol, such as transmitting a character through the serial port or waiting for an input character, are implemented through the COMMREQ function block. In CPUE05, Serial I/O is not available for Port 1 when that port is configured or forced for Station Manager operation.

The COMMREQ requires that all its command data be placed in the correct order (in a command block) in the CPU memory before it is executed. The COMMREQ should then be executed by a contact of a one-shot coil to prevent sending the data multiple times. A series of Block Move (BLKMV) commands should be used to move the words to create a command block in the Register tables.

The COMMREQ function has three inputs and one output. When the function receives power flow, a command block of data is sent to the specified module.

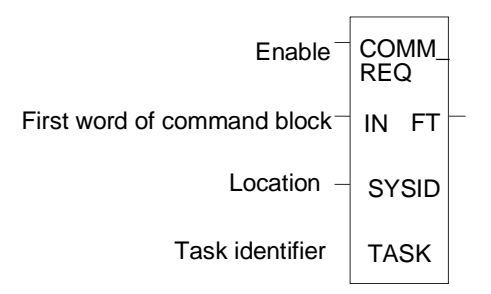

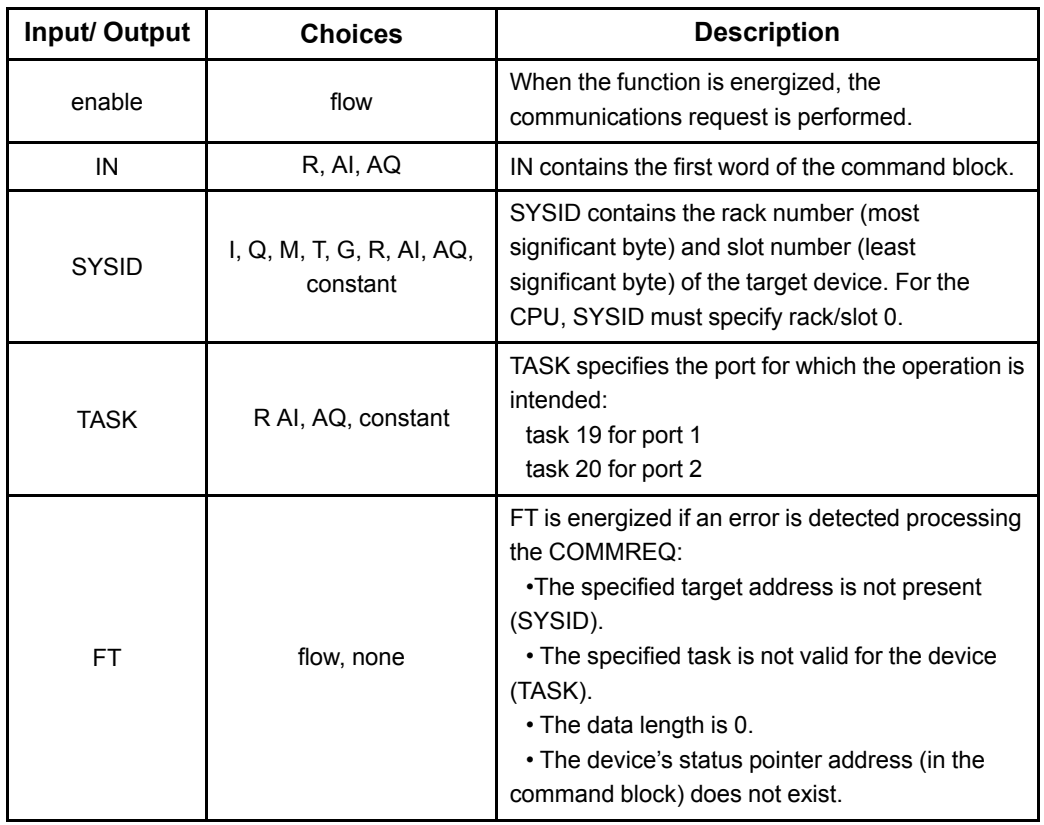

#### *12.1.1 Parameters of the COMMREQ Function*

# *12.1.2 Command Block for the COMMREQ Function*

The Command Block starts at the reference specified in COMMREQ parameter IN. The length of the Command Block depends on the amount of data sent to the device.

The Command Block contains the data to be communicated to the other device, plus information related to the execution of the COMMREQ. The Command Block has the following structure:

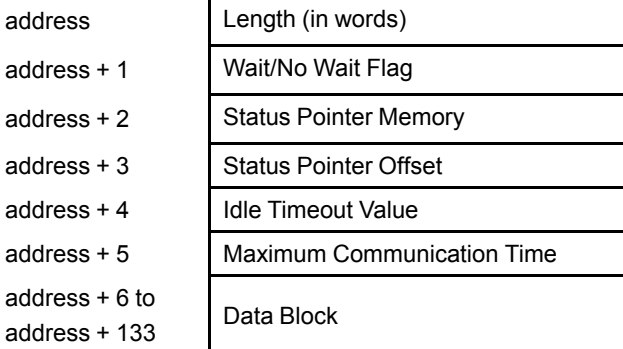

# *12.1.3 Example of the COMMREQ Function*

In the example, when %M0021 is ON, a Command Block located starting at %R0032 is sent to port 2 (communications task 20) of the CPU (rack 0, slot 0). If an error occurs processing the COMMREQ, %Q0110 is set.

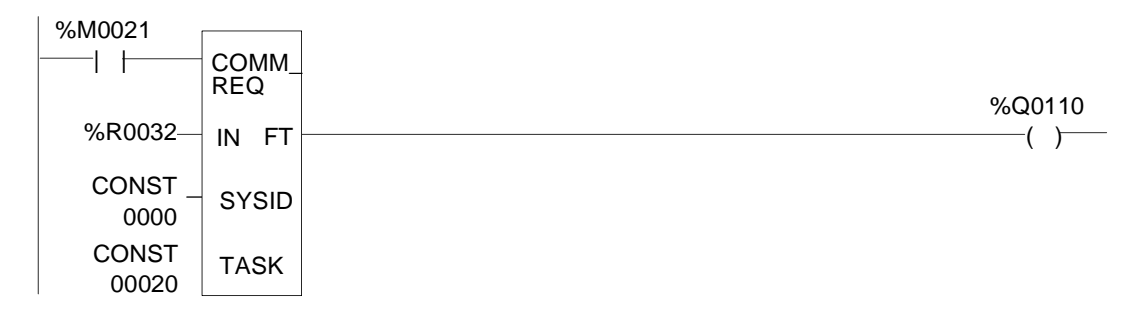

# *12.2 Configuring Serial Ports Using the COMMREQ Function*

The following tables list the command block values required for setting up a Serial Port for SNP, RTU, and Serial I/O. All values are in hexadecimal unless otherwise indicated. The BLKMV commands that are used to create the command block are described in the example.

It is important to note that 2 parameters have been added to the RTU and Serial IO port configuration COMMREQ, receive to transmit delay and RTS drop delay. When these parameters are included in a COMMREQ the data block length must be set to 12H. If a value of 10H is used, the COMMREQ will still be processed however the receive to transmit and RTS drop delays would not be recognized. It is also important to note that if a COMMREQ containing the receive to transmit delay and RTS drop delay is sent to a CPU that does not support these delay features the CPU will accept and process the COMMREQ but will ignore the receive to transmit, RTS drop delay, and turnaround delay (i.e. turn around delay will be ignored only for the RTU and Serial IO protocols in this case).

**Note** Either the old form (length 10H) or the new form (length 12H) of the COMMREQ can be used. Only the new form supports the new parameters.

### *12.2.1 Timing*

If a port configuration COMMREQ is sent to a serial port that currently has an SNP/SNPX master (for example, the programmer) connected to it, the serial port configuration specified by the COMMREQ does not take effect until the CPU detects a loss of the SNP/SNPX master. This occurs the configured T3' time after the master disconnects. The COMMREQ status word for the port configuration COMMREQ is updated as soon as the CPU verifies that the specified configuration is valid. That means a COMMREQ Successful value may be returned by the Port Configuration COMMREQ before the specified configuration is actually installed.

# *12.2.2 Sending Another COMMREQ to the Same Port*

The application program must wait at least 2 seconds plus the configured T3' time after a new serial port protocol is installed before sending any COMMREQs specific to that protocol to the port. This applies to a new protocol installed by Storing a new hardware configuration or by a port configuration COMMREQ. If the port is configured for Serial I/O, this waiting period must also follow any Stop to Run mode transition of the CPU.

# *12.2.3 Invalid Port Configuration Combinations*

The configurations of both ports must be compatible. One port must be available for PLC programmer connection.

The CPU rejects the following combinations:

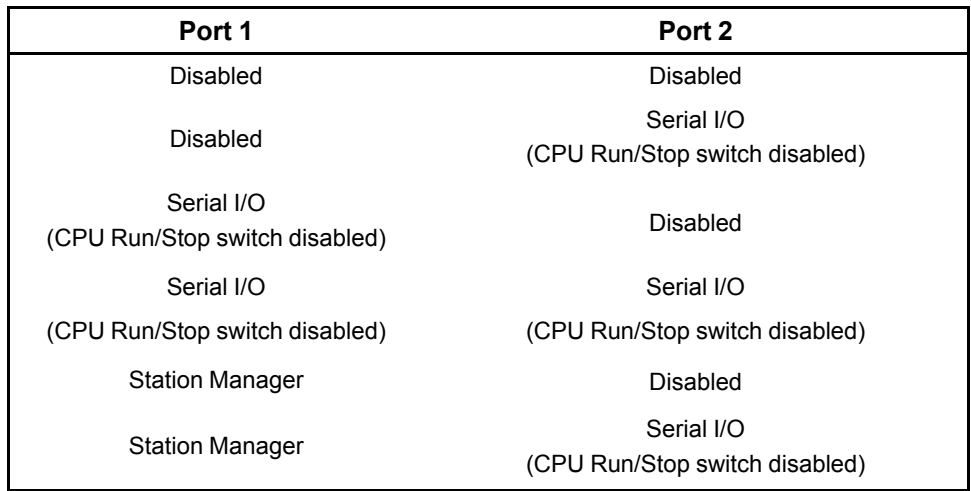

#### *12.2.4 RTU Slave/SNP Slave Operation With Programmer Attached*

A programmer (an SNP/SNPX device) can be attached to port 1 or port 2 while RTU Slave mode is active on the port. For multi-drop connections, the CPU must have been configured to use an appropriate PLC ID. Note that for a multi-drop SNP connection with the port currently configured for RTU, the SNP ID associated with the CPU settings must match the multi-drop ID.

The programmer must use the same serial communications parameters (baud rate, parity, stop bits, etc.) as the currently-active RTU Slave protocol for it to be recognized.

When the CPU recognizes the programmer, the CPU removes the RTU Slave protocol from the port and installs SNP Slave as the currently-active protocol. The SNP ID, modem turnaround time, and default idle time for this new SNP Slave session are obtained from the configured CPU settings, not the port 1 or port 2 configurations. Connection should be established within 12 seconds. When the programmer connection has been enabled, normal programmer communications can take place. (Failure of the programmer to establish communications within 12 seconds is treated as a Loss of Programmer Communications).

The programmer may send a new protocol via configuration or a Serial Port Setup COMMREQ. (COMMREQs not supported by SNP Slave protocol are rejected). If a new protocol is received, it will not take effect until the programmer is disconnected.

After the programmer is removed, there is a slight delay (equal to the configured SNP T3' timeout) before the CPU recognizes its absence. During this time, no messages are processed on the port. The CPU detects removal of the programmer as an SNP Slave protocol timeout. Therefore, it is important to be careful when disabling timeouts used by the SNP Slave protocol.

When the CPU recognizes the disconnect, it reinstalls RTU Slave protocol unless a new protocol has been received. In that case, the CPU installs the new protocol instead.

#### *12.2.4.1 Example*

- **1.** Port 1 is running RTU Slave protocol at 9600 baud.
- **2.** A programmer is attached to port 1. The programmer is using 9600 baud.
- **3.** The CPU installs SNP Slave on port 1 and the programmer communicates normally.
- **4.** The programmer stores a new configuration to port 1. The new configuration sets the port for SNP Slave at 4800 baud (it will not take effect until the port loses communications with the programmer).
- **5.** When the CPU loses communications with the programmer, the new configuration takes effect.

#### *12.2.5 Example COMMREQ Command Block for Configuring SNP Protocol*

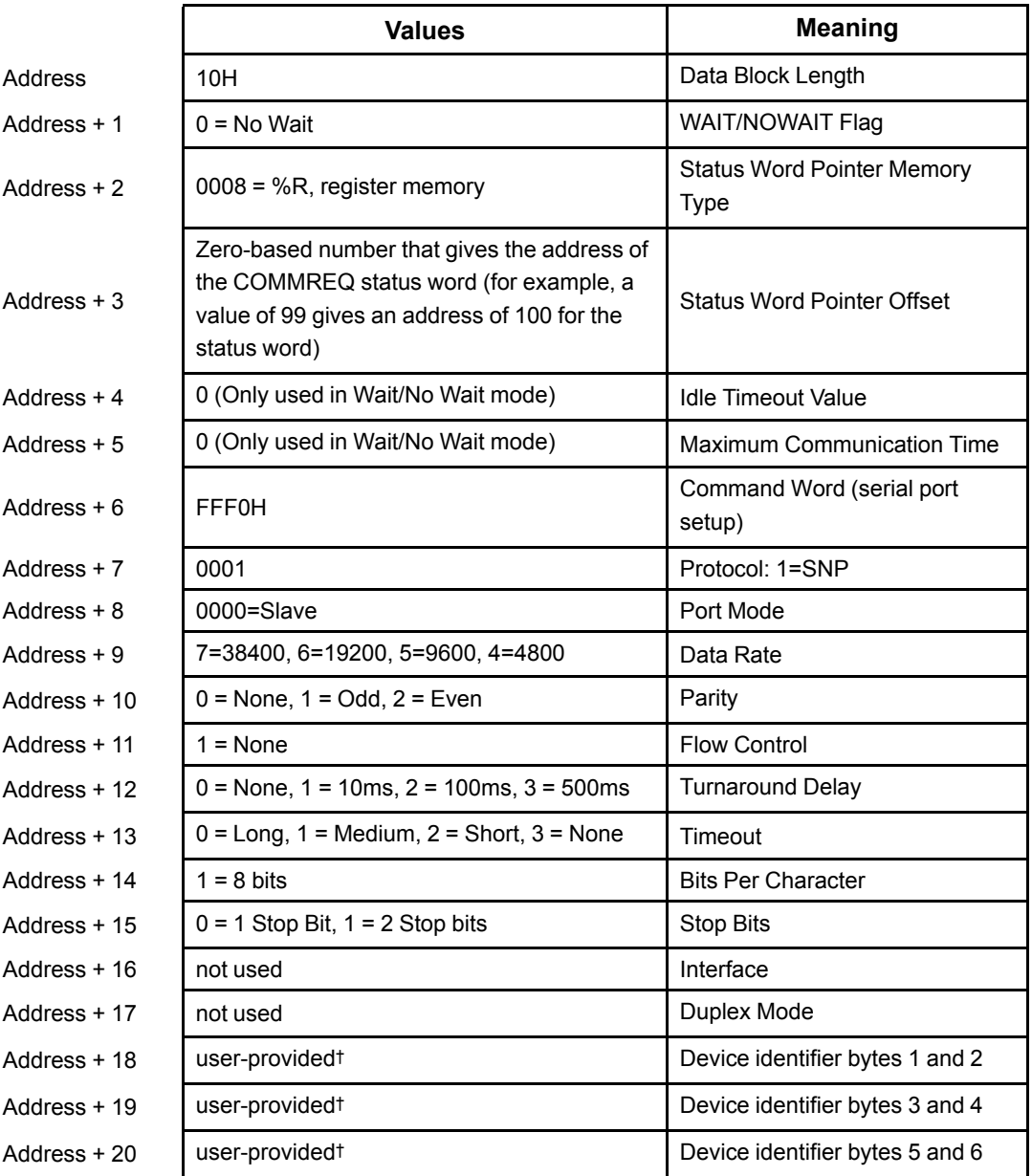

Address  $+ 21$ 

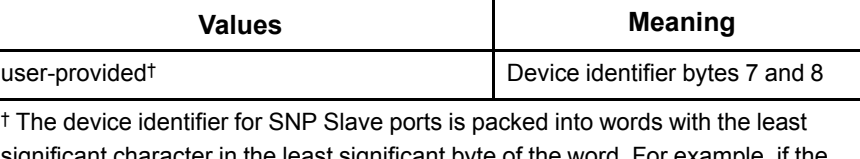

significant character in the least significant byte of the word. For example, if the first two characters are "A" and "B," the Address + 18 will contain the hex value 4241.

# *12.2.6 Example COMMREQ Data Block for Configuring RTU Protocol*

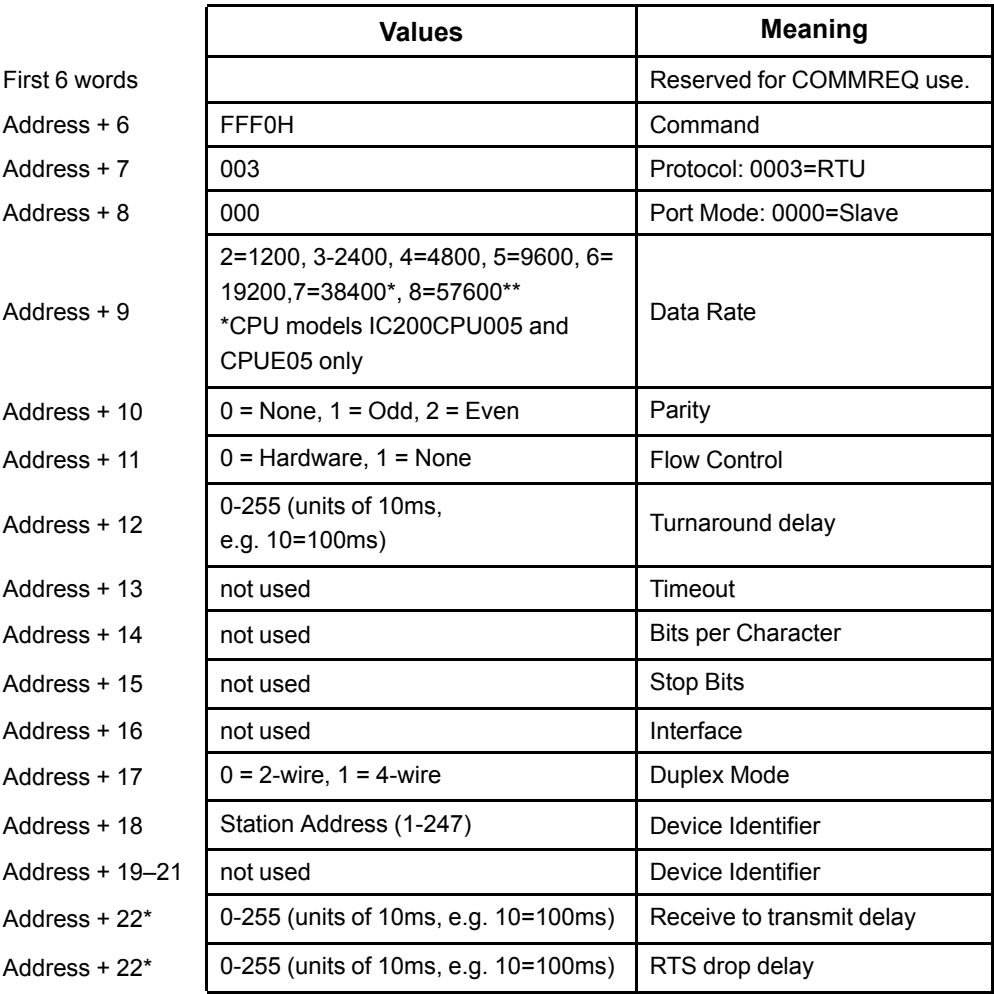

**Note** The data block length (Address + 0) for a COMMREQ that includes the Receive to transmit delay and RTS drop delay should be 12H not 10H. Both forms (Length 10H and 12H) are supported

**Note** If RTU is configured for 115.2K baud. a major error code 12 (0cH) and a minor error code 2 (02H) is returned in the COMMREQ status word. This will occur for any unsupported baud rate.

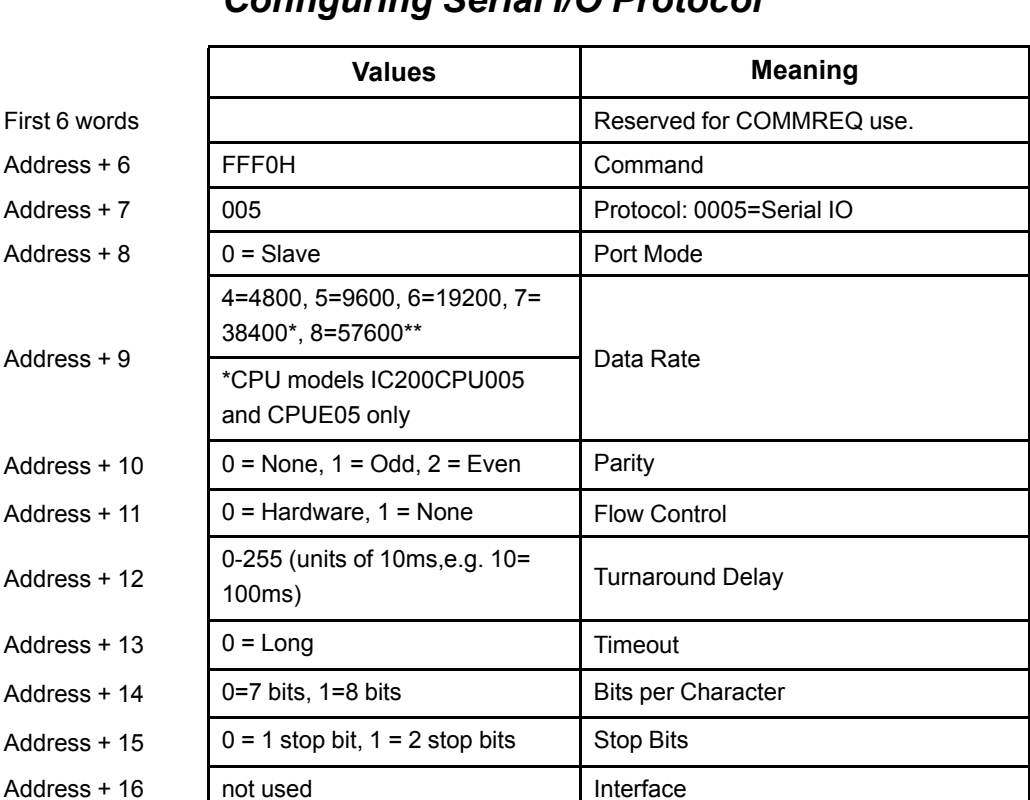

Address + 17  $\vert$  0 = 2-wire, 1 = 4-wire  $\vert$  Duplex Mode Address + 18–21 | not used Device Identifier

Address +  $22^*$  0-255 (units of 10ms, e.g. 10=100ms) Receive to transmit

Address  $+22^*$   $\bigcirc$  0-255 (units of 10ms,e.g. 10=100ms) RTS drop delay

#### *12.2.7 Example COMMREQ Data Block for Configuring Serial I/O Protocol*

**Note** The data block length (Address + 0) for a COMMREQ that includes the Receive to transmit delay and RTS drop delay should be 12H not 10H. Both forms (Length 10H and 12H) are supported.

delay

**Note** If Serial I/O is configured for 115.2K baud. a major error code 12 (0cH) and a minor error code 2 (02H) is returned in the COMMREQ status word. This will occur for any unsupported baud rate.

# *12.3 Calling Serial I/O COMMREQs from the PLC Sweep*

Implementing a serial protocol using Serial I/O COMMREQs may be restricted by the PLC sweep time. For example, if the protocol requires that a reply to a certain message from the remote device be initiated within 5mS of receiving the message, this method may not be successful if the PLC sweep time is 5mS or longer, since timely response is not guaranteed.

Since the Serial I/O is completely driven by the application program, in STOP mode a port configured as Serial I/O automatically reverts to SNP slave, to facilitate programmer communication. Therefore, while in Stop mode, Serial I/O protocol is not active; it is only active when the PLC is in Run mode.

When the port reverts back to SNP Slave, the same serial communications parameters (baud rate, parity, stop bits …) as the currently-active Serial I/O protocol are used. Therefore the programmer must use the same parameters for it to be recognized. If any of the parameter values associated with the Serial I/O protocol are not supported by the SNP Slave protocol, the programmer will not be able to communicate with the PLC via that port.

## *12.3.1 Compatibility*

The COMMREQ function blocks supported by Serial I/O are not supported by other currently-existing protocols (such as SNP slave, SNP master, and RTU slave). Errors are returned if they are attempted for a port configured for one of those protocols.

# *12.3.2 Status Word for Serial I/O COMMREQs*

A value of 1 is returned in the COMMREQ status word upon successful completion of the COMMREQ. Any other value returned is an error code where the low byte is a major error code and the high byte is a minor error code.

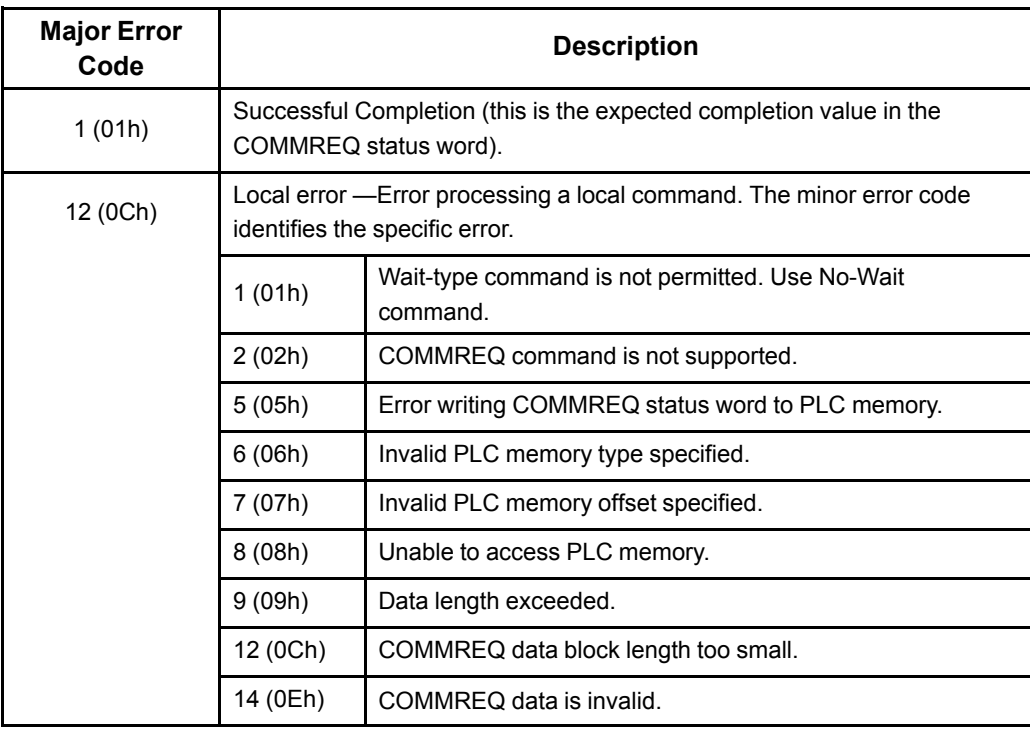

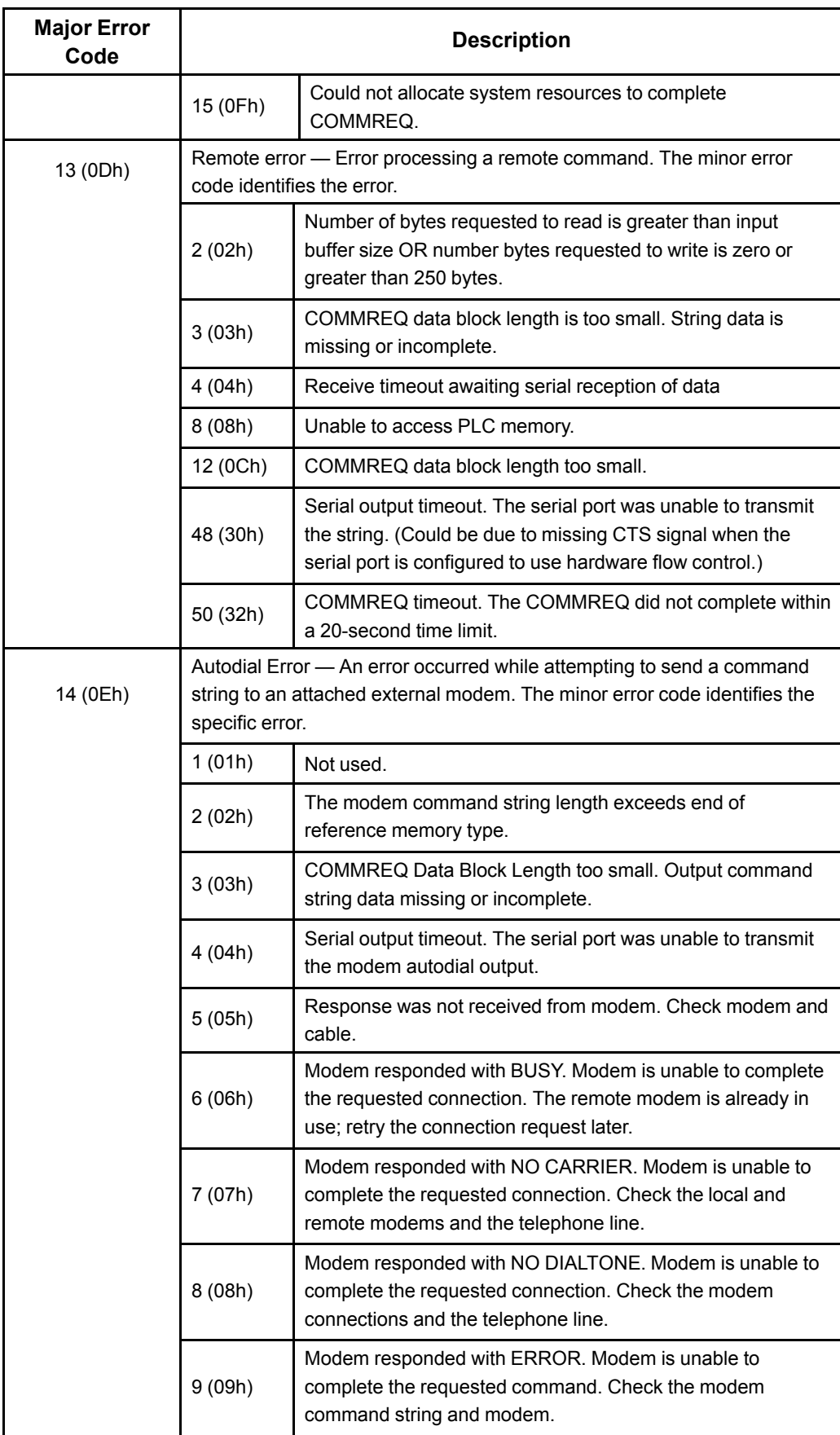

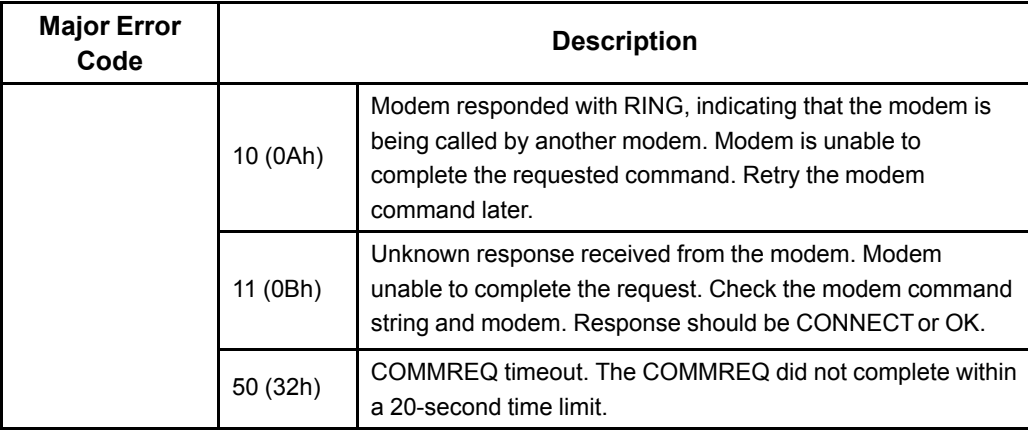

# *12.4 Serial I/O COMMREQ Commands*

The following COMMREQs are used to implement Serial I/O:

- Local COMMREQs do not receive or transmit data through the serial port.
	- − Initialize Port (4300)
	- − Set Up Input Buffer (4301)
	- − Flush Input Buffer (4302)
	- − Read Port Status (4303)
	- − Write Port Control (4304)
	- − Cancel Operation (4399)
- Remote COMMREQs receive and/or transmit data through the serial port.
	- − Autodial (4400)
	- − Write bytes (4401)
	- − Read bytes (4402)
	- − Read String (4403)

## *12.4.1 Overlapping COMMREQs*

Some of the Serial I/O COMMREQs must complete execution before another COMMREQ can be processed. Others can be left pending while others are executed.

## *12.4.2*

- Autodial (4400)
- Initialize Port (4300)
- Set Up Input Buffer (4301)
- Flush Input Buffer (4302)
- Read Port Status (4303)
- Write Port Control (4304)
- Cancel Operation (4399)
- Serial Port Setup (FFF0)

#### *12.4.3 COMMREQs that Can be Pending While Others Execute*

The table below shows whether Write Bytes, Read Bytes and Read String COMMREQs can be pending when other COMMREQs are executed.

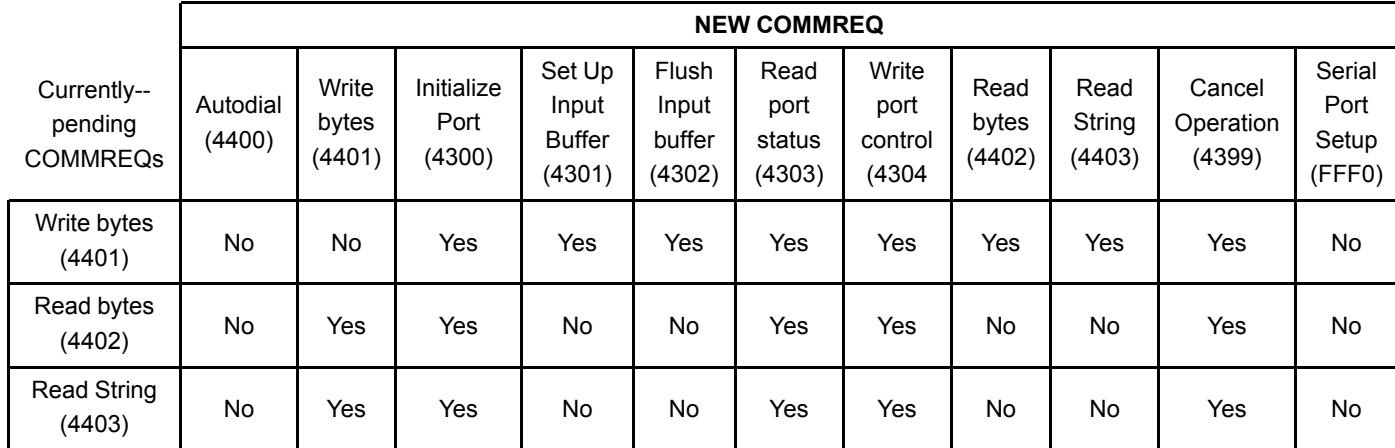

## *12.4.4 Initialize Port Function (4300)*

This function causes a reset command to be sent to the specified port. It also cancels any COMMREQ currently in progress and flushes the internal input buffer. RTS is set to inactive.

#### *12.4.4.1 Example Command Block for the Initialize Port Function*

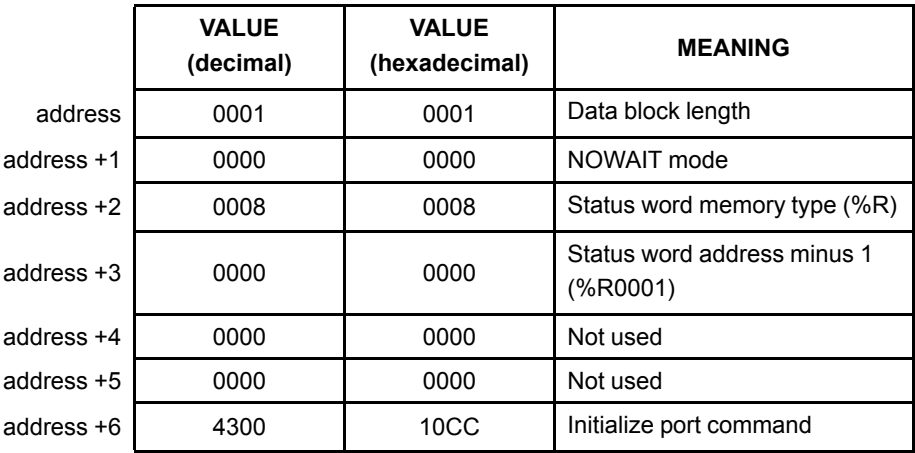

#### *12.4.4.2 Operating Notes*

*Note* COMMREQs that are cancelled due to this command executing do not have their respective COMMREQ status words updated.

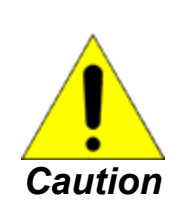

**If this COMMREQ is sent when a Write Bytes (4401) COMMREQ is transmitting a string from a serial port, transmission is halted. The position within the string where the transmission is halted is indeterminate. In addition, the final character received by the device the CPU is sending to is also indeterminate.**

# *12.4.5 Set Up Input Buffer Function (4301)*

This function can be used to change the size of the internal memory buffer where input data will be placed as it is received. By default, the buffer is set to a maximum of 2K bytes. As data is received from the serial port it is placed in the input buffer. If the buffer becomes full, any additional data received from the serial port is discarded and the Overflow Error bit in the Port Status word (See Read Port Status Function) is set.

#### *12.4.5.1 Retrieving Data from the Buffer*

Data can be retrieved from the buffer using the Read String or Read Bytes function. It is not directly accessible from the application program.

If data is not retrieved from the buffer in a timely fashion, some characters may be lost.

|              | <b>VALUE</b><br>(decimal) | <b>VALUE</b><br>(hexadecimal) | <b>MEANING</b>                       |
|--------------|---------------------------|-------------------------------|--------------------------------------|
| address      | 0002                      | 0002                          | Data block length                    |
| address $+1$ | 0000                      | 0000                          | NOWAIT mode                          |
| address $+2$ | 0008                      | 0008                          | Status word memory type (%R)         |
| address $+3$ | 0000                      | 0000                          | Status word address minus 1 (%R0001) |
| address +4   | 0000                      | 0000                          | Not used                             |
| address $+5$ | 0000                      | 0000                          | Not used                             |
| address $+6$ | 4301                      | 10CD                          | Setup input buffer command           |
| address $+7$ | 0064                      | 0040                          | Buffer length (in words)             |

*12.4.5.2 Example Command Block for the Set Up Input Buffer Function*

#### *12.4.5.3 Operating Notes*

It is not possible to set the buffer length to zero. If zero is entered as the buffer length, the buffer size will be set to the 2K bytes default.

If a length greater than 2K bytes is specified, an error is generated.

# *12.4.6 Flush Input Buffer Function (4302)*

This operation empties the input buffer of any characters received through the serial port but not yet retrieved using a read command. All such characters are lost.

#### *12.4.6.1 Example Command Block for the Flush Input Buffer Function*

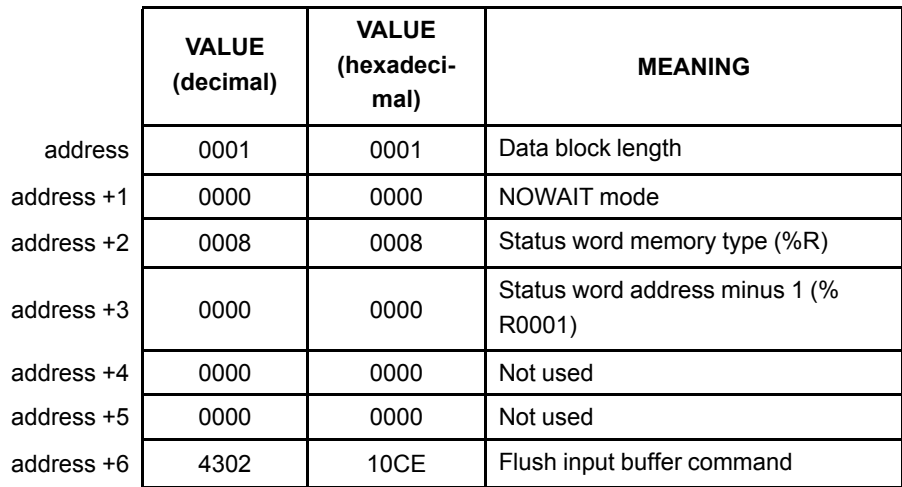

# *12.4.7 Read Port Status Function (4303)*

This function returns the current status of the port. The following events can be detected:

- A read request was initiated previously and the required number of characters has now been received or the specified time-out has elapsed.
- A write request was initiated previously and transmission of the specified number of characters is complete or a time-out has elapsed.

The status returned by the function indicates the event or events that have completed. More than one condition can occur simultaneously, if both a read and a write were initiated previously.

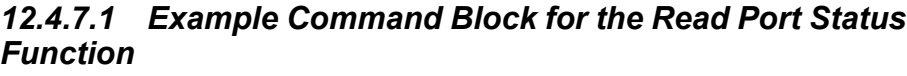

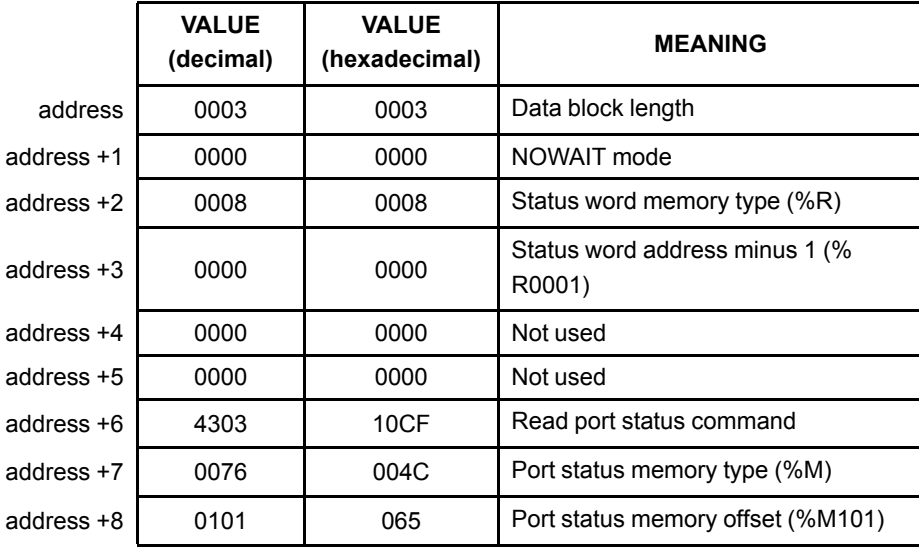

#### *12.4.7.2 Port Status*

The port status consists of a status word and the number of characters in the input buffer that have not been retrieved by the application (characters which have been received and are available).

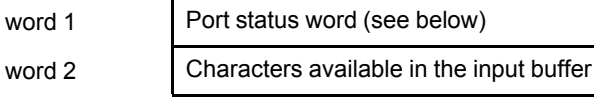

The Port Status Word can be:

| <b>Bit</b> | <b>Name</b>    | <b>Definition</b>        | <b>Meaning</b> |                                                                                         |
|------------|----------------|--------------------------|----------------|-----------------------------------------------------------------------------------------|
| 15         | R <sub>l</sub> | Read In progress         | Set            | Read Bytes or Read String invoked                                                       |
|            |                |                          | Cleared        | Previous Read bytes or String has<br>timed out, been canceled, or finished              |
| 14         | <b>RS</b>      | <b>Read Success</b>      | Set            | Read Bytes or Read String has<br>successfully completed                                 |
|            |                |                          | Cleared        | New Read Bytes or Read String<br>invoked                                                |
| 13         | RT             | Read Time-out            | Set            | Receive timeout occurred during<br>Read Bytes or Read String                            |
|            |                |                          | Cleared        | New Read Bytes or Read String<br>invoked                                                |
| 12         | WI             | Write In progress        | Set            | New Write Bytes invoked                                                                 |
|            |                |                          | Cleared        | Previously-invoked Write Bytes has<br>timed out, been canceled, or finished             |
| 11         | WS             | <b>Write Success</b>     | Set            | Previously-invoked Write Bytes has<br>successfully completed                            |
|            |                |                          | Cleared        | New Write Bytes invoked                                                                 |
| 10         | <b>WT</b>      | Write Time-out           | Set            | Transmit timeout occurred during<br><b>Write Bytes</b>                                  |
|            |                |                          | Cleared        | New Write Bytes invoked                                                                 |
| 9          | CA             | Character<br>Available   | Set            | Unread characters are in the buffer                                                     |
|            |                |                          | Cleared        | No unread characters in the buffer                                                      |
| 8          | OF             | OverFlow error           | Set            | Overflow error occurred on the serial<br>port or internal buffer                        |
|            |                |                          | Cleared        | <b>Read Port Status invoked</b>                                                         |
| 7          | FE             | <b>Framing Error</b>     | Set            | Framing error occurred on the serial<br>port                                            |
|            |                |                          | Cleared        | Read Port Status invoked                                                                |
| 6          | <b>PE</b>      | Parity Error             | Set            | Parity error occurred on the serial<br>port                                             |
|            |                |                          | Cleared        | Read Port Status invoked                                                                |
| 5          | <b>CT</b>      | CTS is active            | Set            | CTS line on the serial port is active<br>or the serial port does not have a<br>CTS line |
|            |                |                          | Cleared        | CTS line on the serial port is not<br>active                                            |
| Apr-00     | U              | not used, should<br>be 0 |                |                                                                                         |

### *12.4.8 Write Port Control Function (4304)*

This function forces RTS for the specified port:

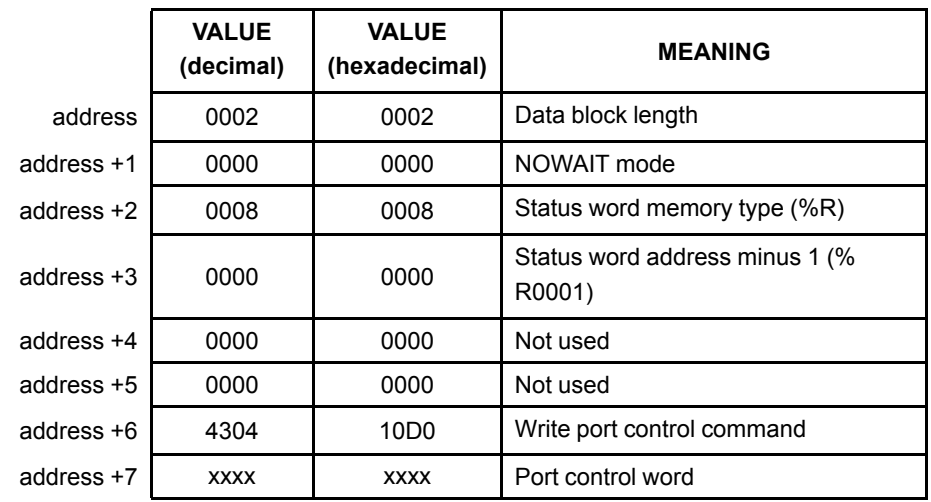

#### *12.4.8.1 Example Command Block for the Write Port Control Function*

#### *12.4.8.2 Port Control Word*

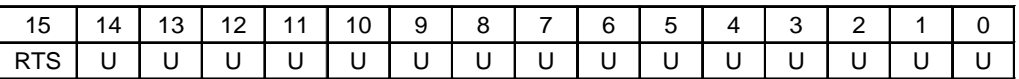

The Port Control Word can be:

- 15 RTS Commanded state of the RTS output
	- $1 =$  Activates RTS
	- $0 =$ Deactivates RTS
- 0-14 U Unused (should be zero)

#### *12.4.8.3 Operating Note*

For CPU port 2 (RS-485), the RTS signal is also controlled by the transmit driver. Therefore, control of RTS is dependent on the current state of the transmit driver. If the transmit driver is not enabled, asserting RTS with the Write Port Control COMMREQ will not cause RTS to be asserted on the serial line. The state of the transmit driver is controlled by the protocol and is dependent on the current Duplex Mode of the port. For 2-wire and 4-wire Duplex Mode, the transmit driver is only enabled during transmitting. Therefore, RTS on the serial line will only be seen active on port 2 (configured for 2-wire or 4-wire Duplex Mode) when data is being transmitted. For point-to-point Duplex Mode, the transmit driver is always enabled. Therefore, in point-to-point Duplex Mode, RTS on the serial line will always reflect what is chosen with the Write Port Control COMMREQ.

# *12.4.9 Cancel Commreq Function (4399)*

This function cancels the current operations in progress. It can be used to cancel both read operations and write operations.

If a read operation is in progress and there are unprocessed characters in the input buffer, those characters are left in the input buffer and available for future reads. The serial port is not reset.

|              | <b>VALUE</b><br>(decimal) | <b>VALUE</b><br>(hexadecimal) | <b>MEANING</b>                                                                               |  |
|--------------|---------------------------|-------------------------------|----------------------------------------------------------------------------------------------|--|
| address      | 0002                      | 0002                          | Data block length (2)                                                                        |  |
| address $+1$ | 0000                      | 0000                          | NOWAIT mode                                                                                  |  |
| address $+2$ | 0008                      | 0008                          | Status word memory type (%R)                                                                 |  |
| address +3   | 0000                      | 0000                          | Status word address minus 1 (%R0001)                                                         |  |
| address $+4$ | 0000                      | 0000                          | Not used                                                                                     |  |
| address $+5$ | 0000                      | 0000                          | Not used                                                                                     |  |
| address +6   | 4399                      | 112F                          | Cancel operation command                                                                     |  |
| address $+7$ | 0001                      | 0001                          | Transaction type to cancel<br>1. All operations<br>2. Read operations<br>3. Write operations |  |

*12.4.9.1 Example Command Block for the Cancel Operation Function*

#### *12.4.9.2 Operating Notes*

This function does not update the status of words of the cancelled COMMREQs.

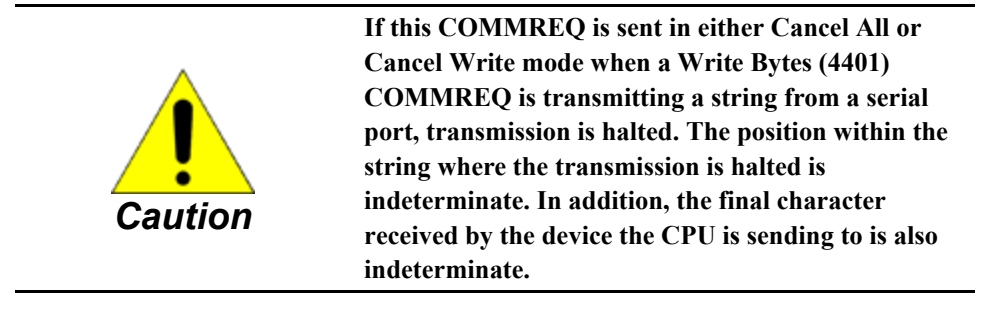

## *12.4.10 Autodial Function (4400)*

This feature allows the VersaMax CPU to automatically dial a modem and send a specified byte string.

To implement this feature, the port must be configured for Serial I/O.

For example, pager enunciation can be implemented by three commands, requiring three COMMREQ command blocks:

**Autodial**: 04400 (1130h) Dials the modem.

**Write Bytes**: 04401 (1131h) Specifies an ASCII string, from 1 to 250 bytes in length, to send from the serial port.

**Autodial**: 04400 (1130h) It is the responsibility of the PLC application program to hang up the phone connection. This is accomplished by reissuing the autodial command and sending the hang up command string.

#### *12.4.10.1 Autodial Command Block*

The Autodial command automatically transmits an Escape sequence that follows the Hayes convention. If you are using a modem that does not support the Hayes convention, you may be able to use the Write Bytes command to dial the modem.

Examples of commonly used command strings for Hayes-compatible modems are listed below:

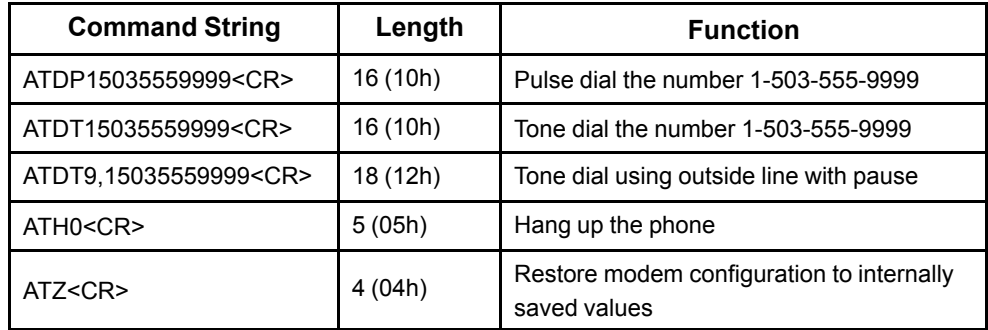

#### *12.4.10.2 Example Autodial Command Block*

This example COMMREQ command block dials the number 234-5678 using a Hayes-compatible modem.

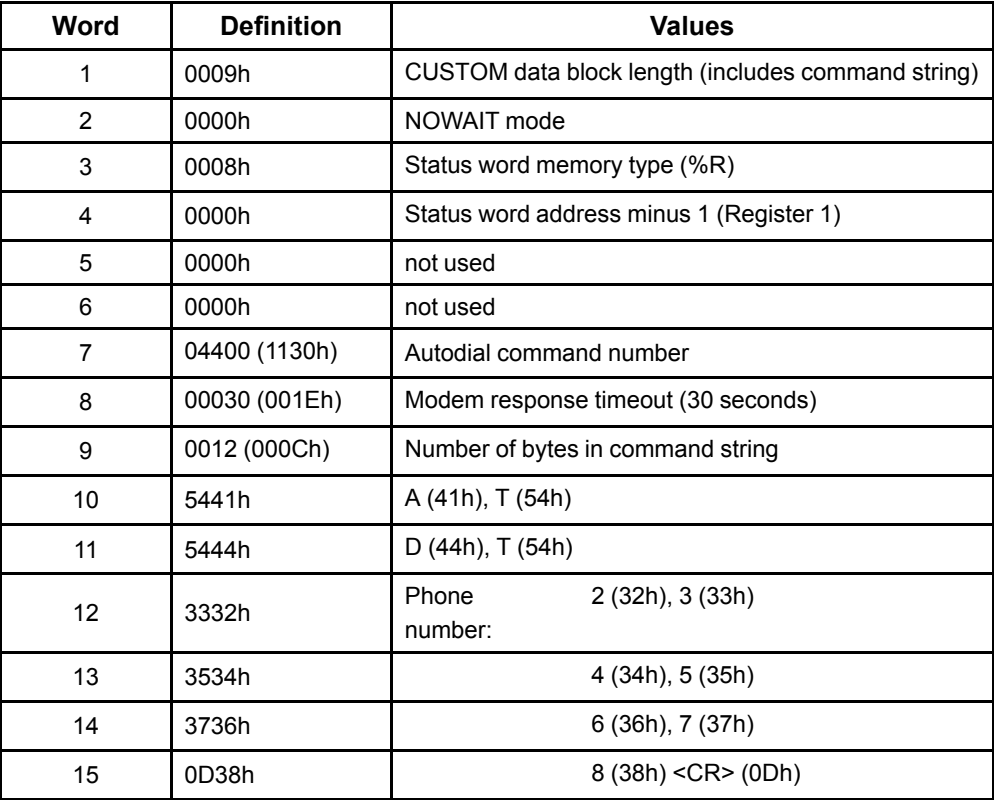

# *12.4.11 Write Bytes Function (4401)*

This operation can be used to transmit one or more characters to the remote device through the specified serial port. The character(s) to be transmitted must be in a word reference memory . They should not be changed until the operation is complete.

Up to 250 characters can be transmitted with a single invocation of this operation. The status of the operation is not complete until all of the characters have been transmitted or until a timeout occurs (for example, if hardware flow control is being used and the remote device never enables the transmission).

|              | <b>VALUE</b><br>(decimal) | <b>VALUE</b><br>(hexadecimal) | <b>MEANING</b>                                                  |
|--------------|---------------------------|-------------------------------|-----------------------------------------------------------------|
| address      | 0006                      | 0006                          | Data block length (includes characters to send)                 |
| address $+1$ | 0000                      | 0000                          | NOWAIT mode                                                     |
| address $+2$ | 0008                      | 0008                          | Status word memory type (%R)                                    |
| address $+3$ | 0000                      | 0000                          | Status word address minus 1 (%R0001)                            |
| address +4   | 0000                      | 0000                          | Not used                                                        |
| address $+5$ | 0000                      | 0000                          | Not used                                                        |
| address +6   | 4401                      | 1131                          | Write bytes command                                             |
| address $+7$ | 0030                      | 001E                          | Transmit time-out (30 seconds). Refer to the<br>following note. |
| address +8   | 0005                      | 0005                          | Number of bytes to write                                        |
| address $+9$ | 25960                     | 6568                          | 'h' (68h), 'e' (65h)                                            |
| address +10  | 27756                     | 6C6C                          | $T(6Ch)$ , $T(6Ch)$                                             |
| address +11  | 111                       | 006F                          | ʻo' (6Fh)                                                       |

*12.4.11.1 Example Command Block for the Write Bytes Function*

Although printable ASCII characters are used in this example, there is no restriction on the values of the characters which can be transmitted.

#### *12.4.11.2 Operating Notes*

**Note** Specifying zero as the Transmit time-out sets the time-out value to the amount of time actually needed to transmit the data, plus 4 seconds.

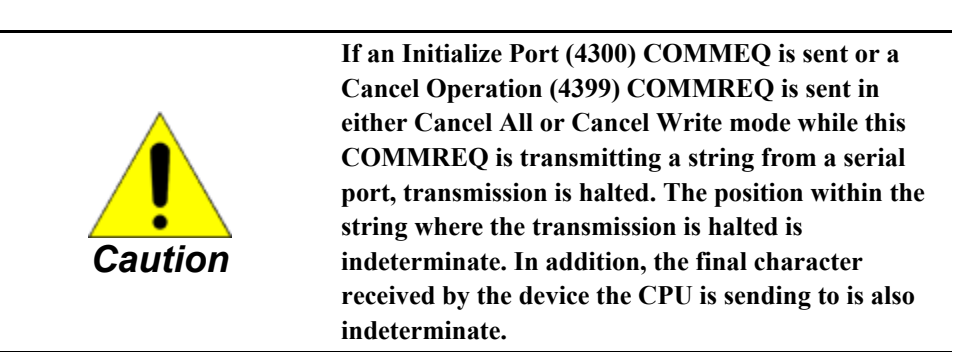

# *12.4.12 Read Bytes Function (4402)*

This function causes one or more characters to be read from the specified port. The characters are read from the internal input buffer and placed in the specified input data area.

The function returns both the number of characters retrieved and the number of unprocessed characters still in the input buffer. If zero characters of input are requested, only the number of unprocessed characters in the input buffer is returned.

If insufficient characters are available to satisfy the request and a non-zero value is specified for the number of characters to read, the status of the operation is not complete until either sufficient characters have been received or the time-out interval expires. In either of those conditions, the port status indicates the reason for completion of the read operation. The status word is not updated until the read operation is complete (either due to timeout or when all the data has been received).

If the time-out interval is set to zero, the COMMREQ remains pending until it has received the requested amount of data, or until it is cancelled.

If this COMMREQ fails for any reason, no data is returned to the buffer. Any data that was already in the buffer remains, and can be retrieved with a subsequent read request.

|              | <b>VALUE</b><br>(decimal) | <b>VALUE</b><br>(hexadeci-<br>mal) | <b>MEANING</b>                       |
|--------------|---------------------------|------------------------------------|--------------------------------------|
| address      | 0005                      | 0005                               | Data block length                    |
| address +1   | 0000                      | 0000                               | NOWAIT mode                          |
| address +2   | 0008                      | 0008                               | Status word memory type (%R)         |
| address $+3$ | 0000                      | 0000                               | Status word address minus 1 (%R0001) |
| address +4   | 0000                      | 0000                               | Not used                             |
| address +5   | 0000                      | 0000                               | Not used                             |
| address +6   | 4402                      | 1132                               | Read bytes command                   |
| address +7   | 0030                      | 001E                               | Read time-out (30 seconds)           |
| address +8   | 0005                      | 0005                               | Number of bytes to read              |
| address $+9$ | 0008                      | 0008                               | Input data memory type (%R).         |
| address +10  | 0100                      | 0064                               | Input data memory address (%R0100)   |

*12.4.12.1 Example Command Block for the Read Bytes Function*

#### *12.4.12.2 Return Data Format for the Read Bytes Function*

The return data consists of the number of characters actually read, the number of characters still available in the input buffer after the read is complete (if any), and the actual input characters.

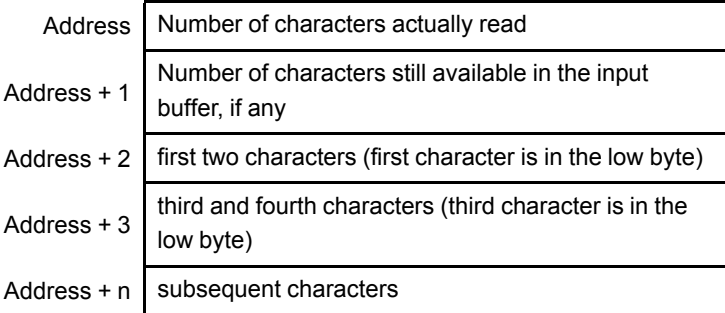

#### *12.4.12.3 Operating Note*

If the input data memory type parameter is specified to be a word memory type, and if an odd number of bytes are actually received, then the high byte of the last word to be written with the received data is set to zero.

As data is received from the serial port it is placed in the internal input buffer. If the buffer becomes full, then any additional data received from the serial port is discarded and the Overflow Error bit in the Port Status word (See Read Port Status Function) is set.

# *12.4.13 Read String Function (4403)*

This function causes characters to be read from the specified port until a specified terminating character is received. The characters are read from the internal input buffer and placed in the specified input data area.

The function returns both the number of characters retrieved and the number of unprocessed characters still in the input buffer. If zero characters of input are requested, only the number of unprocessed characters in the input buffer is returned.

If the terminating character is not in the input buffer, the status of the operation is not complete until either the terminating character has been received or the time-out interval expires. In either of those conditions, the port status indicates the reason for completion of the read operation.

If the time-out interval is set to zero, the COMMREQ remains pending until it has received the requested string, terminated by the specified end character

If this COMMREQ fails for any reason, no data is returned to the buffer. Any data that was already in the buffer remains, and can be retrieved with a subsequent read request.

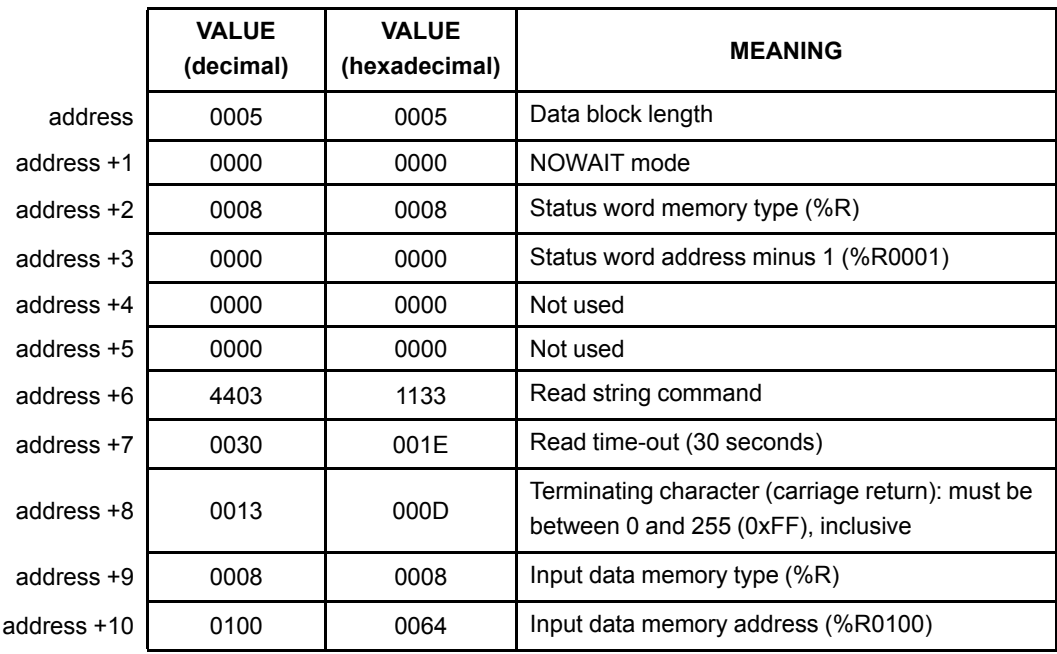

#### *12.4.13.1 Example Command Block for the Read String Function*

#### *12.4.13.2 Return Data Format for the Read String Function*

The return data consists of the number of characters actually read, the number of characters still available in the input buffer after the read is complete (if any), and the actual input characters:

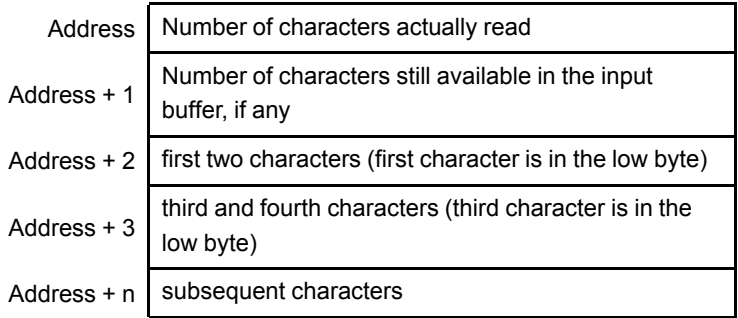

#### *12.4.13.3 Operating Note*

If the input data memory type parameter is specified to be a word memory type, and if an odd number of bytes are actually received, then the high byte of the last word to be written with the received data is set to zero

As data is received from the serial port it is placed in the internal input buffer. If the buffer becomes full, then any additional data received from the serial port is discarded and the Overflow Error bit in the Port Status word (See Read Port Status Function) is set.

# *13 Ethernet Communications*

This chapter describes the Ethernet communications features of VersaMax® CPU model IC200CPUE05.

- Overview of the Ethernet interface
- IP Addressing
- **Routers**
- Ethernet Global Data
- Checking the status of an Ethernet Global Data exchange
- Diagnostic Tools
- Troubleshooting Common Ethernet Difficulties

# *13.1 Overview of the Ethernet Interface*

VersaMax CPU model IC200CPUE05 has a built-in Ethernet interface that makes it possible to communicate on a 10BaseT network in either halfduplex or full-duplex mode. Using 10/100 hubs allows CPUE05 to communicate on a network containing 100Mb devices.

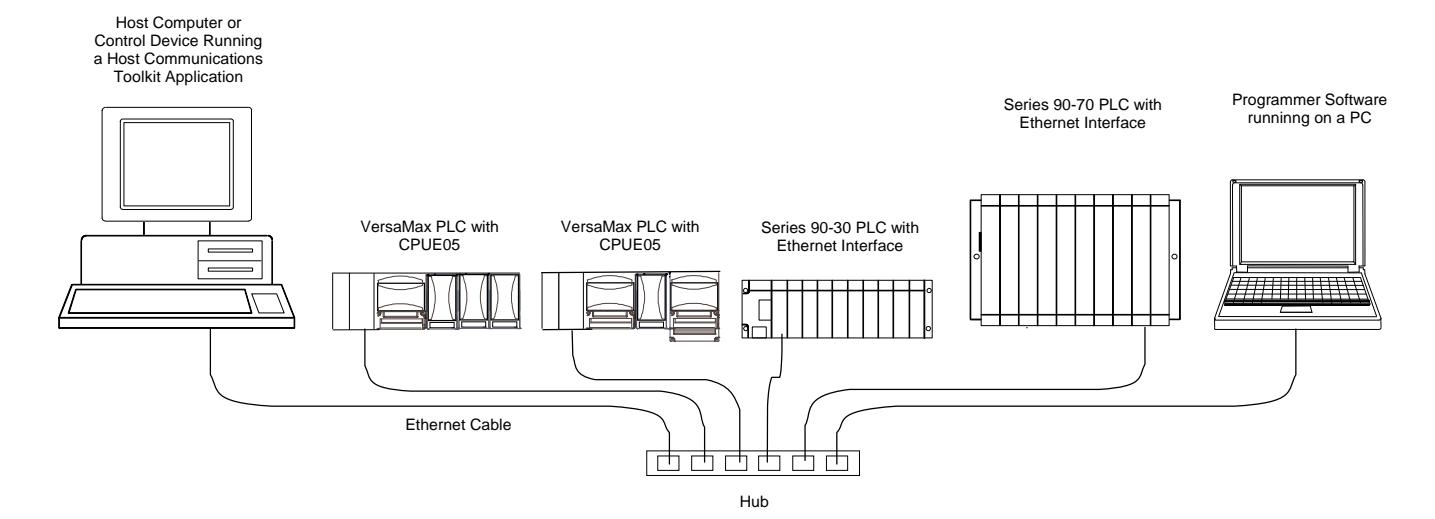

Use the Ethernet interface to:

- **Send and receive Ethernet Global Data.**Ethernet Global Data can be used for highly efficient periodic data transfer on the LAN.
- **Access data from CPUE05 using a Host computer.** Computer applications can access data from CPUE05 through its SRTP server capability.
- **Communicate simultaneously to multiple devices.** The multiplexing capabilities of Ethernet interface, along with Ethernet network's high capacity, allow CPUE05 to communicate with several other devices at the same time.
- **Indirectly attach to other Local Area Networks and/or wide area networks via third party IP routers.** CPUE05 can communicate with remote PLCs and other nodes via an IP Router.
- **Communicate with remote computers via Serial Line Protocol (SLIP) using modems and/or serial lines.** Using third party SLIP devices, a remote host computer can be attached to a TCP/IP network. Once attached, the serial communications can be routed over the Ethernet interface to the CPUE05.
- **Maintain compatibility with other devices.** CPUE05 is compatible with the GE Series 90-30 Ethernet Interface, Series 90-30 CPU364 Embedded Ethernet Interface, and Series 90-70 Ethernet Interface (Type 2). It is also compatible with GE programming packages supporting TCP/IP Ethernet communications.

#### *13.1.1 Ethernet Global Data*

CPUE05 also supports up to 32 simultaneous Ethernet Global Data exchanges. Ethernet Global Data exchanges are configured using the PLC programming software, then stored to the PLC. Both Produced and Consumed exchanges may be configured. CPUE05 supports up to 1200 data ranges across all Ethernet Global Data exchanges, and can be configured for selective consumption of Ethernet Global Data exchanges.

## *13.1.2 SRTP Server*

CPUE05 supports up to eight simultaneous SRTP Server connections for use by other devices on the Ethernet network, such as the PLC programmer, CIMPLICITY HMI, SRTP channels for Series 90 PLCs, and Host Communications Toolkit applications. No PLC programming is required for server operation.

# *13.1.3 SRTP Channels*

SRTP Channels can be used by a Series 90-30 or Series 90-70 PLC to communicate with CPUE05. The CPUE05 cannot initiate SRTP channels.

# *13.1.4 Attachment to the Ethernet LAN*

The Ethernet port uses a twisted pair cable of up to 100 meters in length between each node and a hub or repeater. Typical hubs or repeaters support 4 to 12 nodes connected in a star wiring topology.

# *13.1.5 The Station Manager Software*

CPUE05 provides built-in Station Manager support. It accommodates online diagnostic and supervisory access through either the Station Manager port or via Ethernet. Station Manager services include:

- An interactive set of commands for interrogating and controlling the station.
- Unrestricted access to observe internal statistics, an exception log, and configuration parameters.
- Password security for commands that change station parameters or operation.
- Access to the Station Manager requires a user-provided computer terminal or terminal emulator.

# *13.2 IP Addressing*

The CPUE05 must have a unique IP address that identifies it on the Ethernet network. The IP Address is assigned using the configuration software, as described in chapter 6. The IP address is 32 bits long and has a netid part and a hostid part. The format of the IP address depends on the network class:

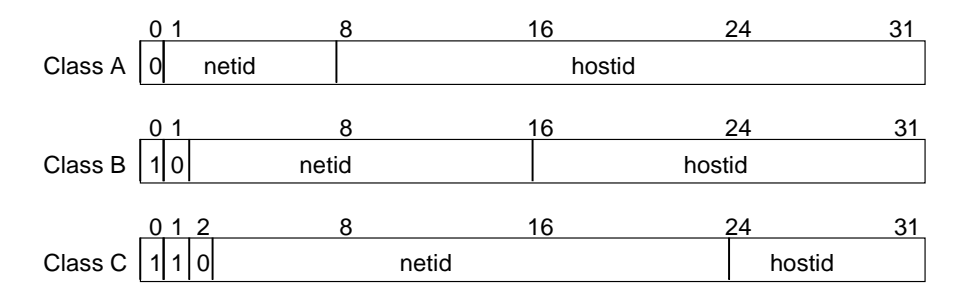

Each IP address on a network has:

- The same class. Each network is a Class A, Class B or Class C network. A Class A network can support 16,777,214 hosts, Class B: 65,534 hosts, and Class C: 254 hosts.
- The same *netid*, which is generally assigned by the Internet authorities.
- A different hostid, giving it a unique IP address. The *hostid* is generally assigned by your local network administrator.

IP addresses are written in "dotted-decimal" format as four decimal integers (0-255) separated by periods. Each integer represents one byte of the IP address. For example, the 32-bit IP address

```
00001010 00000000 00000000 00000001
```

```
is written as
```
10.0.0.1

The class of an IP address is indicated by the first decimal integer:

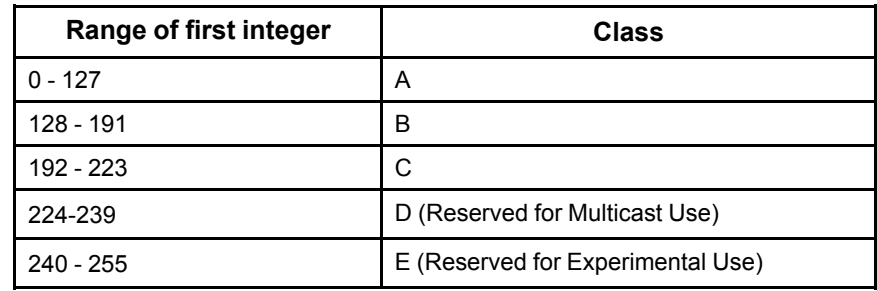

RFC 1918 reserves IP addresses in the following ranges for private networks.

```
10.0.0 - 10.255.255.255 (Class A)
172.16.0.0 – 172.31.255.255 (Class B)
192.168.0.0 – 192.168.255.255 (Class C)
x.y.z.1 is reserved for gateways.
x.y.z.255 is reserved for subnet broadcast
```
# *13.3 Routers*

Routers connect individual physical networks into a system of networks. When a node on one network needs to communicate with a node on another network, a Router transfers the data between the two networks.

#### **Example: Networks Connected by a Router**

The following figure shows Network 1 and Network 2 connected by Router R.

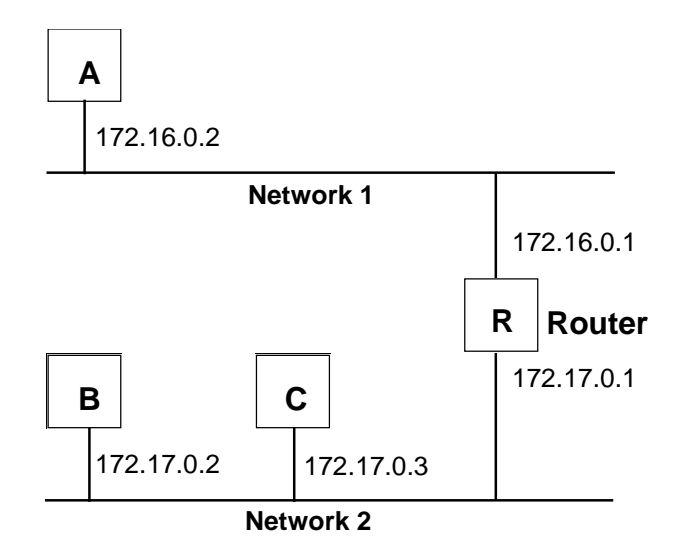

Host B can communicate with host C directly because they are on the same network. Their IP addresses have the same *netid*.

However, to send data to host A, which is on another network (it has a different netid,) host B must send it via the router. The router has two IP addresses (172.16.0.1 and 172.17.0.1). The first is used by hosts on Network 1 and the second is used by hosts on Network 2. In this example, the router's IP address on Network 2 is 172.17.0.1. This address would be configured in host B as its default *gateway* address.

# *13.4 Ethernet Global Data*

Ethernet Global Data is data that is automatically sent from one Ethernet device to one or more others. Once Ethernet Global Data has been configured, the data is sent automatically during system operation. No program interaction is necessary to produce or consume the global data.

The device that sends the Ethernet Global Data is called the producer. Each device that receives Ethernet Global Data is called a *consumer*. Each unique Ethernet Global Data message is called an exchange.

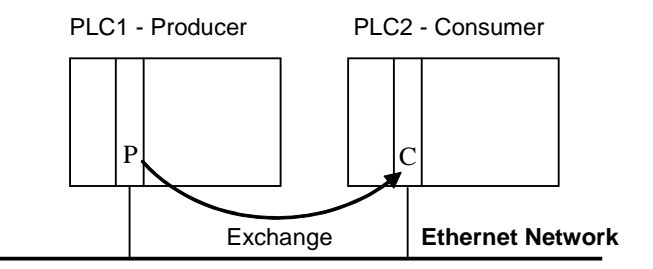

#### **Ethernet Global Data provides simple, regular communication of data between devices. It should not be used for event notification if possible loss of data would be significant.**

VersaMax CPU IC200CPUE05 can be configured for up to 32 produced Ethernet Global Data exchanges (total of Produced and Consumed) s. Each Ethernet Global Data exchange must be configured individually for each PLC and consists of one or more data ranges. See chapter 6 for configuration information.

#### *13.4.1 The Frequency of Sending/Receiving an Exchange*

During configuration, the repetition period of each Ethernet Global Data exchange is set up for the producer. The range is 10 milliseconds to 1 hour, which is selectable in increments of 10 mS. It is not necessary to produce and consume data faster than the application requires. This reduces the load on the network and on the devices, providing capacity for other transfers.

#### *13.4.2 The Consumer Update Timeout Period*

As part of the configuration for each consumed exchange, a "timeout period" can be set up for the exchange. The CPU reports an error if the first or subsequent packet of data has not arrived within the specified time. The range is 0 for no timeout detection, or 10 to 3,600,000 milliseconds. The consumer's timeout period should be greater than the producer's repetition period. GE recommends that the consumer timeout be set to no lower than twice the production period,

#### *13.4.3 Ethernet Global Data Groups*

If more than one device on the network should consume a Global Data exchange, those devices can be set up as a group. The network can include up to 32 numbered groups. Groups allow each sample from the producer to be seen simultaneously by all consumers in the group.

A device can belong to more than one group, as shown in the following illustration.

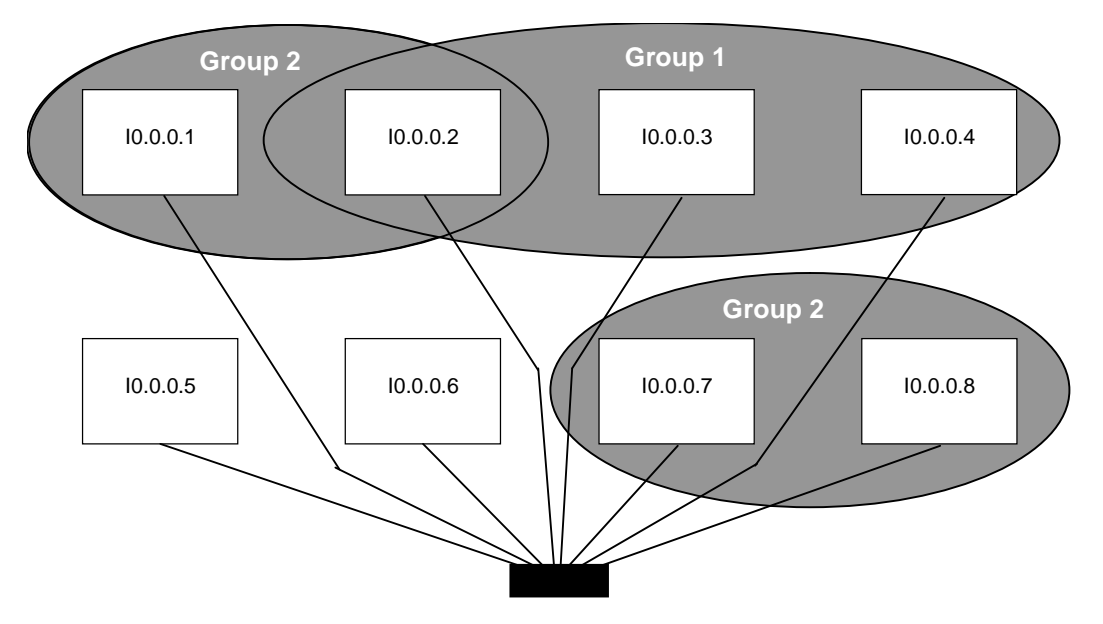

Each device in a group responds to the group's assigned ID number. For CPUE05, the Group IDs are 1 to 32.

Each Group ID corresponds to a Multicast (Class D) IP address reserved by the Internet authorities. The default Multicast IP addresses used by Ethernet Global Data are:

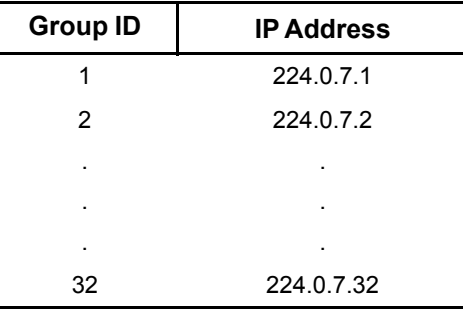

Group Multicast IP Addresses used by Ethernet Global Data should not be changed unless the defaults would cause a network conflict. If necessary, they can be changed within the reserved range of multicast IP addresses (224.0.0.0 through 239.255.255.255). The change must be made using an Advanced User Parameter File.

#### *13.4.4 Timestamping of Ethernet Global Data Exchanges*

The PLC CPU timestamps each Ethernet Global Data Message it produces. The timestamp indicates when the data was transferred from the producing PLC's CPU to its Ethernet interface for transmission over the network.

The PLC CPU obtains the timestamp data from the time clock in the Ethernet interface. The CPU only uses this timestamp for Ethernet Global Data exchanges. The timestamp from the Ethernet interface does not affect the time of the CPU's internal time clock.

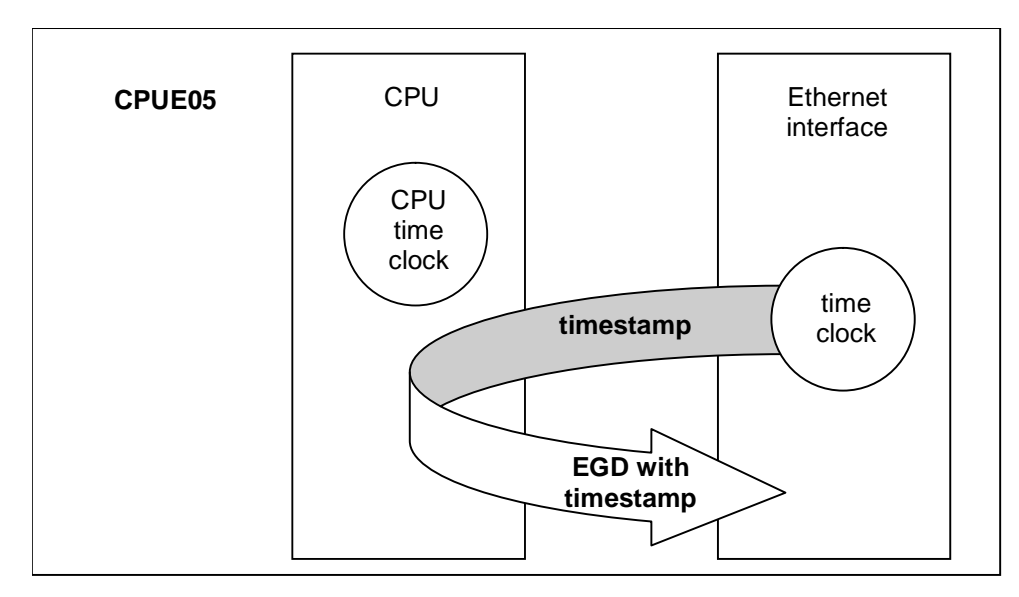

#### *13.4.4.1 Synchronizing the Timestamp*

The timestamp clock in the Ethernet interface is synchronized to either the clock in the CPU or an external Network Time Protocol (NTP) server. NTP is supported in IC200CPUE05-HK and previous versions only.

• **The CPU Time Clock:** If no NTP servers are configured, the Ethernet interface's built-in time clock is synchronized once, at power-up or restart, to the clock in the CPU. Because the clocks in the other devices on the network are not synchronized with the CPUE05, their timestamps cannot be compared accurately.

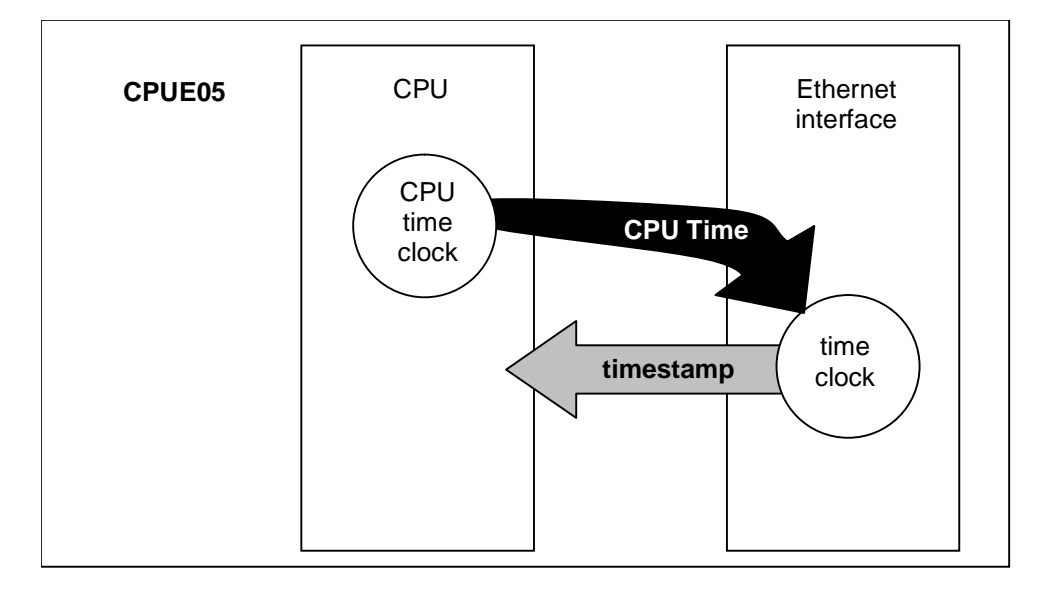

• **NTP Server Time Clock:** If time servers are configured and present on the network (see chapter 6 for configuration details), the Ethernet interface's built-in clock is periodically synchronized to the clock from one to three NTP servers on the network. The Ethernet interface periodically requests time from the servers and uses the time from the most accurate server (based on NTP stratum number).

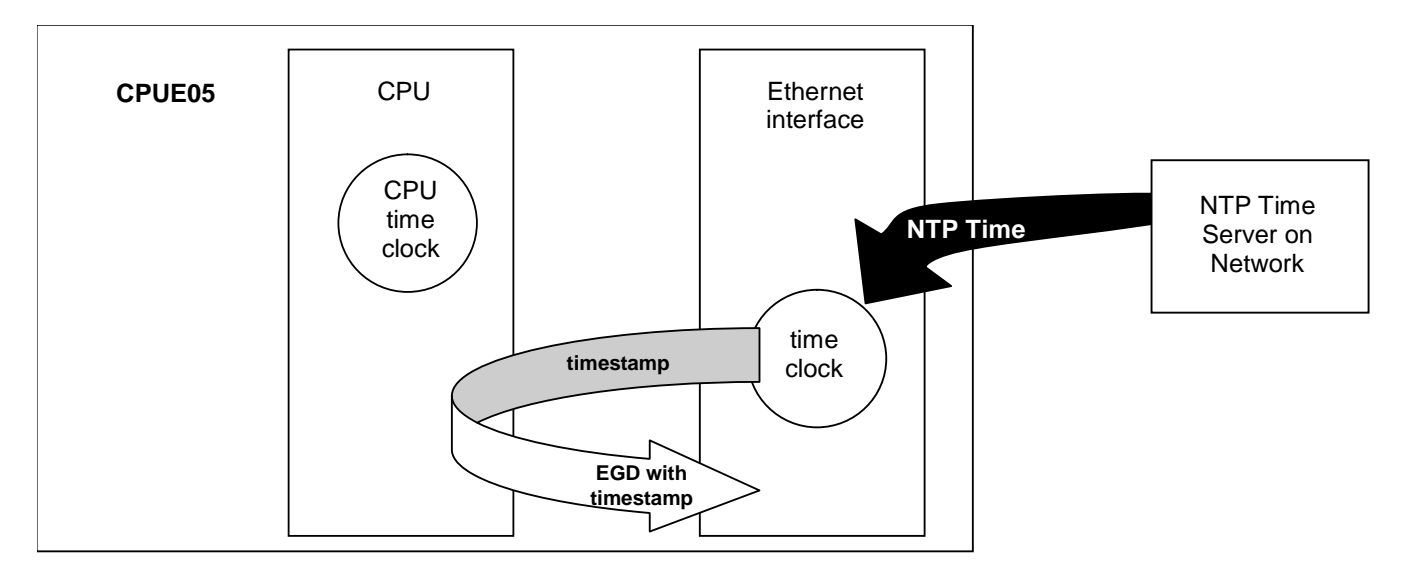

All Ethernet interfaces that have been configured to use Network Time Protocol will have updated, synchronized timestamps because they are all controlled by the NTP server clock. Therefore, accurate timing comparisons between exchanged data can be made. For example, if several PLCs sent alarm data, it might be helpful to know the order in which the alarms occurred.

Multiple NTP servers can be used to improve the availability of time servers.

When the time is obtained from an NTP server, dates from January 1, 1970 are supported by the Ethernet Interface.

#### *13.4.5 Configuring NTP for the CPUE05 Ethernet Interface*

This feature is supported in IC200CPUE05-HK and previous versions only.

To implement Network Time Protocol in the Ethernet interface in CPUE05, the IP address of one to three NTP Time Servers are specified in the PLC Ethernet configuration. Refer to chapter 6, the section, *[Configuring](#page-82-0) the Ethernet Interface* for details. CPUE05 does not support multicast NTP operation; multiple NTP servers may be specified individually.

The Ethernet interface in CPUE05 always operates in *client* mode. It will synchronize to an NTP time server, but it will not synchronize other devices on the network.

Time synchronization takes multiple message exchanges to reach maximum precision. Based on the default configuration of poll times, NTP synchronization should occur approximately 2 minutes after a time server has been established.

#### *13.4.6 The Content of an Ethernet Global Data Exchange*

ranges transmitted as a sequence of 1 to 1400 bytes of data. The content of the data is defined for both the producer and consumers of the data. In this example, a producer sends an 11-byte exchange consisting of the current contents of %R00100 through % R00104 followed by the current contents of %I00257 through %I00264:

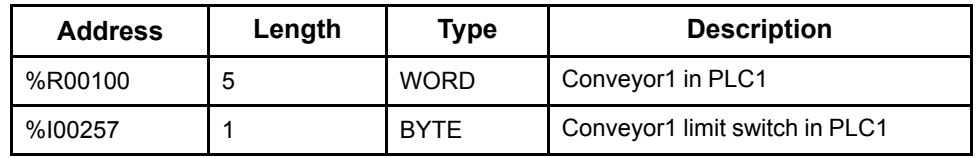

The same exchange can be configured for each consumer to suit the needs of the application. The size of the exchange must be consistent on all nodes.

## *13.4.7 Data Types for Ethernet Global Data*

The table below lists memory types that can be configured for produced and/or consumed Ethernet Global Data.

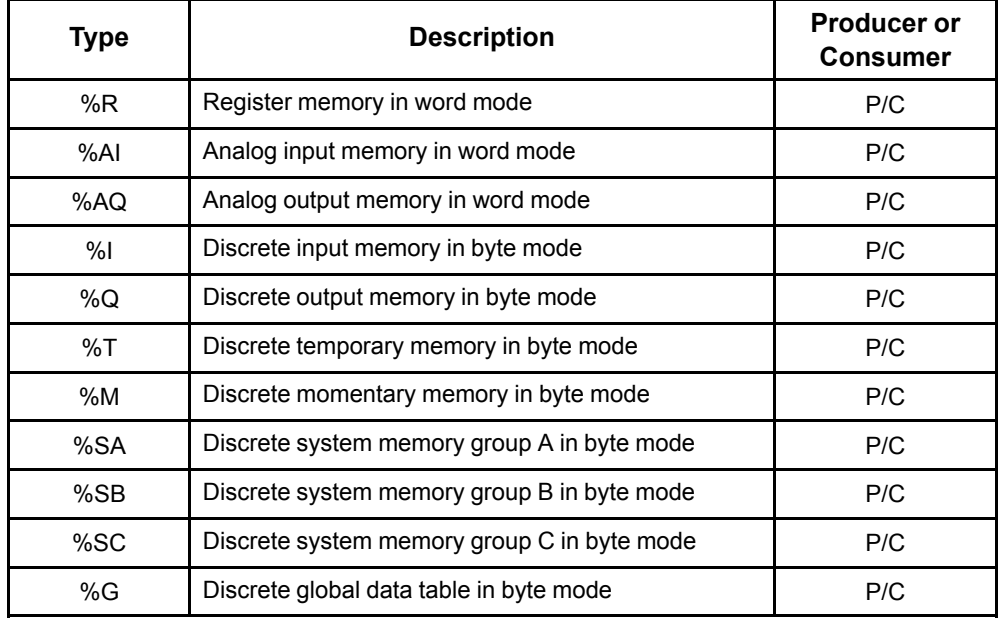

#### *13.4.7.1 The Data Ranges in a Global Data Exchange*

The variable ranges in an exchange are defined in the Ethernet Global Data configuration in hardware configuration. There can be:

- Up to 1200 data ranges for all EGD exchanges for one CPUE05.
- Up to 100 data ranges per exchange.
- A length of 1 byte to 1400 bytes per exchange. The total size of an exchange is the sum of the data lengths of all of the data ranges configured for that exchange.

Different exchanges may share some or all of the same data ranges even if the exchanges are produced at different rates. A consumer does not have to consume all of the data from a produced exchange. A consumed exchange may be configured to ignore specified data ranges. (See "Selective Consumption" in chapter 6.)

#### *13.4.8 Effect of PLC Modes and Actions on Ethernet Global Data*

The usual PLC mode for Ethernet Global Data operation is Run with I/O enabled. In that mode, Ethernet Global Data remains configured and exchanges are both produced and consumed. If the PLC mode is set to Stop with I/O disabled, the Producer ID remains configured, but production and consumption stops. The samples of the consumed exchanges received while the PLC is stopped continue to be processed by the Ethernet interface. The latest received data from the network will be available to the application when the PLC returns to an I/O enabled state.

The table below summarizes what happens to the configuration and operation of Ethernet Global Data in different PLC modes.

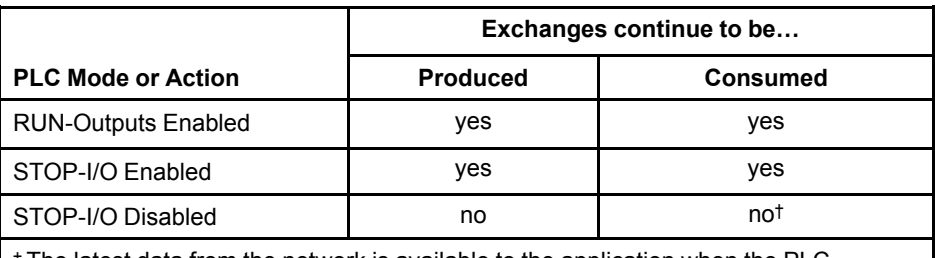

† The latest data from the network is available to the application when the PLC transitions from Stop to Run mode.

## *13.4.9 EGD Synchronization*

Ethernet Global Data attempts to provide the most up-to-date process data, consistent with the configured schedule. The Ethernet interface maintains a timer for each produced exchange. When the timer for the exchange expires, the Ethernet interface requests that the data for the exchange be transferred from reference memory during the output scan portion of the next CPU sweep. Once the data has been transferred by the CPU sweep, the Ethernet interface immediately formulates a sample and transfers the sample on the network. As soon as a sample for a consumed exchange is received, it is transferred to the CPU during the next input scan portion of the CPU sweep.

The result of this scheduling method for Ethernet Global Data is a variability of up to one producer CPU sweep time in the interval between samples produced on the network. This variability in the time between samples is present to assure that the most up-to-date data is being transferred.

In general, it is not useful or necessary to configure the production period to be less than the CPU sweep time. If the producer period for an exchange is set lower than the CPU sweep time, the Ethernet interface will send a "stale" sample (a sample containing the same data as previously sent) at the configured interval. When the fresh CPU data becomes available at the end of the sweep, the Ethernet interface will immediately send another sample with the fresh data. The timer of the produced exchange is not reset when this sample is sent. This can result in more samples in the network than would be expected from the configured period.

#### *13.4.9.1 Timing Examples*

The following illustrations show the relationship between the PLC output scan time, the produced exchange timer, and data samples on the network.

#### **Example 1**

Only one sample is produced on the network per producer period expiration. The variability between samples can be up to producer CPU sweep time.

#### **Producer Period = 1.5 Times CPU Sweep**

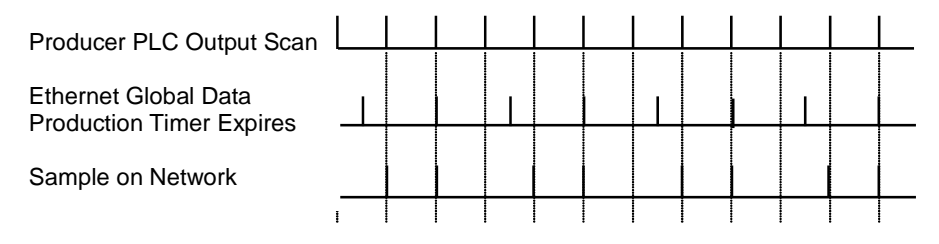

#### **Example 2**

More than one sample can be produced per producer period expiration and stale samples are produced to the network.

#### **Producer Period = 2/3 Time of CPU Sweep**

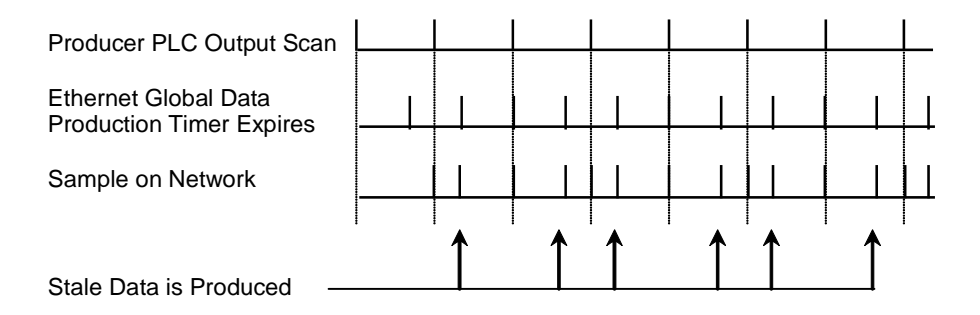

# *13.5 Diagnostic Tools*

There are several tools to assist you in diagnosing problems that may occur with Ethernet operations and Ethernet Global Data.

- Check the **Ethernet LEDs**, as detailed in the following sections, to troubleshoot a problem on power-up of the Ethernet Interface. The LEDs provide an immediate visual summary of the operating state of the Interface.
- Use the **PLC Fault Table**, also explained in this chapter. The PLC Fault Table records exceptions logged by the PLC, the Ethernet interface, and other modules. The PLC Fault Table is accessed through the PLC programming software.
- The application program can use special status data to monitor Ethernet operations.
	- The Ethernet interface status address, selected during PLC configuration, contains information about the operating status of the Ethernet interface.
	- The Exchange Status words, selected during Ethernet Global Data configuration, contain information about the status of exchange operations.
- Use the **Station Manager** function to troubleshoot a problem with the Ethernet Interface, with the network, with PLC backplane communication, or with your application. The LOG, TALLY, and STAT Station Manager commands are especially useful. Refer to the *VersaMax PLC Ethernet Station Manager Manual*(GFK–1876) for information on how to access and use the Station Manager.

#### *13.5.1 What to do if you Cannot Solve the Problem*

If you still cannot solve your problem, call GE Automation – NA, 1- 800-433–2682. Please have the following information available when you call.

- The Name and Catalog Number marked on the product.
- Description of symptoms of problem. *Depending on the problem, you may also be asked for the following information*:
	- The ladder logic application program and the PLC sweep length at the time the problem occurred.
	- − A listing of the configuration parameters for the Ethernet Interface that failed.
	- A description of the network configuration. This should include the number of PLCs and host computers accessing the network, the type of network cable used (e.g. twisted pair, fiber optic, etc.), length of network cable, and the number and manufacturer of transceivers, hubs, and network switches used.

#### <span id="page-260-0"></span>*13.5.2 Checking the Ethernet LEDs*

After configuring the Interface, follow the steps below to verify that the Ethernet Interface is operating correctly.

- **1.** Turn power OFF to the PLC for 3–5 seconds, then turn the power back ON. This starts a series of diagnostic tests. During powerup diagnostics, after a brief delay the STAT LED on the Ethernet side of the CPU module blinks. Both the LAN and PORT1 LEDs are off. If a fatal diagnostic failure occurs, the failure is indicated by a two-digit pattern in amber on the STAT LED.
- **2.** For IC200CPUE05-IL and earlier versions, the following applies: After successful power-up, all three LEDs on the Ethernet side turn on briefly. Then the STAT and LAN LEDs should be green. The LAN LED blinks when there is traffic.

For version IC200CPUE05-IL and later the following applies:

After successful power-up, the STAT LED turns ON on the Ethernet side. Then the STAT LED should be green for a brief moment. The LAN LED turns ON when it is connected to the network and blinks when there is traffic. The LAN LED remains OFF if the module is not connected to the network.

**3.** If the STAT LED is amber, check the PLC Fault Table. With the Station Manager feature, you can also use the LOG command as explained in the *VersaMax PLC Ethernet Station Manager Manual* ( GFK-1876).

If a problem occurs during power-up, the Ethernet interface may not begin operating. Check the Ethernet LEDs, as explained on the following table.

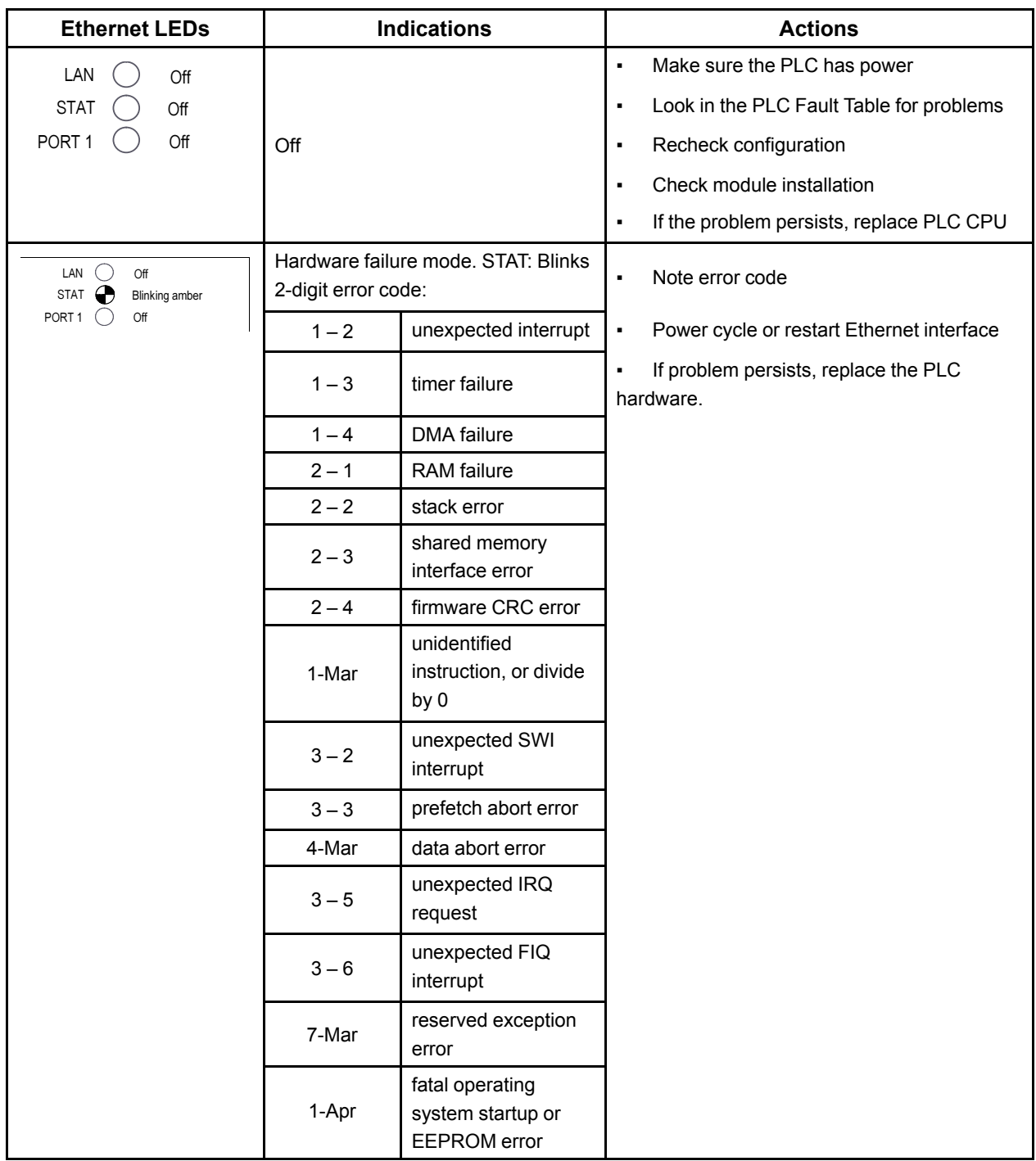

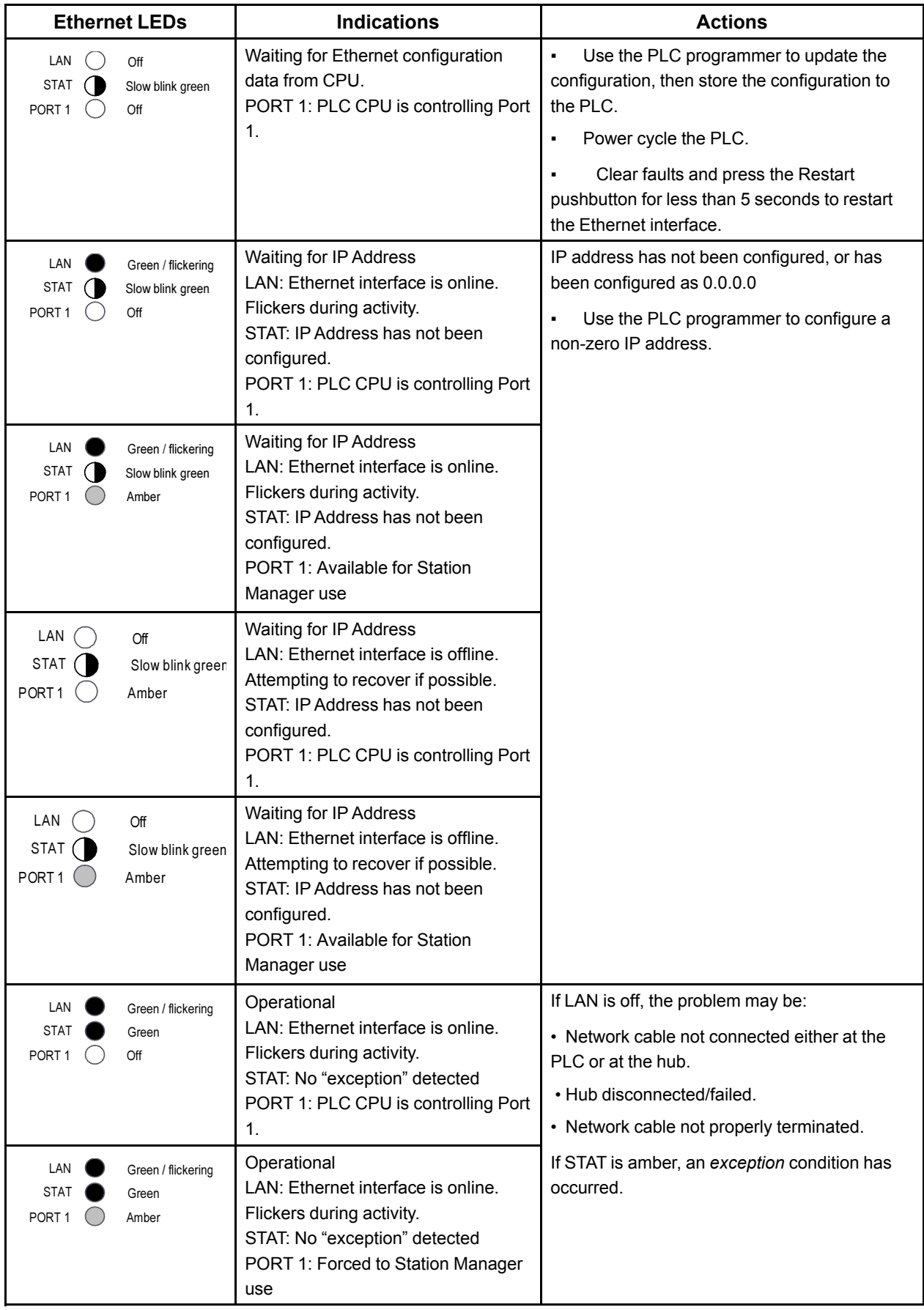

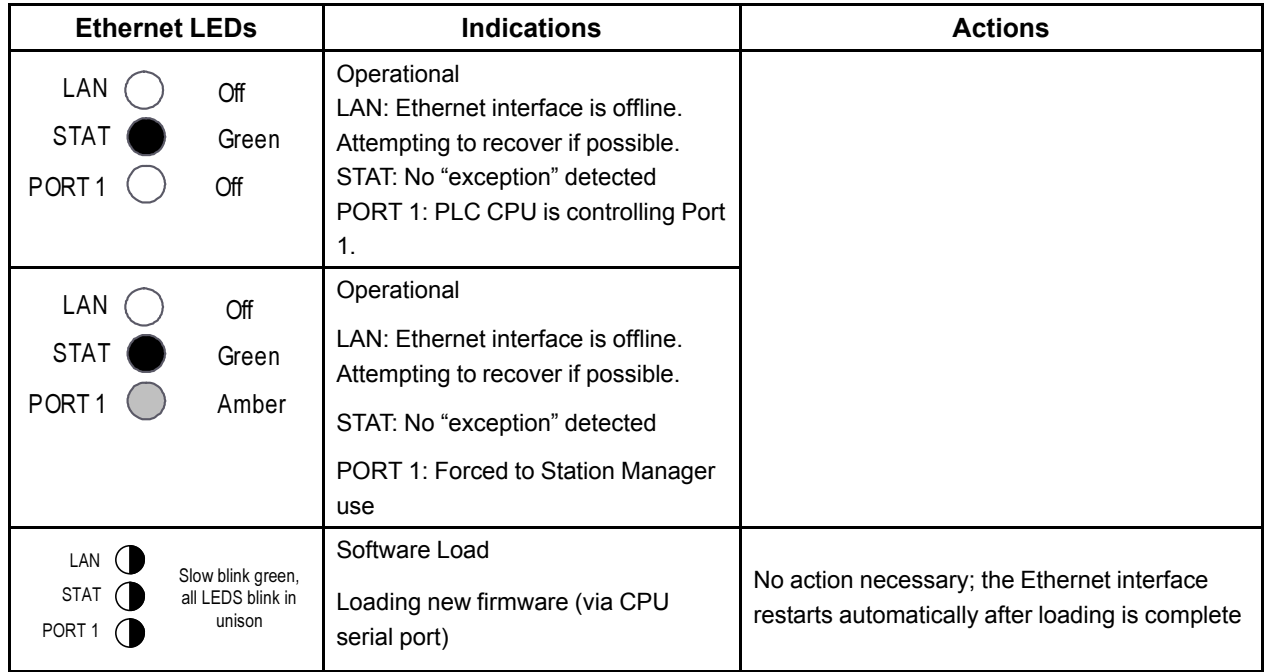

#### *13.5.3 Using the PLC Fault Table*

Most error conditions involving the Ethernet interface generate faults in the PLC Fault table. The table in the following section lists Ethernet interface faults and corrective actions.

To display fault text for the Ethernet interface, access the PLC Fault Table from the programmer. For the Ethernet interface the leftmost 14 digits of extra fault data show the corresponding log Events (2 digits) and Entries 2, 3, 4, 5, and 6 (in that order, 4 digits each), and other optional data.

The following example reports an Event 8, Entry 2=9, Entry 3=4, Entry 4 = 22H, Entry 5  $= 1$ , Entry 6=c74H, and SCode = 80050028H.

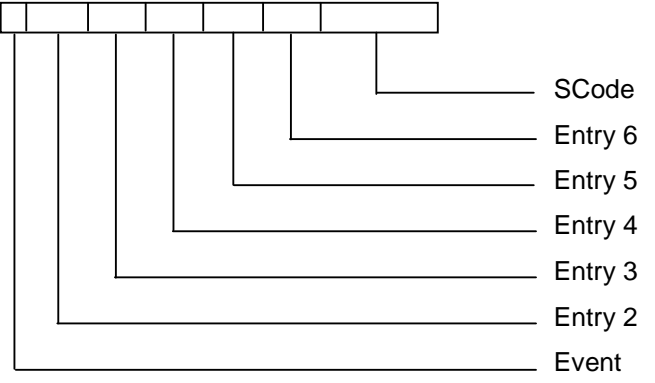

0800090004002200010c7480050028000000000000000000

This information can be used to refer directly to detailed fault descriptions included in the Log event table under the LOG command in the *VersaMax PLC Station Manager Manual* (GFK-1876).

Please note some internal system errors display error messages as ASCII text in the fault extra data.

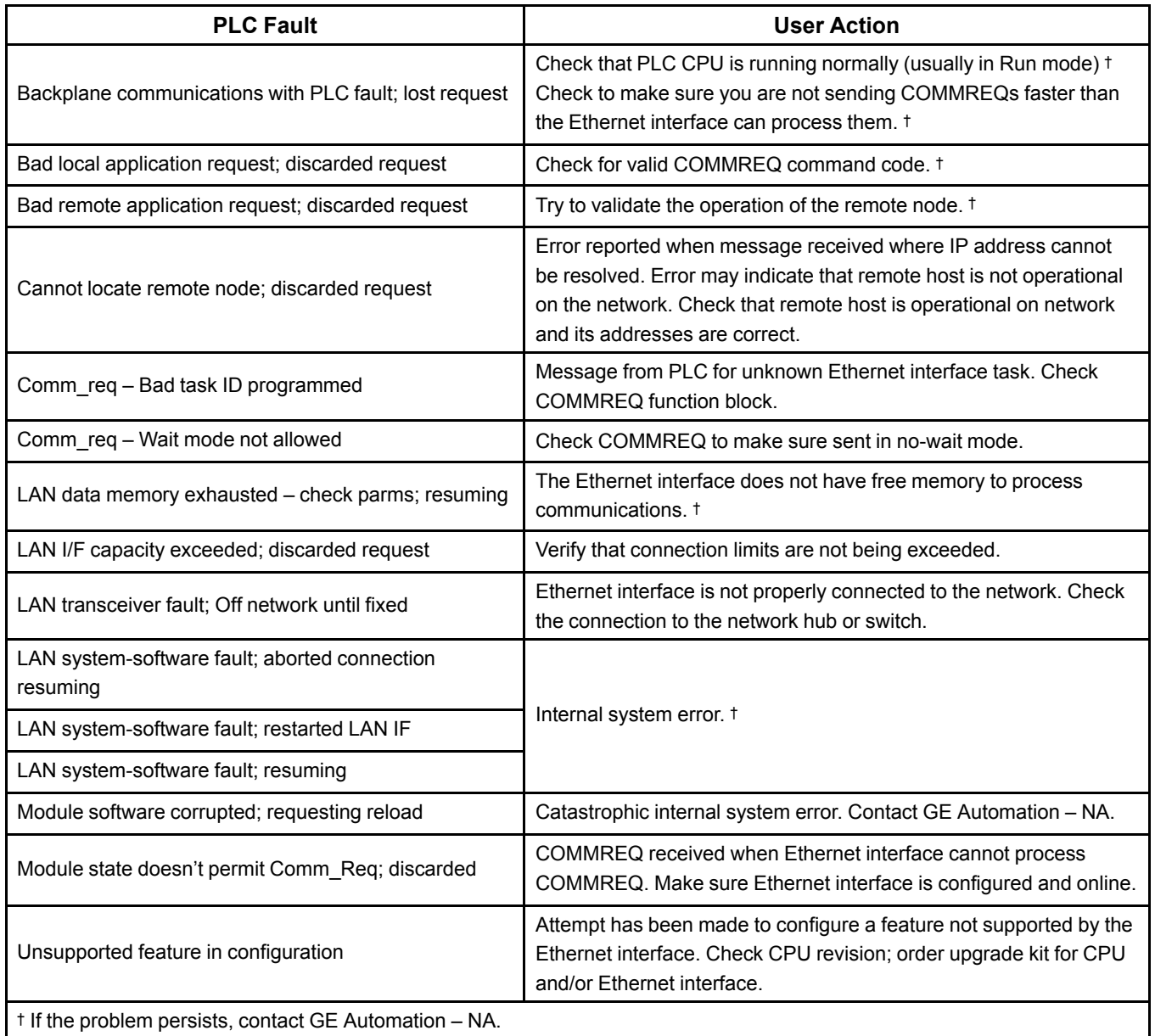

#### *13.5.3.1 PLC Fault Table Descriptions*

#### *13.5.4 Checking the Status of the Ethernet Interface*

The application program can monitor the status of the Ethernet interface using the status bits described below. The beginning address of the data is the Status Address entered when configuring the CPU. Refer to chapter 6, the section, *[Configuring](#page-82-0) the Ethernet [Interface](#page-82-0)* for details.

The Ethernet interface updates these status bits every PLC I/O scan. The Ethernet status bits normally occupy a single block of memory. Most of these bits are reserved. Five are of interest for checking the status of the Ethernet interface:

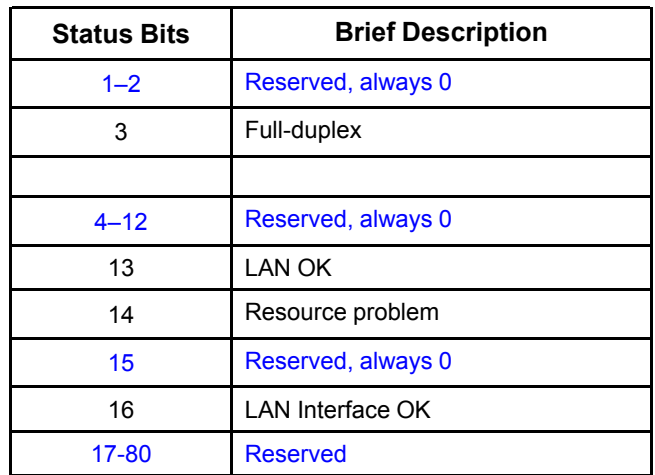

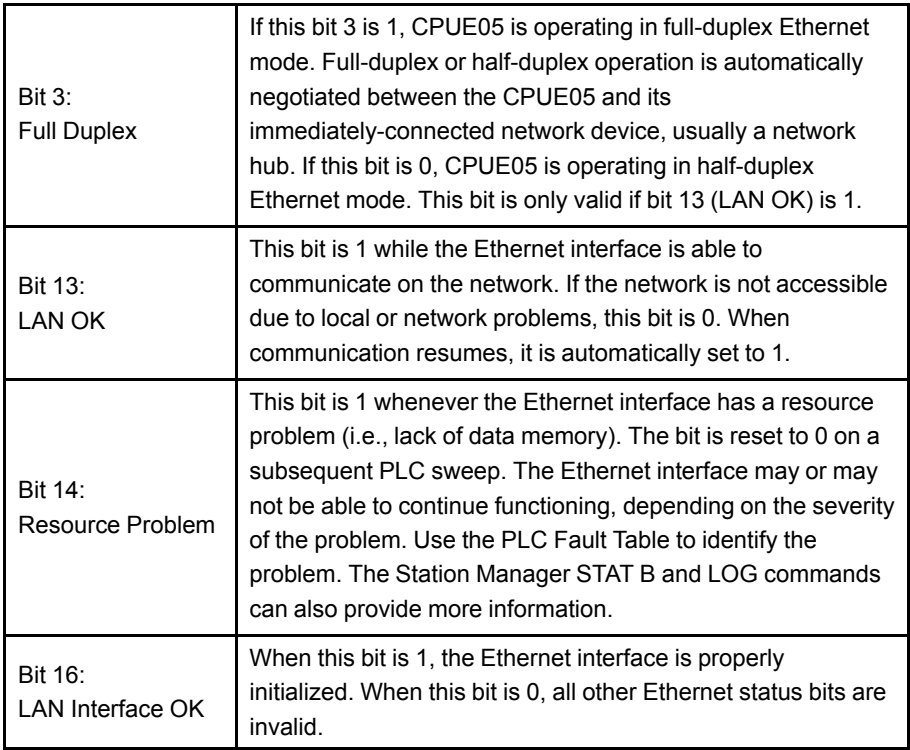

#### *13.5.5 Checking the Status of an Ethernet Global Data Exchange*

To check the status of any Ethernet Global Data exchange, monitor the value in the Exchange Status word (selected during Ethernet Global Data configuration). The PLC automatically writes exchange status information in this location when:

- a producer/consumer period expires ( the value is set for the entire period)
- an Ethernet Global Data configuration is stored to the PLC
- the PLC powers up and it has an Ethernet Global Data configuration
- the Ethernet interface configured for Ethernet Global Data is restarted

If the application program uses the Exchange Status word to check exchange status, it must clear this word to 0 once a non-zero value is written to it. That allows the application program to detect a new exchange status in subsequent sweeps.

The Exchange Status word uses the error codes below to report exchange status. Refer to the section, *[Troubleshooting](#page-268-0) Common Ethernet Difficulties* later in this chapter.

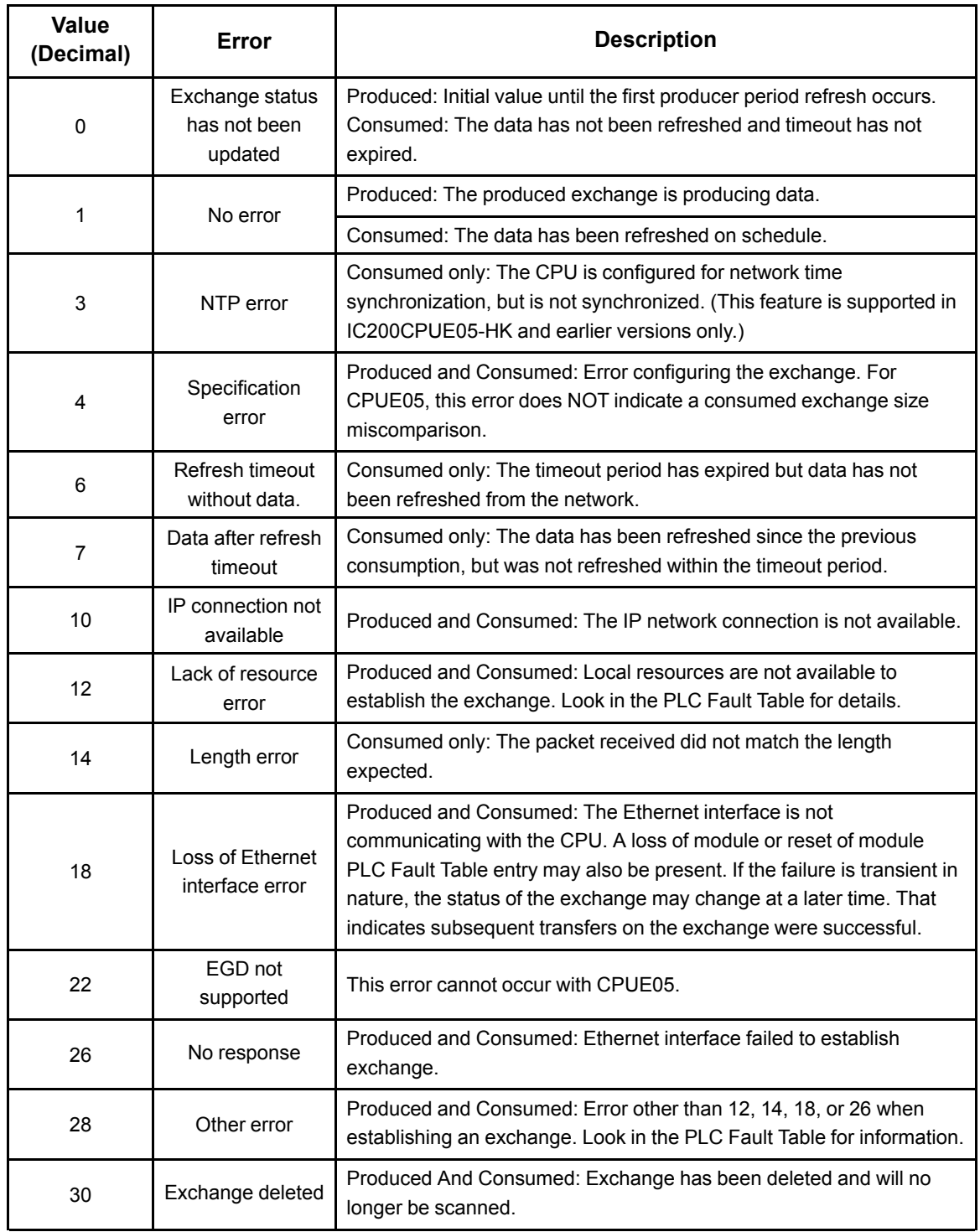

## *13.5.6 Using the Ethernet Station Manager Function*

CPUE05 provides local Station Manager operation via Port 1. This port can be configured for either CPU serial communications (SNP, RTU, Serial I/O) or local Station Manager use. While Port 1 is configured as a local Station Manager, it cannot be used for CPU serial communications or firmware loading. However, if the port is configured as a CPU port instead (the default setting), it can temporarily be forced to local Station Manager operation using the Restart pushbutton (or using the *chport1* Station Manager command).

The CPUE05 also supports remote Station Manager operation over the Ethernet network via UDP protocol. With UDP protocol, the remote station is addressed via an IP address. Unlike some Series 90 Ethernet products, CPUE05 cannot send or receive remote Station Manager messages that have been sent to a specified MAC address.

For a detailed description of Station Manager functions, refer to the *VersaMax PLC Ethernet Station Manager User Manual* (GFK-1876).

# <span id="page-268-0"></span>*13.6 Troubleshooting Common Ethernet Difficulties*

Some common Ethernet errors are described below. Ethernet errors are generally indicated in the PLC Fault Table and the Ethernet exception log. As previously explained in Using the PLC Fault Table, PLC Faults generated by the Ethernet interface contain Ethernet exception events within the extra fault data. See the VersaMax Station Manager Manual, GFK-1876 for detailed descriptions of Ethernet exception events.

#### *13.6.1 PLC Timeout Errors*

When the SRTP traffic to the CPUE05 exceeds the PLC's ability to process the requests, PLC Timeout errors may occur. PLC Timeout errors will take down an SRTP Server connection; in this case, the remote SRTP client must reestablish a new SRTP connection to the CPUE05.

This error is indicated in the PLC Fault Table as:

*Backplane communication with PLC fault; lost request* with exception Event = 8, Entry  $2 = 8$ 

*Backplane communication with PLC fault; lost request* (no exception Event)

These errors may also be accompanied by either of the following:

*Backplane communication with PLC fault; lost request* with exception Event  $= 8$ , Entry  $2 = 6$ *LAN system-software fault; resuming* with exception Event = 8, Entry  $2 = 16$ 

The PLC Timeout condition occurs when the CPUE05 cannot process requests within a specified timeout period. The remedy is to reduce the requests, or increase the processing capacity in the PLC.

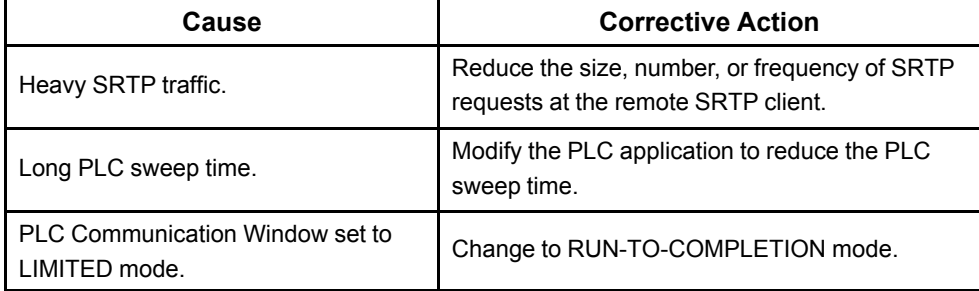

If none of the above corrective actions is feasible, the timeout interval may be lengthened. The timeout interval is specified by the "crsp\_tmot" Advanced User Parameter. The default timeout value is 15 seconds. See Configuring Advanced User Parameters in chapter 6 to change Advanced User Parameter values.

Note that changing this timeout value does not reduce the actual time for the PLC to process the requests.

#### *13.6.2 Unexpected Ethernet Restart or Runtime Errors*

Sustained heavy EGD and/or SRTP operation can exceed the data transfer and processing capacity of the CPUE05. This can result in missed EGD exchanges, unexpected automatic restarts of the Ethernet interface within the CPUE05, or runtime fatal errors at the Ethernet interface.

Restart errors are indicated in the PLC Fault Table as one or more of the following:

*Loss of daughterboard* (no exception Event) *Reset of daughterboard* (no exception Event) *LAN system-software fault; restarted LAN I/F* with exception Event = 3, Entry  $2 = 1$ , Entry  $3 = 5$  f0 fH

After any of the above errors, the Ethernet interface restarts itself automatically without manual intervention.

The above Ethernet restarts may be accompanied by one or more of the following in the PLC Fault Table:

*Backplane communications with PC fault; lost request* (no exception event) *LAN system-software fault; resuming* with exception Event = 28, Entry  $2 = 1$ , SCode = 95255037H

Runtime errors suspend normal operation and a blink fatal error code in amber at the STAT LED. To recover, manually restart the Ethernet interface. Runtime error codes *31* and *33* have been observed under heavy load. Refer to the section, *[Checking](#page-260-0) the Ethernet [LEDs](#page-260-0)* earlier in this chapter for descriptions of runtime diagnostic fatal error codes.

All Ethernet Global Data (EGD) exchanges default to status code 18 (0012H) during a loss or reset of the Ethernet interface. EGD operation will resume after the restart is complete.

These restart and runtime errors occur when the CPUE05 cannot process the attempted volume of EGD and/or SRTP requests. As these errors have been observed only when the CPUE05 is connected to a repeater-type network hub, the primary remedy is to replace the repeater-type hub with a switching-type network hub. A secondary remedy is to reduce the number, size, or frequency of the EGD exchanges and/or transfers over SRTP connections.

## *13.6.3 EGD Configuration Mismatch Errors*

When using Ethernet Global Data, the produced exchange (defined at the producer) must agree with the consumed exchange (defined at the consumer). The consumer generates an error when the size of an exchange received from the network differs from the configured size for that consumed exchange.

This error is indicated in the PLC Fault Table as:

*LAN system-software fault; resuming* with exception Event = 28, Entry  $2 = 1d$ 

As this error is generated each time the mismatched exchange is received, the Ethernet exception log can quickly fill up with mismatch error events.

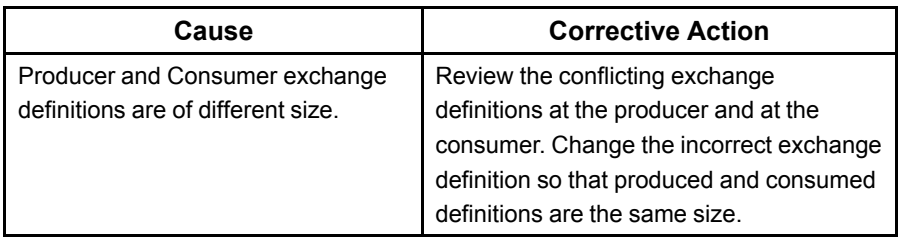

If the consumer wishes to ignore certain portions of a consumed exchange, be sure that the length of the ignored portions is correct. The ignored portion is specified as a byte count.

#### *13.6.4 Receive Resource Exhaustion Errors*

Heavy network traffic can exhaust available memory in the Ethernet interface used for network communications. This most often occurs under heavy Ethernet Global Data (EGD) traffic on a busy network. Since the traffic on the network is unpredictable, this error condition may always occur.

This error is indicated in the PLC Fault Table as:

*LAN system-software fault; resuming* with exception Event = 28, Entry  $2 = 1$ 

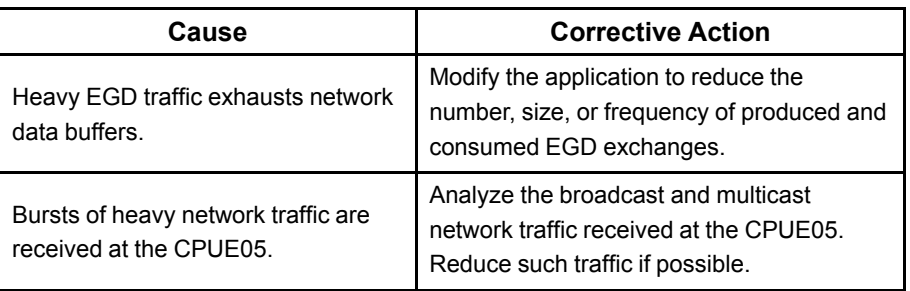

## *13.6.5 Station Manager Lockout under Heavy Load*

Sustained heavy EGD and/or SRTP Server load can utilize all processing resources within the Ethernet interface, effectively locking out the Station Manager function. The Station Manager appears inoperative under either local or remote operation. The Ethernet interface always gives higher priority to data communication functions than to the Station Manager. When the processing load is reduced, the Station Manager becomes operative once again.

This condition is not reported to the PLC Fault Table or Ethernet exception log.

#### *13.6.6 PING Restrictions*

To conserve network data buffer resources, the CPUE05 process only one ICMP control message at a time. An ICMP Echo (ping) request that arrives while the CPUE05 is processing another ICMP control message is discarded. When multiple remote hosts attempt to ping the CPUE05 at the same time, some individual ping requests may be ignored depending upon the timing of the ping requests on the network.

The CPUE05 may initiate ping requests to another host on the network via the *ping* Station Manager command. The ping request sequence is restricted to one remote host at a time.

Discarded ping requests are not reported to the PLC Fault Table or Ethernet exception log.

#### *13.6.7 SRTP Connection Timeout*

When a remote SRTP client is abruptly disconnected from a CPUE05 (for example, by disconnecting the Ethernet cable), the underlying TCP connection attempts to re-establish communication. The SRTP connection in the CPUE05 remains open for approximately 5 minutes while TCP attempt to reconnect; during this interval, the SRTP connection is unavailable. If all the SRTP connections in the CPUE05 are in use or otherwise unavailable, a new SRTP client connection must wait until the TCP reconnect time expires on an existing connection.

The SRTP connection timeout is normal expected behavior, and is consistent with other GE PLC products.

# *14 PID Built-in Function Block*

This chapter describes the PID (Proportional plus Integral plus Derivative) built-in function block, which is used for closed-loop process control.

- Operands of the PID Function
- Reference Array for the PID Function
- PID Algorithm Selection and Gain Calculations
- Determining the Process Characteristics
- Setting and Tuning Loop Gains
- Example

# *14.1 Operands of the PID Function*

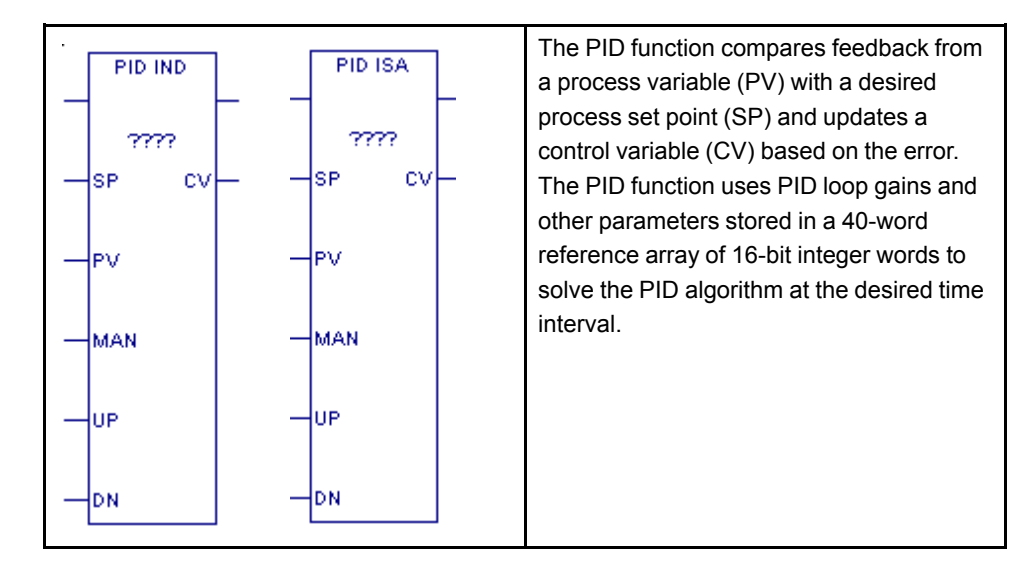

#### *14.1.1 Parameters of the PID Function Block*

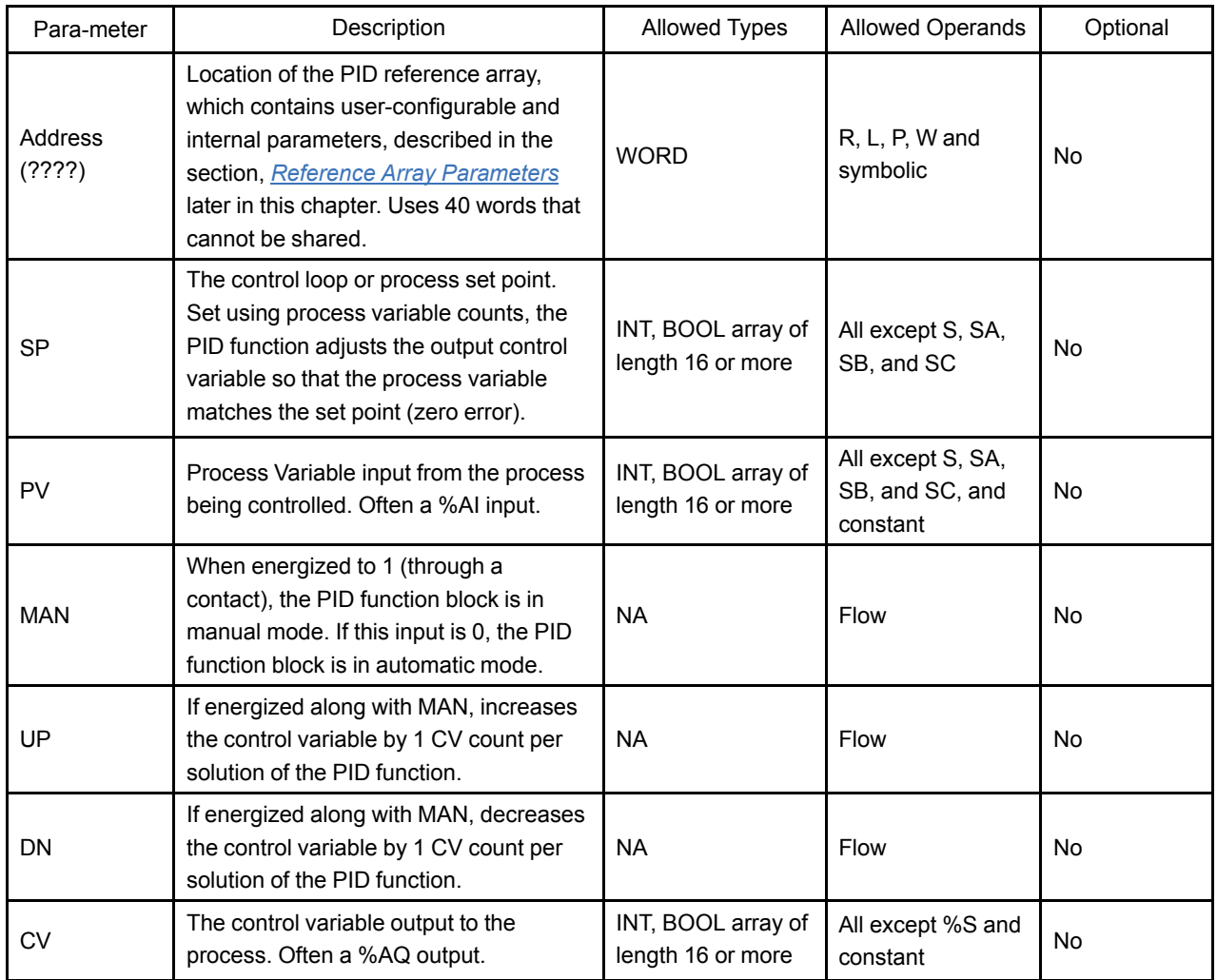

# *14.2 Reference Array for the PID Function*

This parameter block for the PID function occupies 40 words of memory, located at the starting Address specified in the PID function block operands. Some of the words are configurable. Other words are used by the CPU for internal PID storage and are normally not changed.

Every PID function call must use a different 40-word memory area, even if all the configurable parameters are the same.

The configurable words of the reference array must be specified before executing the PID function. Zeros can be used for most default values. Once suitable PID values have been chosen, they can be defined as constants in BLKMOV functions so the program can set and change them as needed.

The PID function does not pass power flow if there is an error in the configurable parameters. The function can be monitored using a temporary coil while modifying data.

**Note** If you set the Override bit (bit 0) of the Control Word (word 15 of the reference array) to 1, the next four bits of the control word must be set to control the PID function block input contacts, and the Internal SP (word 16) and Internal PV (word 18) must be set because you have taken control of the PID function block away from the ladder logic.

#### *14.2.1 Scaling Input and Outputs*

All parameters of the PID function are 16 bit integer words for compatibility with 16 bit analog process variables. Some parameters must be defined in either PV counts or units or in CV counts or units.

The SP input must be scaled over the same range as the PV, because the PID function calculates error by subtracting these two inputs.

The process PV and control CV counts do not have to use the same scaling. Either may be -32000 or 0 to 32000 to match analog scaling, or from 0 to 10000 to display variables as 0.00% to 100.00%. If the process PV and control CV do not use the same scaling, scale factors are included in the PID gains.

#### <span id="page-274-0"></span>*14.2.2 Reference Array Parameters*

The reference array parameters are described on the following table. The Machine Edition software allows you to modify the configurable parameters for a PID instruction in real time in online programmer mode. To customize PID parameters, right click the PID function and select Tuning.

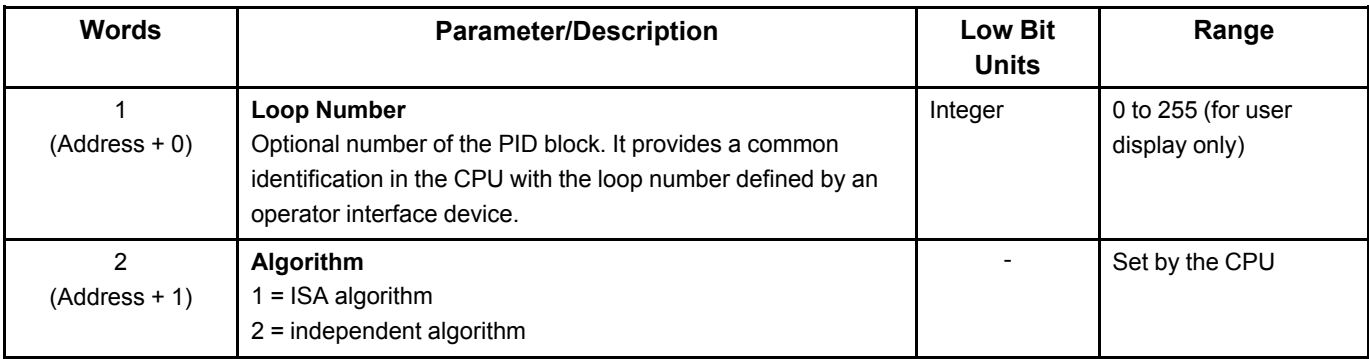

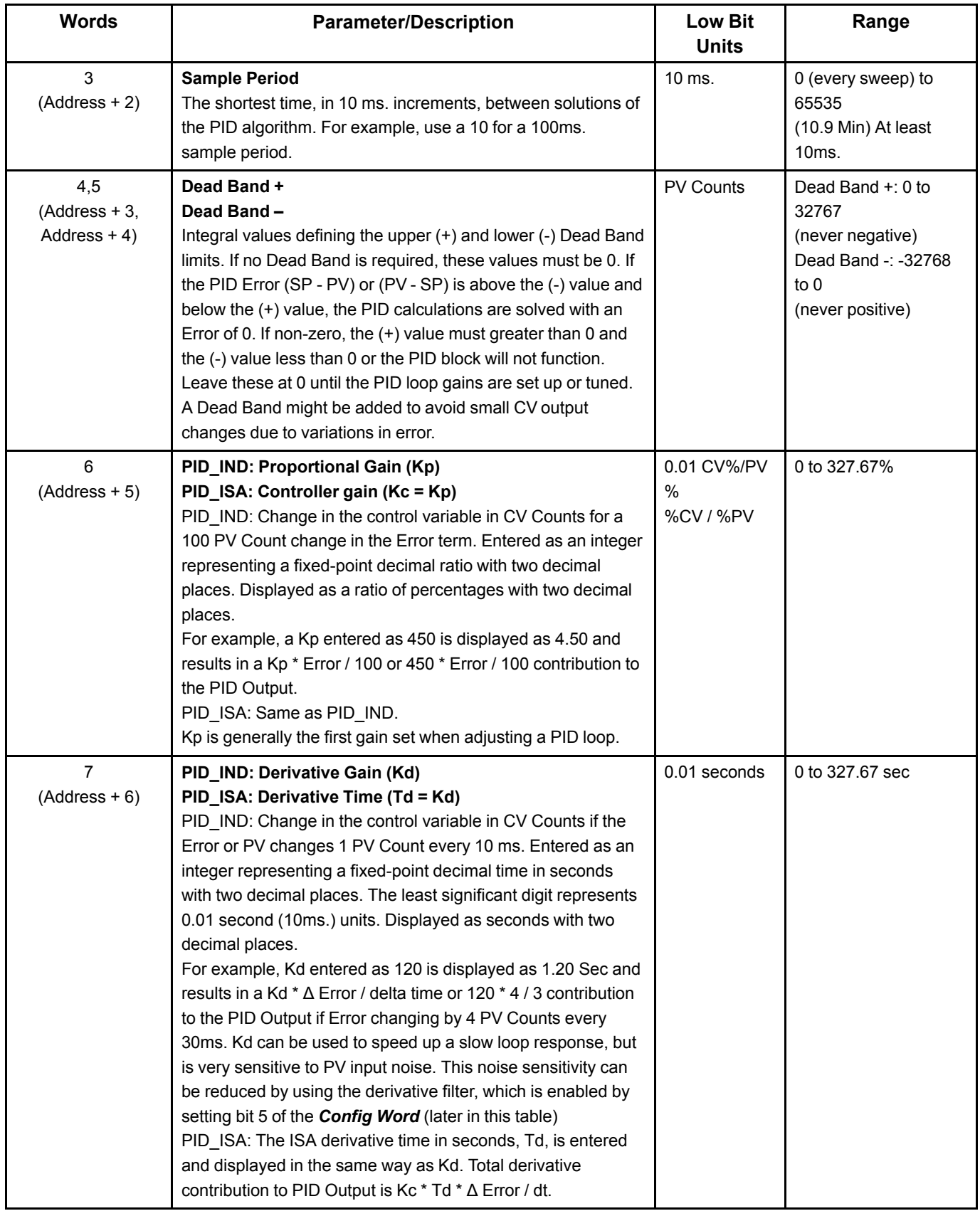

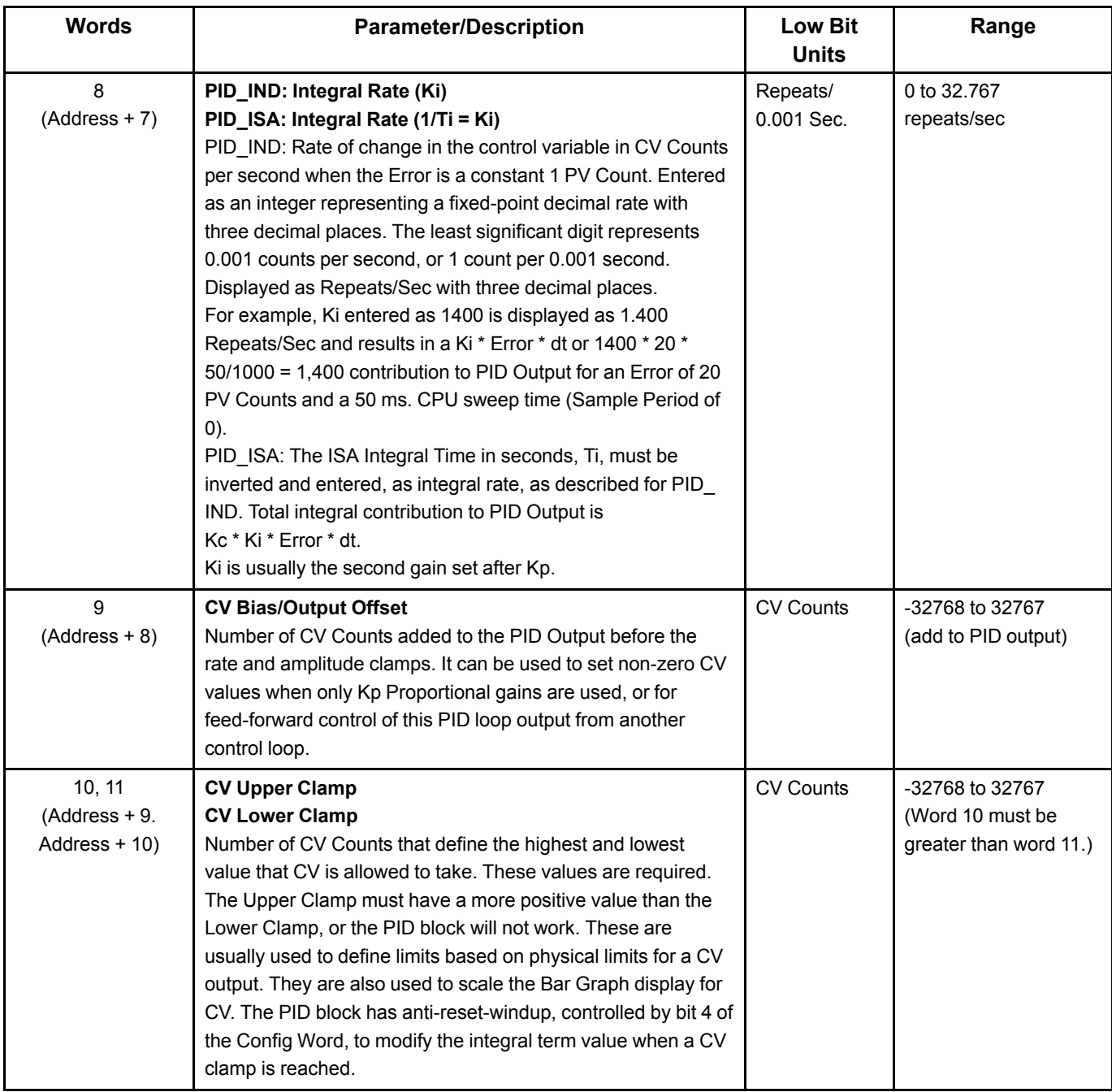

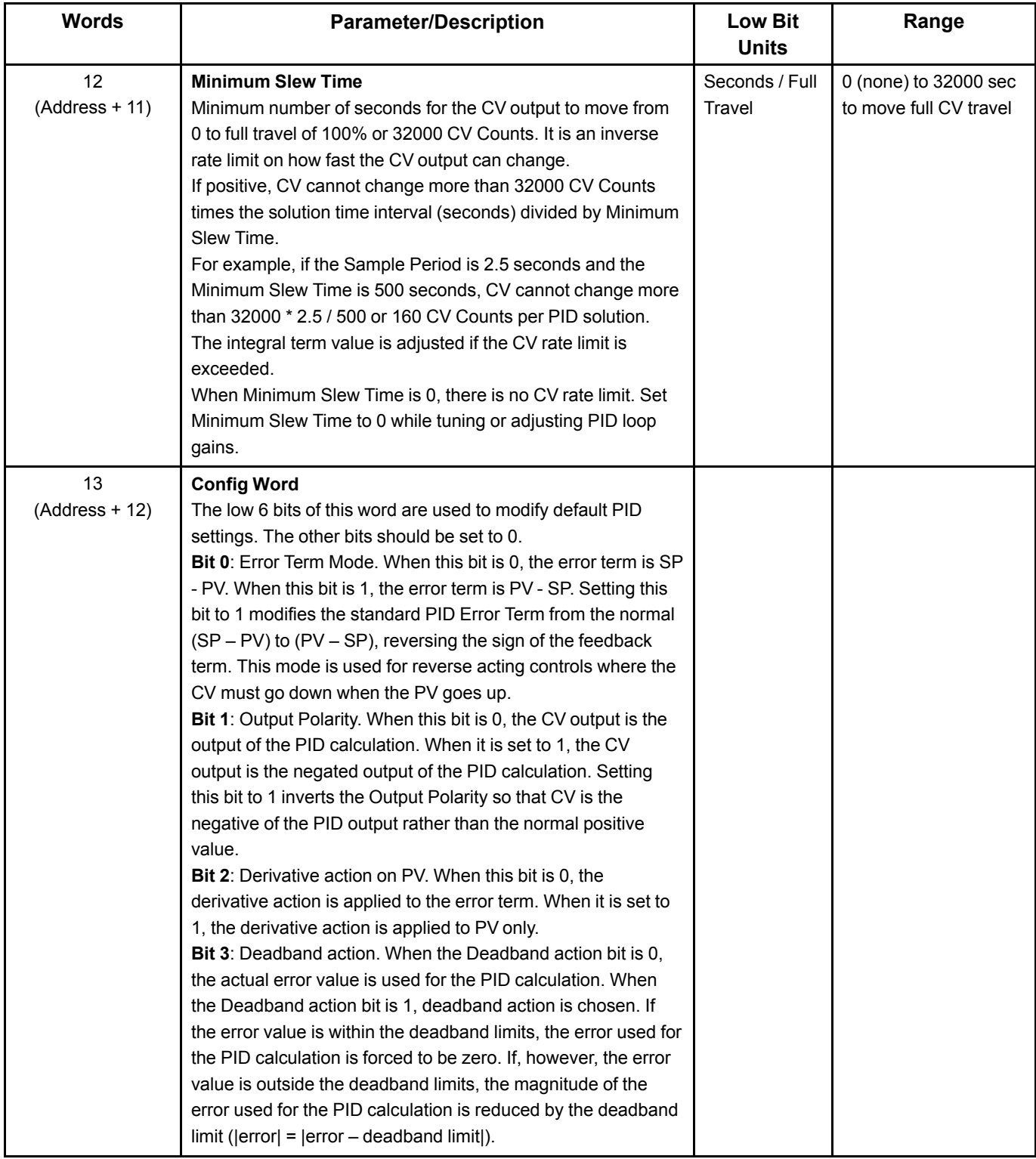

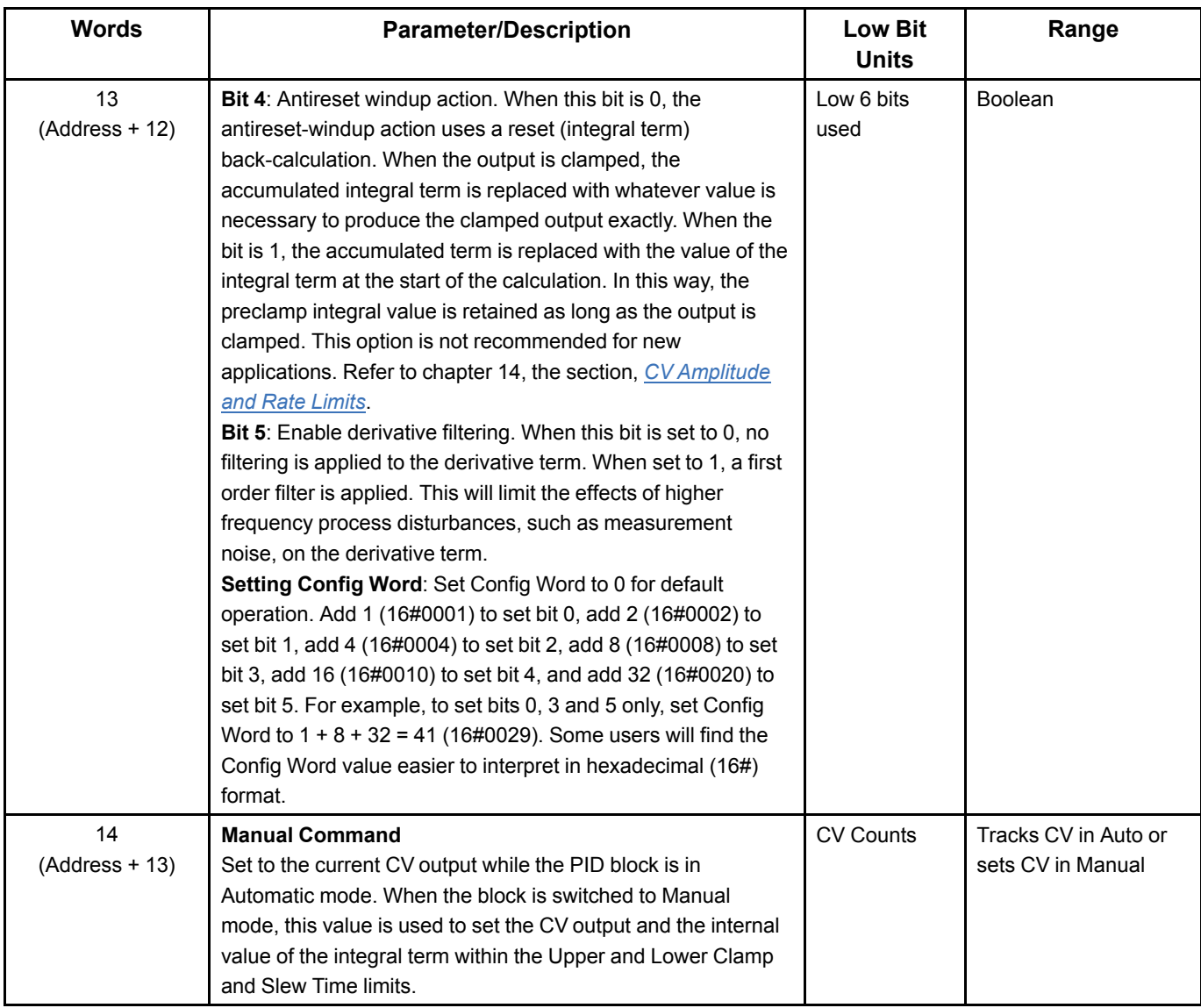

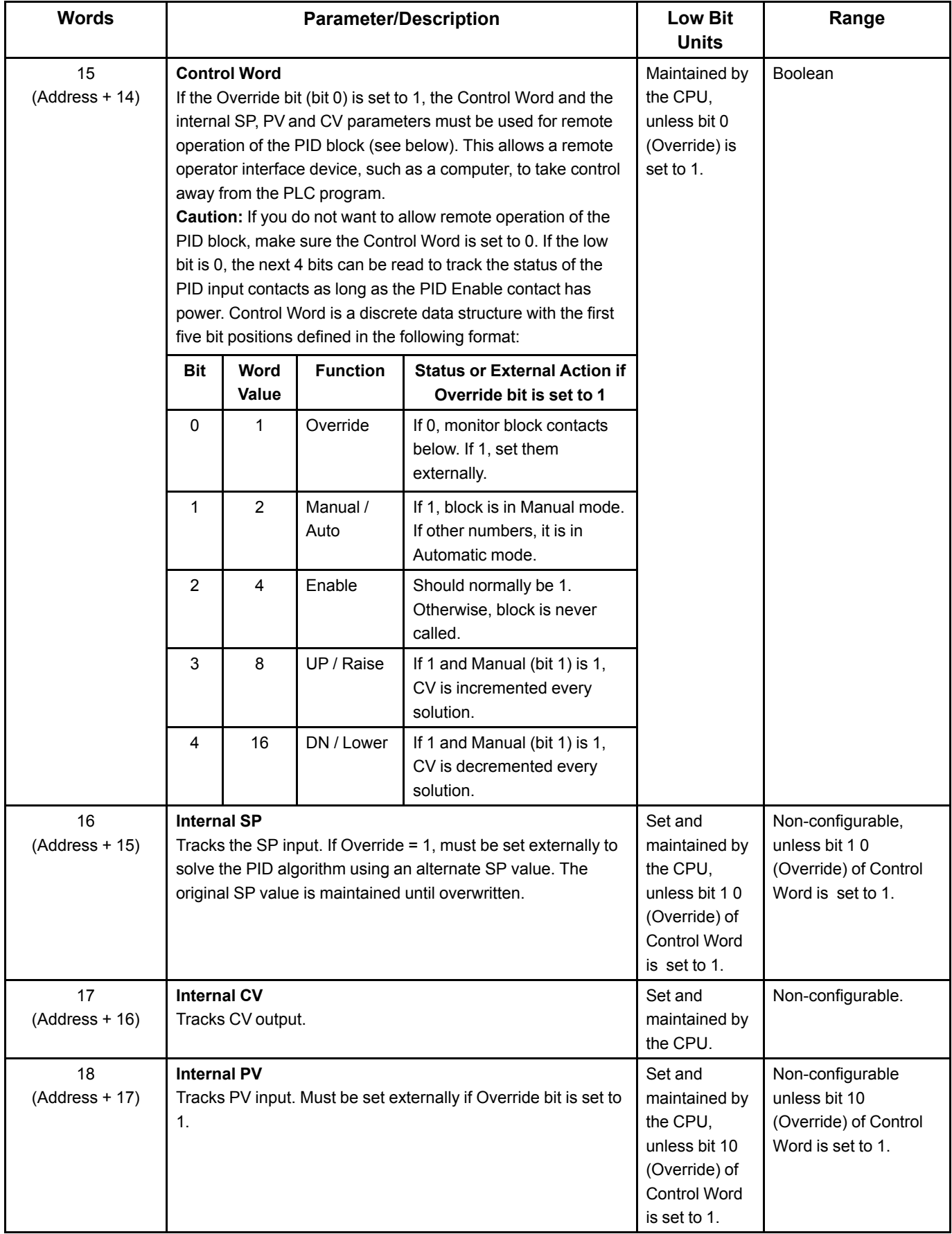

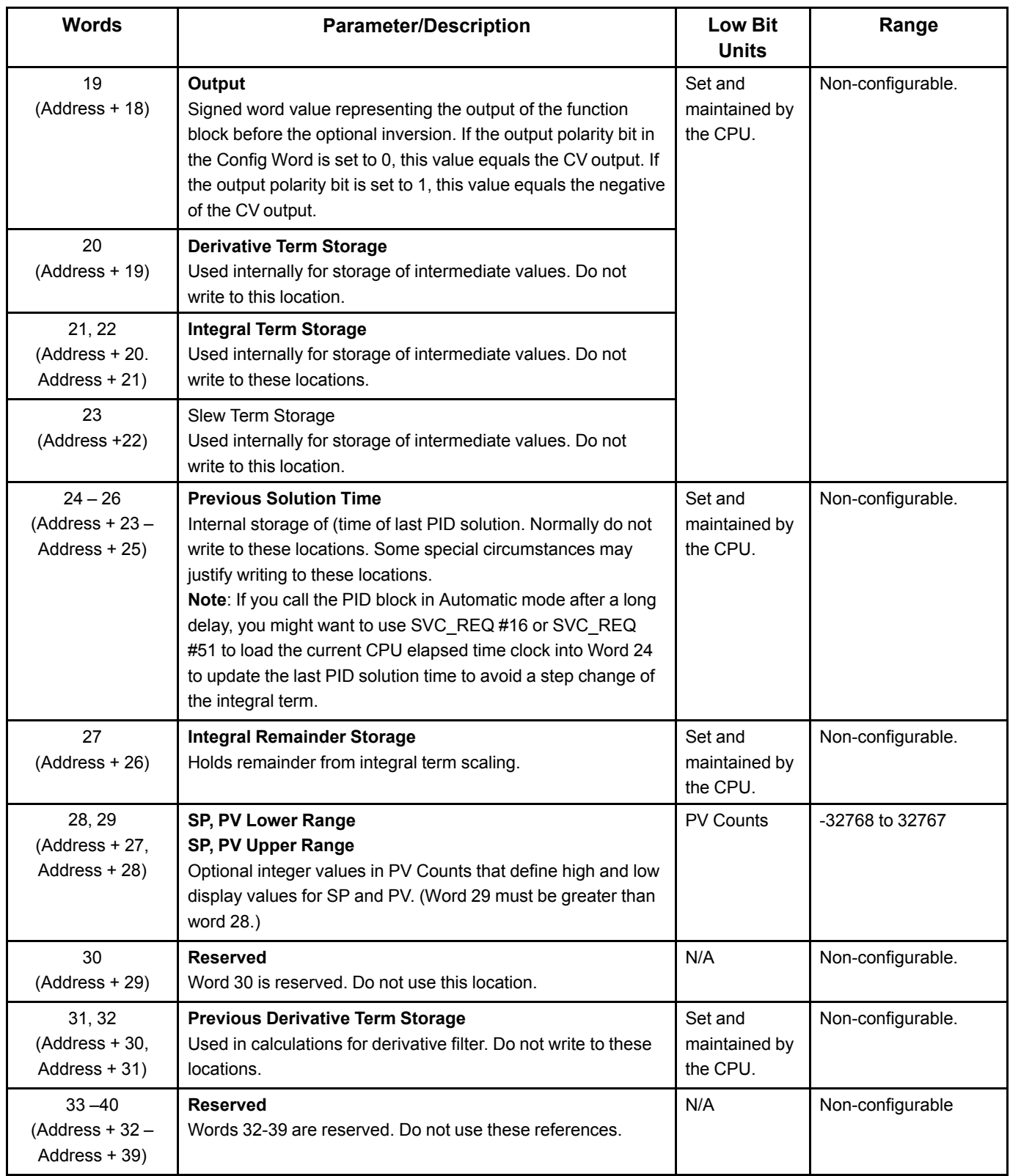

# *14.3 Operation of the PID Function*

#### *14.3.1 Automatic Operation*

The PID function can be called as often as every 10 milliseconds by providing power flow to the Enable input and no power flow to the Manual input. The function block compares the current CPU time with the last PID solution time stored in the reference array. If the interval between the two times is equal to or greater than the Sample Period (word 3 of the reference array) and also equal to or greater than 10 milliseconds, the PID algorithm is solved using this time interval. Both the last solution time and CVoutput are updated. In Automatic mode, the output CV is placed in the Manual Command parameter (word 14 of the reference array).

**Note** If you call the PID block in Auto mode after a long delay, you may want to use SVC\_REQ 16 or SVC\_REQ 51 to load the current CPU time into the stored previous solution time (word 24 of the reference array, described in the previous table). This will update the last PID solution time and avoid a large step change of the integral term.

## *14.3.2 Manual Operation*

The PID function block is placed in Manual mode by providing power flow to both the Enable and Manual input contacts. The output CV is set from the Manual Command parameter. If either the UP or DN inputs have power flow, the Manual Command word is incremented (UP) or decremented (DN) by one CV count every PID solution. For faster manual changes of the output CV, it is also possible to add or subtract any CV count value directly to/from the Manual Command word (word 14 of the reference array).

The PID function block uses the CV Upper Clamp and CV Lower Clamp parameters to limit the CVoutput. If a positive Minimum Slew Time (word 12 of the reference array) is defined, it is used to limit the rate of change of the CV output. If either CV Clamp or the rate of change limit is exceeded, the value of the integral (reset) term is adjusted so that CV is at the limit. The anti-resetwindup feature assures that when the error term tries to drive CV above (or below) the clamps for a long period of time, the CV output will move off the clamp immediately when the error term changes sufficiently.

This operation, with the Manual Command tracking CV in Automatic mode and setting CV in Manual mode, provides a bump-less transfer between Automatic and Manual modes. The CV Upper and Lower Clamps and the Minimum Slew Time always apply to the CVoutput in Manual mode and the integral term is always updated. This assures that when a user rapidly changes the Manual.

Command value in Manual mode, the CV output cannot change any faster than the slew rate limit set by the Minimum Slew Time, and the CV cannot go above the CV Upper Clamp limit or below the CV Lower Clamp limit.

## *14.3.3 Time Interval for the PID Function*

The start time of each PLC sweep is used as the current time when calculating the time interval between solutions of the PID function. The times and time intervals have a resolution of 100 microseconds. When an application uses multiple PID functions, all of them use the same time value.

The PID algorithm is solved when the current time is equal to or greater than the time of the last PID solution plus the Sample Period or 10 milliseconds; whichever is larger. If the Sample Period is set for execution on every sweep (value  $= 0$ ), the PID function is restricted to a minimum of 10 milliseconds between solutions. **If the sweep time is less than 10 milliseconds, the PID function waits until enough sweeps have occurred to accumulate an elapsed time of 10 milliseconds.** For example, if the sweep time is 9 milliseconds, the PID function executes every other sweep, and the time interval between solutions is 18 milliseconds. If a specific PID function is executed more than once per sweep (by referencing the same reference array location in multiple PID function blocks), the algorithm is solved only on the first call.

The longest possible interval between executions is 65,535 times 10 milliseconds, or 10 minutes, 55.35 seconds.

# *14.4 PID Algorithm Selection (PIDISA or PIDIND) and Gain Calculations*

The PID function supports both the Independent Term (PID\_IND) and ISA standard (PID\_ISA) forms of the PID algorithm. The Independent Term form takes its name from the fact that the coefficients for the proportional, integral and derivative terms act independently. The ISA algorithm is named for the Instrument Society of America (now the International Society for Measurement and Control), which standardized and promoted it.

The two algorithms differ in how words 6 through 8 of the reference array are used and in how the PID output (CV) is calculated.

The Independent term PID (PID\_IND) algorithm calculates the output as:

PID Output =  $Kp * Error + Ki * Error * dt + Kd * Derivative + CV Bias$ where Kp is the proportional gain, Ki is the integral rate, Kd is the derivative time, and dt is the time interval since the last solution.

The ISA (PID ISA) algorithm has different coefficients for the terms:

PID Output =  $Kc *$  (Error + Error  $*$  dt/Ti + Td  $*$  Derivative) + CV Bias

where Kc is the controller gain, Ti is the Integral time and Td is the Derivative time. The advantage of PID\_ISA is that adjusting Kc changes the contribution for the integral and derivative terms as well as the proportional term, which can simplify loop tuning.

If you have the PID\_ISA Kc, Ti and Td values, use the following equations to convert them to use as:PID\_IND parameters:

 $Kp = Kc$ ,  $Ki = Kc/Ti$ , and  $Kd = Kc * Td$ 

The following diagram shows how the PID\_IND algorithm works:

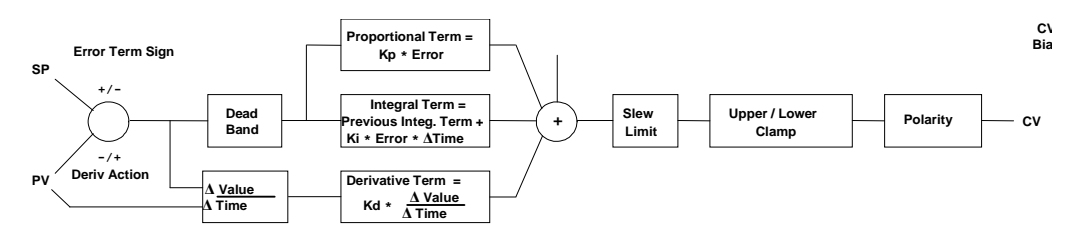

The ISA Algorithm (PID\_ISA) is similar except that its Kc gain coefficient is applied after the three terms are summed, so that the integral gain is Kc / Ti and the derivative gain is Kc \* Td.

Bits 0, 1 and 2 in the Config Word set the Error sign, Output Polarity and Derivative Action, respectively.

#### *14.4.1 Error Term*

Both PID algorithms calculate the Error term as  $Error = (SP - PV)$ ,

which can be changed to Reverse Acting mode:  $Error = (PV - SP)$ 

by setting the Error Term mode (bit 0) in the Config Word – (word 13 of the reference

array) to 1.

Reverse -Acting mode is used if you want the CVoutput to move in the opposite direction from PV input changes (CV down for PV up) instead of the normal CV up for PV up.

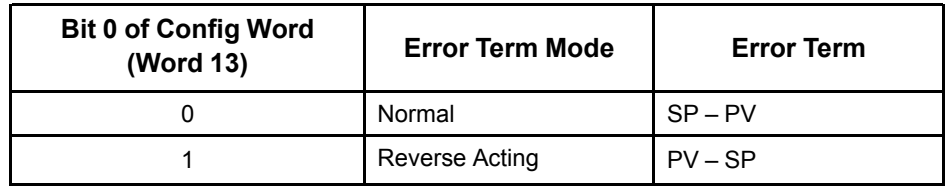

#### *14.4.2 Derivative Term*

The Derivative Term is Kd (word 7 of the reference array) multiplied by the time rate of change of the Error term in the interval since the last PID solution.

Derivative = Kd  $*$   $\Delta$ Error / dt = Kd  $*$  (Error – previous Error) / dt,

where

dt = Current PLC time – PLC time at previous PID solution.

Two bits in the Config Word (word 13 of the reference array) affect the calculation of ΔError. There are four cases to consider.

In Normal mode, the change in the error term is:

 $\Delta$ Error = (Error – previous Error) = (SP – PV) – (previous SP – previous PV)  $=$  (previous PV – PV) – (previous SP – SP) = –  $\Delta$ PV +  $\Delta$ SP  $=\Delta SP - \Delta PV$ 

where

 $\Delta PV = (PV - previous PV)$ , and  $\Delta SP = (SP - previous SP)$ .

However, in Reverse-Acting mode, the current error term is  $(PV - SP)$ , and the sign of the change in the error term is reversed:

 $\Delta$ Error = (Error – previous Error) = (PV – SP) – (previous PV – previous SP)  $= (PV - previous PV) - (SP - previous SP) = \Delta PV - \Delta SP$ .

The change in the error term depends on changes in both SP and PV. If SP is constant,  $\Delta SP = 0$ .

and SP has no effect on the derivative term. When SP changes, however, it can cause large transient swings in the derivative term and hence the output. Loop stability may be improved by eliminating the effect of SP changes on the derivative term. To calculate the Derivative based only on the change in PV, set bit 2 of the Config Word to 1. This modifies the equations above by assuming SP is constant ( $\Delta SP = 0$ ).

For bit 2 set in normal mode (bit  $0 = 0$ ):  $\Delta$ Error =  $-\Delta$ PV, For bit 2 set in Reverse-Acting mode (bit  $0 = 1$ ):  $\Delta$ Error =  $\Delta$ PV.

#### *14.4.3 CV Bias Term*

The CV Bias term (word 9 in the reference array) is an additive term separate from the PID inputs. It may be useful if you are using only Proportional gain (Kp) and you want the CV to be a non-zero value when the PV equals the SP and the Error is 0. In this case, set the CV Bias to the desired CV when the PV is at the SP. CV Bias can also be used for feed forward control where another PID loop or control algorithm is used to adjust the CV output of this PID loop.

If a non-zero Integral rate is used, the CV Bias will normally be 0 as the integral term acts as an automatic bias or "reset." Just start up in Manual mode and use the Manual Command word (word 14 of the reference array) to set the desired CV, and then switch to Automatic mode. This will immediately calculate the required value for the integral term.

## <span id="page-285-0"></span>*14.4.4 CV Amplitude and Rate Limits*

The PID block does not send the calculated Output directly to CV. Both PID algorithms can impose amplitude and rate of change limits on the output Control Variable. If the Minimum Slew Time (word 12 of the reference array) is non-zero, the rate of change (slew rate) limit is determined by dividing the maximum CV value (32,000) by the Minimum Slew Time. For example, if the Minimum Slew Time is 100 seconds, the rate limit will be 320 CV counts per second. If the solution interval was 50 milliseconds, the new CVoutput cannot change more than 320\*50/1000 or 16 CV counts from the previous CVoutput.

The CV output is then compared to the CV Upper Clamp and CV Lower Clamp values (words 10 and 11 of the reference array). If CV is outside either limit, the CVoutput is clamped to the appropriate limit value. When the CVoutput is modified to impose either slew rate or amplitude limits (or both) the stored integral term would normally accumulate a large value over time. This phenomenon is known as *reset windup*. Reset windup introduces errors in CV after the PID output no longer needs to be limited. For example, windup would prevent the CV output from moving off a clamp value immediately.

There are two optional methods for preventing reset windup. If the Anti-resetwindup Action bit (bit 4) of Config Word (word 13 of the reference array) is zero (the default), the integral term is adjusted at each PID solution to match the error input and limited CV output exactly. When PV changes while CV is clamped, or when CV is both rate and amplitude limited in a particular PID solution, this option assures that a smooth transition will always occur after CV is no longer limited.

If the Anti-reset-windup Action bit of Config Word is set, then the integral term stored on the previous PID solution is simply retained as long as CV is limited. This option was added to assure compatibility with existing PID applications when the default action described above was introduced. This option is not recommended for new applications.

Finally, the PID block checks the Output Polarity (bit 2 of the Config Word ) and changes the sign of the output if the bit is 1.

CV = Clamped PID Output if Output Polarity bit set, or Clamped PID Output if Output Polarity bit cleared.

If the block is in Automatic mode, the final CV is placed in the Manual Command (word 14 of the reference array). If the block is in Manual mode, the PID equation is skipped because CV is set by the Manual Command, but the slew rate and amplitude limits are still checked. This assures that the Manual Command cannot change the output above the CV Upper Clamp or below the CV Lower Clamp, and the output cannot change faster than allowed by the Minimum Slew Time.

#### *14.4.5 Sample Period and PID Function Block Scheduling*

The PID function block is a digital implementation of an analog control function, so the dt sample time in the PID Output equation is not the infinitesimally small sample time available with analog controls. The majority of processes being controlled can be approximated as a gain with a first or second order lag, and (possibly) a pure time delay. The PID function block sets a CV output to the process and uses the process feedback PV to determine an Error to adjust the next CV output. A key process parameter is the total time constant, which is how fast the process can change PV when the CV is changed. As discussed in the section, *Determining the Process [Characteristics](#page-287-0)*, the total time constant, Tp+Tc, for a first order system is the time required for PV to reach 63% of its final value when CV is stepped. The PID function block will not be able to control a process unless its Sample Period is well under half the total time constant. Larger Sample Periods will make it unstable.

The Sample Period should be no bigger than the total time constant divided by 10 (or down to 5 worst case). For example, if PV seems to reach about 2/3 of its final value in 2 seconds, the Sample Period should be less than 0.2 seconds, or 0.4 seconds worst case. On the other hand, the Sample Period should not be too small, such as less than the total time constant divided by 1000, or the Ki \* Error \* dt term for the PID integral term will round down to 0. For example, a very slow process that takes 10 hours or 36,000 seconds to reach the 63% level should have a Sample Period of 40 seconds or longer.

Variations of the time interval between PID function solutions can have shortterm effects on the CVoutput. For example, if a step change to PV caused by measurement noise occurs between solutions, the value of the derivative term will be inversely proportional to the time interval. The performance of PID loops that are tuned for quick response may be improved when the solution interval is held constant by configuring the PLC CPU for constant sweep mode. Depending on the CPU model and the application, constant sweep times of 10 milliseconds, integer multiples of 10 milliseconds, or exact divisors of 10 milliseconds (1, 2 or 5 milliseconds) will be possible. The Sample Period can then be set for a suitable multiple of 10 milliseconds.

If many PID loops are used, allowing the application to solve all the loops on the same sweep may lead to wide variations in CPU sweep time. If the loops have a common Sample Period that is at least equal to the number of PID loops times the sweep time, a simple solution is to sequence one or more 1 bits through an array of zero bits and to use these bits to enable power flow to individual PID function blocks. The logic should assure that each PID function block is enabled no more often than its Sample Period.

# <span id="page-287-0"></span>*14.5 Determining the Process Characteristics*

The PID loop gains, Kp, Ki and Kd, are determined by the characteristics of the process being controlled. Two key questions when setting up a PID loop are:

- How big is the change in PV when CV is changed by a fixed amount, or what is the open loop gain of the process?
- How fast does the system respond, or how quickly does PV change after the CV output is stepped?

Many processes can be approximated by a process gain, first or second order lag and a pure time delay. In the frequency domain, the transfer function for a first order lag system with a pure time delay is:

$$
\frac{PV(s)}{CV(s)} = G(s) = Ke^{-T_p/(1+T_c s)}
$$

Plotting the response to a step input at time t0 in the time domain provides an open-loop unit reaction curve:

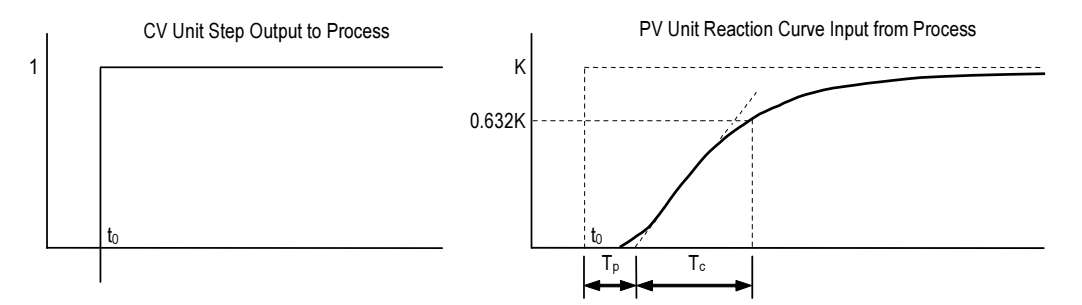

The following process model parameters can be determined from the PV unit reaction curve:

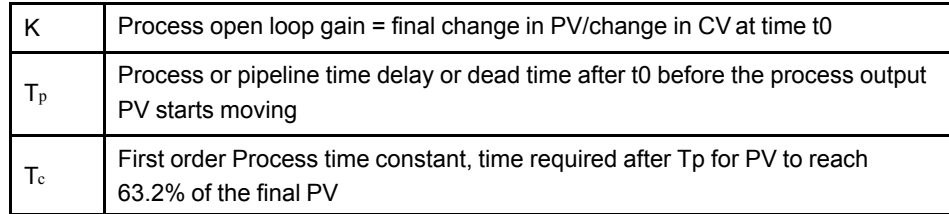

One way to measure these parameters is by putting the PID function block in Manual mode, making a small step change in the CV output by changing the Manual Command (word 14 of the reference array), and then plotting the PV response over time. For slow processes this can be done manually, but for faster processes a chart recorder or computer graphic data-logging package will help. The CV step size should be large enough to cause an observable change in PV, but not so large that it disrupts the process being measured. A good step size may be from 2 to 10% of the difference between the CV Upper and CV Lower Clamp values.
# *14.6 Setting Tuning Loop Gains*

#### *14.6.1 Basic Iterative Tuning Approach*

Because PID parameters are dependent on the process being controlled, there are no predetermined values that will work. However, a simple iterative process can be used to find acceptable values for Kp, Ki, and Kd gains.

- **1.** Set all the reference array parameters to 0, then set the CV Upper and CV Lower Clamps to the highest and lowest CVexpected. Set the Sample Period to a value within the range  $Tc/10$  to  $Tc/100$ , where Tc is the estimated process time constant defined in the previous section, *Determining the Process [Characteristics](#page-287-0)*.
- **2.** Put the PID function block in Manual mode and set the Manual Command (word 14 in the reference array) to different values to check if CV can be moved to Upper and Lower Clamp. Record the PV value at some CV point and load it into SP.
- **3.** Set a small gain, such as 100 \* Maximum CV/Maximum PV, into Kp and turn off Manual mode. Step SP by 2% to 10% of the Maximum PV range and observe PV response. Increase Kp if PV step response is too slow or reduce Kp if PV overshoots and oscillates without reaching a steady value.
- **4.** Once a Kp is found, start increasing Ki to get overshooting that dampens out to a steady value in two to three cycles. This may require reducing Kp. Also try different SP step sizes and CV operating points.
- **5.** After suitable Kp and Ki gains are found, try adding Kd to get quicker responses to input changes providing it doesn't cause oscillations. Kd is often not needed and will not work with noisy PV.
- **6.** Check gains over different SP operating points and add Dead Band and Minimum Slew Time if needed. Some Reverse Acting processes may need setting of Config Word Error Term or Output Polarity bits.

#### *14.6.2 Setting Loop Gains Using the Ziegler and Nichols Tuning Approach*

This approach provides good response to system disturbances with gains producing an amplitude ratio of 1/4. The amplitude ratio is the ratio of the second peak over the first peak in the closed loop response.

- **1.** Determine the three process model parameters, K, Tp and Tc for use in estimating initial PID loop gains.
- **2.** Calculate the Reaction rate:

```
R = K/TcFor Proportional control only, calculate Kp as:
  Kp = 1/(R * Tp) = Tc/(K * Tp)For Proportional and Integral control, use:
  Kp = 0.9/(R * Tp) = 0.9 * Tc/(K * Tp) Ki = 0.3 * Kp/Tp
For Proportional, Integral and Derivative control, use:
  Kp = G/(R * Tp) where G is from 1.2 to 2.0
  Ki = 0.5 * Kp/TpKd = 0.5 * Kp * Tp
```
**3.** Check that the Sample Period is in the range  $(Tp + Te)/10$  to  $(Tp + Te)/1000$ 

### *14.6.3 Ideal Tuning Method*

The *Ideal Tuning* procedure provides the best response to SP changes that are delayed only by the Tp process delay or dead time.

- **1.** Determine the three process model parameters, K, Tp and Tc for use in estimating initial PID loop gains.
- **2.** Calculate Kp, Ki, and Kd as follows:

 $Kp = 2 * Tc/(3 * K * Tp)$  $Ki = Tc$  $Kd = Ki/4$  if Derivative term is used

- **3.** Once initial gains are determined, convert them to integers.
- **4.** Calculate the Process gain, K, as a change in input PV Counts divided by the resulting output step change in CV Counts. (Not in process PV or CV engineering units.) Specify all times in seconds.
- **5.** Once Kp, Ki and Kd are determined, Kp and Kd are multiplied by 100 while Ki is multiplied by 1000. The resulting values are entered into the corresponding reference array word locations.

### *14.6.4 Example*

The following PID example has a sample period of 100 ms, a Kp gain of 4.00 and a Ki gain of 1.500. The set point is stored in %R0001, the control variable is output in % AQ0002, and the process variable is returned in %AI0003. CV Upper and CV Lower Clamps must be set, in this case to 20000 and 4000, and an optional small Dead Band of +5 and -5 is included. The 40-word reference array starts in %R0100. Normally, user parameters are set in the reference array, but %M0006 can be set to reinitialize the 14 words starting at %R0102 (word 3) from constants stored in logic (a useful technique).

The block can be switched to Manual mode with %M1 so that the Manual Command, % R113, can be adjusted. Bits %M4 or %M5 can be used to increase or decrease %R113 and the PID CV by 1 every 100 ms solution. For faster manual operation, bits %M2 and %M3 can be used to add or subtract the value in %R2 to/from %R113 every CPU sweep. The % T1 output is on when the PID is OK.

#### *14.6.4.1 Reference Array Initialization using %M00006*

For details on the contents of the reference array, refer to the section, *[Reference](#page-274-0) Array for the PID [Function](#page-274-0)* earlier in this chapter.

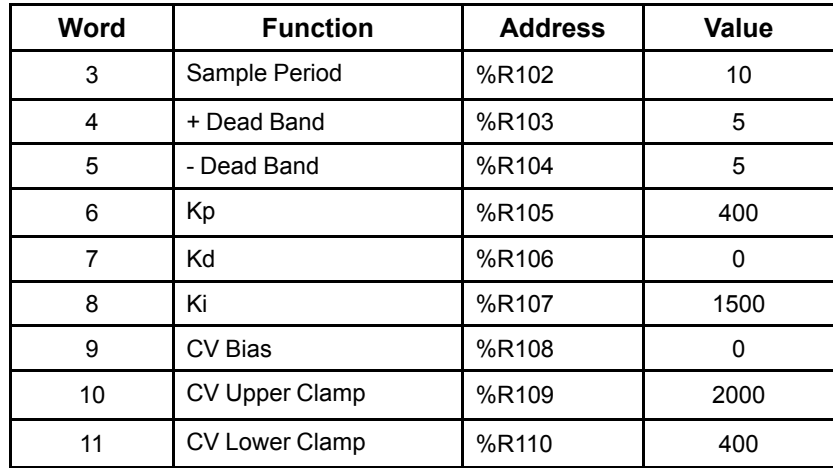

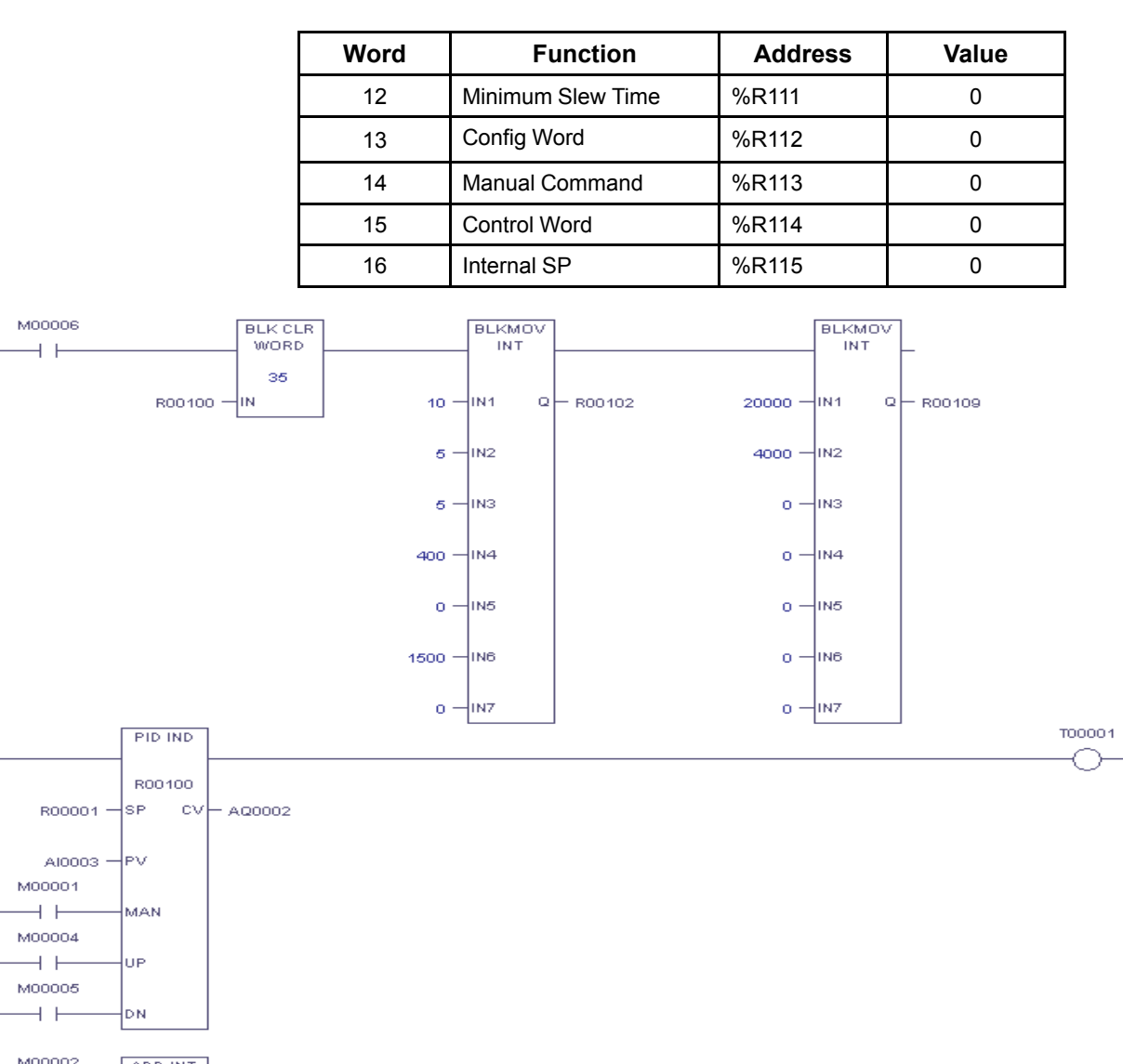

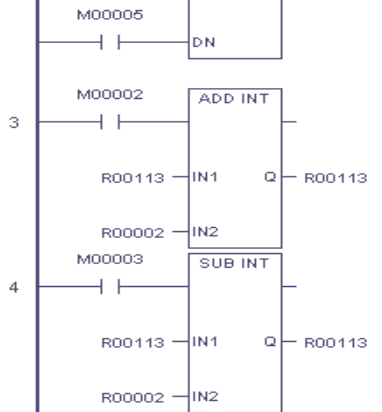

 $\bar{1}$ 

 $\bar{2}$ 

# *Notes*

# *15 The EZ Program Store Device*

This chapter describes the VersaMax EZ Program Store device (IC200ACC003), which can be used to transfer program, configuration, and reference tables data from one PLC to one or more others of the same type.

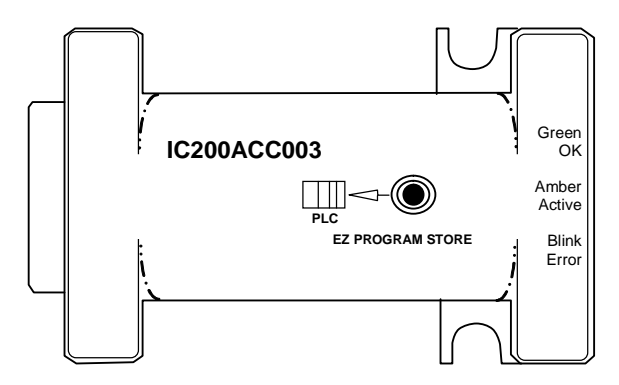

Contents of this chapter:

- Description of the EZ Program Store device
- Details of Using the EZ Program Store device
- Read/Write/Verify Data with a Programmer Present
- Write Data to a PLC CPU without a Programmer Present

The EZ Program Store device (IC200ACC003) can be used to store and update the configuration, application program, and reference tables data of a VersaMax PLC. The update can include Ethernet Global Data and Advanced User Parameters for Ethernet. A programmer and PLC CPU are used to initially write data to the device. In addition to writing data to the device, the programmer can read data already stored on an EZ Program Store device, and compare that data with similar files already present in the programmer.

Once the data is written to the EZ Program Store device, the data can be written to one or more other PLC CPUs of the same type, with no programmer needed.

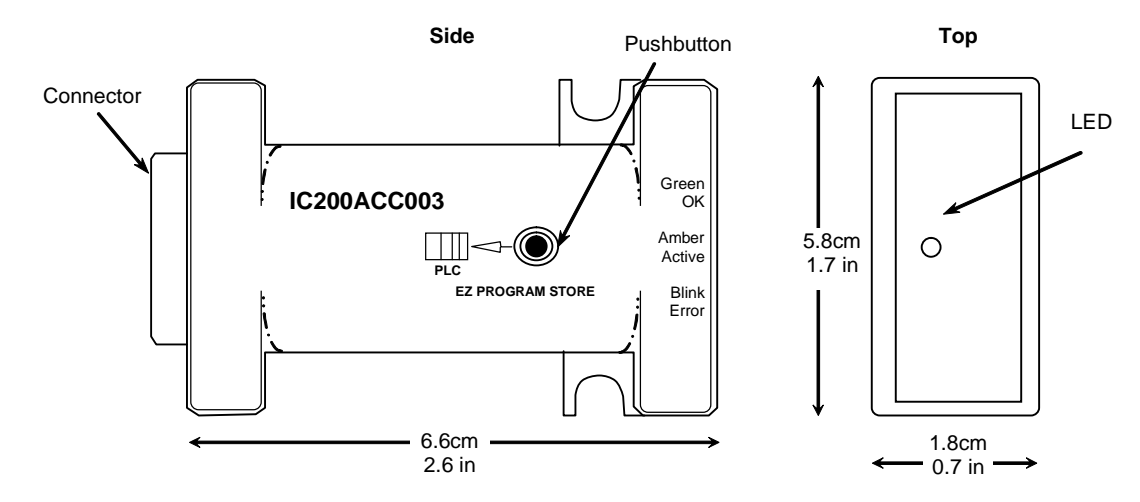

The EZ Program Store device and PLC must both have no OEM key password or the same OEM key password for an update to occur. The EZ Program Store device does not perform special processing for other types of passwords.

The EZ Program Store device plugs directly into port 2 on a VersaMax PLC. No cables or connectors are required. Power for the device comes from port 2. Because the EZ Program Store device is not used during normal operation, it does not need to be screwed down to the PLC. The device can be hot inserted and hot removed without disrupting the system.

#### **Features**

- 2-Megabit Serial Data Flash for non-volatile storage
- Pushbutton initiates update from the device to a PLC
- Dual color status LED
- Configurable OEM key password protection
- Compatible with all VersaMax CPU models, release 2.10 and later.

# *15.1 Read/Write/Verify Data with a Programmer Present*

With a programmer present, the PLC CPU can read, write, or verify a program, configuration and tables in the EZ Program Store device. When reading or verifying data, it is possible to select hardware configuration, logic, and/or reference tables data. However, when writing data to the EZ Program Store device, all three data types must be written. If the hardware configuration includes Ethernet Global Data and/or a file of Advanced User Parameters for Ethernet communications, they will also be included.

The programmer must be using version 1.5 or later of the VersaPro programming software.

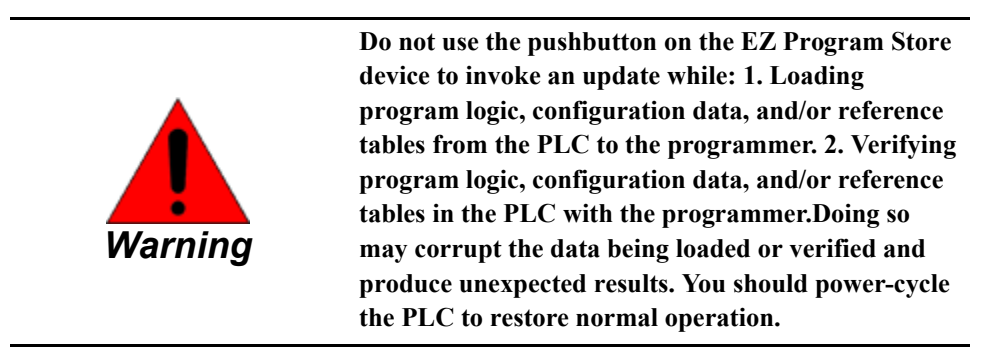

### *15.1.1 Including All the Necessary Information*

When the EZ Program Store device updates a PLC, it writes over existing configuration, program files and data in the target PLC. Therefore, it is important to be sure that the information placed on the EZ Program Store device is complete for proper operation of the PLC system. For example, if the EZ Program Store device contains an application program, but instead of a customized hardware configuration it contains the default PLC configuration, the update will overwrite any existing configuration data in a PLC being updated. If that happens, the modules in the PLC system will then use their default configuration, which may cause unexpected operation.

### *15.1.2 Matching OEM Protection*

If the PLC(s) that will be updated by the EZ Program Store device are protected by an OEM key password, be sure the same OEM key password is present in the configuration stored to the EZ Program Store device, otherwise no update will be possible. If the PLC (s) being updated had no OEM key password assigned, the EZ Program Store device must also not have an OEM key password. The device does not use other system passwords. (See chapter 7, CPU Operation, for information about passwords and the OEM key).

### *15.1.3 Adjusting the Configuration Timeouts*

Reading and writing large programs, hardware configurations, and reference tables to or from the EZ Program Store device may take 30 seconds or more to complete. To avoid possible disconnect errors or read/write errors, adjust the request timeouts in the configuration to 30 - 63 seconds (30,000 - 63,000mS).

# *15.1.4 Writing Data to RAM or Flash*

Folder data is stored from the programmer to the EZ Program Store device in the same way data is stored to Flash memory. Writing to either Flash or to the EZ Program Store device always writes all folder data (regardless of what types are selected). Data stored to the EZ Program Store device is verified in the same manner as data stored in Flash memory is verified. Data can also be read from the device in the same manner as reading from Flash.

The EZ Program Store device can be used to update data in a PLC's RAM memory only, or in both RAM and Flash memory. In the configuration data stored to the EZ Program Store device, be sure to specify which type of memory should be updated. Select *RAM only* to update only RAM memory in the target PLC. Select *RAM & FLASH* to update both.

#### *15.1.5 Using the EZ Program Store Device with the Programmer*

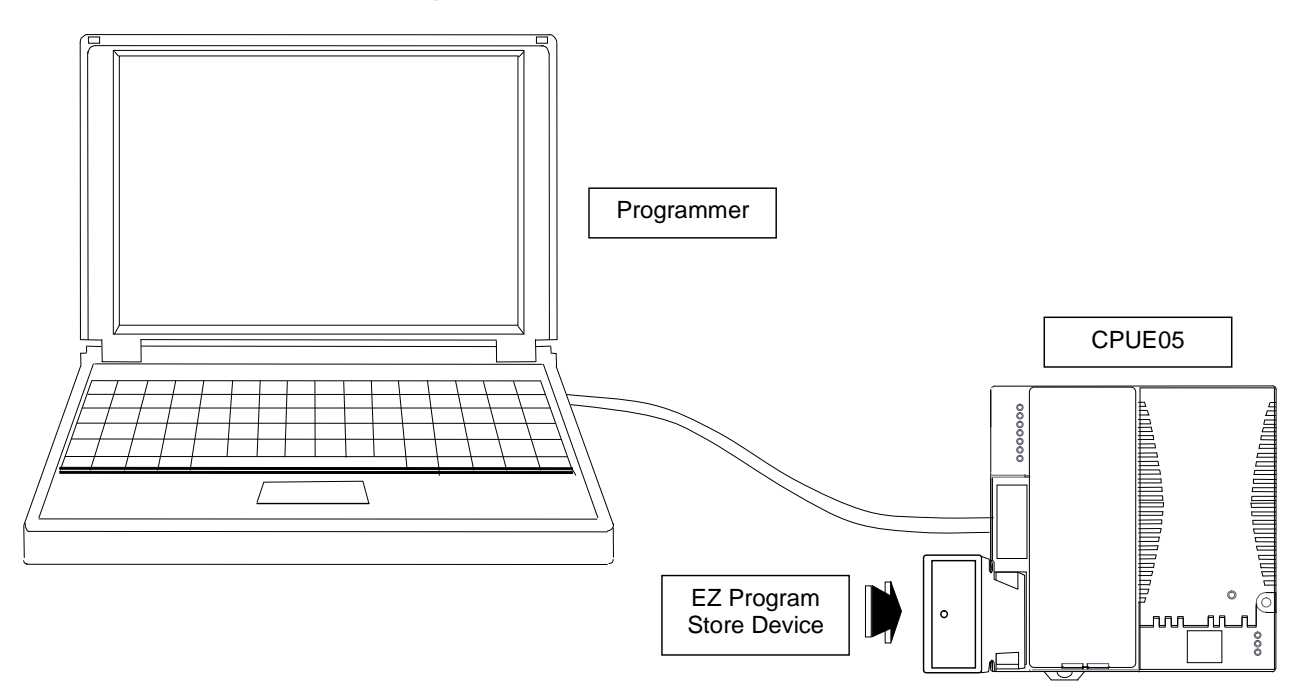

To read/write or verify some or all of the data, follow these steps:

- **1.** Plug the EZ Program Store device into port 2 of the VersaMax PLC CPU. The device's LED turns green after about 2 seconds. The delay allows time for proper seating of the device.
- **2.** If the PLC is in Run mode when the EZ Program Store device is connected, the Run LED on the PLC blinks at a 1 Hz rate.

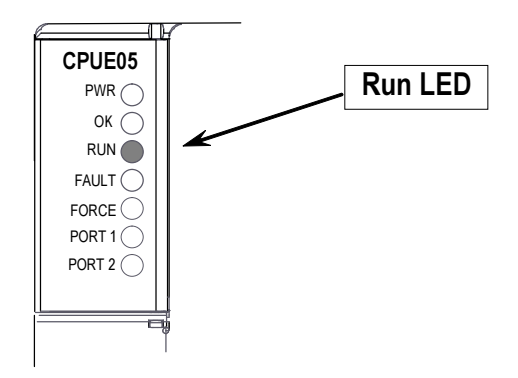

This blinking indicates that the Run/Stop switch is enabled, regardless of the configuration of the switch.

**3.** If the EZ Program Store device's LED is green and the PLC's Run LED is blinking, stop the PLC by moving the Run/Stop switch from the On/Run position to the Stop/Off position.

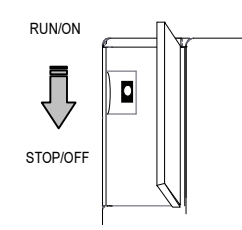

If the switch is already on the Stop/Off position, move it to Run then back to Stop to affirm the change. After the mode is changed to Stop No I/O, the Run LED goes off.

Note that to change the PLC mode from Run to Stop or from Stop to Run mode when an EZ Program Store device is attached, the PLC's Run/Stop switch must be used. If a programmer (computer) is also connected to the PLC at the same time, the programmer cannot be used to change the PLC mode.

- **4.** Start the programming software and change the request timeout values as needed.
- **5.** Connect the programmer to the PLC CPU.
- **6.** Use the programming software to read, write, or verify the data.

When performing an update with the programmer present, the pushbutton on the EZ Program Store device is not used.

# *15.2 Update a PLC CPU without a Programmer Present*

With a program, configuration, tables, Ethernet Global Data, and Advanced User Parameters (if any) already stored in an EZ Program Store device, it can be used to update one or more other PLC CPUs of the same type. All the data stored in the EZ Program Store device will be updated in the PLC CPU.

To update all of the data in a VersaMax PLC CPU, follow these steps:

**1.** Plug the EZ Program Store device into port 2 of the VersaMax PLC CPU.

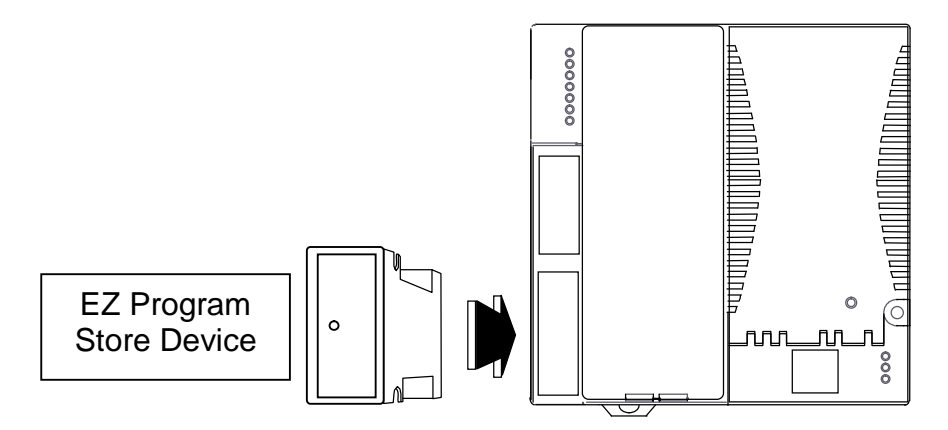

If the PLC is in Run mode when the EZ Program Store device is connected, the Run LED on the PLC blinks at a 1 Hz rate. This blinking indicates that the Run/Stop switch is enabled, regardless of the configuration of the switch.

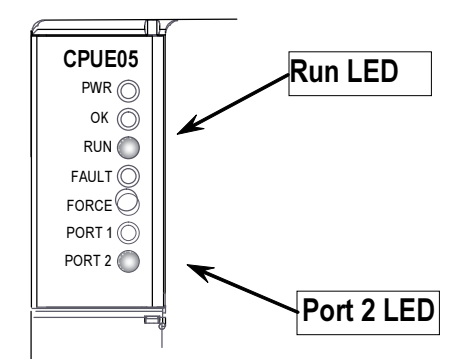

**2.** If the PLC's Run LED is blinking and the LED on the device is green, stop the PLC by moving the Run/Stop switch from Run/On to Stop/Off position.

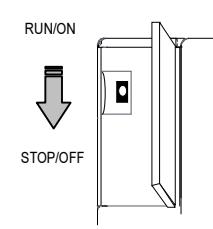

If the switch is already on the Stop/Off position, move it from Run then back to Stop to affirm the change.

After the mode is changed to Stop No I/O, the PLC Run LED goes off.

**3.** To start the update, press the pushbutton on the EZ Program Store device.

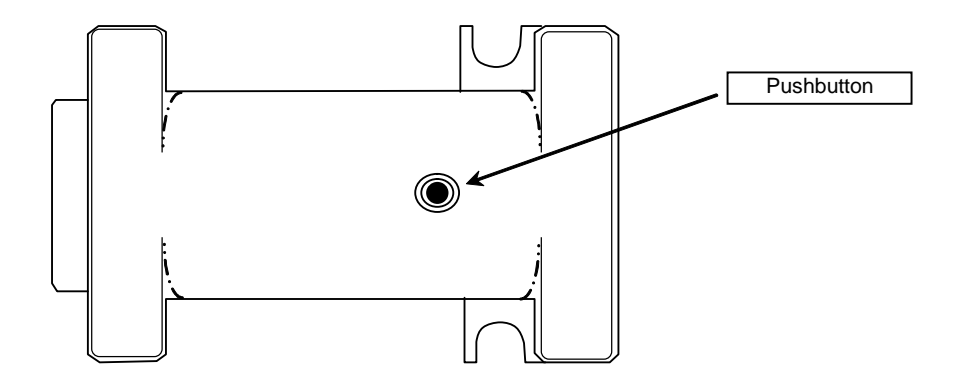

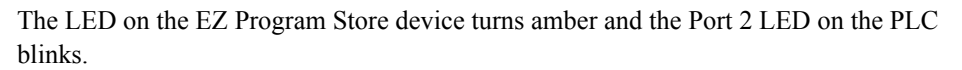

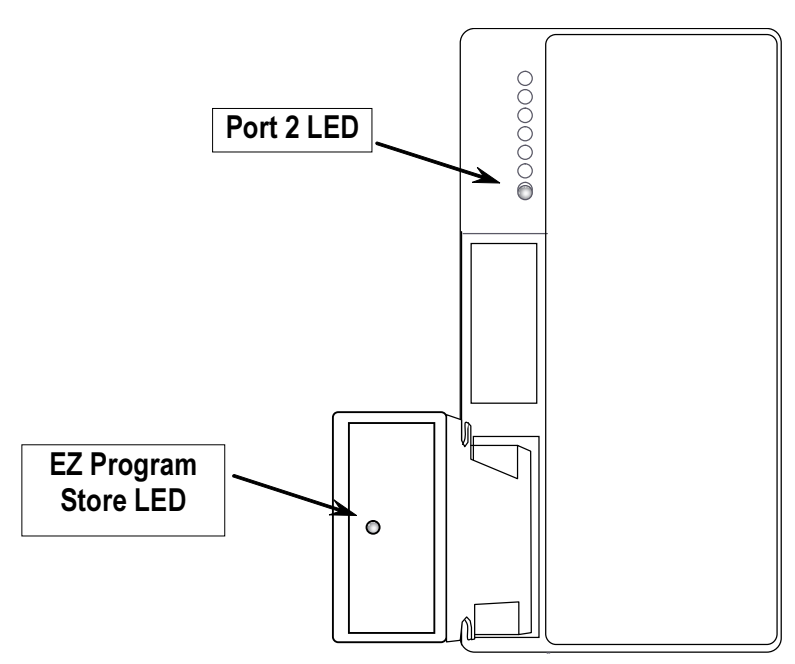

**4.** Wait for the update to complete. Reading and writing large programs, hardware configurations, and reference tables to or from the EZ Program Store device may take 30 seconds or more to complete.

When the device's LED turns solid green and the CPU's Run LED starts blinking, the update has completed successfully.

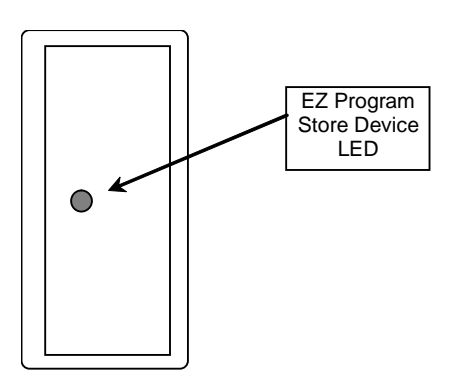

When the PLC is placed into Run mode (by moving the Run/Stop switch from Stop/Off to Run/On position) it uses the new data immediately.

### *15.2.1 Error During Update*

If the EZ Program Store device's LED is blinking green/amber and the CPU's Run LED is blinking, an error was detected before the old data was erased. When the PLC is placed into Run mode, it continues using the old data.

If the device's LED is blinking green/amber and the CPU's Run LED is off, an error occurred during the transfer after the data in the PLC was erased. Try the update again by disconnecting and reconnecting the device and pressing the pushbutton. If the second update fails, contact the update provider for service.

Update errors are reported as USD Flash Read faults in the PLC Fault Table. The first two bytes of extra fault data describe the fault.

# *Appendix A Performance Data*

This section presents performance data collected on the VersaMax CPUs IC200CPU001, CPU002, CPU005, and CPUE05. The data includes base sweep time, sweep impact of boolean instructions, function block sweep impact times, function block sizes, and I/O module scan time data.

# *Base Sweep Time*

The table below shows the base sweep time with the default program in Run mode, no I/O modules present or configured, and no serial connections to either serial port.

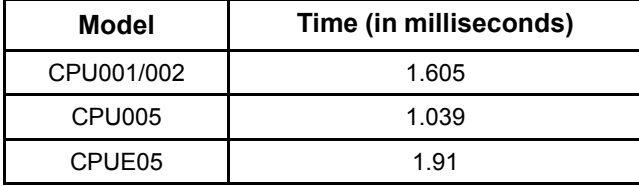

### *Boolean Instruction Time*

This table shows the typical sweep impact time for boolean instructions:

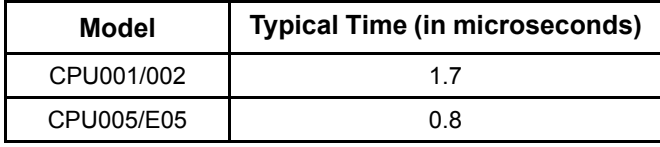

# *Function Block Timing*

The following tables show the sweep impact times and size information for all supported function blocks of the CPU.

### *Sweep Impact Times*

The tables show two sweep impact times are shown for each function. An Increment time is shown for functions that can have variable length inputs (table functions):

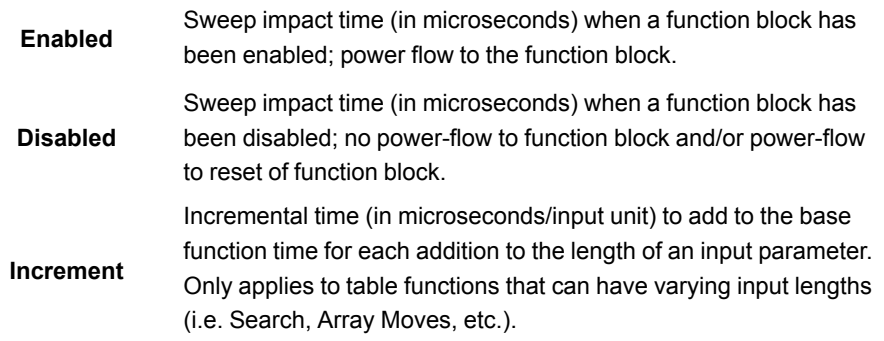

All timings represent typical execution time. Timings may vary with input and error conditions. Each timing includes the time to execute one contact, and normal overhead including a connection with a programmer.

*Note* Timings listed in previous versions of this manual did not include this overhead.

- For table functions, increment is in units of length specified.
- For bit operation functions, microseconds/bit.
- For data move functions, microseconds/number of bits or words.
- For functions that have an increment value, multiply the increment by  $(Length -1)$ and add that value to the base time to get total instruction time.

#### *Sizes of Timers, Counters, Math Functions, Trig Functions, Log Functions*

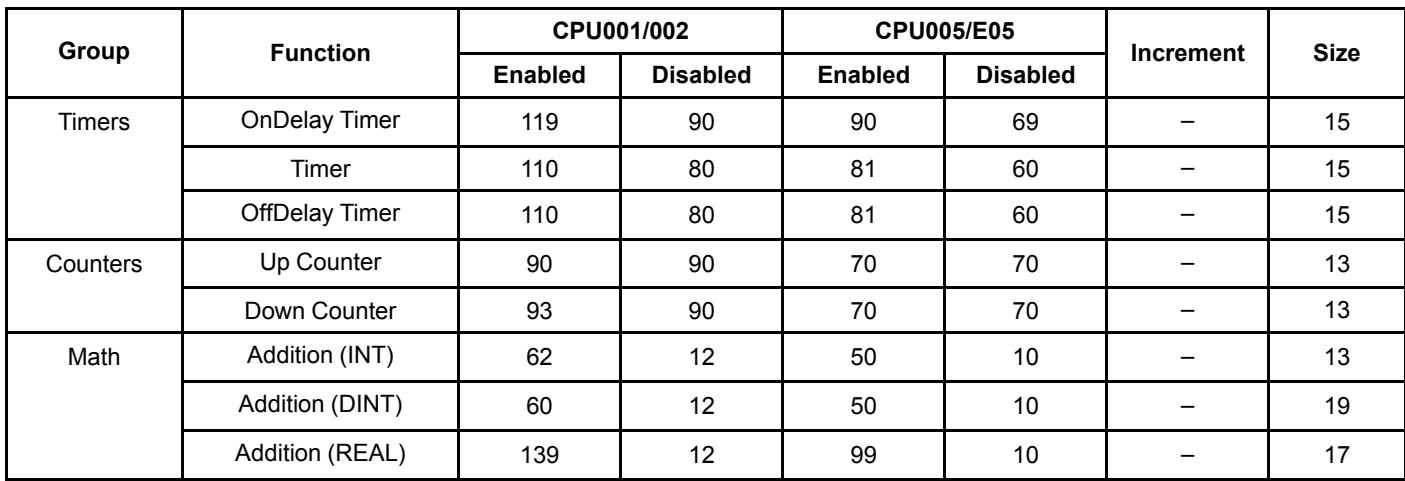

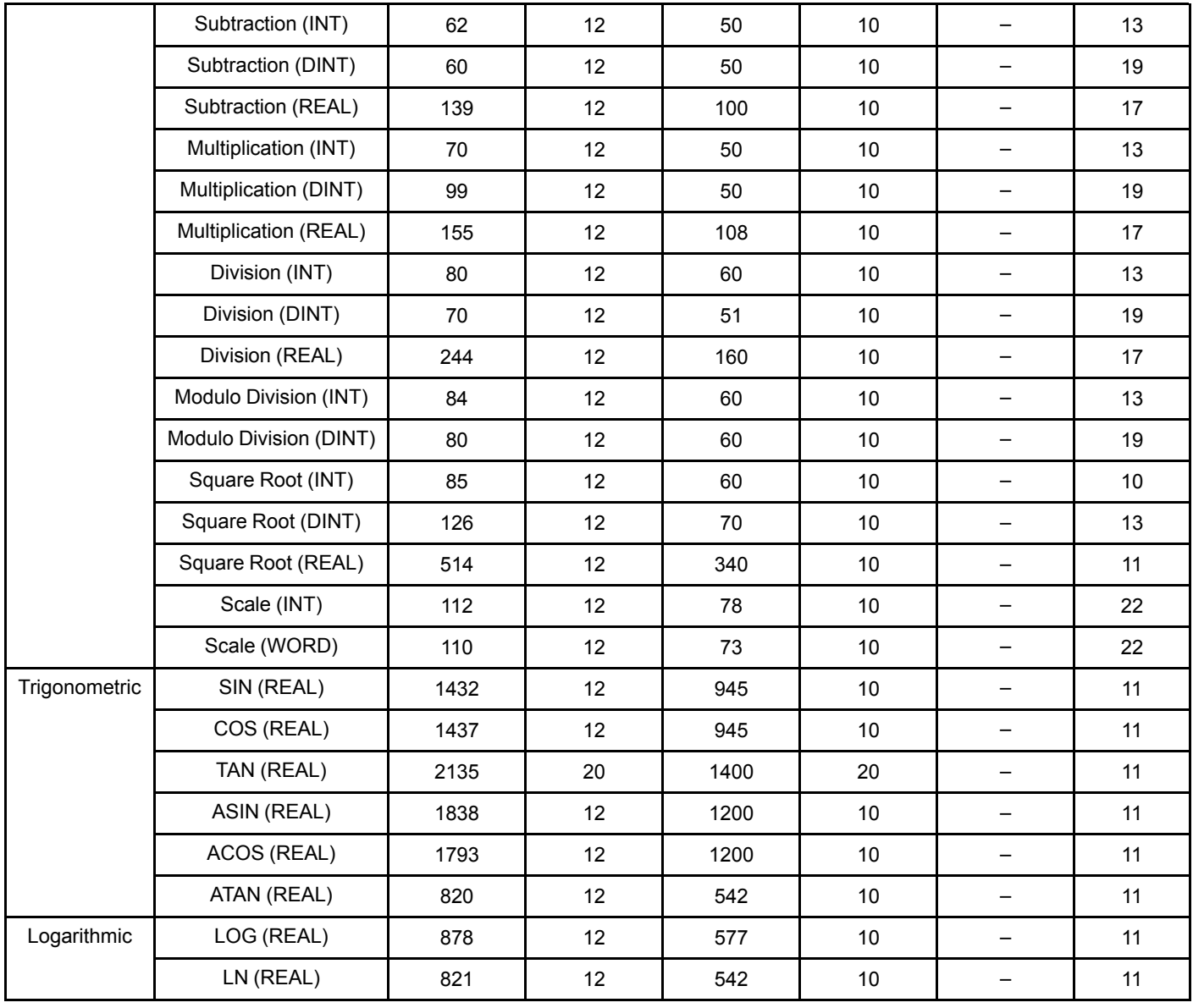

### *Sizes of Exponential Functions, Radian Conversion, Relational Functions*

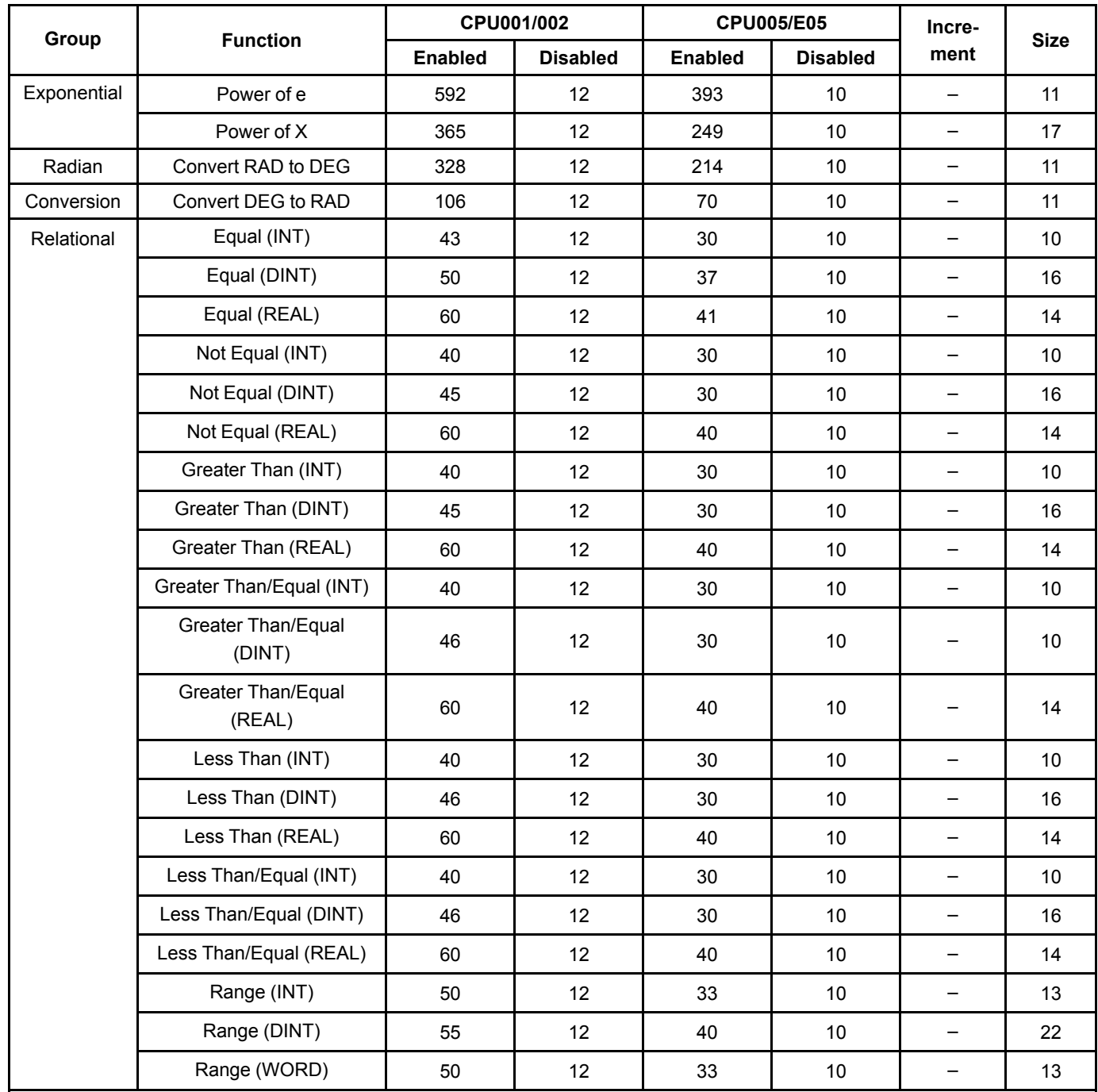

# *Sizes of Bit Operations, Data Move Functions*

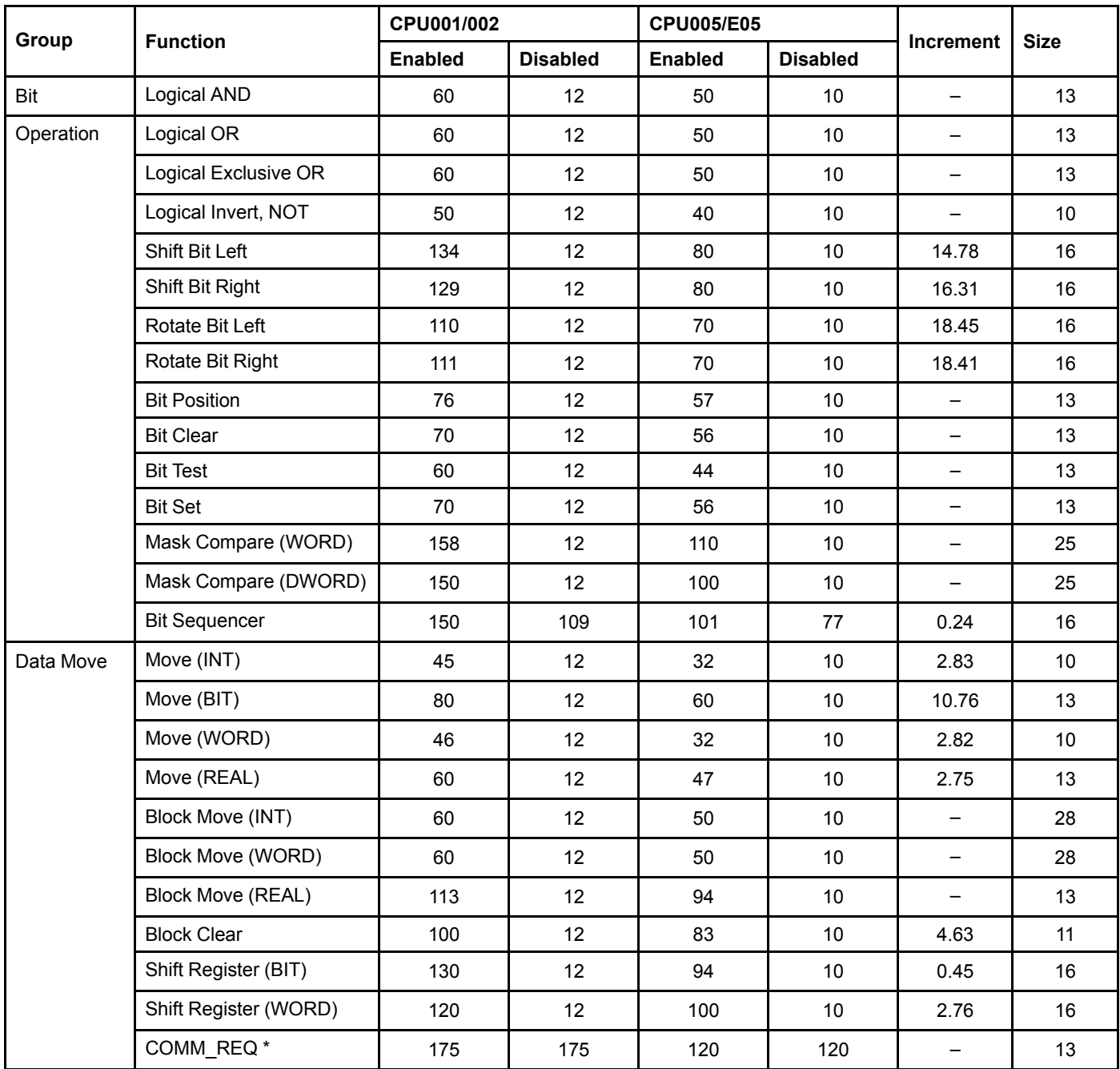

### *Sizes of Table Functions*

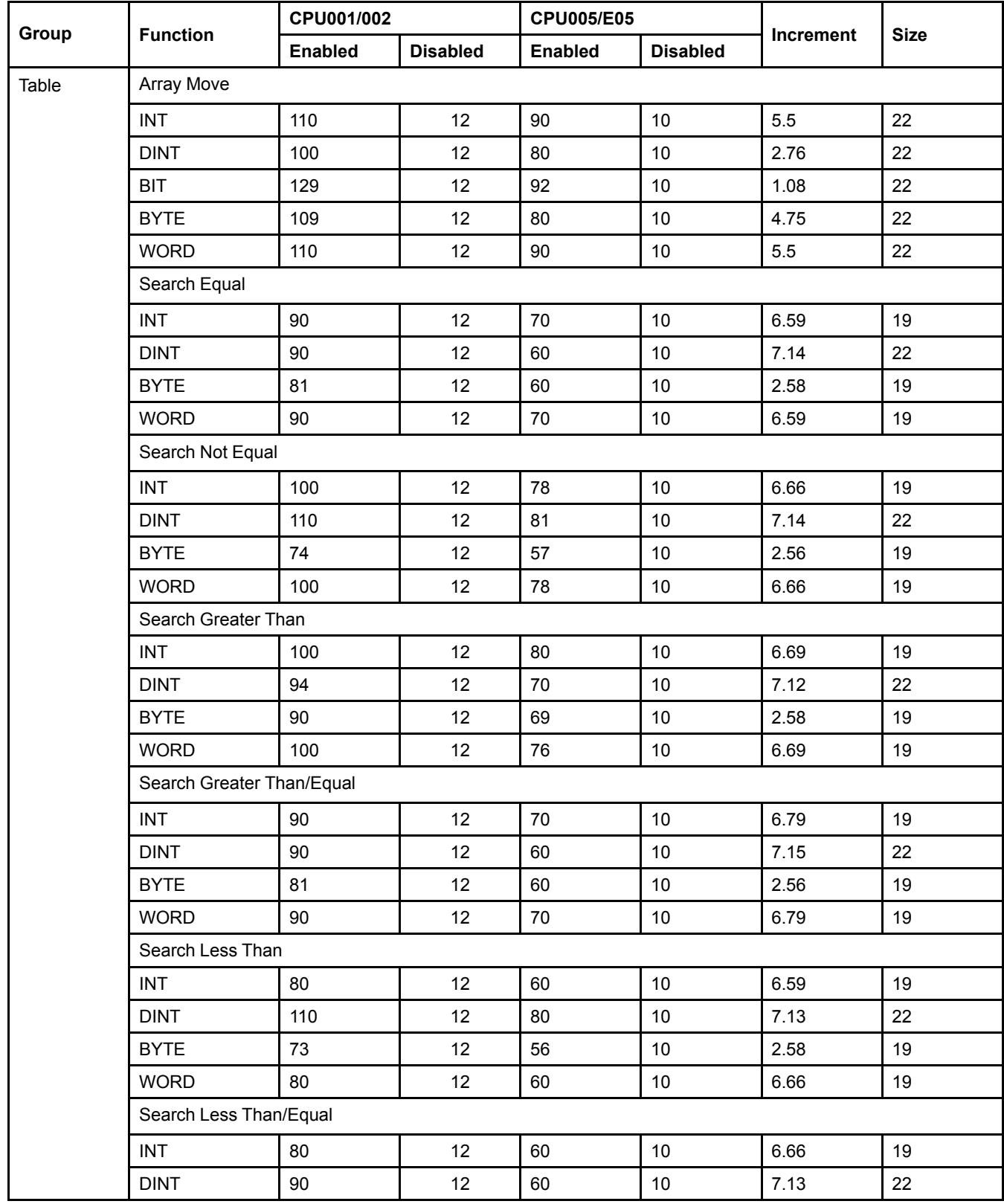

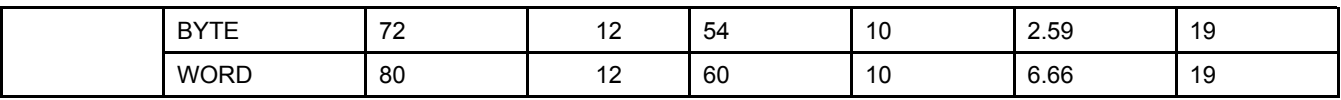

### *Sizes of Conversion and Control Functions*

The size of a function is the number of bytes consumed in user logic space for each instance of the function in a ladder diagram application program.

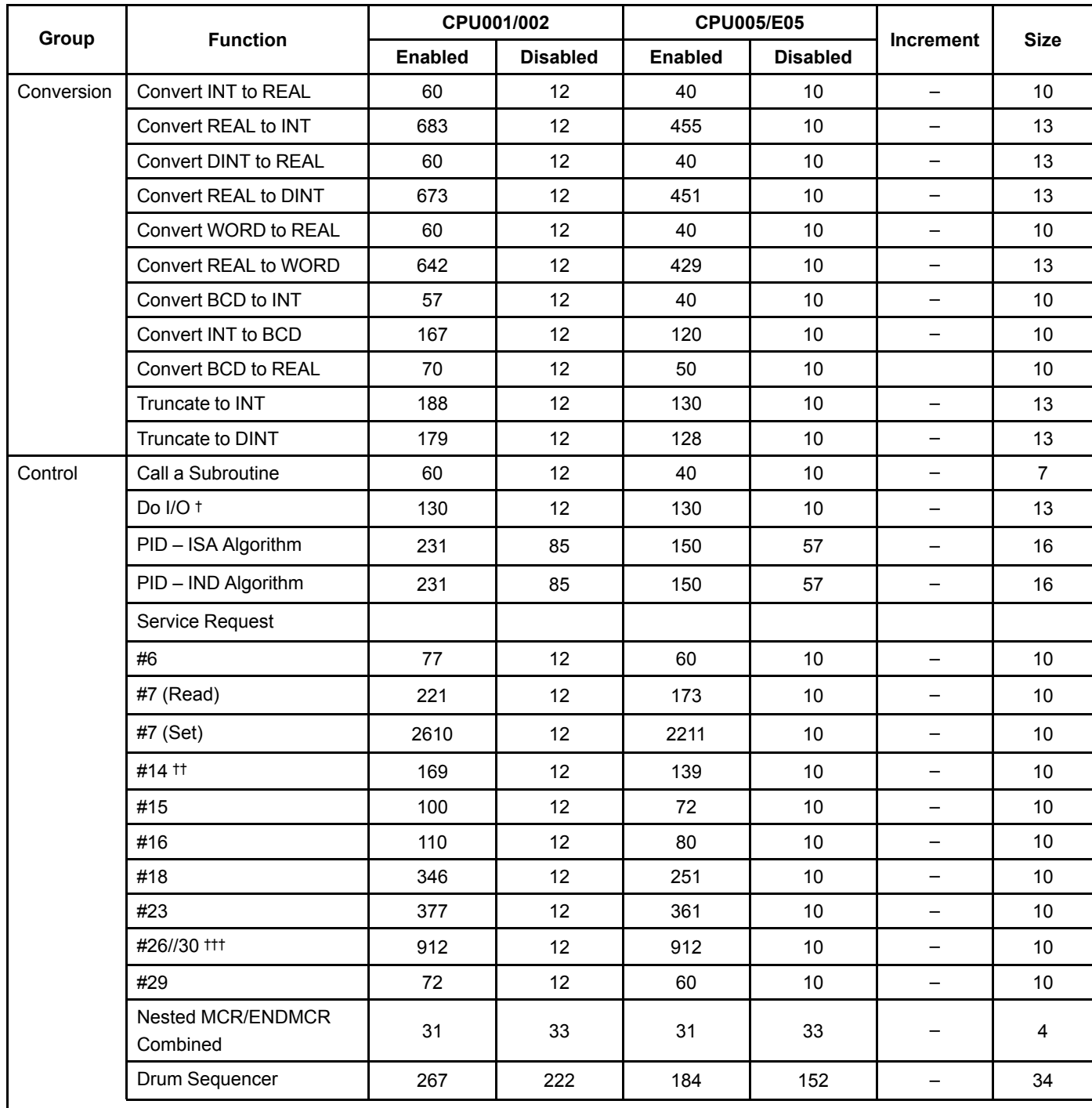

† DO I/O timing is the time to output values to discrete output module.

†† Service Request #14 (Clear Fault Table) timing was done when fault table contained no faults.

††† Service Request #26/30 (Interrogate I/O) timing was done when I/O configuration was empty and both an MDL740 (16pt out) and MDL640 (16pt in) were physically present.

# *I/O Module Scan Times*

The tables that follow show typical scan times for modules in a VersaMax PLC. Each module was configured with its default settings and user power was applied when applicable.

Four tables are included:

- Modules Located in Main Rack
- Modules Located in Local Single Rack
- Modules Located in Multiple Remote Rack
- Modules Located in Isolated Rack

### *Reference to Discrete Module Types in the Scan Time Tables*

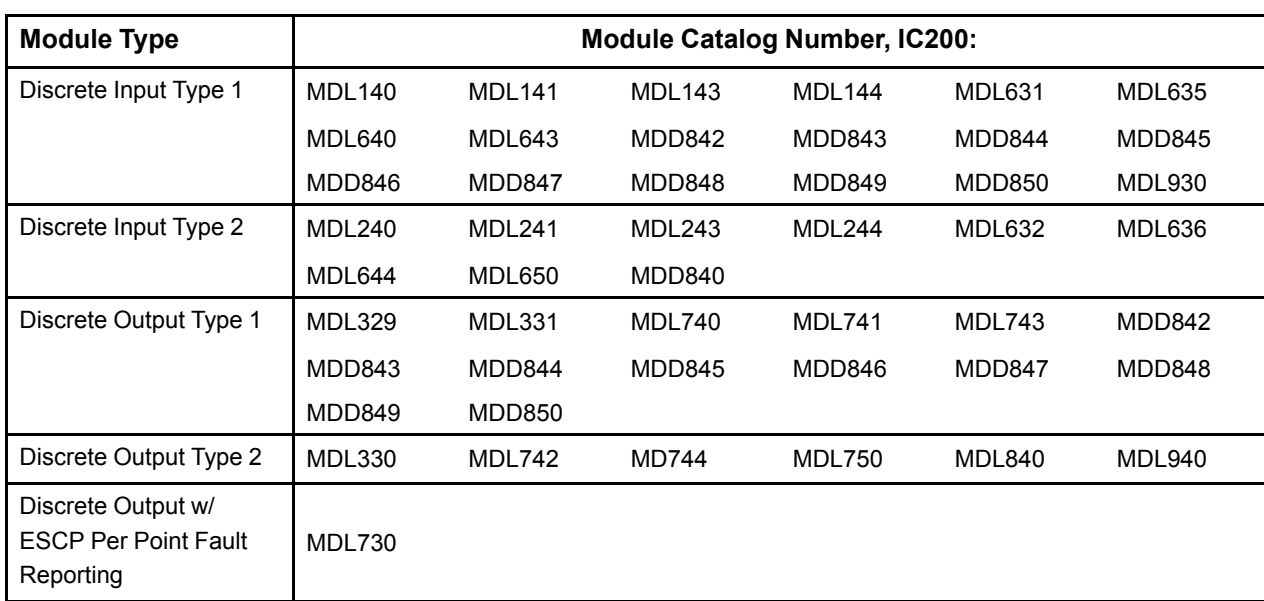

In the scan time tables, discrete modules are grouped by type:

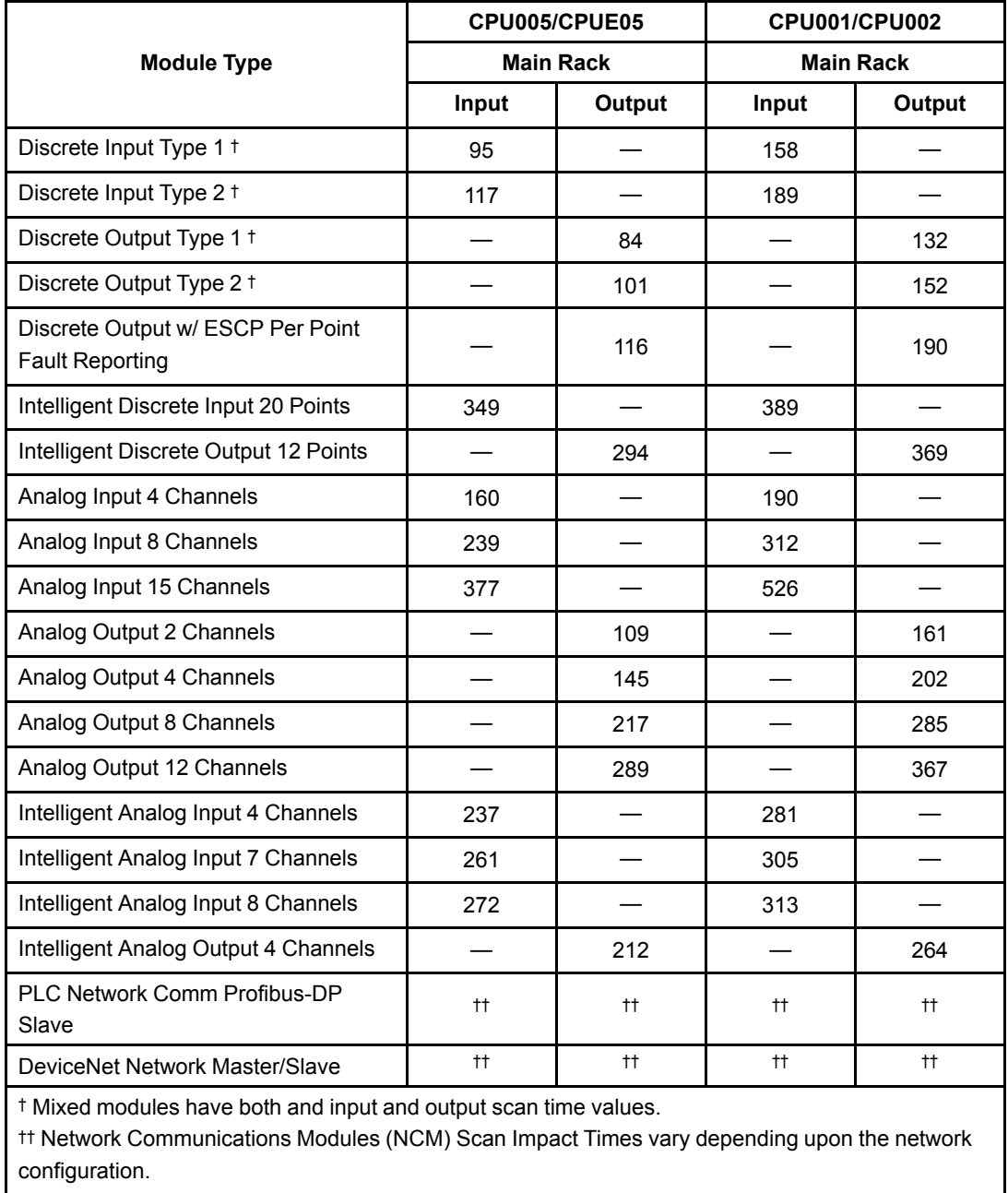

## *Modules Located in Main PLC Rack*

# *Modules Located in Single-ended Expansion Rack*

The table below shows timing for modules located in a single-ended expansion rack with a non-isolated Expansion Receiver module ((C200ERM002). This type of system does NOT have an Expansion Transmitter module (IC200ETM001) in the main rack.

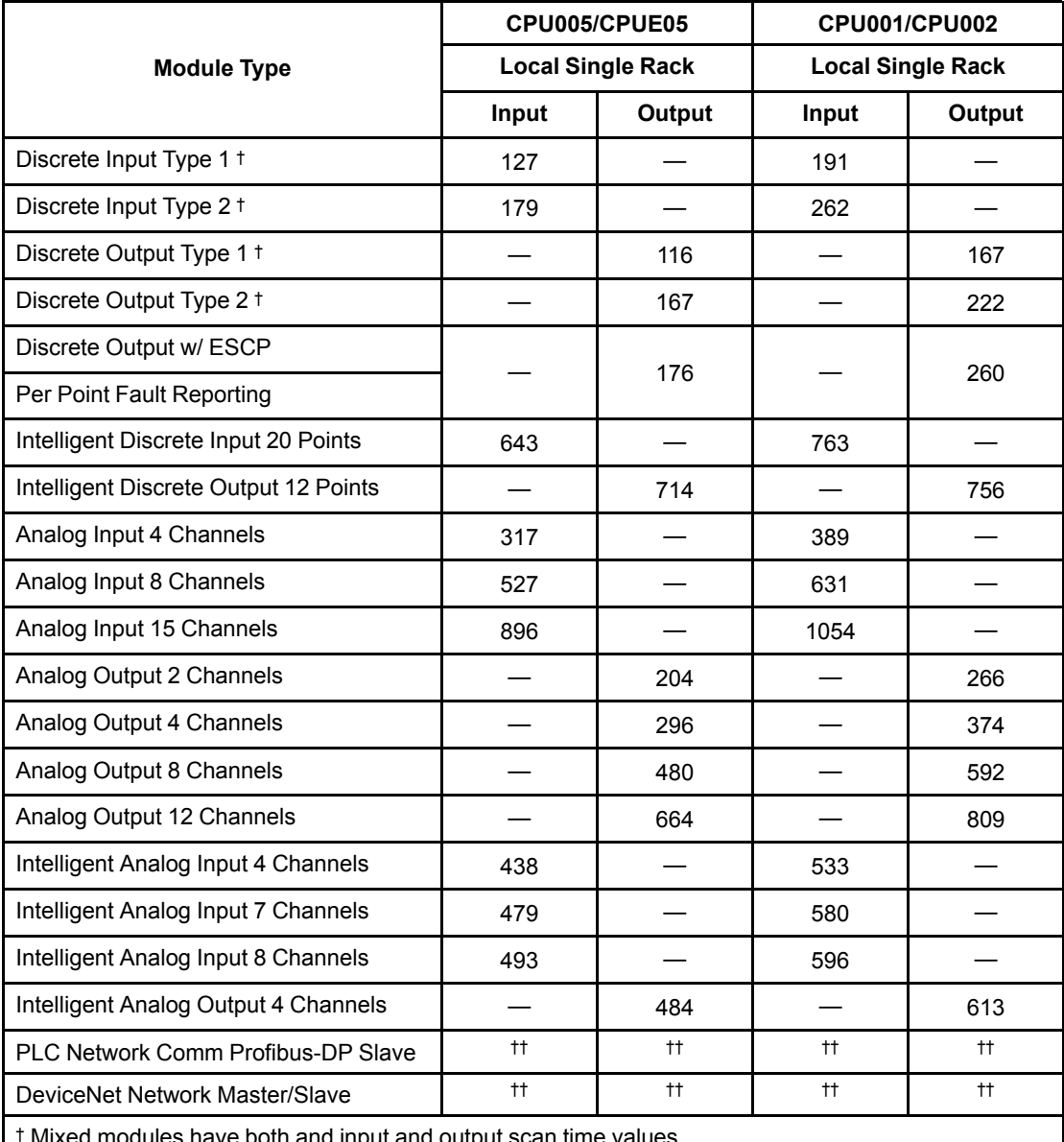

oth and input and output scan time values.

†† Network Communications Modules (NCM) Scan Impact Times vary depending upon the network configuration.

### *Modules Located in Multiple Remote Expansion Rack*

The table below shows timing for modules located in the expansion racks of a multiple-rack expansion system that uses only Isolated Expansion Receiver Modules (IC200ERM001). In this type of system, there is an Expansion Transmitter module (IC200ETM001) in the CPU rack.

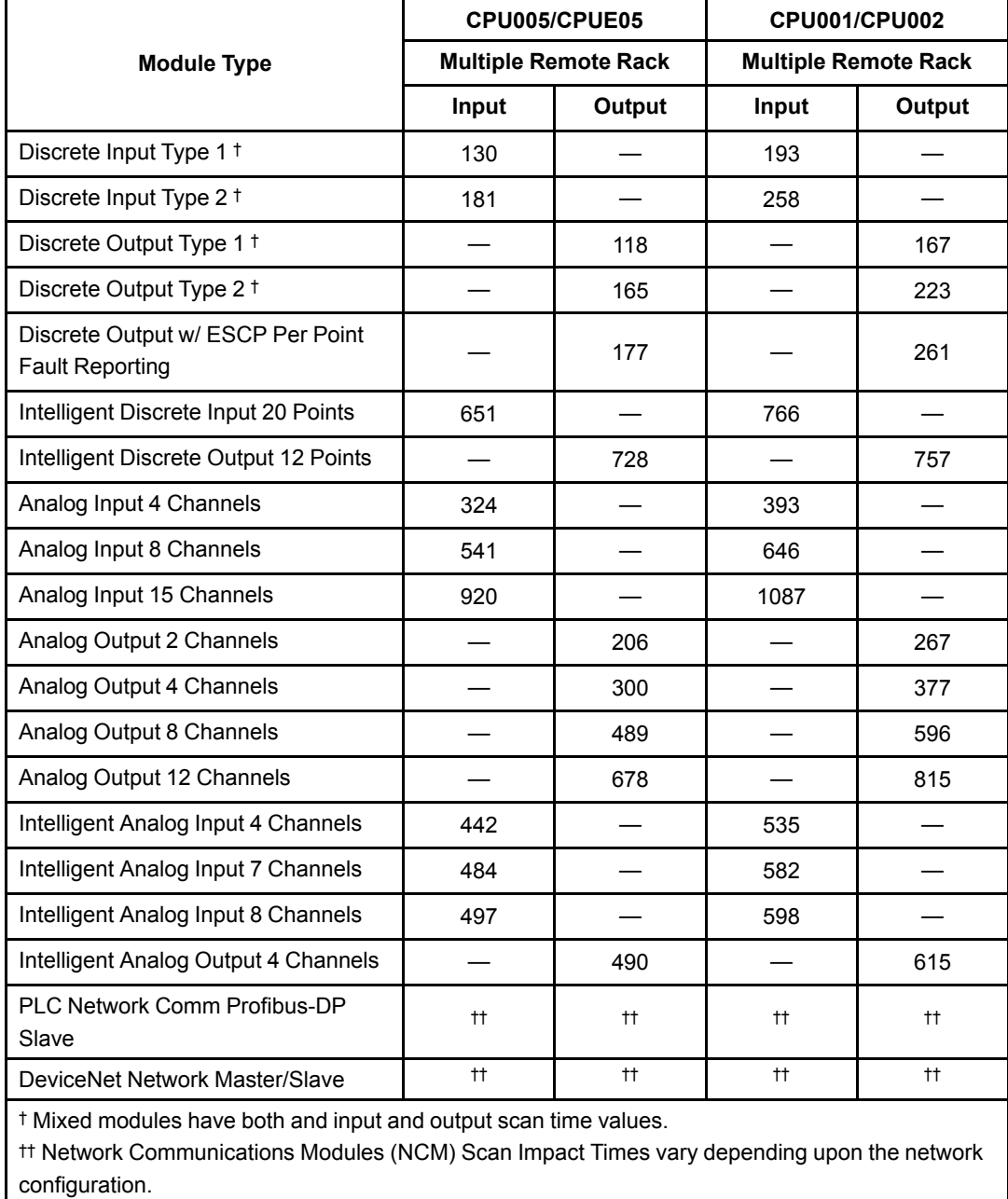

### *Modules Located in Single-ended Isolated Expansion Rack*

The table below shows timing for modules located in an expansion rack in a single-ended expansion system that has an Isolated Expansion Receiver Module (IC200ERM001) in the expansion rack and an Expansion Transmitter module (IC200ETM001) in the CPU rack.

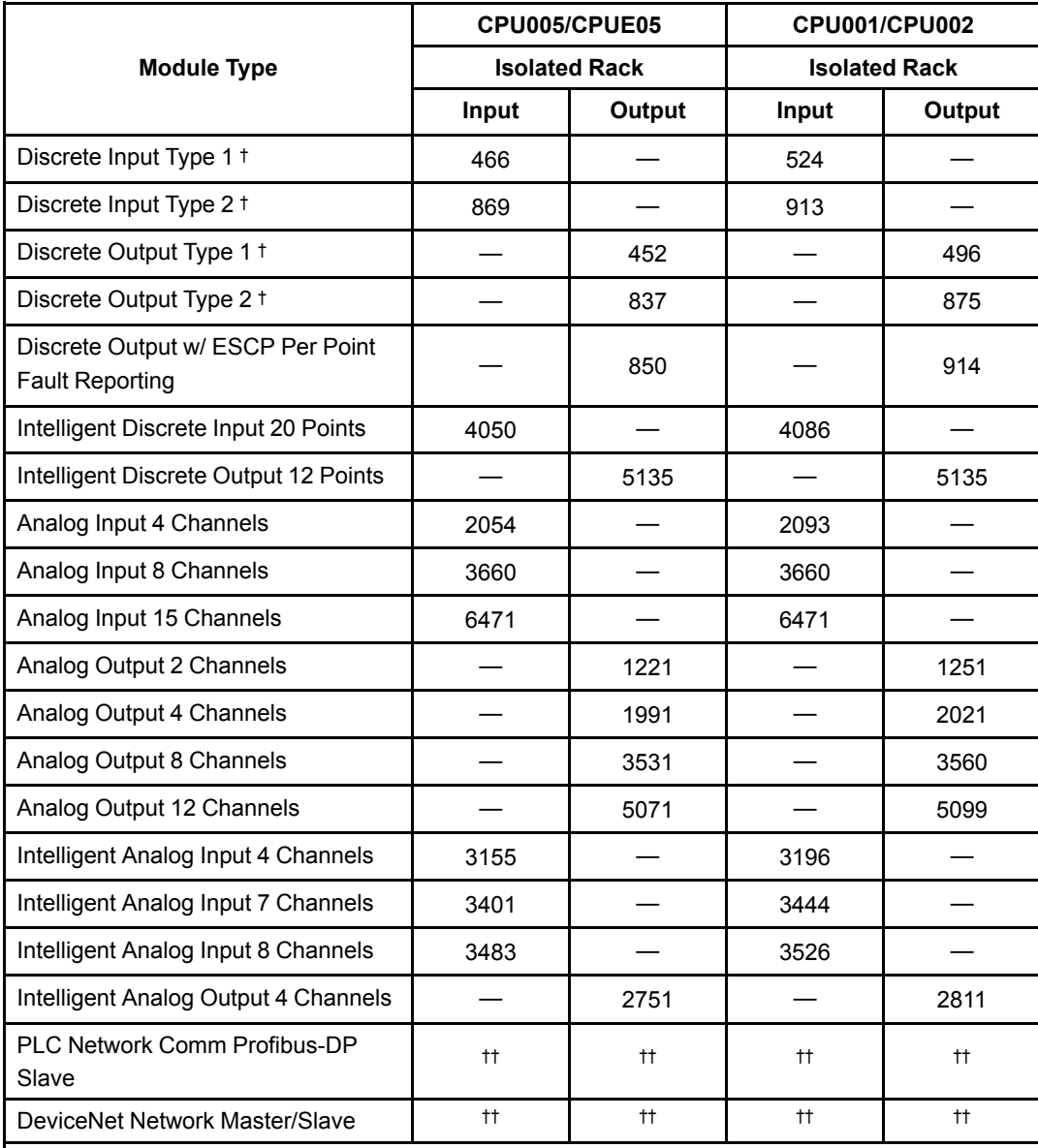

† Mixed modules have both and input and output scan time values.

†† Network Communications Modules (NCM) Scan Impact Times vary depending upon the network configuration.

# *Ethernet Global Data Sweep Impact*

Depending on the relationship between the CPU sweep time and Ethernet Global Data (EGD) exchange's period, the exchange data may be transferred every sweep or periodically after some number of sweeps. Therefore, the sweep impact will vary based on the number of exchanges that are scheduled to be transferred during the sweep. However, at some point during the operation of the PLC, all of the exchanges will be scheduled to transfer data during the same sweep. Therefore, all exchanges must be considered when computing the worst case sweep impact.

The Ethernet Global Data (EGD) sweep impact has two parts, Consumption Scan and Production Scan:

EGD Sweep Impact = Consumption Scan Time + Production Scan Time

Where the Consumption and Production Scans consist of two parts, exchange overhead and byte transfer time:

Scan Time = Exchange Overhead + Byte Transfer Time

### *Exchange Overhead*

Exchange overhead includes the setup time for each exchange that will be transferred during the sweep. This overhead varies depending on whether the exchange is consumed or produced and if the time-stamp for the exchange originates from the PLC itself or from a remote Network Time Protocol (NTP) server. When computing the sweep impact, include overhead time for each exchange.

The NTP time synchronization feature is supported in IC200CPUE05-HK and previous versions only.

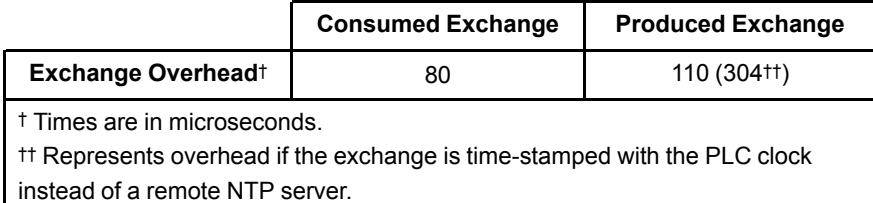

### *Byte Transfer Time*

This is the time required to transfer data between the PLC CPU module and the Ethernet module. The byte transfer time is slightly greater if the PLC memory being written to could contain overrides due to additional overhead. The times shown in the following table represent the time to transfer one data byte.

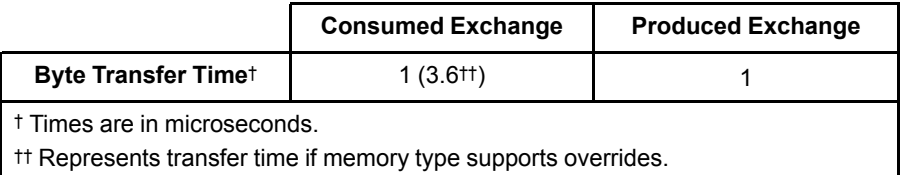

# *Support for Large Ethernet Global Data Configurations*

The VersaMax CPUE05 Ethernet Global Data (EGD) feature supports a configuration of up to 32 exchanges, at periods as short as 10 ms, with data sizes as large as 1400 bytes. However, the CPUE05 cannot support a configuration in which every aspect of EGD is maximized. The chart below indicates the maximum number of EGD exchanges that the CPUE05 can realistically support of a certain size and data refresh period under *Best-Case* conditions. These numbers will scale downwards based on the size of the user program, the presence of other Ethernet traffic, etc.

The term *Best-Case* indicates the following setup parameters apply:

- No user logic is present, so the logic sweep time is nearly 0
- There are no modules present in the system.
- No other Ethernet traffic present on the network.
- Assumed data refresh timeout is  $2 \times$  refresh period + 10ms

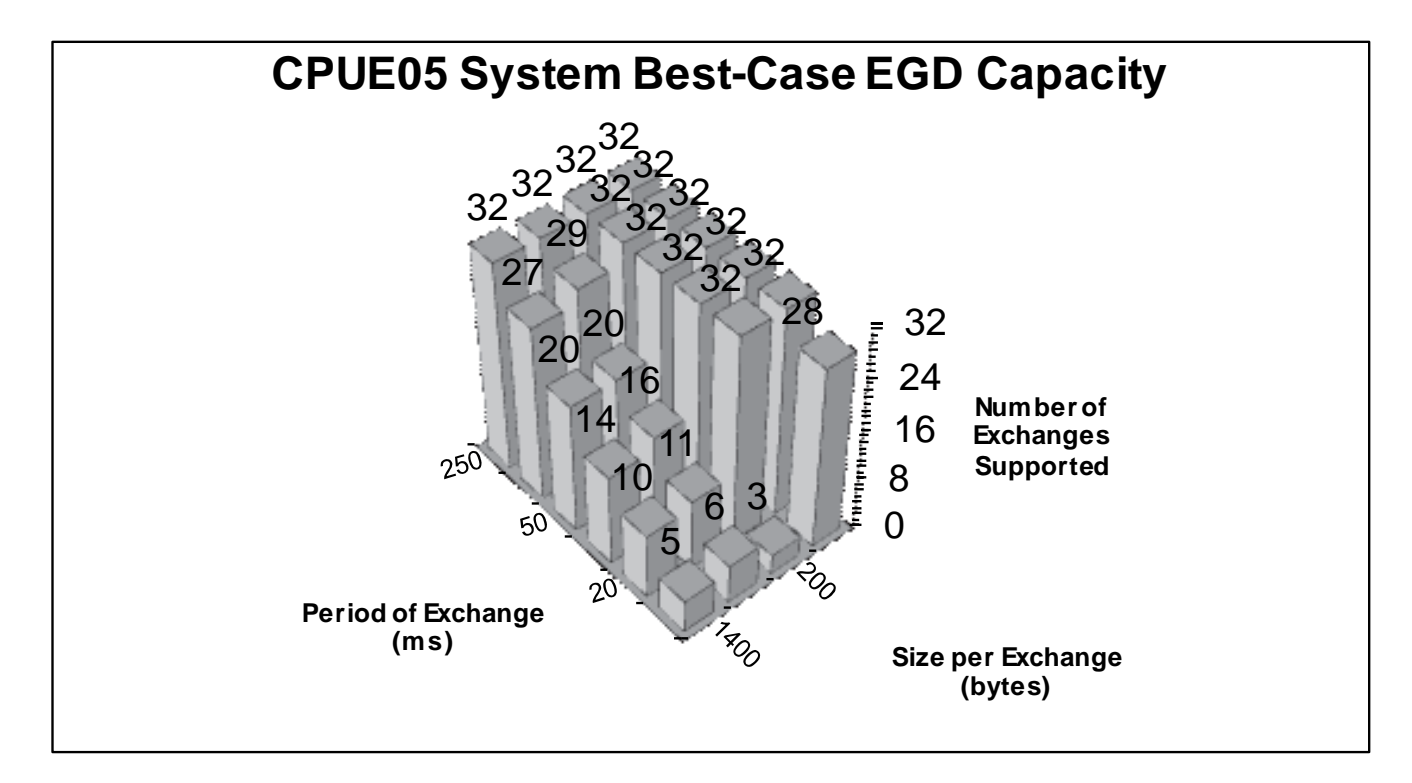

# *Notes*

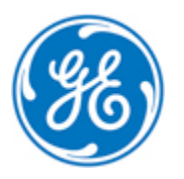

*1-800-433-2682 1-434-978-5100 [www.ge-ip.com](http://www.ge-ip.com)*